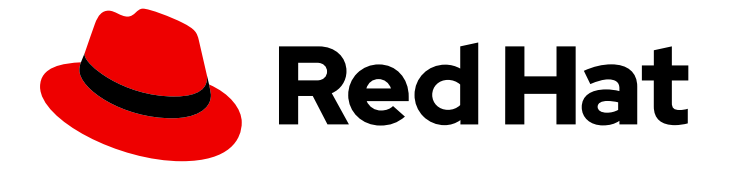

# OpenShift Container Platform 4.14

スケーラビリティーおよびパフォーマンス

実稼働環境における OpenShift Container Platform クラスターのスケーリングおよび パフォーマンスチューニング

Last Updated: 2024-05-24

OpenShift Container Platform 4.14 スケーラビリティーおよびパフォーマ ンス

実稼働環境における OpenShift Container Platform クラスターのスケーリングおよびパフォーマン スチューニング

## 法律上の通知

Copyright © 2024 Red Hat, Inc.

The text of and illustrations in this document are licensed by Red Hat under a Creative Commons Attribution–Share Alike 3.0 Unported license ("CC-BY-SA"). An explanation of CC-BY-SA is available at

http://creativecommons.org/licenses/by-sa/3.0/

. In accordance with CC-BY-SA, if you distribute this document or an adaptation of it, you must provide the URL for the original version.

Red Hat, as the licensor of this document, waives the right to enforce, and agrees not to assert, Section 4d of CC-BY-SA to the fullest extent permitted by applicable law.

Red Hat, Red Hat Enterprise Linux, the Shadowman logo, the Red Hat logo, JBoss, OpenShift, Fedora, the Infinity logo, and RHCE are trademarks of Red Hat, Inc., registered in the United States and other countries.

Linux ® is the registered trademark of Linus Torvalds in the United States and other countries.

Java ® is a registered trademark of Oracle and/or its affiliates.

XFS ® is a trademark of Silicon Graphics International Corp. or its subsidiaries in the United States and/or other countries.

MySQL<sup>®</sup> is a registered trademark of MySQL AB in the United States, the European Union and other countries.

Node.js ® is an official trademark of Joyent. Red Hat is not formally related to or endorsed by the official Joyent Node.js open source or commercial project.

The OpenStack ® Word Mark and OpenStack logo are either registered trademarks/service marks or trademarks/service marks of the OpenStack Foundation, in the United States and other countries and are used with the OpenStack Foundation's permission. We are not affiliated with, endorsed or sponsored by the OpenStack Foundation, or the OpenStack community.

All other trademarks are the property of their respective owners.

## 概要

本書では、クラスターをスケーリングし、OpenShift Container Platform 環境のパフォーマンスを 最適化する方法について説明します。

## 目次

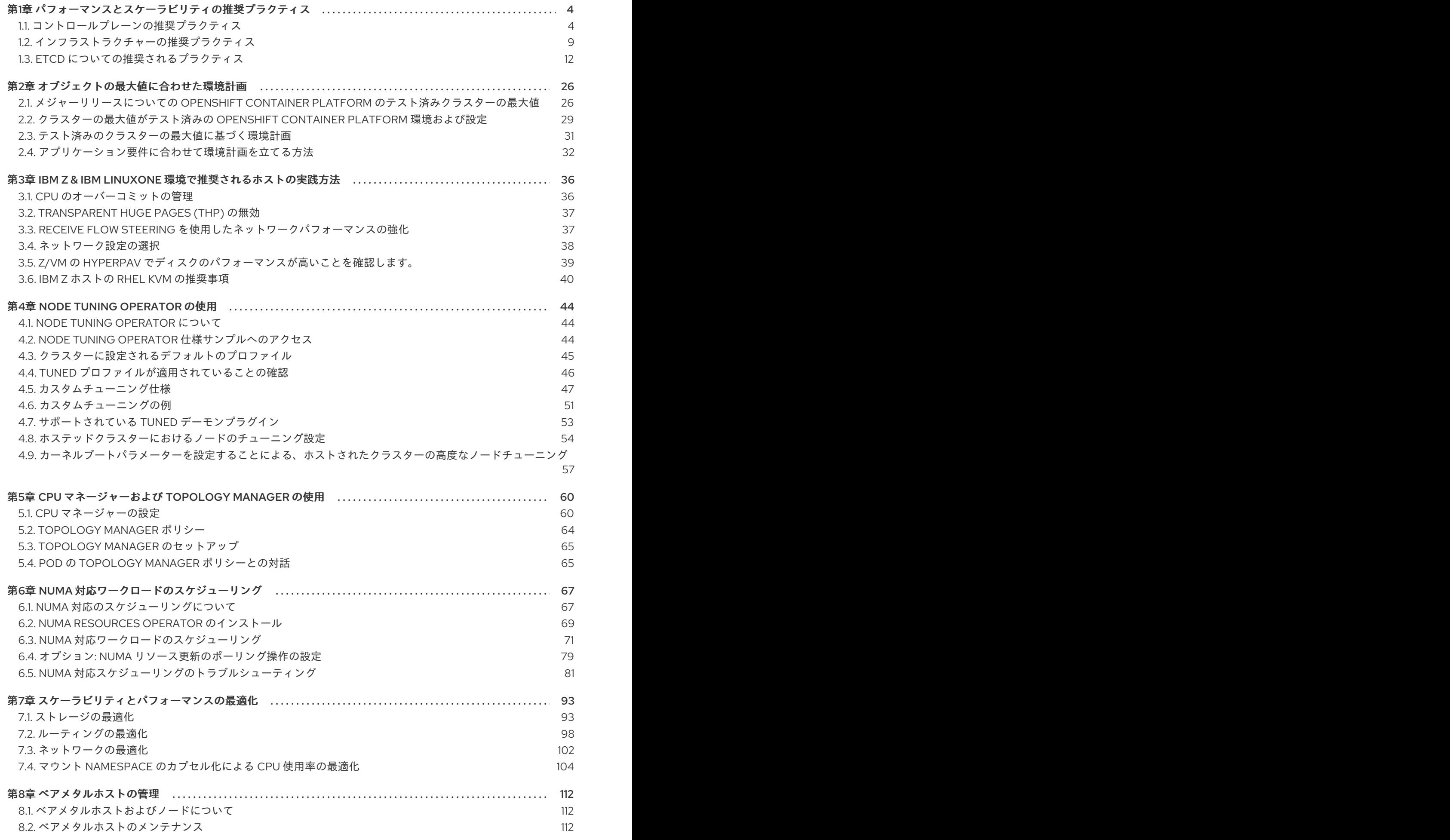

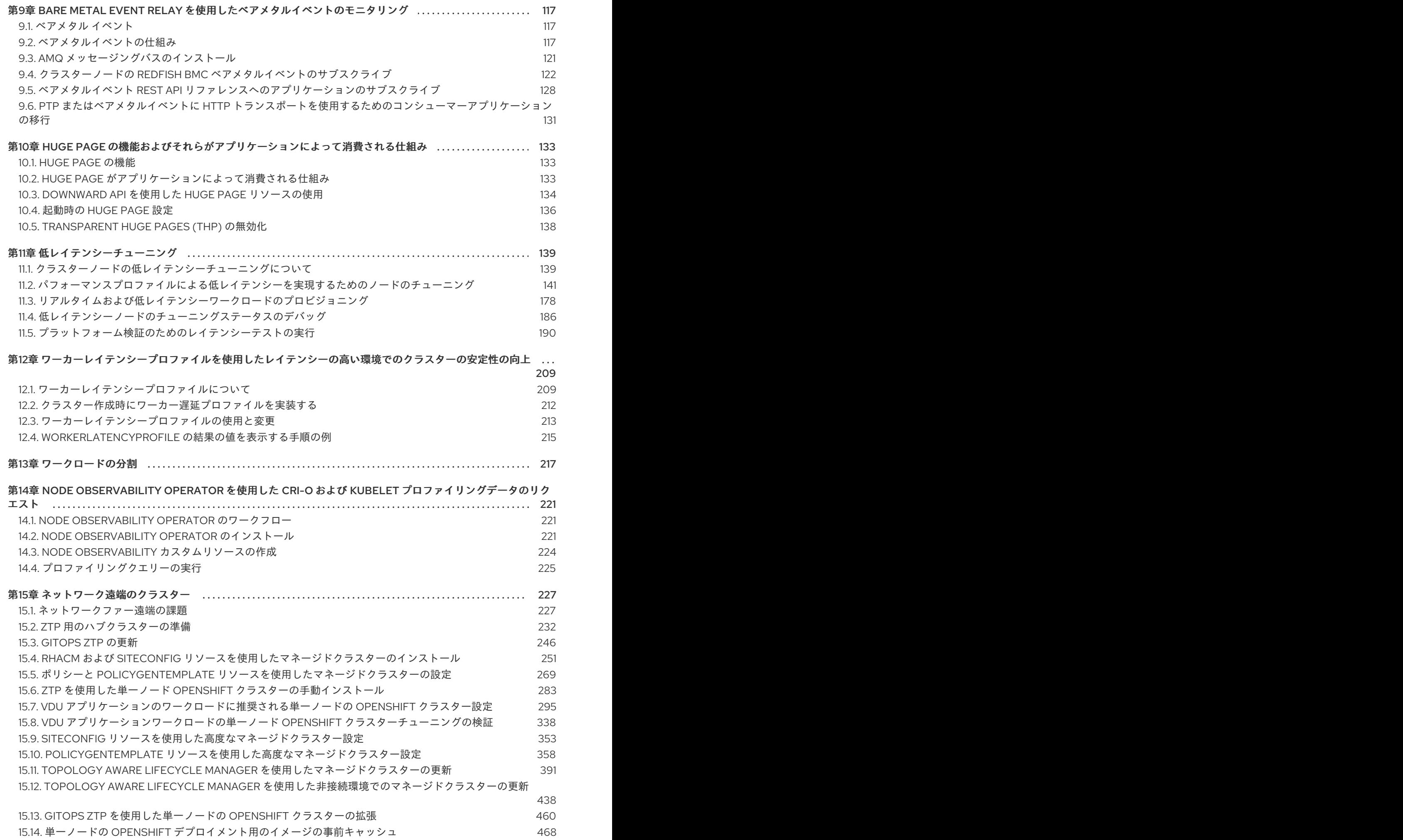

## <span id="page-7-0"></span>第1章 パフォーマンスとスケーラビリティの推奨プラクティス

## <span id="page-7-1"></span>1.1. コントロールプレーンの推奨プラクティス

このトピックでは、OpenShift Container Platform のコントロールプレーンに関するパフォーマンスと スケーラビリティーの推奨プラクティスについて説明します。

1.1.1. クラスターのスケーリングに関する推奨プラクティス

本セクションのガイダンスは、クラウドプロバイダーの統合によるインストールにのみ関連します。

以下のベストプラクティスを適用して、OpenShift Container Platform クラスター内のワーカーマシン の数をスケーリングします。ワーカーのマシンセットで定義されるレプリカ数を増やしたり、減らした りしてワーカーマシンをスケーリングします。

クラスターをノード数のより高い値にスケールアップする場合:

- 高可用性を確保するために、ノードを利用可能なすべてのゾーンに分散します。
- 1度に 25 未満のマシンごとに 50 マシンまでスケールアップします。
- 定期的なプロバイダーの容量関連の制約を軽減するために、同様のサイズの別のインスタンス タイプを使用して、利用可能なゾーンごとに新規のコンピュートマシンセットを作成すること を検討してください。たとえば、AWS で、m5.large および m5d.large を使用します。

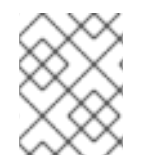

### 注記

クラウドプロバイダーは API サービスのクォータを実装する可能性があります。そのた め、クラスターは段階的にスケーリングします。

コンピュートマシンセットのレプリカが 1 度に高い値に設定される場合に、コントローラーはマシンを 作成できなくなる可能性があります。OpenShift Container Platform が上部にデプロイされているクラ ウドプラットフォームが処理できる要求の数はプロセスに影響を与えます。コントローラーは、該当す るステータスのマシンの作成、確認、および更新を試行する間に、追加のクエリーを開始します。 OpenShift Container Platform がデプロイされるクラウドプラットフォームには API 要求の制限があ り、過剰なクエリーが生じると、クラウドプラットフォームの制限によりマシンの作成が失敗する場合 があります。

大規模なノード数にスケーリングする際にマシンヘルスチェックを有効にします。障害が発生する場 合、ヘルスチェックは状態を監視し、正常でないマシンを自動的に修復します。

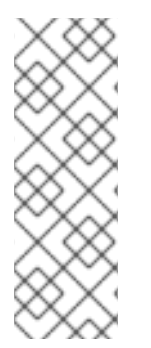

### 注記

大規模で高密度のクラスターをノード数を減らしてスケールダウンする場合には、長い 時間がかかる可能性があります。このプロセスで、終了するノードで実行されているオ ブジェクトのドレイン (解放) またはエビクトが並行して実行されるためです。また、エ ビクトするオブジェクトが多過ぎる場合に、クライアントはリクエストのスロットリン グを開始する可能性があります。デフォルトの 1 秒あたりのクライアントクエリー数 (QPS) とバーストレートは、現在それぞれ **50** と **100** に設定されています。これらの値 は、OpenShift Container Platform では変更できません。

1.1.2. コントロールプレーンノードのサイジング

コントロールプレーンノードのリソース要件は、クラスター内のノードとオブジェクトの数とタイプに よって異なります。次のコントロールプレーンノードサイズの推奨事項は、コントロールプレーン密度 に焦点を当てたテストまたは クラスター密度 の結果に基づいています。このテストでは、指定された 数の namespace にわたって次のオブジェクトを作成します。

- 1イメージストリーム
- 1ビルド
- 5つのデプロイメント、**sleep** 状態の2つの Pod レプリカ、4つのシークレット、4つの config map、およびそれぞれ1つの下位 API ボリュームのマウント
- 5つのサービス。それぞれが以前のデプロイメントの 1つの TCP/8080 および TCP/8443 ポー トを指します。
- 以前のサービスの最初を指す1つのルート
- 2048 個のランダムな文字列文字を含む 10 個のシークレット
- 2048 個のランダムな文字列文字を含む 10 個の config map

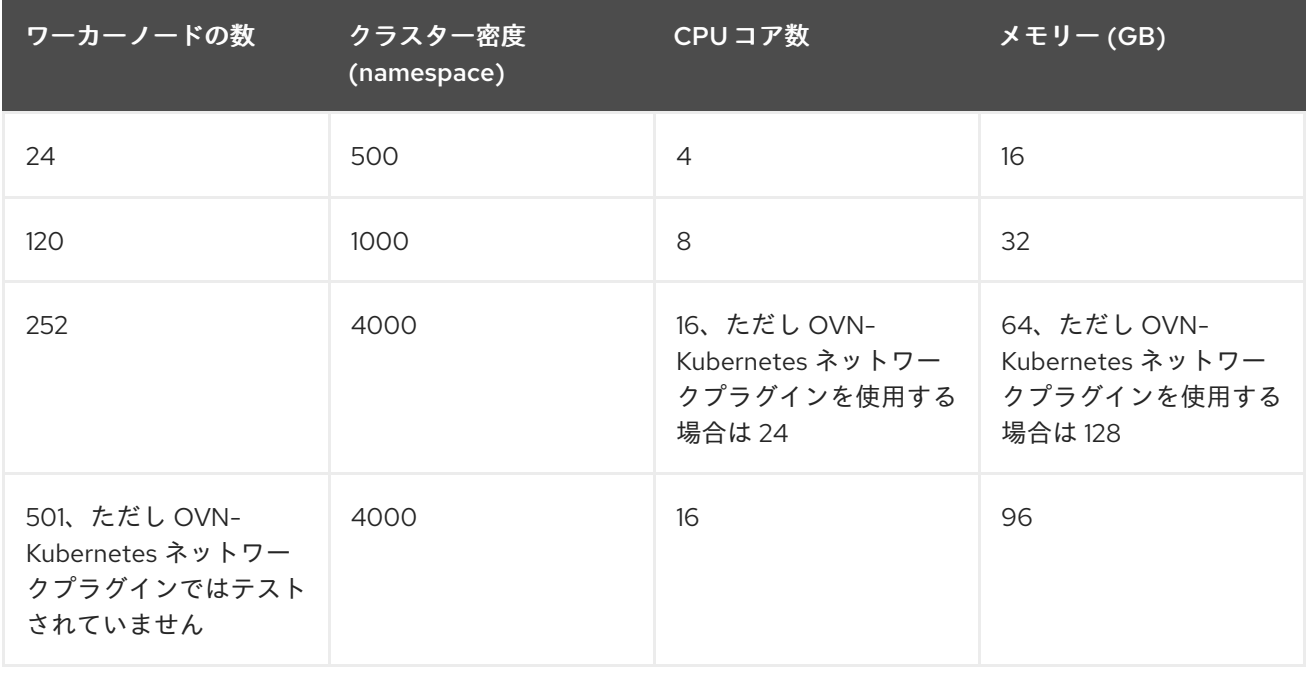

上の表のデータは、r5.4xlarge インスタンスをコントロールプレーンノードとして使用し、m5.2xlarge インスタンスをワーカーノードとして使用する、AWS 上で実行される OpenShift Container Platform をベースとしています。

3 つのコントロールプレーンノードがある大規模で高密度のクラスターでは、いずれかのノードが停 止、起動、または障害が発生すると、CPU とメモリーの使用量が急上昇します。障害は、電源、ネッ トワーク、または基礎となるインフラストラクチャーの予期しない問題、またはコストを節約するため にシャットダウンした後にクラスターが再起動する意図的なケースが原因である可能性があります。残 りの 2 つのコントロールプレーンノードは、高可用性を維持するために負荷を処理する必要がありま す。これにより、リソースの使用量が増えます。これは、コントロールプレーンモードが遮断 (cordon)、ドレイン (解放) され、オペレーティングシステムおよびコントロールプレーン Operator の 更新を適用するために順次再起動されるため、アップグレード時に想定される動作になります。障害が 繰り返し発生しないようにするには、コントロールプレーンノードでの全体的な CPU およびメモリー リソース使用状況を、利用可能な容量の最大 60% に維持し、使用量の急増に対応できるようにしま す。リソース不足による潜在的なダウンタイムを回避するために、コントロールプレーンノードの CPU およびメモリーを適宜増やします。

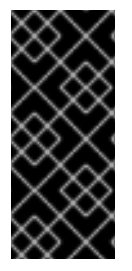

重要

ノードのサイジングは、クラスター内のノードおよびオブジェクトの数によって異なり ます。また、オブジェクトがそのクラスター上でアクティブに作成されるかどうかに よっても異なります。オブジェクトの作成時に、コントロールプレーンは、オブジェク トが **running** フェーズにある場合と比較し、リソースの使用状況においてよりアクティ ブな状態になります。

Operator Lifecycle Manager (OLM) はコントロールプレーンノードで実行され、OLM のメモリーフッ トプリントは OLM がクラスター上で管理する必要のある namespace およびユーザーによってインス トールされる Operator の数によって異なります。OOM による強制終了を防ぐには、コントロールプ レーンノードのサイズを適切に設定する必要があります。以下のデータポイントは、クラスター最大の テストの結果に基づいています。

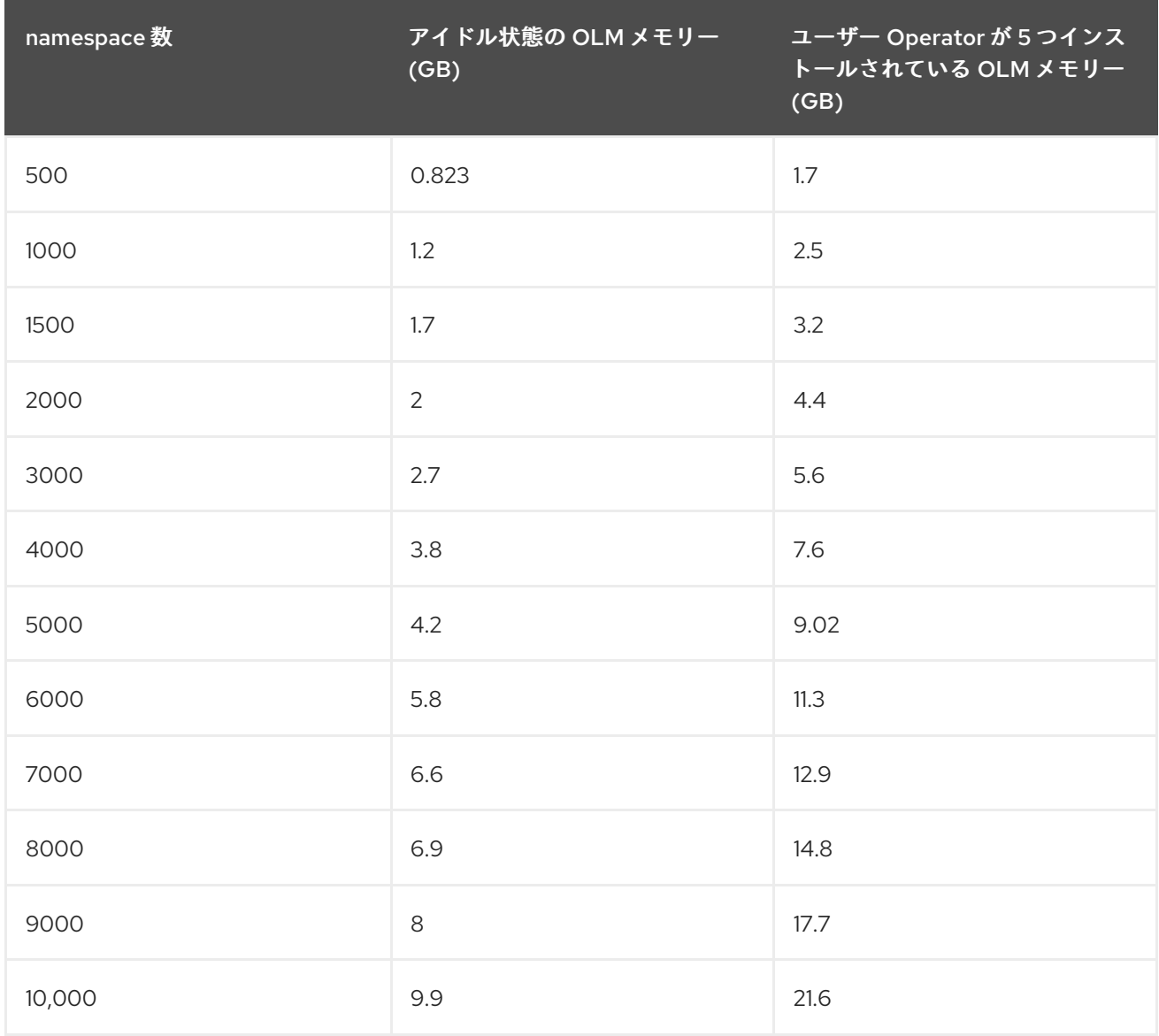

### 重要

以下の設定でのみ、実行中の OpenShift Container Platform 4.14 クラスターでコント ロールプレーンのノードサイズを変更できます。

- ユーザーがプロビジョニングしたインストール方法でインストールされたクラス ター。
- installer-provisioned infrastructure インストール方法でインストールされた AWS クラスター。
- コントロールプレーンマシンセットを使用してコントロールプレーンマシンを管 理するクラスター。

他のすべての設定では、合計ノード数を見積もり、インストール時に推奨されるコント ロールプレーンノードサイズを使用する必要があります。

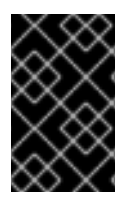

### 重要

この推奨事項は、ネットワークプラグインとして OpenShift SDN を使用して OpenShift Container Platform クラスターでキャプチャーされたデータポイントに基づいていま す。

### 注記

OpenShift Container Platform 4.14 では、OpenShift Container Platform 3.11 以前のバー ジョンと比較すると、CPU コア (500 ミリコア) の半分がデフォルトでシステムによっ て予約されるようになりました。サイズはこれを考慮に入れて決定されます。

### 1.1.2.1. コントロールプレーンマシン用により大きな Amazon Web Services インスタンスタイ プを選択する

Amazon Web Services (AWS) クラスター内のコントロールプレーンマシンがより多くのリソースを必 要とする場合は、コントロールプレーンマシンが使用するより大きな AWS インスタンスタイプを選択 できます。

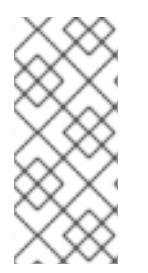

### 注記

コントロールプレーンマシンセットを使用するクラスターの手順は、コントロールプ レーンマシンセットを使用しないクラスターの手順とは異なります。

クラスター内の **ControlPlaneMachineSet** CR の状態が不明な場合は、CR [の状態を確認](https://access.redhat.com/documentation/ja-jp/openshift_container_platform/4.14/html-single/machine_management/#cpmso-checking-status_cpmso-getting-started) できます。

1.1.2.1.1. コントロールプレーンマシンセットを使用して Amazon Web Services インスタンスタイプを変 更する

コントロールプレーンマシンセットのカスタムリソース (CR) の仕様を更新することで、コントロール プレーンマシンが使用する Amazon Web Services (AWS) インスタンスタイプを変更できます。

### 前提条件

● AWS クラスターは、コントロールプレーンマシンセットを使用します。

**手間的** 

1. 次のコマンドを実行して、コントロールプレーンマシンセットの CR を編集します。

\$ oc --namespace openshift-machine-api edit controlplanemachineset.machine.openshift.io cluster

2. **providerSpec** フィールドの下で以下の行を編集します。

```
providerSpec:
 value:
  ...
  instanceType: <compatible_aws_instance_type> 1
```
<span id="page-11-0"></span>

[1](#page-11-0)

前の選択と同じベースで、より大きな AWS インスタンスタイプを指定します。たとえ ば、**m6i.xlarge** を **m6i.2xlarge** または **m6i.4xlarge** に変更できます。

- 3. 変更を保存します。
	- デフォルトの **RollingUpdate** 更新戦略を使用するクラスターの場合、Operator は自動的に 変更をコントロールプレーン設定に伝達します。
	- **OnDelete** 更新戦略を使用するように設定されているクラスターの場合、コントロールプ レーンマシンを手動で置き換える必要があります。

### 関連情報

● [コントロールプレーンマシンセットを使用したコントロールプレーンマシンの管理](https://access.redhat.com/documentation/ja-jp/openshift_container_platform/4.14/html-single/machine_management/#cpmso-using)

### 1.1.2.1.2. AWS コンソールを使用して Amazon Web Services インスタンスタイプを変更する

AWS コンソールでインスタンスタイプを更新することにより、コントロールプレーンマシンが使用す るアマゾンウェブサービス (AWS) インスタンスタイプを変更できます。

### 前提条件

- クラスターの EC2 インスタンスを変更するために必要なアクセス許可を持つ AWS コンソール にアクセスできます。
- **cluster-admin** ロールを持つユーザーとして OpenShift Container Platform クラスターにアク セスできます。

### 手順

- 1. AWS コンソールを開き、コントロールプレーンマシンのインスタンスを取得します。
- 2. コントロールプレーンマシンインスタンスを1つ選択します。
	- a. 選択したコントロールプレーンマシンについて、etcd スナップショットを作成して etcd データをバックアップします。詳細については、etcd のバックアップを参照してくださ い。

 $\mathcal{C}(\mathcal{C})$  actions  $\mathcal{C}(\mathcal{C})$  , Instance Settings  $\mathcal{C}(\mathcal{C})$  , Instance types  $\mathcal{C}(\mathcal{C})$ 

b. AWS コンソールで、コントロールプレーンマシンインスタンスを停止します。

- c. 停止したインスタンスを選択し、Actions → Instance Settings → Change instance type をクリックします。
- d. インスタンスをより大きなタイプに変更し、タイプが前の選択と同じベースであることを 確認して、変更を適用します。たとえば、**m6i.xlarge** を **m6i.2xlarge** または **m6i.4xlarge** に変更できます。
- e. インスタンスを起動します。
- f. OpenShift Container Platform クラスターにインスタンスに対応する **Machine** オブジェク トがある場合、AWS コンソールで設定されたインスタンスタイプと一致するようにオブ ジェクトのインスタンスタイプを更新します。
- 3. コントロールプレーンマシンごとにこのプロセスを繰り返します。

### 関連情報

- etcd [のバックアップ](https://access.redhat.com/documentation/ja-jp/openshift_container_platform/4.14/html-single/backup_and_restore/#backing-up-etcd)
- [インスタンスタイプの変更に関する](https://docs.aws.amazon.com/AWSEC2/latest/UserGuide/ec2-instance-resize.html) AWS ドキュメント

### <span id="page-12-0"></span>1.2. インフラストラクチャーの推奨プラクティス

このトピックでは、OpenShift Container Platform のインフラストラクチャーに関するパフォーマンス とスケーラビリティーの推奨プラクティスについて説明します。

1.2.1. インフラストラクチャーノードのサイジング

インフラストラクチャーノード は、OpenShift Container Platform 環境の各部分を実行するようにラベ ル付けされたノードです。これらの要素により、Prometheus のメトリクスまたは時系列の数が増加す る可能性があり、インフラストラクチャーノードのリソース要件はクラスターのクラスターの使用年 数、ノード、およびオブジェクトによって異なります。次のインフラストラクチャーノードサイズの推 奨事項は、コントロールプレーンノードのサイジング セクションで詳しく説明されているクラスター密 度テストで観察された結果に基づいています。モニタリングスタックとデフォルトの Ingress コント ローラーは、これらのノードに移動されています。

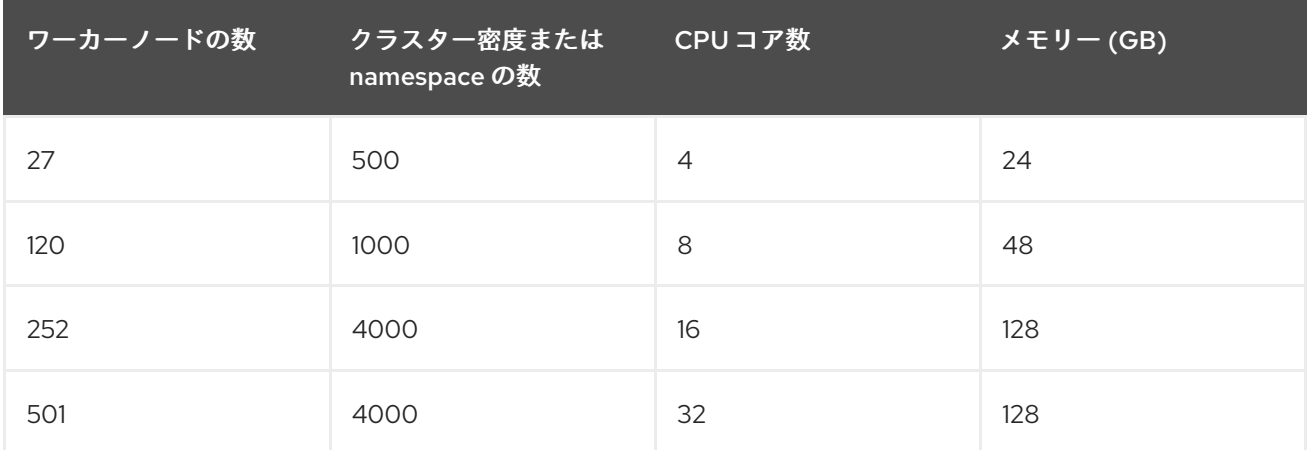

通常、3 つのインフラストラクチャーノードはクラスターごとに推奨されます。

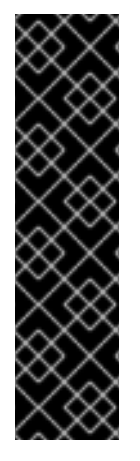

### 重要

これらのサイジングの推奨事項は、ガイドラインとして使用する必要があります。 Prometheus はメモリー集約型のアプリケーションであり、リソースの使用率はノード 数、オブジェクト数、Prometheus メトリクスの収集間隔、メトリクスまたは時系列、ク ラスターの使用年数などのさまざまな要素によって異なります。さらに、ルーターのリ ソース使用量は、ルートの数とインバウンド要求の量/タイプによっても影響を受ける可 能性があります。

これらの推奨事項は、クラスターの作成時にインストールされたモニタリング、イング レス、およびレジストリーインフラストラクチャーコンポーネントをホストするインフ ラストラクチャーノードにのみ適用されます。

### 注記

OpenShift Container Platform 4.14 では、OpenShift Container Platform 3.11 以前のバー ジョンと比較すると、CPU コア (500 ミリコア) の半分がデフォルトでシステムによっ て予約されるようになりました。これは、上記のサイジングの推奨内容に影響します。

### 1.2.2. Cluster Monitoring Operator のスケーリング

OpenShift Container Platform は、Cluster Monitoring Operator が収集し、Prometheus ベースのモニ タリングスタックに保存するメトリクスを公開します。管理者は、Observe → Dashboards に移動し て、OpenShift Container Platform Web コンソールでシステムリソース、コンテナー、およびコンポー ネントメトリックスのダッシュボードを表示できます。

1.2.3. Prometheus データベースのストレージ要件

Red Hat は、スケールサイズに応じて各種のテストを実行しました。

### 注記

- 次の Prometheus ストレージ要件は規定されていないため、参考として使用して ください。ワークロードのアクティビティーおよびリソースの密度に応じて、ク ラスターでより多くのリソース消費が観察される可能性があります。これには、 Pod、コンテナー、ルート、Prometheus により収集されるメトリクスを公開す る他のリソースの数が含まれます。
- ストレージ要件に合わせて、サイズベースのデータ保持ポリシーを設定できま す。

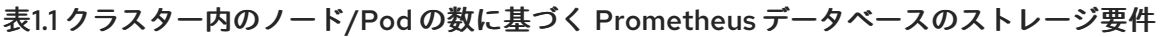

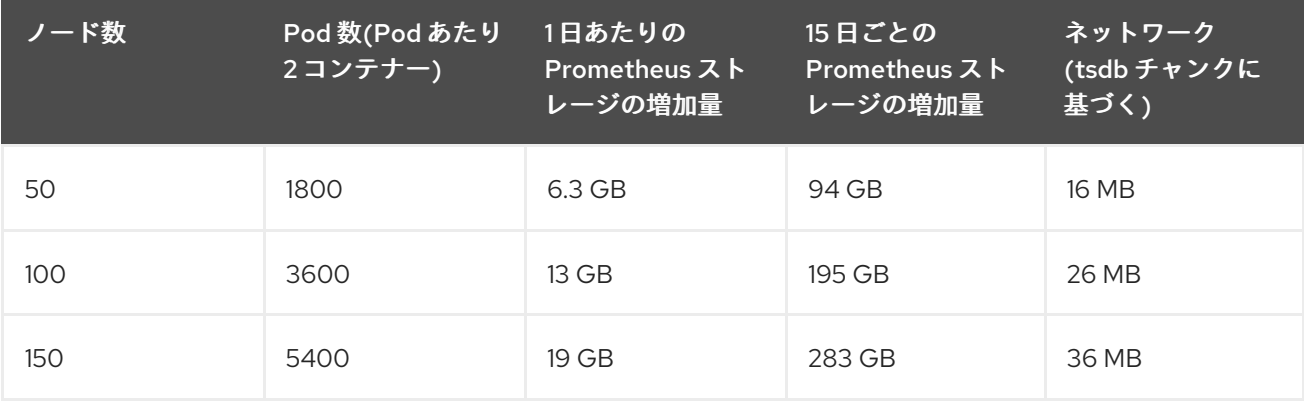

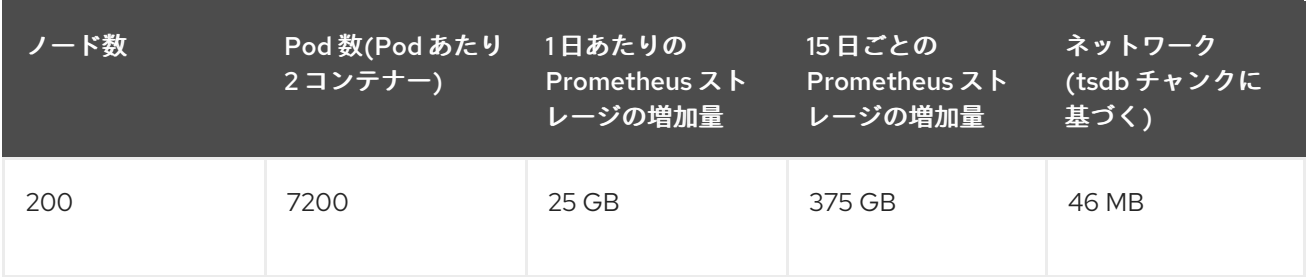

ストレージ要件が計算値を超過しないようにするために、オーバーヘッドとして予期されたサイズのお よそ 20% が追加されています。

上記の計算は、デフォルトの OpenShift Container Platform Cluster Monitoring Operator についての計 算です。

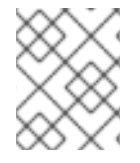

### 注記

CPU の使用率による影響は大きくありません。比率については、およそ 50 ノードおよ び 1800 Pod ごとに 1 コア (/40) になります。

OpenShift Container Platform についての推奨事項

- **3つ以上のインフラストラクチャー (infra) ノードを使用します。**
- Non-Volatile Memory Express (SSD または NVMe) ドライブを備えた少なくとも 3 つの openshift-container-storage ノードを使用します。

1.2.4. クラスターモニタリングの設定

クラスターモニタリングスタック内の Prometheus コンポーネントのストレージ容量を増やすことがで きます。

### 手順

Prometheus のストレージ容量を拡張するには、以下を実行します。

1. YAML 設定ファイル **cluster-monitoring-config.yml** を作成します。以下に例を示します。

```
apiVersion: v1
kind: ConfigMap
data:
 config.yaml: |
  prometheusK8s:
   retention: {{PROMETHEUS_RETENTION_PERIOD}}
   nodeSelector:
    node-role.kubernetes.io/infra: ""
   volumeClaimTemplate:
    spec:
     storageClassName: {{STORAGE_CLASS}} 2
     resources:
      requests:
       storage: {{PROMETHEUS_STORAGE_SIZE}} 3
  alertmanagerMain:
   nodeSelector:
    node-role.kubernetes.io/infra: ""
```
<span id="page-15-3"></span><span id="page-15-2"></span><span id="page-15-1"></span>volumeClaimTemplate: spec: storageClassName: {{STORAGE\_CLASS}} **4** resources: requests: storage: {{ALERTMANAGER\_STORAGE\_SIZE}} metadata: name: cluster-monitoring-config namespace: openshift-monitoring

[1](#page-14-0)

<span id="page-15-4"></span>Prometheus の保持のデフォルト値は **PROMETHEUS\_RETENTION\_PERIOD=15d** です。 時間は、接尾辞 s、m、h、d のいずれかを使用する単位で測定されます。

[2](#page-15-1) <mark>[4](#page-15-2)</mark>クラスターのストレージクラス。

- [3](#page-15-3) 標準の値は **PROMETHEUS\_STORAGE\_SIZE=2000Gi** です。ストレージの値には、接尾 辞 E、P、T、G、M、K のいずれかを使用した単純な整数または固定小数点整数を使用で きます。 また、2 のべき乗の値 (Ei、Pi、Ti、Gi、Mi、Ki) を使用することもできます。
- [5](#page-15-4) 標準の値は **ALERTMANAGER\_STORAGE\_SIZE=20Gi** です。ストレージの値には、接尾 辞 E、P、T、G、M、K のいずれかを使用した単純な整数または固定小数点整数を使用で きます。 また、2 のべき乗の値 (Ei、Pi、Ti、Gi、Mi、Ki) を使用することもできます。
- 2. 保存期間、ストレージクラス、およびストレージサイズの値を追加します。
- 3. ファイルを保存します。
- 4. 以下を実行して変更を適用します。

\$ oc create -f cluster-monitoring-config.yaml

### 1.2.5. 関連情報

- OpenShift 4 [のインフラストラクチャーノード](https://access.redhat.com/solutions/5034771)
- OpenShift Container Platform [クラスターの最大値](#page-33-0)
- [インフラストラクチャーマシンセットの作成](https://access.redhat.com/documentation/ja-jp/openshift_container_platform/4.14/html-single/machine_management/#creating-infrastructure-machinesets)

### <span id="page-15-0"></span>1.3. ETCD についての推奨されるプラクティス

このトピックでは、OpenShift Container Platform の etcd に関するパフォーマンスとスケーラビリ ティーの推奨プラクティスについて説明します。

### 1.3.1. etcd についての推奨されるプラクティス

etcd はデータをディスクに書き込み、プロポーザルをディスクに保持するため、そのパフォーマンスは ディスクのパフォーマンスに依存します。etcd は特に I/O を集中的に使用するわけではありませんが、 最適なパフォーマンスと安定性を得るには、低レイテンシーのブロックデバイスが必要です。etcd のコ ンセンサスプロトコルは、メタデータをログ (WAL) に永続的に保存することに依存しているため、 etcd はディスク書き込みの遅延に敏感です。遅いディスクと他のプロセスからのディスクアクティビ ティーは、長い fsync 待ち時間を引き起こす可能性があります。

これらの待ち時間により、etcd はハートビートを見逃し、新しいプロポーザルを時間どおりにディスク

にコミットせず、最終的にリクエストのタイムアウトと一時的なリーダーの喪失を経験する可能性があ ります。書き込みレイテンシーが高いと、OpenShift API の速度も低下し、クラスターのパフォーマン スに影響します。これらの理由により、I/O を区別する、または集約型であり、同一基盤として I/O イ ンフラストラクチャーを共有する他のワークロードをコントロールプレーンノードに併置することは避 けてください。

レイテンシーに関しては、8000 バイト長の 50 IOPS 以上を連続して書き込むことができるブロックデ バイス上で etcd を実行します。つまり、レイテンシーが 10 ミリ秒の場合、fdatasync を使用して WAL の各書き込みを同期することに注意してください。負荷の高いクラスターの場合、8000 バイト (2 ミ リ秒) の連続 500 IOPS が推奨されます。これらの数値を測定するには、fio などのベンチマークツール を使用できます。

このようなパフォーマンスを実現するには、低レイテンシーで高スループットの SSD または NVMe ディスクに支えられたマシンで etcd を実行します。シングルレベルセル (SLC) ソリッドステートドラ イブ (SSD) を検討してください。これは、メモリーセルごとに 1 ビットを提供し、耐久性と信頼性が高 く、書き込みの多いワークロードに最適です。

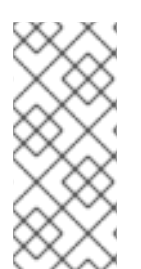

### 注記

etcd の負荷は、ノードや Pod の数などの静的要因と、Pod の自動スケーリング、Pod の再起動、ジョブの実行、その他のワークロード関連イベントが原因となるエンドポイ ントの変更などの動的要因から生じます。etcd セットアップのサイズを正確に設定する には、ワークロードの具体的な要件を分析する必要があります。etcd の負荷に影響を与 えるノード、Pod、およびその他の関連要素の数を考慮してください。

最適な etcd パフォーマンスを得るには、ハードドライブで以下を適用します。

- 専用の etcd ドライブを使用します。iSCSI などのネットワーク経由で通信するドライブは回避 します。etcd ドライブにログファイルやその他の重いワークロードを配置しないでください。
- 読み取りおよび書き込みを高速化するために、低レイテンシードライブを優先的に使用しま す。
- 圧縮と最適化を高速化するために、高帯域幅の書き込みを優先的に使用します。
- 障害からの回復を高速化するために、高帯域幅の読み取りを優先的に使用します。
- 最小の選択肢としてソリッドステートドライブを使用します。実稼働環境には NVMe ドライブ の使用が推奨されます。
- 高い信頼性を確保するためには、サーバーグレードのハードウェアを使用します。

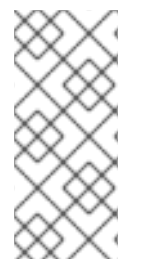

### 注記

NAS または SAN のセットアップ、および回転するドライブは避けてください。Ceph Rados Block Device (RBD) およびその他のタイプのネットワーク接続ストレージでは、 予測できないネットワーク遅延が発生する可能性があります。etcd ノードに大規模な高 速ストレージを提供するには、PCI パススルーを使用して NVM デバイスをノードに直接 渡します。

fio などのユーティリティーを使用して、常にベンチマークを行ってください。このようなユーティリ ティーを使用すると、クラスターのパフォーマンスが向上するにつれて、そのパフォーマンスを継続的 に監視できます。

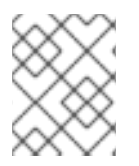

注記

ネットワークファイルシステム (NFS) プロトコルまたはその他のネットワークベースの ファイルシステムの使用は避けてください。

デプロイされた OpenShift Container Platform クラスターでモニターする主要なメトリクスの一部は、 etcd ディスクの write ahead log 期間の p99 と etcd リーダーの変更数です。Prometheus を使用してこ れらのメトリクスを追跡します。

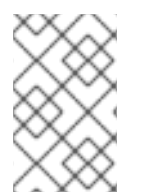

### 注記

etcd メンバーデータベースのサイズは、通常の運用時にクラスター内で異なる場合があ ります。この違いは、リーダーのサイズが他のメンバーと異なっていても、クラスター のアップグレードには影響しません。

OpenShift Container Platform クラスターの作成前または作成後に etcd のハードウェアを検証するに は、fio を使用できます。

### 前提条件

- Podman や Docker などのコンテナーランタイムは、テストしているマシンにインストールさ れます。
- データは /var/lib/etcd パスに書き込まれます。

### 手順

- fio を実行し、結果を分析します。
	- Podman を使用する場合は、次のコマンドを実行します。

\$ sudo podman run --volume /var/lib/etcd:/var/lib/etcd:Z quay.io/cloud-bulldozer/etcd-perf

Docker を使用する場合は、次のコマンドを実行します。

\$ sudo docker run --volume /var/lib/etcd:/var/lib/etcd:Z quay.io/cloud-bulldozer/etcd-perf

この出力では、実行からキャプチャーされた fsync メトリクスの 99 パーセンタイルの比較でディスク が 10 ms 未満かどうかを確認して、ディスクの速度が etcd をホストするのに十分であるかどうかを報 告します。I/O パフォーマンスの影響を受ける可能性のある最も重要な etcd メトリックのいくつかを 以下に示します。

- etcd\_disk\_wal\_fsync\_duration\_seconds\_bucket メトリックは、etcd の WAL fsync 期間を 報告します。
- **etcd disk backend commit duration seconds bucket** メトリクスは、etcd バックエンド コミットの待機時間を報告します。
- etcd server leader changes seen total メトリックは、リーダーの変更を報告します。

etcd はすべてのメンバー間で要求を複製するため、そのパフォーマンスはネットワーク入出力 (I/O) の レイテンシーによって大きく変わります。ネットワークのレイテンシーが高くなると、etcd のハート ビートの時間は選択のタイムアウトよりも長くなり、その結果、クラスターに中断をもたらすリーダー

の選択が発生します。デプロイされた OpenShift Container Platform クラスターでのモニターの主要な メトリクスは、各 etcd クラスターメンバーの etcd ネットワークピアレイテンシーの 99 番目のパーセ ンタイルになります。Prometheus を使用してメトリクスを追跡します。

**histogram\_quantile(0.99, rate(etcd\_network\_peer\_round\_trip\_time\_seconds\_bucket[2m]))** メト リックは、etcd がメンバー間でクライアントリクエストの複製を完了するまでのラウンドトリップ時間 をレポートします。50 ミリ秒未満であることを確認してください。

### 関連情報

- **fio** を使用して [OpenShiftContainerPlatform](https://access.redhat.com/solutions/4885641) で OpenShift Container Platform ディスクのパ フォーマンスを確認する方法
- OpenShift Container Platform の etcd [パフォーマンスに関するトラブルシューティングガイド](https://access.redhat.com/articles/6271341)

### 1.3.2. etcd を別のディスクに移動する

etcd を共有ディスクから別のディスクに移動して、パフォーマンスの問題を防止または解決できます。

Machine Config Operator (MCO) は、OpenShift Container Platform 4.14 コンテナーストレージのセカ ンダリーディスクのマウントを担当します。

### 注記

このエンコードされたスクリプトは、次のデバイスタイプのデバイス名のみをサポート します。

SCSI または SATA

**/dev/sd\***

仮想デバイス

**/dev/vd\***

NVMe

**/dev/nvme\*[0-9]\*n\***

### 制限事項

● 新しいディスクがクラスターに接続されると、etcd データベースがルートマウントの一部にな ります。プライマリーノードが再作成されるとき、ルートマウントはセカンダリーディスクま たは目的のディスクの一部ではありません。そのため、プライマリーノードは個別の **/var/lib/etcd** マウントを作成しません。

### 前提条件

- OpenShift CLI (**oc**) がインストールされている。
- **cluster-admin** 権限でクラスターにアクセスできる。
- マシン設定をアップロードする前に、追加のディスクを追加する。
- **MachineConfigPool** は **metadata.labelsmachineconfiguration.openshift.io/role** と一致する 必要があります。これは、コントローラー、ワーカー、またはカスタムプールに適用されま す。

この手順では、**/var/** などのルートファイルシステムの一部を、インストール済みノード の別のディスクまたはパーティションに移動しません。

```
手順
```
1. 新しいディスクをクラスターに接続し、デバッグシェルで **lsblk** コマンドを実行して、ディス クがノード内で検出されることを確認します。

\$ oc debug node/<node\_name>

# lsblk

注記

[1](#page-19-0)

**lsblk** コマンドで報告された新しいディスクのデバイス名をメモします。

2. 環境に応じてスクリプト内のデバイス名をデコードして置き換えます。

<span id="page-19-0"></span>#!/bin/bash set -uo pipefail for device in <device\_type\_glob>; do **1** /usr/sbin/blkid \$device &> /dev/null if  $\lceil$  \$? == 2 ]; then echo "secondary device found \$device" echo "creating filesystem for etcd mount" mkfs.xfs -L var-lib-etcd -f \$device &> /dev/null udevadm settle touch /etc/var-lib-etcd-mount exit fi done echo "Couldn't find secondary block device!" >&2 exit 77

**<device\_type\_glob>** は、ブロックデバイスタイプのシェル glob に置き換えます。SCSI または SATA ドライブの場合は **/dev/sd\*** を使用し、仮想ドライブの場合は **/dev/vd\*** を使 用し、NVMe ドライブの場合は **/dev/nvme\*[0-9]\*n\*** を使用します。

3. 次のような内容を含む **etcd-mc.yml** という名前の **MachineConfig** YAML ファイルを作成しま す。

```
apiVersion: machineconfiguration.openshift.io/v1
kind: MachineConfig
metadata:
 labels:
  machineconfiguration.openshift.io/role: master
 name: 98-var-lib-etcd
spec:
 config:
  ignition:
   version: 3.1.0
  storage:
   files:
```
<span id="page-20-0"></span>- path: /etc/find-secondary-device mode: 0755 contents: source: data:text/plain;charset=utf-8;base64, <encoded\_etc\_find\_secondary\_device\_script> **1** systemd: units: - name: find-secondary-device.service enabled: true contents: | [Unit] Description=Find secondary device DefaultDependencies=false After=systemd-udev-settle.service Before=local-fs-pre.target ConditionPathExists=!/etc/var-lib-etcd-mount [Service] RemainAfterExit=yes ExecStart=/etc/find-secondary-device RestartForceExitStatus=77 [Install] WantedBy=multi-user.target - name: var-lib-etcd.mount enabled: true contents: | [Unit] Before=local-fs.target [Mount] What=/dev/disk/by-label/var-lib-etcd Where=/var/lib/etcd Type=xfs TimeoutSec=120s [Install] RequiredBy=local-fs.target - name: sync-var-lib-etcd-to-etcd.service enabled: true contents: | [Unit] Description=Sync etcd data if new mount is empty DefaultDependencies=no After=var-lib-etcd.mount var.mount Before=crio.service [Service] Type=oneshot RemainAfterExit=yes ExecCondition=/usr/bin/test ! -d /var/lib/etcd/member ExecStart=/usr/sbin/setsebool -P rsync\_full\_access 1 ExecStart=/bin/rsync -ar /sysroot/ostree/deploy/rhcos/var/lib/etcd/ /var/lib/etcd/ ExecStart=/usr/sbin/semanage fcontext -a -t container\_var\_lib\_t '/var/lib/etcd(/.\*)?' ExecStart=/usr/sbin/setsebool -P rsync\_full\_access 0

### TimeoutSec=0

- [Install] WantedBy=multi-user.target graphical.target - name: restorecon-var-lib-etcd.service enabled: true contents: | [Unit] Description=Restore recursive SELinux security contexts DefaultDependencies=no After=var-lib-etcd.mount Before=crio.service
	- [Service] Type=oneshot RemainAfterExit=yes ExecStart=/sbin/restorecon -R /var/lib/etcd/ TimeoutSec=0

**[Install]** WantedBy=multi-user.target graphical.target

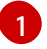

[1](#page-20-0) 以前に作成したエンコード済み文字列を使用し、メモしておいたエンコード済みスクリプ トに置き換えます。

### 検証手順

ノードのデバッグシェルで **grep/var/lib/etcd/proc/mounts** コマンドを実行して、ディスクがマ  $\bullet$ ウントされていることを確認します。

\$ oc debug node/<node\_name>

# grep -w "/var/lib/etcd" /proc/mounts

### 出力例

/dev/sdb /var/lib/etcd xfs rw,seclabel,relatime,attr2,inode64,logbufs=8,logbsize=32k,noquota 0 0

### 関連情報

● Red Hat [Enterprise](https://docs.openshift.com/container-platform/4.11/architecture/architecture-rhcos.html) Linux CoreOS (RHCOS)

### 1.3.3. etcd データのデフラグ

大規模で密度の高いクラスターの場合に、キースペースが過剰に拡大し、スペースのクォータを超過す ると、etcd は低下するパフォーマンスの影響を受ける可能性があります。etcd を定期的に維持および 最適化して、データストアのスペースを解放します。Prometheus で etcd メトリックをモニターし、必 要に応じてデフラグします。そうしないと、etcd はクラスター全体のアラームを発生させ、クラスター をメンテナンスモードにして、キーの読み取りと削除のみを受け入れる可能性があります。

これらの主要な指標をモニターします。

- **e etcd server quota backend bytes**、これは現在のクォータ制限です
- **e etcd mvcc db total size in use in bytes**、これはヒストリーコンパクション後の実際の データベース使用状況を示します。
- etcd mvcc db total size in bytes はデフラグ待ちの空き領域を含むデータベースサイズを 表します。

etcd データをデフラグし、etcd 履歴の圧縮などのディスクの断片化を引き起こすイベント後にディス ク領域を回収します。

履歴の圧縮は5分ごとに自動的に行われ、これによりバックエンドデータベースにギャップが生じま す。この断片化された領域は etcd が使用できますが、ホストファイルシステムでは利用できません。 ホストファイルシステムでこの領域を使用できるようにするには、etcd をデフラグする必要がありま す。

デフラグは自動的に行われますが、手動でトリガーすることもできます。

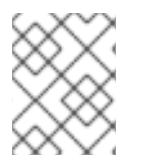

### 注記

etcd Operator はクラスター情報を使用してユーザーの最も効率的な操作を決定するた め、ほとんどの場合、自動デフラグが適しています。

### 1.3.3.1. 自動デフラグ

etcd Operator はディスクを自動的にデフラグします。手動による介入は必要ありません。

以下のログのいずれかを表示して、デフラグプロセスが成功したことを確認します。

- etcd ログ
- cluster-etcd-operator Pod
- Operator ステータスのエラーログ

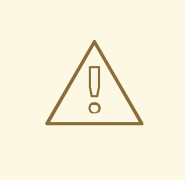

## 警告

自動デフラグにより、Kubernetes コントローラーマネージャーなどのさまざまな OpenShift コアコンポーネントでリーダー選出の失敗が発生し、失敗したコンポー ネントの再起動がトリガーされる可能性があります。再起動は無害であり、次に実 行中のインスタンスへのフェイルオーバーをトリガーするか、再起動後にコンポー ネントが再び作業を再開します。

最適化が成功した場合のログ出力の例

etcd member has been defragmented: **<member\_name>**, memberID: **<member\_id>**

### 最適化に失敗した場合のログ出力の例

failed defrag on member: **<member\_name>**, memberID: **<member\_id>**: **<error\_message>** 

### 1.3.3.2. 手動デフラグ

Prometheus アラートは、手動でのデフラグを使用する必要がある場合を示します。アラートは次の 2 つの場合に表示されます。

- etcd が使用可能なスペースの 50% 以上を 10 分を超過して使用する場合
- etcd が合計データベースサイズの 50% 未満を 10 分を超過してアクティブに使用している場合

また、PromQL 式を使用した最適化によって解放される etcd データベースのサイズ (MB 単位) を確認 することで、最適化が必要かどうかを判断することもできます (**(etcd\_mvcc\_db\_total\_size\_in\_bytes etcd\_mvcc\_db\_total\_size\_in\_use\_in\_bytes)/1024/1024**)。

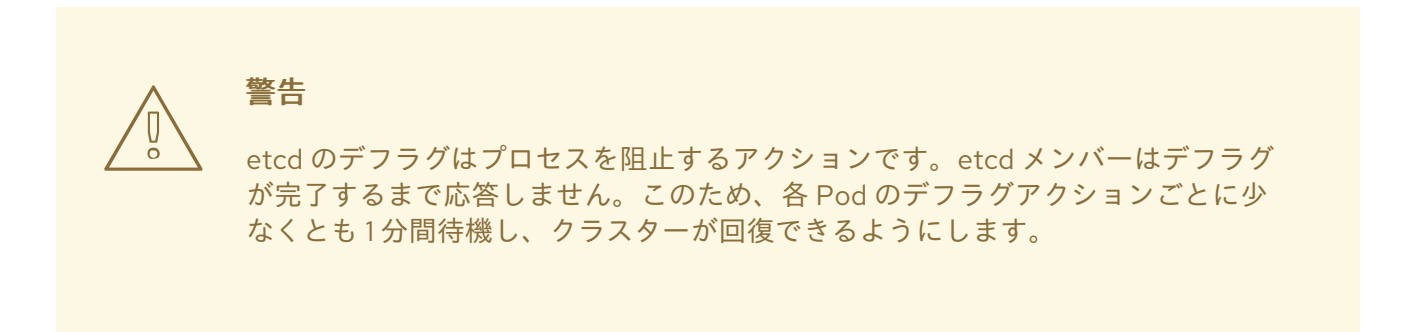

以下の手順に従って、各 etcd メンバーで etcd データをデフラグします。

### 前提条件

■ cluster-admin ロールを持つユーザーとしてクラスターにアクセスできる。

### 手順

- 1. リーダーを最後にデフラグする必要があるため、どの etcd メンバーがリーダーであるかを判別 します。
	- a. etcd Pod のリストを取得します。

\$ oc -n openshift-etcd get pods -l k8s-app=etcd -o wide

### 出力例

etcd-ip-10-0-159-225.example.redhat.com 3/3 Running 0 175m 10.0.159.225 ip-10-0-159-225.example.redhat.com <none> <none> etcd-ip-10-0-191-37.example.redhat.com 3/3 Running 0 173m 10.0.191.37 ip-10-0-191-37.example.redhat.com <none> <none> etcd-ip-10-0-199-170.example.redhat.com 3/3 Running 0 176m 10.0.199.170 ip-10-0-199-170.example.redhat.com <none> <none>

b. Pod を選択し、以下のコマンドを実行して、どの etcd メンバーがリーダーであるかを判別 します。

\$ oc rsh -n openshift-etcd etcd-ip-10-0-159-225.example.redhat.com etcdctl endpoint status --cluster -w table

### 出力例

Defaulting container name to etcdctl. Use 'oc describe pod/etcd-ip-10-0-159-225.example.redhat.com -n openshift-etcd' to see all of the containers in this pod. +---------------------------+------------------+---------+---------+-----------+------------+----------- +------------+--------------------+--------+ | ENDPOINT | ID | VERSION | DB SIZE | IS LEADER | IS LEARNER | RAFT TERM | RAFT INDEX | RAFT APPLIED INDEX | ERRORS | +---------------------------+------------------+---------+---------+-----------+------------+----------- +------------+--------------------+--------+ | https://10.0.191.37:2379 | 251cd44483d811c3 | 3.5.9 | 104 MB | false | false | 7 | 91624 | 91624 | | | https://10.0.159.225:2379 | 264c7c58ecbdabee | 3.5.9 | 104 MB | false | false | 7 | 91624 | 91624 | | | https://10.0.199.170:2379 | 9ac311f93915cc79 | 3.5.9 | 104 MB | true | false | 7 | 91624 | 91624 | | +---------------------------+------------------+---------+---------+-----------+------------+----------- +------------+--------------------+--------+

この出力の **IS LEADER** 列に基づいて、**https://10.0.199.170:2379** エンドポイントがリー ダーになります。このエンドポイントを直前の手順の出力に一致させると、リーダーの Pod 名は **etcd-ip-10-0-199-170.example.redhat.com** になります。

- 2. etcd メンバーのデフラグ。
	- a. 実行中の etcd コンテナーに接続し、リーダーでは ない Pod の名前を渡します。

\$ oc rsh -n openshift-etcd etcd-ip-10-0-159-225.example.redhat.com

b. **ETCDCTL\_ENDPOINTS** 環境変数の設定を解除します。

sh-4.4# unset ETCDCTL\_ENDPOINTS

c. etcd メンバーのデフラグを実行します。

sh-4.4# etcdctl --command-timeout=30s --endpoints=https://localhost:2379 defrag

### 出力例

Finished defragmenting etcd member[https://localhost:2379]

タイムアウトエラーが発生した場合は、コマンドが正常に実行されるまで **--commandtimeout** の値を増やします。

d. データベースサイズが縮小されていることを確認します。

sh-4.4# etcdctl endpoint status -w table --cluster

+------------+--------------------+--------+

出力例

+---------------------------+------------------+---------+---------+-----------+------------+-----------

| ENDPOINT | ID | VERSION | DB SIZE | IS LEADER | IS LEARNER | RAFT TERM | RAFT INDEX | RAFT APPLIED INDEX | ERRORS | +---------------------------+------------------+---------+---------+-----------+------------+----------- +------------+--------------------+--------+ | https://10.0.191.37:2379 | 251cd44483d811c3 | 3.5.9 | 104 MB | false | false | 7 | 91624 | 91624 | | | https://10.0.159.225:2379 | 264c7c58ecbdabee | 3.5.9 | 41 MB | false | false | 7 | 91624 | 91624 | | **1** | https://10.0.199.170:2379 | 9ac311f93915cc79 | 3.5.9 | 104 MB | true | false | 7 | 91624 | 91624 | | +---------------------------+------------------+---------+---------+-----------+------------+----------- +------------+--------------------+--------+

この例では、この etcd メンバーのデータベースサイズは、開始時のサイズの 104 MB では なく 41 MB です。

- e. これらの手順を繰り返して他の etcd メンバーのそれぞれに接続し、デフラグします。常に 最後にリーダーをデフラグします。 etcd Pod が回復するように、デフラグアクションごとに 1 分以上待機します。etcd Pod が 回復するまで、etcd メンバーは応答しません。
- 3. 領域のクォータの超過により **NOSPACE** アラームがトリガーされる場合、それらをクリアしま す。
	- a. **NOSPACE** アラームがあるかどうかを確認します。

sh-4.4# etcdctl alarm list

出力例

memberID:12345678912345678912 alarm:NOSPACE

b. アラームをクリアします。

sh-4.4# etcdctl alarm disarm

1.3.4. etcd のチューニングパラメーターの設定

コントロールプレーンのハードウェア速度を **"Standard"**、**"Slower"**、またはデフォルトの **""** に設定で きます。

デフォルト設定では、使用する速度をシステムが決定できます。システムは以前のバージョンから値を 選択できるため、この値により、この機能が存在しないバージョンからのアップグレードが可能になり ます。

他の値のいずれかを選択すると、デフォルトが上書きされます。タイムアウトまたはハートビートの欠 落が原因でリーダーの選出が多数発生し、システムが **""** または **"Standard"** に設定されている場合は、 ハードウェア速度を **"Slower"** に設定して、遅延の増加に対するシステムの耐性を高めます。

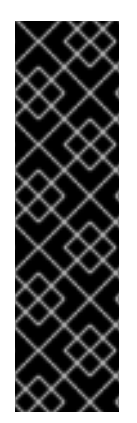

### 重要

etcd レイテンシー許容値の調整はテクノロジープレビューのみの機能です。テクノロ ジープレビュー機能は、Red Hat 製品サポートのサービスレベルアグリーメント (SLA) の対象外であり、機能的に完全ではない場合があります。Red Hat は、実稼働環境でこ れらを使用することを推奨していません。テクノロジープレビューの機能は、最新の製 品機能をいち早く提供して、開発段階で機能のテストを行いフィードバックを提供して いただくことを目的としています。

Red Hat [のテクノロジープレビュー機能のサポート範囲に関する詳細は、テクノロジー](https://access.redhat.com/support/offerings/techpreview/) プレビュー機能のサポート範囲 を参照してください。

### 1.3.4.1. ハードウェア速度許容値の変更

etcd のハードウェア速度許容値を変更するには、次の手順を実行します。

### 前提条件

● クラスターインスタンスを編集してテクノロジープレビュー機能を有効にしている。詳細は、 「フィーチャーゲートについて」を参照してください。

### 手順

1. 次のコマンドを入力して、現在の値を確認します。

\$ oc describe etcd/cluster | grep "Control Plane Hardware Speed"

### 出力例

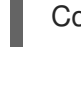

Control Plane Hardware Speed: <VALUE>

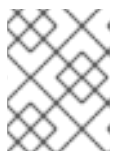

### 注記

出力が空の場合、フィールドは設定されていないため、デフォルト ("") として考 慮される必要があります。

2. 次のコマンドを入力して値を変更します。**<value>** を有効な値のいずれかに置き換えます (**""**、**"Standard"**、または **"Slower"**)。

oc patch etcd/cluster --type=merge -p '{"spec": {"controlPlaneHardwareSpeed": "<value>"}}'

次の表は、各プロファイルのハートビート間隔とリーダー選出タイムアウトを示しています。 これらの値は変更になる可能性があります。

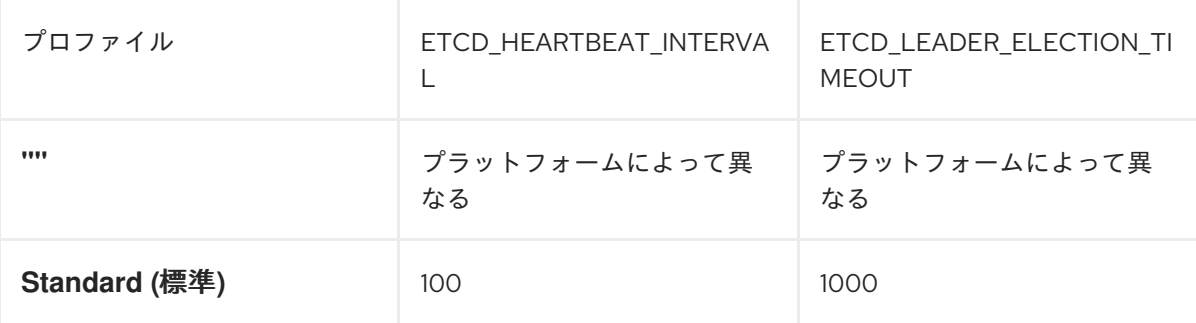

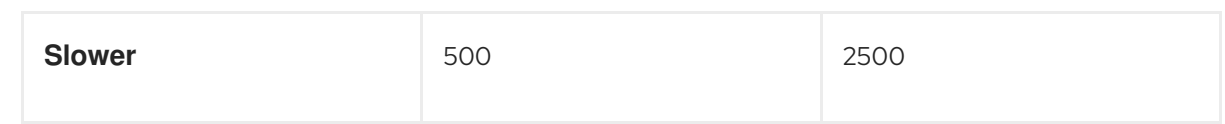

3. 出力を確認します。

### 出力例

etcd.operator.openshift.io/cluster patched

有効な値以外の値を入力すると、エラー出力が表示されます。たとえば、値 **Faster** を入力する と、出力は次のようになります。

### 出力例

The Etcd "cluster" is invalid: spec.controlPlaneHardwareSpeed: Unsupported value: "Faster": supported values: "", "Standard", "Slower"

4. 次のコマンドを入力して、値が変更したことを確認します。

\$ oc describe etcd/cluster | grep "Control Plane Hardware Speed"

### 出力例

Control Plane Hardware Speed: ""

5. etcd Pod がロールアウトされるまで待ちます。

oc get pods -n openshift-etcd -w

次の出力は、master-0 の予期されるエントリーを示しています。続行する前に、すべてのマス ターのステータスが **4/4 Running** になるまで待ちます。

### 出力例

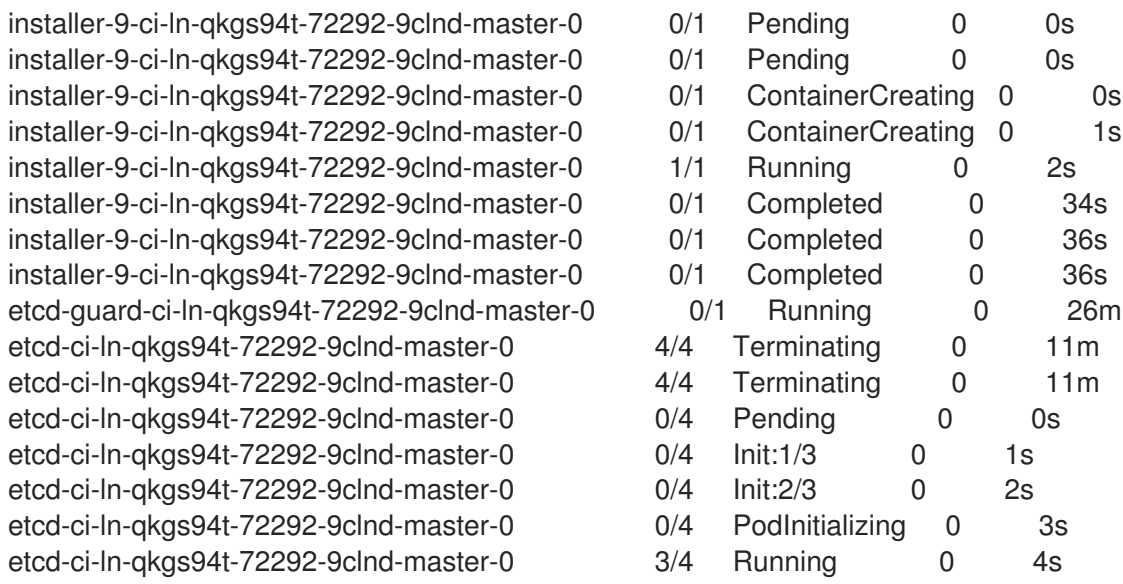

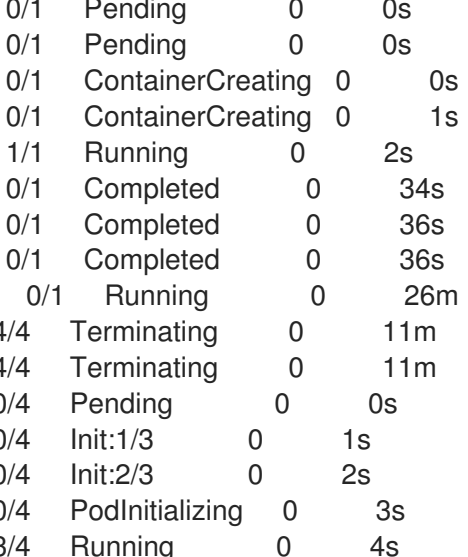

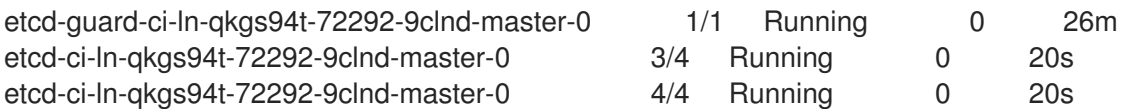

6. 次のコマンドを入力して値を確認します。

\$ oc describe -n openshift-etcd pod/<ETCD\_PODNAME> | grep -e HEARTBEAT\_INTERVAL -e ELECTION\_TIMEOUT

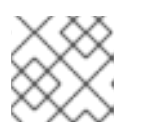

注記

これらの値はデフォルトから変更されていない可能性があります。

### 関連情報

[フィーチャーゲートについて](https://access.redhat.com/documentation/ja-jp/openshift_container_platform/4.14/html-single/nodes/#nodes-cluster-enabling-features-about_nodes-cluster-enabling)

## 第2章 オブジェクトの最大値に合わせた環境計画

<span id="page-29-0"></span>OpenShift Container Platform クラスターの計画時に以下のテスト済みのオブジェクトの最大値を考慮 します。

これらのガイドラインは、最大規模のクラスターに基づいています。小規模なクラスターの場合、最大 値はこれより低くなります。指定のしきい値に影響を与える要因には、etcd バージョンやストレージ データ形式などの多数の要因があります。

ほとんど場合、これらの制限値を超えると、パフォーマンスが全体的に低下します。ただし、これに よって必ずしもクラスターに障害が発生する訳ではありません。

Pod の起動および停止が多数あるクラスターなど、急速な変更が生じるクラスター は、実質的な最大サイズが記録よりも小さくなることがあります。

## <span id="page-29-1"></span>2.1. メジャーリリースについての OPENSHIFT CONTAINER PLATFORM の テスト済みクラスターの最大値

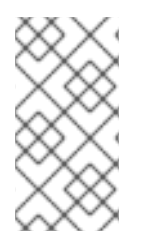

### 注記

警告

Red Hat は、OpenShift Container Platform クラスターのサイズ設定に関する直接的なガ イダンスを提供していません。これは、クラスターが OpenShift Container Platform の サポート範囲内にあるかどうかを判断するには、クラスターのスケールを制限するすべ ての多次元な要因を慎重に検討する必要があるためです。

OpenShift Container Platform は、クラスターの絶対最大値ではなく、テスト済みのクラスター最大値 をサポートします。OpenShift Container Platform のバージョン、コントロールプレーンのワークロー ド、およびネットワークプラグインのすべての組み合わせがテストされているわけではないため、以下 の表は、すべてのデプロイメントの規模の絶対的な期待値を表すものではありません。すべてのディメ ンションを同時に最大にスケーリングすることはできない場合があります。この表には、特定のワーク ロードとデプロイメント設定に対してテストされた最大値が含まれており、同様のデプロイメントで何 が期待できるかについてのスケールガイドとして機能します。

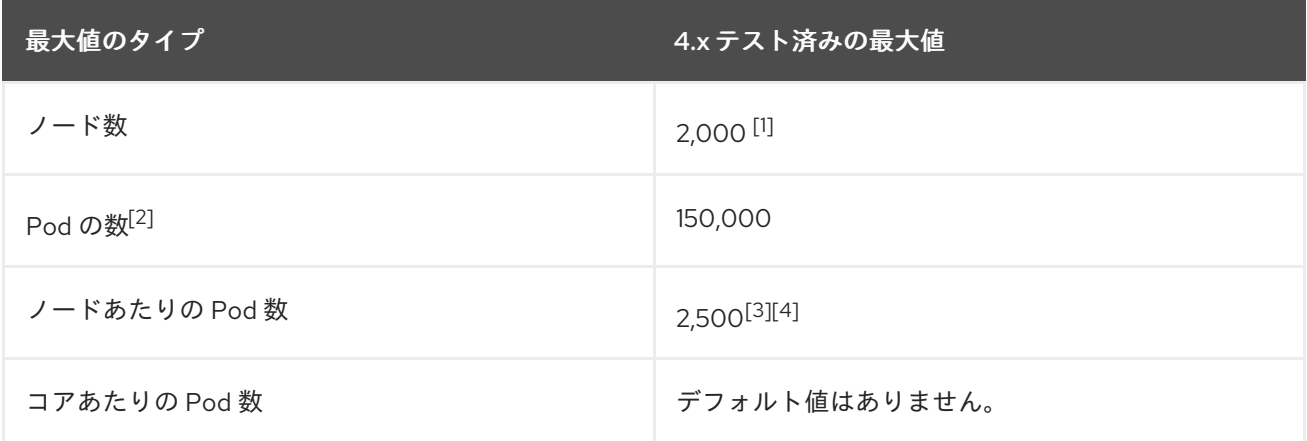

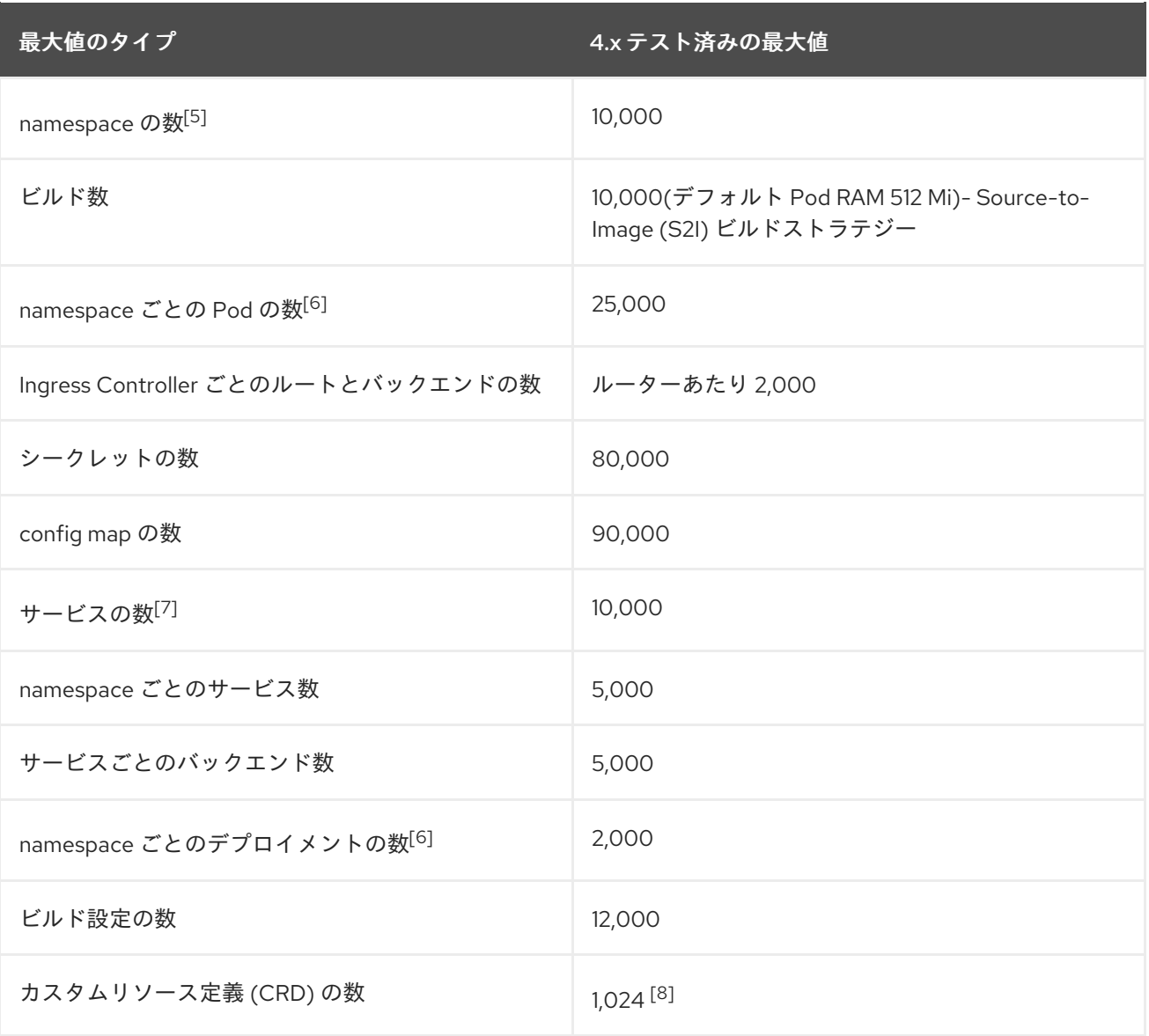

- 1. 一時停止 Pod は、2000 ノードスケールで OpenShift Container Platform のコントロールプ レーンコンポーネントにストレスをかけるためにデプロイされました。同様の数値にスケーリ ングできるかどうかは、特定のデプロイメントとワークロードのパラメーターによって異なり ます。
- 2. ここで表示される Pod 数はテスト用の Pod 数です。実際の Pod 数は、アプリケーションのメ モリー、CPU、およびストレージ要件により異なります。
- 3. これは、31 台のサーバー (3 つのコントロールプレーン、2 つのインフラストラクチャーノー ド、および 26 のワーカーノード) を備えたクラスターでテストされました。2,500 のユーザー Pod が必要な場合は、各ノードが 2000 超の Pod を内包できる規模のネットワークを割り当て るために **hostPrefix** を **20** に設定し、カスタム kubelet 設定で **maxPods** を **2500** に設定する必 要があります。詳細は、OCP 4.13 [でノードごとに](https://cloud.redhat.com/blog/running-2500-pods-per-node-on-ocp-4.13) 2500 Pod を実行する を参照してくださ い。
- 4. **OVNKubernetes** ネットワークプラグインを使用するクラスターの場合、ノードごとにテスト される最大 Pod 数は 2,500 です。**OpenShiftSDN** ネットワークプラグインのノードごとにテ ストされる最大 Pod 数は 500 Pod です。
- 5. 有効なプロジェクトが多数ある場合、キースペースが過剰に拡大し、スペースのクォータを超 過すると、etcd はパフォーマンスの低下による影響を受ける可能性があります。etcd ストレー ジを解放するために、デフラグを含む etcd の定期的なメンテナンスを行うことを強く推奨しま

す。

- 6. システムには、状態遷移への対応として、指定された namespace 内のすべてのオブジェクトに 対して反復処理する必要がある制御ループがいくつかあります。単一の namespace に特定タイ プのオブジェクトの数が多くなると、ループのコストが上昇し、特定の状態変更を処理する速 度が低下します。この制限については、アプリケーションの各種要件を満たすのに十分な CPU、メモリー、およびディスクがシステムにあることが前提となっています。
- 7. 各サービスポートと各サービスのバックエンドには、**iptables** に対応するエントリーがありま す。特定のサービスのバックエンドの数は、**Endpoints** オブジェクトのサイズに影響を与え、 システム全体に送信されるデータのサイズに影響を与えます。
- 8. 29 台のサーバーでテストされたクラスター:3 つのコントロールプレーン、2 つのインフラス トラクチャーノード、および 24 ワーカーノード。クラスターには 500 の namespace がありま した。OpenShift Container Platform では、OpenShift Container Platform によってインストー ルされるカスタムリソース定義 (CRD)、OpenShift Container Platform と統合される製品、お よびユーザーが作成した CRD を含むカスタムリソース定義 (CRD) の合計数が 1,024 に制限さ れます。作成された CRD の数が 1,024 を超える場合、**oc** コマンドリクエストのスロットリン グが適用される可能性があります。

2.1.1. シナリオ例

例として、OpenShift Container Platform 4.14、OVN-Kubernetes ネットワークプラグイン、および以 下のワークロードオブジェクトを使用して、500 個のワーカーノード (m5.2xl) がテストされ、サポー トされています。

- デフォルトに加えて、200 個の namespace
- ノードあたり 60 Pod。30 台のサーバーと 30 台のクライアント Pod (合計 30k)
- 57 イメージストリーム/ns (合計 11.4k)
- サーバー Pod によってサポートされる 15 サービス/ns (合計 3k)
- 以前のサービスに裏打ちされた 15 ルート/ns (合計 3k)
- 20 シークレット/ns (合計 4k)
- 10 設定マップ/ns (合計 2k)
- 6つのネットワークポリシー/ns (すべて拒否、イングレスから許可、ネームスペース内ルール を含む)
- 57 ビルド/ns

次の要因は、クラスターのワークロードのスケーリングにプラスまたはマイナスの影響を与えることが わかっており、デプロイメントを計画するときにスケールの数値に考慮する必要があります。追加情報 とガイダンスについては、営業担当者または Red Hat [サポート](https://access.redhat.com/support/) にお問い合わせください。

- ノードあたりの Pod 数
- Pod あたりのコンテナー数
- 使用されるプローブのタイプ (liveness/readiness、exec/http など)
- ネットワークポリシーの数
- プロジェクトまたは namespace の数
- プロジェクトあたりのイメージストリーム数
- プロジェクトあたりのビルド数
- サービス/エンドポイントの数とタイプ
- ルート数
- シャード数
- シークレットの数
- config map の数
- API 呼び出しのレート、またはクラスターのチャーン。これは、クラスター設定内で物事が変 化する速さの推定値です。
	- 5 分間のウィンドウでの 1 秒あたりの Pod 作成リクエストの Prometheus クエリー: **sum(irate(apiserver\_request\_count{resource="pods",verb="POST"}[5m]))**
	- 5 分間のウィンドウで 1 秒あたりのすべての API リクエストに対する Prometheus クエ リー: **sum(irate(apiserver\_request\_count{}[5m]))**
- CPUのクラスターノードリソース消費量
- メモリーのクラスターノードリソース消費量
- <span id="page-32-0"></span>2.2. クラスターの最大値がテスト済みの OPENSHIFT CONTAINER PLATFORM 環境および設定

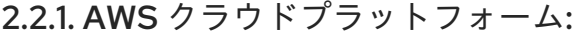

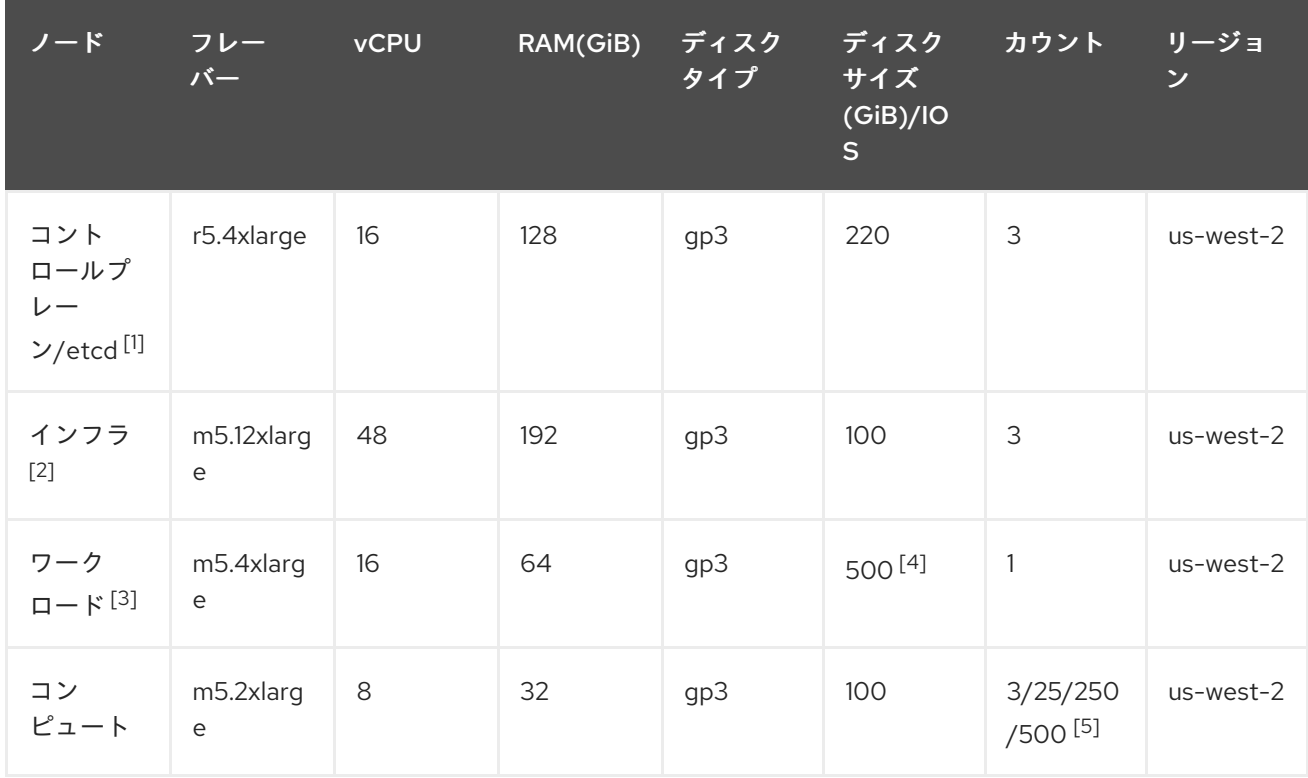

- <span id="page-33-0"></span>1. etcd は遅延の影響を受けやすいため、ベースラインパフォーマンスが 3000 IOPS で毎秒 125 MiB の gp3 ディスクがコントロールプレーン/etcd ノードに使用されます。gp3 ボリュームは バーストパフォーマンスを使用しません。
- 2. インフラストラクチャーノードは、モニタリング、Ingress およびレジストリーコンポーネント をホストするために使用され、これにより、それらが大規模に実行する場合に必要とするリ ソースを十分に確保することができます。
- 3. ワークロードノードは、パフォーマンスとスケーラビリティーのワークロードジェネレーター を実行するための専用ノードです。
- 4. パフォーマンスおよびスケーラビリティーのテストの実行中に収集される大容量のデータを保 存するのに十分な領域を確保できるように、大きなディスクサイズが使用されます。
- 5. クラスターは反復的にスケーリングされ、パフォーマンスおよびスケーラビリティーテストは 指定されたノード数で実行されます。

2.2.2. IBM Power プラットフォーム

| ノード                          | <b>VCPU</b> | RAM(GiB) | ディスクタイ<br>プ | ディスクサイ<br>ズ (GiB)/IOS  | カウント           |
|------------------------------|-------------|----------|-------------|------------------------|----------------|
| コントロール<br>プレーン/etcd<br>$[1]$ | 16          | 32       | io1         | GiB あたり<br>120/10 IOPS | 3              |
| インフラ[2]                      | 16          | 64       | gp2         | 120                    | $\overline{2}$ |
| ワークロード<br>$[3]$              | 16          | 256      | gp2         | $120^{[4]}$            | 1              |
| コンピュート                       | 16          | 64       | gp2         | 120                    | 2から100[5]      |

1. GiB あたり 120/10 IOPS の io1 ディスクがコントロールプレーン/etcd ノードに使用されます。

- 2. インフラストラクチャーノードは、モニタリング、Ingress およびレジストリーコンポーネント をホストするために使用され、これにより、それらが大規模に実行する場合に必要とするリ ソースを十分に確保することができます。
- 3. ワークロードノードは、パフォーマンスとスケーラビリティーのワークロードジェネレーター を実行するための専用ノードです。
- 4. パフォーマンスおよびスケーラビリティーのテストの実行中に収集される大容量のデータを保 存するのに十分な領域を確保できるように、大きなディスクサイズが使用されます。
- 5. クラスターは反復でスケーリングされます。

2.2.3. IBM Z プラットフォーム

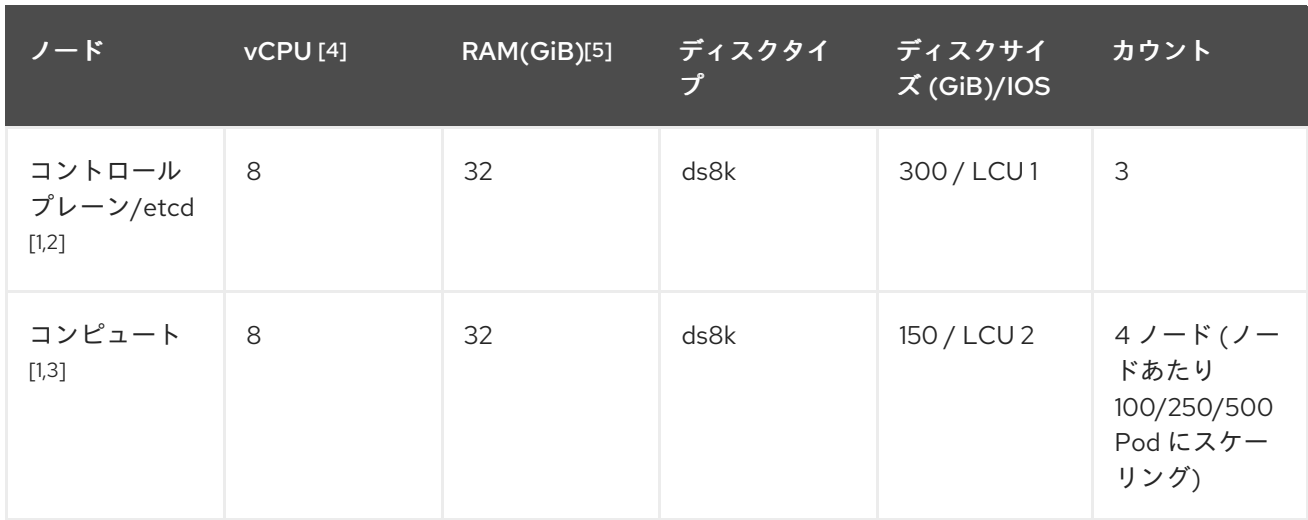

- 1. ノードは 2 つの論理制御ユニット (LCU) 間で分散され、コントロールプレーン/etcd ノードの ディスク I/O 負荷を最適化します。etcd の I/O 需要が他のワークロードに干渉してはなりませ ん。
- 2. 100/250/500 Pod で同時に複数の反復を実行するテストには、4 つのコンピュートノードが使 用されます。まず、Pod をインスタンス化できるかどうかを評価するために、アイドリング Pod が使用されました。次に、ネットワークと CPU を必要とするクライアント/サーバーの ワークロードを使用して、ストレス下でのシステムの安定性を評価しました。クライアント Pod とサーバー Pod はペアで展開され、各ペアは 2 つのコンピュートノードに分散されまし た。
- 3. 個別のワークロードノードは使用されませんでした。ワークロードは、2 つのコンピュート ノード間のマイクロサービスワークロードをシミュレートします。
- 4. 使用されるプロセッサーの物理的な数は、6 つの Integrated Facilities for Linux (IFL) です。
- 5. 使用される物理メモリーの合計は 512 GiB です。

### <span id="page-34-0"></span>2.3. テスト済みのクラスターの最大値に基づく環境計画

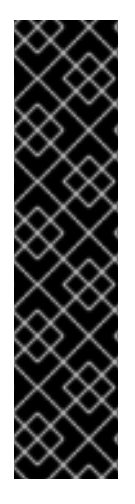

### 重要

ノード上で物理リソースを過剰にサブスクライブすると、Kubernetes スケジューラーが Pod の配置時に行うリソースの保証に影響が及びます。メモリースワップを防ぐために 実行できる処置について確認してください。

一部のテスト済みの最大値については、単一の namespace/ユーザーが作成するオブ ジェクトでのみ変更されます。これらの制限はクラスター上で数多くのオブジェクトが 実行されている場合には異なります。

本書に記載されている数は、Red Hat のテスト方法、セットアップ、設定、および チューニングに基づいています。これらの数は、独自のセットアップおよび環境に応じ て異なります。

環境の計画時に、ノードに配置できる Pod 数を判別します。

required pods per cluster / pods per node = total number of nodes needed

ノードあたりの Pod のデフォルトの最大数は 250 です。ただし、ノードに適合する Pod 数はアプリ

ケーション自体によって異なります。「アプリケーション要件に合わせて環境計画を立てる方法」で説 明されているように、アプリケーションのメモリー、CPU およびストレージの要件を検討してくださ い。

### シナリオ例

クラスターごとに 2200 の Pod のあるクラスターのスコープを設定する場合、ノードごとに最大 500 の Pod があることを前提として、最低でも 5 つのノードが必要になります。

 $2200 / 500 = 4.4$ 

ノード数を 20 に増やす場合は、Pod 配分がノードごとに 110 の Pod に変わります。

 $2200 / 20 = 110$ 

ここでは、以下のようになります。

required pods per cluster / total number of nodes = expected pods per node

OpenShift Container Platform には、SDN、DNS、Operator など、デフォルトですべてのワーカーノー ドで実行される複数のシステム Pod が付属しています。したがって、上記の式の結果は異なる場合が あります。

## <span id="page-35-0"></span>2.4. アプリケーション要件に合わせて環境計画を立てる方法

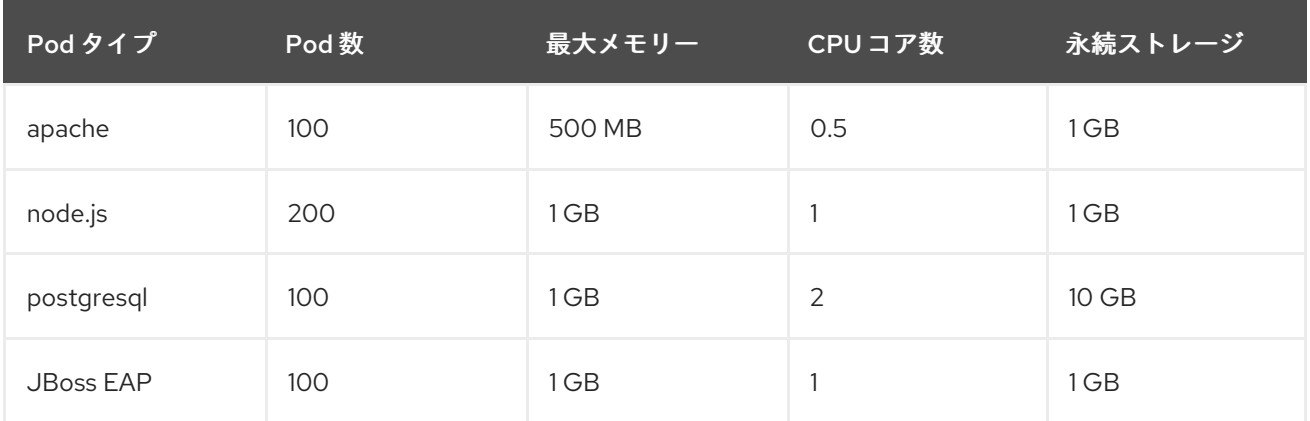

アプリケーション環境の例を考えてみましょう。

推定要件: CPU コア 550 個、メモリー 450GB およびストレージ 1.4TB

ノードのインスタンスサイズは、希望に応じて増減を調整できます。ノードのリソースはオーバーコ ミットされることが多く、デプロイメントシナリオでは、小さいノードで数を増やしたり、大きいノー ドで数を減らしたりして、同じリソース量を提供することもできます。このデプロイメントシナリオで は、小さいノードで数を増やしたり、大きいノードで数を減らしたりして、同じリソース量を提供する こともできます。運用上の敏捷性やインスタンスあたりのコストなどの要因を考慮する必要がありま す。

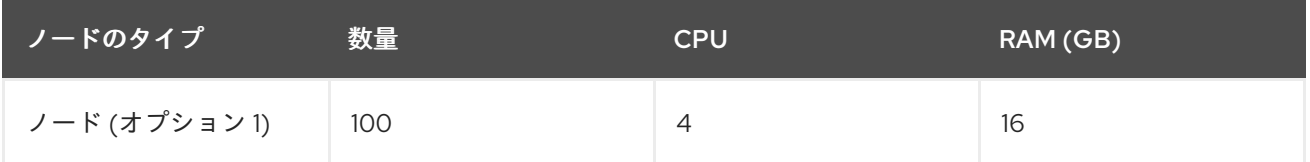
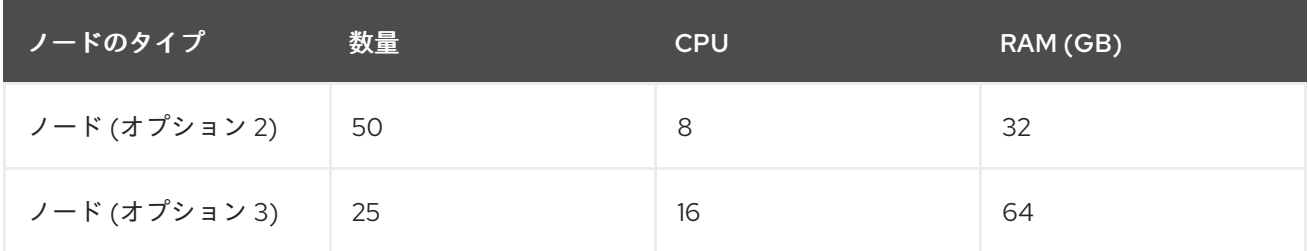

アプリケーションによってはオーバーコミットの環境に適しているものもあれば、そうでないものもあ ります。たとえば、Java アプリケーションや Huge Page を使用するアプリケーションの多くは、オー バーコミットに対応できません。対象のメモリーは、他のアプリケーションに使用できません。上記の 例では、環境は一般的な比率として約 30 % オーバーコミットされています。

アプリケーション Pod は環境変数または DNS のいずれかを使用してサービスにアクセスできます。環 境変数を使用する場合、それぞれのアクティブなサービスについて、変数が Pod がノードで実行され る際に kubelet によって挿入されます。クラスター対応の DNS サーバーは、Kubernetes API で新規 サービスの有無を監視し、それぞれに DNS レコードのセットを作成します。DNS がクラスター全体で 有効にされている場合、すべての Pod は DNS 名でサービスを自動的に解決できるはずです。DNS を 使用したサービス検出は、5000 サービスを超える使用できる場合があります。サービス検出に環境変 数を使用する場合、引数のリストは namespace で 5000 サービスを超える場合の許可される長さを超 えると、Pod およびデプロイメントは失敗します。デプロイメントのサービス仕様ファイルのサービス リンクを無効にして、以下を解消します。

```
---
apiVersion: template.openshift.io/v1
kind: Template
metadata:
 name: deployment-config-template
 creationTimestamp:
 annotations:
  description: This template will create a deploymentConfig with 1 replica, 4 env vars and a service.
  tags: ''
objects:
- apiVersion: apps.openshift.io/v1
 kind: DeploymentConfig
 metadata:
  name: deploymentconfig${IDENTIFIER}
 spec:
  template:
   metadata:
    labels:
      name: replicationcontroller${IDENTIFIER}
   spec:
    enableServiceLinks: false
    containers:
    - name: pause${IDENTIFIER}
     image: "${IMAGE}"
      ports:
      - containerPort: 8080
       protocol: TCP
      env:
      - name: ENVVAR1_${IDENTIFIER}
       value: "${ENV_VALUE}"
      - name: ENVVAR2_${IDENTIFIER}
       value: "${ENV_VALUE}"
      - name: ENVVAR3_${IDENTIFIER}
```
value: "\${ENV\_VALUE}" - name: ENVVAR4\_\${IDENTIFIER} value: "\${ENV\_VALUE}" resources: {} imagePullPolicy: IfNotPresent capabilities: {} securityContext: capabilities: {} privileged: false restartPolicy: Always serviceAccount: '' replicas: 1 selector: name: replicationcontroller\${IDENTIFIER} triggers: - type: ConfigChange strategy: type: Rolling - apiVersion: v1 kind: Service metadata: name: service\${IDENTIFIER} spec: selector: name: replicationcontroller\${IDENTIFIER} ports: - name: serviceport\${IDENTIFIER} protocol: TCP port: 80 targetPort: 8080 clusterIP: '' type: ClusterIP sessionAffinity: None status: loadBalancer: {} parameters: - name: IDENTIFIER description: Number to append to the name of resources value: '1' required: true - name: IMAGE description: Image to use for deploymentConfig value: gcr.io/google-containers/pause-amd64:3.0 required: false - name: ENV\_VALUE description: Value to use for environment variables generate: expression from: "[A-Za-z0-9]{255}" required: false labels: template: deployment-config-template

namespace で実行できるアプリケーション Pod の数は、環境変数がサービス検出に使用される場合に サービスの数およびサービス名の長さによって異なります。システムの **ARG\_MAX** は、新規プロセス の引数の最大の長さを定義し、デフォルトで 2097152 バイト (2 MiB) に設定されます。Kubelet は、以 下を含む namespace で実行するようにスケジュールされる各 Pod に環境変数を挿入します。

- $\bullet$ **<SERVICE\_NAME>\_SERVICE\_HOST=<IP>**
- **<SERVICE\_NAME>\_SERVICE\_PORT=<PORT>**
- **<SERVICE\_NAME>\_PORT=tcp://<IP>:<PORT>**
- **<SERVICE\_NAME>\_PORT\_<PORT>\_TCP=tcp://<IP>:<PORT>**
- **<SERVICE\_NAME>\_PORT\_<PORT>\_TCP\_PROTO=tcp**
- **<SERVICE\_NAME>\_PORT\_<PORT>\_TCP\_PORT=<PORT>**
- **<SERVICE\_NAME>\_PORT\_<PORT>\_TCP\_ADDR=<ADDR>**

引数の長さが許可される値を超え、サービス名の文字数がこれに影響する場合、namespace の Pod は 起動に失敗し始めます。たとえば、5000 サービスを含む namespace では、サービス名の制限は 33 文 字であり、これにより namespace で 5000 Pod を実行できます。

# 第3章 IBM Z & IBM LINUXONE 環境で推奨されるホストの実践方 法

このトピックでは、IBM Z® および IBM® LinuxONE での OpenShift Container Platform のホストについ ての推奨プラクティスについて説明します。

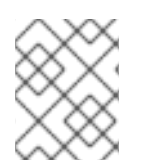

## 注記

s390x アーキテクチャーは、多くの側面に固有のものです。したがって、ここで説明す る推奨事項によっては、他のプラットフォームには適用されない可能性があります。

## 注記

特に指定がない限り、これらのプラクティスは IBM Z® および IBM® LinuxONE での z/VM および Red Hat Enterprise Linux (RHEL) KVM インストールの両方に適用されま す。

# 3.1. CPU のオーバーコミットの管理

高度に仮想化された IBM Z® 環境では、インフラストラクチャーのセットアップとサイズ設定を慎重に 計画する必要があります。仮想化の最も重要な機能の1つは、リソースのオーバーコミットを実行する 機能であり、ハイパーバイザーレベルで実際に利用可能なリソースよりも多くのリソースを仮想マシン に割り当てます。これはワークロードに大きく依存し、すべてのセットアップに適用できる黄金律はあ りません。

設定によっては、CPU のオーバーコミットに関する以下のベストプラクティスを考慮してください。

- LPAR レベル (PR/SM ハイパーバイザー) で、利用可能な物理コア (IFL) を各 LPAR に割り当て ないようにします。たとえば、4 つの物理 IFL が利用可能な場合は、それぞれ 4 つの論理 IFL を持つ 3 つの LPAR を定義しないでください。
- LPAR 共有および重みを確認します。
- 仮想 CPU の数が多すぎると、パフォーマンスに悪影響を与える可能性があります。論理プロ セッサーが LPAR に定義されているよりも多くの仮想プロセッサーをゲストに定義しないでく ださい。
- ピーク時の負荷に対して、ゲストごとの仮想プロセッサー数を設定し、それ以上は設定しませ ん。
- 小規模から始めて、ワークロードを監視します。必要に応じて、vCPU の数値を段階的に増や します。
- すべてのワークロードが、高いオーバーコミットメント率に適しているわけではありません。 ワークロードが CPU 集約型である場合、パフォーマンスの問題なしに高い比率を実現できない 可能性が高くなります。より多くの I/O 集約値であるワークロードは、オーバーコミットの使 用率が高い場合でも、パフォーマンスの一貫性を保つことができます。

#### 関連情報

- z/VM Common [Performance](https://www.vm.ibm.com/perf/tips/prgcom.html) Problems and Solutions
- z/VM [overcommitment](https://www.ibm.com/docs/en/linux-on-systems?topic=overcommitment-considerations) considerations

#### **• LPAR CPU [management](https://www.ibm.com/docs/en/zos/2.2.0?topic=director-lpar-cpu-management)**

# 3.2. TRANSPARENT HUGE PAGES (THP) の無効

Transparent Huge Page (THP) は、Huge Page を作成し、管理し、使用するためのほとんどの要素を自 動化しようとします。THP は Huge Page を自動的に管理するため、すべてのタイプのワークロードに 対して常に最適に処理される訳ではありません。THP は、多くのアプリケーションが独自の Huge Page を処理するため、パフォーマンス低下につながる可能性があります。したがって、THP を無効に することを検討してください。

# 3.3. RECEIVE FLOW STEERING を使用したネットワークパフォーマンスの 強化

Receive Flow Steering (RFS) は、ネットワークレイテンシーをさらに短縮して Receive Packet Steering (RPS) を拡張します。RFS は技術的には RPS をベースとしており、CPU キャッシュのヒット レートを増やして、パケット処理の効率を向上させます。RFS はこれを実現すると共に、計算に最も便 利な CPU を決定することによってキューの長さを考慮し、キャッシュヒットが CPU 内で発生する可能 性が高くなります。そのため、CPU キャッシュは無効化され、キャッシュを再構築するサイクルが少 なくて済みます。これにより、パケット処理の実行時間を減らすのに役立ちます。

## 3.3.1. Machine Config Operator (MCO) を使用した RFS のアクティブ化

#### 手順

1. 以下の MCO サンプルプロファイルを YAML ファイルにコピーします。たとえば、**enablerfs.yaml** のようになります。

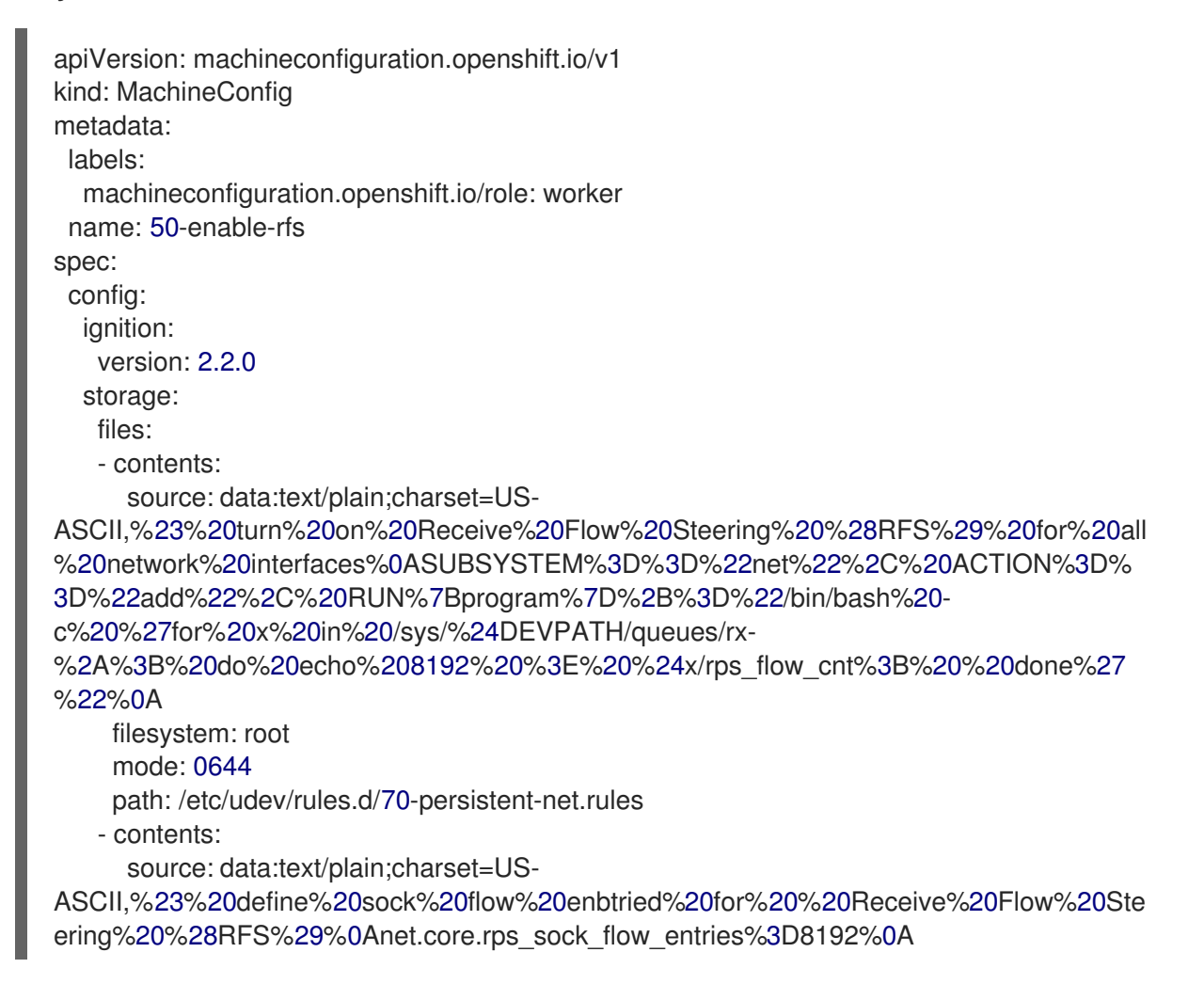

filesystem: root mode: 0644 path: /etc/sysctl.d/95-enable-rps.conf

2. MCO プロファイルを作成します。

\$ oc create -f enable-rfs.yaml

3. **50-enable-rfs** という名前のエントリーが表示されていることを確認します。

\$ oc get mc

4. 非アクティブにするには、次のコマンドを実行します。

\$ oc delete mc 50-enable-rfs

#### 関連情報

- OpenShift Container Platform on IBM Z<sup>®</sup>: Tune your network [performance](https://developer.ibm.com/tutorials/red-hat-openshift-on-ibm-z-tune-your-network-performance-with-rfs/) with RFS
- RFS (Receive Flow [Steering\)](https://access.redhat.com/documentation/ja-jp/red_hat_enterprise_linux/7/html/performance_tuning_guide/sect-red_hat_enterprise_linux-performance_tuning_guide-networking-configuration_tools#sect-Red_Hat_Enterprise_Linux-Performance_Tuning_Guide-Configuration_tools-Configuring_Receive_Flow_Steering_RFS) の設定
- **•** Scaling in the Linux [Networking](https://www.kernel.org/doc/Documentation/networking/scaling.txt) Stack

# 3.4. ネットワーク設定の選択

ネットワークスタックは、OpenShift Container Platform などの Kubernetes ベースの製品の最も重要 なコンポーネントの1つです。IBM Z® セットアップでは、ネットワーク設定は選択したハイパーバイ ザーによって異なります。ワークロードとアプリケーションに応じて、最適なものは通常、ユースケー スとトラフィックパターンによって異なります。

設定によっては、以下のベストプラクティスを考慮してください。

- トラフィックパターンを最適化するためにネットワークデバイスに関するすべてのオプション を検討してください。OSA-Express、RoCE Express、HiperSockets、z/VM VSwitch、Linux Bridge (KVM) の利点を調べて、セットアップに最大のメリットをもたらすオプションを決定し ます。
- 常に利用可能な最新の NIC バージョンを使用してください。たとえば、OSA Express 7S 10 GbE は、OSA Express 6S 10 GbE とトランザクションワークロードタイプと比べ、10 GbE ア ダプターよりも優れた改善を示しています。
- 各仮想スイッチは、追加のレイテンシーのレイヤーを追加します。
- ロードバランサーは、クラスター外のネットワーク通信に重要なロールを果たします。お使い のアプリケーションに重要な場合は、実稼働環境グレードのハードウェアロードバランサーの 使用を検討してください。
- OpenShift Container Platform SDN では、ネットワークパフォーマンスに影響を与えるフロー およびルールが導入されました。コミュニケーションが重要なサービスの局所性から利益を得 るには、Pod の親和性と配置を必ず検討してください。
- パフォーマンスと機能間のトレードオフのバランスを取ります。

関連情報

#### 医理性

- OpenShift Container Platform on IBM Z<sup>®</sup> [Performance](https://www.ibm.com/docs/en/linux-on-systems?topic=openshift-performance#openshift_perf__ocp_eval) Experiences, Hints and Tips
- OpenShift Container Platform on IBM Z<sup>®</sup> Networking [Performance](https://www.ibm.com/docs/en/linux-on-systems?topic=openshift-performance#openshift_perf__ocp_net)
- [ノードのアフィニティールールを使用したノード上での](https://access.redhat.com/documentation/ja-jp/openshift_container_platform/4.14/html-single/nodes/#controlling-pod-placement-on-nodes-using-node-affinity-rules) Pod 配置の制御

# 3.5. Z/VM の HYPERPAV でディスクのパフォーマンスが高いことを確認し ます。

DASD デバイスおよび ECKD デバイスは、IBM Z® 環境で一般的に使用されているディスクタイプで す。z/VM 環境で通常の OpenShift Container Platform 設定では、DASD ディスクがノードのローカル ストレージをサポートするのに一般的に使用されます。HyperPAV エイリアスデバイスを設定して、 z/VM ゲストをサポートする DASD ディスクに対してスループットおよび全体的な I/O パフォーマンス を向上できます。

ローカルストレージデバイスに HyperPAV を使用すると、パフォーマンスが大幅に向上します。ただ し、スループットと CPU コストのトレードオフがあることに注意してください。

3.5.1. z/VM フルパックミニディスクを使用してノードで HyperPAV エイリアスをアク ティブにするために Machine Config Operator (MCO) を使用します。

フルパックミニディスクを使用する z/VM ベースの OpenShift Container Platform セットアップの場 合、すべてのノードで HyperPAV エイリアスをアクティベートして MCO プロファイルを利用できま す。コントロールプレーンノードおよびコンピュートノードの YAML 設定を追加する必要があります。

#### 手順

1. 以下の MCO サンプルプロファイルをコントロールプレーンノードの YAML ファイルにコピー します。たとえば、**05-master-kernelarg-hpav.yaml** です。

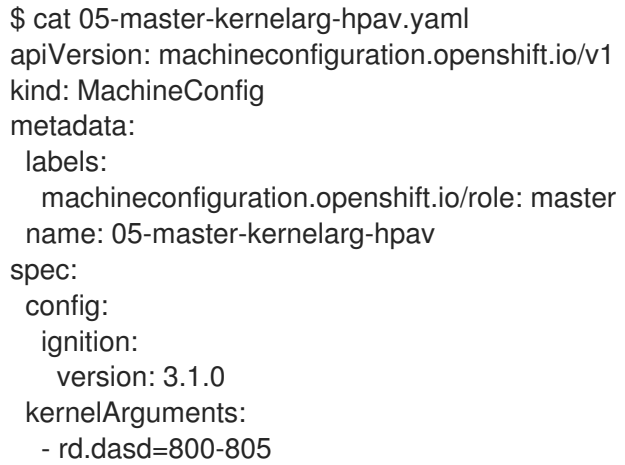

2. 以下の MCO サンプルプロファイルをコンピュートノードの YAML ファイルにコピーします。 たとえば、**05-worker-kernelarg-hpav.yaml** です。

\$ cat 05-worker-kernelarg-hpav.yaml apiVersion: machineconfiguration.openshift.io/v1 kind: MachineConfig metadata: labels: machineconfiguration.openshift.io/role: worker

name: 05-worker-kernelarg-hpav spec: config: ignition: version: 3.1.0 kernelArguments: - rd.dasd=800-805

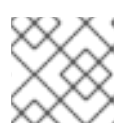

# 注記

デバイス ID に合わせて **rd.dasd** 引数を変更する必要があります。

3. MCO プロファイルを作成します。

\$ oc create -f 05-master-kernelarg-hpav.yaml

\$ oc create -f 05-worker-kernelarg-hpav.yaml

4. 非アクティブにするには、次のコマンドを実行します。

\$ oc delete -f 05-master-kernelarg-hpav.yaml

\$ oc delete -f 05-worker-kernelarg-hpav.yaml

#### 関連情報

- Using [HyperPAV](https://www.ibm.com/docs/en/linux-on-systems?topic=io-using-hyperpav-eckd-dasd) for ECKD DASD
- Scaling [HyperPAV](https://public.dhe.ibm.com/software/dw/linux390/perf/zvm_hpav00.pdf) alias devices on Linux guests on z/VM

# 3.6. IBM Z ホストの RHEL KVM の推奨事項

KVM 仮想サーバーの環境を最適化すると、仮想サーバーと利用可能なリソースの可用性が大きく変わ ります。ある環境のパフォーマンスを向上させる同じアクションは、別の環境で悪影響を与える可能性 があります。特定の設定に最適なバランスを見つけることは困難な場合があり、多くの場合は実験が必 要です。

以下のセクションでは、IBM Z® および IBM® LinuxONE 環境で RHEL KVM とともに OpenShift Container Platform を使用する場合のベストプラクティスについて説明します。

## 3.6.1. 仮想ブロックデバイスの I/O スレッドの使用

I/O スレッドを使用するように仮想ブロックデバイスを設定するには、仮想サーバー用に 1 つ以上の I/O スレッドを設定し、各仮想ブロックデバイスがこれらの I/O スレッドの 1 つを使用するように設定 する必要があります。

以下の例は、**<iothreads>3</iothreads>** を指定し、3 つの I/O スレッドを連続して 1、2、および 3 に 設定します。**iothread="2"** パラメーターは、ID 2 で I/O スレッドを使用するディスクデバイスのドラ イバー要素を指定します。

I/O スレッド仕様のサンプル

<span id="page-44-1"></span><span id="page-44-0"></span>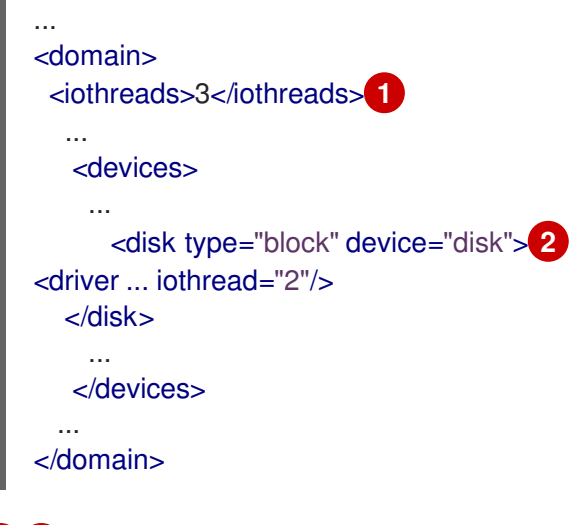

[1](#page-44-0) 1/0 スレッドの数。

[2](#page-44-1) ディスクデバイスのドライバー要素。

スレッドは、ディスクデバイスの I/O 操作のパフォーマンスを向上させることができますが、メモリー および CPU リソースも使用します。同じスレッドを使用するように複数のデバイスを設定できます。 スレッドからデバイスへの最適なマッピングは、利用可能なリソースとワークロードによって異なりま す。

少数の I/O スレッドから始めます。多くの場合は、すべてのディスクデバイスの単一の I/O スレッドで 十分です。仮想 CPU の数を超えてスレッドを設定しないでください。アイドル状態のスレッドを設定 しません。

**virsh iothreadadd** コマンドを使用して、特定のスレッド ID の I/O スレッドを稼働中の仮想サーバーに 追加できます。

#### 3.6.2. 仮想 SCSI デバイスの回避

SCSI 固有のインターフェイスを介してデバイスに対応する必要がある場合にのみ、仮想 SCSI デバイス を設定します。ホスト上でバッキングされるかどうかにかかわらず、仮想 SCSI デバイスではなく、 ディスク領域を仮想ブロックデバイスとして設定します。

ただし、以下には、SCSI 固有のインターフェイスが必要になる場合があります。

- ホスト上で SCSI 接続のテープドライブ用の LUN。
- 仮想 DVD ドライブにマウントされるホストファイルシステムの DVD ISO ファイル。

3.6.3. ディスクについてのゲストキャッシュの設定

ホストではなく、ゲストでキャッシュするようにディスクデバイスを設定します。

ディスクデバイスのドライバー要素に **cache="none"** パラメーターおよび **io="native"** パラメーターが 含まれていることを確認します。

```
<disk type="block" device="disk">
  <driver name="qemu" type="raw" cache="none" io="native" iothread="1"/>
...
</disk>
```
## 3.6.4. メモリーバルーンデバイスを除外します。

動的メモリーサイズが必要ない場合は、メモリーバルーンデバイスを定義せず、libvirt が管理者用に作 成しないようにする必要があります。**memballoon** パラメーターを、ドメイン設定 XML ファイルの devices 要素の子として含めます。

● アクティブなプロファイルのリストを確認します。

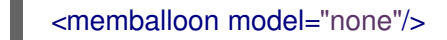

3.6.5. ホストスケジューラーの CPU 移行アルゴリズムの調整

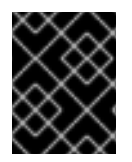

#### 重要

影響を把握する専門家がない限り、スケジューラーの設定は変更しないでください。テ ストせずに実稼働システムに変更を適用せず、目的の効果を確認しないでください。

**kernel.sched\_migration\_cost\_ns** パラメーターは、ナノ秒の間隔を指定します。タスクの最後の実行 後、CPU キャッシュは、この間隔が期限切れになるまで有用なコンテンツを持つと見なされます。こ の間隔を大きくすると、タスクの移行が少なくなります。デフォルト値は 500000 ns です。

実行可能なプロセスがあるときに CPU アイドル時間が予想よりも長い場合は、この間隔を短くしてみ てください。タスクが CPU またはノード間で頻繁にバウンスする場合は、それを増やしてみてくださ い。

間隔を 60000 ns に動的に設定するには、以下のコマンドを入力します。

# sysctl kernel.sched migration cost ns=60000

値を 60000 ns に永続的に変更するには、次のエントリーを **/etc/sysctl.conf** に追加します。

kernel.sched\_migration\_cost\_ns=60000

#### 3.6.6. cpuset cgroup コントローラーの無効化

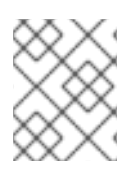

#### 注記

この設定は、cgroups バージョン 1 の KVM ホストにのみ適用されます。ホストで CPU ホットプラグを有効にするには、cgroup コントローラーを無効にします。

#### 手順

- 1. 任意のエディターで **/etc/libvirt/qemu.conf** を開きます。
- 2. **cgroup\_controllers** 行に移動します。
- 3. 行全体を複製し、コピーから先頭の番号記号 (#) を削除します。
- 4. **cpuset** エントリーを以下のように削除します。

cgroup\_controllers = [ "cpu", "devices", "memory", "blkio", "cpuacct" ]

- 5. 新しい設定を有効にするには、libvirtd デーモンを再起動する必要があります。
	- a. すべての仮想マシンを停止します。
	- b. 以下のコマンドを実行します。

# systemctl restart libvirtd

c. 仮想マシンを再起動します。

この設定は、ホストの再起動後も維持されます。

3.6.7. アイドル状態の仮想 CPU のポーリング期間の調整

仮想 CPU がアイドル状態になると、KVM は仮想 CPU のウェイクアップ条件をポーリングしてからホ ストリソースを割り当てます。ポーリングが sysfs の **/sys/module/kvm/parameters/halt\_poll\_ns** に配 置される時間間隔を指定できます。指定された時間中、ポーリングにより、リソースの使用量を犠牲に して、仮想 CPU のウェイクアップレイテンシーが短縮されます。ワークロードに応じて、ポーリング の時間を長くしたり短くしたりすることが有益な場合があります。間隔はナノ秒で指定します。デフォ ルトは 50000 ns です。

CPU の使用率が低い場合を最適化するには、小さい値または書き込み 0 を入力してポーリング を無効にします。

# echo 0 > /sys/module/kvm/parameters/halt\_poll\_ns

トランザクションワークロードなどの低レイテンシーを最適化するには、大きな値を入力しま す。

# echo 80000 > /sys/module/kvm/parameters/halt\_poll\_ns

#### 関連情報

- Linux on IBM Z<sup>®</sup> [Performance](https://www.ibm.com/docs/en/linux-on-systems?topic=v-kvm) Tuning for KVM
- IBM Z® [での仮想化の使用](https://access.redhat.com/documentation/ja-jp/red_hat_enterprise_linux/8/html/configuring_and_managing_virtualization/getting-started-with-virtualization-in-rhel-8-on-ibm-z_configuring-and-managing-virtualization)

# 第4章 NODE TUNING OPERATOR の使用

Node Tuning Operator について説明し、この Operator を使用し、Tuned デーモンのオーケストレー ションを実行してノードレベルのチューニングを管理する方法について説明します。

# 4.1. NODE TUNING OPERATOR について

Node Tuning Operator は、TuneD デーモンを調整することでノードレベルのチューニングを管理し、 PerformanceProfile コントローラーを使用して低レイテンシーのパフォーマンスを実現するのに役立ち ます。ほとんどの高パフォーマンスアプリケーションでは、一定レベルのカーネルのチューニングが必 要です。Node Tuning Operator は、ノードレベルの sysctl の統一された管理インターフェイスをユー ザーに提供し、ユーザーが指定するカスタムチューニングを追加できるよう柔軟性を提供します。

Operator は、コンテナー化された OpenShift Container Platform の TuneD デーモンを Kubernetes デーモンセットとして管理します。これにより、カスタムチューニング仕様が、デーモンが認識する形 式でクラスターで実行されるすべてのコンテナー化された TuneD デーモンに渡されます。デーモン は、ノードごとに 1 つずつ、クラスターのすべてのノードで実行されます。

コンテナー化された TuneD デーモンによって適用されるノードレベルの設定は、プロファイルの変更 をトリガーするイベントで、または終了シグナルの受信および処理によってコンテナー化された TuneD デーモンが正常に終了する際にロールバックされます。

Node Tuning Operator は、パフォーマンスプロファイルコントローラーを使用して自動チューニング を実装し、OpenShift Container Platform アプリケーションの低レイテンシーパフォーマンスを実現し ます。

クラスター管理者は、以下のようなノードレベルの設定を定義するパフォーマンスプロファイルを設定 します。

- カーネルを kernel-rt に更新します。
- ハウスキーピング用の CPU を選択します。
- 実行中のワークロード用の CPU を選択します。

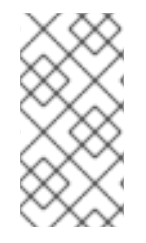

#### 注記

現在、CPU 負荷分散の無効化は cgroup v2 ではサポートされていません。その結果、 cgroup v2 が有効になっている場合は、パフォーマンスプロファイルから望ましい動作が 得られない可能性があります。パフォーマンスプロファイルを使用している場合は、 cgroup v2 を有効にすることは推奨されません。

Node Tuning Operator は、バージョン 4.1 以降における標準的な OpenShift Container Platform インス トールの一部となっています。

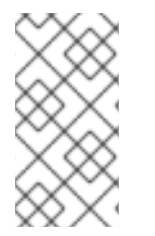

#### 注記

OpenShift Container Platform の以前のバージョンでは、Performance Addon Operator を使用して自動チューニングを実装し、OpenShift アプリケーションの低レイテンシー パフォーマンスを実現していました。OpenShift Container Platform 4.11 以降では、この 機能は Node Tuning Operator の一部です。

# 4.2. NODE TUNING OPERATOR 仕様サンプルへのアクセス

このプロセスを使用して Node Tuning Operator 仕様サンプルにアクセスします。

#### 手順

● 次のコマンドを実行して、NodeTuningOperator 仕様の例にアクセスします。

oc get tuned.tuned.openshift.io/default -o yaml -n openshift-cluster-node-tuning-operator

デフォルトの CR は、OpenShift Container Platform プラットフォームの標準的なノードレベルの チューニングを提供することを目的としており、Operator 管理の状態を設定するためにのみ変更でき ます。デフォルト CR へのその他のカスタム変更は、Operator によって上書きされます。カスタム チューニングの場合は、独自のチューニングされた CR を作成します。新規に作成された CR は、ノー ド/Pod ラベルおよびプロファイルの優先順位に基づいて OpenShift Container Platform ノードに適用 されるデフォルトの CR およびカスタムチューニングと組み合わされます。

# 

警告

特定の状況で Pod ラベルのサポートは必要なチューニングを自動的に配信する便 利な方法ですが、この方法は推奨されず、とくに大規模なクラスターにおいて注意 が必要です。デフォルトの調整された CR は Pod ラベル一致のない状態で提供され ます。カスタムプロファイルが Pod ラベル一致のある状態で作成される場合、こ の機能はその時点で有効になります。Pod ラベル機能は、Node Tuning Operator の将来のバージョンで非推奨になる予定です。

# 4.3. クラスターに設定されるデフォルトのプロファイル

以下は、クラスターに設定されるデフォルトのプロファイルです。

```
apiVersion: tuned.openshift.io/v1
kind: Tuned
metadata:
 name: default
 namespace: openshift-cluster-node-tuning-operator
spec:
 profile:
 - data: |
   [main]
   summary=Optimize systems running OpenShift (provider specific parent profile)
   include=-provider-${f:exec:cat:/var/lib/tuned/provider},openshift
  name: openshift
 recommend:
 - profile: openshift-control-plane
  priority: 30
  match:
  - label: node-role.kubernetes.io/master
  - label: node-role.kubernetes.io/infra
 - profile: openshift-node
  priority: 40
```
OpenShift Container Platform 4.9 以降では、すべての OpenShift TuneD プロファイルが TuneD パッ ケージに含まれています。**oc exec** コマンドを使用して、これらのプロファイルの内容を表示できま す。

\$ oc exec \$tuned\_pod -n openshift-cluster-node-tuning-operator -- find /usr/lib/tuned/openshift{, control-plane,-node} -name tuned.conf -exec grep -H  $\land$  {} \;

# 4.4. TUNED プロファイルが適用されていることの確認

クラスターノードに適用されている Tune D プロファイルを確認します。

\$ oc get profile.tuned.openshift.io -n openshift-cluster-node-tuning-operator

#### 出力例

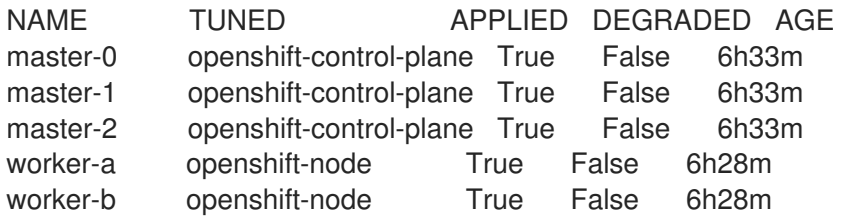

- **NAME**: Profile オブジェクトの名前。ノードごとに Profile オブジェクトが1つあり、それぞれ の名前が一致します。
- **TUNED**: 適用する仟意の TuneD プロファイルの名前。
- **APPLIED**: TuneD デーモンが任意のプロファイルを適用する場合は **True**。 (**true/False/Unknown**)。
- **DEGRADED**: TuneD プロファイルのアプリケーション中にエラーが報告される場合は **True** (**True/False/Unknown**)
- **AGE**: Profile オブジェクトの作成からの経過時間。

**ClusterOperator/node-tuning** オブジェクトには、Operator とそのノードエージェントの状態に関す る有用な情報も含まれています。たとえば、Operator の設定ミスは 、**ClusterOperator/node-tuning** ステータスメッセージによって報告されます。

**ClusterOperator/node-tuning** オブジェクトに関するステータス情報を取得するには、次のコマンドを 実行します。

\$ oc get co/node-tuning -n openshift-cluster-node-tuning-operator

## 出力例

NAME VERSION AVAILABLE PROGRESSING DEGRADED SINCE MESSAGE node-tuning 4.14.1 True False True 60m 1/5 Profiles with bootcmdline conflict

**ClusterOperator/node-tuning** またはプロファイルオブジェクトのステータスが **DEGRADED** の場合、 追加情報が Operator またはオペランドログに提供されます。

# 4.5. カスタムチューニング仕様

Operator のカスタムリソース (CR) には 2 つの重要なセクションがあります。1 つ目のセクションの **profile:** は TuneD プロファイルおよびそれらの名前のリストです。2 つ目の **recommend:** は、プロ ファイル選択ロジックを定義します。

複数のカスタムチューニング仕様は、Operator の namespace に複数の CR として共存できます。新規 CR の存在または古い CR の削除は Operator によって検出されます。既存のカスタムチューニング仕様 はすべてマージされ、コンテナー化された TuneD デーモンの適切なオブジェクトは更新されます。

#### 管理状態

Operator 管理の状態は、デフォルトの Tuned CR を調整して設定されます。デフォルトで、Operator は Managed 状態であり、**spec.managementState** フィールドはデフォルトの Tuned CR に表示されま せん。Operator Management 状態の有効な値は以下のとおりです。

- Managed: Operator は設定リソースが更新されるとそのオペランドを更新します。
- Unmanaged: Operator は設定リソースへの変更を無視します。
- Removed: Operator は Operator がプロビジョニングしたオペランドおよびリソースを削除し ます。

#### プロファイルデータ

**profile:** セクションは、TuneD プロファイルおよびそれらの名前をリスト表示します。

```
profile:
- name: tuned profile 1
 data: |
  # TuneD profile specification
  [main]
  summary=Description of tuned_profile_1 profile
  [sysctl]
  net.ipv4.ip_forward=1
```
# ... other sysctl's or other TuneD daemon plugins supported by the containerized TuneD

# ...

- name: tuned\_profile\_n data: | # TuneD profile specification [main] summary=Description of tuned profile n profile

# tuned\_profile\_n profile settings

#### 推奨プロファイル

**profile:** 選択ロジックは、CR の **recommend:** セクションによって定義されます。**recommend:** セク ションは、選択基準に基づくプロファイルの推奨項目のリストです。

```
recommend:
<recommend-item-1>
# ...
```
<span id="page-51-8"></span><span id="page-51-7"></span><span id="page-51-6"></span><span id="page-51-5"></span><span id="page-51-4"></span><span id="page-51-3"></span><span id="page-51-2"></span><span id="page-51-1"></span><span id="page-51-0"></span>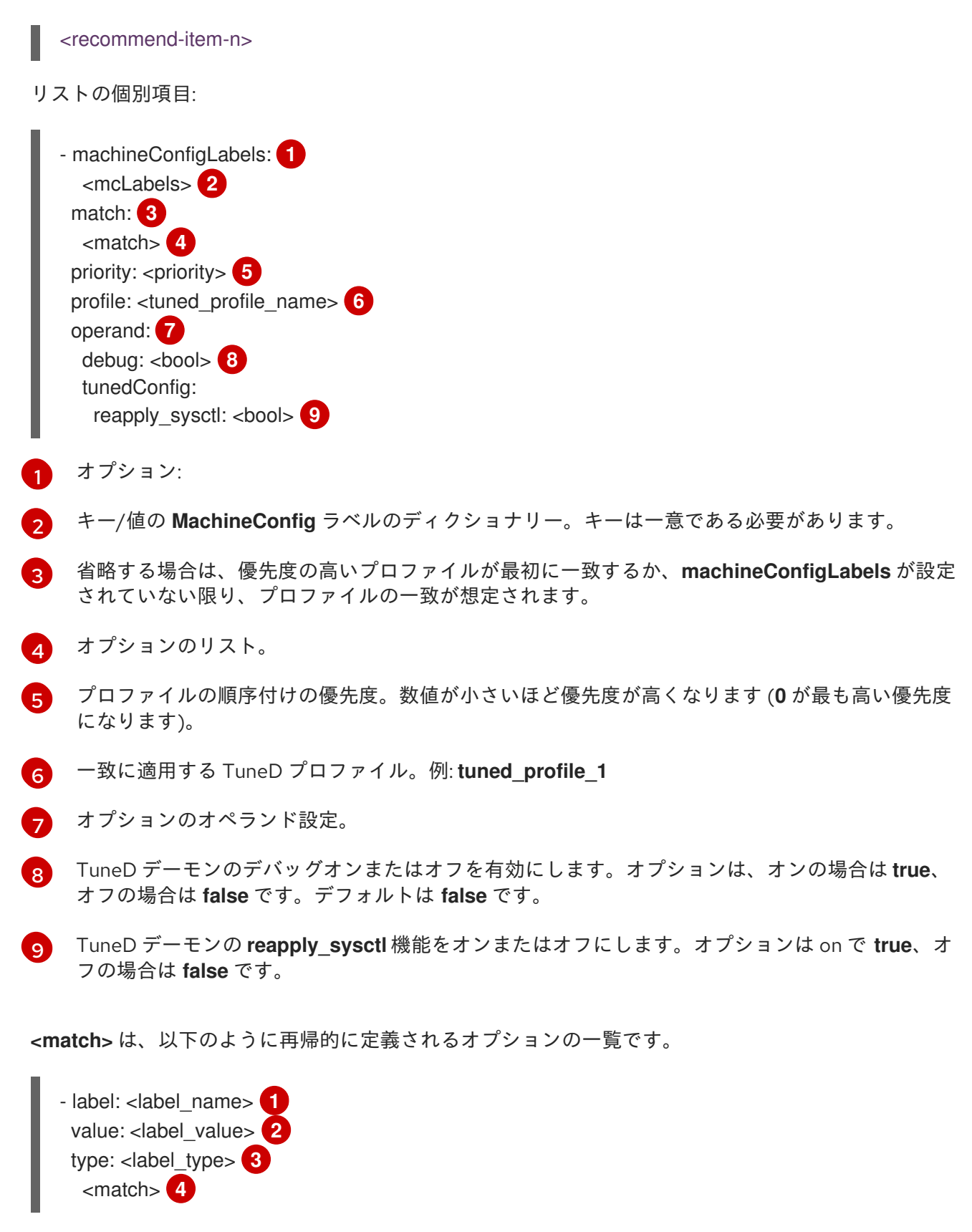

- <span id="page-51-12"></span><span id="page-51-11"></span><span id="page-51-10"></span><span id="page-51-9"></span>[1](#page-51-9) ノードまたは Pod のラベル名。
- [2](#page-51-10) オプションのノードまたは Pod のラベルの値。省略されている場合も、**<label\_name>** があるだ けで一致条件を満たします。
- [3](#page-51-11) オプションのオブジェクトタイプ (**node** または **pod**)。省略されている場合は、**node** が想定され ます。
- $\overline{A}$ オプションの **<match>** リスト。

**<match>** が省略されない場合、ネストされたすべての **<match>** セクションが **true** に評価される必要 もあります。そうでない場合には **false** が想定され、それぞれの **<match>** セクションのあるプロファ イルは適用されず、推奨されません。そのため、ネスト化 (子の **<match>** セクション) は論理 AND 演 算子として機能します。これとは逆に、**<match>** 一覧のいずれかの項目が一致する場合は、**<match>** の一覧全体が **true** に評価されます。そのため、リストは論理 OR 演算子として機能します。

**machineConfigLabels** が定義されている場合は、マシン設定プールベースのマッチングが指定の **recommend:** 一覧の項目に対してオンになります。**<mcLabels>** はマシン設定のラベルを指定しま す。マシン設定は、プロファイル **<tuned\_profile\_name>** についてカーネル起動パラメーターなどのホ スト設定を適用するために自動的に作成されます。この場合は、マシン設定セレクターが **<mcLabels>** に一致するすべてのマシン設定プールを検索し、プロファイル **<tuned\_profile\_name>** を確認されるマ シン設定プールが割り当てられるすべてのノードに設定する必要があります。マスターロールとワー カーのロールの両方を持つノードをターゲットにするには、マスターロールを使用する必要がありま す。

リスト項目の **match** および **machineConfigLabels** は論理 OR 演算子によって接続されます。**match** 項目は、最初にショートサーキット方式で評価されます。そのため、**true** と評価される場 合、**machineConfigLabels** 項目は考慮されません。

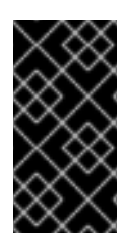

## 重要

マシン設定プールベースのマッチングを使用する場合は、同じハードウェア設定を持つ ノードを同じマシン設定プールにグループ化することが推奨されます。この方法に従わ ない場合は、TuneD オペランドが同じマシン設定プールを共有する 2 つ以上のノードの 競合するカーネルパラメーターを計算する可能性があります。

#### 例: ノードまたは Pod のラベルベースのマッチング

```
- match:
```
- label: tuned.openshift.io/elasticsearch match:
	- label: node-role.kubernetes.io/master
- label: node-role.kubernetes.io/infra
- type: pod
- priority: 10

profile: openshift-control-plane-es

- match:
	- label: node-role.kubernetes.io/master
	- label: node-role.kubernetes.io/infra
- priority: 20
- profile: openshift-control-plane
- priority: 30
	- profile: openshift-node

上記のコンテナー化された TuneD デーモンの CR は、プロファイルの優先順位に基づいてその **recommend.conf** ファイルに変換されます。最も高い優先順位 (**10**) を持つプロファイルは **openshiftcontrol-plane-es** であるため、これが最初に考慮されます。指定されたノードで実行されるコンテナー 化された TuneD デーモンは、同じノードに **tuned.openshift.io/elasticsearch** ラベルが設定された Pod が実行されているかどうかを確認します。これがない場合は、**<match>** セクション全体が **false** と して評価されます。このラベルを持つこのような Pod がある場合に、**<match>** セクションが **true** に評 価されるようにするには、ノードラベルを **node-role.kubernetes.io/master** または **noderole.kubernetes.io/infra** にする必要もあります。

優先順位が **10** のプロファイルのラベルが一致した場合は、**openshift-control-plane-es** プロファイル が適用され、その他のプロファイルは考慮されません。ノード/Pod ラベルの組み合わせが一致しない

場合は、2 番目に高い優先順位プロファイル (**openshift-control-plane**) が考慮されます。このプロファ イルは、コンテナー化された TuneD Pod が **node-role.kubernetes.io/master** または **noderole.kubernetes.io/infra** ラベルを持つノードで実行される場合に適用されます。

最後に、プロファイル **openshift-node** には最低の優先順位である **30** が設定されます。これには **<match>** セクションがないため、常に一致します。これは、より高い優先順位の他のプロファイルが 指定されたノードで一致しない場合に **openshift-node** プロファイルを設定するために、最低の優先順 位のノードが適用される汎用的な (catch-all) プロファイルとして機能します。

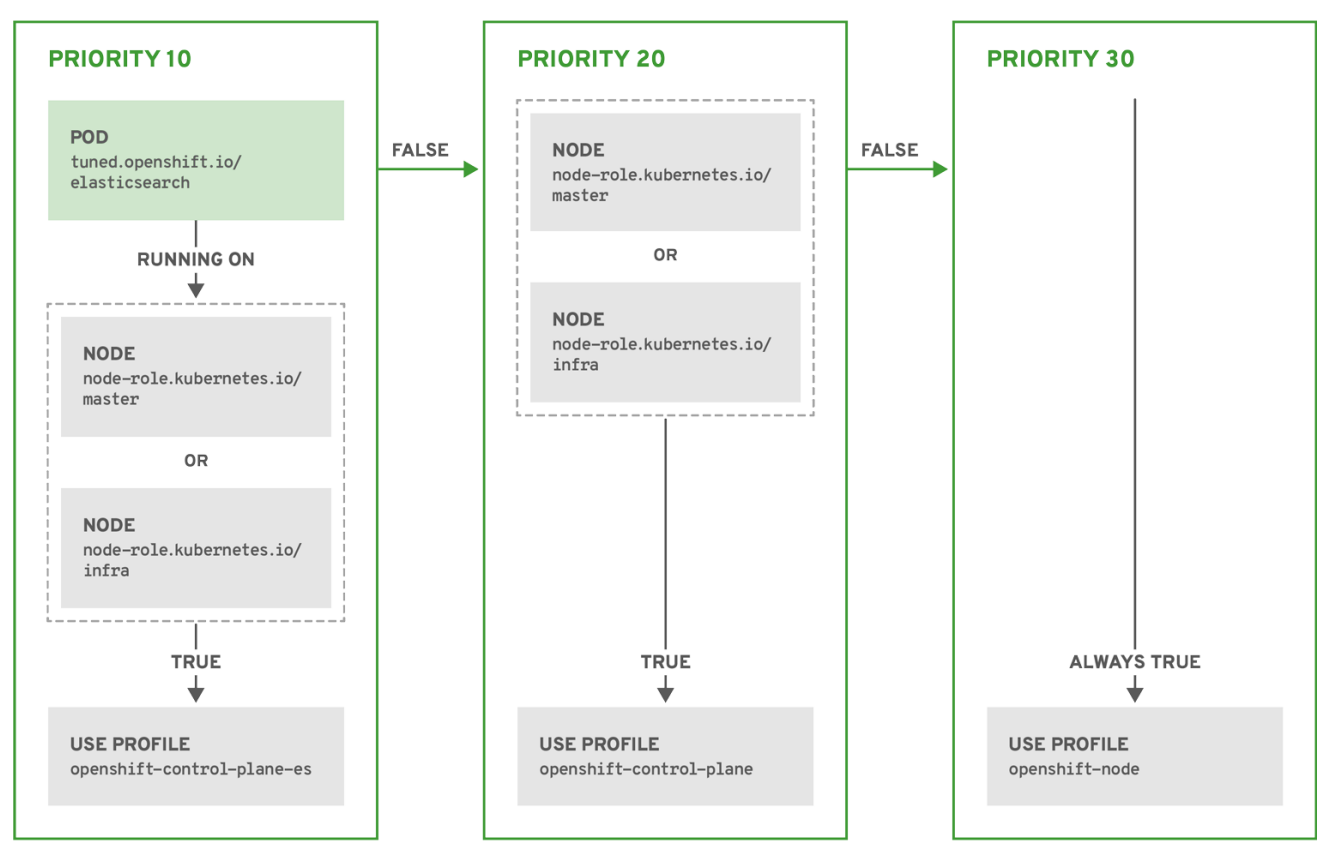

OPENSHIFT\_10\_0319

# 例: マシン設定プールベースのマッチング

```
apiVersion: tuned.openshift.io/v1
kind: Tuned
metadata:
 name: openshift-node-custom
 namespace: openshift-cluster-node-tuning-operator
spec:
 profile:
 - data: |
   [main]
   summary=Custom OpenShift node profile with an additional kernel parameter
   include=openshift-node
   [bootloader]
   cmdline_openshift_node_custom=+skew_tick=1
  name: openshift-node-custom
 recommend:
 - machineConfigLabels:
```
machineconfiguration.openshift.io/role: "worker-custom" priority: 20 profile: openshift-node-custom

ノードの再起動を最小限にするには、ターゲットノードにマシン設定プールのノードセレクターが一致 するラベルを使用してラベルを付け、上記の Tuned CR を作成してから、最後にカスタムのマシン設定 プール自体を作成します。

#### クラウドプロバイダー固有の TuneD プロファイル

この機能により、すべてのクラウドプロバイダー固有のノードに、OpenShift Container Platform クラ スター上の特定のクラウドプロバイダーに合わせて特別に調整された TuneD プロファイルを簡単に割 り当てることができます。これは、追加のノードラベルを追加したり、ノードをマシン設定プールにグ ループ化したりせずに実行できます。

この機能は、**<cloud-provider>://<cloud-provider-specific-id>** の形式で **spec.providerID** ノードオブ ジェクト値を利用して、NTO オペランドコンテナーの **<cloud-provider>** の値で **/var/lib/tuned/provider** ファイルを書き込みます。その後、このファイルのコンテンツは TuneD によ り、プロバイダー **provider-<cloud-provider>** プロファイル (存在する場合) を読み込むために使用され ます。

**openshift-control-plane** および **openshift-node** プロファイルの両方の設定を継承する **openshift** プロ ファイルは、条件付きプロファイルの読み込みを使用してこの機能を使用するよう更新されるようにな りました。現時点で、NTO や TuneD にクラウドプロバイダー固有のプロファイルは含まれていませ ん。ただし、すべての クラウドプロバイダー固有のクラスターノードに適用されるカスタムプロファイ ル **provider-<cloud-provider>** を作成できます。

# GCE クラウドプロバイダープロファイルの例

```
apiVersion: tuned.openshift.io/v1
kind: Tuned
metadata:
 name: provider-gce
 namespace: openshift-cluster-node-tuning-operator
spec:
 profile:
 - data: |
   [main]
   summary=GCE Cloud provider-specific profile
   # Your tuning for GCE Cloud provider goes here.
  name: provider-gce
```
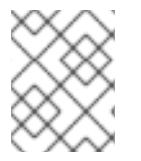

## 注記

プロファイルの継承により、**provider-<cloud-provider>** プロファイルで指定された設定 は、**openshift** プロファイルとその子プロファイルによって上書きされます。

4.6. カスタムチューニングの例

#### デフォルト CR からの TuneD プロファイルの使用

以下の CR は、ラベル **tuned.openshift.io/ingress-node-label** を任意の値に設定した状態で OpenShift Container Platform ノードのカスタムノードレベルのチューニングを適用します。

例: openshift-control-plane TuneD プロファイルを使用したカスタムチューニング

```
apiVersion: tuned.openshift.io/v1
kind: Tuned
metadata:
 name: ingress
 namespace: openshift-cluster-node-tuning-operator
spec:
 profile:
 - data: |
   [main]
   summary=A custom OpenShift ingress profile
   include=openshift-control-plane
   [sysctl]
   net.ipv4.ip local port range="1024 65535"
   net.ipv4.tcp_tw_reuse=1
  name: openshift-ingress
 recommend:
 - match:
  - label: tuned.openshift.io/ingress-node-label
  priority: 10
  profile: openshift-ingress
```
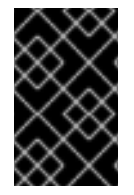

# 重要

カスタムプロファイル作成者は、デフォルトの TuneD CR に含まれるデフォルトの調整 されたデーモンプロファイルを組み込むことが強く推奨されます。上記の例では、デ フォルトの **openshift-control-plane** プロファイルを使用してこれを実行します。

# ビルトイン TuneD プロファイルの使用

NTO が管理するデーモンセットのロールアウトに成功すると、TuneD オペランドはすべて同じバー ジョンの TuneD デーモンを管理します。デーモンがサポートするビルトイン TuneD プロファイルをリ スト表示するには、以下の方法で TuneD Pod をクエリーします。

\$ oc exec \$tuned\_pod -n openshift-cluster-node-tuning-operator -- find /usr/lib/tuned/ -name tuned.conf -printf '%h\n' | sed 's|^.\*/||'

このコマンドで取得したプロファイル名をカスタムのチューニング仕様で使用できます。

# 例: built-in hpc-compute TuneD プロファイルの使用

```
apiVersion: tuned.openshift.io/v1
kind: Tuned
metadata:
 name: openshift-node-hpc-compute
 namespace: openshift-cluster-node-tuning-operator
spec:
 profile:
 - data: |
   [main]
   summary=Custom OpenShift node profile for HPC compute workloads
   include=openshift-node,hpc-compute
  name: openshift-node-hpc-compute
```
52

recommend:

- match: - label: tuned.openshift.io/openshift-node-hpc-compute priority: 20 profile: openshift-node-hpc-compute

ビルトインの **hpc-compute** プロファイルに加えて、上記の例には、デフォルトの Tuned CR に同梱さ れる **openshift-node** TuneD デーモンプロファイルが含まれており、コンピュートノードに OpenShift 固有のチューニングを使用します。

ホストレベルの sysctl のオーバーライド

**/run/sysctl.d/**、**/etc/sysctl.d/**、および **/etc/sysctl.conf** ホスト設定ファイルを使用して、実行時にさま ざまなカーネルパラメーターを変更できます。OpenShift Container Platform は、実行時にカーネルパ ラメーターを設定する複数のホスト設定ファイルを追加します。たとえば、**net.ipv4-6**、**fs.inotify**、お よび vm.max map count。これらのランタイムパラメーターは、kubelet および Operator の開始前 に、システムの基本的な機能調整を提供します。

**reapply\_sysctl** オプションが **false** に設定されていない限り、Operator はこれらの設定をオーバーラ イドしません。このオプションを **false** に設定すると、**TuneD** はカスタムプロファイルを適用した後、 ホスト設定ファイルからの設定を適用しません。

#### 例: ホストレベルの sysctl のオーバーライド

```
apiVersion: tuned.openshift.io/v1
kind: Tuned
metadata:
 name: openshift-no-reapply-sysctl
 namespace: openshift-cluster-node-tuning-operator
spec:
 profile:
 - data: |
   [main]
   summary=Custom OpenShift profile
   include=openshift-node
   [sysctl]
   vm.max_map_count=>524288
  name: openshift-no-reapply-sysctl
 recommend:
 - match:
  - label: tuned.openshift.io/openshift-no-reapply-sysctl
  priority: 15
  profile: openshift-no-reapply-sysctl
  operand:
   tunedConfig:
    reapply_sysctl: false
```
# 4.7. サポートされている TUNED デーモンプラグイン

**[main]** セクションを除き、以下の TuneD プラグインは、Tuned CR の **profile:** セクションで定義され たカスタムプロファイルを使用する場合にサポートされます。

- audio
- $\bullet$  cpu
- $\bullet$ disk
- eeepc\_she
- modules
- mounts
- net
- scheduler
- scsi host
- selinux
- sysctl
- sysfs
- usb
- video
- $\bullet$  vm
- bootloader

これらのプラグインの一部によって提供される動的チューニング機能の中に、サポートされていない機 能があります。以下の TuneD プラグインは現時点でサポートされていません。

- script
- systemd

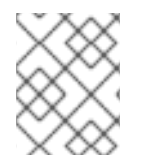

#### 注記

TuneD ブートローダープラグインは、Red Hat Enterprise Linux CoreOS (RHCOS) ワー カーノードのみサポートします。

#### 関連情報

- 利用可能な TuneD [プラグイン](https://access.redhat.com/documentation/ja-jp/red_hat_enterprise_linux/8/html/monitoring_and_managing_system_status_and_performance/customizing-tuned-profiles_monitoring-and-managing-system-status-and-performance#available-tuned-plug-ins_customizing-tuned-profiles)
- TuneD [を使い始める](https://access.redhat.com/documentation/ja-jp/red_hat_enterprise_linux/8/html/monitoring_and_managing_system_status_and_performance/getting-started-with-tuned_monitoring-and-managing-system-status-and-performance)

# 4.8. ホステッドクラスターにおけるノードのチューニング設定

ホストされたクラスター内のノードでノードレベルのチューニングを設定するには、Node Tuning Operator を使用できます。ホストされたコントロールプレーンでは、**Tuned** オブジェクトを含む設定 マップを作成し、ノードプールでそれらの設定マップを参照することで、ノードのチューニングを設定 できます。

#### 手順

1. チューニングされた有効なマニフェストを含む設定マップを作成し、ノードプールでマニフェ

ストを参照します。次の例で **Tuned** マニフェストは、任意の値を持つ **tuned-1-node-label** ノードラベルを含むノード上で **vm.dirty\_ratio** を 55 に設定するプロファイルを定義します。 次の **ConfigMap** マニフェストを **tuned-1.yaml** という名前のファイルに保存します。

apiVersion: v1 kind: ConfigMap metadata: name: tuned-1 namespace: clusters data: tuning: | apiVersion: tuned.openshift.io/v1 kind: Tuned metadata: name: tuned-1 namespace: openshift-cluster-node-tuning-operator spec: profile: - data: | [main] summary=Custom OpenShift profile include=openshift-node [sysctl] vm.dirty\_ratio="55" name: tuned-1-profile recommend: - priority: 20 profile: tuned-1-profile

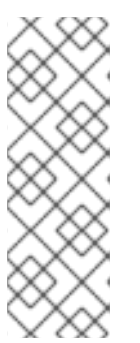

...

注記

Tuned 仕様の **spec.recommend** セクションのエントリーにラベルを追加しない 場合は、ノードプールベースのマッチングが想定されるた め、**spec.recommend** セクションの最も優先度の高いプロファイルがプール内 のノードに適用されます。Tuned **.spec.recommend.match** セクションでラベル 値を設定することにより、よりきめ細かいノードラベルベースのマッチングを実 現できますが、ノードプールの **.spec.management.upgradeType** 値を **InPlace** に 設定しない限り、ノードラベルはアップグレード中に保持されません。

2. 管理クラスターに **ConfigMap** オブジェクトを作成します。

\$ oc --kubeconfig="\$MGMT\_KUBECONFIG" create -f tuned-1.yaml

3. ノードプールを編集するか作成して、ノードプールの **spec.tuningConfig** フィールドで **ConfigMap** オブジェクトを参照します。この例では、2 つのノードを含む **nodepool-1** という 名前の **NodePool** が 1 つだけあることを前提としています。

apiVersion: hypershift.openshift.io/v1alpha1 kind: NodePool metadata: ... name: nodepool-1 namespace: clusters

spec: ... tuningConfig: - name: tuned-1 status: ...

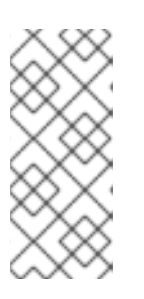

注記

複数のノードプールで同じ設定マップを参照できます。ホストされたコントロー ルプレーンでは、Node Tuning Operator はノードプール名と namespace のハッ シュを Tuned CR の名前に追加してそれらを区別します。このケース以外では、 同じホストクラスターの異なる Tuned CR に同じ名前の複数の Tuned プロファ イルを作成しないでください。

検証

これで **Tuned** マニフェストを含む **ConfigMap** オブジェクトを作成し、それを **NodePool** で参照しま した。次に、Node Tuning Operator は **Tuned** オブジェクトをホストされたクラスターに同期します。 どの **Tuned** オブジェクトが定義されているか、どの Tuned プロファイルが各ノードに適用されている かを確認できます。

1. ホストされたクラスター内の **Tuned** オブジェクトを一覧表示します。

\$ oc --kubeconfig="\$HC\_KUBECONFIG" get tuned.tuned.openshift.io -n openshift-clusternode-tuning-operator

出力例

- NAME AGE default 7m36s rendered 7m36s tuned-1 65s
- 2. ホストされたクラスター内の **Profile** オブジェクトを一覧表示します。

\$ oc --kubeconfig="\$HC\_KUBECONFIG" get profile.tuned.openshift.io -n openshift-clusternode-tuning-operator

出力例

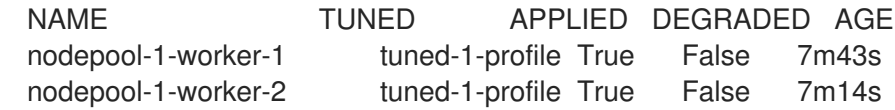

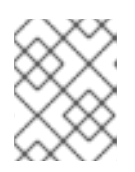

## 注記

カスタムプロファイルが作成されていない場合は、**openshift-node** プロファイ ルがデフォルトで適用されます。

3. チューニングが正しく適用されたことを確認するには、ノードでデバッグシェルを開始し、 sysctl 値を確認します。

\$ oc --kubeconfig="\$HC\_KUBECONFIG" debug node/nodepool-1-worker-1 -- chroot /host sysctl vm.dirty\_ratio

#### 出力例

vm.dirty\_ratio = 55

4.9. カーネルブートパラメーターを設定することによる、ホストされたク ラスターの高度なノードチューニング

カーネルブートパラメーターの設定が必要な、ホストされたコントロールプレーンでのより高度な チューニングについては、Node Tuning Operator を使用することもできます。次の例は、Huge Page が予約されたノードプールを作成する方法を示しています。

#### 手順

1. サイズが 2 MB の 10 個の Huge Page を作成するための **Tuned** オブジェクトマニフェストを含 む **ConfigMap** オブジェクトを作成します。この **ConfigMap** マニフェストを **tunedhugepages.yaml** という名前のファイルに保存します。

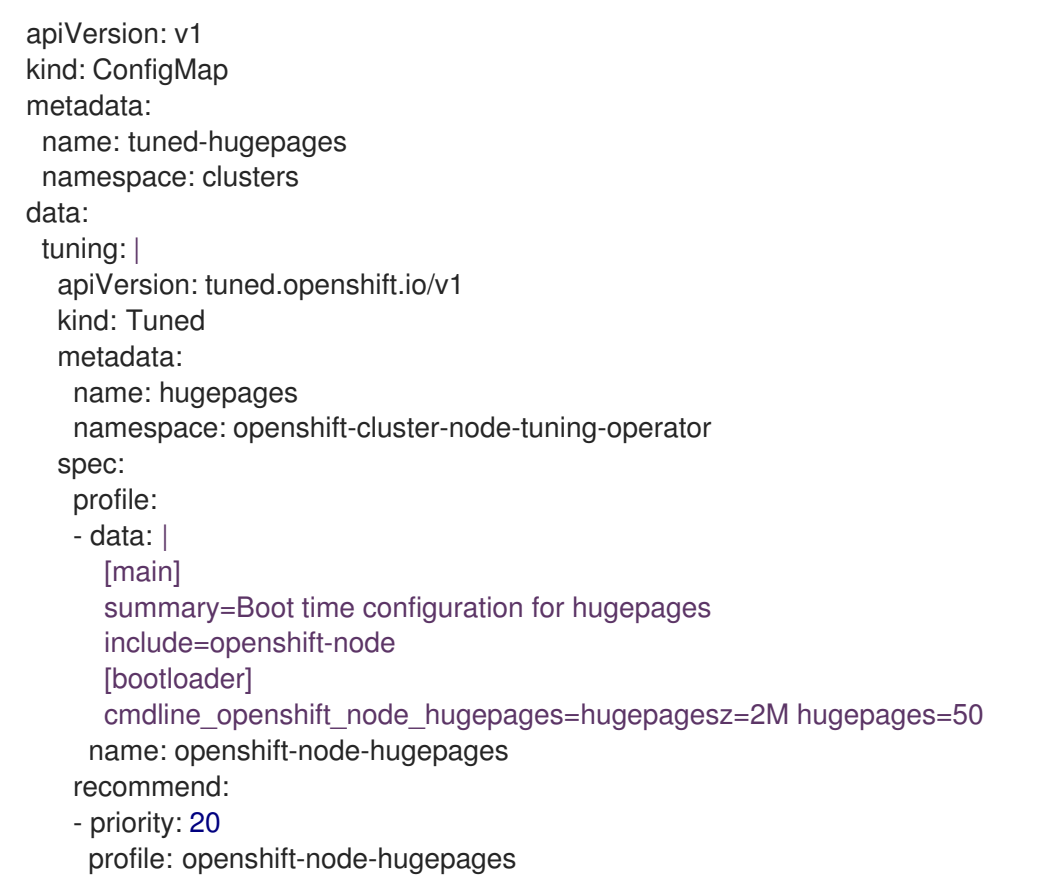

## 注記

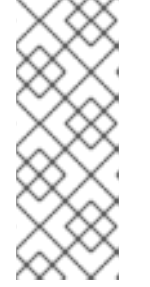

**.spec.recommend.match** フィールドは意図的に空白のままにしています。この 場合、この **Tuned** オブジェクトは、この **ConfigMap** オブジェクトが参照され ているノードプール内のすべてのノードに適用されます。同じハードウェア設定 を持つノードを同じノードプールにグループ化します。そうしないと、TuneD オペランドは、同じノードプールを共有する 2 つ以上のノードに対して競合する カーネルパラメーターを計算する可能性があります。

2. 管理クラスターに **ConfigMap** オブジェクトを作成します。

\$ oc --kubeconfig="\$MGMT\_KUBECONFIG" create -f tuned-hugepages.yaml

3. **NodePool** マニフェスト YAML ファイルを作成し、**NodePool** のアップグレードタイプをカス タマイズして、**spec.tuningConfig** セクションで作成した **ConfigMap** オブジェクトを参照し ます。**NodePool** マニフェストを作成し、**hcp** CLI を使用して **hugepages-nodepool.yaml** と いう名前のファイルに保存します。

NODEPOOL\_NAME=hugepages-example INSTANCE\_TYPE=m5.2xlarge NODEPOOL\_REPLICAS=2

hcp create nodepool aws \ --cluster-name \$CLUSTER\_NAME \ --name \$NODEPOOL\_NAME \ --node-count \$NODEPOOL\_REPLICAS \ --instance-type \$INSTANCE\_TYPE \ --render > hugepages-nodepool.yaml

4. **hugepages-nodepool.yaml** ファイルで、**.spec.management.upgradeType** を **InPlace** に設 定し、作成した **tuned-hugepages ConfigMap** オブジェクトを参照するように **.spec.tuningConfig** を設定します。

apiVersion: hypershift.openshift.io/v1alpha1 kind: NodePool metadata: name: hugepages-nodepool namespace: clusters ... spec: management: ... upgradeType: InPlace ... tuningConfig: - name: tuned-hugepages

## 注記

新しい **MachineConfig** オブジェクトを適用するときに不要なノードの再作成を 回避するには、**.spec.management.upgradeType** を **InPlace** に設定しま す。**Replace** アップグレードタイプを使用する場合、ノードは完全に削除され、 TuneD オペランドが計算した新しいカーネルブートパラメーターを適用する と、新しいノードでノードを置き換えることができます。

5. 管理クラスターに **NodePool** を作成します。

\$ oc --kubeconfig="\$MGMT\_KUBECONFIG" create -f hugepages-nodepool.yaml

## 検証

ノードが使用可能になると、コンテナー化された TuneD デーモンが、適用された Tuned プロファイル に基づいて、必要なカーネルブートパラメーターを計算します。ノードの準備が整い、一度再起動して 生成された **MachineConfig** オブジェクトを適用したら、TuneD プロファイルが適用され、カーネル ブートパラメーターが設定されていることを確認できます。

1. ホストされたクラスター内の **Tuned** オブジェクトを一覧表示します。

\$ oc --kubeconfig="\$HC\_KUBECONFIG" get tuned.tuned.openshift.io -n openshift-clusternode-tuning-operator

#### 出力例

NAME AGE default 123m hugepages-8dfb1fed 1m23s rendered 123m

2. ホストされたクラスター内の **Profile** オブジェクトを一覧表示します。

\$ oc --kubeconfig="\$HC\_KUBECONFIG" get profile.tuned.openshift.io -n openshift-clusternode-tuning-operator

#### 出力例

NAME TUNED APPLIED DEGRADED AGE nodepool-1-worker-1 openshift-node True False 132m nodepool-1-worker-2 openshift-node True False 131m hugepages-nodepool-worker-1 openshift-node-hugepages True False 4m8s hugepages-nodepool-worker-2 openshift-node-hugepages True False 3m57s

新しい **NodePool** の両方のワーカーノードには、**openshift-node-hugepages** プロファイルが 適用されています。

3. チューニングが正しく適用されたことを確認するには、ノードでデバッグシェルを起動 し、**/proc/cmdline** を確認します。

\$ oc --kubeconfig="\$HC\_KUBECONFIG" debug node/nodepool-1-worker-1 -- chroot /host cat /proc/cmdline

### 出力例

BOOT\_IMAGE=(hd0.gpt3)/ostree/rhcos-... hugepagesz=2M hugepages=50

#### 関連情報

ホストされたコントロールプレーンの詳細は、[ホストされたコントロールプレーン](https://access.redhat.com/documentation/ja-jp/red_hat_advanced_cluster_management_for_kubernetes/2.9/html/clusters/cluster_mce_overview#hosted-control-planes-intro) を参照してくださ い。

# 第5章 CPU マネージャーおよび TOPOLOGY MANAGER の使用

CPU マネージャーは、CPU グループを管理して、ワークロードを特定の CPU に制限します。

CPU マネージャーは、以下のような属性が含まれるワークロードに有用です。

- できるだけ長い CPU 時間が必要な場合
- プロセッサーのキャッシュミスの影響を受ける場合
- レイテンシーが低いネットワークアプリケーションの場合
- 他のプロセスと連携し、単一のプロセッサーキャッシュを共有することに利点がある場合

Topology Manager は、CPU マネージャー、デバイスマネージャー、およびその他の Hint Provider か らヒントを収集し、同じ Non-Uniform Memory Access (NUMA) ノード上のすべての QoS (Quality of Service) クラスについて CPU、SR-IOV VF、その他デバイスリソースなどの Pod リソースを調整しま す。

Topology Manager は、収集したヒントのトポロジー情報を使用し、設定される Topology Manager ポ リシーおよび要求される Pod リソースに基づいて、pod がノードから許可されるか、拒否されるかど うかを判別します。

Topology Manager は、ハードウェアアクセラレーターを使用して低遅延 (latency-critical) の実行と高 スループットの並列計算をサポートするワークロードの場合に役立ちます。

Topology Manager を使用するには、**static** ポリシーで CPU マネージャーを設定する必要があります。

# 5.1. CPU マネージャーの設定

#### 手順

1. オプション: ノードにラベルを指定します。

# oc label node perf-node.example.com cpumanager=true

2. CPU マネージャーを有効にする必要のあるノードの **MachineConfigPool** を編集します。この 例では、すべてのワーカーで CPU マネージャーが有効にされています。

# oc edit machineconfigpool worker

3. ラベルをワーカーのマシン設定プールに追加します。

metadata: creationTimestamp: 2020-xx-xxx generation: 3 labels: custom-kubelet: cpumanager-enabled

4. **KubeletConfig**、**cpumanager-kubeletconfig.yaml**、カスタムリソース (CR) を作成します。 直前の手順で作成したラベルを参照し、適切なノードを新規の kubelet 設定で更新しま す。**machineConfigPoolSelector** セクションを参照してください。

apiVersion: machineconfiguration.openshift.io/v1

kind: KubeletConfig metadata: name: cpumanager-enabled spec: machineConfigPoolSelector: matchLabels: custom-kubelet: cpumanager-enabled kubeletConfig: cpuManagerPolicy: static **1** cpuManagerReconcilePeriod: 5s **2**

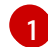

<span id="page-64-1"></span><span id="page-64-0"></span>ポリシーを指定します。

- **none**このポリシーは、既存のデフォルト CPU アフィニティースキームを明示的に有 効にし、スケジューラーが自動的に実行するもの以外のアフィニティーを提供しませ ん。これはデフォルトポリシーになります。
- **static**このポリシーは、整数の CPU 要求を持つ保証された Pod 内のコンテナーを許 可します。また、ノードの排他的 CPU へのアクセスも制限します。**static** の場合は、 小文字 の **s** を使用する必要があります。

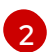

オプション: CPU マネージャーの調整頻度を指定します。デフォルトは **5s** です。

5. 動的な kubelet 設定を作成します。

# oc create -f cpumanager-kubeletconfig.yaml

これにより、CPU マネージャー機能が kubelet 設定に追加され、必要な場合には Machine Config Operator (MCO) がノードを再起動します。CPU マネージャーを有効にするために再起 動する必要はありません。

6. マージされた kubelet 設定を確認します。

# oc get machineconfig 99-worker-XXXXXX-XXXX-XXXX-XXXX-kubelet -o json | grep ownerReference -A7

# 出力例

```
"ownerReferences": [
   {
      "apiVersion": "machineconfiguration.openshift.io/v1",
     "kind": "KubeletConfig",
     "name": "cpumanager-enabled",
     "uid": "7ed5616d-6b72-11e9-aae1-021e1ce18878"
   }
\mathbf{1}
```
7. ワーカーで更新された **kubelet.conf** を確認します。

# oc debug node/perf-node.example.com sh-4.2# cat /host/etc/kubernetes/kubelet.conf | grep cpuManager

出力例

<span id="page-65-1"></span><span id="page-65-0"></span>cpuManagerPolicy: static **1** cpuManagerReconcilePeriod: 5s **2**

**cpuManagerPolicy** は、**KubeletConfig** CR の作成時に定義されます。

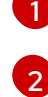

**cpuManagerReconcilePeriod** は、**KubeletConfig** CR の作成時に定義されます。

8. コア 1 つまたは複数を要求する Pod を作成します。制限および要求の CPU の値は整数にする 必要があります。これは、対象の Pod 専用のコア数です。

# cat cpumanager-pod.yaml

## 出力例

```
apiVersion: v1
kind: Pod
metadata:
 generateName: cpumanager-
spec:
 containers:
 - name: cpumanager
  image: gcr.io/google_containers/pause:3.2
  resources:
   requests:
    cpu: 1
    memory: "1G"
   limits:
    cpu: 1
    memory: "1G"
 nodeSelector:
  cpumanager: "true"
```
9. Pod を作成します。

# oc create -f cpumanager-pod.yaml

10. Pod がラベル指定されたノードにスケジュールされていることを確認します。

# oc describe pod cpumanager

## 出力例

```
Name: cpumanager-6cqz7
Namespace: default
Priority: 0
PriorityClassName: <none>
Node: perf-node.example.com/xxx.xx.xx.xxx
...
Limits:
   cpu: 1
   memory: 1G
  Requests:
```
cpu: 1 memory: 1G ... QoS Class: Guaranteed Node-Selectors: cpumanager=true

11. **cgroups** が正しく設定されていることを確認します。**pause** プロセスのプロセス ID (PID) を取 得します。

# ├init.scope -1 /usr/lib/systemd/systemd --switched-root --system --deserialize 17 -kubepods.slice ├─kubepods-pod69c01f8e\_6b74\_11e9\_ac0f\_0a2b62178a22.slice │ ├─crio-b5437308f1a574c542bdf08563b865c0345c8f8c0b0a655612c.scope │ └─32706 /pause

QoS (quality of service) 層 **Guaranteed** の Pod は、**kubepods.slice** に配置されます。他の QoS 層の Pod は、**kubepods** の子である **cgroups** に配置されます。

# cd /sys/fs/cgroup/cpuset/kubepods.slice/kubepodspod69c01f8e\_6b74\_11e9\_ac0f\_0a2b62178a22.slice/criob5437308f1ad1a7db0574c542bdf08563b865c0345c86e9585f8c0b0a655612c.scope # for i in `ls cpuset.cpus tasks` ; do echo -n "\$i "; cat \$i ; done

## 出力例

cpuset.cpus 1 tasks 32706

- 12. 対象のタスクで許可される CPU リストを確認します。
	- # grep ^Cpus\_allowed\_list /proc/32706/status

## 出力例

Cpus allowed list: 1

13. システム上の別の Pod (この場合は **burstable** QoS 層にある Pod) が、**Guaranteed** Pod に割り 当てられたコアで実行できないことを確認します。

# cat /sys/fs/cgroup/cpuset/kubepods.slice/kubepods-besteffort.slice/kubepods-besteffortpodc494a073\_6b77\_11e9\_98c0\_06bba5c387ea.slice/crioc56982f57b75a2420947f0afc6cafe7534c5734efc34157525fa9abbf99e3849.scope/cpuset.cpus

 $\Omega$ 

# oc describe node perf-node.example.com

## 出力例

... Capacity: attachable-volumes-aws-ebs: 39 cpu: 2

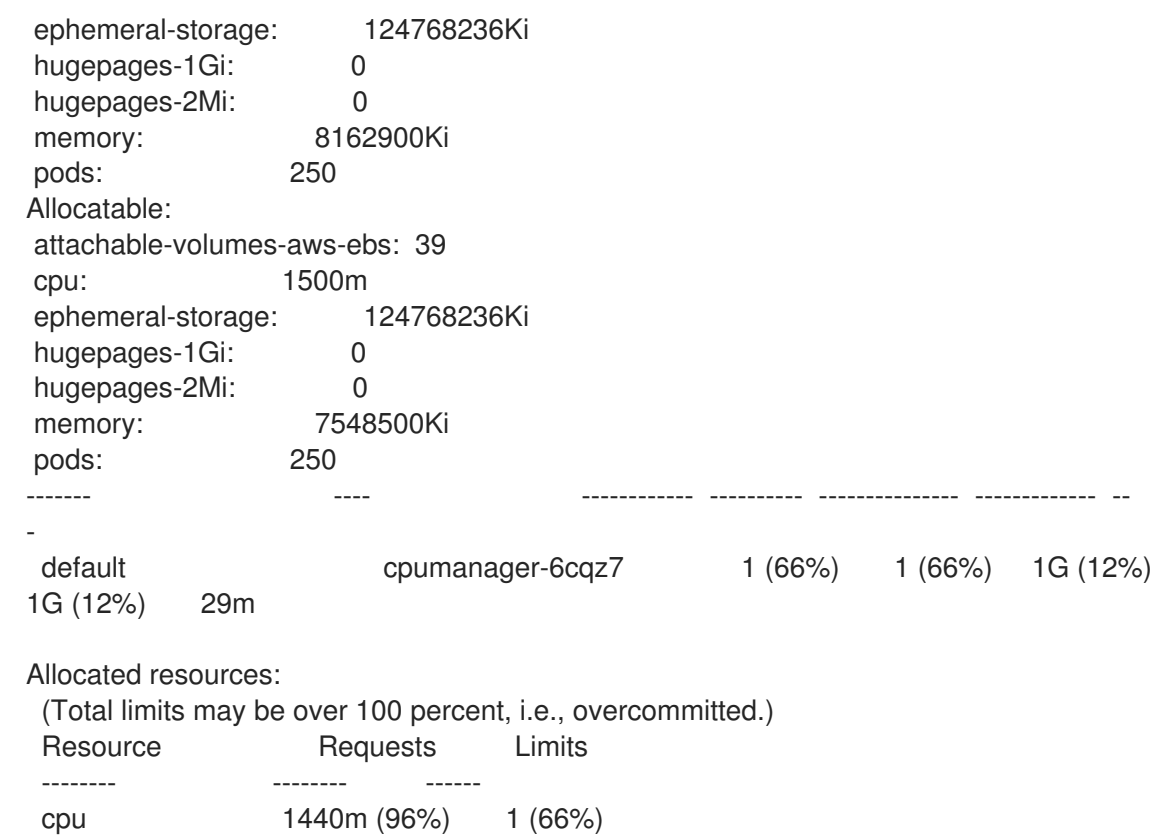

この仮想マシンには、2 つの CPU コアがあります。**system-reserved** 設定は 500 ミリコアを 予約し、**Node Allocatable** の量になるようにノードの全容量からコアの半分を引きます。ここ で **Allocatable CPU** は 1500 ミリコアであることを確認できます。これは、それぞれがコアを 1 つ受け入れるので、CPU マネージャー Pod の 1 つを実行できることを意味します。1 つのコア 全体は 1000 ミリコアに相当します。2 つ目の Pod をスケジュールしようとする場合、システ ムは Pod を受け入れますが、これがスケジュールされることはありません。

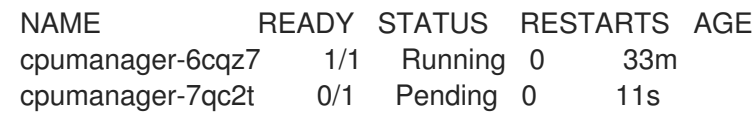

# 5.2. TOPOLOGY MANAGER ポリシー

Topology Manager は、CPU マネージャーや Device Manager などの Hint Provider からトポロジーのヒ ントを収集し、収集したヒントを使用して **Pod** リソースを調整することで、すべての QoS (Quality of Service) クラスの **Pod** リソースを調整します。

Topology Manager は、**cpumanager-enabled** という名前の **KubeletConfig** カスタムリソース (CR) で 割り当てる 4 つの割り当てポリシーをサポートしています。

#### **none** ポリシー

これはデフォルトのポリシーで、トポロジーの配置は実行しません。

#### **best-effort** ポリシー

**best-effort** トポロジー管理ポリシーを持つ Pod のそれぞれのコンテナーの場合、kubelet は 各 Hint Provider を呼び出してそれらのリソースの可用性を検出します。この情報を使用して、Topology Manager は、そのコンテナーの推奨される NUMA ノードのアフィニティーを保存します。アフィニ ティーが優先されない場合、Topology Manager はこれを保管し、ノードに対して Pod を許可しま す。

#### **restricted** ポリシー

**restricted** トポロジー管理ポリシーを持つ Pod のそれぞれのコンテナーの場合、kubelet は 各 Hint Provider を呼び出してそれらのリソースの可用性を検出します。この情報を使用して、Topology Manager は、そのコンテナーの推奨される NUMA ノードのアフィニティーを保存します。アフィニ ティーが優先されない場合、Topology Manager はこの Pod をノードから拒否します。これによ り、Pod が Pod の受付の失敗により **Terminated** 状態になります。

#### **single-numa-node** ポリシー

**single-numa-node** トポロジー管理ポリシーがある Pod のそれぞれのコンテナーの場合、kubelet は 各 Hint Provider を呼び出してそれらのリソースの可用性を検出します。この情報を使用して、 Topology Manager は単一の NUMA ノードのアフィニティーが可能かどうかを判別します。可能で ある場合、Pod はノードに許可されます。単一の NUMA ノードアフィニティーが使用できない場合 には、Topology Manager は Pod をノードから拒否します。これにより、Pod は Pod の受付失敗と 共に Terminated (終了) 状態になります。

# 5.3. TOPOLOGY MANAGER のセットアップ

Topology Manager を使用するには、**cpumanager-enabled** という名前の **KubeletConfig** カスタムリ ソース (CR) で割り当てポリシーを設定する必要があります。CPU マネージャーをセットアップしてい る場合は、このファイルが存在している可能性があります。ファイルが存在しない場合は、作成できま す。

#### 前提条件

**● CPU マネージャーのポリシーを static に設定します。** 

### 手順

Topology Manager をアクティブにするには、以下を実行します。

1. カスタムリソースで Topology Manager 割り当てポリシーを設定します。

<span id="page-68-0"></span>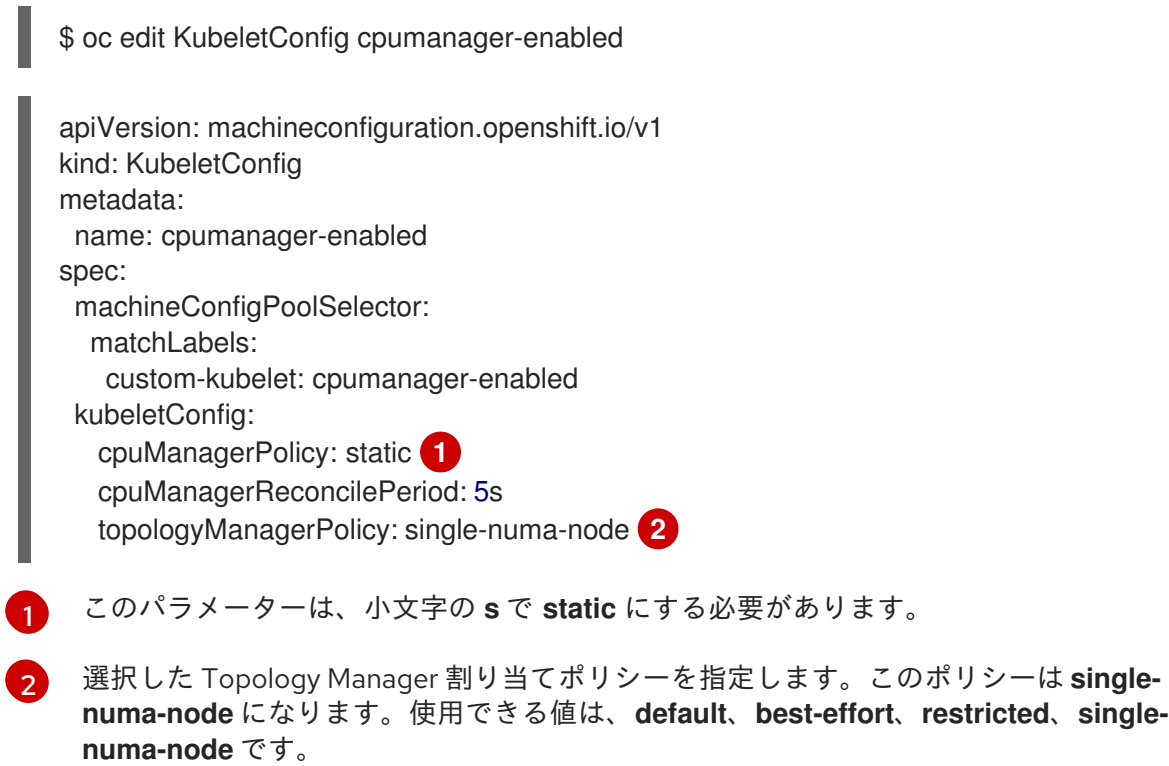

# <span id="page-68-1"></span>5.4. POD の TOPOLOGY MANAGER ポリシーとの対話

以下のサンプル **Pod** 仕様は、Pod の Topology Manger との対話について説明しています。

以下の Pod は、リソース要求や制限が指定されていないために **BestEffort** QoS クラスで実行されま す。

spec: containers: - name: nginx image: nginx

以下の Pod は、要求が制限よりも小さいために **Burstable** QoS クラスで実行されます。

```
spec:
 containers:
 - name: nginx
  image: nginx
  resources:
   limits:
    memory: "200Mi"
   requests:
    memory: "100Mi"
```
選択したポリシーが **none** 以外の場合は、Topology Manager はこれらの **Pod** 仕様のいずれかも考慮し ません。

以下の最後のサンプル Pod は、要求が制限と等しいために Guaranteed QoS クラスで実行されます。

spec: containers: - name: nginx image: nginx resources: limits: memory: "200Mi" cpu: "2" example.com/device: "1" requests: memory: "200Mi" cpu: "2" example.com/device: "1"

Topology Manager はこの Pod を考慮します。Topology Manager はヒントプロバイダー (CPU マネー ジャーおよび Device Manager ) を参照して、Pod のトポロジーヒントを取得します。

Topology Manager はこの情報を使用して、このコンテナーに最適なトポロジーを保管します。この Pod の場合、CPU マネージャーおよびデバイスマネージャーは、リソース割り当ての段階でこの保存 された情報を使用します。

# 第6章 NUMA 対応ワークロードのスケジューリング

NUMA 対応のスケジューリングと、それを使用して OpenShift Container Platform クラスターに高パ フォーマンスのワークロードをデプロイする方法について学びます。

NUMA Resources Operator を使用すると、同じ NUMA ゾーンで高パフォーマンスのワークロードをス ケジュールすることができます。これは、利用可能なクラスターノードの NUMA リソースを報告する ノードリソースエクスポートエージェントと、ワークロードを管理するセカンダリースケジューラーを デプロイします。

## 6.1. NUMA 対応のスケジューリングについて

#### NUMA の概要

Non-Uniform Memory Access (NUMA) は、異なる CPU が異なるメモリー領域に異なる速度でアクセス できるようにするコンピュートプラットフォームアーキテクチャーです。NUMA リソーストポロジー は、コンピュートノード内の相互に関連する CPU、メモリー、および PCI デバイスの位置を指してい ます。コロケートリソースは、同じ NUMA ゾーン にあるとされています。高性能アプリケーションの 場合、クラスターは単一の NUMA ゾーンで Pod ワークロードを処理する必要があります。

#### パフォーマンスに関する考慮事項

NUMA アーキテクチャーにより、複数のメモリーコントローラーを備えた CPU は、メモリーが配置さ れている場所に関係なく、CPU コンプレックス全体で使用可能なメモリーを使用できます。これによ り、パフォーマンスを犠牲にして柔軟性を高めることができます。NUMA ゾーン外のメモリーを使用し てワークロードを処理する CPU は、単一の NUMA ゾーンで処理されるワークロードよりも遅くなりま す。また、I/O に制約のあるワークロードの場合、離れた NUMA ゾーンのネットワークインターフェイ スにより、情報がアプリケーションに到達する速度が低下します。通信ワークロードなどの高性能ワー クロードは、これらの条件下では仕様どおりに動作できません。

#### NUMA 対応のスケジューリング

NUMA 対応のスケジューリングは、要求されたクラスターコンピュートリソース (CPU、メモリー、デ バイス) を同じ NUMA ゾーンに配置して、レイテンシーの影響を受けやすいワークロードや高性能な ワークロードを効率的に処理します。また、NUMA 対応のスケジューリングにより、コンピュートノー ドあたりの Pod 密度を向上させ、リソース効率を高めています。

#### Node Tuning Operator との統合

Node Tuning Operator のパフォーマンスプロファイルを NUMA 対応スケジューリングと統合すること で、CPU アフィニティーをさらに設定し、レイテンシーの影響を受けやすいワークロードのパフォー マンスを最適化できます。

#### デフォルトのスケジューリングロジック

デフォルトの OpenShift Container Platform Pod スケジューラーのスケジューリングロジックは、個々 の NUMA ゾーンではなく、コンピュートノード全体の利用可能なリソースを考慮します。kubelet トポ ロジーマネージャーで最も制限的なリソースアライメントが要求された場合、Pod をノードに許可する ときにエラー状態が発生する可能性があります。逆に、最も制限的なリソース調整が要求されていない 場合、Pod は適切なリソース調整なしでノードに許可され、パフォーマンスが低下したり予測不能に なったりする可能性があります。たとえば、Pod スケジューラーが Pod の要求されたリソースが利用 可能かどうかを確認することなく、Pod スケジューラーが保証された Pod ワークロードに対して次善 のスケジューリング決定を行うと、**Topology Affinity Error** ステータスを使用した Pod 作成の保証が 行われる可能性があります。スケジュールの不一致の決定により、Pod の起動が無期限に遅延する可能 性があります。また、クラスターの状態とリソースの割り当てによっては、Pod のスケジューリングの 決定が適切でないと、起動の試行が失敗するためにクラスターに余分な負荷がかかる可能性がありま す。

NUMA Resources Operator は、カスタム NUMA リソースのセカンダリースケジューラーおよびその他

#### NUMA 対応の Pod スケジューリング図

NUMA Resources Operator は、カスタム NUMA リソースのセカンダリースケジューラーおよびその他 のリソースをデプロイして、デフォルトの OpenShift Container Platform Pod スケジューラーの欠点を 軽減します。次の図は、NUMA 対応 Pod スケジューリングの俯瞰的な概要を示しています。

#### 図6.1 NUMA 対応スケジューリングの概要

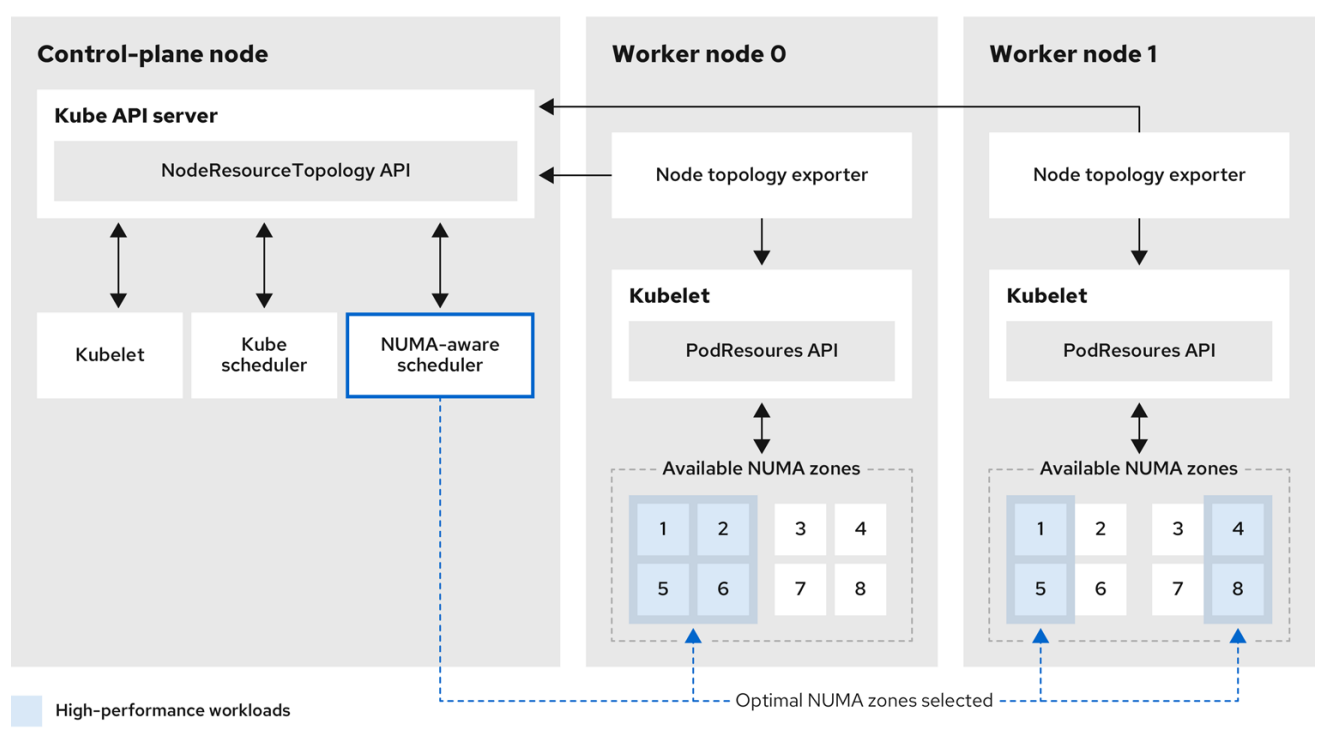

#### NodeResourceTopology API

**NodeResourceTopology** API は、各コンピュートノードで使用可能な NUMA ゾーンリソースを記 述します。

#### NUMA 対応スケジューラー

NUMA 対応のセカンダリースケジューラーは、利用可能な NUMA ゾーンに関する情報を **NodeResourceTopology** API から受け取り、最適に処理できるノードで高パフォーマンスのワーク ロードをスケジュールします。

#### ノードトポロジーエクスポーター

ノードトポロジーエクスポーターは、各コンピュートノードで使用可能な NUMA ゾーンリソースを **NodeResourceTopology** API に公開します。ノードトポロジーエクスポーターデーモン は、**PodResources** API を使用して、kubelet からのリソース割り当てを追跡します。

PodResources API

**PodResources** API は各ノードに対してローカルであり、リソーストポロジーと利用可能なリソー スを kubelet に公開します。

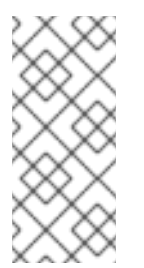

#### 注記

**PodResources** API の **List** エンドポイントは、特定のコンテナーに割り当てられた 排他的な CPU を公開します。API は、共有プールに属する CPU は公開しません。

**GetAllocatableResources** エンドポイントは、ノード上で使用できる割り当て可能 なリソースを公開します。
#### 関連情報

● クラスターでセカンダリー Pod スケジューラーを実行する方法と、セカンダリー Pod スケ ジューラーを使用して Pod [をデプロイする方法の詳細については、セカンダリースケジュー](https://access.redhat.com/documentation/ja-jp/openshift_container_platform/4.14/html-single/nodes/#secondary-scheduler-configuring) ラーを使用した Pod のスケジューリング を参照してください。

## 6.2. NUMA RESOURCES OPERATOR のインストール

NUMA Resources Operator は、NUMA 対応のワークロードとデプロイメントをスケジュールできるリ ソースをデプロイします。OpenShift Container Platform CLI または Web コンソールを使用して NUMA Resources Operator をインストールできます。

6.2.1. CLI を使用した NUMA Resources Operator のインストール

クラスター管理者は、CLI を使用して Operator をインストールできます。

#### 前提条件

- OpenShift CLI (**oc**) がインストールされている。
- cluster-admin 権限を持つユーザーとしてログインしている。

#### 手順

- 1. NUMA Resources Operator の namespace を作成します。
	- a. 以下の YAML を **nro-namespace.yaml** ファイルに保存します。

apiVersion: v1 kind: Namespace metadata: name: openshift-numaresources

b. 以下のコマンドを実行して **Namespace** CR を作成します。

\$ oc create -f nro-namespace.yaml

- 2. NUMA Resources Operator の Operator グループを作成します。
	- a. 以下の YAML を **nro-operatorgroup.yaml** ファイルに保存します。

```
apiVersion: operators.coreos.com/v1
kind: OperatorGroup
metadata:
 name: numaresources-operator
 namespace: openshift-numaresources
spec:
 targetNamespaces:
 - openshift-numaresources
```
b. 以下のコマンドを実行して **OperatorGroup** CR を作成します。

\$ oc create -f nro-operatorgroup.yaml

- 3. NUMA Resources Operator のサブスクリプションを作成します。
	- a. 以下の YAML を **nro-sub.yaml** ファイルに保存します。

```
apiVersion: operators.coreos.com/v1alpha1
kind: Subscription
metadata:
 name: numaresources-operator
 namespace: openshift-numaresources
spec:
 channel: "4.14"
 name: numaresources-operator
 source: redhat-operators
 sourceNamespace: openshift-marketplace
```
b. 以下のコマンドを実行して **Subscription** CR を作成します。

\$ oc create -f nro-sub.yaml

#### 検証

1. **openshift-numaresources** namespace の CSV リソースを調べて、インストールが成功したこ とを確認します。以下のコマンドを実行します。

\$ oc get csv -n openshift-numaresources

### 出力例

NAME DISPLAY VERSION REPLACES PHASE numaresources-operator.v4.14.2 numaresources-operator 4.14.2 Succeeded

6.2.2. Web コンソールを使用した NUMA Resources Operator のインストール

クラスター管理者は、Web コンソールを使用して NUMA Resources Operator をインストールできま す。

#### 手順

- 1. NUMA Resources Operator の namespace を作成します。
	- a. OpenShift Container Platform Web コンソールで、Administration → Namespaces をク リックします。
	- b. Create Namespaceをクリックし、Name フィールドに **openshift-numresources** と入力 して Create をクリックします。
- 2. NUMA Resources Operator をインストールします。
	- a. OpenShift Container Platform Web コンソールで、Operators → OperatorHub をクリック します。
	- b. 利用可能な Operator の一覧から numaresources-operator を選択し、Install をクリック します。
- c. Installed Namespaces フィールドで、**openshift-umaresources** namespace を選択して Install をクリックします。
- 3. オプション: NUMA Resources Operator が正常にインストールされたことを確認します。
	- a. Operators → Installed Operators ページに切り替えます。
	- b. NUMA Resources Operator が **openshift-umaresources** namespace にリストさ れ、Status が InstallSucceeded であることを確認します。

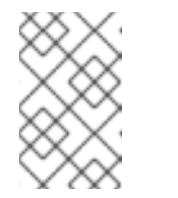

注記

インストール時に、 Operator は Failed ステータスを表示する可能性があり ます。インストールが後に InstallSucceeded メッセージを出して正常に実 行される場合は、Failed メッセージを無視できます。

Operator がインストール済みとして表示されない場合に、さらにトラブルシューティング を実行します。

- Operators → Installed Operators ページに移動し、Operator Subscriptions および Install Plans タブで Status にエラーがあるかどうかを検査します。
- Workloads → Pods ページに移動し、**default** プロジェクトの Pod のログを確認しま す。

## 6.3. NUMA 対応ワークロードのスケジューリング

通常、遅延の影響を受けやすいワークロードを実行するクラスターは、ワークロードの遅延を最小限に 抑え、パフォーマンスを最適化するのに役立つパフォーマンスプロファイルを備えています。NUMA 対 応スケジューラーは、使用可能なノードの NUMA リソースと、ノードに適用されるパフォーマンスプ ロファイル設定に基づいき、ワークロードをデプロイします。NUMA 対応デプロイメントとワークロー ドのパフォーマンスプロファイルを組み合わせることで、パフォーマンスを最大化するようにワーク ロードがスケジュールされます。

NUMA Resources Operator が完全に動作できるようにするには、**NUMAResourcesOperator** カスタム リソースと NUMA 対応のセカンダリー Pod スケジューラーをデプロイする必要があります。

## 6.3.1. NUMAResourcesOperator カスタムリソースの作成

NUMA Resources Operator をインストールしたら、**NUMAResourcesOperator** カスタムリソース (CR) を作成します。この CR は、デーモンセットや API など、NUMA 対応スケジューラーをサポート するために必要なすべてのクラスターインフラストラクチャーをインストールするように NUMA Resources Operator に指示します。

### 前提条件

- OpenShift CLI (**oc**) がインストールされている。
- **cluster-admin** 権限を持つユーザーとしてログインしている。
- NUMA Resources Operator をインストールしている。

### 手順

1. **NUMAResourcesOperator** カスタムリソースを作成します。

a. 以下の最小限の必要な YAML ファイルの例を **nrop.yaml** として保存します。

apiVersion: nodetopology.openshift.io/v1 kind: NUMAResourcesOperator metadata: name: numaresourcesoperator spec: nodeGroups: - machineConfigPoolSelector: matchLabels: pools.operator.machineconfiguration.openshift.io/worker: "" **1**

- [1](#page-75-0) これは、NUMA Resources Operator を設定する **MachineConfigPool** と一致する必要 があります。たとえば、通信ワークロードを実行することが予想されるノードのセッ トを指定する **worker-cnf** という名前の **MachineConfigPool** を作成している場合があ ります。
- b. 以下のコマンドを実行して、**NUMAResourcesOperator** CR を作成します。

\$ oc create -f nrop.yaml

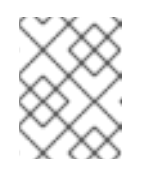

<span id="page-75-0"></span>注記

**NUMAResourcesOperator** を作成すると、対応するマシン設定プールで再 起動がトリガーされ、影響を受けるノードがトリガーされます。

### 検証

1. 以下のコマンドを実行して、NUMA Resources Operator が正常にデプロイされたことを確認し ます。

\$ oc get numaresourcesoperators.nodetopology.openshift.io

## 出力例

NAME AGE numaresourcesoperator 27s

2. 数分後に、次のコマンドを実行して、必要なリソースが正常にデプロイされたことを確認しま す。

\$ oc get all -n openshift-numaresources

## 出力例

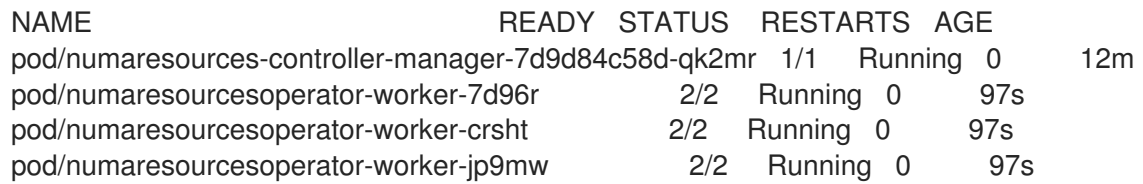

## 6.3.2. NUMA 対応のセカンダリー Pod スケジューラーのデプロイ

NUMA Resources Operator をインストールしたら、次の手順を実行して NUMA 対応のセカンダリー Pod スケジューラーをデプロイします。

### 手順

- 1. NUMA 対応のカスタム Pod スケジューラーをデプロイする **NUMAResourcesScheduler** カス タムリソースを作成します。
	- a. 以下の最小限の YAML を **nro-scheduler.yaml** ファイルに保存します。

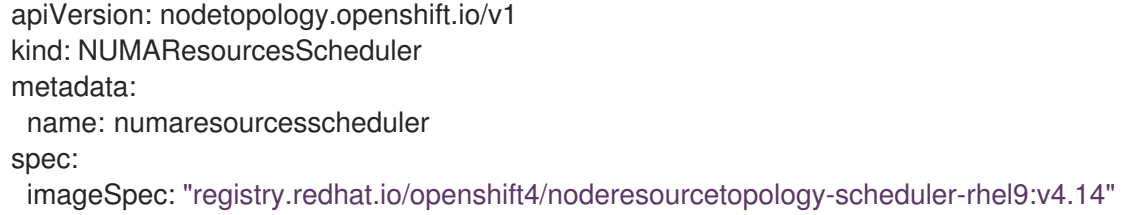

b. 次のコマンドを実行して、**NUMAResourcesScheduler** CR を作成します。

\$ oc create -f nro-scheduler.yaml

2. 数秒後に次のコマンドを実行して、必要なリソースのデプロイが成功したことを確認します。

\$ oc get all -n openshift-numaresources

## 出力例

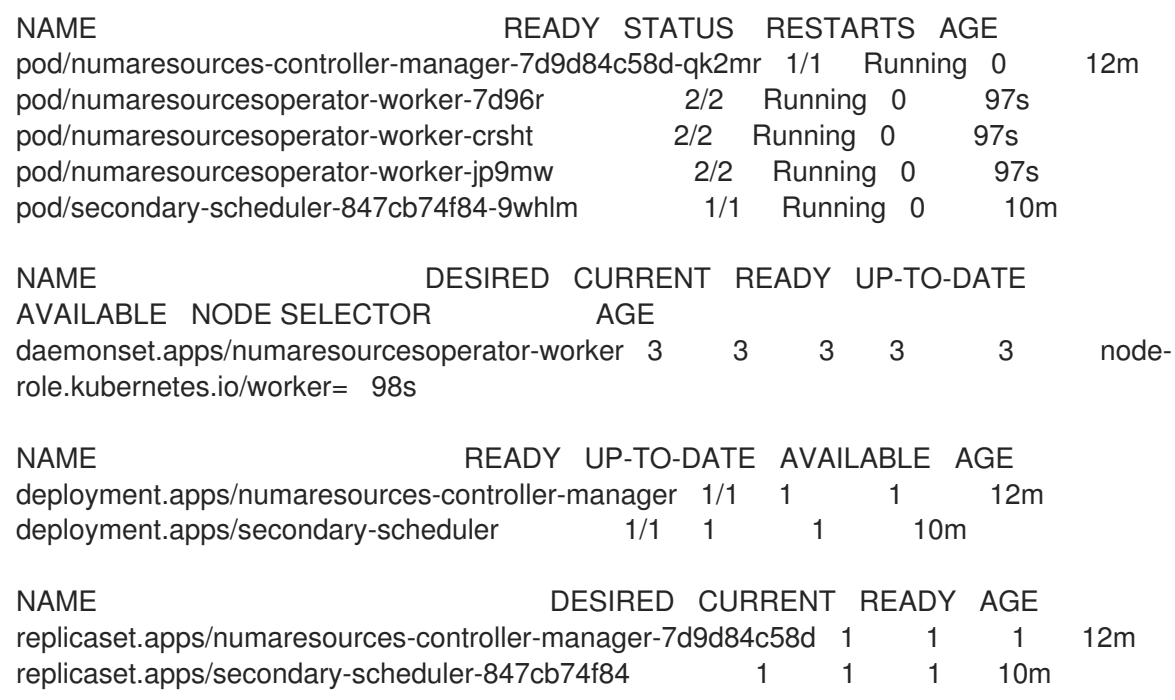

## 6.3.3. 単一の NUMA ノードポリシーの設定

NUMA Resources Operator では、クラスターで単一の NUMA ノードポリシーを設定する必要がありま す。これは、パフォーマンスプロファイルを作成して適用するか、KubeletConfig を設定する方法の 2 つの方法で実現できます。

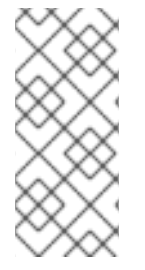

注記

単一の NUMA ノードポリシーを設定するには、パフォーマンスプロファイルを適用する ことが推奨されます。Performance Profile Creator (PPC)ツールを使用してパフォーマ ンスプロファイルを作成できます。クラスターでパフォーマンスプロファイルが作成さ れると、**KubeletConfig** や **tuned** プロファイルなどの他のチューニングコンポーネント が自動的に作成されます。

パフォーマンスプロファイルの作成に関する詳細は、関連情報セクションの Performance Profile Creator についてを参照してください。

#### 関連情報

● [Performance](#page-144-0) Profile Creator の概要

## 6.3.4. パフォーマンスプロファイルの例

以下の YAML の例は、Performance Profile creator (PPC)ツールを使用して作成されたパフォーマンス プロファイルを示しています。

<span id="page-77-0"></span>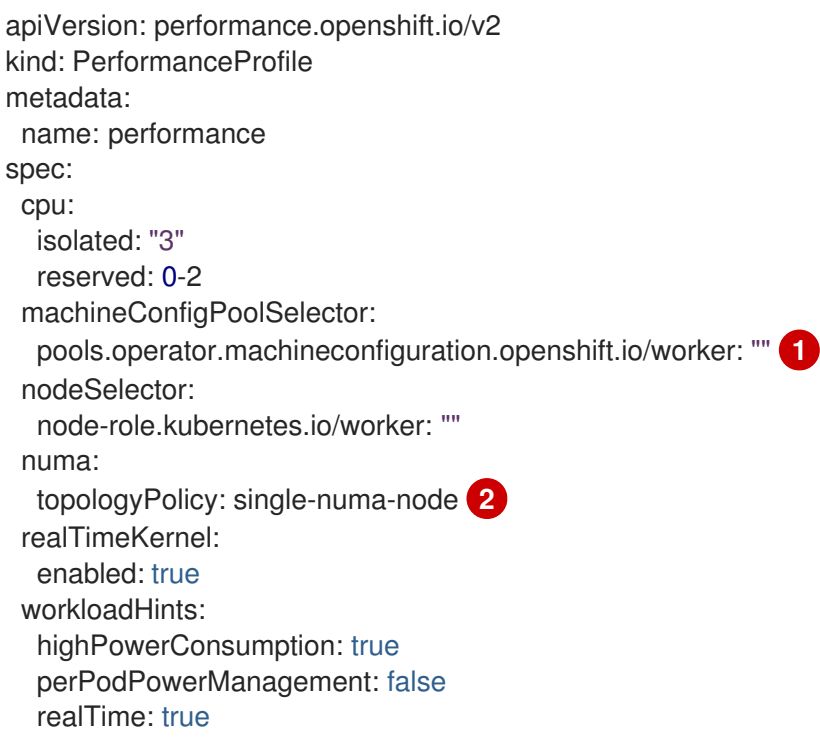

<span id="page-77-1"></span>[1](#page-77-0) これは、NUMA Resources Operator を設定する **MachineConfigPool** と一致する必要がありま す。たとえば、通信ワークロードを実行するノードのセットを指定する **worker-cnf** という名前の **MachineConfigPool** を作成している場合があります。

 $\mathcal{L}$ **topologyPolicy** は **single-numa-node** に設定する必要があります。PPC ツールの実行時に **topology-manager-policy** 引数を **single-numa-node** に設定して、これを確認します。

### 6.3.5. KubeletConfig CRD の作成

単一の NUMA ノードポリシーを設定するには、パフォーマンスプロファイルを適用する方法が推奨さ れます。もう 1 つの方法は、以下の手順のように **KubeletConfig** カスタムリソース(CR)を作成して適 用することです。

<span id="page-78-3"></span><span id="page-78-2"></span><span id="page-78-1"></span><span id="page-78-0"></span>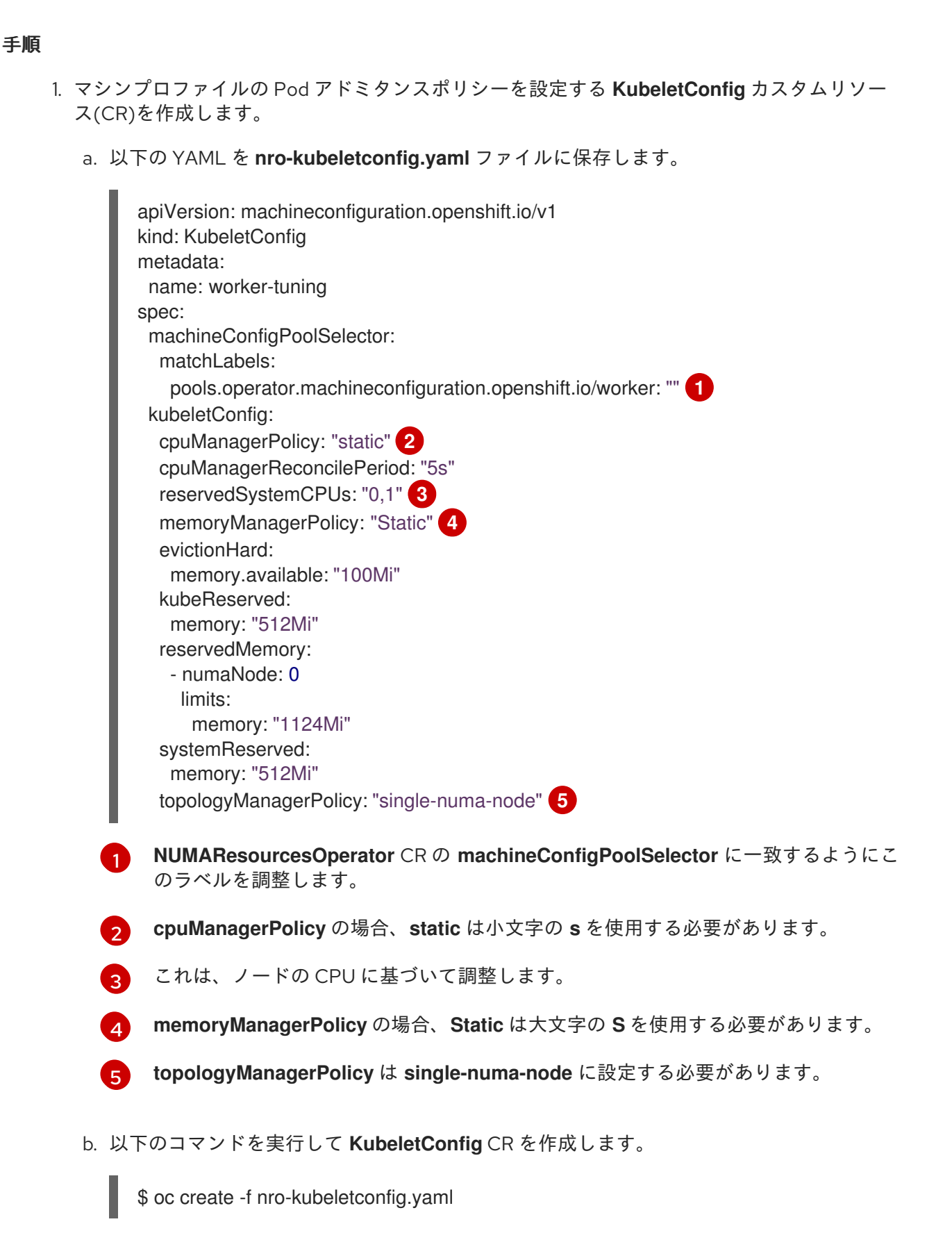

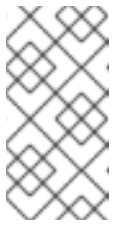

#### <span id="page-78-4"></span>注記

パフォーマンスプロファイルまたは **KubeletConfig** を適用すると、ノード の再起動が自動的にトリガーされます。再起動がトリガーされていない場合 は、ノードグループに対処する **KubeletConfig** のラベルを確認して問題の トラブルシューティングを行うことができます。

## 6.3.6. NUMA 対応スケジューラーを使用したワークロードのスケジューリング

**topo-aware-scheduler** がインストールされ、**NUMAResourcesOperator** および **NUMAResourcesScheduler** CR が適用され、クラスターには一致するパフォーマンスプロファイルま たは **kubeletconfig** があります。次に、ワークロードを処理するために最低限必要なリソースを指定す るデプロイメント CR を使用して NUMA 対応スケジューラーでワークロードをスケジュールできま す。

次のデプロイメント例では、サンプルワークロードに NUMA 対応のスケジューリングを使用します。

#### 前提条件

- OpenShift CLI (**oc**) がインストールされている。
- **cluster-admin** 権限を持つユーザーとしてログインしている。

#### 手順

1. 次のコマンドを実行して、クラスターにデプロイされている NUMA 対応スケジューラーの名前 を取得します。

\$ oc get numaresourcesschedulers.nodetopology.openshift.io numaresourcesscheduler -o json | jq '.status.schedulerName'

#### 出力例

"topo-aware-scheduler"

- 2. **topo-aware-scheduler** という名前のスケジューラーを使用する **Deployment** CR を作成しま す。次に例を示します。
	- a. 以下の YAML を **nro-deployment.yaml** ファイルに保存します。

```
apiVersion: apps/v1
kind: Deployment
metadata:
 name: numa-deployment-1
 namespace: openshift-numaresources
spec:
 replicas: 1
 selector:
  matchLabels:
   app: test
 template:
  metadata:
   labels:
    app: test
  spec:
   schedulerName: topo-aware-scheduler 1
   containers:
   - name: ctnr
    image: quay.io/openshifttest/hello-openshift:openshift
    imagePullPolicy: IfNotPresent
    resources:
      limits:
```
<span id="page-80-0"></span>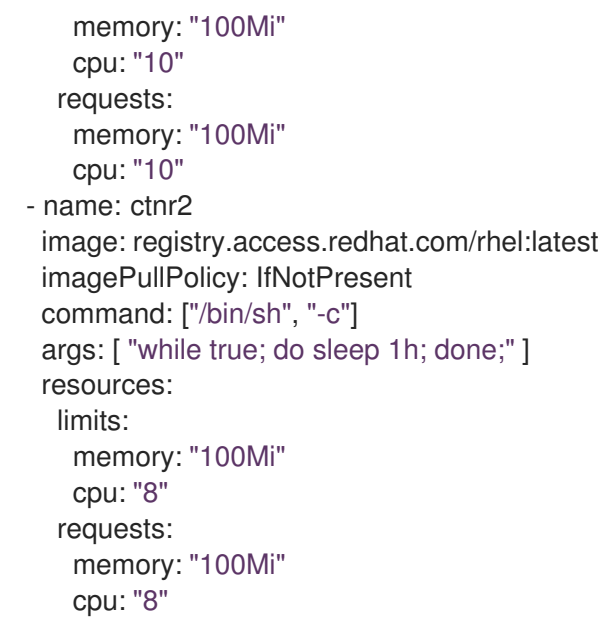

schedulerName は、クラスターにデプロイされている NUMA 対応のスケジューラー の名前 (**topo-aware-scheduler** など) と一致する必要があります。

b. 次のコマンドを実行して、**Deployment** CR を作成します。

\$ oc create -f nro-deployment.yaml

### 検証

1. デプロイメントが正常に行われたことを確認します。

\$ oc get pods -n openshift-numaresources

## 出力例

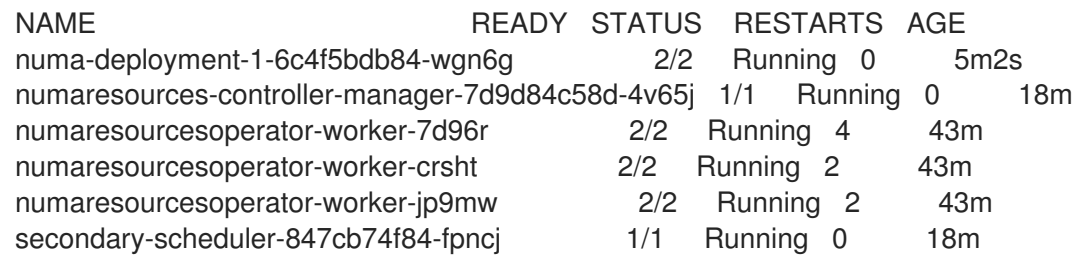

2. 次のコマンドを実行して、**topo-aware-scheduler** がデプロイされた Pod をスケジュールして いることを確認します。

\$ oc describe pod numa-deployment-1-6c4f5bdb84-wgn6g -n openshift-numaresources

## 出力例

Events: Type Reason Age From Message ---- ------ ---- ---- ------- Normal Scheduled 4m45s topo-aware-scheduler Successfully assigned openshiftnumaresources/numa-deployment-1-6c4f5bdb84-wgn6g to worker-1

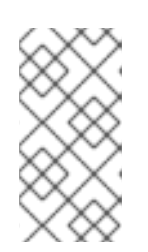

 $\overline{a}$ 

## 注記

スケジューリングに使用可能なリソースよりも多くのリソースを要求するデプロ イメントは、**MinimumReplicasUnavailable** エラーで失敗します。必要なリ ソースが利用可能になると、デプロイメントは成功します。Pod は、必要なリ ソースが利用可能になるまで **Pending** 状態のままになります。

- 3. ノードに割り当てられる予定のリソースが一覧表示されていることを確認します。
	- a. 次のコマンドを実行して、デプロイメント Pod を実行しているノードを特定します。

\$ oc get pods -n openshift-numaresources -o wide

#### 出力例

NAME READY STATUS RESTARTS AGE IP NODE NOMINATED NODE READINESS GATES numa-deployment-1-6c4f5bdb84-wgn6g 0/2 Running 0 82m 10.128.2.50 worker-1 <none> <none>

b. デプロイメント Pod を実行しているノードの名前を指定して次のコマンドを実行します。

\$ oc describe noderesourcetopologies.topology.node.k8s.io worker-1

### 出力例

<span id="page-81-0"></span>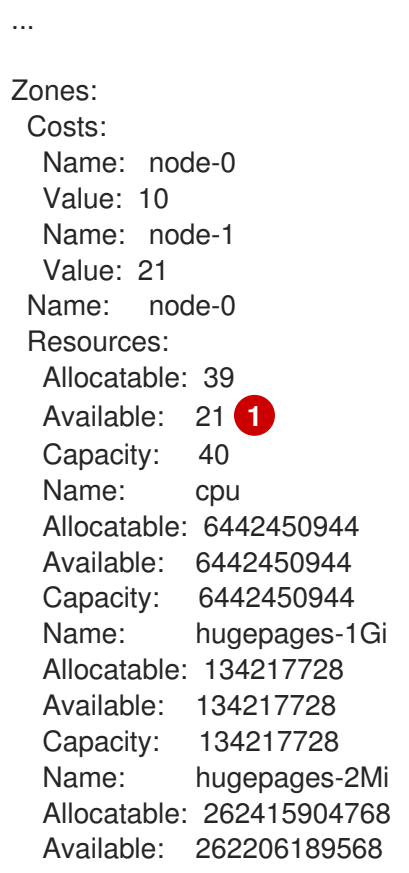

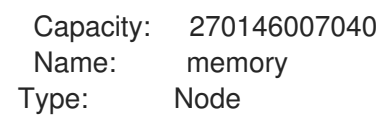

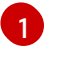

[1](#page-81-0) 保証された Pod に割り当てられたリソースが原因で、**Available** な容量が減少してい ます。

保証された Pod によって消費されるリソース

は、**noderesourcetopologies.topology.node.k8s.io** にリスト表示されている使用可能な ノードリソースから差し引かれます。

4. **Best-effort** または **Burstable** の サービス品質 (**qosClass**) を持つ Pod のリソース割り当て が、**noderesourcetopologies.topology.node.k8s.io** の NUMA ノードリソースに反映されてい ません。Pod の消費リソースがノードリソースの計算に反映されない場合は、Pod の **qosClass** が **Guaranteed** で、CPU 要求が 10 進値ではなく整数値であることを確認してくださ い。次のコマンドを実行すると、Pod の **qosClass** が **Guaranteed** であることを確認できま す。

\$ oc get pod numa-deployment-1-6c4f5bdb84-wgn6g -n openshift-numaresources -o jsonpath="{ .status.qosClass }"

出力例

Guaranteed

## 6.4. オプション: NUMA リソース更新のポーリング操作の設定

**nodeGroup** 内の NUMA Resources Operator によって制御されるデーモンは、リソースをポーリング して、利用可能な NUMA リソースに関する更新を取得します。**NUMAResourcesOperator** カスタムリ ソース (CR) で **spec.nodeGroups** 仕様を設定することで、これらのデーモンのポーリング操作を微調 整できます。これにより、ポーリング操作の高度な制御が可能になります。これらの仕様を設定して、 スケジューリング動作を改善し、最適ではないスケジューリング決定のトラブルシューティングを行い ます。

設定オプションは次のとおりです。

- **infoRefreshMode**: kubelet をポーリングするためのトリガー条件を決定します。NUMA Resources Operator は、結果として取得した情報を API サーバーに報告します。
- **infoRefreshPeriod**: ポーリング更新の間隔を決定します。
- **podsFingerprinting**: ノード上で実行されている現在の Pod セットのポイントインタイム情報 がポーリング更新で公開されるかどうかを決定します。

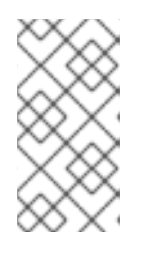

## 注記

**podsFingerprinting** はデフォルトで有効になっています。**podsFingerprinting** は、**NUMAResourcesScheduler** CR の **cacheResyncPeriod** 仕様の要件で す。**cacheResyncPeriod** 仕様は、ノード上の保留中のリソースを監視すること

で、より正確なリソースの可用性を報告するのに役立ちます。

- OpenShift CLI (**oc**) がインストールされている。
- cluster-admin 権限を持つユーザーとしてログインしている。
- NUMA Resources Operator をインストールしている。

#### 手順

**NUMAResourcesOperator** CR で **spec.nodeGroups** 仕様を設定します。

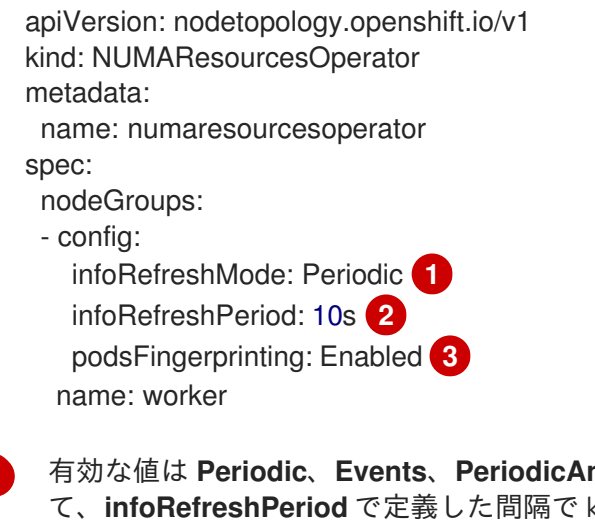

<span id="page-83-2"></span><span id="page-83-1"></span><span id="page-83-0"></span>有効な値は **Periodic**、**Events**、**PeriodicAndEvents** です。**Periodic** を使用し て、**infoRefreshPeriod** で定義した間隔で kubelet をポーリングします。**Events** を使用し て、Pod のライフサイクルイベントごとに kubelet をポーリングします。両方のメソッド を有効にするには、**PeriodicAndEvents** を使用します。

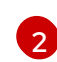

 $\overline{2}$ 

[1](#page-83-0)

**Periodic** または **PeriodicAndEvents** リフレッシュモードのポーリング間隔を定義しま す。リフレッシュモードが **Events** の場合、このフィールドは無視されます。

有効な値は **Enabled**、**Disabled**、および **EnabledExclusiveResources** で す。**NUMAResourcesScheduler** の **cacheResyncPeriod** 仕様では、**Enabled** への設定が 必須です。

### 検証

1. NUMA Resources Operator をデプロイした後、次のコマンドを実行して、ノードグループ設定 が適用されたことを検証します。

\$ oc get numaresop numaresourcesoperator -o json | jq '.status'

### 出力例

```
...
 "config": {
 "infoRefreshMode": "Periodic",
 "infoRefreshPeriod": "10s",
 "podsFingerprinting": "Enabled"
},
"name": "worker"
...
```
# 6.5. NUMA 対応スケジューリングのトラブルシューティング

NUMA 対応の Pod スケジューリングに関する一般的な問題をトラブルシューティングするには、次の 手順を実行します。

## 前提条件

- OpenShift Container Platform CLI (**oc**) をインストールします。
- cluster-admin 権限を持つユーザーとしてログインしている。
- NUMA Resources Operator をインストールし、NUMA 対応のセカンダリースケジューラーを デプロイします。

## 手順

1. 次のコマンドを実行して、**noderesourcetopologies** CRD がクラスターにデプロイされている ことを確認します。

\$ oc get crd | grep noderesourcetopologies

### 出力例

NAME CREATED AT noderesourcetopologies.topology.node.k8s.io 2022-01-18T08:28:06Z

2. 次のコマンドを実行して、NUMA 対応スケジューラー名が NUMA 対応ワークロードで指定さ れた名前と一致することを確認します。

\$ oc get numaresourcesschedulers.nodetopology.openshift.io numaresourcesscheduler -o json | jq '.status.schedulerName'

## 出力例

topo-aware-scheduler

3. NUMA 対応のスケジュール可能なノードに **noderesourcetopologies** CR が適用されているこ とを確認します。以下のコマンドを実行します。

\$ oc get noderesourcetopologies.topology.node.k8s.io

## 出力例

NAME AGE compute-0.example.com 17h compute-1.example.com 17h

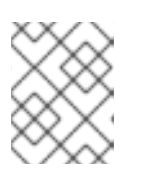

## 注記

ノードの数は、マシン設定プール (**mcp**) ワーカー定義によって設定されている ワーカーノードの数と等しくなければなりません。

4. 次のコマンドを実行して、スケジュール可能なすべてのノードの NUMA ゾーンの粒度を確認し ます。

\$ oc get noderesourcetopologies.topology.node.k8s.io -o yaml

## 出力例

```
apiVersion: v1
items:
- apiVersion: topology.node.k8s.io/v1
 kind: NodeResourceTopology
 metadata:
  annotations:
   k8stopoawareschedwg/rte-update: periodic
  creationTimestamp: "2022-06-16T08:55:38Z"
  generation: 63760
  name: worker-0
  resourceVersion: "8450223"
  uid: 8b77be46-08c0-4074-927b-d49361471590
 topologyPolicies:
 - SingleNUMANodeContainerLevel
 zones:
 - costs:
  - name: node-0
   value: 10
  - name: node-1
   value: 21
  name: node-0
  resources:
  - allocatable: "38"
   available: "38"
   capacity: "40"
   name: cpu
  - allocatable: "134217728"
   available: "134217728"
   capacity: "134217728"
   name: hugepages-2Mi
  - allocatable: "262352048128"
   available: "262352048128"
   capacity: "270107316224"
   name: memory
  - allocatable: "6442450944"
   available: "6442450944"
   capacity: "6442450944"
   name: hugepages-1Gi
  type: Node
 - costs:
  - name: node-0
   value: 21
  - name: node-1
   value: 10
  name: node-1
  resources:
  - allocatable: "268435456"
   available: "268435456"
```

```
capacity: "268435456"
   name: hugepages-2Mi
  - allocatable: "269231067136"
   available: "269231067136"
   capacity: "270573244416"
   name: memory
  - allocatable: "40"
   available: "40"
   capacity: "40"
   name: cpu
  - allocatable: "1073741824"
   available: "1073741824"
   capacity: "1073741824"
   name: hugepages-1Gi
  type: Node
- apiVersion: topology.node.k8s.io/v1
 kind: NodeResourceTopology
 metadata:
  annotations:
   k8stopoawareschedwg/rte-update: periodic
  creationTimestamp: "2022-06-16T08:55:37Z"
  generation: 62061
  name: worker-1
  resourceVersion: "8450129"
  uid: e8659390-6f8d-4e67-9a51-1ea34bba1cc3
 topologyPolicies:
 - SingleNUMANodeContainerLevel
 zones: 1
 - costs:
  - name: node-0
   value: 10
  - name: node-1
   value: 21
  name: node-0
  resources: 2
  - allocatable: "38"
   available: "38"
   capacity: "40"
   name: cpu
  - allocatable: "6442450944"
   available: "6442450944"
   capacity: "6442450944"
   name: hugepages-1Gi
  - allocatable: "134217728"
   available: "134217728"
   capacity: "134217728"
   name: hugepages-2Mi
  - allocatable: "262391033856"
   available: "262391033856"
   capacity: "270146301952"
   name: memory
  type: Node
 - costs:
  - name: node-0
   value: 21
  - name: node-1
```
<span id="page-87-0"></span>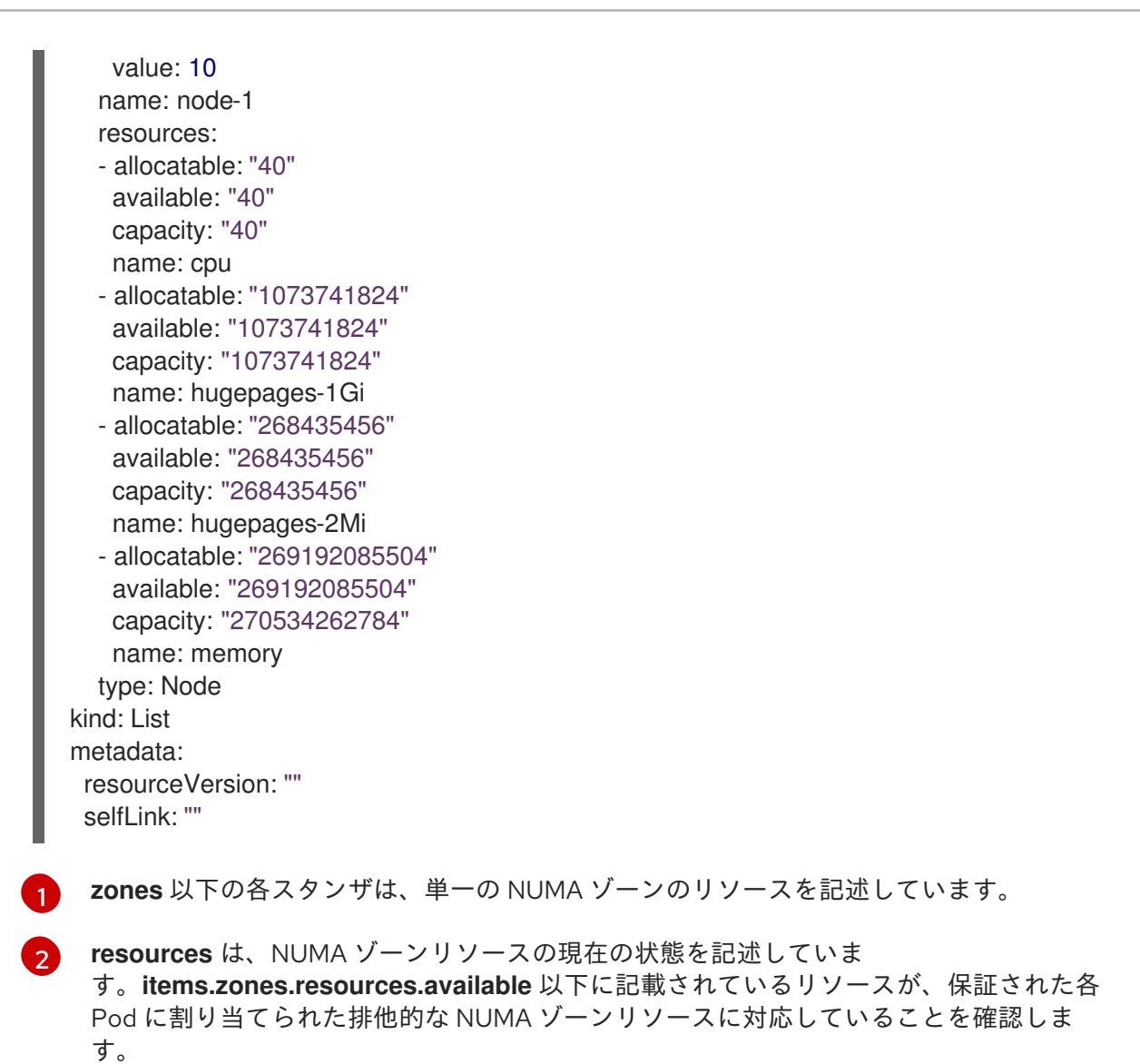

## 6.5.1. より正確なリソースの可用性の報告

**cacheResyncPeriod** 仕様を有効にすると、NUMA Resources Operator は、ノード上の保留中のリソー スを監視し、定義された間隔でスケジューラーキャッシュ内のこの情報を同期することで、より正確な リソース可用性を報告できます。これは、次善のスケジューリング決定が引き起こす Topology Affinity Error エラーを最小限に抑えるのにも役立ちます。間隔が短いほど、ネットワーク負荷が大きくなりま す。デフォルトでは、**cacheResyncPeriod** 仕様は無効になっています。

#### 前提条件

- OpenShift CLI (**oc**) がインストールされている。
- **cluster-admin** 権限を持つユーザーとしてログインしている。

#### 手順

- 1. 現在実行中の **NUMAResourcesScheduler** リソースを削除します。
	- a. 次のコマンドを実行して、アクティブな **NUMAResourcesScheduler** を取得します。

\$ oc get NUMAResourcesScheduler

#### 出力例

NAME AGE numaresourcesscheduler 92m

b. 次のコマンドを実行して、セカンダリースケジューラーリソースを削除します。

\$ oc delete NUMAResourcesScheduler numaresourcesscheduler

出力例

numaresourcesscheduler.nodetopology.openshift.io "numaresourcesscheduler" deleted

2. 以下の YAML をファイル **nro-scheduler-cacheresync.yaml** に保存します。この例では、ログ レベルを **Debug** に変更します。

apiVersion: nodetopology.openshift.io/v1 kind: NUMAResourcesScheduler metadata: name: numaresourcesscheduler spec: imageSpec: "registry.redhat.io/openshift4/noderesourcetopology-scheduler-containerrhel8:v4.14" cacheResyncPeriod: "5s" **1**

<span id="page-88-0"></span>スケジューラーキャッシュの同期間隔を秒単位の値で入力します。ほとんどの実装におけ るこの値は、**5** が一般的です。

3. 次のコマンドを実行して、更新された **NUMAResourcesScheduler** リソースを作成します。

\$ oc create -f nro-scheduler-cacheresync.yaml

#### 出力例

[1](#page-88-0)

numaresourcesscheduler.nodetopology.openshift.io/numaresourcesscheduler created

#### 検証手順

- 1. NUMA 対応スケジューラーが正常にデプロイされたことを確認します。
	- a. 次のコマンドを実行して、CRD が正常に作成されたことを確認します。

\$ oc get crd | grep numaresourcesschedulers

出力例

NAME CREATED AT numaresourcesschedulers.nodetopology.openshift.io 2022-02-25T11:57:03Z

b. 次のコマンドを実行して、新しいカスタムスケジューラーが使用可能であることを確認し ます。

\$ oc get numaresourcesschedulers.nodetopology.openshift.io

出力例

NAME AGE numaresourcesscheduler 3h26m

- 2. スケジューラーのログが増加したログレベルを示していることを確認します。
	- a. 以下のコマンドを実行して、**openshift-numaresources** namespace で実行されている Pod のリストを取得します。

\$ oc get pods -n openshift-numaresources

出力例

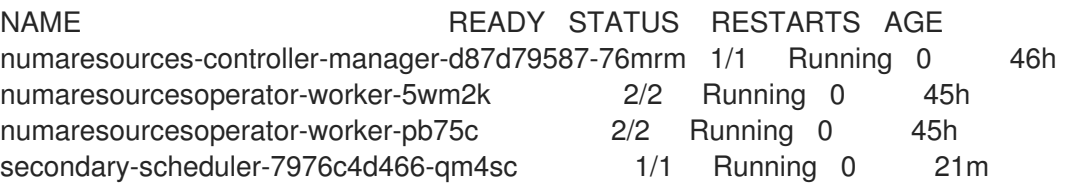

b. 次のコマンドを実行して、セカンダリースケジューラー Pod のログを取得します。

\$ oc logs secondary-scheduler-7976c4d466-qm4sc -n openshift-numaresources

## 出力例

...

I0223 11:04:55.614788 1 reflector.go:535] k8s.io/client-go/informers/factory.go:134: Watch close - \*v1.Namespace total 11 items received I0223 11:04:56.609114 1 reflector.go:535] k8s.io/client-go/informers/factory.go:134: Watch close - \*v1.ReplicationController total 10 items received I0223 11:05:22.626818 1 reflector.go:535] k8s.io/client-go/informers/factory.go:134: Watch close - \*v1.StorageClass total 7 items received I0223 11:05:31.610356 1 reflector.go:535] k8s.io/client-go/informers/factory.go:134: Watch close - \*v1.PodDisruptionBudget total 7 items received I0223 11:05:31.713032 1 eventhandlers.go:186] "Add event for scheduled pod" pod="openshift-marketplace/certified-operators-thtvq" I0223 11:05:53.461016 1 eventhandlers.go:244] "Delete event for scheduled pod" pod="openshift-marketplace/certified-operators-thtvq"

## 6.5.2. NUMA 対応スケジューラーログの確認

ログを確認して、NUMA 対応スケジューラーの問題をトラブルシューティングします。必要に応じ て、**NUMAResourcesScheduler** リソースの **spec.logLevel** フィールドを変更して、スケジューラー のログレベルを上げることができます。許容値は **Normal**、**Debug**、および **Trace** で、**Trace** が最も詳 細なオプションとなります。

## 注記

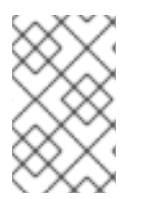

セカンダリースケジューラーのログレベルを変更するには、実行中のスケジューラーリ ソースを削除し、ログレベルを変更して再デプロイします。このダウンタイム中、スケ ジューラーは新しいワークロードのスケジューリングに使用できません。

#### 前提条件

- OpenShift CLI (**oc**) がインストールされている。
- **cluster-admin** 権限を持つユーザーとしてログインしている。

#### 手順

- 1. 現在実行中の **NUMAResourcesScheduler** リソースを削除します。
	- a. 次のコマンドを実行して、アクティブな **NUMAResourcesScheduler** を取得します。

\$ oc get NUMAResourcesScheduler

出力例

NAME AGE numaresourcesscheduler 90m

b. 次のコマンドを実行して、セカンダリースケジューラーリソースを削除します。

\$ oc delete NUMAResourcesScheduler numaresourcesscheduler

出力例

numaresourcesscheduler.nodetopology.openshift.io "numaresourcesscheduler" deleted

2. 以下の YAML をファイル **nro-scheduler-debug.yaml** に保存します。この例では、ログレベル を **Debug** に変更します。

```
apiVersion: nodetopology.openshift.io/v1
kind: NUMAResourcesScheduler
metadata:
 name: numaresourcesscheduler
spec:
 imageSpec: "registry.redhat.io/openshift4/noderesourcetopology-scheduler-container-
rhel8:v4.14"
 logLevel: Debug
```
3. 次のコマンドを実行して、更新された **Debug** ロギング **NUMAResourcesScheduler** リソース を作成します。

\$ oc create -f nro-scheduler-debug.yaml

出力例

numaresourcesscheduler.nodetopology.openshift.io/numaresourcesscheduler created

#### 検証手順

- 1. NUMA 対応スケジューラーが正常にデプロイされたことを確認します。
	- a. 次のコマンドを実行して、CRD が正常に作成されたことを確認します。

\$ oc get crd | grep numaresourcesschedulers

#### 出力例

NAME CREATED AT numaresourcesschedulers.nodetopology.openshift.io 2022-02-25T11:57:03Z

b. 次のコマンドを実行して、新しいカスタムスケジューラーが使用可能であることを確認し ます。

\$ oc get numaresourcesschedulers.nodetopology.openshift.io

出力例

NAME AGE numaresourcesscheduler 3h26m

- 2. スケジューラーのログが増加したログレベルを示していることを確認します。
	- a. 以下のコマンドを実行して、**openshift-numaresources** namespace で実行されている Pod のリストを取得します。

\$ oc get pods -n openshift-numaresources

#### 出力例

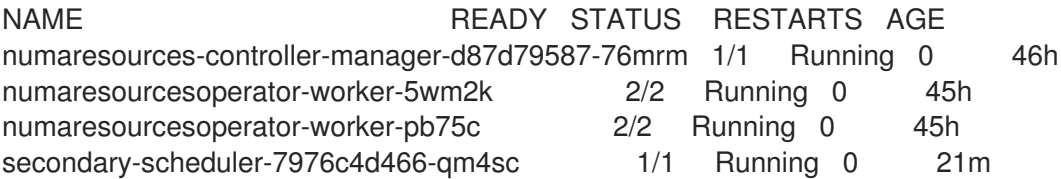

b. 次のコマンドを実行して、セカンダリースケジューラー Pod のログを取得します。

\$ oc logs secondary-scheduler-7976c4d466-qm4sc -n openshift-numaresources

#### 出力例

### ...

I0223 11:04:55.614788 1 reflector.go:535] k8s.io/client-go/informers/factory.go:134: Watch close - \*v1.Namespace total 11 items received I0223 11:04:56.609114 1 reflector.go:535] k8s.io/client-go/informers/factory.go:134: Watch close - \*v1.ReplicationController total 10 items received I0223 11:05:22.626818 1 reflector.go:535] k8s.io/client-go/informers/factory.go:134: Watch close - \*v1.StorageClass total 7 items received

I0223 11:05:31.610356 1 reflector.go:535] k8s.io/client-go/informers/factory.go:134: Watch close - \*v1.PodDisruptionBudget total 7 items received I0223 11:05:31.713032 1 eventhandlers.go:186] "Add event for scheduled pod" pod="openshift-marketplace/certified-operators-thtvq" I0223 11:05:53.461016 1 eventhandlers.go:244] "Delete event for scheduled pod" pod="openshift-marketplace/certified-operators-thtvq"

## 6.5.3. リソーストポロジーエクスポーターのトラブルシューティング

対応する **resource-topology-exporter** ログを調べて、予期しない結果が発生している **noderesourcetopologies** オブジェクトをトラブルシューティングします。

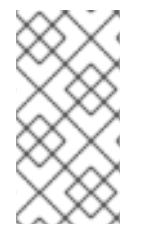

## 注記

クラスター内の NUMA リソーストポロジーエクスポータインスタンスには、参照する ノードの名前を付けることが推奨されます。たとえば、**worker** という名前のワーカー ノードには、**worker** という対応する **noderesourcetopologies** オブジェクトがあるはず です。

## 前提条件

- OpenShift CLI (**oc**) がインストールされている。
- **cluster-admin** 権限を持つユーザーとしてログインしている。

### 手順

1. NUMA Resources Operator によって管理されるデーモンセットを取得します。各 daemonset には、**NUMAResourcesOperator** CR 内に対応する **nodeGroup** があります。以下のコマンド を実行します。

\$ oc get numaresourcesoperators.nodetopology.openshift.io numaresourcesoperator -o jsonpath="{.status.daemonsets[0]}"

## 出力例

{"name":"numaresourcesoperator-worker","namespace":"openshift-numaresources"}

2. 前のステップの **name** の値を使用して、対象となる daemonset のラベルを取得します。

\$ oc get ds -n openshift-numaresources numaresourcesoperator-worker -o jsonpath=" {.spec.selector.matchLabels}"

## 出力例

{"name":"resource-topology"}

3. 次のコマンドを実行して、**resource-topology** ラベルを使用して Pod を取得します。

\$ oc get pods -n openshift-numaresources -l name=resource-topology -o wide

出力例

NAME READY STATUS RESTARTS AGE IP NODE numaresourcesoperator-worker-5wm2k 2/2 Running 0 2d1h 10.135.0.64 compute-0.example.com numaresourcesoperator-worker-pb75c 2/2 Running 0 2d1h 10.132.2.33 compute-1.example.com

4. トラブルシューティングしているノードに対応するワーカー Pod で実行されている **resourcetopology-exporter** コンテナーのログを調べます。以下のコマンドを実行します。

\$ oc logs -n openshift-numaresources -c resource-topology-exporter numaresourcesoperatorworker-pb75c

出力例

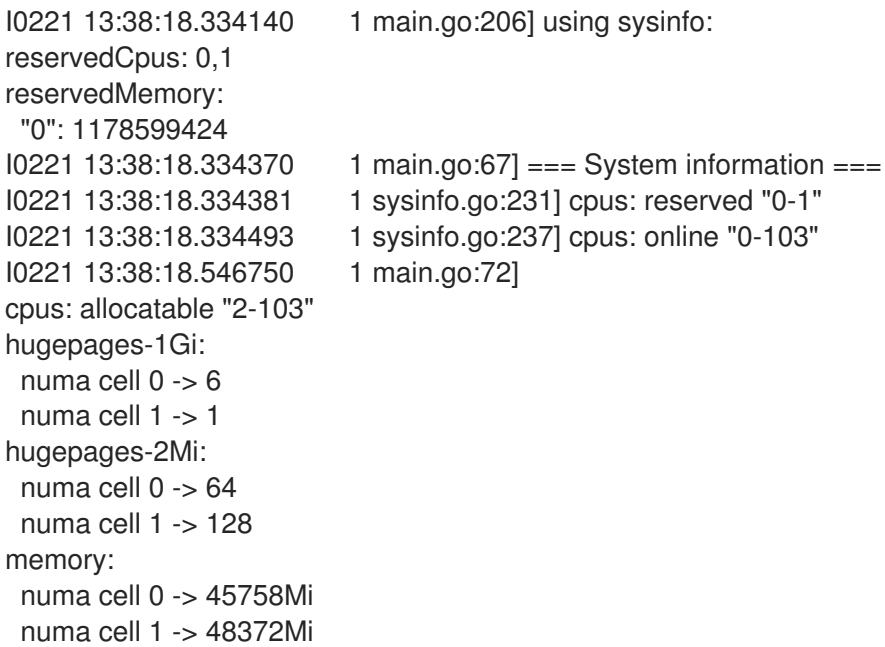

6.5.4. 欠落しているリソーストポロジーエクスポーター設定マップの修正

クラスター設定が正しく設定されていないクラスターに NUMA Resources Operator をインストールす ると、場合によっては、Operator はアクティブとして表示されますが、リソーストポロジーエクス ポーター (RTE) デーモンセット Pod のログには、RTE の設定が欠落していると表示されます。以下に 例を示します。

Info: couldn't find configuration in "/etc/resource-topology-exporter/config.yaml"

このログメッセージは、必要な設定の **kubeletconfig** がクラスターに適切に適用されなかったため、 RTE **configmap** が欠落していることを示しています。たとえば、次のクラスターには **numaresourcesoperator-worker configmap** カスタムリソース (CR) がありません。

\$ oc get configmap

出力例

NAME DATA AGE 0e2a6bd3.openshift-kni.io 0 6d21h kube-root-ca.crt 1 6d21h

openshift-service-ca.crt 1 6d21h topo-aware-scheduler-config 1 6d18h

正しく設定されたクラスターでは、**oc get configmap** は **numaresourcesoperator-worker configmap** CR も返します。

#### 前提条件

- OpenShift Container Platform CLI (**oc**) をインストールします。
- cluster-admin 権限を持つユーザーとしてログインしている。
- NUMA Resources Operator をインストールし、NUMA 対応のセカンダリースケジューラーを デプロイします。

#### 手順

- 1. 次のコマンドを使用して、**kubeletconfig** の **spec.machineConfigPoolSelector.matchLabels** と **MachineConfigPool** (**mcp**) ワーカー CR の **metadata.labels** の値を比較します。
	- a. 次のコマンドを実行して、**kubeletconfig** ラベルを確認します。

\$ oc get kubeletconfig -o yaml

#### 出力例

machineConfigPoolSelector: matchLabels: cnf-worker-tuning: enabled

- b. 次のコマンドを実行して、**mcp** ラベルを確認します。
	- \$ oc get mcp worker -o yaml

### 出力例

labels: machineconfiguration.openshift.io/mco-built-in: "" pools.operator.machineconfiguration.openshift.io/worker: ""

**cnf-worker-tuning: enabled** ラベルが **MachineConfigPool** オブジェクトに存在しませ ん。

2. **MachineConfigPool** CR を編集して、不足しているラベルを含めます。次に例を示します。

\$ oc edit mcp worker -o yaml

### 出力例

labels:

machineconfiguration.openshift.io/mco-built-in: "" pools.operator.machineconfiguration.openshift.io/worker: "" cnf-worker-tuning: enabled

3. ラベルの変更を適用し、クラスターが更新された設定を適用するのを待ちます。以下のコマン ドを実行します。

## 検証

不足している **numaresourcesoperator-worker configmap** CR が適用されていることを確認し  $\bullet$ ます。

\$ oc get configmap

出力例

NAME DATA AGE 0e2a6bd3.openshift-kni.io 0 6d21h kube-root-ca.crt 1 6d21h numaresourcesoperator-worker 1 5m openshift-service-ca.crt 1 6d21h topo-aware-scheduler-config 1 6d18h

## 6.5.5. NUMA Resources Operator データの収集

**oc adm must-gather** CLI コマンドを使用すると、NUMA Resources Operator に関連付けられた機能や オブジェクトなど、クラスターに関する情報を収集できます。

### 前提条件

- cluster-admin ロールを持つユーザーとしてクラスターにアクセスできる。
- OpenShift CLI (**oc**) がインストールされている。

### 手順

**must-gather** を使用して NUMA Resources Operator データを収集するには、NUMA Resources Operator の **must-gather** イメージを指定する必要があります。

\$ oc adm must-gather --image=registry.redhat.io/numaresources-mustgather/numaresources-must-gather-rhel9:v4.14

# 第7章 スケーラビリティとパフォーマンスの最適化

## 7.1. ストレージの最適化

ストレージを最適化すると、すべてのリソースでストレージの使用を最小限に抑えることができます。 管理者は、ストレージを最適化することで、既存のストレージリソースが効率的に機能できるようにす ることができます。

7.1.1. 利用可能な永続ストレージオプション

永続ストレージオプションについて理解し、OpenShift Container Platform 環境を最適化できるように します。

#### 表7.1 利用可能なストレージオプション

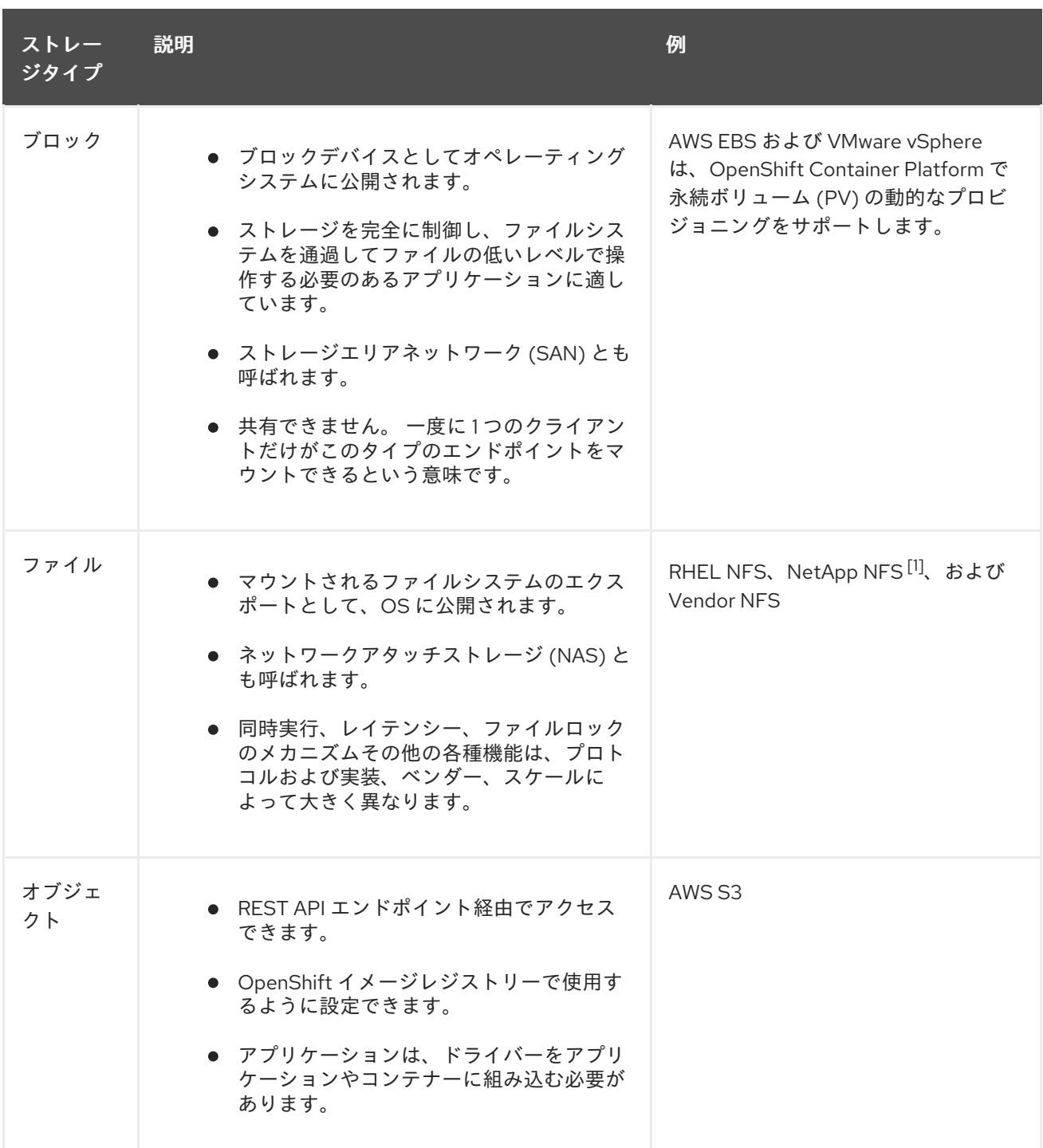

1. NetApp NFS は Trident を使用する場合に動的 PV のプロビジョニングをサポートします。

## 7.1.2. 設定可能な推奨のストレージ技術

以下の表では、特定の OpenShift Container Platform クラスターアプリケーション向けに設定可能な推 奨のストレージ技術についてまとめています。

### 表7.2 設定可能な推奨ストレージ技術

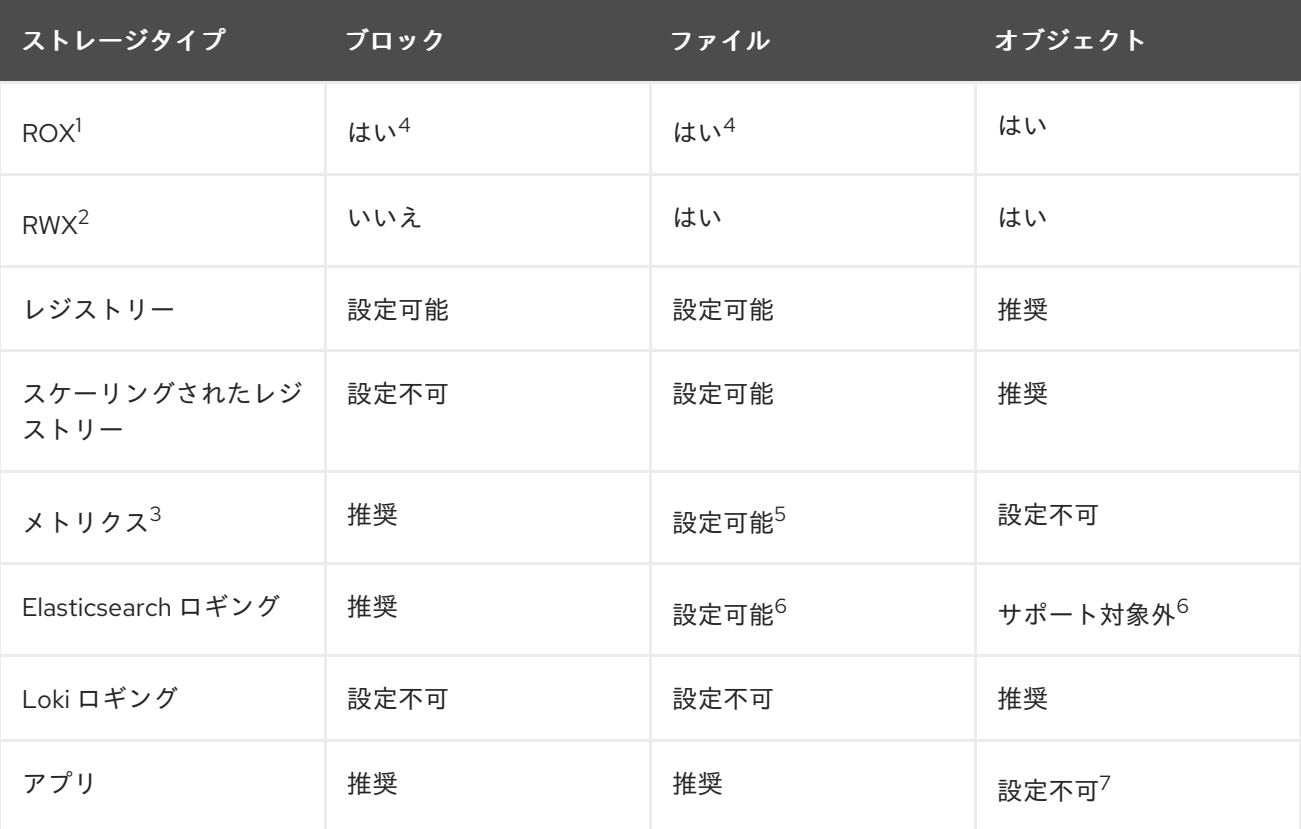

#### <sup>1</sup> **ReadOnlyMany**

#### <sup>2</sup> **ReadWriteMany**

<sup>3</sup> Prometheus はメトリックに使用される基礎となるテクノロジーです。

 $4$ これは、物理ディスク、VM 物理ディスク、VMDK、NFS 経由のループバック、AWS EBS、および Azure Disk には該当しません。

<sup>5</sup> メトリックの場合、**ReadWriteMany** (RWX) アクセスモードのファイルストレージを信頼できる方法で使 用することはできません。ファイルストレージを使用する場合、メトリクスと共に使用されるように設定され る永続ボリューム要求 (PVC) で RWX アクセスモードを設定しないでください。

6 ログについては、ログストアの永続ストレージの設定セクションで推奨されるストレージソリューションを 確認してください。NFS ストレージを永続ボリュームとして使用するか、Gluster などの NAS を介して使用 すると、データが破損する可能性があります。したがって、NFS は、OpenShift Container Platform Logging の Elasticsearch ストレージおよび LokiStack ログストアではサポートされていません。ログストア ごとに1つの永続的なボリュームタイプを使用する必要があります。

<sup>7</sup>オブジェクトストレージは、OpenShift Container Platform の PV/PVC で消費されません。アプリは、オ ブジェクトストレージの REST API と統合する必要があります。

注記

スケーリングされたレジストリーは、2 つ以上の Pod レプリカが実行されている OpenShift イメージレジストリーです。

#### 7.1.2.1. 特定アプリケーションのストレージの推奨事項

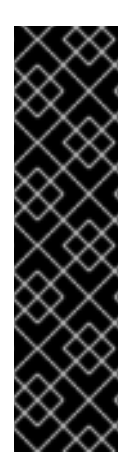

## 重要

テストにより、NFS サーバーを Red Hat Enterprise Linux (RHEL) でコアサービスのスト レージバックエンドとして使用することに関する問題が検出されています。これには、 OpenShift Container レジストリーおよび Quay、メトリックストレージの Prometheus、およびロギングストレージの Elasticsearch が含まれます。そのため、コ アサービスで使用される PV をサポートするために RHEL NFS を使用することは推奨さ れていません。

他の NFS の実装ではこれらの問題が検出されない可能性があります。OpenShift Container Platform コアコンポーネントに対して実施された可能性のあるテストに関す る詳細情報は、個別の NFS 実装ベンダーにお問い合わせください。

#### 7.1.2.1.1. レジストリー

スケーリングされていない/高可用性 (HA) OpenShift イメージレジストリークラスターのデプロイメン トでは、次のようになります。

- ストレージ技術は、RWX アクセスモードをサポートする必要はありません。
- ストレージ技術は、リードアフターライト (Read-After-Write) の一貫性を確保する必要があり ます。
- 推奨されるストレージ技術はオブジェクトストレージであり、次はブロックストレージです。
- ファイルストレージは、実稼働ワークロードを使用した OpenShift イメージレジストリークラ スターのデプロイメントには推奨されません。

7.1.2.1.2. スケーリングされたレジストリー

スケーリングされた/HA OpenShift イメージレジストリークラスターのデプロイメントでは、次のよう になります。

- ストレージ技術は、RWX アクセスモードをサポートする必要があります。
- ストレージ技術は、リードアフターライト (Read-After-Write) の一貫性を確保する必要があり ます。
- 推奨されるストレージ技術はオブジェクトストレージです。
- Red Hat OpenShift Data Foundation (ODF)、Amazon Simple Storage Service (Amazon S3)、 Google Cloud Storage (GCS)、Microsoft Azure Blob Storage、および OpenStack Swift がサ ポートされています。
- オブジェクトストレージは S3 または Swift に準拠する必要があります。
- vSphere やベアメタルインストールなどのクラウド以外のプラットフォームの場合、設定可能 な技術はファイルストレージのみです。

● ブロックストレージは設定できません。

## 7.1.2.1.3. メトリクス

OpenShift Container Platform がホストするメトリックのクラスターデプロイメント:

- 推奨されるストレージ技術はブロックストレージです。
- オブジェクトストレージは設定できません。

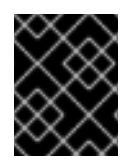

#### 重要

実稼働ワークロードがあるホスト型のメトリッククラスターデプロイメントにファイル ストレージを使用することは推奨されません。

#### 7.1.2.1.4. ロギング

OpenShift Container Platform がホストするロギングのクラスターデプロイメント:

- **•** Loki Operator:
	- 推奨されるストレージテクノロジーは、S3 互換のオブジェクトストレージです。
	- ブロックストレージは設定できません。
- OpenShift Elasticsearch Operator:
	- 推奨されるストレージ技術はブロックストレージです。
	- オブジェクトストレージはサポートされていません。

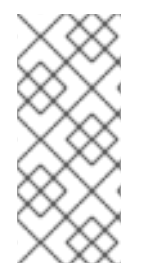

### 注記

Logging バージョン 5.4.3 の時点で、OpenShift Elasticsearch Operator は非推奨であ り、今後のリリースで削除される予定です。Red Hat は、この機能に対して現在のリ リースライフサイクル中にバグ修正とサポートを提供しますが、拡張機能の提供はな く、この機能は今後削除される予定です。OpenShift Elasticsearch Operator を使用して デフォルトのログストレージを管理する代わりに、Loki Operator を使用できます。

#### 7.1.2.1.5. アプリケーション

以下の例で説明されているように、アプリケーションのユースケースはアプリケーションごとに異なり ます。

- 動的な PV プロビジョニングをサポートするストレージ技術は、マウント時のレイテンシーが 低く、ノードに関連付けられておらず、正常なクラスターをサポートします。
- アプリケーション開発者はアプリケーションのストレージ要件や、それがどのように提供され ているストレージと共に機能するかを理解し、アプリケーションのスケーリング時やストレー ジレイヤーと対話する際に問題が発生しないようにしておく必要があります。

### 7.1.2.2. 特定のアプリケーションおよびストレージの他の推奨事項

### 重要

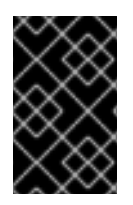

**etcd** などの **Write** 集中型ワークロードで RAID 設定を使用することは推奨しません。 RAID 設定で **etcd** を実行している場合、ワークロードでパフォーマンスの問題が発生す るリスクがある可能性があります。

- Red Hat OpenStack Platform (RHOSP) Cinder: RHOSP Cinder は ROX アクセスモードのユー スケースで適切に機能する傾向があります。
- データベース: データベース (RDBMS、NoSQL DB など) は、専用のブロックストレージで最適 に機能することが予想されます。
- etcd データベースには、大規模なクラスターを有効にするのに十分なストレージと十分なパ フォーマンス容量が必要です。十分なストレージと高性能環境を確立するための監視およびベ ンチマークツールに関する情報は、推奨される etcd プラクティス に記載されています。

## 7.1.3. データストレージ管理

以下の表は、OpenShift Container Platform コンポーネントがデータを書き込むメインディレクトリー の概要を示しています。

### 表7.3 OpenShift Container Platform データを保存するメインディレクトリー

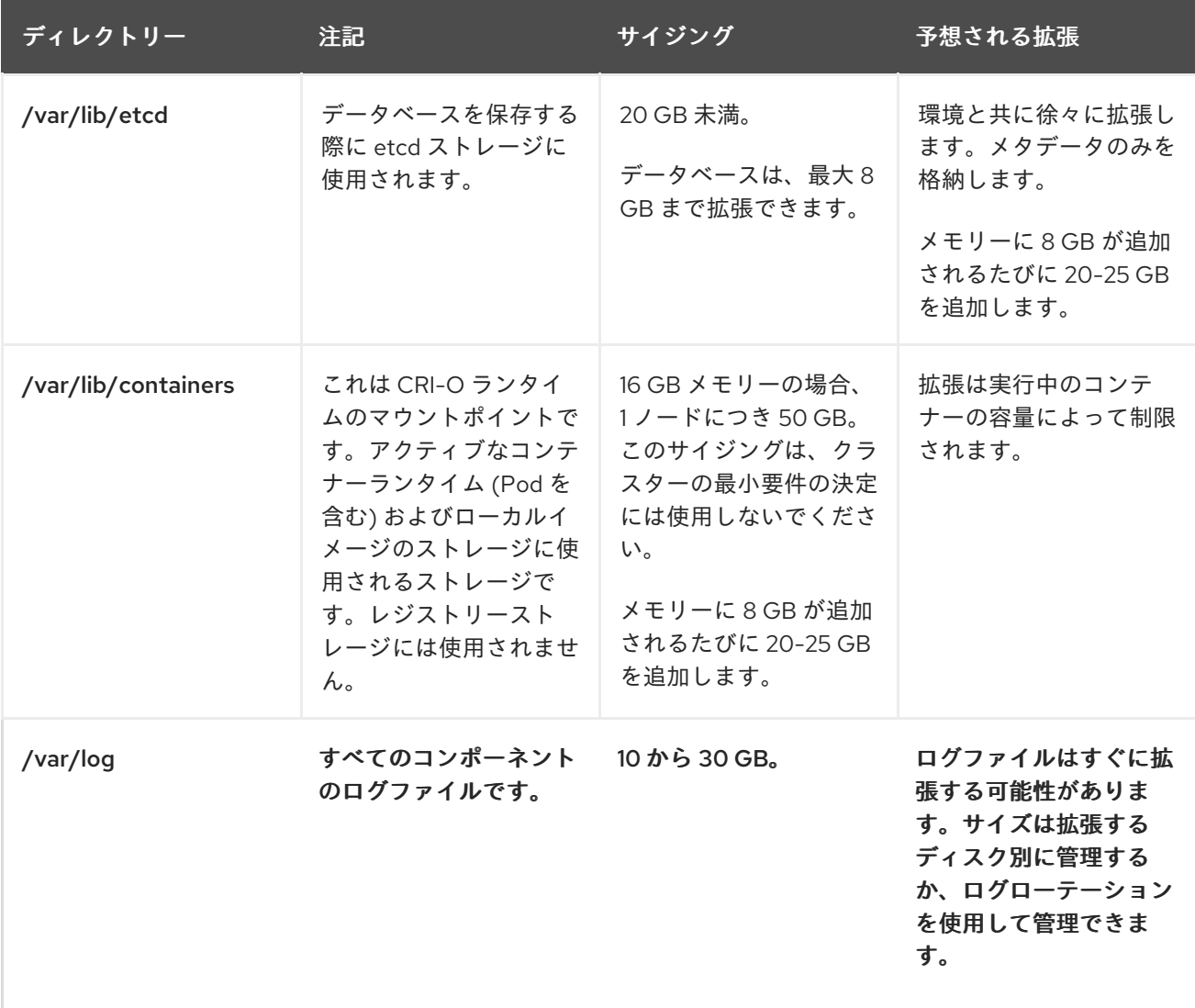

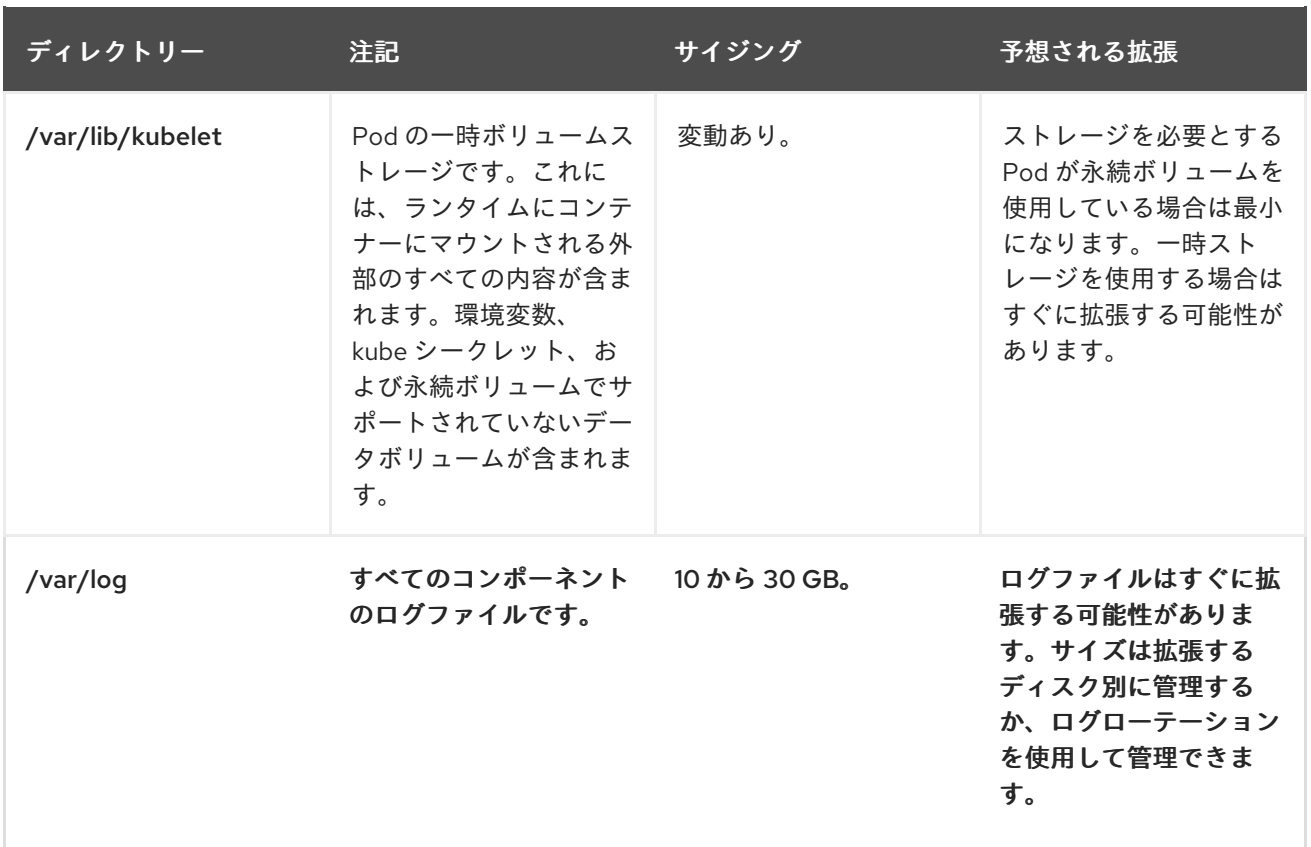

## 7.1.4. Microsoft Azure のストレージパフォーマンスの最適化

OpenShift Container Platform と Kubernetes は、ディスクのパフォーマンスの影響を受けるため、特 にコントロールプレーンノードの etcd には、より高速なストレージが推奨されます。

実稼働の Azure クラスターとワークロードが集中するクラスターの場合、コントロールプレーンマシン の仮想マシンオペレーティングシステムディスクは、テスト済みの推奨最小スループットである 5000 IOPS/200MBps を維持できなければなりません。このスループットは、P30 (最低 1 TiB Premium SSD) を使用することで実現できます。Azure および Azure Stack Hub の場合、ディスクパフォーマンスは SSD ディスクサイズに直接依存します。**Standard\_D8s\_v3** 仮想マシンまたは他の同様のマシンタイプ でサポートされるスループットと 5000 IOPS の目標を達成するには、少なくとも P30 ディスクが必要 です。

データ読み取り時のレイテンシーを低く抑え、高い IOPS およびスループットを実現するには、ホスト のキャッシュを **ReadOnly** に設定する必要があります。仮想マシンメモリーまたはローカル SSD ディ スクに存在するキャッシュからのデータの読み取りは、blob ストレージにあるディスクからの読み取り よりもはるかに高速です。

### 7.1.5. 関連情報

● Elasticsearch [ログストアの設定](https://access.redhat.com/documentation/ja-jp/openshift_container_platform/4.14/html-single/logging/#logging-config-es-store)

## 7.2. ルーティングの最適化

OpenShift Container Platform HAProxy ルーターは、パフォーマンスを最適化するためにスケーリング または設定できます。

OpenShift Container Platform Ingress コントローラー (ルーター) は、ルートとイングレスを使用して

7.2.1. ベースライン Ingress コントローラー (ルーター) のパフォーマンス

OpenShift Container Platform Ingress コントローラー (ルーター) は、ルートとイングレスを使用して 設定されたアプリケーションとサービスのイングレストラフィックのイングレスポイントです。

1 秒に処理される HTTP 要求について、単一の HAProxy ルーターを評価する場合に、パフォーマンスは 多くの要因により左右されます。特に以下が含まれます。

- HTTP keep-alive/close モード
- ルートタイプ
- TLS セッション再開のクライアントサポート
- ターゲットルートごとの同時接続数
- ターゲットルート数
- バックエンドサーバーのページサイズ
- **基礎となるインフラストラクチャー (ネットワーク/SDN ソリューション、CPU など)**

特定の環境でのパフォーマンスは異なりますが、Red Hat ラボはサイズが 4 vCPU/16GB RAM のパブ リッククラウドインスタンスでテストしています。1kB 静的ページを提供するバックエンドで終端する 100 ルートを処理する単一の HAProxy ルーターは、1 秒あたりに以下の数のトランザクションを処理で きます。

HTTP keep-alive モードのシナリオの場合:

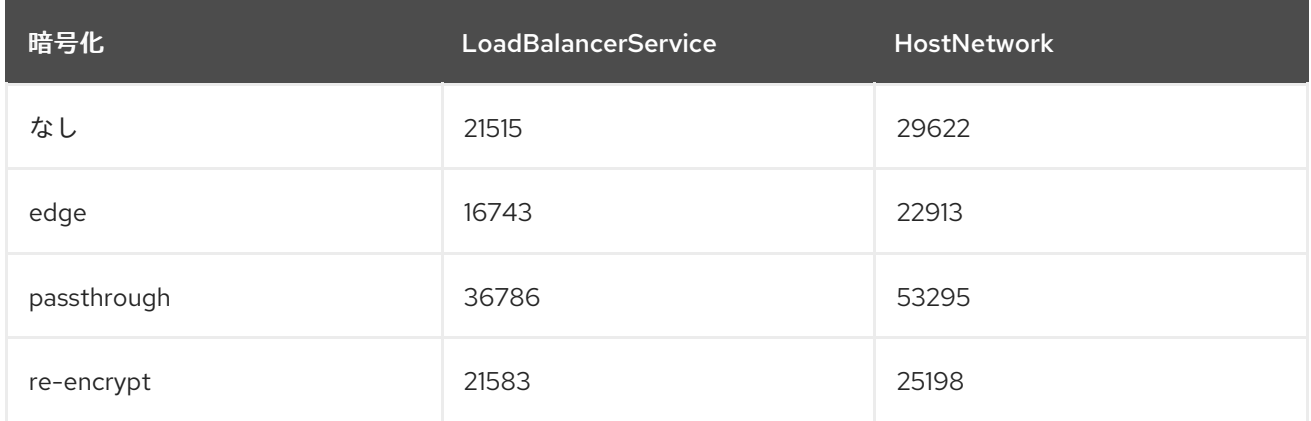

HTTP close (keep-alive なし) のシナリオの場合:

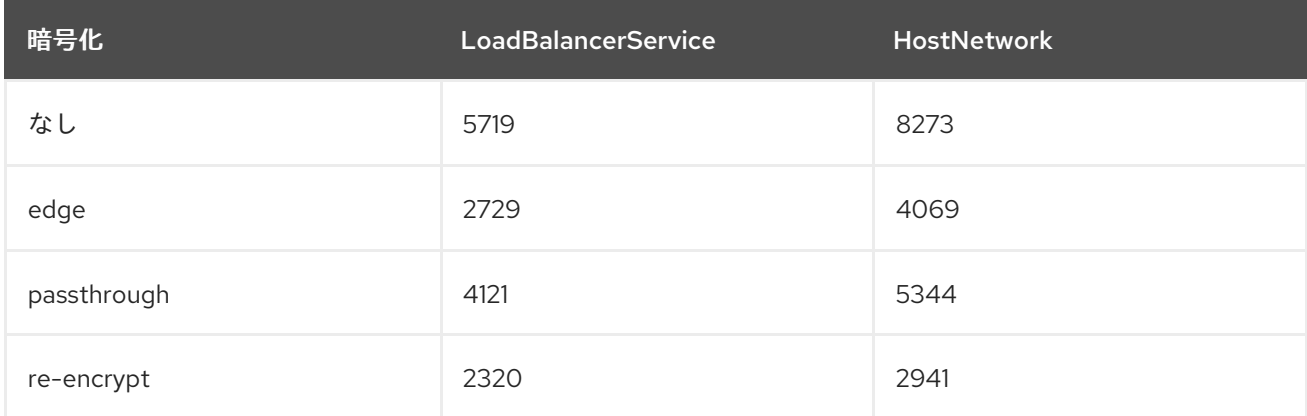

デフォルトの Ingress Controller 設定は、**spec.tuningOptions.threadCount** フィールドを **4** に設定し て、使用されました。Load Balancer Service と Host Network という 2 つの異なるエンドポイント公開

戦略がテストされました。TLS セッション再開は暗号化ルートについて使用されています。HTTP keep-alive では、1 台の HAProxy ルーターで、8kB という小さなページサイズで 1Gbit の NIC を飽和さ せることができます。

最新のプロセッサーが搭載されたベアメタルで実行する場合は、上記のパブリッククラウドインスタン スのパフォーマンスの約 2 倍のパフォーマンスになることを予想できます。このオーバーヘッドは、パ ブリッククラウドにある仮想化レイヤーにより発生し、プライベートクラウドベースの仮想化にも多く の場合、該当します。以下の表は、ルーターの背後で使用するアプリケーション数についてのガイドで す。

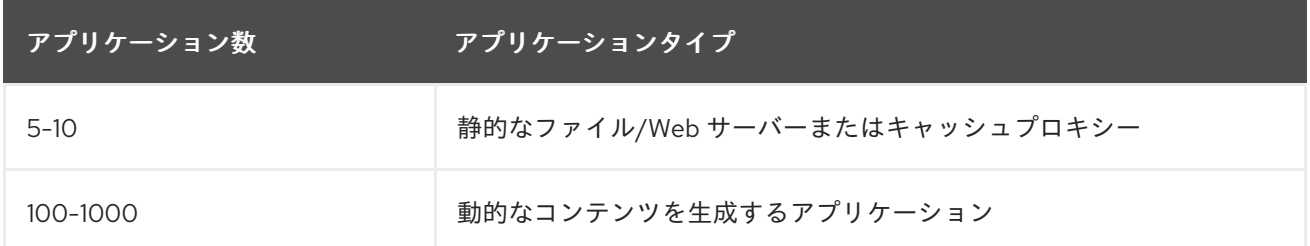

通常、HAProxy は、使用しているテクノロジーに応じて、最大 1000 個のアプリケーションのルートを サポートできます。Ingress コントローラーのパフォーマンスは、言語や静的コンテンツと動的コンテ ンツの違いを含め、その背後にあるアプリケーションの機能およびパフォーマンスによって制限される 可能性があります。

Ingress またはルーターのシャード化は、アプリケーションに対してより多くのルートを提供するため に使用され、ルーティング層の水平スケーリングに役立ちます。

Ingress [のシャード化についての詳細は、ルートラベルを使用した](https://access.redhat.com/documentation/ja-jp/openshift_container_platform/4.14/html-single/networking/#nw-ingress-sharding-route-labels_configuring-ingress) Ingress コントローラーのシャード化 の設定 および namespace ラベルを使用した Ingress [コントローラーのシャード化の設定](https://access.redhat.com/documentation/ja-jp/openshift_container_platform/4.14/html-single/networking/#nw-ingress-sharding-namespace-labels_configuring-ingress) を参照してく ださい。

スレッドの Ingress Controller [スレッド数の設定、](https://access.redhat.com/documentation/ja-jp/openshift_container_platform/4.14/html-single/networking/#nw-ingress-setting-thread-count)タイムアウトの Ingress Controller 設定パラメー ター、および Ingress Controller [仕様のその他のチューニング設定で提供されている情報を使用して](https://access.redhat.com/documentation/ja-jp/openshift_container_platform/4.14/html-single/networking/#nw-ingress-controller-configuration-parameters_configuring-ingress)、 Ingress Controller デプロイメントを変更できます。

7.2.2. Ingress コントローラー (ルーター) liveness、readiness、および startup プロー ブの設定

クラスター管理者は、OpenShift Container Platform Ingress Controller (ルーター) によって管理される ルーター展開の kubelet の活性、準備、およびスタートアッププローブのタイムアウト値を設定できま す。ルーターの liveness および readiness プローブは、デフォルトのタイムアウト値である 1 秒を使用 します。これは、ネットワークまたはランタイムのパフォーマンスが著しく低下している場合には短す ぎます。プローブのタイムアウトにより、アプリケーション接続を中断する不要なルーターの再起動が 発生する可能性があります。より大きなタイムアウト値を設定する機能により、不要で不要な再起動の リスクを減らすことができます。

ルーターコンテナーの **livenessProbe**、**readinessProbe**、および **startupProbe** パラメーターの **timeoutSeconds** 値を更新できます。

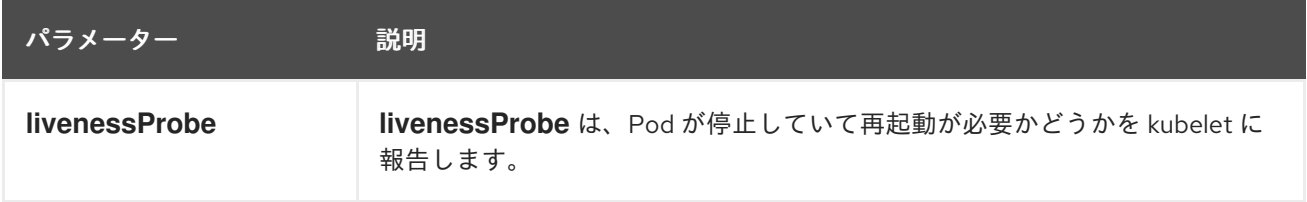

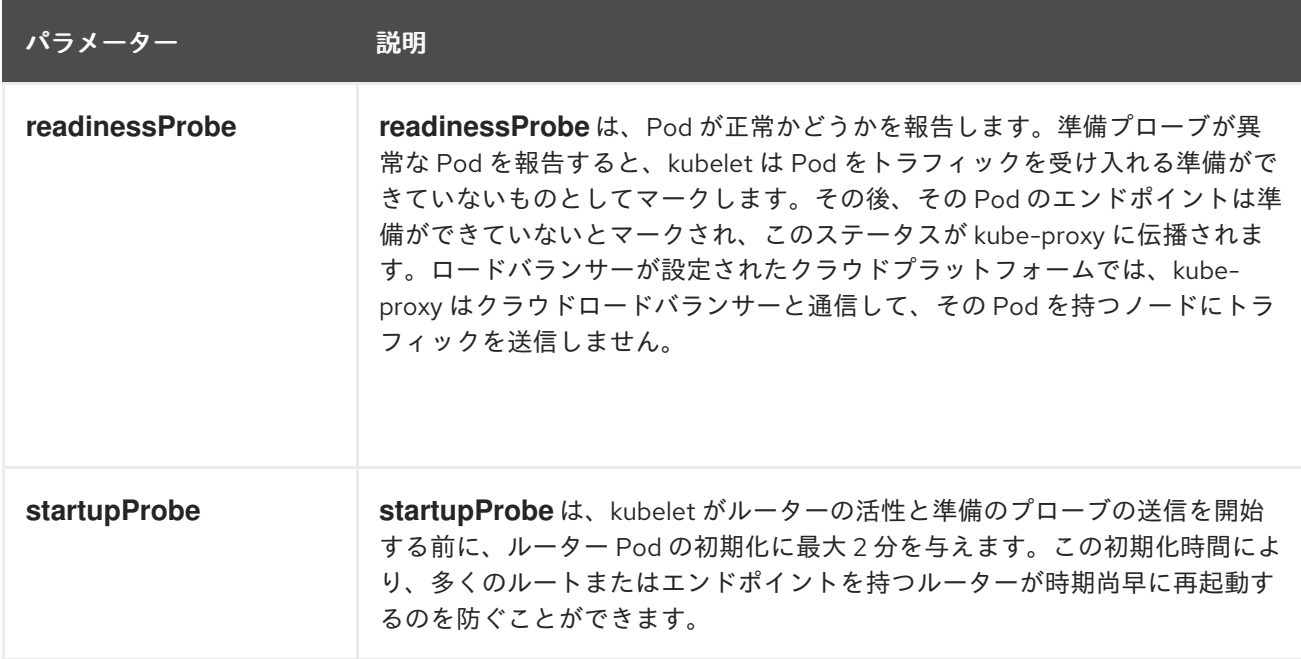

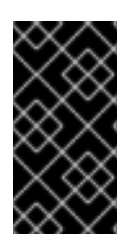

## 重要

タイムアウト設定オプションは、問題を回避するために使用できる高度なチューニング 手法です。ただし、これらの問題は最終的に診断する必要があり、プローブがタイムア ウトする原因となる問題については、サポートケースまたは Jira [issue](https://issues.redhat.com/secure/CreateIssueDetails!init.jspa?pid=12332330&summary=Summary&issuetype=1&priority=10200&versions=12385624) を開く必要があり ます。

次の例は、デフォルトのルーター展開に直接パッチを適用して、活性プローブと準備プローブに 5 秒の タイムアウトを設定する方法を示しています。

\$ oc -n openshift-ingress patch deploy/router-default --type=strategic --patch='{"spec":{"template": {"spec":{"containers":[{"name":"router","livenessProbe":{"timeoutSeconds":5},"readinessProbe": {"timeoutSeconds":5}}]}}}}'

## 検証

\$ oc -n openshift-ingress describe deploy/router-default | grep -e Liveness: -e Readiness: Liveness: http-get http://:1936/healthz delay=0s timeout=5s period=10s #success=1 #failure=3 Readiness: http-get http://:1936/healthz/ready delay=0s timeout=5s period=10s #success=1 #failure=3

## 7.2.3. HAProxy リロード間隔の設定

ルートまたはルートに関連付けられたエンドポイントを更新すると、OpenShift Container Platform ルーターは HAProxy の設定を更新します。次に、HAProxy は更新された設定をリロードして、これら の変更を有効にします。HAProxy がリロードすると、更新された設定を使用して新しい接続を処理する 新しいプロセスが生成されます。

HAProxy は、それらの接続がすべて閉じられるまで、既存の接続を処理するために古いプロセスを実行 し続けます。古いプロセスの接続が長く続くと、これらのプロセスはリソースを蓄積して消費する可能 性があります。

デフォルトの最小 HAProxy リロード間隔は 5 秒です。**spec.tuningOptions.reloadInterval** フィールド を使用して Ingress コントローラーを設定し、より長い最小リロード間隔を設定できます。

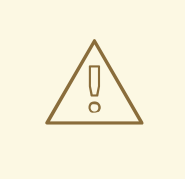

警告

最小 HAProxy リロード間隔に大きな値を設定すると、ルートとそのエンドポイン トの更新を監視する際にレイテンシーが発生する可能性があります。リスクを軽減 するには、更新の許容レイテンシーよりも大きな値を設定しないようにしてくださ い。

#### 手順

次のコマンドを実行して、Ingress コントローラーのデフォルト最小 HAProxy リロード間隔を 15 秒に変更します。

\$ oc -n openshift-ingress-operator patch ingresscontrollers/default --type=merge - patch='{"spec":{"tuningOptions":{"reloadInterval":"15s"}}}'

## 7.3. ネットワークの最適化

[OpenShift](https://access.redhat.com/documentation/ja-jp/openshift_container_platform/4.14/html-single/networking/#about-openshift-sdn) SDN は OpenvSwitch、VXLAN (Virtual extensible LAN) トンネル、OpenFlow ルール、 iptables を使用します。このネットワークは、ジャンボフレーム、マルチキュー、ethtool 設定を使用 して調整できます。

[OVN-Kubernetes](https://access.redhat.com/documentation/ja-jp/openshift_container_platform/4.14/html-single/networking/#about-ovn-kubernetes) は、トンネルプロトコルとして VXLAN ではなく Generic Network Virtualization Encapsulation (Geneve) を使用します。このネットワークは、ネットワークインターフェイスコント ローラー (NIC) オフロードを使用して調整できます。

VXLAN は、4096 から 1600 万以上にネットワーク数が増え、物理ネットワーク全体で階層 2 の接続が 追加されるなど、VLAN での利点が提供されます。これにより、異なるシステム上で実行されている場 合でも、サービスの背後にある Pod すべてが相互に通信できるようになります。

VXLAN は、User Datagram Protocol (UDP) パケットにトンネル化されたトラフィックをすべてカプセ ル化しますが、CPU 使用率が上昇してしまいます。これらの外部および内部パケットは、移動中に データが破損しないようにするために通常のチェックサムルールの対象になります。これらの外部およ び内部パケットはどちらも、移動中にデータが破損しないように通常のチェックサムルールの対象にな ります。CPU のパフォーマンスによっては、この追加の処理オーバーヘッドによってスループットが 減り、従来の非オーバーレイネットワークと比較してレイテンシーが高くなります。

クラウド、仮想マシン、ベアメタルの CPU パフォーマンスでは、1 Gbps をはるかに超えるネットワー クスループットを処理できます。10 または 40 Gbps などの高い帯域幅のリンクを使用する場合には、 パフォーマンスが低減する場合があります。これは、VXLAN ベースの環境では既知の問題で、コンテ ナーや OpenShift Container Platform 固有の問題ではありません。VXLAN トンネルに依存するネット ワークも、VXLAN 実装により同様のパフォーマンスになります。

1 Gbps 以上にするには、以下を実行してください。

- Border Gateway Protocol (BGP) など、異なるルーティング技術を実装するネットワークプラ グインを評価する。
- VXLAN オフロード対応のネットワークアダプターを使用します。VXLAN オフロードは、シス テムの CPU から、パケットのチェックサム計算と関連の CPU オーバーヘッドを、ネットワー クアダプター上の専用のハードウェアに移動します。これにより、CPU サイクルを Pod やア

プリケーションで使用できるように開放し、ネットワークインフラストラクチャーの帯域幅す べてをユーザーは活用できるようになります。

VXLAN オフロードはレイテンシーを短縮しません。ただし、CPU の使用率はレイテンシーテストでも 削減されます。

7.3.1. ネットワークでの MTU の最適化

重要な Maximum Transmission Unit (MTU) が 2 つあります。1 つはネットワークインターフェイスコン トローラー (NIC) MTU で、もう 1 つはクラスターネットワーク MTU です。

NIC MTU は OpenShift Container Platform のインストール時にのみ設定されます。MTU は、お使いの ネットワークの NIC でサポートされる最大の値以下でなければなりません。スループットを最適化する 場合は、可能な限り大きい値を選択します。レイテンシーを最低限に抑えるために最適化するには、よ り小さい値を選択します。

OpenShift SDN ネットワークプラグインオーバーレイ MTU は、NIC MTU よりも少なくとも 50 バイト 小さくする必要があります。これは、SDN オーバーレイのヘッダーに相当します。したがって、通常 のイーサネットネットワークでは、これを **1450** に設定する必要があります。ジャンボフレームイーサ ネットネットワークでは、これを **8950** に設定する必要があります。これらの値は、NIC に設定された MTU に基づいて、Cluster Network Operator によって自動的に設定される必要があります。したがっ て、クラスター管理者は通常、これらの値を更新しません。Amazon Web Services (AWS) およびベア メタル環境は、ジャンボフレームイーサネットネットワークをサポートします。この設定は、特に伝送 制御プロトコル (TCP) のスループットに役立ちます。

OVN および Geneve については、MTU は最低でも NIC MTU より 100 バイト少なくなければなりませ ん。

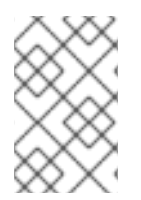

#### 注記

この 50 バイトのオーバーレイヘッダーは、OpenShift SDN ネットワークプラグインに 関連します。他の SDN ソリューションの場合はこの値を若干変動させる必要がありま す。

7.3.2. 大規模なクラスターのインストールに推奨されるプラクティス

大規模なクラスターをインストールする場合や、クラスターを大規模なノード数に拡張する場合、クラ スターをインストールする前に、**install-config.yaml** ファイルに適宜クラスターネットワーク **cidr** を 設定します。

networking: clusterNetwork: - cidr: 10.128.0.0/14 hostPrefix: 23 machineNetwork: - cidr: 10.0.0.0/16 networkType: OVNKubernetes serviceNetwork: - 172.30.0.0/16

クラスターのサイズが 500 を超える場合、デフォルトのクラスターネットワーク **cidr 10.128.0.0/14** を 使用することはできません。500 ノードを超えるノード数にするには、**10.128.0.0/12** または **10.128.0.0/10** に設定する必要があります。

## 7.3.3. IPsec の影響

ノードホストの暗号化、復号化に CPU 機能が使用されるので、使用する IP セキュリティーシステムに かかわらず、ノードのスループットおよび CPU 使用率の両方でのパフォーマンスに影響があります。

IPSec は、NIC に到達する前に IP ペイロードレベルでトラフィックを暗号化して、NIC オフロードに 使用されてしまう可能性のあるフィールドを保護します。つまり、IPSec が有効な場合には、NIC アク セラレーション機能を使用できない場合があり、スループットの減少、CPU 使用率の上昇につながり ます。

#### 7.3.4. 関連情報

- [高度なネットワーク設定パラメーターの変更](https://access.redhat.com/documentation/ja-jp/openshift_container_platform/4.14/html-single/installing/#modifying-nwoperator-config-startup_installing-aws-network-customizations)
- OVN-Kubernetes [ネットワークプラグインの設定パラメーター](https://access.redhat.com/documentation/ja-jp/openshift_container_platform/4.14/html-single/networking/#nw-operator-configuration-parameters-for-ovn-sdn_cluster-network-operator)
- OpenShift SDN [ネットワークプラグインの設定パラメーター](https://access.redhat.com/documentation/ja-jp/openshift_container_platform/4.14/html-single/networking/#nw-operator-configuration-parameters-for-openshift-sdn_cluster-network-operator)
- [ワーカーレイテンシープロファイルを使用したレイテンシーの高い環境でのクラスターの安定](#page-215-0) 性の向上

## 7.4. マウント NAMESPACE のカプセル化による CPU 使用率の最適化

マウント namespace のカプセル化を使用して kubelet および CRI-O プロセスにプライベート namespace を提供することで、OpenShift Container Platform クラスターでの CPU 使用率を最適化で きます。これにより、機能に違いはなく、systemd が使用するクラスター CPU リソースが削減されま す。

# 重要

マウント namespace のカプセル化は、テクノロジープレビュー機能のみです。テクノロ ジープレビュー機能は、Red Hat 製品サポートのサービスレベルアグリーメント (SLA) の対象外であり、機能的に完全ではない場合があります。Red Hat は、実稼働環境でこ れらを使用することを推奨していません。テクノロジープレビューの機能は、最新の製 品機能をいち早く提供して、開発段階で機能のテストを行いフィードバックを提供して いただくことを目的としています。

Red Hat [のテクノロジープレビュー機能のサポート範囲に関する詳細は、テクノロジー](https://access.redhat.com/support/offerings/techpreview/) プレビュー機能のサポート範囲 を参照してください。

### 7.4.1. マウント namespace のカプセル化

マウント namespace は、異なる namespace のプロセスが互いのファイルを表示できないように、マウ ントポイントを分離するために使用されます。カプセル化は、Kubernetes マウント namespace を、ホ ストオペレーティングシステムによって常にスキャンされない別の場所に移動するプロセスです。

ホストオペレーティングシステムは systemd を使用して、すべてのマウント namespace (標準の Linux マウントと、Kubernetes が操作に使用する多数のマウントの両方) を常にスキャンします。kubelet と CRI-O の現在の実装はどちらも、すべてのコンテナーランタイムと kubelet マウントポイントに最上位 の namespace を使用します。ただし、これらのコンテナー固有のマウントポイントをプライベート namespace にカプセル化すると、systemd のオーバーヘッドが削減され、機能に違いはありません。 CRI-O と kubelet の両方に個別のマウント namespace を使用すると、systemd または他のホスト OS の相互作用からコンテナー固有のマウントをカプセル化できます。

CPU の大幅な最適化を潜在的に達成するこの機能は、すべての OpenShift Container Platform 管理者
CPU の大幅な最適化を潜在的に達成するこの機能は、すべての OpenShift Container Platform 管理者 が利用できるようになりました。カプセル化は、Kubernetes 固有のマウントポイントを特権のない ユーザーによる検査から安全な場所に保存することで、セキュリティーを向上させることもできます。

次の図は、カプセル化の前後の Kubernetes インストールを示しています。どちらのシナリオも、双方 向、ホストからコンテナー、およびなしのマウント伝搬設定を持つコンテナーの例を示しています。

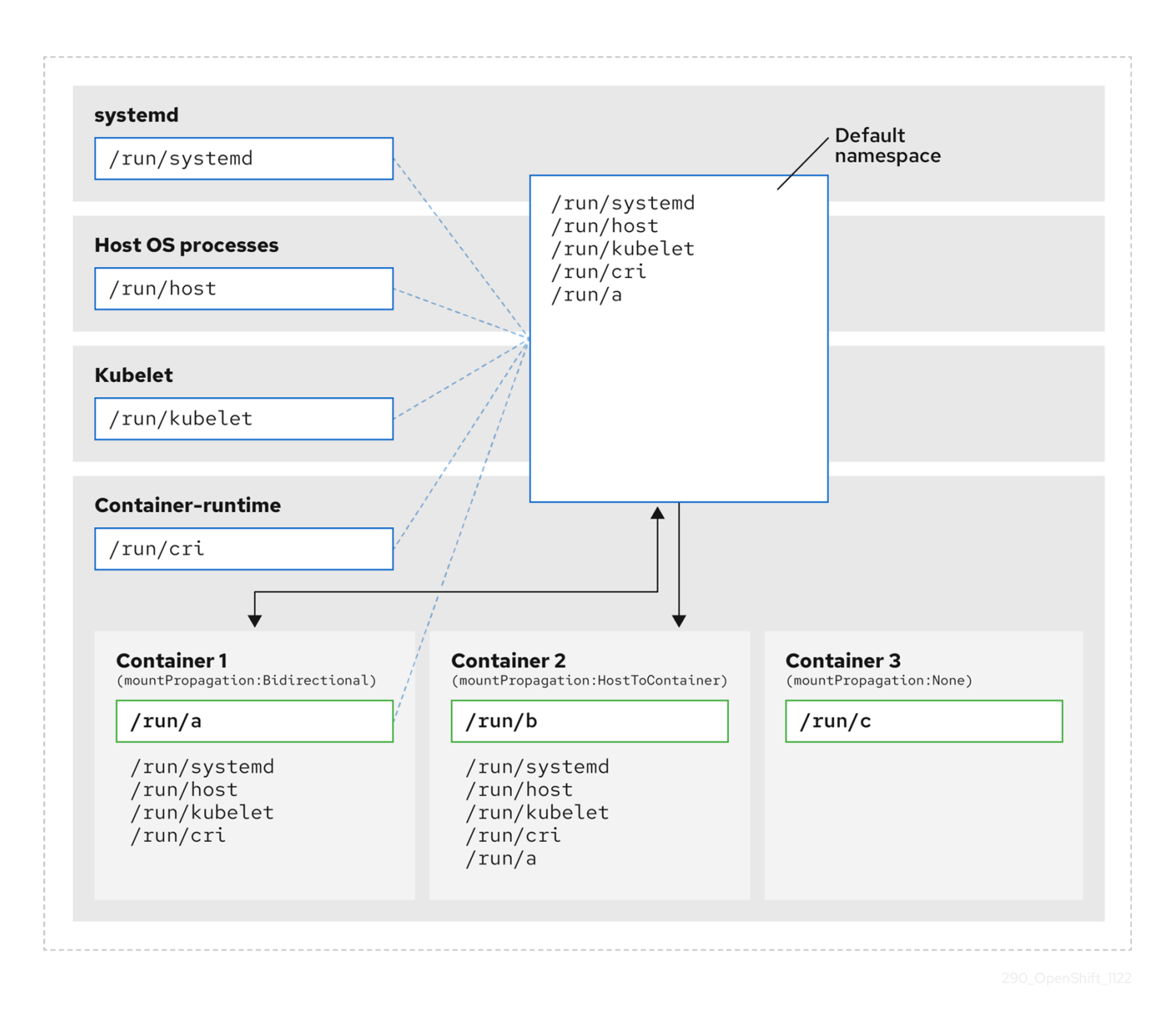

ここでは、systemd、ホストオペレーティングシステムプロセス、kubelet、およびコンテナーランタイ ムが単一のマウント namespace を共有していることがわかります。

- systemd、ホストオペレーティングシステムプロセス、kubelet、およびコンテナーランタイム はそれぞれ、すべてのマウントポイントにアクセスして可視化できます。
- コンテナー 1 は、双方向のマウント伝達で設定され、systemd およびホストマウント、kubelet および CRI-O マウントにアクセスできます。**/run/a** などのコンテナー 1 で開始されたマウント は、systemd、ホスト OS プロセス、kubelet、コンテナーランタイム、およびホストからコン テナーへのまたは双方向のマウント伝達が設定されている他のコンテナー (コンテナー 2 のよ うに) に表示されます。
- ホストからコンテナーへのマウント伝達で設定されたコンテナー 2 は、systemd およびホスト マウント、kubelet および CRI-O マウントにアクセスできます。**/run/b** などのコンテナー 2 で 発生したマウントは、他のコンテキストからは見えません。

マウント伝達なしで設定されたコンテナー 3 には、外部マウントポイントが表示されませ ん。**/run/c** などのコンテナー 3 で開始されたマウントは、他のコンテキストからは見えませ ん。

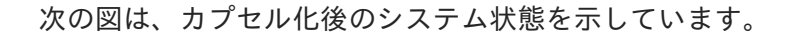

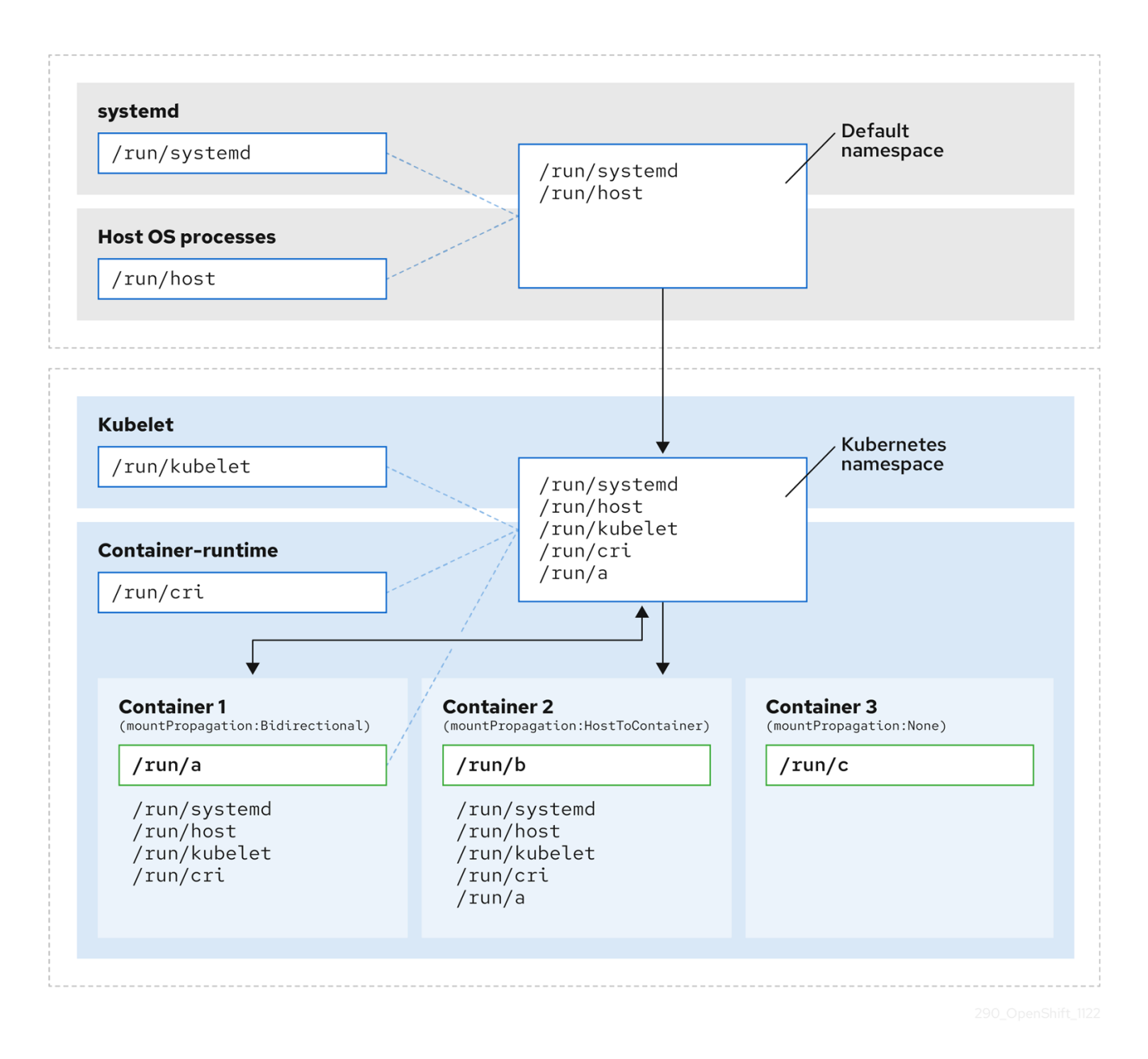

- メインの systemd プロセスは、Kubernetes 固有のマウントポイントの不要なスキャンに専念 しなくなりました。systemd 固有のホストマウントポイントのみを監視します。
- ホストオペレーティングシステムプロセスは、systemd およびホストマウントポイントにのみ アクセスできます。
- CRI-Oと kubelet の両方に個別のマウント namespace を使用すると、すべてのコンテナー固有 のマウントが systemd または他のホスト OS の対話から完全に分離されます。
- コンテナー 1 の動作は変更されていませんが、**/run/a** などのコンテナーが作成するマウントが systemd またはホスト OS プロセスから認識されなくなります。kubelet、CRI-O、およびホス トからコンテナーまたは双方向のマウント伝達が設定されている他のコンテナー (コンテナー 2 など) からは引き続き表示されます。

● コンテナー2 とコンテナー 3 の動作は変更されていません。

#### 7.4.2. マウント namespace のカプセル化の設定

クラスターがより少ないリソースオーバーヘッドで実行されるように、マウント namespace のカプセ ル化を設定できます。

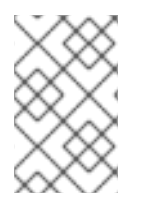

#### 注記

マウント namespace のカプセル化はテクノロジープレビュー機能であり、デフォルトで は無効になっています。これを使用するには、機能を手動で有効にする必要がありま す。

#### 前提条件

- OpenShift CLI (**oc**) がインストールされている。
- cluster-admin 権限を持つユーザーとしてログインしている。

#### 手順

1. 次の YAML を使用して、mount namespace config.yaml という名前のファイルを作成しま す。

```
apiVersion: machineconfiguration.openshift.io/v1
kind: MachineConfig
metadata:
 labels:
  machineconfiguration.openshift.io/role: master
 name: 99-kubens-master
spec:
 config:
  ignition:
   version: 3.2.0
  systemd:
   units:
   - enabled: true
    name: kubens.service
---
apiVersion: machineconfiguration.openshift.io/v1
kind: MachineConfig
metadata:
 labels:
  machineconfiguration.openshift.io/role: worker
 name: 99-kubens-worker
spec:
 config:
  ignition:
   version: 3.2.0
  systemd:
   units:
   - enabled: true
     name: kubens.service
```
2. 次のコマンドを実行して、マウント namespace **MachineConfig** CR を適用します。

\$ oc apply -f mount\_namespace\_config.yaml

### 出力例

machineconfig.machineconfiguration.openshift.io/99-kubens-master created machineconfig.machineconfiguration.openshift.io/99-kubens-worker created

3. **MachineConfig** CR がクラスターに適用されるまで、最大 30 分かかる場合があります。次の コマンドを実行して、**MachineConfig** CR のステータスをチェックできます。

\$ oc get mcp

出力例

NAME CONFIG CONFIGUE CONFINE UPDATED UPDATING DEGRADED MACHINECOUNT READYMACHINECOUNT UPDATEDMACHINECOUNT DEGRADEDMACHINECOUNT AGE master rendered-master-03d4bc4befb0f4ed3566a2c8f7636751 False True False 3 0 0 0 45m worker rendered-worker-10577f6ab0117ed1825f8af2ac687ddf False True False 3 1 1

4. 次のコマンドを実行した後、**MachineConfig** CR がすべてのコントロールプレーンとワーカー ノードに正常に適用されるまで待ちます。

\$ oc wait --for=condition=Updated mcp --all --timeout=30m

### 出力例

machineconfigpool.machineconfiguration.openshift.io/master condition met machineconfigpool.machineconfiguration.openshift.io/worker condition met

#### 検証

- クラスターホストのカプセル化を確認するには、次のコマンドを実行します。
	- 1. クラスターホストへのデバッグシェルを開きます。

\$ oc debug node/<node\_name>

2. **chroot** セッションを開きます。

sh-4.4# chroot /host

3. systemd マウント namespace を確認します。

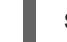

sh-4.4# readlink /proc/1/ns/mnt

出力例

mnt:[4026531953]

4. kubelet マウント namespace をチェックします。

sh-4.4# readlink /proc/\$(pgrep kubelet)/ns/mnt

出力例

mnt:[4026531840]

5. CRI-O マウント namespace を確認します。

sh-4.4# readlink /proc/\$(pgrep crio)/ns/mnt

#### 出力例

mnt:[4026531840]

これらのコマンドは、systemd、kubelet、およびコンテナーランタイムに関連付けられたマウント namespace を返します。OpenShift Container Platform では、コンテナーランタイムは CRI-O です。

上記の例のように、systemd が kubelet および CRI-O とは異なるマウント namespace にある場合、カ プセル化が有効になります。3 つのプロセスすべてが同じマウント namespace にある場合、カプセル 化は有効ではありません。

#### 7.4.3. カプセル化された namespace の検査

Red Hat Enterprise Linux CoreOS (RHCOS) で利用可能な **kubensenter** スクリプトを使用して、デ バッグまたは監査の目的でクラスターホストオペレーティングシステムの Kubernetes 固有のマウント ポイントを検査できます。

クラスターホストへの SSH シェルセッションは、デフォルトの namespace にあります。SSH シェル プロンプトで Kubernetes 固有のマウントポイントを検査するには、ルートとして **kubensenter** スクリ プトを実行する必要があります。**kubensenter** スクリプトは、マウントカプセル化の状態を認識してお り、カプセル化が有効になっていない場合でも安全に実行できます。

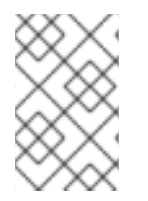

#### 注記

**oc debug** リモートシェルセッションは、デフォルトで Kubernetes namespace 内で開始 されます。**oc debug** を使用する場合、マウントポイントを検査するために **kubensenter** を実行する必要はありません。

カプセル化機能が有効になっていない場合、**kubensenter findmnt** コマンドと **findmnt** コマンド は、**oc debug** セッションで実行されているか SSH シェルプロンプトで実行されているかに関係なく、 同じ出力を返します。

#### 前提条件

- OpenShift CLI (**oc**) がインストールされている。
- **cluster-admin** 権限を持つユーザーとしてログインしている。
- クラスターホストへの SSH アクセスを設定しました。

#### 手順

1. クラスターホストへのリモート SSH シェルを開きます。以下に例を示します。

\$ ssh core@<node\_name>

2. root ユーザーとして、提供された **kubesenter** スクリプトを使用してコマンドを実行します。 Kubernetes namespace 内で単一のコマンドを実行するには、コマンドと任意の引数を **kubenenter** スクリプトに提供します。たとえば、Kubernetes namespace 内で **findmnt** コマン ドを実行するには、次のコマンドを実行します。

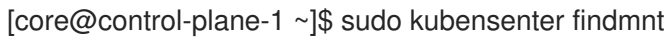

### 出力例

kubensenter: Autodetect: kubens.service namespace found at /run/kubens/mnt TARGET SOURCE FSTYPE OPTIONS / /dev/sda4[/ostree/deploy/rhcos/deploy/32074f0e8e5ec453e56f5a8a7bc9347eaa4172349ceab9 c22b709d9d71a3f4b0.0] | xfs rw,relatime,seclabel,attr2,inode64,logbufs=8,logbsize=32k,prjquota shm tmpfs ...

3. Kubernetes namespace 内で新しいインタラクティブシェルを開始するには、引数を指定せず に **kubesenter** スクリプトを実行します。

[core@control-plane-1 ~]\$ sudo kubensenter

### 出力例

kubensenter: Autodetect: kubens.service namespace found at /run/kubens/mnt

## 7.4.4. カプセル化された namespace で追加サービスを実行する

ホスト OS で実行する機能に依存し、kubelet、CRI-O、またはコンテナー自体によって作成されたマウ ントポイントを表示できる監視ツールは、これらのマウントポイントを表示するためにコンテナーマウ ント namespace に入る必要があります。OpenShift Container Platform に付属する **kubensenter** スク リプトは、Kubernetes マウントポイント内で別のコマンドを実行し、既存のツールを適応させるため に使用できます。

**kubensenter** スクリプトは、マウントカプセル化機能の状態を認識しており、カプセル化が有効になっ ていない場合でも安全に実行できます。その場合、スクリプトはデフォルトのマウント namespace で 提供されたコマンドを実行します。

たとえば、systemd サービスを新しい Kubernetes マウント namespace 内で実行する必要がある場合 は、サービスファイルを編集し、**kubensenter** で **ExecStart=** コマンドラインを使用します。

[Unit] Description=Example service [Service] ExecStart=/usr/bin/kubensenter /path/to/original/command arg1 arg2

# 7.4.5. 関連情報

- [namespace](https://access.redhat.com/documentation/ja-jp/red_hat_enterprise_linux/9/html/monitoring_and_managing_system_status_and_performance/setting-limits-for-applications_monitoring-and-managing-system-status-and-performance#what-namespaces-are_setting-limits-for-applications) とは
- nsenter を使用して namespace [内のコンテナーを管理する](https://www.redhat.com/sysadmin/container-namespaces-nsenter)
- [MachineConfig](https://access.redhat.com/documentation/ja-jp/openshift_container_platform/4.14/html-single/api_reference/#machineconfig-machineconfiguration.openshift.io/v1)

# 第8章 ベアメタルホストの管理

OpenShift Container Platform をベアメタルクラスターにインストールする場合、クラスターに存在す るベアメタルホストの **machine** および **machineset** カスタムリソース (CR) を使用して、ベアメタル ノードをプロビジョニングし、管理できます。

# 8.1. ベアメタルホストおよびノードについて

Red Hat Enterprise Linux CoreOS (RHCOS) ベアメタルホストをクラスター内のノードとしてプロビ ジョニングするには、まずベアメタルホストハードウェアに対応する **MachineSet** カスタムリソース (CR) オブジェクトを作成します。ベアメタルホストコンピュートマシンセットは、お使いの設定に固 有のインフラストラクチャーコンポーネントを記述します。特定の Kubernetes ラベルをこれらのコン ピュートマシンセットに適用してから、インフラストラクチャーコンポーネントを更新して、それらの マシンでのみ実行されるようにします。

**Machine** CR は、**metal3.io/autoscale-to-hosts** アノテーションを含む関連する **MachineSet** をスケー ルアップする際に自動的に作成されます。OpenShift Container Platform は **Machine** CR を使用し て、**MachineSet** CR で指定されるホストに対応するベアメタルノードをプロビジョニングします。

## 8.2. ベアメタルホストのメンテナンス

OpenShift Container Platform Web コンソールからクラスター内のベアメタルホストの詳細を維持する ことができます。Compute → Bare Metal Hostsに移動し、Actions ドロップダウンメニューからタス クを選択します。ここでは、BMC の詳細、ホストの起動 MAC アドレス、電源管理の有効化などの項目 を管理できます。また、ホストのネットワークインターフェイスおよびドライブの詳細を確認すること もできます。

ベアメタルホストをメンテナンスモードに移行できます。ホストをメンテナンスモードに移行すると、 スケジューラーはすべての管理ワークロードを対応するベアメタルノードから移動します。新しいワー クロードは、メンテナンスモードの間はスケジュールされません。

Web コンソールでベアメタルホストのプロビジョニングを解除することができます。ホストのプロビ ジョニング解除により以下のアクションが実行されます。

- 1. ベアメタルホスト CR に **cluster.k8s.io/delete-machine: true** のアノテーションを付けます。
- 2. 関連するコンピュートマシンセットをスケールダウンします

#### 注記

デーモンセットおよび管理対象外の静的 Pod を別のノードに最初に移動することなく、 ホストの電源をオフにすると、サービスの中断やデータの損失が生じる場合がありま す。

#### 関連情報

● [コンピュートマシンのベアメタルへの追加](https://access.redhat.com/documentation/ja-jp/openshift_container_platform/4.14/html-single/machine_management/#adding-bare-metal-compute-user-infra)

8.2.1. Web コンソールを使用したベアメタルホストのクラスターへの追加

Web コンソールのクラスターにベアメタルホストを追加できます。

#### 前提条件

- RHCOS クラスターのベアメタルへのインストール
- **cluster-admin** 権限を持つユーザーとしてログインしている。

#### 手順

- 1. Web コンソールで、Compute → Bare Metal Hostsに移動します。
- 2. Add Host → New with Dialog を選択します。
- 3. 新規ベアメタルホストの一意の名前を指定します。
- 4. Boot MAC addressを設定します。
- 5. Baseboard Management Console (BMC) Addressを設定します。
- 6. ホストのベースボード管理コントローラー (BMC) のユーザー認証情報を入力します。
- 7. 作成後にホストの電源をオンにすることを選択し、Create を選択します。
- 8. 利用可能なベアメタルホストの数に一致するようにレプリカ数をスケールアップしま す。Compute → MachineSets に移動し、Actions ドロップダウンメニューから Edit Machine count を選択してクラスター内のマシンレプリカ数を増やします。

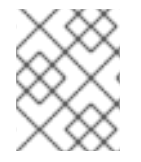

#### 注記

**oc scale** コマンドおよび適切なベアメタルコンピュートマシンセットを使用して、ベア メタルノードの数を管理することもできます。

8.2.2. Web コンソールの YAML を使用したベアメタルホストのクラスターへの追加

ベアメタルホストを記述する YAML ファイルを使用して、Web コンソールのクラスターにベアメタル ホストを追加できます。

#### 前提条件

- クラスターで使用するために RHCOS コンピュートマシンをベアメタルインフラストラク チャーにインストールします。
- cluster-admin 権限を持つユーザーとしてログインしている。
- ベアメタルホストの **Secret** CR を作成します。

#### 手順

- 1. Web コンソールで、Compute → Bare Metal Hostsに移動します。
- 2. Add Host → New from YAML を選択します。
- 3. 以下の YAML をコピーして貼り付け、ホストの詳細で関連フィールドを変更します。

apiVersion: metal3.io/v1alpha1 kind: BareMetalHost metadata: name: <br/> <br/> <br/> <br/> <br/> <br/>metal\_host\_name> <span id="page-117-0"></span>spec: online: true bmc: address: <br/> <br/>
<br/>
<br/>
<br/>
address> credentialsName: <secret\_credentials\_name> **1** disableCertificateVerification: True **2** bootMACAddress: <host\_boot\_mac\_address>

[1](#page-117-0)

<span id="page-117-1"></span>**credentialsName** は有効な **Secret** CR を参照する必要があります。**baremetal-operator** は、**credentialsName** で参照される有効な **Secret** なしに、ベアメタルホストを管理でき ません。シークレットの詳細および作成方法は、[シークレットの理解](https://access.redhat.com/documentation/ja-jp/openshift_container_platform/4.14/html-single/nodes/#nodes-pods-secrets-about_nodes-pods-secrets) を参照してくださ い。

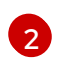

**disableCertificateVerification** を **true** に設定すると、クラスターとベースボード管理コ ントローラー (BMC) の間の TLS ホスト検証が無効になります。

- 4. Create を選択して YAML を保存し、新規ベアメタルホストを作成します。
- 5. 利用可能なベアメタルホストの数に一致するようにレプリカ数をスケールアップしま す。Compute → MachineSets に移動し、Actions ドロップダウンメニューから Edit Machine count を選択してクラスター内のマシン数を増やします。

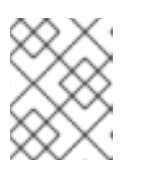

注記

**oc scale** コマンドおよび適切なベアメタルコンピュートマシンセットを使用し て、ベアメタルノードの数を管理することもできます。

8.2.3. 利用可能なベアメタルホストの数へのマシンの自動スケーリング

利用可能な **BareMetalHost** オブジェクトの数に一致する **Machine** オブジェクトの数を自動的に作成す るには、**metal3.io/autoscale-to-hosts** アノテーションを **MachineSet** オブジェクトに追加します。

#### 前提条件

- クラスターで使用する RHCOS ベアメタルコンピュートマシンをインストールし、対応する **BareMetalHost** オブジェクトを作成します。
- OpenShift Container Platform CLI (**oc**) をインストールします。
- **cluster-admin** 権限を持つユーザーとしてログインしている。

#### 手順

1. **metal3.io/autoscale-to-hosts** アノテーションを追加して、自動スケーリング用に設定するコ ンピュートマシンセットにアノテーションを付けます。**<machineset>** をコンピュートマシン セットの名前に置き換えます。

\$ oc annotate machineset <machineset> -n openshift-machine-api 'metal3.io/autoscale-tohosts=<any\_value>'

新しいスケーリングされたマシンが起動するまで待ちます。

### 注記

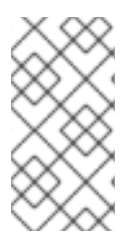

**BareMetalHost** オブジェクトを使用してクラスター内にマシンを作成し、その後ラベル またはセレクターが **BareMetalHost** で変更される場合、**BareMetalHost** オブジェクト は **Machine** オブジェクトが作成された **MachineSet** に対して引き続きカウントされま す。

### 8.2.4. プロビジョナーノードからのベアメタルホストの削除

特定の状況では、プロビジョナーノードからベアメタルホストを一時的に削除する場合があります。た とえば、OpenShift Container Platform 管理コンソールを使用して、または Machine Config Pool の更 新の結果として、ベアメタルホストの再起動がトリガーされたプロビジョニング中に、OpenShift Container Platform は統合された Dell Remote Access Controller (iDrac) にログインし、ジョブキュー の削除を発行します。

利用可能な **BareMetalHost** オブジェクトの数と一致する数の **Machine** オブジェクトを管理しないよう にするには、**baremetalhost.metal3.io/detached** アノテーションを **MachineSet** オブジェクトに追加 します。

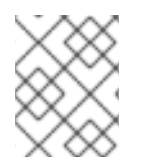

### 注記

このアノテーションは、**Provisioned**、**ExternallyProvisioned**、または **Ready/Available** 状態の **BareMetalHost** オブジェクトに対してのみ効果があります。

#### 前提条件

- クラスターで使用する RHCOS ベアメタルコンピュートマシンをインストールし、対応する **BareMetalHost** オブジェクトを作成します。
- OpenShift Container Platform CLI (**oc**) をインストールします。
- **cluster-admin** 権限を持つユーザーとしてログインしている。

#### 手順

1. プロビジョナーノードから削除するコンピューティングマシンセット に、**baremetalhost.metal3.io/detached** アノテーションを追加してアノテーションを付けま す。

\$ oc annotate machineset <machineset> -n openshift-machine-api 'baremetalhost.metal3.io/detached'

新しいマシンが起動するまで待ちます。

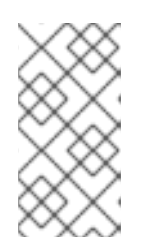

### 注記

**BareMetalHost** オブジェクトを使用してクラスター内にマシンを作成し、その 後ラベルまたはセレクターが **BareMetalHost** で変更される場 合、**BareMetalHost** オブジェクトは **Machine** オブジェクトが作成された **MachineSet** に対して引き続きカウントされます。

2. プロビジョニングのユースケースでは、次のコマンドを使用して、再起動が完了した後にアノ テーションを削除します。

\$ oc annotate machineset <machineset> -n openshift-machine-api 'baremetalhost.metal3.io/detached-'

#### 関連情報

- [クラスターの拡張](https://access.redhat.com/documentation/ja-jp/openshift_container_platform/4.14/html-single/installing/#ipi-install-expanding-the-cluster)
- ベアメタル上の [MachineHealthCheck](https://access.redhat.com/documentation/ja-jp/openshift_container_platform/4.14/html-single/machine_management/#machine-health-checks-bare-metal_deploying-machine-health-checks)

# 第9章 BARE METAL EVENT RELAY を使用したベアメタルイベン トのモニタリング

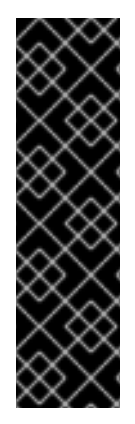

#### 重要

Bare Metal Event Relay はテクノロジープレビュー機能です。テクノロジープレビュー機 能は、Red Hat 製品サポートのサービスレベルアグリーメント (SLA) の対象外であり、 機能的に完全ではない場合があります。Red Hat は、実稼働環境でこれらを使用するこ とを推奨していません。テクノロジープレビューの機能は、最新の製品機能をいち早く 提供して、開発段階で機能のテストを行いフィードバックを提供していただくことを目 的としています。

Red Hat [のテクノロジープレビュー機能のサポート範囲に関する詳細は、テクノロジー](https://access.redhat.com/support/offerings/techpreview/) プレビュー機能のサポート範囲 を参照してください。

# 9.1. ベアメタル イベント

Bare Metal Event Relay を使用して、OpenShift Container Platform クラスターで実行されるアプリ ケーションを、基礎となるベアメタルホストで生成されるイベントにサブスクライブします。Redfish サービスは、ノードでイベントをパブリッシュし、サブスクライブされたアプリケーションに高度な メッセージキューでイベントを送信します。

ベアメタルイベントは、Distributed Management Task Force (DMTF) のガイダンスに基づいて開発さ れたオープン Redfish 標準に基づいています。Redfish は、REST API を使用してセキュアな業界標準プ ロトコルを提供します。このプロトコルは、分散された、コンバージドまたはソフトウェア定義のリ ソースおよびインフラストラクチャーの管理に使用されます。

Redfish から公開されるハードウェア関連のイベントには、以下が含まれます。

- 温度制限の違反
- サーバーステータス
- $\bullet$  fan ステータス

Bare Metal Event Relay Operator をデプロイし、アプリケーションをサービスにサブスクライブして、 ベアメタルイベントの使用を開始します。Bare Metal Event Relay Operator は Redfish ベアメタルイベ ントサービスのライフサイクルをインストールし、管理します。

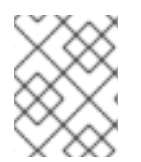

#### 注記

Bare Metal Event Relay は、ベアメタルインフラストラクチャーにプロビジョニングされ る単一ノードクラスターの Redfish 対応デバイスでのみ機能します。

# 9.2. ベアメタルイベントの仕組み

Bare Metal Event Relay により、ベアメタルクラスターで実行されるアプリケーションが Redfish ハー ドウェアの変更や障害に迅速に対応することができます。たとえば、温度のしきい値の違反、fan の障 害、ディスク損失、電源停止、メモリー障害などが挙げられます。これらのハードウェアイベントは、 HTTP トランスポートまたは AMQP メカニズムを使用して配信されます。メッセージングサービスの レイテンシーは 10 ミリ秒から 20 ミリ秒です。

Bare Metal Event Relay により、ハードウェアイベントでパブリッシュ - サブスクライブサービスを使 用できます。アプリケーションは、REST API を使用してイベントをサブスクライブできます。Bare Metal Event Relay は、Redfish OpenAPI v1.8 以降に準拠するハードウェアをサポートします。

# 9.2.1. Bare Metal Event Relay データフロー

以下の図は、ベアメタルイベントのデータフローの例を示しています。

#### 図9.1 Bare Metal Event Relay データフロー

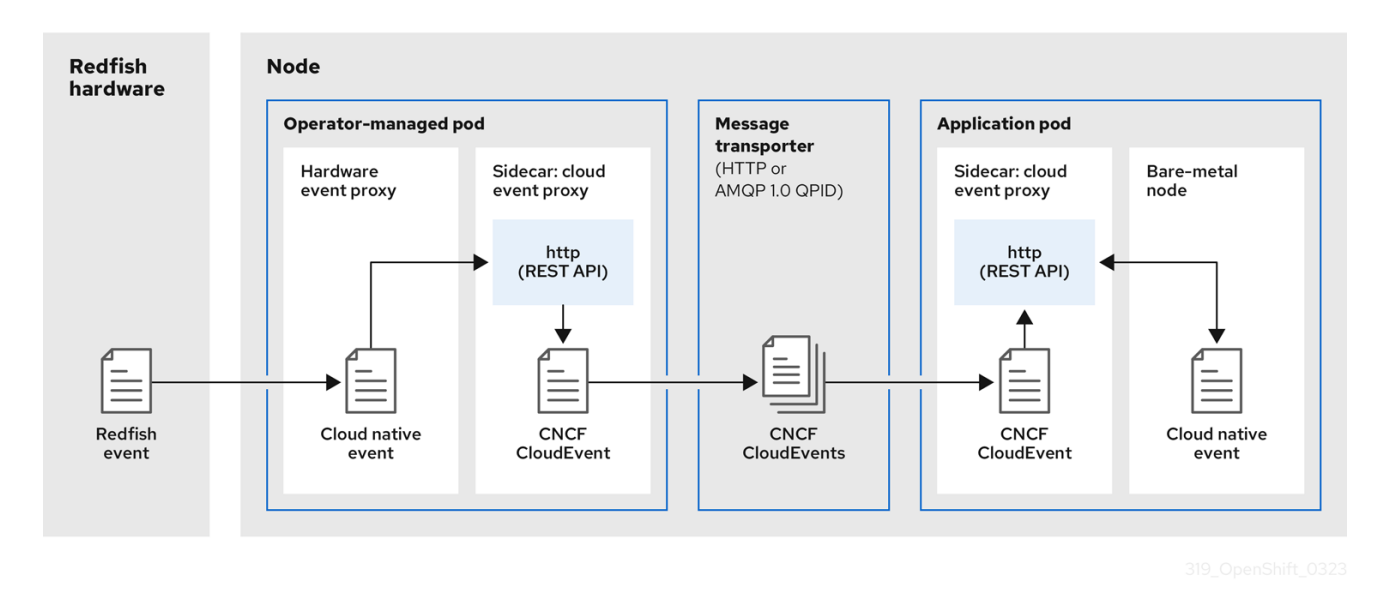

#### 9.2.1.1. Operator 管理の Pod

Operator はカスタムリソースを使用して、**HardwareEvent** CR を使用して Bare Metal Event Relay お よびそのコンポーネントが含まれる Pod を管理します。

#### 9.2.1.2. Bare Metal イベントリレー

起動時に、Bare Metal Event Relay は Redfish API をクエリーし、カスタムレジストリーを含むすべて のメッセージレジストリーをダウンロードします。その後、Bare Metal Event Relay は Redfish ハード ウェアからサブスクライブされたイベントを受信し始めます。

Bare Metal Event Relay により、ベアメタルクラスターで実行されるアプリケーションが Redfish ハー ドウェアの変更や障害に迅速に対応することができます。たとえば、温度のしきい値の違反、fan の障 害、ディスク損失、電源停止、メモリー障害などが挙げられます。イベントは **HardwareEvent** CR を 使用してレポートされます。

### 9.2.1.3. クラウドネイティブイベント

クラウドネイティブイベント (CNE) は、イベントデータの形式を定義する REST API 仕様です。

#### 9.2.1.4. CNCF CloudEvents

[CloudEvents](https://cloudevents.io/) は、イベントデータの形式を定義するために Cloud Native Computing Foundation (CNCF) によって開発されたベンダーに依存しない仕様です。

#### 9.2.1.5. HTTP トランスポートまたは AMQP ディスパッチルーター

HTTP トランスポートまたは AMQP ディスパッチルーターは、パブリッシャーとサブスクライバー間 のメッセージ配信サービスを行います。

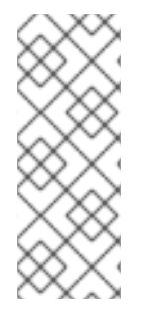

#### 注記

HTTP トランスポートは、PTP およびベアメタルイベントのデフォルトのトランスポー トです。可能な場合、PTP およびベアメタルイベントには AMQP ではなく HTTP トラン スポートを使用してください。AMQ Interconnect は、2024 年 6 月 30 日で EOL になり ます。AMQ Interconnect の延長ライフサイクルサポート (ELS) は 2029 年 11 月 29 日に 終了します。詳細は、Red Hat AMQ Interconnect [のサポートステータス](https://access.redhat.com/support/policy/updates/jboss_notes#p_Interconnect) を参照してく ださい。

#### 9.2.1.6. クラウドイベントプロキシーサイドカー

クラウドイベントプロキシーサイドカーコンテナーイメージは O-RAN API 仕様をベースとしており、 ハードウェアイベントのパブリッシュ - サブスクライブイベントフレームワークを提供します。

9.2.2. サービスを解析する Redfish メッセージ

Bare Metal Event Relay は Redfish イベントを処理する他に、**Message** プロパティーなしでイベントの メッセージ解析を提供します。プロキシーは、起動時にハードウェアからベンダー固有のレジストリー を含むすべての Redfish メッセージブローカーをダウンロードします。イベントに **Message** プロパ ティーが含まれていない場合、プロキシーは Redfish メッセージレジストリーを使用して **Message** プ ロパティーおよび **Resolution** プロパティーを作成し、イベントをクラウドイベントフレームワークに 渡す前にイベントに追加します。このサービスにより、Redfish イベントでメッセージサイズが小さく なり、送信レイテンシーが短縮されます。

#### 9.2.3. CLI を使用した Bare Metal Event リレーのインストール

クラスター管理者は、CLI を使用して Bare Metal Event Relay Operator をインストールできます。

#### 前提条件

- RedFish 対応ベースボード管理コントローラー (BMC) を持つノードでベアメタルハードウェア にインストールされるクラスター。
- OpenShift CLI (**oc**) がインストールされている。
- **cluster-admin** 権限を持つユーザーとしてログインしている。

#### 手順

- 1. Bare Metal Event Relay の namespace を作成します。
	- a. 以下の YAML を **bare-metal-events-namespace.yaml** ファイルに保存します。

apiVersion: v1 kind: Namespace metadata: name: openshift-bare-metal-events labels: name: openshift-bare-metal-events openshift.io/cluster-monitoring: "true" b. **namespace** CR を作成します。

\$ oc create -f bare-metal-events-namespace.yaml

- 2. Bare Metal Event Relay Operator の Operator グループを作成します。
	- a. 以下の YAML を **bare-metal-events-operatorgroup.yaml** ファイルに保存します。

```
apiVersion: operators.coreos.com/v1
kind: OperatorGroup
metadata:
 name: bare-metal-event-relay-group
 namespace: openshift-bare-metal-events
spec:
 targetNamespaces:
 - openshift-bare-metal-events
```
b. **OperatorGroup** CR を作成します。

\$ oc create -f bare-metal-events-operatorgroup.yaml

- 3. Bare Metal Event Relay にサブスクライブします。
	- a. 以下の YAML を **bare-metal-events-sub.yaml** ファイルに保存します。

```
apiVersion: operators.coreos.com/v1alpha1
kind: Subscription
metadata:
 name: bare-metal-event-relay-subscription
 namespace: openshift-bare-metal-events
spec:
 channel: "stable"
 name: bare-metal-event-relay
 source: redhat-operators
 sourceNamespace: openshift-marketplace
```
b. **Subscription** CR を作成します。

\$ oc create -f bare-metal-events-sub.yaml

#### 検証

Bare Metal Event Relay Operator がインストールされていることを確認するには、以下のコマンドを実 行します。

\$ oc get csv -n openshift-bare-metal-events -o customcolumns=Name:.metadata.name,Phase:.status.phase

### 9.2.4. Web コンソールを使用した Bare Metal Event リレーのインストール

クラスター管理者は、Web コンソールを使用して Bare Metal Event Relay Operator をインストールで きます。

#### 前提条件

- RedFish 対応ベースボード管理コントローラー (BMC) を持つノードでベアメタルハードウェア にインストールされるクラスター。
- cluster-admin 権限を持つユーザーとしてログインしている。

### 手順

- 1. OpenShift Container Platform Web コンソールを使用して Bare Metal Event Relay をインス トールします。
	- a. OpenShift Container Platform Web コンソールで、Operators → OperatorHub をクリック します。
	- b. 利用可能な Operator のリストから Bare Metal Event Relayを選択し、Install をクリック します。
	- c. Install Operatorページで、Namespace を選択または作成し、openshift-bare-metalevents を選択して、Install をクリックします。

### 検証

オプション: 以下のチェックを実行して、Operator が正常にインストールされていることを確認できま す。

- 1. Operators → Installed Operators ページに切り替えます。
- 2. Status が InstallSucceeded の状態で、Bare Metal Event Relayがプロジェクトにリスト表示 されていることを確認します。

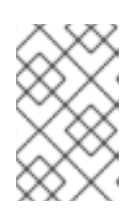

注記

インストール時に、 Operator は Failed ステータスを表示する可能性がありま す。インストールが後に InstallSucceeded メッセージを出して正常に実行され る場合は、Failed メッセージを無視できます。

Operator がインストール済みとして表示されない場合に、さらにトラブルシューティングを実行しま す。

- Operators → Installed Operators ページに移動し、Operator Subscriptions および Install Plans タブで Status にエラーがあるかどうかを検査します。
- Workloads → Pods ページに移動し、プロジェクト namespace で Pod のログを確認します。

# 9.3. AMQ メッセージングバスのインストール

ノードのパブリッシャーとサブスクライバー間で Redfish ベアメタルイベント通知を渡すには、ノード 上でローカルを実行するように AMQ メッセージングバスをインストールし、設定できます。これは、 クラスターで使用するために AMQ Interconnect Operator をインストールして行います。

## 注記

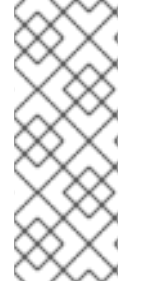

HTTP トランスポートは、PTP およびベアメタルイベントのデフォルトのトランスポー トです。可能な場合、PTP およびベアメタルイベントには AMQP ではなく HTTP トラン スポートを使用してください。AMQ Interconnect は、2024 年 6 月 30 日で EOL になり ます。AMQ Interconnect の延長ライフサイクルサポート (ELS) は 2029 年 11 月 29 日に 終了します。詳細は、Red Hat AMQ Interconnect [のサポートステータス](https://access.redhat.com/support/policy/updates/jboss_notes#p_Interconnect) を参照してく ださい。

#### 前提条件

- OpenShift Container Platform CLI (**oc**) をインストールします。
- **cluster-admin** 権限を持つユーザーとしてログインしている。

#### 手順

● AMQ Interconnect Operator を独自の amq-interconnect namespace にインストールしま す。AMQ Interconnect Operator [のインストール](https://access.redhat.com/documentation/ja-jp/red_hat_amq/2021.q1/html/deploying_amq_interconnect_on_openshift/adding-operator-router-ocp) について参照してください。

#### 検証

1. AMQ Interconnect Operator が利用可能で、必要な Pod が実行されていることを確認します。

\$ oc get pods -n amq-interconnect

#### 出力例

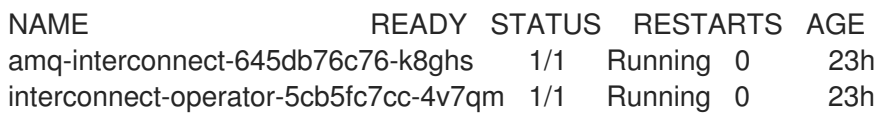

2. 必要な **bare-metal-event-relay** ベアメタルイベントプロデューサー Pod が **openshift-baremetal-events** namespace で実行されていることを確認します。

\$ oc get pods -n openshift-bare-metal-events

#### 出力例

NAME NAME READY STATUS RESTARTS AGE hw-event-proxy-operator-controller-manager-74d5649b7c-dzgtl 2/2 Running 0 25s

# 9.4. クラスターノードの REDFISH BMC ベアメタルイベントのサブスクラ イブ

ノードの **BMCEventSubscription** カスタムリソース (CR) の作成、イベント用の **HardwareEvent** CR の作成、BMC の **Secret** CR の作成を行うことで、クラスター内のノードで生成される Redfish BMC イ ベントにサブスクライブできます。

9.4.1. ベアメタルイベントのサブスクライブ

ベースボード管理コントローラー (BMC) を設定して、ベアメタルイベントを OpenShift Container Platform クラスターで実行されているサブスクライブされたアプリケーションに送信できます。 Redfish ベアメタルイベントの例には、デバイス温度の増加やデバイスの削除が含まれます。REST API を使用して、アプリケーションをベアメタルイベントにサブスクライブします。

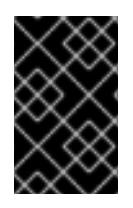

### 重要

**BMCEventSubscription** カスタムリソース (CR) は、Redfish をサポートし、ベンダーイ ンターフェイスが **redfish** または **idrac-redfish** に設定されている物理ハードウェアにの み作成できます。

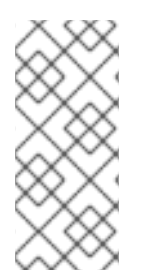

### 注記

**BMCEventSubscription** CR を使用して事前定義された Redfish イベントにサブスクラ イブします。Redfish 標準は、特定のアラートおよびしきい値を作成するオプションを提 供しません。例えば、エンクロージャーの温度が摂氏 40 度を超えたときにアラートイ ベントを受け取るには、ベンダーの推奨に従ってイベントを手動で設定する必要があり ます。

**BMCEventSubscription** CR を使用してノードのベアメタルイベントをサブスクライブするには、以下 の手順を行います。

#### 前提条件

- OpenShift CLI (**oc**) がインストールされている。
- cluster-admin 権限を持つユーザーとしてログインしている。
- BMC のユーザー名およびパスワードを取得します。
- クラスターに Redfish が有効な Baseboard Management Controller (BMC) を持つベアメタル ノードをデプロイし、BMC で Redfish イベントを有効にします。

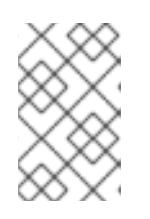

#### 注記

特定のハードウェアで Redfish イベントを有効にすることは、この情報の対象範 囲外です。特定のハードウェアの Redfish イベントを有効にする方法は、BMC の製造元のドキュメントを参照してください。

#### 手順

1. 以下の **curl** コマンドを実行して、ノードのハードウェアで Redfish **EventService** が有効に なっていることを確認します。

\$ curl https://<bmc\_ip\_address>/redfish/v1/EventService --insecure -H 'Content-Type: application/json' -u "<br/>bmc\_username>:<password>"

ここでは、以下のようになります。

#### bmc\_ip\_address

Redfish イベントが生成される BMC の IP アドレスです。

### 出力例

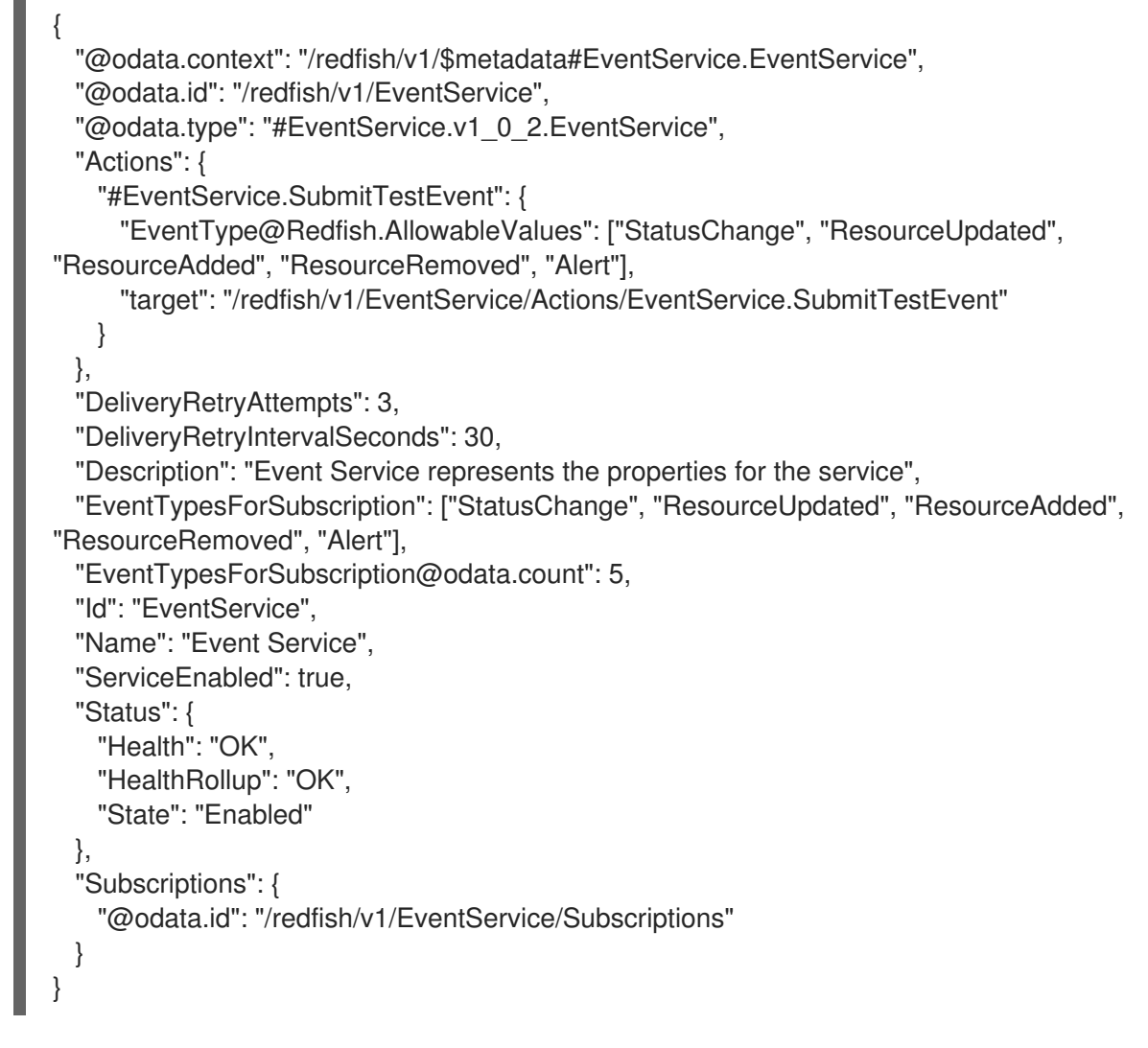

2. 以下のコマンドを実行して、クラスターの Bare Metal Event Relay サービスのルートを取得し ます。

\$ oc get route -n openshift-bare-metal-events

## 出力例

NAME HOST/PORT PATH SERVICES PORT TERMINATION WILDCARD hw-event-proxy hw-event-proxy-openshift-bare-metal-events.apps.compute-1.example.com hw-event-proxy-service 9087 edge None

- 3. **BMCEventSubscription** リソースを作成し、Redfish イベントにサブスクライブします。
	- a. 以下の YAML を **bmc\_sub.yaml** ファイルに保存します。

apiVersion: metal3.io/v1alpha1 kind: BMCEventSubscription metadata: name: sub-01 namespace: openshift-machine-api spec:

<span id="page-128-1"></span><span id="page-128-0"></span>hostName: <hostname> **1** destination: <proxy\_service\_url> **2** context: ''

Redfish イベントが生成されるワーカーノードの名前または UUID を指定します。

ベアメタルイベントプロキシーサービスを指定します (例: **https://hw-event-proxy[openshift-bare-metal-events.apps.compute-1.example.com/webhook](https://hw-event-proxy-openshift-bare-metal-events.apps.compute-1.example.com/webhook)**)。

b. **BMCEventSubscription** CR を作成します。

\$ oc create -f bmc\_sub.yaml

4. オプション: BMC イベントサブスクリプションを削除するには、以下のコマンドを実行しま す。

\$ oc delete -f bmc\_sub.yaml

[1](#page-128-0)

[2](#page-128-1)

5. オプション:**BMCEventSubscription** CR を作成せずに Redfish イベントサブスクリプションを 手動で作成するには、BMC のユーザー名およびパスワードを指定して以下の **curl** コマンドを 実行します。

\$ curl -i -k -X POST -H "Content-Type: application/json" -d '{"Destination": "https://<proxy\_service\_url>", "Protocol" : "Redfish", "EventTypes": ["Alert"], "Context": "root"}' -u <bmc\_username>:<password> 'https://<bmc\_ip\_address>/redfish/v1/EventService/Subscriptions' -v

ここでは、以下のようになります。

#### proxy\_service\_url

ベアメタルイベントプロキシーサービスです (例: **https://hw-event-proxy-openshift-bare[metal-events.apps.compute-1.example.com/webhook](https://hw-event-proxy-openshift-bare-metal-events.apps.compute-1.example.com/webhook)**)。

#### bmc\_ip\_address

Redfish イベントが生成される BMC の IP アドレスです。

### 出力例

HTTP/1.1 201 Created Server: AMI MegaRAC Redfish Service Location: /redfish/v1/EventService/Subscriptions/1 Allow: GET, POST Access-Control-Allow-Origin: \* Access-Control-Expose-Headers: X-Auth-Token Access-Control-Allow-Headers: X-Auth-Token Access-Control-Allow-Credentials: true Cache-Control: no-cache, must-revalidate Link: <http://redfish.dmtf.org/schemas/v1/EventDestination.v1\_6\_0.json>; rel=describedby Link: <http://redfish.dmtf.org/schemas/v1/EventDestination.v1\_6\_0.json> Link: </redfish/v1/EventService/Subscriptions>; path= ETag: "1651135676" Content-Type: application/json; charset=UTF-8

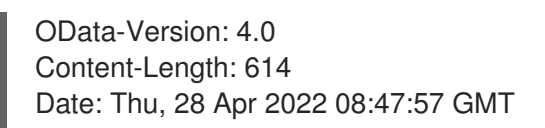

### 9.4.2. curl を使用した Redfish ベアメタルイベントサブスクリプションのクエリー

一部のハードウェアベンダーは Redfish ハードウェアイベントサブスクリプションの量を制限しま す。**curl** を使用して Redfish イベントサブスクリプションの数をクエリーできます。

#### 前提条件

- BMC のユーザー名およびパスワードを取得します。
- クラスターに Redfish が有効な Baseboard Management Controller (BMC) を持つベアメタル ノードをデプロイし、BMC で Redfish ハードウェアイベントを有効にします。

#### 手順

1. 以下の **curl** コマンドを実行して、BMC の現在のサブスクリプションを確認します。

\$ curl --globoff -H "Content-Type: application/json" -k -X GET --user <bmc\_username>: <password> https://<br/>bmc\_ip\_address>/redfish/v1/EventService/Subscriptions

ここでは、以下のようになります。

#### bmc\_ip\_address

```
Redfish イベントが生成される BMC の IP アドレスです。
```
#### 出力例

```
% Total % Received % Xferd Average Speed Time Time Time Current
Dload Upload Total Spent Left Speed
100 435 100 435 0 0 399 0 0:00:01 0:00:01 --:--:-- 399
{
 "@odata.context":
"/redfish/v1/$metadata#EventDestinationCollection.EventDestinationCollection",
 "@odata.etag": ""
 1651137375 "",
 "@odata.id": "/redfish/v1/EventService/Subscriptions",
 "@odata.type": "#EventDestinationCollection.EventDestinationCollection",
 "Description": "Collection for Event Subscriptions",
 "Members": [
 {
  "@odata.id": "/redfish/v1/EventService/Subscriptions/1"
 }],
 "Members@odata.count": 1,
 "Name": "Event Subscriptions Collection"
}
```
この例では、サブスクリプションが1つ設定されています (**/redfish/v1/EventService/Subscriptions/1**)。

2. オプション: **curl** で **/redfish/v1/EventService/Subscriptions/1** サブスクリプションを削除する には、BMC のユーザー名およびパスワードを指定して以下のコマンドを実行します。

\$ curl --globoff -L -w "%{http\_code} %{url\_effective}\n" -k -u <bmc\_username>:<password >- H "Content-Type: application/json" -d '{}' -X DELETE https://<br/>bmc\_ip\_address>/redfish/v1/EventService/Subscriptions/1

ここでは、以下のようになります。

bmc\_ip\_address

Redfish イベントが生成される BMC の IP アドレスです。

9.4.3. ベアメタルイベントおよびシークレット CR の作成

ベアメタルイベントの使用を開始するには、Redfish ハードウェアが存在するホストの **HardwareEvent** カスタムリソース (CR) を作成します。ハードウェアイベントと障害は **hw-event-proxy** ログに報告さ れます。

### 前提条件

- OpenShift Container Platform CLI (**oc**) をインストールしている。
- **cluster-admin** 権限を持つユーザーとしてログインしている。
- Bare Metal Event Relay をインストールしている。
- BMC Redfish ハードウェア用の **BMCEventSubscription** CR を作成している。

#### 手順

1. **HardwareEvent** カスタムリソース (CR) を作成します。

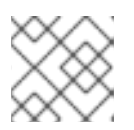

[1](#page-130-0)

### 注記

複数の **HardwareEvent** リソースは許可されません。

a. 以下の YAML を **hw-event.yaml** ファイルに保存します。

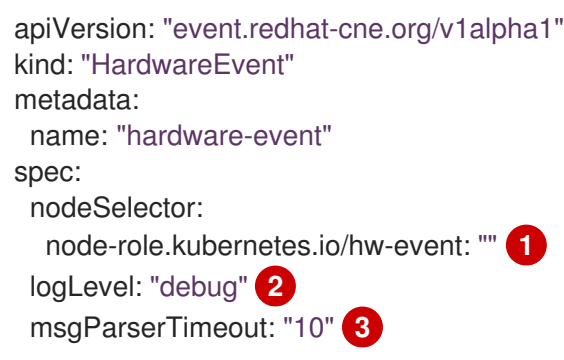

<span id="page-130-2"></span><span id="page-130-1"></span><span id="page-130-0"></span>必須。**nodeSelector** フィールドを使用して、指定されたラベルを持つノードをター ゲットにします (例: **node-role.kubernetes.io/hw-event: ""**。

注記

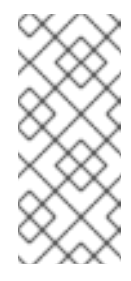

OpenShift Container Platform 4.13 以降でベアメタルイベントに HTTP トランスポートを使用する場合、**HardwareEvent** リソースの **spec.transportHost** フィールドを設定する必要はありません。ベアメ タルイベントに AMQP トランスポートを使用する場合にのみ **transportHost** を設定します。

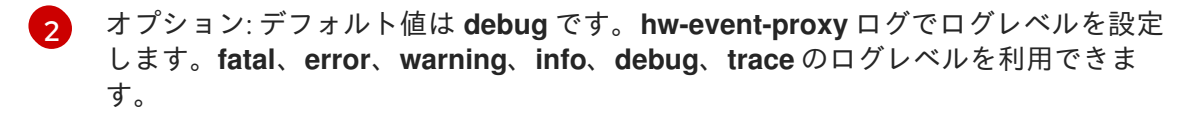

- [3](#page-130-2) オプション: Message Parser のタイムアウト値をミリ秒単位で設定します。メッセー ジ解析要求がタイムアウト期間内に応答しない場合には、元のハードウェアイベント メッセージはクラウドネイティブイベントフレームワークに渡されます。デフォルト 値は 10 です。
- b. クラスターで **HardwareEvent** CR を適用します。

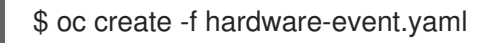

- 2. BMC ユーザー名およびパスワード **Secret** CR を作成します。これにより、ハードウェアイベ ントプロキシーがベアメタルホストの Redfish メッセージレジストリーにアクセスできるよう になります。
	- a. 以下の YAML を **hw-event-bmc-secret.yaml** ファイルに保存します。

<span id="page-131-0"></span>apiVersion: v1 kind: Secret metadata: name: redfish-basic-auth type: Opaque stringData: **1** username: <br/> <br/> <br/>username> password: <br/> <br/>homogeometric password> # BMC host DNS or IP address hostaddr: <br/> <br/> <br/>host\_ip\_address>

- **stringData** の下に、さまざまな項目のプレーンテキスト値を入力します。
- b. **Secret** CR を作成します。

[1](#page-131-0)

\$ oc create -f hw-event-bmc-secret.yaml

#### 関連情報

● [ローカルボリュームを使用した永続ストレージ](https://access.redhat.com/documentation/ja-jp/openshift_container_platform/4.14/html-single/storage/#persistent-storage-using-local-volume)

9.5. ベアメタルイベント REST API リファレンスへのアプリケーションのサ ブスクライブ

ベアメタルイベント REST API を使用して、親ノードで生成されるベアメタルイベントにアプリケー

ベアメタルイベント REST API を使用して、親ノードで生成されるベアメタルイベントにアプリケー ションをサブスクライブします。

リソースアドレス **/cluster/node/<node\_name>/redfish/event** を使用して、アプリケーションを Redfish イベントにサブスクライブします。**<node\_name>** は、アプリケーションを実行するクラス ターノードに置き換えます。

**cloud-event-consumer** アプリケーションコンテナーおよび **cloud-event-proxy** サイドカーコンテナー を別のアプリケーション Pod にデプロイします。**cloud-event-consumer** アプリケーションは、アプ リケーション Pod の **cloud-event-proxy** コンテナーにサブスクライブします。

次の API エンドポイントを使用して、アプリケーション Pod の **http://localhost:8089/api/ocloudNotifications/v1/** にある **cloud-event-proxy** コンテナーによって投稿 された Redfish イベントに **cloud-event-consumer** アプリケーションをサブスクライブします。

- **/api/ocloudNotifications/v1/subscriptions**
	- **POST**: 新しいサブスクリプションを作成します。
	- **GET**: サブスクリプションの一覧を取得します。
- **/api/ocloudNotifications/v1/subscriptions/<subscription\_id>**
	- **PUT**: 指定されたサブスクリプション ID に新しいステータス ping 要求を作成します。
- **/api/ocloudNotifications/v1/health**
	- **GET**: **ocloudNotifications** API の正常性ステータスを返します

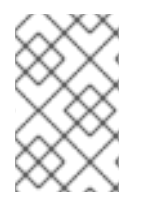

#### 注記

**9089** は、アプリケーション Pod にデプロイされた **cloud-event-consumer** コンテナー のデフォルトポートです。必要に応じて、アプリケーションに異なるポートを設定でき ます。

api/ocloudNotifications/v1/subscriptions HTTP メソッド **GET api/ocloudNotifications/v1/subscriptions**

#### 説明

サブスクリプションのリストを返します。サブスクリプションが存在する場合は、サブスクリプション の一覧とともに **200 OK** のステータスコードが返されます。

### API 応答の例

```
[
 {
 "id": "ca11ab76-86f9-428c-8d3a-666c24e34d32",
 "endpointUri": "http://localhost:9089/api/ocloudNotifications/v1/dummy",
 "uriLocation": "http://localhost:8089/api/ocloudNotifications/v1/subscriptions/ca11ab76-86f9-428c-
8d3a-666c24e34d32",
 "resource": "/cluster/node/openshift-worker-0.openshift.example.com/redfish/event"
}
]
```
HTTP メソッド

#### **POST api/ocloudNotifications/v1/subscriptions**

#### 説明

新しいサブスクリプションを作成します。サブスクリプションが正常に作成されるか、すでに存在する 場合は、**201 Created** ステータスコードが返されます。

### 表9.1 クエリーパラメーター

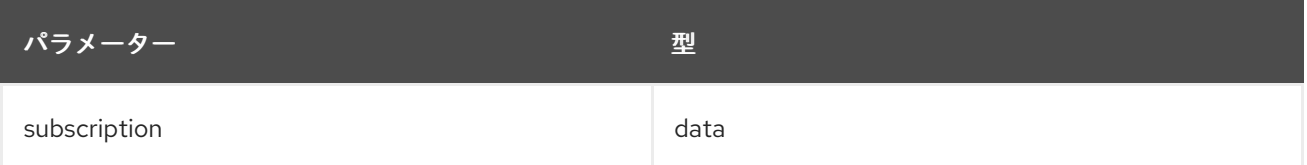

### ペイロードの例

{ "uriLocation": "http://localhost:8089/api/ocloudNotifications/v1/subscriptions", "resource": "/cluster/node/openshift-worker-0.openshift.example.com/redfish/event" }

# api/ocloudNotifications/v1/subscriptions/<subscription\_id> HTTP メソッド

### **GET api/ocloudNotifications/v1/subscriptions/<subscription\_id>**

説明

ID が **<subscription\_id>**のサブスクリプションの詳細を返します。

#### 表9.2 クエリーパラメーター

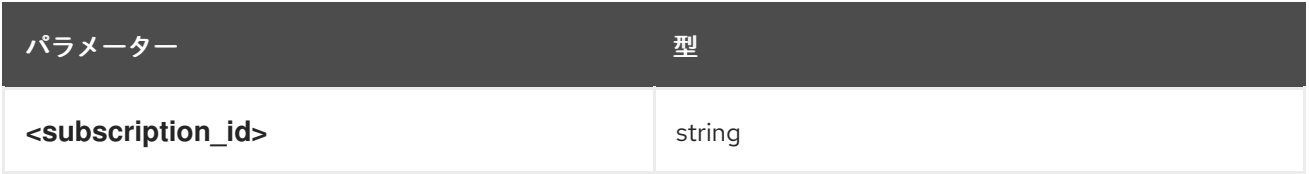

#### API 応答の例

{ "id":"ca11ab76-86f9-428c-8d3a-666c24e34d32", "endpointUri":"http://localhost:9089/api/ocloudNotifications/v1/dummy", "uriLocation":"http://localhost:8089/api/ocloudNotifications/v1/subscriptions/ca11ab76-86f9-428c-8d3a-666c24e34d32", "resource":"/cluster/node/openshift-worker-0.openshift.example.com/redfish/event" }

```
api/ocloudNotifications/v1/health/
HTTP メソッド
GET api/ocloudNotifications/v1/health/
```
説明

**ocloudNotifications** REST API の正常性ステータスを返します。

### API 応答の例

**OK** 

# 9.6. PTP またはベアメタルイベントに HTTP トランスポートを使用するた めのコンシューマーアプリケーションの移行

以前に PTP またはベアメタルイベントのコンシューマーアプリケーションをデプロイしている場合 は、HTTP メッセージトランスポートを使用するようにアプリケーションを更新する必要があります。

#### 前提条件

- OpenShift CLI (**oc**) がインストールされている。
- **cluster-admin** 権限を持つユーザーとしてログインしている。
- PTP Operator または Bare Metal Event Relay を、デフォルトで HTTP トランスポートを使用す るバージョン 4.13 以降に更新している。

#### 手順

[1](#page-134-0)

1. HTTP トランスポートを使用するようにイベントコンシューマーアプリケーションを更新しま す。クラウドイベントサイドカーデプロイメントの **http-event-publishers** 変数を設定しま す。

たとえば、PTP イベントが設定されているクラスターでは、以下の YAML スニペットはクラウ ドイベントサイドカーデプロイメントを示しています。

containers: - name: cloud-event-sidecar image: cloud-event-sidecar args: - "--metrics-addr=127.0.0.1:9091" - "--store-path=/store" - "--transport-host=consumer-events-subscription-service.cloudevents.svc.cluster.local:9043" - "--http-event-publishers=ptp-event-publisher-service-NODE\_NAME.openshiftptp.svc.cluster.local:9043" **1** - "--api-port=8089"

<span id="page-134-0"></span>PTP Operator は、PTP イベントを生成するホストに対して **NODE\_NAME** を自動的に解 決します。**compute-1.example.com** はその例です。

ベアメタルイベントが設定されているクラスターでは、クラウドイベントサイドカーデプロイ メント CR で **http-event-publishers** フィールドを **hw-event-publisher-service.openshiftbare-metal-events.svc.cluster.local:9043** に設定します。

2. **consumer-events-subscription-service** サービスをイベントコンシューマーアプリケーション と併せてデプロイします。以下に例を示します。

apiVersion: v1 kind: Service metadata: annotations: prometheus.io/scrape: "true" service.alpha.openshift.io/serving-cert-secret-name: sidecar-consumer-secret name: consumer-events-subscription-service

namespace: cloud-events labels: app: consumer-service spec: ports: - name: sub-port port: 9043 selector: app: consumer clusterIP: None sessionAffinity: None type: ClusterIP

# 第10章 HUGE PAGE の機能およびそれらがアプリケーションに よって消費される仕組み

# 10.1. HUGE PAGE の機能

メモリーは Page と呼ばれるブロックで管理されます。多くのシステムでは、1 ページは 4Ki です。メ モリー 1Mi は 256 ページに、メモリー 1Gi は 256,000 ページに相当します。CPU には、内蔵のメモ リー管理ユニットがあり、ハードウェアでこのようなページリストを管理します。トランスレーション ルックアサイドバッファー (TLB: Translation Lookaside Buffer) は、仮想から物理へのページマッピン グの小規模なハードウェアキャッシュのことです。ハードウェアの指示で渡された仮想アドレスが TLB にあれば、マッピングをすばやく決定できます。そうでない場合には、TLB ミスが発生し、システムは 速度が遅く、ソフトウェアベースのアドレス変換にフォールバックされ、パフォーマンスの問題が発生 します。TLB のサイズは固定されているので、TLB ミスの発生率を減らすには Page サイズを大きくす る必要があります。

Huge Page とは、4Ki より大きいメモリーページのことです。x86\_64 アーキテクチャーでは、2Mi と 1Gi の 2 つが一般的な Huge Page サイズです。別のアーキテクチャーではサイズは異なります。Huge Page を使用するには、アプリケーションが認識できるようにコードを書き込む必要があります。 Transparent Huge Pages (THP) は、アプリケーションによる認識なしに、Huge Page の管理を自動化 しようとしますが、制約があります。特に、ページサイズは 2Mi に制限されます。THP では、THP の デフラグが原因で、メモリー使用率が高くなり、断片化が起こり、パフォーマンスの低下につながり、 メモリーページがロックされてしまう可能性があります。このような理由から、アプリケーションは THP ではなく、事前割り当て済みの Huge Page を使用するように設計 (また推奨) される場合がありま す。

OpenShift Container Platform では、Pod のアプリケーションが事前に割り当てられた Huge Page を割 り当て、消費することができます。

# 10.2. HUGE PAGE がアプリケーションによって消費される仕組み

ノードは、Huge Page の容量をレポートできるように Huge Page を事前に割り当てる必要がありま す。ノードは、単一サイズの Huge Page のみを事前に割り当てることができます。

Huge Page は、リソース名の **hugepages-<size>** を使用してコンテナーレベルのリソース要件で消費 可能です。この場合、サイズは特定のノードでサポートされる整数値を使用した最もコンパクトなバイ ナリー表記です。たとえば、ノードが 2048KiB ページサイズをサポートする場合、これはスケジュー ル可能なリソース **hugepages-2Mi** を公開します。CPU やメモリーとは異なり、Huge Page はオー バーコミットをサポートしません。

```
apiVersion: v1
kind: Pod
metadata:
 generateName: hugepages-volume-
spec:
 containers:
 - securityContext:
   privileged: true
  image: rhel7:latest
  command:
  - sleep
  - inf
  name: example
  volumeMounts:
  - mountPath: /dev/hugepages
```
<span id="page-137-0"></span>name: hugepage resources: limits: hugepages-2Mi: 100Mi **1** memory: "1Gi" cpu: "1" volumes: - name: hugepage emptyDir: medium: HugePages

[1](#page-137-0) **hugepages** のメモリー量は、実際に割り当てる量に指定します。この値は、ページサイズで乗算 した **hugepages** のメモリー量に指定しないでください。たとえば、Huge Page サイズが 2MB と 仮定し、アプリケーションに Huge Page でバックアップする RAM 100 MB を使用する場合には、 Huge Page は 50 に指定します。OpenShift Container Platform により、計算処理が実行されま す。上記の例にあるように、**100MB** を直接指定できます。

#### 指定されたサイズの Huge Page の割り当て

プラットフォームによっては、複数の Huge Page サイズをサポートするものもあります。特定のサイ ズの Huge Page を割り当てるには、Huge Page の起動コマンドパラメーターの前に、Huge Page サイ ズの選択パラメーター **hugepagesz=<size>** を指定してください。**<size>** の値は、バイトで指定する 必要があります。その際、オプションでスケール接尾辞 [**kKmMgG**] を指定できます。デフォルトの Huge Page サイズは、**default\_hugepagesz=<size>** の起動パラメーターで定義できます。

#### Huge page の要件

- Huge Page 要求は制限と同じでなければなりません。制限が指定されているにもかかわらず、 要求が指定されていない場合には、これがデフォルトになります。
- Huge Page は、Pod のスコープで分割されます。コンテナーの分割は、今後のバージョンで予 定されています。
- Huge Page がサポートする EmptyDir ボリュームは、Pod 要求よりも多くの Huge Page メモ リーを消費することはできません。
- shmqet() で SHM\_HUGETLB を使用して Huge Page を消費するアプリケーション は、proc/sys/vm/hugetlb\_shm\_group に一致する補助グループで実行する必要があります。

## 10.3. DOWNWARD API を使用した HUGE PAGE リソースの使用

Downward API を使用して、コンテナーで使用する Huge Page リソースに関する情報を挿入できます。

リソースの割り当ては、環境変数、ボリュームプラグイン、またはその両方として挿入できます。コン テナーで開発および実行するアプリケーションは、指定されたボリューム内の環境変数またはファイル を読み取ることで、利用可能なリソースを判別できます。

#### 手順

1. 以下の例のような **hugepages-volume-pod.yaml** ファイルを作成します。

apiVersion: v1 kind: Pod metadata: generateName: hugepages-volume-

labels: app: hugepages-example spec: containers: - securityContext: capabilities: add: [ "IPC\_LOCK" ] image: rhel7:latest command: - sleep - inf name: example volumeMounts: - mountPath: /dev/hugepages name: hugepage - mountPath: /etc/podinfo name: podinfo resources: limits: hugepages-1Gi: 2Gi memory: "1Gi" cpu: "1" requests: hugepages-1Gi: 2Gi env: - name: REQUESTS\_HUGEPAGES\_1GI <.> valueFrom: resourceFieldRef: containerName: example resource: requests.hugepages-1Gi volumes: - name: hugepage emptyDir: medium: HugePages - name: podinfo downwardAPI: items: - path: "hugepages\_1G\_request" <.> resourceFieldRef: containerName: example resource: requests.hugepages-1Gi divisor: 1Gi

<.> では、**requests.hugepages-1Gi** からリソースの使用を読み取 り、**REQUESTS\_HUGEPAGES\_1GI** 環境変数としてその値を公開するように指定し、2 つ目

- の <.> は、**requests.hugepages-1Gi** からのリソースの使用を読み取
- り、**/etc/podinfo/hugepages\_1G\_request** ファイルとして値を公開するように指定します。
- 2. **hugepages-volume-pod.yaml** ファイルから Pod を作成します。

\$ oc create -f hugepages-volume-pod.yaml

#### 検証

1. REQUESTS HUGEPAGES 1GI 環境 変数の値を確認します。

\$ oc exec -it \$(oc get pods -l app=hugepages-example -o jsonpath='{.items[0].metadata.name}') \ -- env | grep REQUESTS\_HUGEPAGES\_1GI

### 出力例

REQUESTS\_HUGEPAGES\_1GI=2147483648

2. **/etc/podinfo/hugepages\_1G\_request** ファイルの値を確認します。

```
$ oc exec -it $(oc get pods -l app=hugepages-example -o
jsonpath='{.items[0].metadata.name}') \
   -- cat /etc/podinfo/hugepages_1G_request
```
出力例

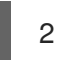

#### 関連情報

コンテナーによる Downward API [オブジェクト使用の許可](https://access.redhat.com/documentation/ja-jp/openshift_container_platform/4.14/html-single/nodes/#nodes-containers-downward-api)

# 10.4. 起動時の HUGE PAGE 設定

ノードは、OpenShift Container Platform クラスターで使用される Huge Page を事前に割り当てる必要 があります。Huge Page を予約する方法は、ブート時とランタイム時に実行する 2 つの方法がありま す。ブート時の予約は、メモリーが大幅に断片化されていないために成功する可能性が高くなります。 Node Tuning Operator は、現時点で特定のノードでの Huge Page のブート時の割り当てをサポートし ます。

### 手順

ノードの再起動を最小限にするには、以下の手順の順序に従う必要があります。

1. ラベルを使用して同じ Huge Page 設定を必要とするすべてのノードにラベルを付けます。

\$ oc label node <node\_using\_hugepages> node-role.kubernetes.io/worker-hp=

2. 以下の内容でファイルを作成し、これに **hugepages-tuned-boottime.yaml** という名前を付け ます。

```
apiVersion: tuned.openshift.io/v1
kind: Tuned
metadata:
 name: hugepages 1
 namespace: openshift-cluster-node-tuning-operator
spec:
 profile: 2
 - data: |
   [main]
   summary=Boot time configuration for hugepages
   include=openshift-node
   [bootloader]
```
<span id="page-140-2"></span><span id="page-140-1"></span><span id="page-140-0"></span>[1](#page-139-0) [2](#page-140-0) [3](#page-140-1) [4](#page-140-2) チューニングされたリソースの **name** を **hugepages** に設定します。 Huge Page を割り当てる **profile** セクションを設定します。 一部のプラットフォームではさまざまなサイズの Huge Page をサポートするため、パラ メーターの順序に注意してください。 マシン設定プールベースのマッチングを有効にします。 3. チューニングされた **hugepages** オブジェクトの作成 4. 以下の内容でファイルを作成し、これに **hugepages-mcp.yaml** という名前を付けます。 5. マシン設定プールを作成します。 断片化されていないメモリーが十分にある場合、**worker-hp** マシン設定プールのすべてのノードには 50 2Mi の Huge Page が割り当てられているはずです。 cmdline\_openshift\_node\_hugepages=hugepagesz=2M hugepages=50 **3** name: openshift-node-hugepages recommend: - machineConfigLabels: **4** machineconfiguration.openshift.io/role: "worker-hp" priority: 30 profile: openshift-node-hugepages \$ oc create -f hugepages-tuned-boottime.yaml apiVersion: machineconfiguration.openshift.io/v1 kind: MachineConfigPool metadata: name: worker-hp labels: worker-hp: "" spec: machineConfigSelector: matchExpressions: - {key: machineconfiguration.openshift.io/role, operator: In, values: [worker,worker-hp]} nodeSelector: matchLabels: node-role.kubernetes.io/worker-hp: "" \$ oc create -f hugepages-mcp.yaml

\$ oc get node <node\_using\_hugepages> -o jsonpath="{.status.allocatable.hugepages-2Mi}" 100Mi

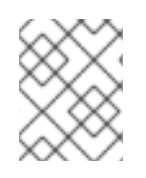

# 注記

TuneD ブートローダープラグインは、Red Hat Enterprise Linux CoreOS (RHCOS) ワー カーノードのみサポートします。

# 10.5. TRANSPARENT HUGE PAGES (THP) の無効化

Transparent Huge Page (THP) は、Huge Page を作成し、管理し、使用するためのほとんどの要素を自 動化しようとします。THP は Huge Page を自動的に管理するため、すべてのタイプのワークロードに 対して常に最適に処理される訳ではありません。THP は、多くのアプリケーションが独自の Huge Page を処理するため、パフォーマンス低下につながる可能性があります。したがって、THP を無効に することを検討してください。以下の手順では、Node Tuning Operator (NTO) を使用して THP を無効 にする方法を説明します。

# 手順

1. 以下の内容でファイルを作成し、**thp-disable-tuned.yaml** という名前を付けます。

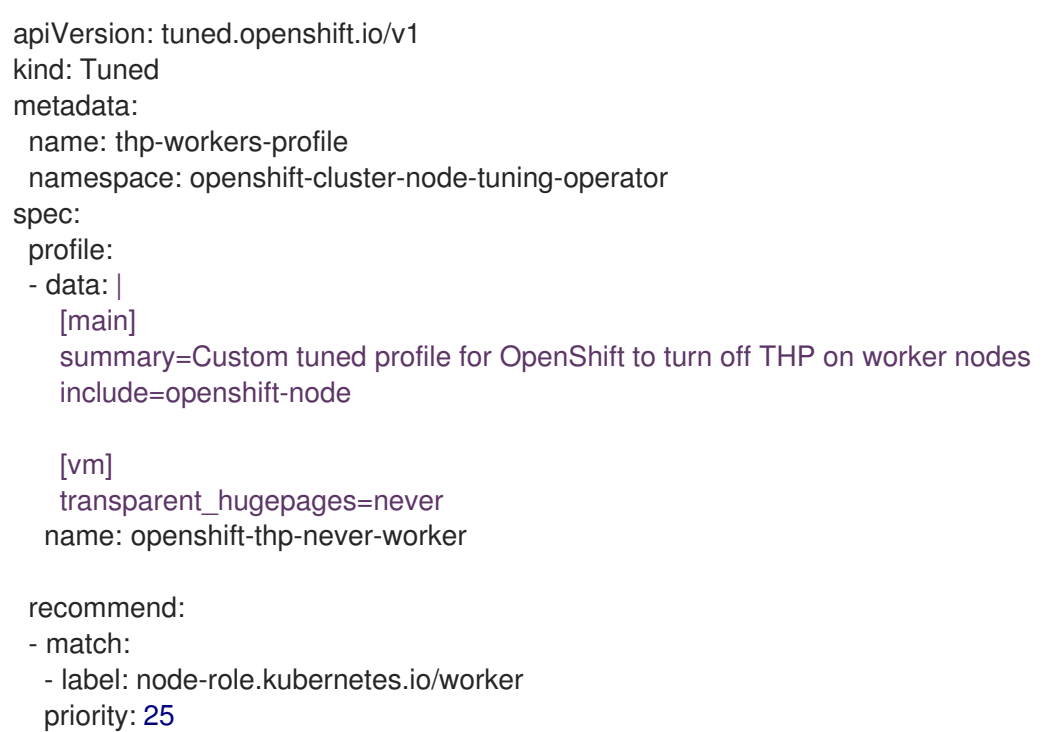

- profile: openshift-thp-never-worker
- 2. Tuned オブジェクトを作成します。

\$ oc create -f thp-disable-tuned.yaml

3. アクティブなプロファイルのリストを確認します。

\$ oc get profile -n openshift-cluster-node-tuning-operator

### 検証

ノードのいずれかにログインし、通常の THP チェックを実行して、ノードがプロファイルを正  $\bullet$ 常に適用したかどうかを確認します。

\$ cat /sys/kernel/mm/transparent\_hugepage/enabled

### 出力例

always madvise [never]

# 第11章 低レイテンシーチューニング

### 11.1. クラスターノードの低レイテンシーチューニングについて

エッジコンピューティングは、レイテンシーと輻輳の問題を軽減し、通信アプリケーションおよび 5G ネットワークアプリケーションのパフォーマンスを向上させる上で重要な役割を果たします。可能な限 りレイテンシーを抑えたネットワークアーキテクチャーを維持することが、5G のネットワークパ フォーマンス要件を満たすための鍵となります。平均レイテンシーが 50 ms の 4G テクノロジーと比較 して、5G ではレイテンシーを 1 ms 以下に抑えることを目指しています。このレイテンシーの削減によ り、ワイヤレススループットが 10 倍向上します。

11.1.1. 低レイテンシーについて

Telco 領域にデプロイされるアプリケーションの多くは、ゼロパケットロスに耐えられる低レイテン シーを必要とします。パケットロスをゼロに調整すると、ネットワークのパフォーマンス低下させる固 [有の問題を軽減することができます。詳細は、](https://www.redhat.com/en/blog/tuning-zero-packet-loss-red-hat-openstack-platform-part-1)Tuning for Zero Packet Loss in Red Hat OpenStack Platform (RHOSP) を参照してください。

エッジコンピューティングの取り組みは、レイテンシーの削減にも役立ちます。クラウドの端にあり、 ユーザーに近いと考えてください。これにより、ユーザーと離れた場所にあるデータセンター間の距離 が大幅に削減されるため、アプリケーションの応答時間とパフォーマンスのレイテンシーが短縮されま す。

管理者は、すべてのデプロイメントを可能な限り低い管理コストで実行できるように、多数のエッジサ イトおよびローカルサービスを一元管理できるようにする必要があります。また、リアルタイムの低レ イテンシーおよび高パフォーマンスを実現するために、クラスターの特定のノードをデプロイし、設定 するための簡単な方法も必要になります。低レイテンシーノードは、Cloud-native Network Functions (CNF) や Data Plane Development Kit (DPDK) などのアプリケーションに役立ちます。

現時点で、OpenShift Container Platform はリアルタイムの実行および低レイテンシーを実現するため に OpenShift Container Platform クラスターでソフトウェアを調整するメカニズムを提供します (約 20 マイクロ秒未満の応答時間)。これには、カーネルおよび OpenShift Container Platform の設定値の チューニング、カーネルのインストール、およびマシンの再設定が含まれます。ただし、この方法では 4 つの異なる Operator を設定し、手動で実行する場合に複雑であり、間違いが生じる可能性がある多 くの設定を行う必要があります。

OpenShift Container Platform は、ノードチューニング Operator を使用して自動チューニングを実装 し、OpenShift Container Platform アプリケーションの低レイテンシーパフォーマンスを実現します。 クラスター管理者は、このパフォーマンスプロファイル設定を使用することにより、より信頼性の高い 方法でこれらの変更をより容易に実行することができます。管理者は、カーネルを kernel-rt に更新す るかどうかを指定し、Pod の infra コンテナーなどのクラスターおよびオペレーティングシステムのハ ウスキーピング向けに CPU を予約して、アプリケーションコンテナーがワークロードを実行するよう に CPU を分離することができます。

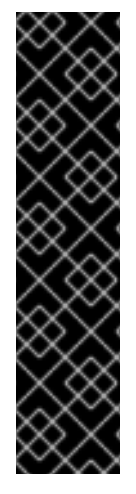

### 重要

OpenShift Container Platform 4.14 では、クラスターにパフォーマンスプロファイルを適 用すると、クラスター内のすべてのノードが再起動します。この再起動には、パフォー マンスプロファイルの対象になっていないコントロールプレーンノードとワーカーノー ドが含まれます。このリリースでは RHEL 9 と連携した Linux コントロールグループ バージョン 2 (cgroup v2) が使用されているため、これは OpenShift Container Platform 4.14 の既知の問題です。パフォーマンスプロファイルに関連付けられた低遅延チューニ ング機能は cgroup v2 をサポートしていないため、ノードは再起動して cgroup v1 設定に 戻ります。

クラスター内のすべてのノードを cgroups v2 設定に戻すには、**Node** リソースを編集す る必要があります。([OCPBUGS-16976](https://issues.redhat.com/browse/OCPBUGS-16976))

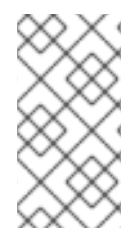

### 注記

現在、CPU 負荷分散の無効化は cgroup v2 ではサポートされていません。その結果、 cgroup v2 が有効になっている場合は、パフォーマンスプロファイルから望ましい動作が 得られない可能性があります。パフォーマンスプロファイルを使用している場合は、 cgroup v2 を有効にすることは推奨されません。

OpenShift Container Platform は、さまざまな業界環境の要求を満たすように **PerformanceProfile** を 調整できる Node Tuning Operator のワークロードヒントもサポートします。ワークロードのヒント は、**highPowerConsumption** (消費電力が増加する代わりにレイテンシーを非常に低く抑える) と **realTime** (最適なレイテンシーを優先) で利用できます。これらのヒントの **true/false** 設定の組み合わ せを使用して、アプリケーション固有のワークロードプロファイルと要件を処理できます。

ワークロードのヒントは、業界セクターの設定に対するパフォーマンスの微調整を簡素化します。1 つ のサイズですべてに対応するアプローチの代わりに、ワークロードのヒントは、以下を優先するなどの 使用パターンに対応できます。

- 低レイテンシー
- リアルタイム機能
- 電力の効率的な使用

理想は、上記のすべての項目を優先することです。しかし、これらの項目の一部は、他の項目を犠牲に して実現されます。Node Tuning Operator は、ワークロードの期待を認識し、ワークロードの要求を より適切に満たすことができるようになりました。クラスター管理者は、ワークロードがどのユース ケースに分類されるかを指定できるようになりました。Node Tuning Operator は、**PerformanceProfile** を使用して、ワークロードのパフォーマンス設定を微調整します。

アプリケーションが動作している環境は、その動作に影響を与えます。厳密なレイテンシー要件のない 一般的なデータセンターの場合、一部の高性能ワークロード Pod の CPU パーティショニングを可能に する最小限のデフォルトチューニングのみが必要です。レイテンシーが優先されるデータセンターや ワークロードの場合でも、消費電力を最適化するための対策が講じられています。最も複雑なケース は、製造機械やソフトウェア無線などのレイテンシーの影響を受けやすい機器に近いクラスターです。 この最後のクラスのデプロイメントは、多くの場合、ファーエッジと呼ばれます。ファーエッジデプロ イメントの場合、超低レイテンシーが最優先事項であり、電力管理を犠牲にして実現されます。

11.1.2. 低レイテンシーおよびリアルタイムアプリケーションを実現するハイパースレッ ディングについて

ハイパースレッディングは、物理 CPU プロセッサーコアを 2 つの論理コアとして機能させ、2 つの独
立したスレッドを同時に実行できるようにする Intel プロセッサーテクノロジーです。ハイパースレッ ディングにより、並列処理が有効な特定のワークロードタイプでシステムスループットが向上します。 デフォルトの OpenShift Container Platform 設定では、ハイパースレッディングが有効になっているこ とが想定されています。

通信アプリケーションの場合、レイテンシーを可能な限り最小限に抑えるようにアプリケーションイン フラストラクチャーを設計することが重要です。ハイパースレッディングは、パフォーマンス時間を低 下させ、低レイテンシーを必要とする計算集約型ワークロードのスループットに悪影響を及ぼす可能性 があります。ハイパースレッディングを無効にすると、予測可能なパフォーマンスが確保され、これら のワークロードの処理時間が短縮されます。

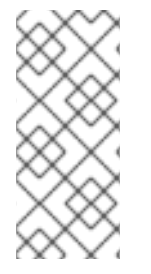

注記

ハイパースレッディングの実装と設定は、OpenShift Container Platform を実行している ハードウェアによって異なります。当該ハードウェアに固有のハイパースレッディング 実装の詳細は、関連するホストハードウェアチューニング情報を参照してください。ハ イパースレッディングを無効にすると、クラスターのコアあたりのコストが増加する可 能性があります。

#### 関連情報

● [クラスターのハイパースレッディングの設定](#page-167-0)

11.2. パフォーマンスプロファイルによる低レイテンシーを実現するための ノードのチューニング

ノードをチューニングして低レイテンシーを実現するには、クラスターパフォーマンスプロファイルを 使用します。インフラストラクチャーおよびアプリケーションコンテナーの CPU を制限したり、huge page やハイパースレッディングを設定したり、レイテンシーの影響を受けやすいプロセスの CPU パー ティションを設定したりすることができます。

#### 関連情報

● [リアルタイムおよび低レイテンシーワークロードのプロビジョニング](#page-185-0)

11.2.1. パフォーマンスプロファイルの作成

Performance Profile Creator (PPC) ツールおよび、PPC を使用してパフォーマンスプロファイルを作 成する方法を説明します。

#### 11.2.1.1. Performance Profile Creator の概要

Performance Profile Creator (PPC) は、Node Tuning Operator に付属するコマンドラインツールで、 パフォーマンスプロファイルを作成するために使用されます。このツールは、クラスターからの **mustgather** データと、ユーザー指定のプロファイル引数を複数使用します。PPC は、ハードウェアとトポ ロジーに適したパフォーマンスプロファイルを作成します。

このツールは、以下のいずれかの方法で実行します。

- podman の呼び出し
- ラッパースクリプトの呼び出し

#### 11.2.1.2. must-gather コマンドを使用したクラスターに関するデータの収集

Performance Profile Creator (PPC) ツールには **must-gather** データが必要です。クラスター管理者 は、**must-gather** コマンドを実行し、クラスターについての情報を取得します。

#### 前提条件

- cluster-admin ロールを持つユーザーとしてクラスターにアクセスできる。
- OpenShift CLI (**oc**) がインストールされている。

#### 手順

1. オプション: 一致するマシン設定プールがラベルを持つことを確認します。

\$ oc describe mcp/worker-rt

#### 出力例

Name: worker-rt Namespace: Labels: machineconfiguration.openshift.io/role=worker-rt

2. 一致するラベルが存在しない場合は、MCP 名と一致するマシン設定プール (MCP) のラベルを 追加します。

\$ oc label mcp <mcp\_name> machineconfiguration.openshift.io/role=<mcp\_name>

- 3. **must-gather** データを保存するディレクトリーに移動します。
- 4. 次のコマンドを実行してクラスター情報を収集します。

\$ oc adm must-gather

5. オプション: **must-gather** ディレクトリーから圧縮ファイルを作成します。

\$ tar cvaf must-gather.tar.gz must-gather/

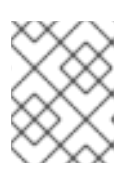

#### 注記

Performance Profile Creator ラッパースクリプトを実行している場合は、出力を 圧縮する必要があります。

#### 11.2.1.3. Podman を使用した Performance Profile Creator の実行

クラスター管理者は、**podman** および Performance Profile Creator を実行してパフォーマンスプロ ファイルを作成できます。

#### 前提条件

- cluster-admin ロールを持つユーザーとしてクラスターにアクセスできる。
- ベアメタルハードウェアにインストールされたクラスター。
- **podman** および OpenShift CLI (**oc**) がインストールされているノード。

NodeTuningOperator イメージへのアクセス。

#### 手順

1. マシン設定プールを確認します。

\$ oc get mcp

出力例

NAME CONFIG UPDATED UPDATING DEGRADED MACHINECOUNT READYMACHINECOUNT UPDATEDMACHINECOUNT DEGRADEDMACHINECOUNT AGE master rendered-master-acd1358917e9f98cbdb599aea622d78b True False False 3 3 3 0 22h worker-cnf rendered-worker-cnf-1d871ac76e1951d32b2fe92369879826 False True False 2 1 1 0 22h

2. Podman を使用して、**registry.redhat.io** への認証を行います。

\$ podman login registry.redhat.io

Username: <username> Password: <password>

3. 必要に応じて、PPC ツールのヘルプを表示します。

\$ podman run --rm --entrypoint performance-profile-creator registry.redhat.io/openshift4/osecluster-node-tuning-operator:v4.14 -h

#### 出力例

A tool that automates creation of Performance Profiles Usage: performance-profile-creator [flags] Flags: --disable-ht Disable Hyperthreading -h, --help help help for performance-profile-creator --info string Show cluster information; requires --must-gather-dir-path, ignore the other arguments. [Valid values: log, json] (default "log") --mcp-name string MCP name corresponding to the target machines (required) --must-gather-dir-path string Must gather directory path (default "must-gather") --offlined-cpu-count int Number of offlined CPUs --per-pod-power-management Enable Per Pod Power Management --power-consumption-mode string The power consumption mode. [Valid values: default, low-latency, ultra-low-latency] (default "default") --profile-name string Name of the performance profile to be created (default "performance") --reserved-cpu-count int Number of reserved CPUs (required) --rt-kernel Enable Real Time Kernel (required)

--split-reserved-cpus-across-numa Split the Reserved CPUs across NUMA nodes --topology-manager-policy string Kubelet Topology Manager Policy of the performance profile to be created. [Valid values: single-numa-node, best-effort, restricted] (default "restricted")

--user-level-networking Run with User level Networking(DPDK) enabled

4. Performance Profile Creator ツールを検出モードで実行します。

#### 注記

検出モードでは、**must-gather** からの出力を使用してクラスターを検査します。 生成される出力には、次の状態に関する情報が含まれます。

- 割り当てられた CPU ID でパーティションされた NUMA セル
- ハイパースレッディングが有効かどうか

この情報を使用して、Performance Profile Creator ツールにわたす一部の引数に 適切な値を設定できます。

\$ podman run --entrypoint performance-profile-creator -v <path\_to\_must-gather>/mustgather:/must-gather:z registry.redhat.io/openshift4/ose-cluster-node-tuning-operator:v4.14 - info log --must-gather-dir-path /must-gather

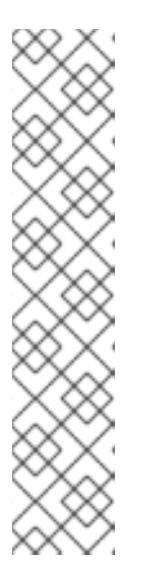

#### 注記

このコマンドは、Performance Profile Creator を、**podman** への新規エント リーポイントとして使用します。これは、ホストの **must-gather** データをコン テナーイメージにマッピングし、ユーザーが提示した必須のプロファイル引数を 呼び出し、**my-performance-profile.yaml** ファイルを生成します。

**-v** オプションでは、次のいずれかのコンポーネントへのパスを指定できます。

- **must-gather** 出力ディレクトリー
- **must-gather** の展開された .tar ファイルを含む既存のディレクトリー

**info** オプションでは、出力形式を指定する値が必要です。使用できる値は log と JSON です。JSON 形式はデバッグ用に確保されています。

5. **podman** を実行します。

\$ podman run --entrypoint performance-profile-creator -v /must-gather:/must-gather:z registry.redhat.io/openshift4/ose-cluster-node-tuning-operator:v4.14 --mcp-name=worker-cnf --reserved-cpu-count=4 --rt-kernel=true --split-reserved-cpus-across-numa=false --mustgather-dir-path /must-gather --power-consumption-mode=ultra-low-latency --offlined-cpucount=6 > my-performance-profile.yaml

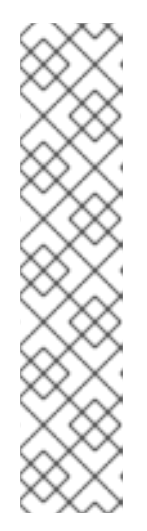

#### 注記

Performance Profile Creator の引数については Performance Profile Creator 引 数の表に示しています。必要な引数は、以下の通りです。

- **reserved-cpu-count**
- **mcp-name**
- **rt-kernel**

この例の **mcp-name** 引数は、コマンド **oc get mcp** の出力に基づいて **workercnf** に設定されます。シングルノード OpenShift の場合は、**--mcpname=master** を使用します。

6. 作成した YAML ファイルを確認します。

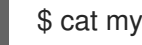

\$ cat my-performance-profile.yaml

#### 出力例

apiVersion: performance.openshift.io/v2 kind: PerformanceProfile metadata: name: performance spec: cpu: isolated: 2-39,48-79 offlined: 42-47 reserved: 0-1,40-41 machineConfigPoolSelector: machineconfiguration.openshift.io/role: worker-cnf nodeSelector: node-role.kubernetes.io/worker-cnf: "" numa: topologyPolicy: restricted realTimeKernel: enabled: true workloadHints: highPowerConsumption: true realTime: true

7. 生成されたプロファイルを適用します。

\$ oc apply -f my-performance-profile.yaml

#### 関連情報

**● must-gather** ツールの詳細は、[Gathering](https://access.redhat.com/documentation/ja-jp/openshift_container_platform/4.14/html-single/support/#nodes-nodes-managing) data about your cluster を参照してください。

#### 11.2.1.3.1. podman を実行してパフォーマンスプロファイルを作成する方法

以下の例では、**podman** を実行して、NUMA ノード間で分割される、予約済み CPU 20 個を指定して パフォーマンスプロファイルを作成する方法を説明します。

ノードのハードウェア設定:

- CPU80 個
- ハイパースレッディングを有効にする
- NUMA ノード2つ
- NUMA ノード 0 に偶数個の CPU、NUMA ノード 1 に奇数個の CPU を稼働させる

**podman** を実行してパフォーマンスプロファイルを作成します。

\$ podman run --entrypoint performance-profile-creator -v /must-gather:/must-gather:z registry.redhat.io/openshift4/ose-cluster-node-tuning-operator:v4.14 --mcp-name=worker-cnf - reserved-cpu-count=20 --rt-kernel=true --split-reserved-cpus-across-numa=true --must-gather-dirpath /must-gather > my-performance-profile.yaml

作成されたプロファイルは以下の YAML に記述されます。

```
apiVersion: performance.openshift.io/v2
kind: PerformanceProfile
metadata:
 name: performance
spec:
 cpu:
  isolated: 10-39,50-79
  reserved: 0-9,40-49
 nodeSelector:
  node-role.kubernetes.io/worker-cnf: ""
 numa:
  topologyPolicy: restricted
 realTimeKernel:
  enabled: true
```
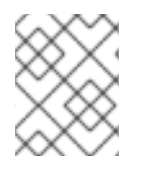

#### 注記

この場合、CPU 10 個が NUMA ノード 0 に、残りの 10 個は NUMA ノード 1 に予約され ます。

#### 11.2.1.3.2. Performance Profile Creator ラッパースクリプトの実行

パフォーマンスプロファイルラッパースクリプトをし用すると、Performance Profile Creator (PPC) ツールの実行を簡素化できます。**podman** の実行に関連する煩雑性がなくなり、パフォーマンスプロ ファイルの作成が可能になります。

#### 前提条件

- NodeTuningOperator イメージへのアクセス。
- **must-gather** tarball にアクセスできる。

#### 手順

1. ローカルマシンにファイル (例: **run-perf-profile-creator.sh**) を作成します。

\$ vi run-perf-profile-creator.sh

2. ファイルに以下のコードを貼り付けます。

```
#!/bin/bash
readonly CONTAINER_RUNTIME=${CONTAINER_RUNTIME:-podman}
readonly CURRENT SCRIPT=$(basename "$0")
readonly CMD="${CONTAINER_RUNTIME} run --entrypoint performance-profile-creator"
readonly IMG_EXISTS_CMD="${CONTAINER_RUNTIME} image exists"
readonly IMG_PULL_CMD="${CONTAINER_RUNTIME} image pull"
readonly MUST_GATHER_VOL="/must-gather"
NTO_IMG="registry.redhat.io/openshift4/ose-cluster-node-tuning-operator:v4.14"
MG_TARBALL=""
DATA_DIR=""
usage() {
 print "Wrapper usage:"
 print " ${CURRENT_SCRIPT} [-h] [-p image][-t path] -- [performance-profile-creator flags]"
 print ""
 print "Options:"
 print " -h help for ${CURRENT_SCRIPT}"
 print " -p Node Tuning Operator image"
 print " -t path to a must-gather tarball"
 ${IMG_EXISTS_CMD} "${NTO_IMG}" && ${CMD} "${NTO_IMG}" -h
}
function cleanup {
 [ -d "${DATA_DIR}" ] && rm -rf "${DATA_DIR}"
}
trap cleanup EXIT
exit_error() {
 print "error: $*"
 usage
 exit 1
}
print() {
 echo "$*" >&2
}
check requirements() {
 ${IMG_EXISTS_CMD} "${NTO_IMG}" || ${IMG_PULL_CMD} "${NTO_IMG}" || \
   exit error "Node Tuning Operator image not found"
 [ -n "${MG_TARBALL}" ] || exit_error "Must-gather tarball file path is mandatory"
 [-f "${MG_TARBALL}"] || exit_error "Must-gather tarball file not found"
 DATA_DIR=$(mktemp -d -t "${CURRENT_SCRIPT}XXXX") || exit_error "Cannot create the
data directory"
 tar -zxf "${MG_TARBALL}" --directory "${DATA_DIR}" || exit_error "Cannot decompress the
must-gather tarball"
 chmod a+rx "${DATA_DIR}"
```

```
return 0
}
main() {
 while getopts ':hp:t:' OPT; do
  case "${OPT}" in
   h)
    usage
    exit 0
    ;;
   p)
    NTO_IMG="${OPTARG}"
    ;;
   t)
    MG_TARBALL="${OPTARG}"
    ;;
    ?)
    exit_error "invalid argument: ${OPTARG}"
    ;;
  esac
 done
 shift $((OPTIND - 1))
 check_requirements || exit 1
 ${CMD} -v "${DATA_DIR}:${MUST_GATHER_VOL}:z" "${NTO_IMG}" "$@" --must-gather-
dir-path "${MUST_GATHER_VOL}"
 echo "" 1>&2
}
main "$@"
```
3. このスクリプトの実行権限を全員に追加します。

\$ chmod a+x run-perf-profile-creator.sh

4. オプション: **run-perf-profile-creator.sh** コマンドの使用方法を表示します。

```
$ ./run-perf-profile-creator.sh -h
```
### 予想される出力

Wrapper usage: run-perf-profile-creator.sh [-h] [-p image][-t path] -- [performance-profile-creator flags]

Options:

- -h help for run-perf-profile-creator.sh
- -p Node Tuning Operator image **1**
- -t path to a must-gather tarball **2**

A tool that automates creation of Performance Profiles

Usage: performance-profile-creator [flags]

<span id="page-152-2"></span><span id="page-152-1"></span><span id="page-152-0"></span>Flags: --disable-ht Disable Hyperthreading -h, --help help help for performance-profile-creator --info string Show cluster information; requires --must-gather-dir-path, ignore the other arguments. [Valid values: log, json] (default "log") --mcp-name string MCP name corresponding to the target machines (required) --must-gather-dir-path string Must gather directory path (default "must-gather") --offlined-cpu-count int Number of offlined CPUs --per-pod-power-management Enable Per Pod Power Management --power-consumption-mode string The power consumption mode. [Valid values: default, low-latency, ultra-low-latency] (default "default") --profile-name string Name of the performance profile to be created (default "performance") --reserved-cpu-count int Number of reserved CPUs (required) --rt-kernel Enable Real Time Kernel (required) --split-reserved-cpus-across-numa Split the Reserved CPUs across NUMA nodes --topology-manager-policy string Kubelet Topology Manager Policy of the performance

profile to be created. [Valid values: single-numa-node, best-effort, restricted] (default "restricted")

--user-level-networking Run with User level Networking(DPDK) enabled

#### 注記

引数には、以下の 2 つのタイプがあります。

- ラッパー引数名は、**-h**、**-p**、および **-t** です。
- PPC 引数

オプション: Node Tuning Operator のイメージを指定します。設定されていない場合は、 デフォルトのアップストリームイメージ (**registry.redhat.io/openshift4/ose-clusternode-tuning-operator:v4.14**) が使用されます。

**-t** は、必須のラッパースクリプトの引数で、**must-gather**tarball へのパスを指定します。

5. Performance Profile Creator ツールを検出モードで実行します。

[1](#page-152-0)

[2](#page-152-1)

#### 注記

検出モードは、**must-gather** からの出力を使用してクラスターを検査します。生 成された出力には、以下のような情報が含まれます。

- 割り当てられた CPU ID を使用した NUMA セルのパーティション設定
- ハイパースレッディングが有効にされているかどうか

この情報を使用して、Performance Profile Creator ツールにわたす一部の引数に 適切な値を設定できます。

\$ ./run-perf-profile-creator.sh -t /must-gather/must-gather.tar.gz -- --info=log

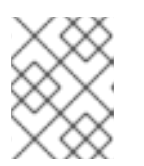

**info** オプションでは、出力形式を指定する値が必要です。使用できる値は log と JSON です。JSON 形式はデバッグ用に確保されています。

6. マシン設定プールを確認します。

注記

\$ oc get mcp

#### 出力例

NAME CONFIG **CONFIGUE CONFIGUE CONFIGUE CONFIGUE CONFIGUE CONFIGUE CONFIGUE CONFIGUER** MACHINECOUNT READYMACHINECOUNT UPDATEDMACHINECOUNT DEGRADEDMACHINECOUNT AGE master rendered-master-acd1358917e9f98cbdb599aea622d78b True False False 3 3 3 0 22h worker-cnf rendered-worker-cnf-1d871ac76e1951d32b2fe92369879826 False True False 2 1 1 0 22h

7. パフォーマンスプロファイルを作成します。

\$ ./run-perf-profile-creator.sh -t /must-gather/must-gather.tar.gz -- --mcp-name=worker-cnf - reserved-cpu-count=2 --rt-kernel=true > my-performance-profile.yaml

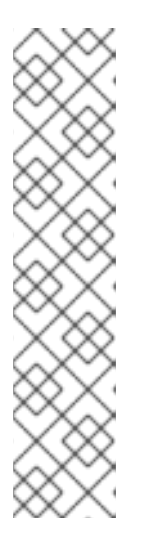

#### 注記

Performance Profile Creator の引数については Performance Profile Creator 引 数の表に示しています。必要な引数は、以下の通りです。

- **reserved-cpu-count**
- **mcp-name**
- **rt-kernel**

この例の **mcp-name** 引数は、コマンド **oc get mcp** の出力に基づいて **workercnf** に設定されます。シングルノード OpenShift の場合は、**--mcpname=master** を使用します。

8. 作成した YAML ファイルを確認します。

\$ cat my-performance-profile.yaml

#### 出力例

apiVersion: performance.openshift.io/v2 kind: PerformanceProfile metadata: name: performance spec: cpu: isolated: 1-39,41-79 reserved: 0,40

nodeSelector: node-role.kubernetes.io/worker-cnf: "" numa: topologyPolicy: restricted realTimeKernel: enabled: false

9. 生成されたプロファイルを適用します。

注記 プロファイルを適用する前に、Node Tuning Operator をインストールします。

\$ oc apply -f my-performance-profile.yaml

#### 11.2.1.3.3. Performance Profile Creator の引数

#### 表11.1 Performance Profile Creator の引数

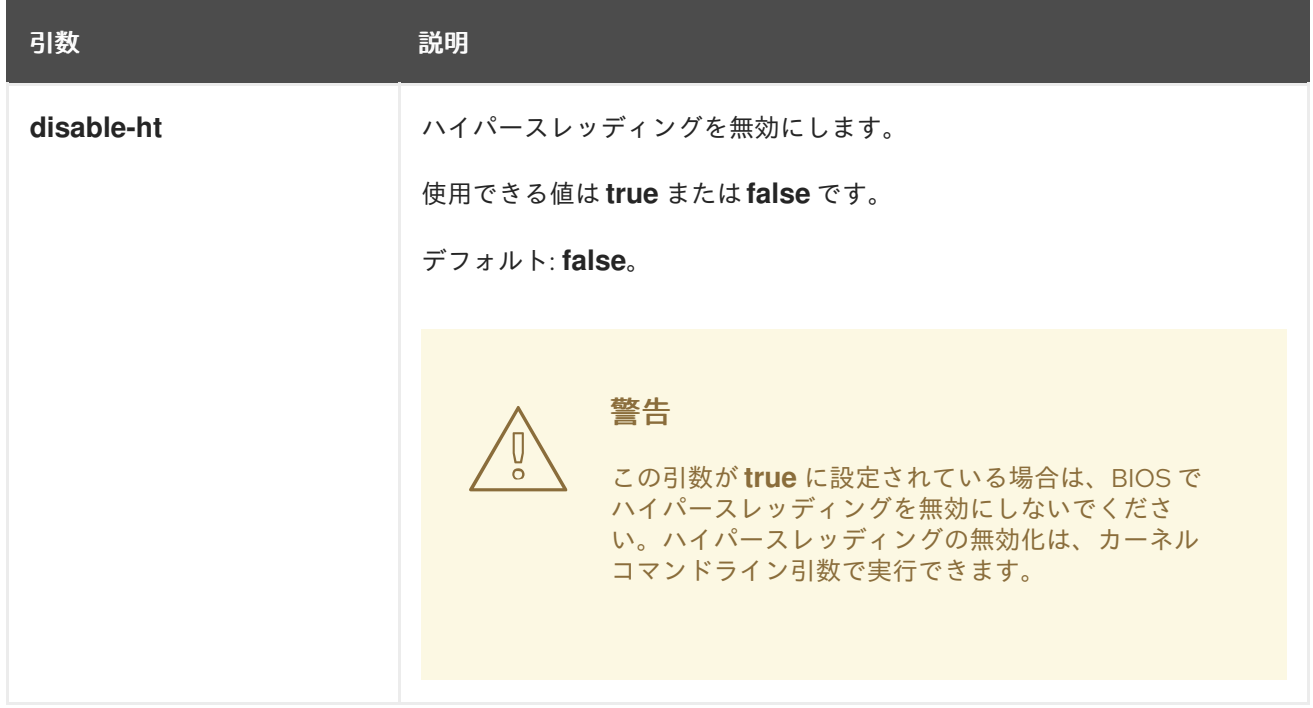

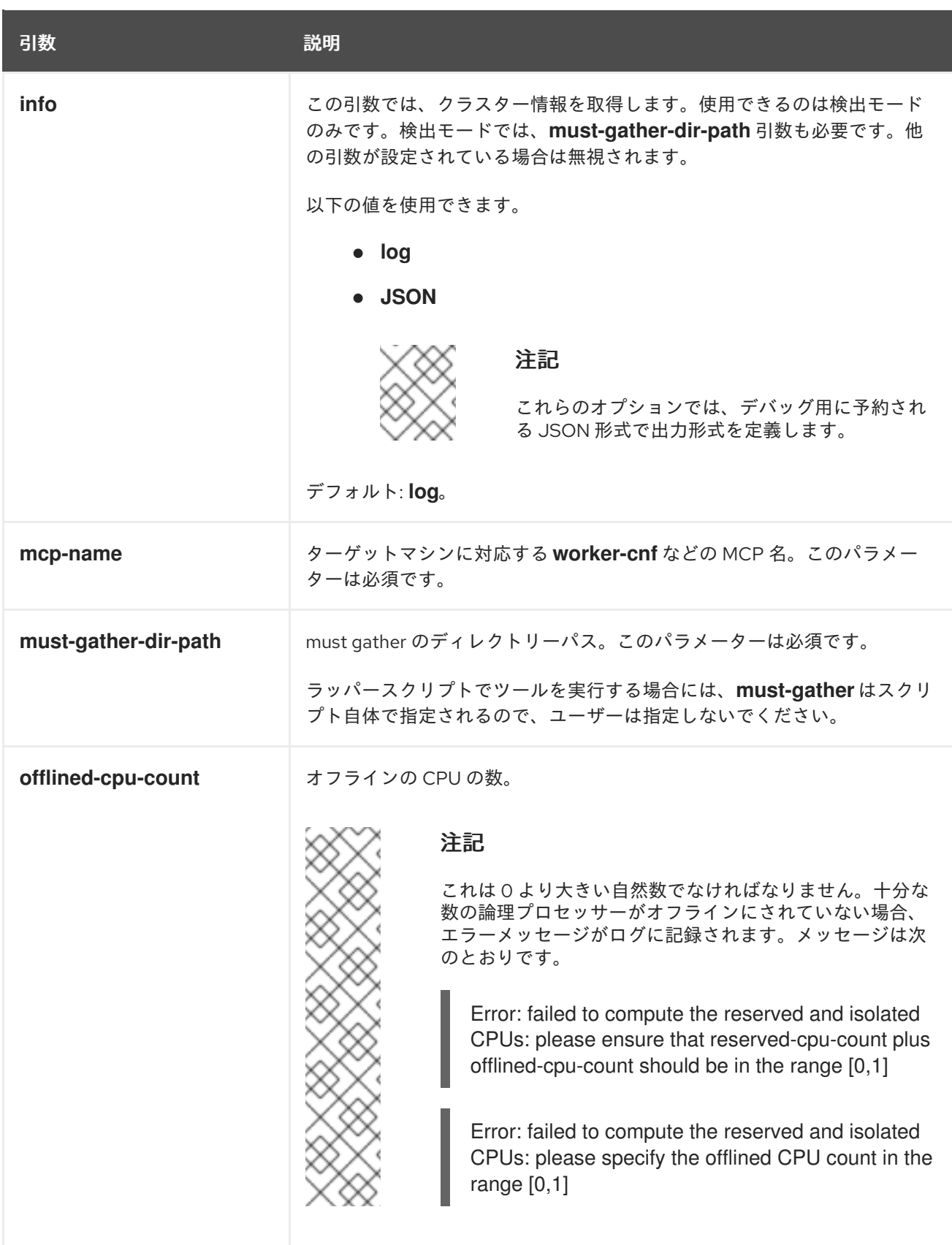

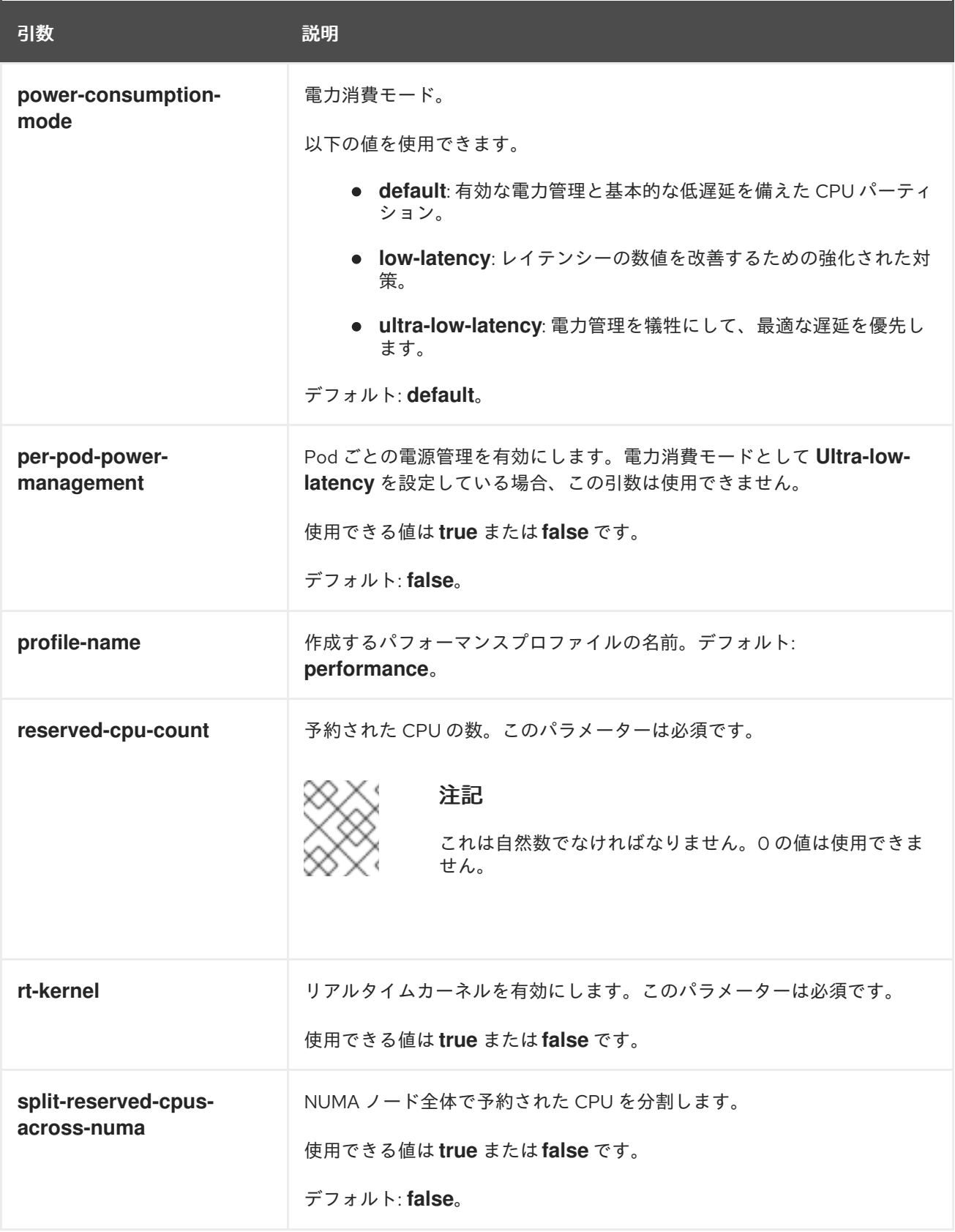

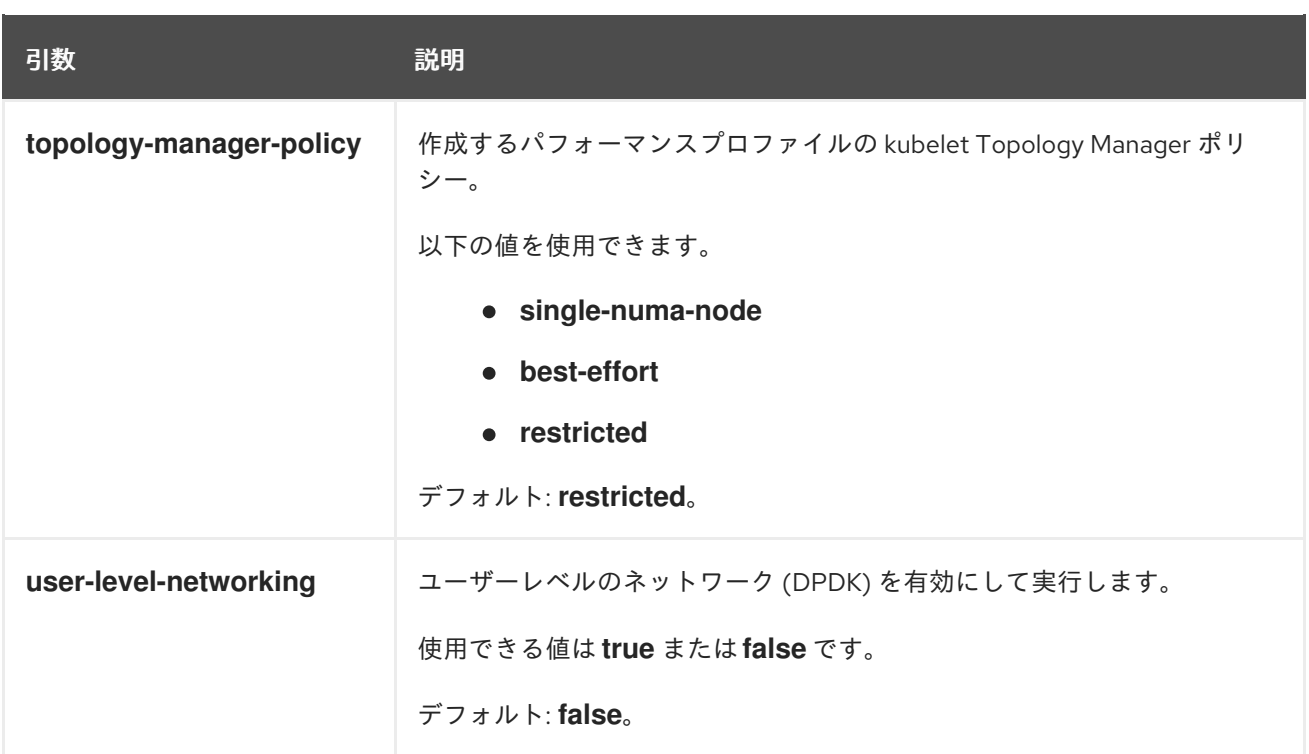

#### 11.2.1.4. リファレンスパフォーマンスプロファイル

次のリファレンスパフォーマンスプロファイルをベースに、独自のカスタムプロファイルを作成してく ださい。

#### 11.2.1.4.1. OpenStack で OVS-DPDK を使用するクラスター用のパフォーマンスプロファイルテンプレー ト

Red Hat OpenStack Platform (RHOSP) で Open vSwitch と Data Plane Development Kit (OVS-DPDK) を使用するクラスターでマシンのパフォーマンスを最大化するには、パフォーマンス プロファイルを使 用できます。

次のパフォーマンスプロファイル テンプレートを使用して、デプロイメント用のプロファイルを作成で きます。

#### OVS-DPDK を使用するクラスター用のパフォーマンスプロファイルテンプレート

```
apiVersion: performance.openshift.io/v2
kind: PerformanceProfile
metadata:
 name: cnf-performanceprofile
spec:
 additionalKernelArgs:
  - nmi_watchdog=0
  - audit=0
  - mce=off
  - processor.max_cstate=1
  - idle=poll
  - intel_idle.max_cstate=0
  - default_hugepagesz=1GB
  - hugepagesz=1G
  - intel_iommu=on
 cpu:
  isolated: <CPU_ISOLATED>
```

```
reserved: <CPU_RESERVED>
hugepages:
 defaultHugepagesSize: 1G
 pages:
  - count: <HUGEPAGES_COUNT>
   node: 0
   size: 1G
nodeSelector:
 node-role.kubernetes.io/worker: ''
realTimeKernel:
 enabled: false
 globallyDisableIrqLoadBalancing: true
```
**CPU\_ISOLATED** キー、**CPU\_RESERVED** キー、および **HUGEPAGES\_COUNT** キーの設定に適した 値を入力します。

#### 11.2.1.4.2. 通信事業者 RAN DU 用のリファレンスデザインパフォーマンスプロファイルテンプレート

次のパフォーマンスプロファイルは、通信事業者の RAN DU ワークロードをホストするコモディティー ハードウェア上の OpenShift Container Platform クラスターのパフォーマンス設定を指定します。

#### 通信事業者 RAN DU 用のリファレンスデザインパフォーマンスプロファイル

```
apiVersion: performance.openshift.io/v2
kind: PerformanceProfile
metadata:
 # if you change this name make sure the 'include' line in TunedPerformancePatch.yaml
 # matches this name: include=openshift-node-performance-${PerformanceProfile.metadata.name}
 # Also in file 'validatorCRs/informDuValidator.yaml':
 # name: 50-performance-${PerformanceProfile.metadata.name}
 name: openshift-node-performance-profile
 annotations:
  ran.openshift.io/reference-configuration: "ran-du.redhat.com"
spec:
 additionalKernelArgs:
  - "rcupdate.rcu_normal_after_boot=0"
  - "efi=runtime"
  - "vfio_pci.enable_sriov=1"
  - "vfio_pci.disable_idle_d3=1"
  - "module_blacklist=irdma"
 cpu:
  isolated: $isolated
  reserved: $reserved
 hugepages:
  defaultHugepagesSize: $defaultHugepagesSize
  pages:
   - size: $size
    count: $count
     node: $node
 machineConfigPoolSelector:
  pools.operator.machineconfiguration.openshift.io/$mcp: ""
 nodeSelector:
  node-role.kubernetes.io/$mcp: ""
 numa:
  topologyPolicy: "restricted"
```
*# To use the standard (non-realtime) kernel, set enabled to false* realTimeKernel: enabled: true workloadHints: *# WorkloadHints defines the set of upper level flags for different type of workloads. # See https://github.com/openshift/cluster-node-tuningoperator/blob/master/docs/performanceprofile/performance\_profile.md#workloadhints # for detailed descriptions of each item. # The configuration below is set for a low latency, performance mode.* realTime: true highPowerConsumption: false perPodPowerManagement: false

#### 11.2.1.4.3. 通信事業者コア用のリファレンスデザインパフォーマンスプロファイルテンプレート

次のパフォーマンスプロファイルは、通信事業者のコアワークロードをホストするコモディティーハー ドウェア上の OpenShift Container Platform クラスターのパフォーマンス設定をノードレベルで指定し ます。

#### 通信事業者コア用のリファレンスデザインパフォーマンスプロファイル

```
apiVersion: performance.openshift.io/v2
kind: PerformanceProfile
metadata:
 # if you change this name make sure the 'include' line in TunedPerformancePatch.yaml
 # matches this name: include=openshift-node-performance-${PerformanceProfile.metadata.name}
 # Also in file 'validatorCRs/informDuValidator.yaml':
 # name: 50-performance-${PerformanceProfile.metadata.name}
 name: openshift-node-performance-profile
 annotations:
  ran.openshift.io/reference-configuration: "ran-du.redhat.com"
spec:
 additionalKernelArgs:
  - "rcupdate.rcu_normal_after_boot=0"
  - "efi=runtime"
  - "vfio_pci.enable_sriov=1"
  - "vfio_pci.disable_idle_d3=1"
  - "module blacklist=irdma"
 cpu:
  isolated: $isolated
  reserved: $reserved
 hugepages:
  defaultHugepagesSize: $defaultHugepagesSize
  pages:
   - size: $size
    count: $count
     node: $node
 machineConfigPoolSelector:
  pools.operator.machineconfiguration.openshift.io/$mcp: ""
 nodeSelector:
  node-role.kubernetes.io/$mcp: ""
 numa:
  topologyPolicy: "restricted"
 # To use the standard (non-realtime) kernel, set enabled to false
 realTimeKernel:
```
#### enabled: true workloadHints: *# WorkloadHints defines the set of upper level flags for different type of workloads. # See https://github.com/openshift/cluster-node-tuningoperator/blob/master/docs/performanceprofile/performance\_profile.md#workloadhints # for detailed descriptions of each item. # The configuration below is set for a low latency, performance mode.* realTime: true highPowerConsumption: false perPodPowerManagement: false

#### 11.2.2. サポートされているパフォーマンスプロファイルの API バージョン

Node Tuning Operator は、パフォーマンスプロファイル **apiVersion** フィールドの **v2**、**v1**、および **v1alpha1** をサポートします。v1 および v1alpha1 API は同一です。v2 API には、デフォルト値の **false** が設定されたオプションのブール値フィールド **globallyDisableIrqLoadBalancing** が含まれます。

#### デバイス割り込み処理を使用するためのパフォーマンスプロファイルのアップグレード Node Tuning Operator パフォーマンスプロファイルのカスタムリソース定義 (CRD) を v1 または v1alpha1 から v2 にアップグレードする場合、**globallyDisableIrqLoadBalancing** は **true** に設定されま す。

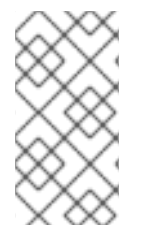

#### 注記

**globallyDisableIrqLoadBalancing** は、IRQ ロードバランシングを分離 CPU セットに対 して無効にするかどうかを切り替えます。このオプションを **true** に設定すると、分離 CPU セットの IRQ ロードバランシングが無効になります。オプションを **false** に設定す ると、IRQ をすべての CPU 間でバランスさせることができます。

#### Node Tuning Operator API の v1alpha1 から v1 へのアップグレード

Node Tuning Operator API バージョンを v1alpha1 から v1 にアップグレードする場合、v1alpha1 パフォー マンスプロファイルは None 変換ストラテジーを使用してオンザフライで変換され、API バージョン v1 の Node Tuning Operator に提供されます。

#### Node Tuning Operator API の v1alpha1 または v1 から v2 へのアップグレード

古い Node Tuning Operator API バージョンからアップグレードする場合、既存の v1 および v1alpha1 パ フォーマンスプロファイルは、**globallyDisableIrqLoadBalancing** フィールドに **true** の値を挿入する 変換 Webhook を使用して変換されます。

#### 11.2.3. ワークロードヒントを使用したノードの電力消費とリアルタイム処理の設定

#### 手順

- 1. ワークロードのヒントについての表の説明に従って、環境のハードウェアとトポロジーに適し た **PerformanceProfile** を作成します。予想されるワークロードに一致するようにプロファイ ルを調整します。この例では、可能な限り低いレイテンシーに調整します。
- 2. **highPowerConsumption** および **realTime** ワークロードのヒントを追加します。ここでは両方 とも **true** に設定されています。

apiVersion: performance.openshift.io/v2 kind: PerformanceProfile metadata: name: workload-hints

<span id="page-161-0"></span>spec: ... workloadHints: highPowerConsumption: true **1** realTime: true **2**

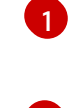

 $\overline{2}$  $\overline{2}$  $\overline{2}$ 

<span id="page-161-1"></span>**highPowerConsumption** が **true** の場合、ノードは非常に低いレイテンシーに調整されま すが、消費電力が増加します。

システムの待ち時間に影響を与える可能性のある一部のデバッグおよび監視機能を無効に します。

## 注記

パフォーマンスプロファイルで **realTime** ワークロードヒントフラグが **true** に設定され ている場合は、固定された CPU を持つすべての保証された Pod に **cpu-quota.crio.io: disable** アノテーションを追加します。このアノテーションは、Pod 内のプロセスのパ フォーマンスの低下を防ぐために必要です。**realTime** ワークロードヒントが明示的に設 定されていない場合は、デフォルトで **true** に設定されます。

次の表は、電力消費とリアルタイム設定の組み合わせがレイテンシーにどのように影響するかを示して います。

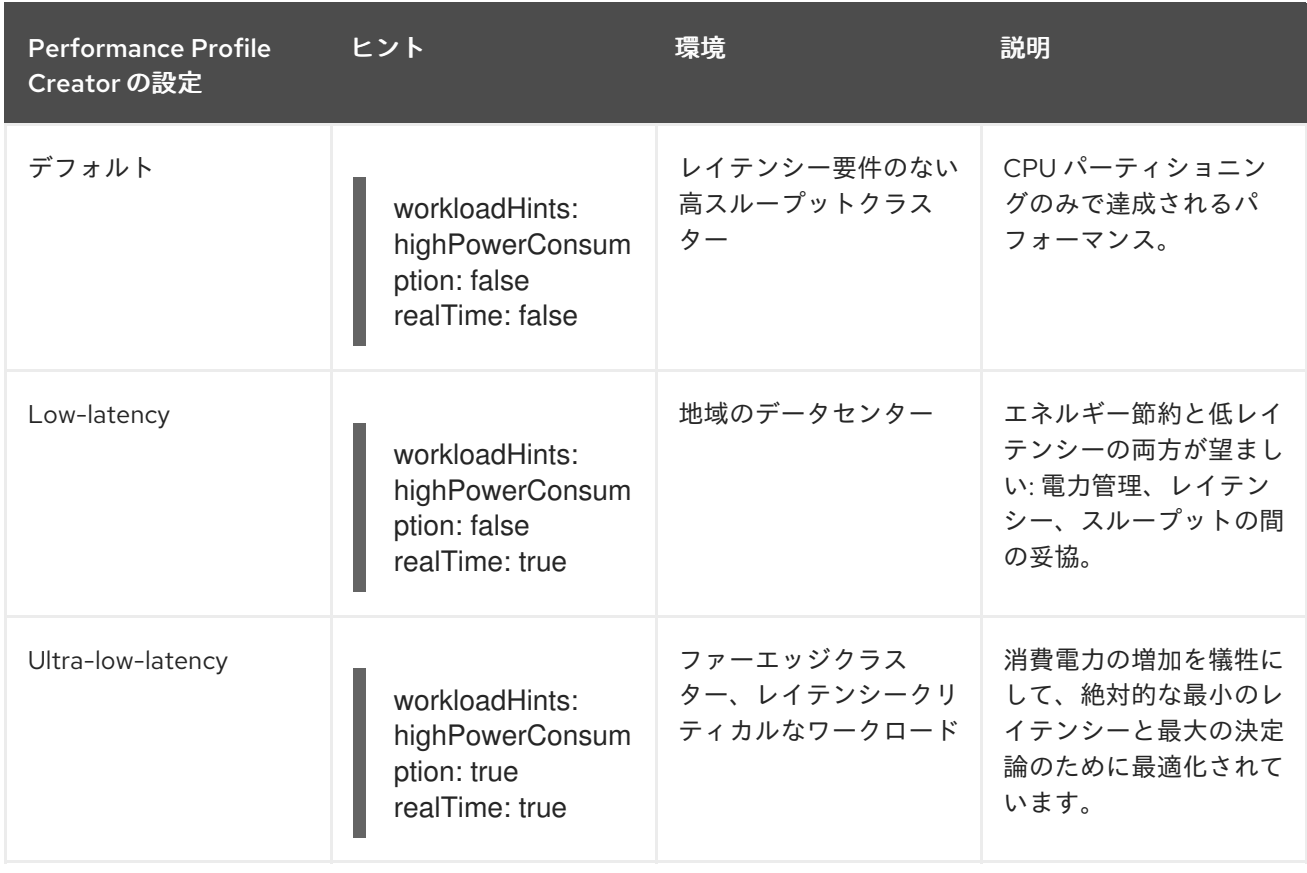

#### 表11.2 電力消費とリアルタイム設定の組み合わせがレイテンシーに与える影響

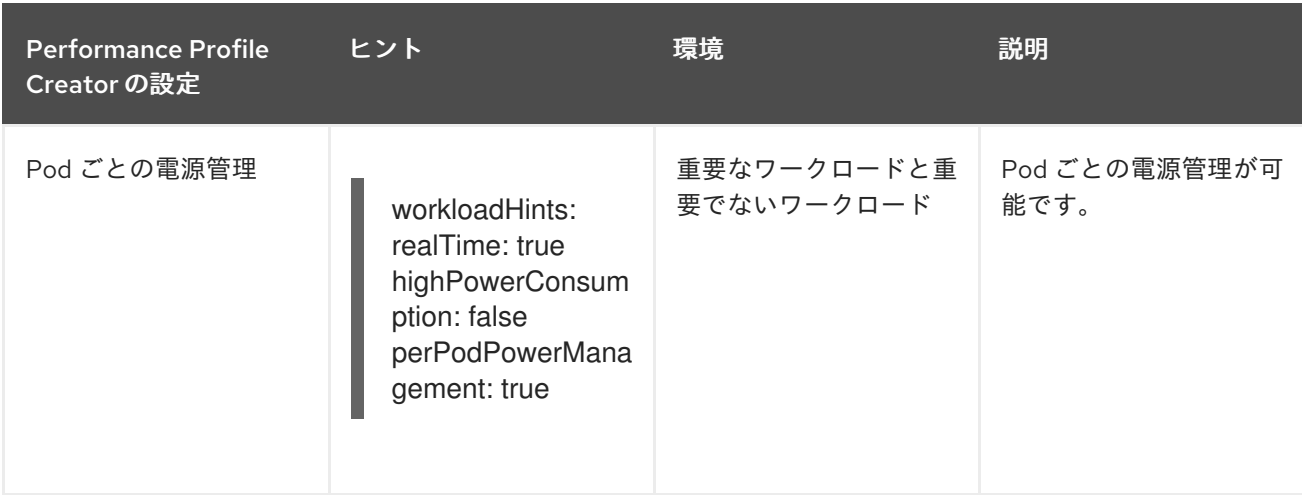

11.2.4. 高優先度のワークロードと低優先度のワークロードを同じ場所で実行するノード の省電力設定

優先度の高いワークロードのレイテンシーやスループットに影響を与えることなく、優先度の高いワー クロードと同じ場所にある優先度の低いワークロードを持つノードの省電力を有効にすることができま す。ワークロード自体を変更することなく、省電力が可能です。

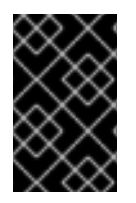

#### 重要

この機能は、Intel Ice Lake 以降の世代の Intel CPU でサポートされています。プロセッ サーの機能は、優先度の高いワークロードのレイテンシーとスループットに影響を与え る可能性があります。

#### 前提条件

● BIOS の C ステートとオペレーティングシステム制御の P ステートを有効にした。

#### 手順

1. **per-pod-power-management** 引数を **true** に設定して **PerformanceProfile** を生成します。

\$ podman run --entrypoint performance-profile-creator -v \ /must-gather:/must-gather:z registry.redhat.io/openshift4/ose-cluster-node-tuningoperator:v4.14 \

--mcp-name=worker-cnf --reserved-cpu-count=20 --rt-kernel=true \

- --split-reserved-cpus-across-numa=false --topology-manager-policy=single-numa-node \
- <span id="page-162-0"></span>--must-gather-dir-path /must-gather --power-consumption-mode=low-latency \ **1**

--per-pod-power-management=true > my-performance-profile.yaml

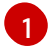

**per-pod-power-management** 引数が **true** に設定されている場合、**power-consumptionmode** 引数は **default** または **low-latency** にする必要があります。

#### **perPodPowerManagement** を使用した **PerformanceProfile** の例

apiVersion: performance.openshift.io/v2 kind: PerformanceProfile metadata: name: performance

spec: [.....] workloadHints: realTime: true highPowerConsumption: false perPodPowerManagement: true

2. デフォルトの **cpufreq** ガバナーを、**PerformanceProfile** カスタムリソース (CR) で追加のカー ネル引数として設定します。

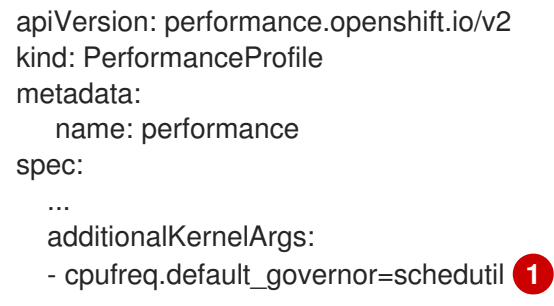

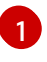

[1](#page-163-1)

<span id="page-163-0"></span>**schedutil** ガバナーの使用が推奨されますが、**ondemand** ガバナーや **powersave** ガバ ナーなどの他のガバナーを使用することもできます。

3. **TunedPerformancePatch** CR で最大 CPU 周波数を設定します。

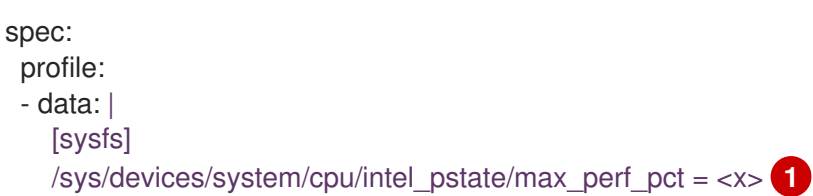

**max\_perf\_pct** は、**cpufreq** ドライバーが設定できる最大周波数を、サポートされている 最大 CPU 周波数のパーセンテージの形で制御します。この値はすべての CPU に適用され ます。サポートされている最大周波数は

<span id="page-163-1"></span>**/sys/devices/system/cpu/cpu0/cpufreq/cpuinfo\_max\_freq** で確認できます。開始点とし て、**All Cores Turbo** 周波数ですべての CPU を制限する割合を使用できます。**All Cores Turbo** 周波数は、すべてのコアがすべて使用されているときに全コアが実行される周波数 です。

#### 関連情報

- 優先度の高い Pod [の省電力モードの無効化](#page-187-0)
- Guaranteed Pod の分離された CPU [のデバイス割り込み処理の管理](#page-170-0)

#### 11.2.5. インフラストラクチャーおよびアプリケーションコンテナーの CPU の制限

一般的なハウスキーピングおよびワークロードタスクは、レイテンシーの影響を受けやすいプロセスに 影響を与える可能性のある方法で CPU を使用します。デフォルトでは、コンテナーランタイムはすべ てのオンライン CPU を使用して、すべてのコンテナーを一緒に実行します。これが原因で、コンテキ ストスイッチおよびレイテンシーが急増する可能性があります。CPU をパーティション化すること で、ノイズの多いプロセスとレイテンシーの影響を受けやすいプロセスを分離し、干渉を防ぐことがで きます。以下の表は、Node Tuning Operator を使用してノードを調整した後、CPU でプロセスがどの ように実行されるかを示しています。

#### 表11.3 プロセスの CPU 割り当て

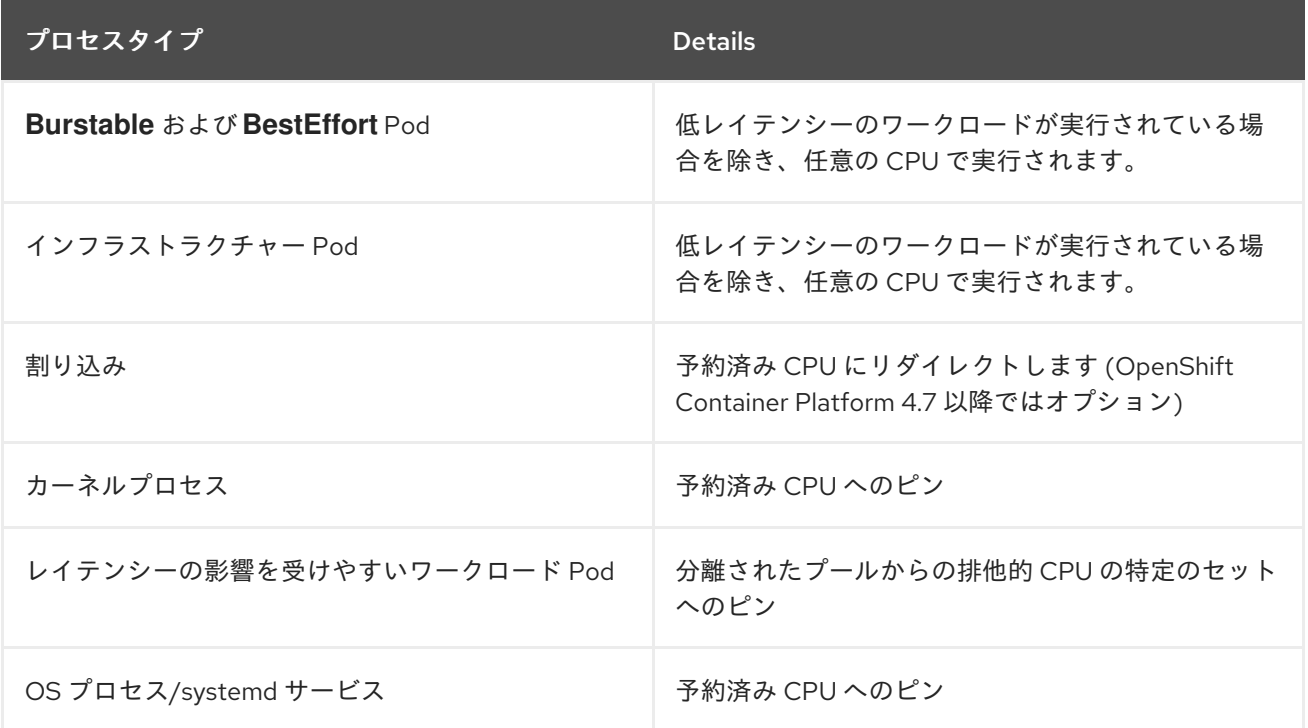

すべての QoS プロセスタイプ (**Burstable**、**BestEffort**、または **Guaranteed**) の Pod に割り当て可能 なノード上のコアの容量は、分離されたプールの容量と同じです。予約済みプールの容量は、クラス ターおよびオペレーティングシステムのハウスキーピング業務で使用するためにノードの合計コア容量 から削除されます。

#### 例 1

ノードは 100 コアの容量を備えています。クラスター管理者は、パフォーマンスプロファイルを使用し て、50 コアを分離プールに割り当て、50 コアを予約プールに割り当てます。クラスター管理者は、25 コアを QoS **Guaranteed** Pod に割り当て、25 コアを **BestEffort** または **Burstable** Pod に割り当てま す。これは、分離されたプールの容量と一致します。

#### 例 2

ノードは 100 コアの容量を備えています。クラスター管理者は、パフォーマンスプロファイルを使用し て、50 コアを分離プールに割り当て、50 コアを予約プールに割り当てます。クラスター管理者は、 50 個のコアを QoS **Guaranteed** Pod に割り当て、1 個のコアを **BestEffort** または **Burstable** Pod に割 り当てます。これは、分離されたプールの容量を 1 コア超えています。CPU 容量が不十分なため、Pod のスケジューリングが失敗します。

使用する正確なパーティショニングパターンは、ハードウェア、ワークロードの特性、予想されるシス テム負荷などの多くの要因によって異なります。いくつかのサンプルユースケースは次のとおりです。

- レイテンシーの影響を受けやすいワークロードがネットワークインターフェイスコントロー ラー (NIC) などの特定のハードウェアを使用する場合は、分離されたプール内の CPU が、この ハードウェアにできるだけ近いことを確認してください。少なくとも、ワークロードを同じ Non-Uniform Memory Access (NUMA) ノードに配置する必要があります。
- 予約済みプールは、すべての割り込みを処理するために使用されます。システムネットワーク に依存する場合は、すべての着信パケット割り込みを処理するために、十分なサイズの予約 プールを割り当てます。4.14 以降のバージョンでは、ワークロードはオプションで機密として ラベル付けできます。

予約済みパーティションと分離パーティションにどの特定の CPU を使用するかを決定するには、詳細

予約済みパーティションと分離パーティションにどの特定の CPU を使用するかを決定するには、詳細 な分析と測定が必要です。デバイスやメモリーの NUMA アフィニティーなどの要因が作用していま す。選択は、ワークロードアーキテクチャーと特定のユースケースにも依存します。

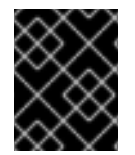

#### 重要

予約済みの CPU プールと分離された CPU プールは重複してはならず、これらは共に、 ワーカーノードの利用可能なすべてのコアに広がる必要があります。

ハウスキーピングタスクとワークロードが相互に干渉しないようにするには、パフォーマンスプロファ イルの **spec** セクションで CPU の 2 つのグループを指定します。

- **isolated** アプリケーションコンテナーワークロードの CPU を指定します。これらの CPU の レイテンシーが一番低くなります。このグループのプロセスには割り込みがないため、DPDK ゼロパケットロスの帯域幅がより高くなります。
- **reserved** クラスターおよびオペレーティングシステムのハウスキーピング業務用の CPU を 指定します。**reserved** グループのスレッドは、ビジーであることが多いです。**reserved** グ ループでレイテンシーの影響を受けやすいアプリケーションを実行しないでください。レイテ ンシーの影響を受けやすいアプリケーションは、**isolated** グループで実行されます。

#### 手順

[1](#page-165-0)

- 1. 環境のハードウェアとトポロジーに適したパフォーマンスプロファイルを作成します。
- 2. infra およびアプリケーションコンテナー用に予約して分離する CPU で、 **reserved** および **isolated** パラメーターを追加します。

apiVersion: performance.openshift.io/v2 kind: PerformanceProfile metadata: name: infra-cpus spec: cpu: reserved: "0-4,9" **1** isolated: "5-8" **2** nodeSelector: **3** node-role.kubernetes.io/worker: ""

- <span id="page-165-2"></span><span id="page-165-1"></span><span id="page-165-0"></span>クラスターおよびオペレーティングシステムのハウスキーピングタスクを実行する infra コンテナーの CPU を指定します。
- $\mathcal{P}$ アプリケーションコンテナーがワークロードを実行する CPU を指定します。
- $\overline{3}$  $\overline{3}$  $\overline{3}$ オプション: ノードセレクターを指定してパフォーマンスプロファイルを特定のノードに 適用します。

#### 11.2.6. クラスターのハイパースレッディングの設定

OpenShift Container Platform クラスターのハイパースレッディングを設定するには、パフォーマンス プロファイル内の CPU スレッド数を、予約済みまたは分離された CPU プールに設定されているのと同 じコア数に設定します。

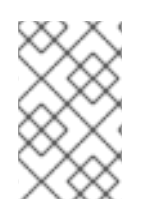

#### 注記

パフォーマンスプロファイルを設定してからホストのハイパースレッディング設定を変 更する場合は、**PerformanceProfile** YAML の CPU **isolated** フィールドと **reserved** フィールドを新しい設定に合わせて更新してください。

# 

警告

以前に有効にしたホストのハイパースレッディング設定を無効にする と、**PerformanceProfile** YAML にリストされている CPU コアの ID が正しくなく なる可能性があります。この設定が間違っていると、リスト表示される CPU が見 つからなくなるため、ノードが利用できなくなる可能性があります。

#### 前提条件

- **cluster-admin** ロールを持つユーザーとしてクラスターにアクセスできる。
- OpenShift CLI (oc) のインストール。

#### 手順

1. 設定する必要のあるホストのどの CPU でどのスレッドが実行されているかを確認します。 クラスターにログインして以下のコマンドを実行し、ホスト CPU で実行されているスレッドを 表示できます。

\$ lscpu --all --extended

出力例

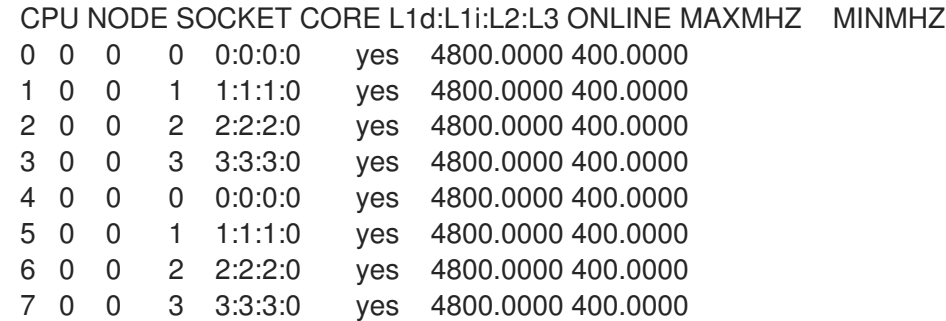

この例では、4 つの物理 CPU コアで 8 つの論理 CPU コアが実行されています。CPU0 および CPU4 は物理コアの Core0 で実行されており、CPU1 および CPU5 は物理コア 1 で実行されて います。

または、特定の物理 CPU コア (以下の例では **cpu0**) に設定されているスレッドを表示するに は、シェルプロンプトを開いて次のコマンドを実行します。

\$ cat /sys/devices/system/cpu/cpu0/topology/thread\_siblings\_list

出力例

<span id="page-167-0"></span> $0 - 4$ 

2. **PerformanceProfile** YAML で分離された CPU および予約された CPU を適用します。たとえ ば、論理コア CPU0 と CPU4 を**isolated** として設定し、論理コア CPU1 から CPU3 および CPU5 から CPU7 を**reserved** として設定できます。予約および分離された CPU を設定する場 合に、Pod 内の infra コンテナーは予約された CPU を使用し、アプリケーションコンテナーは 分離された CPU を使用します。

... cpu: isolated: 0,4 reserved: 1-3,5-7 ...

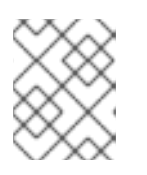

#### 注記

予約済みの CPU プールと分離された CPU プールは重複してはならず、これら は共に、ワーカーノードの利用可能なすべてのコアに広がる必要があります。

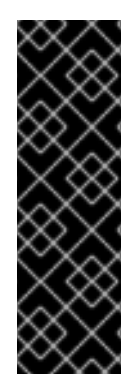

#### 重要

ハイパースレッディングは、ほとんどの Intel プロセッサーでデフォルトで有効になって います。ハイパースレッディングが有効な場合、特定のコアで処理されるすべてのス レッドを分離するか、同じコアで処理する必要があります。

ハイパースレッディングが有効な場合、保証されたすべての Pod が、Pod の障害を引き 起こす可能性がある "ノイジーネイバー" 状況を回避するために、同時マルチスレッディ ング (SMT) レベルの倍数を使用する必要があります。詳細は、Static policy [options](https://kubernetes.io/docs/tasks/administer-cluster/cpu-management-policies/#static-policy-options) を参 照してください。

#### 11.2.6.1. 低レイテンシーアプリケーション用のハイパースレッディングの無効化

低レイテンシー処理用にクラスターを設定する場合は、クラスターをデプロイする前に、ハイパース レッディングを無効にするかどうかを検討してください。ハイパースレッディングを無効にするには、 次の手順を実行します。

- 1. ハードウェアとトポロジーに適したパフォーマンスプロファイルを作成します。
- 2. **nosmt** を追加のカーネル引数として設定します。以下のパフォーマンスプロファイルの例は、 この設定について示しています。

```
apiVersion: performance.openshift.io/v2
kind: PerformanceProfile
metadata:
 name: example-performanceprofile
spec:
 additionalKernelArgs:
  - nmi_watchdog=0
  - audit=0
  - mce=off
  - processor.max_cstate=1
  - idle=poll
  - intel idle.max cstate=0
```
- nosmt

cpu: isolated: 2-3 reserved: 0-1 hugepages: defaultHugepagesSize: 1G pages: - count: 2 node: 0 size: 1G nodeSelector: node-role.kubernetes.io/performance: '' realTimeKernel: enabled: true

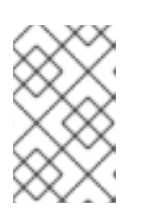

#### 注記

予約および分離された CPU を設定する場合に、Pod 内の infra コンテナーは予 約された CPU を使用し、アプリケーションコンテナーは分離された CPU を使 用します。

#### 11.2.7. Guaranteed Pod の分離された CPU のデバイス割り込み処理の管理

Node Tuning Operator は、ホスト CPU を、Pod Infra コンテナーを含むクラスターとオペレーティン グシステムのハウスキーピング業務用の予約 CPU と、ワークロードを実行するアプリケーションコン テナー用の分離 CPU に分割して管理することができます。これにより、低レイテンシーのワークロー ド用の CPU を isolated (分離された CPU) として設定できます。

デバイスの割り込みについては、Guaranteed Pod が実行されている CPU を除き、CPU のオーバー ロードを防ぐためにすべての分離された CPU および予約された CPU 間で負荷が分散されます。 Guaranteed Pod の CPU は、関連するアノテーションが Pod に設定されている場合にデバイス割り込 みを処理できなくなります。

パフォーマンスプロファイルで、 **globallyDisableIrqLoadBalancing** は、デバイス割り込みが処理され るかどうかを管理するために使用されます。特定のワークロードでは、予約された CPU は、デバイス の割り込みを処理するのに常に十分な訳ではないため、デバイスの割り込みは分離された CPU でグ ローバルに無効化されていません。デフォルトでは、Node Tuning Operator は分離された CPU でのデ バイス割り込みを無効にしません。

#### 11.2.7.1. ノードの有効な IRQ アフィニティー設定の確認

一部の IRQ コントローラーでは IRQ アフィニティー設定がサポートされていないため、常にすべての オンライン CPU が IRQ マスクとして公開されます。これらの IRQ コントローラーは CPU 0 で正常に 実行されます。

以下は、IRQ アフィニティー設定がサポートされていないことを Red Hat が認識しているドライバーと ハードウェアの例です。このリストはすべてを網羅しているわけではありません。

- **megaraid sas** などの一部の RAID コントローラードライバー
- 多くの不揮発性メモリーエクスプレス (NVMe) ドライバー
- 一部の LAN on Motherboard (LOM) ネットワークコントローラー
- managed irgs を使用するドライバー

## 注記

IRQ アフィニティー設定をサポートしない理由は、プロセッサーの種類、IRQ コント ローラー、マザーボードの回路接続などに関連している可能性があります。

分離された CPU に有効な IRQ アフィニティーが設定されている場合は、一部のハードウェアまたはド ライバーで IRQ アフィニティー設定がサポートされていないことを示唆している可能性があります。有 効なアフィニティーを見つけるには、ホストにログインし、次のコマンドを実行します。

\$ find /proc/irq -name effective affinity -printf "%p: " -exec cat  $\{\}\$ 

#### 出力例

/proc/irq/0/effective\_affinity: 1 /proc/irq/1/effective\_affinity: 8 /proc/irq/2/effective\_affinity: 0 /proc/irq/3/effective\_affinity: 1 /proc/irq/4/effective\_affinity: 2 /proc/irq/5/effective\_affinity: 1 /proc/irq/6/effective\_affinity: 1 /proc/irq/7/effective\_affinity: 1 /proc/irq/8/effective\_affinity: 1 /proc/irq/9/effective\_affinity: 2 /proc/irq/10/effective\_affinity: 1 /proc/irq/11/effective\_affinity: 1 /proc/irq/12/effective\_affinity: 4 /proc/irq/13/effective\_affinity: 1 /proc/irq/14/effective\_affinity: 1 /proc/irq/15/effective\_affinity: 1 /proc/irq/24/effective\_affinity: 2 /proc/irq/25/effective\_affinity: 4 /proc/irq/26/effective\_affinity: 2 /proc/irq/27/effective\_affinity: 1 /proc/irq/28/effective\_affinity: 8 /proc/irq/29/effective\_affinity: 4 /proc/irq/30/effective\_affinity: 4 /proc/irq/31/effective\_affinity: 8 /proc/irq/32/effective\_affinity: 8 /proc/irq/33/effective\_affinity: 1 /proc/irq/34/effective\_affinity: 2

一部のドライバーは、**managed\_irqs** を使用します。そのアフィニティーはカーネルによって内部的に 管理され、ユーザー空間はアフィニティーを変更できません。場合によっては、これらの IRQ が分離さ れた CPU [に割り当てられることもあります。](https://access.redhat.com/solutions/4819541)**manage\_irqs** の詳細については、Affinity of managed interrupts cannot be changed even if they target isolated CPU を参照してください。

#### 11.2.7.2. IRQ 動的負荷分散用ノードの設定

どのコアがデバイス割り込み要求 (IRQ) を受信できるかを制御するために、IRQ 動的負荷分散用にクラ スターノードを設定します。

#### 前提条件

コアを分離するには、すべてのサーバーハードウェアコンポーネントが IRQ アフィニティーを

<span id="page-170-0"></span>サポートしている必要があります。サーバーのハードウェアコンポーネントが IRQ アフィニ ティーをサポートしているかどうかを確認するには、サーバーのハードウェア仕様を参照する か、ハードウェアプロバイダーに問い合わせてください。

#### 手順

- 1. cluster-admin 権限を持つユーザーとして OpenShift Container Platform クラスターにログイン します。
- 2. パフォーマンスプロファイルの **apiVersion** を **performance.openshift.io/v2** を使用するように 設定します。
- 3. **globallyDisableIrqLoadBalancing** フィールドを削除するか、これを **false** に設定します。
- 4. 適切な分離された CPU と予約された CPU を設定します。以下のスニペットは、2 つの CPU を確保するプロファイルを示しています。IRQ 負荷分散は、**isolated** CPU セットで実行されて いる Pod について有効にされます。

```
apiVersion: performance.openshift.io/v2
kind: PerformanceProfile
metadata:
 name: dynamic-irq-profile
spec:
 cpu:
  isolated: 2-5
  reserved: 0-1
```

```
...
```
#### 注記

予約および分離された CPU を設定する場合に、Pod 内の infra コンテナーは予 約された CPU を使用し、アプリケーションコンテナーは分離された CPU を使 用します。

5. 排他的な CPU を使用する Pod を作成し、**irq-load-balancing.crio.io** および **cpu-quota.crio.io** アノテーションを **disable** に設定します。以下に例を示します。

```
apiVersion: v1
kind: Pod
metadata:
 name: dynamic-irq-pod
 annotations:
   irq-load-balancing.crio.io: "disable"
   cpu-quota.crio.io: "disable"
spec:
 containers:
 - name: dynamic-irq-pod
  image: "registry.redhat.io/openshift4/cnf-tests-rhel8:v4.14"
  command: ["sleep", "10h"]
  resources:
   requests:
     cpu: 2
     memory: "200M"
   limits:
     cpu: 2
```
memory: "200M" nodeSelector: node-role.kubernetes.io/worker-cnf: "" runtimeClassName: performance-dynamic-irq-profile ...

- 6. performance-<profile\_name> の形式で Pod **runtimeClassName** を入力します。ここで、 <profile\_name> は **PerformanceProfile** YAML の **name** です (例: **performance-dynamic-irqprofile**)。
- 7. ノードセレクターを cnf-worker をターゲットに設定するように設定します。
- 8. Pod が正常に実行されていることを確認します。ステータスが **running** であり、正しい cnfworker ノードが設定されている必要があります。

\$ oc get pod -o wide

#### 予想される出力

NAME READY STATUS RESTARTS AGE IP NODE NOMINATED NODE READINESS GATES dynamic-irq-pod 1/1 Running 0 5h33m <ip-address> <node-name> <none> <none>

9. IRQ の動的負荷分散向けに設定された Pod が実行される CPU を取得します。

\$ oc exec -it dynamic-irq-pod -- /bin/bash -c "grep Cpus\_allowed\_list /proc/self/status | awk '{print \$2}'"

#### 予想される出力

Cpus\_allowed\_list: 2-3

10. ノードの設定が正しく適用されていることを確認します。ノードにログインして設定を確認し ます。

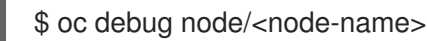

#### 予想される出力

Starting pod/<node-name>-debug ... To use host binaries, run `chroot /host`

Pod IP: <ip-address> If you don't see a command prompt, try pressing enter.

sh-4.4#

11. ノードのファイルシステムを使用できることを確認します。

sh-4.4# chroot /host

予想される出力

sh-4.4#

12. デフォルトのシステム CPU アフィニティーマスクに **dynamic-irq-pod** CPU(例: CPU 2 および 3) が含まれないようにします。

\$ cat /proc/irq/default\_smp\_affinity

出力例

33

13. システム IRQ が **dynamic-irq-pod** CPU で実行されるように設定されていないことを確認しま す。

find /proc/irq/ -name smp\_affinity\_list -exec sh -c 'i="\$1"; mask=\$(cat \$i); file=\$(echo \$i); echo  $$file: $mask' \quad \{\}\; \;$ 

#### 出力例

/proc/irq/0/smp\_affinity\_list: 0-5 /proc/irq/1/smp\_affinity\_list: 5 /proc/irq/2/smp\_affinity\_list: 0-5 /proc/irq/3/smp\_affinity\_list: 0-5 /proc/irq/4/smp\_affinity\_list: 0 /proc/irq/5/smp\_affinity\_list: 0-5 /proc/irq/6/smp\_affinity\_list: 0-5 /proc/irq/7/smp\_affinity\_list: 0-5 /proc/irq/8/smp\_affinity\_list: 4 /proc/irq/9/smp\_affinity\_list: 4 /proc/irq/10/smp\_affinity\_list: 0-5 /proc/irq/11/smp\_affinity\_list: 0 /proc/irq/12/smp\_affinity\_list: 1 /proc/irq/13/smp\_affinity\_list: 0-5 /proc/irq/14/smp\_affinity\_list: 1 /proc/irq/15/smp\_affinity\_list: 0 /proc/irq/24/smp\_affinity\_list: 1 /proc/irq/25/smp\_affinity\_list: 1 /proc/irq/26/smp\_affinity\_list: 1 /proc/irq/27/smp\_affinity\_list: 5 /proc/irq/28/smp\_affinity\_list: 1 /proc/irq/29/smp\_affinity\_list: 0 /proc/irq/30/smp\_affinity\_list: 0-5

#### 11.2.8. Huge Page の設定

ノードは、OpenShift Container Platform クラスターで使用される Huge Page を事前に割り当てる必要 があります。Node Tuning Operator を使用し、特定のノードで Huge Page を割り当てます。

OpenShift Container Platform は、Huge Page を作成し、割り当てる方法を提供します。Node Tuning Operator は、パフォーマンスプロファイルを使用して、これをより簡単に行う方法を提供します。

たとえば、パフォーマンスプロファイルの **hugepages pages** セクションで、**size**、**count**、およびオ プションで **node** の複数のブロックを指定できます。

```
hugepages:
 defaultHugepagesSize: "1G"
 pages:
 - size: "1G"
  count: 4
  node: 0 1
```
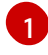

<span id="page-173-0"></span>**node** は、Huge Page が割り当てられる NUMA ノードです。 **node** を省略すると、ページはすべて の NUMA ノード間で均等に分散されます。

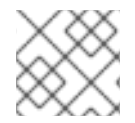

#### 注記

更新が完了したことを示す関連するマシン設定プールのステータスを待機します。

これらは、Huge Page を割り当てるのに必要な唯一の設定手順です。

#### 検証

設定を確認するには、ノード上の **/proc/meminfo** ファイルを参照します。

\$ oc debug node/ip-10-0-141-105.ec2.internal

# grep -i huge /proc/meminfo

#### 出力例

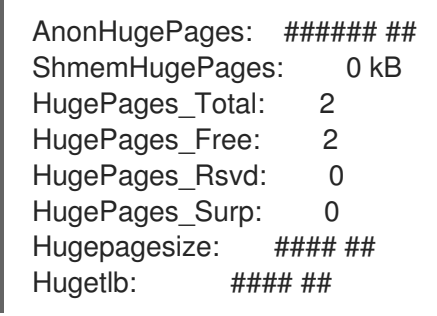

新規サイズを報告するには、**oc describe** を使用します。

\$ oc describe node worker-0.ocp4poc.example.com | grep -i huge

コンテナーでは、Huge Page サイズのコンテナーで、Huge Page サイズのコンテナーで、Huge Page サイズのコンテナーで、Huge Page サイズのコンテナーで、Huge Page サイズのコンテナー<br>-

#### 出力例

hugepages-1g=true hugepages-###: ### hugepages-###: ###

#### 11.2.8.1. 複数の Huge Page サイズの割り当て

同じコンテナーで異なるサイズの Huge Page を要求できます。これにより、Huge Page サイズのニー ズの異なる複数のコンテナーで設定されるより複雑な Pod を定義できます。

たとえば、サイズ **1G** と **2M** を定義でき、Node Tuning Operator は以下に示すようにノード上に両方の サイズを設定します。

spec: hugepages: defaultHugepagesSize: 1G pages: - count: 1024 node: 0 size: 2M - count: 4 node: 1 size: 1G

#### 11.2.9. Node Tuning Operator を使用した NIC キューの削減

Node Tuning Operator は、NIC キューを削減してパフォーマンスを向上させるのに役立ちます。パ フォーマンスプロファイルを使用して調整を行い、さまざまなネットワークデバイスのキューをカスタ マイズできます。

#### 11.2.9.1. パフォーマンスプロファイルによる NIC キューの調整

パフォーマンスプロファイルを使用すると、各ネットワークデバイスのキュー数を調整できます。

サポート対象のネットワークデバイスは以下のとおりです。

- 非仮想ネットワークデバイス
- 複数のキュー (チャネル) をサポートするネットワークデバイス

サポート対象外のネットワークデバイスは以下の通りです。

- Pure Software ネットワークインターフェイス
- ブロックデバイス
- Intel DPDK Virtual Function

#### 前提条件

- **cluster-admin** ロールを持つユーザーとしてクラスターにアクセスできる。
- OpenShift CLI (oc) がインストールされている。

#### 手順

- 1. **cluster-admin** 権限を持つユーザーとして、Node Tuning Operator を実行する OpenShift Container Platform クラスターにログインします。
- 2. お使いのハードウェアとトポロジーに適したパフォーマンスプロファイルを作成して適用しま す。プロファイルの作成に関するガイダンスは、パフォーマンスプロファイルの作成のセク ションを参照してください。

3. この作成したパフォーマンスプロファイルを編集します。

\$ oc edit -f <your\_profile\_name>.yaml

- 4. **spec** フィールドに **net** オブジェクトを設定します。オブジェクトリストには、以下の 2 つの フィールドを含めることができます。
	- **userLevelNetworking** は、ブール値フラグとして指定される必須フィールドで す。**userLevelNetworking** が **true** の場合、サポートされているすべてのデバイスのキュー 数は、予約された CPU 数に設定されます。デフォルトは **false** です。
	- **devices** は、キューを予約 CPU 数に設定するデバイスのリストを指定する任意のフィール ドです。デバイスリストに何も指定しないと、設定がすべてのネットワークデバイスに適 用されます。設定は以下のとおりです。
		- **InterfaceName**: このフィールドはインターフェイス名を指定し、正または負のシェル スタイルのワイルドカードをサポートします。
			- ワイルドカード構文の例: **<string> .\***
			- 負のルールには、感嘆符のプリフィックスが付きます。除外リスト以外のすべての デバイスにネットキューの変更を適用するには、**!<device>** を使用します (例: **!eno1**)。
		- **vendorID**: 16 ビット (16 進数) として表されるネットワークデバイスベンダー ID。接頭 辞は **0x** です。
		- 9**deviceID**: 16 ビット (16 進数) として表されるネットワークデバイス ID (モデル)。接頭 辞は **0x** です。

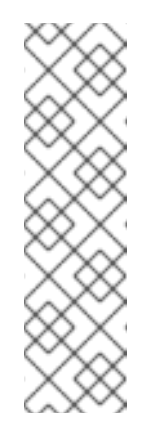

注記

**deviceID** が指定されている場合は、**vendorID** も定義する必要がありま す。デバイスエントリー **interfaceName**、**vendorID**、または **vendorID** と **deviceID** のペアで指定されているすべてのデバイス識別子に一致す るデバイスは、ネットワークデバイスとしての資格があります。その 後、このネットワークデバイスは net キュー数が予約 CPU 数に設定さ れます。

2 つ以上のデバイスを指定すると、net キュー数は、それらのいずれか に一致する net デバイスに設定されます。

5. このパフォーマンスプロファイルの例を使用して、キュー数をすべてのデバイスの予約 CPU 数 に設定します。

```
apiVersion: performance.openshift.io/v2
kind: PerformanceProfile
metadata:
 name: manual
spec:
 cpu:
  isolated: 3-51,55-103
  reserved: 0-2,52-54
 net:
```
userLevelNetworking: true nodeSelector: node-role.kubernetes.io/worker-cnf: ""

6. このパフォーマンスプロファイルの例を使用して、定義されたデバイス識別子に一致するすべ てのデバイスの予約 CPU 数にキュー数を設定します。

```
apiVersion: performance.openshift.io/v2
kind: PerformanceProfile
metadata:
 name: manual
spec:
 cpu:
  isolated: 3-51,55-103
  reserved: 0-2,52-54
 net:
  userLevelNetworking: true
  devices:
  - interfaceName: "eth0"
  - interfaceName: "eth1"
  - vendorID: "0x1af4"
   deviceID: "0x1000"
 nodeSelector:
  node-role.kubernetes.io/worker-cnf: ""
```
7. このパフォーマンスプロファイルの例を使用して、インターフェイス名 **eth** で始まるすべての デバイスの予約 CPU 数にキュー数を設定します。

```
apiVersion: performance.openshift.io/v2
kind: PerformanceProfile
metadata:
 name: manual
spec:
 cpu:
  isolated: 3-51,55-103
  reserved: 0-2,52-54
 net:
  userLevelNetworking: true
  devices:
  - interfaceName: "eth*"
 nodeSelector:
  node-role.kubernetes.io/worker-cnf: ""
```
8. このパフォーマンスプロファイルの例を使用して、**eno1** 以外の名前のインターフェイスを持つ すべてのデバイスの予約 CPU 数にキュー数を設定します。

apiVersion: performance.openshift.io/v2 kind: PerformanceProfile metadata: name: manual spec: cpu: isolated: 3-51,55-103 reserved: 0-2,52-54 net:

userLevelNetworking: true devices: - interfaceName: "!eno1" nodeSelector: node-role.kubernetes.io/worker-cnf: ""

9. このパフォーマンスプロファイルの例を使用して、インターフェイス名 **eth0**、**0x1af4** の **vendorID**、および **0x1000** の **deviceID** を持つすべてのデバイスの予約 CPU 数にキュー数を設 定します。

```
apiVersion: performance.openshift.io/v2
kind: PerformanceProfile
metadata:
 name: manual
spec:
 cpu:
  isolated: 3-51,55-103
  reserved: 0-2,52-54
 net:
  userLevelNetworking: true
  devices:
  - interfaceName: "eth0"
  - vendorID: "0x1af4"
   deviceID: "0x1000"
 nodeSelector:
  node-role.kubernetes.io/worker-cnf: ""
```
10. 更新されたパフォーマンスプロファイルを適用します。

\$ oc apply -f <your\_profile\_name>.yaml

#### 関連情報

● [パフォーマンスプロファイルの作成](#page-152-2)。

#### 11.2.9.2. キューステータスの確認

このセクションでは、さまざまなパフォーマンスプロファイルについて、変更の適用を検証する方法を 複数例示しています。

#### 例 1

この例では、サポートされている すべて のデバイスの net キュー数は、予約された CPU 数 (2) に設定 されます。

パフォーマンスプロファイルの関連セクションは次のとおりです。

```
apiVersion: performance.openshift.io/v2
metadata:
name: performance
spec:
 kind: PerformanceProfile
 spec:
  cpu:
   reserved: 0-1 #total = 2
```

```
isolated: 2-8
  net:
   userLevelNetworking: true
# ...
```
● 以下のコマンドを使用して、デバイスに関連付けられたキューのステータスを表示します。

注記 パフォーマンスプロファイルが適用されたノードで、以下のコマンドを実行しま す。

\$ ethtool -l <device>

プロファイルの適用前にキューのステータスを確認します。

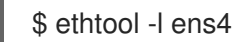

#### 出力例

Channel parameters for ens4: Pre-set maximums: RX: 0 TX: 0 Other: 0 Combined: 4 Current hardware settings: RX: 0 TX: 0 Other: 0 Combined: 4

プロファイルの適用後にキューのステータスを確認します。  $\bullet$ 

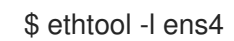

#### 出力例

```
Channel parameters for ens4:
Pre-set maximums:
RX: 0
TX: 0
Other: 0
Combined: 4
Current hardware settings:
RX: 0
TX: 0
Other: 0
Combined: 2 1
```
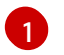

<span id="page-178-0"></span>チャネルを組み合わせると、すべての サポート対象のデバイスの予約 CPU の合計数は 2 になりま す。これは、パフォーマンスプロファイルでの設定内容と一致します。

#### 例 2

この例では、サポートされている すべて のネットワークデバイスの net キュー数は、予約された CPU 数 (2) に特定の **vendorID** を指定して、設定されます。

パフォーマンスプロファイルの関連セクションは次のとおりです。

```
apiVersion: performance.openshift.io/v2
metadata:
name: performance
spec:
 kind: PerformanceProfile
 spec:
  cpu:
   reserved: 0-1 #total = 2
   isolated: 2-8
  net:
   userLevelNetworking: true
   devices:
   - vendorID = 0x1af4# ...
```
注記

以下のコマンドを使用して、デバイスに関連付けられたキューのステータスを表示します。

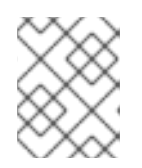

パフォーマンスプロファイルが適用されたノードで、以下のコマンドを実行しま す。

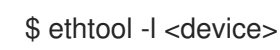

● プロファイルの適用後にキューのステータスを確認します。

\$ ethtool -l ens4

出力例

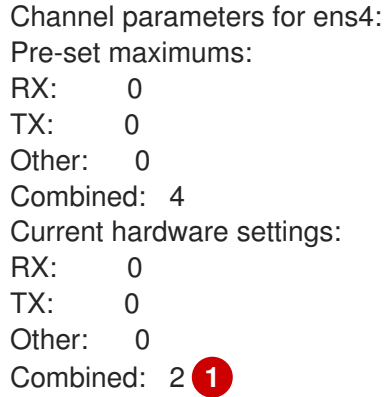

<span id="page-179-0"></span>**vendorID=0x1af4** であるサポート対象の全デバイスの合計予約 CPU 数は 2 となります。たとえ ば、**vendorID=0x1af4** のネットワークデバイス **ens2** が別に存在する場合に、このデバイスも合 計で 2 つの net キューを持ちます。これは、パフォーマンスプロファイルでの設定内容と一致し ます。

[1](#page-179-0)
#### 例 3

この例では、サポートされている すべて のネットワークデバイスが定義したデバイス ID のいずれかに 一致する場合に、そのネットワークデバイスの net キュー数は、予約された CPU 数 (2) に設定されま す。

**udevadm info** コマンドで、デバイスの詳細なレポートを確認できます。以下の例では、デバイスは以 下のようになります。

```
# udevadm info -p /sys/class/net/ens4
...
E: ID_MODEL_ID=0x1000
E: ID_VENDOR_ID=0x1af4
E: INTERFACE=ens4
...
```

```
# udevadm info -p /sys/class/net/eth0
...
E: ID_MODEL_ID=0x1002
E: ID_VENDOR_ID=0x1001
E: INTERFACE=eth0
```
...

**interfaceName** が **eth0** のデバイスの場合に net キューを 2 に、 **vendorID=0x1af4** を持つデバ イスには、以下のパフォーマンスプロファイルを設定します。

```
apiVersion: performance.openshift.io/v2
metadata:
 name: performance
spec:
 kind: PerformanceProfile
  spec:
   cpu:
    reserved: 0-1 #total = 2
    isolated: 2-8
   net:
    userLevelNetworking: true
    devices:
    - interfaceName = eth0
    - vendorID = 0x1af4...
```
プロファイルの適用後にキューのステータスを確認します。  $\bullet$ 

\$ ethtool -l ens4

# 出力例

Channel parameters for ens4: Pre-set maximums:  $\mathsf{RX}$ : 0 TX: 0 Other: 0 Combined: 4

<span id="page-181-0"></span>Current hardware settings: RX: 0  $TX: 0$ Other: 0 Combined: 2 **1**

[1](#page-181-0) **vendorID=0x1af4** であるサポート対象の全デバイスの合計予約 CPU 数は 2 に設定されま す。たとえば、**vendorID=0x1af4** のネットワークデバイス **ens2** が別に存在する場合に、 このデバイスも合計で 2 つの net キューを持ちます。同様に、**interfaceName** が **eth0** の デバイスには、合計 net キューが 2 に設定されます。

## 11.2.9.3. NIC キューの調整に関するロギング

割り当てられたデバイスの詳細を示すログメッセージは、それぞれの Tuned デーモンログに記録され ます。以下のメッセージは、**/var/log/tuned/tuned.log** ファイルに記録される場合があります。

正常に割り当てられたデバイスの詳細を示す **INFO** メッセージが記録されます。

INFO tuned.plugins.base: instance net\_test (net): assigning devices ens1, ens2, ens3

割り当てることのできるデバイスがない場合は、**WARNING** メッセージが記録されます。

WARNING tuned.plugins.base: instance net test: no matching devices available

11.3. リアルタイムおよび低レイテンシーワークロードのプロビジョニング

多くの組織、特に金融業界や通信業界では、ハイパフォーマンスコンピューティングと予測可能な低レ イテンシーが求められます。

OpenShift Container Platform は、OpenShift Container Platform アプリケーションの低レイテンシー パフォーマンスと一貫した応答時間を実現するための自動チューニングを実装する Node Tuning Operator を提供します。このような変更を行うには、パフォーマンスプロファイル設定を使用しま す。kernel-rt へのカーネルの更新、Pod インフラコンテナーを含むクラスターおよびオペレーティング システムのハウスキーピング作業用 CPU の予約、アプリケーションコンテナーがワークロードを実行 するための CPU の分離、未使用の CPU の無効化による電力消費削減を行うことができます。

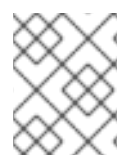

#### 注記

アプリケーションを作成するときは、RHEL for Real Time [プロセスおよびスレッド](https://access.redhat.com/documentation/ja-jp/red_hat_enterprise_linux_for_real_time/9/html-single/understanding_rhel_for_real_time/index#assembly_rhel-for-real-time-processes-and-threads_understanding-RHEL-for-Real-Time-core-concepts) に記 載されている一般的な推奨事項に従ってください。

#### 関連情報

● [パフォーマンスプロファイルによる低レイテンシーを実現するためのノードのチューニング](#page-162-0)

11.3.1. リアルタイム機能を備えたワーカーに低レイテンシーのワークロードをスケ ジュールする

リアルタイム機能を設定するパフォーマンスプロファイルを適用したワーカーノードに、低レイテン シーのワークロードをスケジュールできます。

# 注記

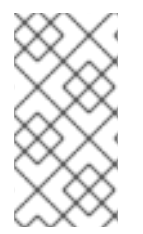

特定のノードでワークロードをスケジュールするには、**Pod** カスタムリソース (CR) で ラベルセレクターを使用します。ラベルセレクターは、Node Tuning Operator によって 低レイテンシー用に設定されたマシン設定プールに割り当てられているノードと一致し ている必要があります。

#### 前提条件

- OpenShift CLI (**oc**) がインストールされている。
- cluster-admin 権限を持つユーザーとしてログインしている。
- 低レイテンシーのワークロード向けにワーカーノードをチューニングするパフォーマンスプロ ファイルをクラスターに適用した。

#### 手順

- 1. 低レイテンシーのワークロード用の **Pod** CR を作成し、クラスターに適用します。次に例を示 します。
	- リアルタイム処理を使用するように設定した **Pod** 仕様の例

```
apiVersion: v1
kind: Pod
metadata:
 name: dynamic-low-latency-pod
 annotations:
  cpu-quota.crio.io: "disable" 1
  cpu-load-balancing.crio.io: "disable" 2
  irq-load-balancing.crio.io: "disable" 3
spec:
 securityContext:
  runAsNonRoot: true
  seccompProfile:
   type: RuntimeDefault
 containers:
 - name: dynamic-low-latency-pod
  image: "registry.redhat.io/openshift4/cnf-tests-rhel8:v4.14"
  command: ["sleep", "10h"]
  resources:
   requests:
    cpu: 2
    memory: "200M"
   limits:
    cpu: 2
    memory: "200M"
  securityContext:
   allowPrivilegeEscalation: false
   capabilities:
    drop: [ALL]
 nodeSelector:
  node-role.kubernetes.io/worker-cnf: "" 4
 runtimeClassName: performance-dynamic-low-latency-profile 5
# ...
```
<span id="page-183-0"></span>[1](#page-182-0) Pod の実行時に CPU Completely Fair Scheduler (CFS) のクォータを無効にします。

 $\mathcal{P}$ CPU 負荷分散を無効にします。

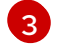

[5](#page-182-4)

ノード上の Pod を割り込み処理から除外します。

[4](#page-182-3) **nodeSelector** ラベルは、**Node** CR で指定したラベルと一致している必要があります。

**runtimeClassName** は、クラスターで設定したパフォーマンスプロファイルの名前と一致 している必要があります。

- 2. Pod の **runtimeClassName** を performance-<profile\_name> の形式で入力します。 <profile\_name> は **PerformanceProfile** YAML の **name** です。上記の例では、**name** は **performance-dynamic-low-latency-profile** です。
- 3. Pod が正常に実行されていることを確認します。ステータスが **running** であり、正しい cnfworker ノードが設定されている必要があります。

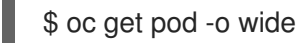

予想される出力

NAME READY STATUS RESTARTS AGE IP NODE dynamic-low-latency-pod 1/1 Running 0 5h33m 10.131.0.10 cnfworker.example.com

4. IRQ の動的負荷分散向けに設定された Pod が実行される CPU を取得します。

\$ oc exec -it dynamic-low-latency-pod -- /bin/bash -c "grep Cpus\_allowed\_list /proc/self/status | awk '{print \$2}'"

3. デフォルトのシステム CPU アフィニティーマスクに、CPU 2 や 3 などの **dynamic-low-**

予想される出力

Cpus\_allowed\_list: 2-3

# 検証

ノードの設定が正しく適用されていることを確認します。

1. ノードにログインして設定を確認します。

\$ oc debug node/<node-name>

2. ノードのファイルシステムを使用できることを確認します。

sh-4.4# chroot /host

予想される出力

sh-4.4#

3. デフォルトのシステム CPU アフィニティーマスクに、CPU 2 や 3 などの **dynamic-lowlatency-pod** CPU が含まれていないことを確認します。

sh-4.4# cat /proc/irq/default\_smp\_affinity

# 出力例

# 33

4. システムの IRQ が **dynamic-low-latency-pod** CPU で実行されるように設定されていないこと を確認します。

sh-4.4# find /proc/irq/ -name smp\_affinity\_list -exec sh -c 'i="\$1"; mask=\$(cat \$i); file=\$(echo  $$i)$ ; echo  $$file: $mask' \quad \{} \$ 

# 出力例

/proc/irq/0/smp\_affinity\_list: 0-5 /proc/irq/1/smp\_affinity\_list: 5 /proc/irq/2/smp\_affinity\_list: 0-5 /proc/irq/3/smp\_affinity\_list: 0-5 /proc/irq/4/smp\_affinity\_list: 0 /proc/irq/5/smp\_affinity\_list: 0-5 /proc/irq/6/smp\_affinity\_list: 0-5 /proc/irq/7/smp\_affinity\_list: 0-5 /proc/irq/8/smp\_affinity\_list: 4 /proc/irq/9/smp\_affinity\_list: 4 /proc/irq/10/smp\_affinity\_list: 0-5 /proc/irq/11/smp\_affinity\_list: 0 /proc/irq/12/smp\_affinity\_list: 1 /proc/irq/13/smp\_affinity\_list: 0-5 /proc/irq/14/smp\_affinity\_list: 1 /proc/irq/15/smp\_affinity\_list: 0 /proc/irq/24/smp\_affinity\_list: 1 /proc/irq/25/smp\_affinity\_list: 1 /proc/irq/26/smp\_affinity\_list: 1 /proc/irq/27/smp\_affinity\_list: 5 /proc/irq/28/smp\_affinity\_list: 1 /proc/irq/29/smp\_affinity\_list: 0 /proc/irq/30/smp\_affinity\_list: 0-5

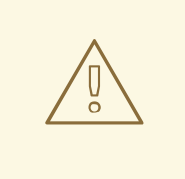

警告

低レイテンシー用にノードをチューニングするときに、保証された CPU を必要と するアプリケーションと組み合わせて実行プローブを使用すると、レイテンシーが 急上昇する可能性があります。代わりに、適切に設定されたネットワークプローブ のセットなど、他のプローブを使用してください。

- [ノードセレクターの使用による特定ノードへの](https://access.redhat.com/documentation/ja-jp/openshift_container_platform/4.14/html-single/nodes/#nodes-pods-node-selectors) Pod の配置
- [Assigning](https://kubernetes.io/docs/concepts/scheduling-eviction/assign-pod-node) pods to nodes

# 11.3.2. Guaranteed QoS クラスを持つ Pod の作成

QoS クラスの **Guaranteed** が指定されている Pod を作成する際には、以下を考慮してください。

- Pod のすべてのコンテナーにはメモリー制限およびメモリー要求があり、それらは同じである 必要があります。
- Pod のすべてのコンテナーには CPU の制限と CPU 要求が必要であり、それらは同じである必 要があります。

以下の例は、1 つのコンテナーを持つ Pod の設定ファイルを示しています。コンテナーにはメモリー制 限とメモリー要求があり、どちらも 200 MiB に相当します。コンテナーには CPU 制限と CPU 要求が あり、どちらも 1 CPU に相当します。

```
apiVersion: v1
kind: Pod
metadata:
 name: qos-demo
 namespace: qos-example
spec:
 securityContext:
  runAsNonRoot: true
  seccompProfile:
   type: RuntimeDefault
 containers:
 - name: qos-demo-ctr
  image: <image-pull-spec>
  resources:
   limits:
    memory: "200Mi"
    cpu: "1"
   requests:
    memory: "200Mi"
    cpu: "1"
  securityContext:
   allowPrivilegeEscalation: false
   capabilities:
    drop: [ALL]
```
1. Pod を作成します。

\$ oc apply -f qos-pod.yaml --namespace=qos-example

2. Pod についての詳細情報を表示します。

\$ oc get pod qos-demo --namespace=qos-example --output=yaml

## 出力例

spec:

containers: ... status: qosClass: Guaranteed

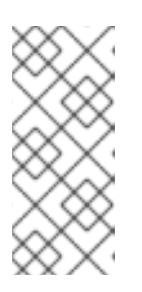

#### 注記

コンテナーのメモリー制限を指定しても、メモリー要求を指定しなかった場合、 OpenShift Container Platform によって制限に合わせてメモリー要求が自動的に 割り当てられます。同様に、コンテナーの CPU 制限を指定しても、CPU 要求を 指定しなかった場合、OpenShift Container Platform によって制限に合わせて CPU 要求が自動的に割り当てられます。

11.3.3. Pod の CPU 負荷分散の無効化

CPU 負荷分散を無効または有効にする機能は CRI-O レベルで実装されます。CRI-O のコードは、以下 の要件を満たす場合にのみ CPU の負荷分散を無効または有効にします。

● Pod は performance-<profile-name> ランタイムクラスを使用する必要があります。以下に示 すように、パフォーマンスプロファイルのステータスを確認して、適切な名前を取得できま す。

```
apiVersion: performance.openshift.io/v2
kind: PerformanceProfile
...
status:
 ...
 runtimeClass: performance-manual
```
Node Tuning Operator は、関連ノード下での高性能ランタイムハンドラー config snippet の作成と、ク ラスター下での高性能ランタイムクラスの作成を担当します。このスニペットには、CPU 負荷分散の 設定機能を有効にする点を除いて、デフォルトのランタイムハンドラーと同じ内容が含まれています。

Pod の CPU 負荷分散を無効にするには、 **Pod** 仕様に以下のフィールドが含まれる必要があります。

```
apiVersion: v1
kind: Pod
metadata:
 #...
 annotations:
  #...
  cpu-load-balancing.crio.io: "disable"
  #...
 #...
spec:
 #...
 runtimeClassName: performance-<profile_name>
 #...
```
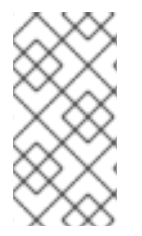

注記

CPU マネージャーの静的ポリシーが有効にされている場合に、CPU 全体を使用する Guaranteed QoS を持つ Pod について CPU 負荷分散を無効にします。これ以外の場合 に CPU 負荷分散を無効にすると、クラスター内の他のコンテナーのパフォーマンスに影 響する可能性があります。

# 11.3.4. 優先度の高い Pod の省電力モードの無効化

ワークロードが実行されるノードの省電力を設定するときに、優先度の高いワークロードが影響を受け ないように Pod を設定できます。

省電力設定でノードを設定するときは、優先度の高いワークロードを Pod レベルのパフォーマンス設 定で設定する必要があります。つまり、Pod で使用されるすべてのコアにその設定が適用されます。

Pod レベルで P ステートと C ステートを無効にすることで、優先度の高いワークロードを設定して、 最高のパフォーマンスと最小の待機時間を実現できます。

#### 表11.4 優先度の高いワークロードの設定

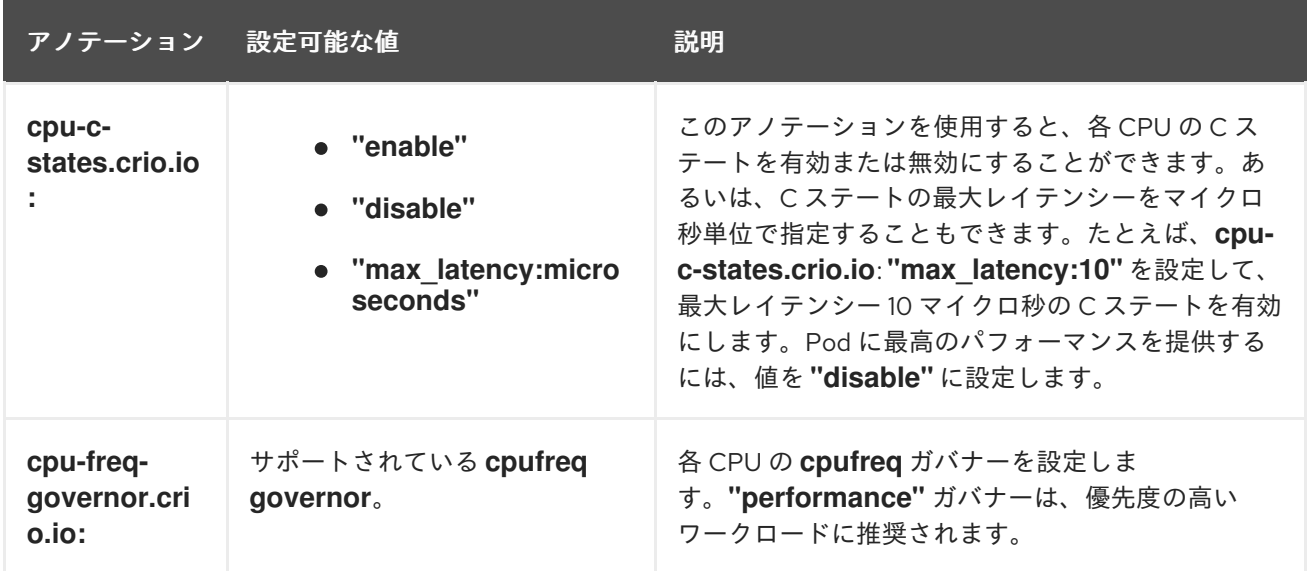

#### 前提条件

優先度の高いワークロード Pod がスケジュールされているノードのパフォーマンスプロファイ ルで省電力を設定した。

# 手順

1. 優先度の高いワークロード Pod に必要なアノテーションを追加します。このアノテーションは **default** 設定をオーバーライドします。

# 優先度の高いワークロードアノテーションの例

apiVersion: v1 kind: Pod metadata: *#...* annotations: *#...* cpu-c-states.crio.io: "disable"

```
cpu-freq-governor.crio.io: "performance"
  #...
 #...
spec:
 #...
 runtimeClassName: performance-<profile_name>
 #...
```
2. Pod を再起動してアノテーションを適用します。

#### 関連情報

[高優先度のワークロードと低優先度のワークロードを同じ場所で実行するノードの省電力設定](#page-163-0)

## 11.3.5. CPU CFS クォータの無効化

ピニングされた Pod の CPU スロットリングを除外するには、**cpu-quota.crio.io: "disable"** アノテー ションを使用して Pod を作成します。このアノテーションは、Pod の実行時に CPU Completely Fair Scheduler (CFS) のクォータを無効にします。

## **cpu-quota.crio.io** を無効にした Pod 仕様の例

```
apiVersion: v1
kind: Pod
metadata:
 annotations:
   cpu-quota.crio.io: "disable"
spec:
  runtimeClassName: performance-<profile_name>
#...
```
# 注記

CPU CFS のクォータは、CPU マネージャーの静的ポリシーが有効になっている場合、 および CPU 全体を使用する Guaranteed QoS を持つ Pod の場合にのみ無効にしてくだ さい。たとえば、CPU ピニングされたコンテナーを含む Pod などです。これ以外の場合 に CPU CFS クォータを無効にすると、クラスター内の他のコンテナーのパフォーマン スに影響を与える可能性があります。

#### 関連情報

● vDU [クラスターホストの推奨ファームウェア設定](#page-342-0)

11.3.6. ピニングされたコンテナーが実行されている CPU の割り込み処理の無効化

ワークロードの低レイテンシーを実現するために、一部のコンテナーでは、コンテナーのピニング先の CPU がデバイス割り込みを処理しないようにする必要があります。Pod アノテーション **irq-loadbalancing.crio.io** を使用して、ピニングされたコンテナーが実行されている CPU でデバイス割り込み を処理するかどうかを定義します。設定すると、CRI-O により、Pod コンテナーが実行されているデバ イスの割り込みが無効にされます。

個々の Pod に属するコンテナーがピニングされている CPU の割り込み処理を無効にするには、パ フォーマンスプロファイルで **globallyDisableIrqLoadBalancing** が **false** に設定されていることを確認 します。次に、Pod 仕様で、**irq-load-balancing.crio.io** Pod アノテーションを **disable** に設定しま

す。

```
次の Pod 仕様には、このアノテーションが含まれています。
```

```
apiVersion: performance.openshift.io/v2
kind: Pod
metadata:
 annotations:
   irq-load-balancing.crio.io: "disable"
spec:
  runtimeClassName: performance-<profile_name>
...
```
# 関連情報

● Guaranteed Pod の分離された CPU [のデバイス割り込み処理の管理](#page-170-0)

# 11.4. 低レイテンシーノードのチューニングステータスのデバッグ

チューニングステータスのレポートし、クラスターノードのレイテンシーの問題をデバッグするに は、**PerformanceProfile** カスタムリソース (CR) ステータスフィールドを使用します。

# 11.4.1. 低レイテンシー CNF チューニングステータスのデバッグ

**PerformanceProfile** カスタムリソース (CR) には、チューニングのステータスを報告し、レイテンシー のパフォーマンスの低下の問題をデバッグするためのステータスフィールドが含まれます。これらの フィールドは、Operator の調整機能の状態を記述する状態について報告します。

パフォーマンスプロファイルに割り当てられるマシン設定プールのステータスが degraded 状態になる と典型的な問題が発生する可能性があり、これにより **PerformanceProfile** のステータスが低下しま す。この場合、マシン設定プールは失敗メッセージを発行します。

Node Tuning Operator には **performanceProfile.spec.status.Conditions** ステータスフィールドが含 まれています。

Status: Conditions: Last Heartbeat Time: 2020-06-02T10:01:24Z Last Transition Time: 2020-06-02T10:01:24Z Status: True Type: Available Last Heartbeat Time: 2020-06-02T10:01:24Z Last Transition Time: 2020-06-02T10:01:24Z Status: True Type: Upgradeable Last Heartbeat Time: 2020-06-02T10:01:24Z Last Transition Time: 2020-06-02T10:01:24Z Status: False Type: Progressing Last Heartbeat Time: 2020-06-02T10:01:24Z Last Transition Time: 2020-06-02T10:01:24Z Status: False Type: Degraded

**Status** フィールドには、 パフォーマンスプロファイルのステータスを示す **Type** 値を指定する **Conditions** が含まれます。

#### **Available**

すべてのマシン設定および Tuned プロファイルが正常に作成され、クラスターコンポーネントで利 用可能になり、それら (NTO、MCO、Kubelet) を処理します。

#### **Upgradeable**

Operator によって維持されるリソースは、アップグレードを実行する際に安全な状態にあるかどう かを示します。

#### **Progressing**

パフォーマンスプロファイルからのデプロイメントプロセスが開始されたことを示します。

#### **Degraded**

以下の場合にエラーを示します。

- パーマンスプロファイルの検証に失敗しました。
- すべての関連するコンポーネントの作成が完了しませんでした。

これらのタイプには、それぞれ以下のフィールドが含まれます。

#### **Status**

特定のタイプの状態 (**true** または **false**)。

#### **Timestamp**

トランザクションのタイムスタンプ。

#### **Reason string**

マシンの読み取り可能な理由。

#### **Message string**

状態とエラーの詳細を説明する人が判読できる理由 (ある場合)。

#### 11.4.1.1. マシン設定プール

パフォーマンスプロファイルとその作成される製品は、関連付けられたマシン設定プール (MCP) に 従ってノードに適用されます。MCP は、カーネル引数、kube 設定、Huge Page の割り当て、および rt-kernel のデプロイメントを含むパフォーマンスプロファイルが作成するマシン設定の適用に関する進 捗についての貴重な情報を保持します。パフォーマンスプロファイルコントローラーは MCP の変更を 監視し、それに応じてパフォーマンスプロファイルのステータスを更新します。

MCP は、**Degraded** の場合に限りパフォーマンスプロファイルステータスに返 し、**performanceProfile.status.condition.Degraded = true** になります。

#### 例

以下の例は、これに作成された関連付けられたマシン設定プール (**worker-cnf**) を持つパフォーマンス プロファイルのサンプルです。

1. 関連付けられたマシン設定プールの状態は degraded (低下) になります。

# oc get mcp

出力例

NAME CONFIG UPDATED UPDATING DEGRADED MACHINECOUNT READYMACHINECOUNT UPDATEDMACHINECOUNT DEGRADEDMACHINECOUNT AGE master rendered-master-2ee57a93fa6c9181b546ca46e1571d2d True False False 3 3 3 0 2d21h worker rendered-worker-d6b2bdc07d9f5a59a6b68950acf25e5f True False False 2 2 2 0 2d21h worker-cnf rendered-worker-cnf-6c838641b8a08fff08dbd8b02fb63f7c False True True 2 1 1 1 2d20h

2. MCP の **describe** セクションには理由が示されます。

# oc describe mcp worker-cnf

# 出力例

Message: Node node-worker-cnf is reporting: "prepping update: machineconfig.machineconfiguration.openshift.io \"rendered-worker-cnf-40b9996919c08e335f3ff230ce1d170\" not found" Reason: 1 nodes are reporting degraded status on sync

3. degraded (低下) の状態は、**degraded = true** とマークされたパフォーマンスプロファイルの **status** フィールドにも表示されるはずです。

# oc describe performanceprofiles performance

# 出力例

Message: Machine config pool worker-cnf Degraded Reason: 1 nodes are reporting degraded status on sync. Machine config pool worker-cnf Degraded Message: Node yquinn-q8s5v-w-bz5lqn.c.openshift-gce-devel.internal is reporting: "prepping update: machineconfig.machineconfiguration.openshift.io \"rendered-worker-cnf-40b9996919c08e335f3ff230ce1d170\" not found". Reason: MCPDegraded Status: True Type: Degraded

11.4.2. Red Hat サポート向けの低レイテンシーのチューニングデバッグデータの収集

サポートケースを作成する際、ご使用のクラスターについてのデバッグ情報を Red Hat サポートに提供 していただくと Red Hat のサポートに役立ちます。

**must-gather** ツールを使用すると、ノードのチューニング、NUMA トポロジー、および低レイテン シーの設定に関する問題のデバッグに必要な OpenShift Container Platform クラスターについての診断 情報を収集できます。

迅速なサポートを得るには、OpenShift Container Platform と低レイテンシーチューニングの両方の診 断情報を提供してください。

11.4.2.1. must-gather ツールについて

**oc adm must-gather** CLI コマンドは、以下のような問題のデバッグに必要となる可能性のあるクラス ターからの情報を収集します。

- リソース定義
- 監査ログ
- サービスログ

**--image** 引数を指定してコマンドを実行する際にイメージを指定できます。イメージを指定する際、 ツールはその機能または製品に関連するデータを収集します。**oc adm must-gather** を実行すると、新 しい Pod がクラスターに作成されます。データは Pod で収集され、**must-gather.local** で始まる新規 ディレクトリーに保存されます。このディレクトリーは、現行の作業ディレクトリーに作成されます。

## 11.4.2.2. 低遅延チューニングデータの収集

**oc adm must-gather** CLI コマンドを使用してクラスターについての情報を収集できます。これには、 以下を始めとする低レイテンシーチューニングに関連する機能およびオブジェクトが含まれます。

- Node Tuning Operator namespace と子オブジェクト
- **MachineConfigPool** および関連付けられた **MachineConfig** オブジェクト
- Node Tuning Operator および関連付けられた Tuned オブジェクト
- Linux カーネルコマンドラインオプション
- CPU および NUMA トポロジー
- 基本的な PCI デバイス情報と NUMA 局所性

#### 前提条件

- cluster-admin ロールを持つユーザーとしてクラスターにアクセスできる。
- OpenShift Container Platform CLI (oc) がインストールされている。

#### 手順

- 1. **must-gather** データを保存するディレクトリーに移動します。
- 2. 次のコマンドを実行してデバッグ情報を収集します。

\$ oc adm must-gather

# 出力例

[must-gather ] OUT Using must-gather plug-in image: quay.io/openshift-release When opening a support case, bugzilla, or issue please include the following summary data along with any other requested information: ClusterID: 829er0fa-1ad8-4e59-a46e-2644921b7eb6 ClusterVersion: Stable at "<cluster\_version>" ClusterOperators: All healthy and stable

[must-gather ] OUT namespace/openshift-must-gather-8fh4x created [must-gather ] OUT clusterrolebinding.rbac.authorization.k8s.io/must-gather-rhlgc created [must-gather-5564g] POD 2023-07-17T10:17:37.610340849Z Gathering data for ns/openshift-cluster-version... [must-gather-5564g] POD 2023-07-17T10:17:38.786591298Z Gathering data for ns/default... [must-gather-5564g] POD 2023-07-17T10:17:39.117418660Z Gathering data for ns/openshift... [must-gather-5564g] POD 2023-07-17T10:17:39.447592859Z Gathering data for ns/kubesystem... [must-gather-5564g] POD 2023-07-17T10:17:39.803381143Z Gathering data for ns/openshift-etcd... ... Reprinting Cluster State: When opening a support case, bugzilla, or issue please include the following summary data along with any other requested information: ClusterID: 829er0fa-1ad8-4e59-a46e-2644921b7eb6 ClusterVersion: Stable at "<cluster\_version>"

ClusterOperators: All healthy and stable

3. 作業ディレクトリーに作成された **must-gather** ディレクトリーから圧縮ファイルを作成しま す。たとえば、Linux オペレーティングシステムを使用するコンピューターで以下のコマンド を実行します。

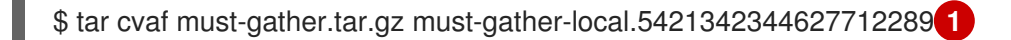

**must-gather-local.5421342344627712289//** を、**must-gather** ツールによって作成された ディレクトリー名に置き換えます。

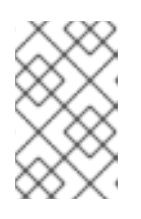

[1](#page-193-0)

# <span id="page-193-0"></span>注記

圧縮ファイルを作成して、サポートケースにデータを添付したり、パフォーマン スプロファイルの作成時に Performance Profile Creator ラッパースクリプトで 使用したりできます。

4. 圧縮ファイルを Red Hat [カスタマーポータル](https://access.redhat.com/) で作成したサポートケースに添付します。

# 関連情報

- **must-gather** [ツールを使用したクラスターに関するデータの収集](https://access.redhat.com/documentation/ja-jp/openshift_container_platform/4.14/html-single/support/#gathering-cluster-data)
- MachineConfig および KubeletConfig CR [を使用したノードの管理](https://access.redhat.com/documentation/ja-jp/openshift_container_platform/4.14/html-single/nodes/#nodes-nodes-managing)
- Node Tuning [Operator](#page-54-0) の使用
- [起動時の](#page-140-0) Huge Page 設定
- Huge Page [がアプリケーションによって消費される仕組み](#page-137-0)

# 11.5. プラットフォーム検証のためのレイテンシーテストの実行

Cloud-native Network Functions (CNF) テストイメージを使用して、CNF ワークロードの実行に必要な すべてのコンポーネントがインストールされている CNF 対応の OpenShift Container Platform クラス ターでレイテンシーテストを実行できます。レイテンシーテストを実行して、ワークロードのノード チューニングを検証します。

**cnf-tests** コンテナーイメージは、**registry.redhat.io/openshift4/cnf-tests-rhel8:v4.14** で入手できま す。

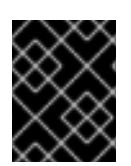

## 重要

**cnf-tests** イメージには、現時点で Red Hat がサポートしていないいくつかのテストも含 まれています。Red Hat がサポートしているのはレイテンシーテストのみです。

11.5.1. レイテンシーテストを実行するための前提条件

レイテンシーテストを実行するには、クラスターが次の要件を満たしている必要があります。

- 1. Node Tuning Operator を使用してパフォーマンスプロファイルを設定しました。
- 2. 必要なすべての CNF 設定をクラスターに適用しました。
- 3. クラスターに既存の **MachineConfigPool** CR が適用されている。デフォルトのワーカープール は **worker-cnf** です。

#### 関連情報

● [リアルタイム機能を備えたワーカーへのワークロードのスケジューリング](#page-183-0)

11.5.2. レイテンシーテストの検出モードについて

検出モードでは、設定を変更せずにクラスターの機能を検証できます。既存の環境設定はテストに使用 されます。テストは、必要な設定アイテムを見つけ、それらのアイテムを使用してテストを実行できま す。特定のテストの実行に必要なリソースが見つからない場合、テストは省略され、ユーザーに適切な メッセージが表示されます。テストが完了すると、事前に設定された設定項目のクリーンアップは行わ れず、テスト環境は別のテストの実行にすぐに使用できます。

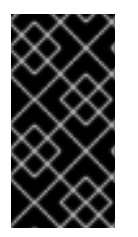

#### 重要

レイテンシーテストを実行するときは、必ず **-e DISCOVERY\_MODE=true** および  **ginkgo.focus** を適切なレイテンシーテストに設定してテストを実行してください。遅延 テストを検出モードで実行しない場合、既存のライブクラスターパフォーマンスプロ ファイル設定は、テストの実行によって変更されます。

#### テスト中に使用されるノードの制限

**-e NODES\_SELECTOR=node-role.kubernetes.io/worker-cnf** などの **NODES\_SELECTOR** 環境変数を 指定することで、テストが実行されるノードを制限できます。テストによって作成されるリソースは、 ラベルが一致するノードに限定されます。

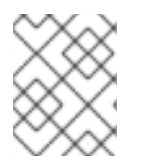

#### 注記

デフォルトのワーカープールをオーバーライドする場合は、適切なラベルを指定するコ マンドに **-e ROLE\_WORKER\_CNF=<custom\_worker\_pool>** 変数を渡します。

# 11.5.3. レイテンシーの測定

**cnf-tests** イメージは、3 つのツールを使用してシステムのレイテンシーを測定します。

- **hwlatdetect**
- **cyclictest**
- **oslat**

各ツールには特定の用途があります。信頼できるテスト結果を得るために、ツールを順番に使用しま す。

#### hwlatdetect

ベアメタルハードウェアが達成できるベースラインを測定します。次のレイテンシーテストに進む 前に、**hwlatdetect** によって報告されるレイテンシーが必要なしきい値を満たしていることを確認し てください。これは、オペレーティングシステムのチューニングによってハードウェアレイテン シーのスパイクを修正することはできないためです。

#### cyclictest

**hwlatdetect** が検証に合格した後、リアルタイムのカーネルスケジューラーのレイテンシーを検証し ます。**cyclictest** ツールは繰り返しタイマーをスケジュールし、希望のトリガー時間と実際のトリ ガーの時間の違いを測定します。この違いは、割り込みまたはプロセスの優先度によって生じる チューニングで、基本的な問題を発見できます。ツールはリアルタイムカーネルで実行する必要が あります。

#### oslat

CPU 集約型 DPDK アプリケーションと同様に動作し、CPU の高いデータ処理をシミュレーション するビジーループにすべての中断と中断を測定します。

テストでは、次の環境変数が導入されます。

#### 表11.5 レイテンシーテスト環境変数

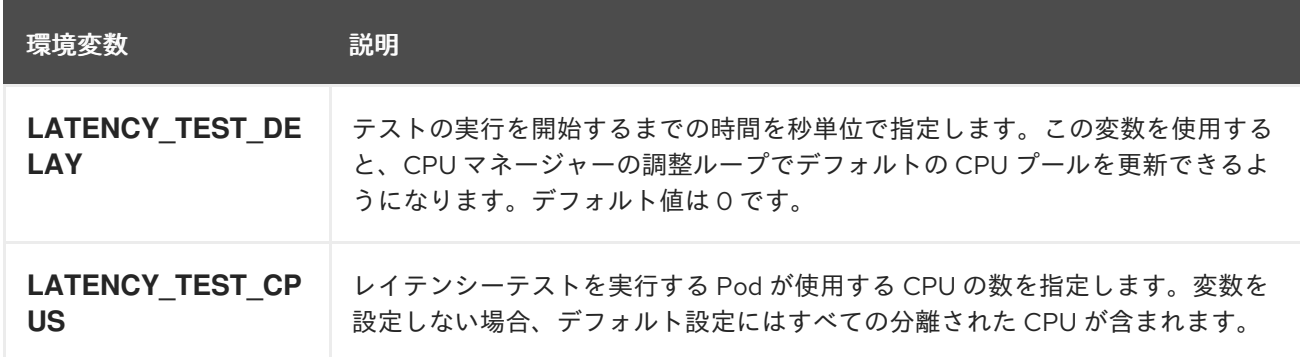

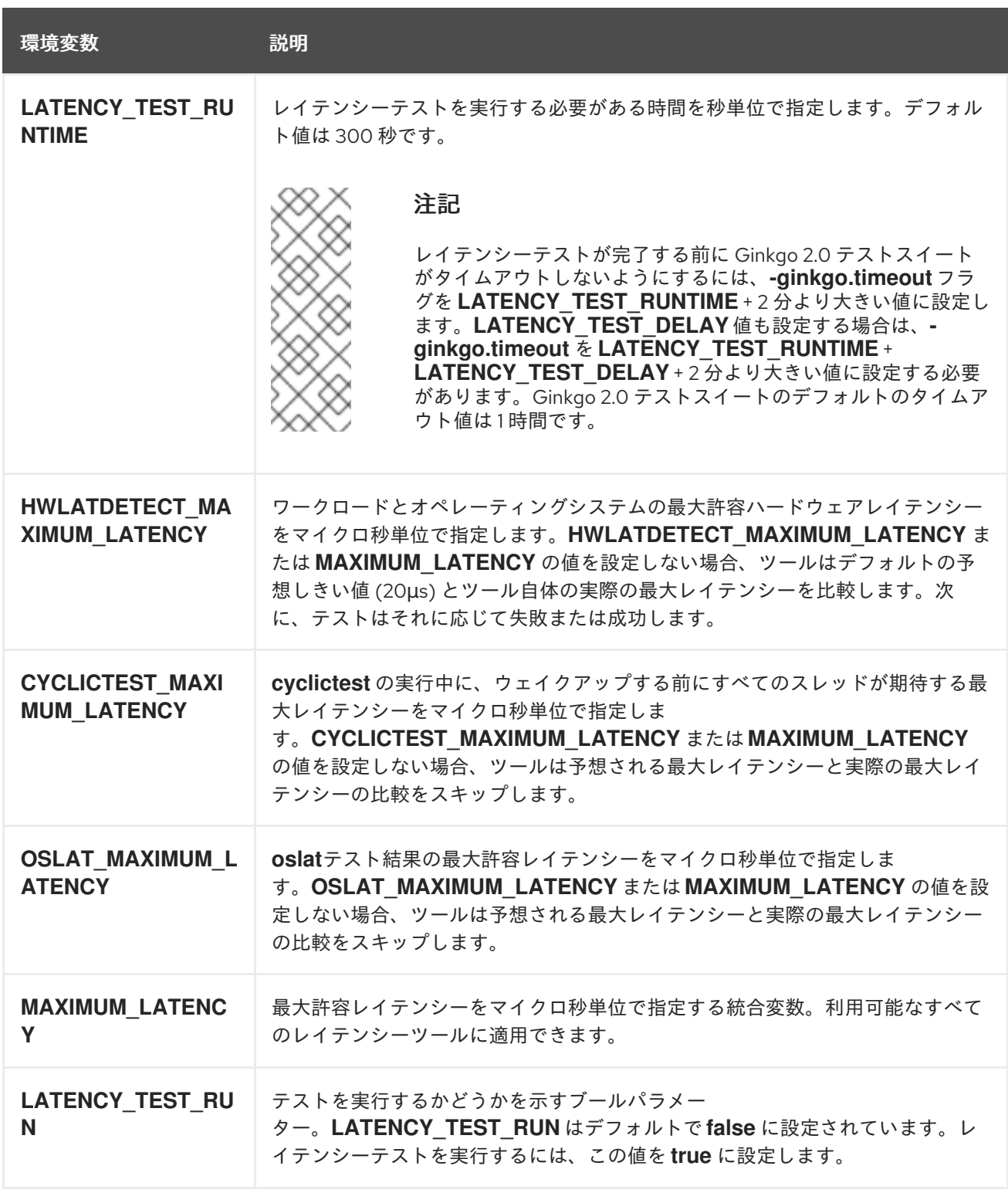

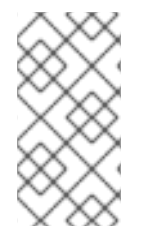

# 注記

レイテンシーツールに固有の変数は、統合された変数よりも優先されます。たとえ ば、**OSLAT\_MAXIMUM\_LATENCY** が 30 マイクロ秒に設定さ れ、**MAXIMUM\_LATENCY** が 10 マイクロ秒に設定されている場合、**oslat** テストは 30 マイクロ秒の最大許容遅延で実行されます。

# 11.5.4. レイテンシーテストの実行

クラスターレイテンシーテストを実行して、クラウドネイティブネットワーク機能 (CNF) ワークロー ドのノードチューニングを検証します。

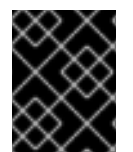

# 重要

遅延テストは 常に **DISCOVERY\_MODE=true** を設定して実行してください。そうしない と、テストスイートは実行中のクラスター設定に変更を加えます。

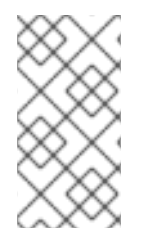

# 注記

非 root または非特権ユーザーとして **podman** コマンドを実行すると、パスのマウント が **permission denied** エラーで失敗する場合があります。**podman** コマンドを機能させ るには、作成したボリュームに **:Z** を追加します。たとえば、**-v \$(pwd)/:/kubeconfig:Z** です。これにより、**podman** は適切な SELinux の再ラベル付けを行うことができます。

# 手順

- 1. **kubeconfig** ファイルを含むディレクトリーでシェルプロンプトを開きます。 現在のディレクトリーにある **kubeconfig** ファイルとそれに関連する **\$KUBECONFIG** 環境変 数を含むテストイメージを提供し、ボリュームを介してマウントします。これにより、実行中 のコンテナーがコンテナー内から **kubeconfig** ファイルを使用できるようになります。
- 2. 次のコマンドを入力して、レイテンシーテストを実行します。

\$ podman run -v \$(pwd)/:/kubeconfig:Z -e KUBECONFIG=/kubeconfig/kubeconfig \ -e LATENCY\_TEST\_RUN=true -e DISCOVERY\_MODE=true -e FEATURES=performance registry.redhat.io/openshift4/cnf-tests-rhel8:v4.14 \ /usr/bin/test-run.sh -ginkgo.focus="\[performance\]\ Latency\ Test" --ginkgo.timeout="24h"

- 3. オプション: **-ginkgo.dryRun** を追加して、ドライランモードでレイテンシーテストを実行しま す。これは、テストの実行内容を確認するのに役立ちます。
- 4. オプション: **-ginkgo.v** を追加して、詳細度を上げてテストを実行します。
- 5. オプション: 特定のパフォーマンスプロファイルに対してレイテンシーテストを実行するには、 次のコマンドを実行し、適切な値を置き換えます。

\$ podman run -v \$(pwd)/:/kubeconfig:Z -e KUBECONFIG=/kubeconfig/kubeconfig \ -e LATENCY\_TEST\_RUN=true -e FEATURES=performance -e LATENCY\_TEST\_RUNTIME=600 -e MAXIMUM\_LATENCY=20 \ -e PERF\_TEST\_PROFILE=<performance\_profile> registry.redhat.io/openshift4/cnf-testsrhel8:v4.14 \ /usr/bin/test-run.sh -ginkgo.focus="[performance]\ Latency\ Test"

ここでは、以下のようになります。

#### <performance\_profile>

レイテンシーテストを実行するパフォーマンスプロファイルの名前です。

6. オプション: **--ginkgo.timeout="24h"** フラグを追加して、レイテンシーテストが完了する前に Ginkgo 2.0 テストスイートがタイムアウトしないようにします。

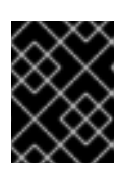

# 重要

有効なレイテンシーテストの結果を得るには、テストを少なくとも 12 時間実行 します。

# 11.5.4.1. hwlatdetect の実行

**hwlatdetect** ツールは、Red Hat Enterprise Linux (RHEL) 9.x の通常のサブスクリプションを含む **rtkernel** パッケージで利用できます。

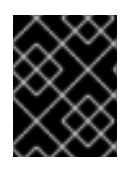

# 重要

遅延テストは 常に **DISCOVERY\_MODE=true** を設定して実行してください。そうしない と、テストスイートは実行中のクラスター設定に変更を加えます。

# 注記

非 root または非特権ユーザーとして **podman** コマンドを実行すると、パスのマウント が **permission denied** エラーで失敗する場合があります。**podman** コマンドを機能させ るには、作成したボリュームに **:Z** を追加します。たとえば、**-v \$(pwd)/:/kubeconfig:Z** です。これにより、**podman** は適切な SELinux の再ラベル付けを行うことができます。

## 前提条件

- クラスターにリアルタイムカーネルをインストールしました。
- カスタマーポータルの認証情報を使用して、**registry.redhat.io** にログインしました。

#### 手順

**hwlatdetect** テストを実行するには、変数値を適切に置き換えて、次のコマンドを実行しま す。

\$ podman run -v \$(pwd)/:/kubeconfig:Z -e KUBECONFIG=/kubeconfig/kubeconfig \ -e LATENCY\_TEST\_RUN=true -e DISCOVERY\_MODE=true -e FEATURES=performance e ROLE\_WORKER\_CNF=worker-cnf \ -e LATENCY\_TEST\_RUNTIME=600 -e MAXIMUM\_LATENCY=20 \ registry.redhat.io/openshift4/cnf-tests-rhel8:v4.14 \ /usr/bin/test-run.sh -ginkgo.v -ginkgo.focus="hwlatdetect" --ginkgo.timeout="24h"

**hwlatdetect** テストは 10 分間 (600 秒) 実行されます。観測された最大レイテンシーが **MAXIMUM\_LATENCY** (20 μs) よりも低い場合、テストは正常に実行されます。

結果がレイテンシーのしきい値を超えると、テストは失敗します。

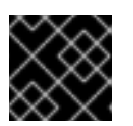

# 重要

有効な結果を得るには、テストを少なくとも 12 時間実行する必要があります。

#### 障害出力の例

running /usr/bin/cnftests -ginkgo.v -ginkgo.focus=hwlatdetect I0908 15:25:20.023712 27 request.go:601] Waited for 1.046586367s due to client-side throttling, not priority and fairness, request: GET:https://api.hlxcl6.lab.eng.tlv2.redhat.com:6443/apis/imageregistry.operator.openshift.io/v1? timeout=32s Running Suite: CNF Features e2e integration tests =================================================

Random Seed: 1662650718

#### Will run 1 of 194 specs

[...]

• Failure [283.574 seconds] [performance] Latency Test /remote-source/app/vendor/github.com/openshift/cluster-node-tuningoperator/test/e2e/performanceprofile/functests/4\_latency/latency.go:62 with the hwlatdetect image /remote-source/app/vendor/github.com/openshift/cluster-node-tuningoperator/test/e2e/performanceprofile/functests/4\_latency/latency.go:228 should succeed [It] /remote-source/app/vendor/github.com/openshift/cluster-node-tuningoperator/test/e2e/performanceprofile/functests/4\_latency/latency.go:236 Log file created at: 2022/09/08 15:25:27 Running on machine: hwlatdetect-b6n4n Binary: Built with gc go1.17.12 for linux/amd64 Log line format: [IWEF]mmdd hh:mm:ss.uuuuuu threadid file:line] msg I0908 15:25:27.160620 1 node.go:39] Environment information: /proc/cmdline: BOOT\_IMAGE=(hd1,gpt3)/ostree/rhcosc6491e1eedf6c1f12ef7b95e14ee720bf48359750ac900b7863c625769ef5fb9/vmlinuz-4.18.0- 372.19.1.el8\_6.x86\_64 random.trust\_cpu=on console=tty0 console=ttyS0,115200n8 ignition.platform.id=metal ostree=/ostree/boot.1/rhcos/c6491e1eedf6c1f12ef7b95e14ee720bf48359750ac900b7863c625 769ef5fb9/0 ip=dhcp root=UUID=5f80c283-f6e6-4a27-9b47-a287157483b2 rw rootflags=prjquota boot=UUID=773bf59a-bafd-48fc-9a87-f62252d739d3 skew\_tick=1 nohz=on rcu\_nocbs=0-3 tuned.non\_isolcpus=0000ffff,ffffffff,fffffff0 systemd.cpu\_affinity=4,5,6,7,8,9,10,11,12,13,14,15,16,17,18,19,20,21,22,23,24,25,26,27,28,29 ,30,31,32,33,34,35,36,37,38,39,40,41,42,43,44,45,46,47,48,49,50,51,52,53,54,55,56,57,58,59, 60,61,62,63,64,65,66,67,68,69,70,71,72,73,74,75,76,77,78,79 intel\_iommu=on iommu=pt isolcpus=managed\_irq,0-3 nohz\_full=0-3 tsc=nowatchdog nosoftlockup nmi\_watchdog=0 mce=off skew\_tick=1 rcutree.kthread\_prio=11 + + I0908 15:25:27.160830 1 node.go:46] Environment information: kernel version 4.18.0- 372.19.1.el8\_6.x86\_64 I0908 15:25:27.160857 1 main.go:50] running the hwlatdetect command with arguments [/usr/bin/hwlatdetect --threshold 1 --hardlimit 1 --duration 100 --window 10000000us --width 950000us] F0908 15:27:10.603523 1 main.go:53] failed to run hwlatdetect command; out: hwlatdetect: test duration 100 seconds detector: tracer parameters: Latency threshold: 1us **1** Sample window: 10000000us Sample width: 950000us Non-sampling period: 9050000us Output File: None Starting test test finished Max Latency: 326us **2** Samples recorded: 5 Samples exceeding threshold: 5 ts: 1662650739.017274507, inner:6, outer:6 ts: 1662650749.257272414, inner:14, outer:326 ts: 1662650779.977272835, inner:314, outer:12

<span id="page-200-1"></span><span id="page-200-0"></span>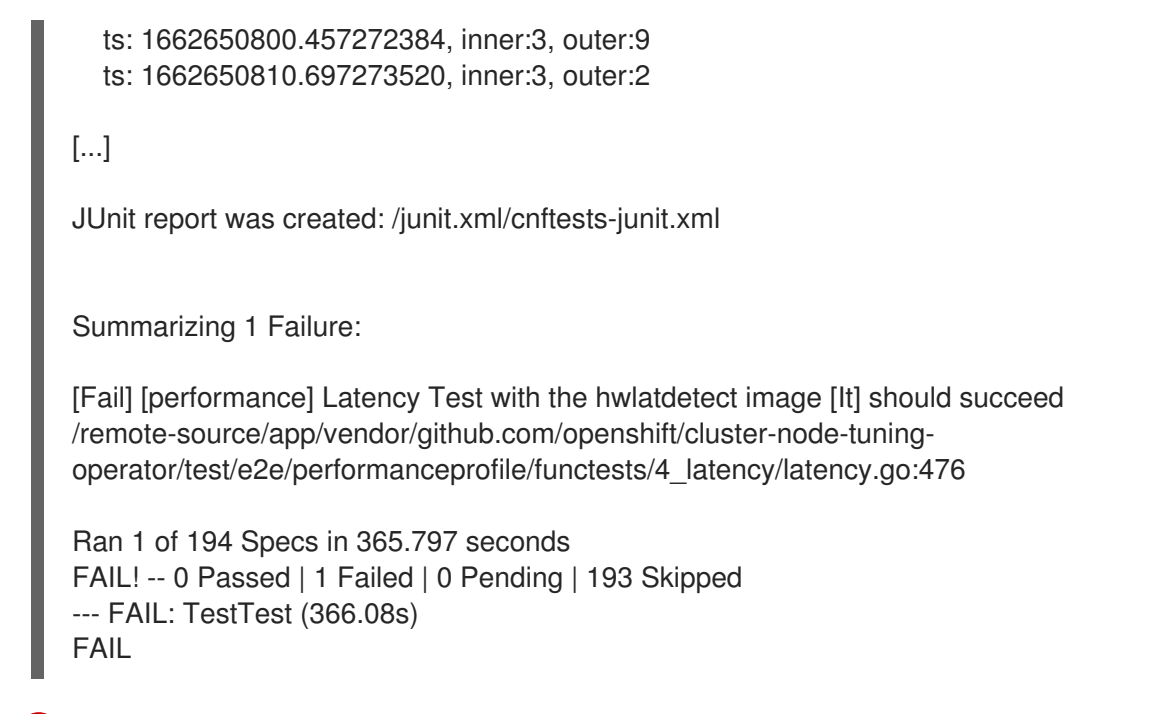

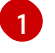

**MAXIMUM\_LATENCY**または**HWLATDETECT\_MAXIMUM\_LATENCY**環境変数を使用し て、レイテンシーしきい値を設定できます。

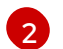

テスト中に測定される最大レイテンシー値。

## hwlatdetect テスト結果の例

以下のタイプの結果をキャプチャーできます。

- テスト中に行われた変更への影響の履歴を作成するために、各実行後に収集される大まかな結 果
- 最良の結果と設定を備えたラフテストの組み合わせセット

# 良い結果の例

hwlatdetect: test duration 3600 seconds detector: tracer parameters: Latency threshold: 10us Sample window: 1000000us Sample width: 950000us Non-sampling period: 50000us Output File: None

Starting test test finished Max Latency: Below threshold Samples recorded: 0

**hwlatdetect** ツールは、サンプルが指定されたしきい値を超えた場合にのみ出力を提供します。

## 悪い結果の例

hwlatdetect: test duration 3600 seconds detector: tracer

parameters:Latency threshold: 10usSample window: 1000000us Sample width: 950000usNon-sampling period: 50000usOutput File: None

Starting tests:1610542421.275784439, inner:78, outer:81 ts: 1610542444.330561619, inner:27, outer:28 ts: 1610542445.332549975, inner:39, outer:38 ts: 1610542541.568546097, inner:47, outer:32 ts: 1610542590.681548531, inner:13, outer:17 ts: 1610543033.818801482, inner:29, outer:30 ts: 1610543080.938801990, inner:90, outer:76 ts: 1610543129.065549639, inner:28, outer:39 ts: 1610543474.859552115, inner:28, outer:35 ts: 1610543523.973856571, inner:52, outer:49 ts: 1610543572.089799738, inner:27, outer:30 ts: 1610543573.091550771, inner:34, outer:28 ts: 1610543574.093555202, inner:116, outer:63

**hwlatdetect** の出力は、複数のサンプルがしきい値を超えていることを示しています。ただし、同じ出 力は、次の要因に基づいて異なる結果を示す可能性があります。

- テストの期間
- CPU コアの数
- ホストファームウェアの設定

警告

次のレイテンシーテストに進む前に、**hwlatdetect** によって報告されたレイテン シーが必要なしきい値を満たしていることを確認してください。ハードウェアに よって生じるレイテンシーを修正するには、システムベンダーのサポートに連絡し ないといけない場合があります。

すべての遅延スパイクがハードウェアに関連しているわけではありません。ワーク ロードの要件を満たすようにホストファームウェアを調整してください。詳細 は[、システムチューニング用のファームウェアパラメーターの設定](https://access.redhat.com/documentation/ja-jp/red_hat_enterprise_linux_for_real_time/9/html-single/optimizing_rhel_9_for_real_time_for_low_latency_operation/index#setting-bios-parameters-for-system-tuning_optimizing-RHEL9-for-real-time-for-low-latency-operation) を参照してくだ さい。

#### 11.5.4.2. cyclictest の実行

**cyclictest** ツールは、指定された CPU でのリアルタイムカーネルスケジューラーのレイテンシーを測 定します。

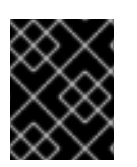

#### 重要

遅延テストは 常に **DISCOVERY\_MODE=true** を設定して実行してください。そうしない と、テストスイートは実行中のクラスター設定に変更を加えます。

# 注記

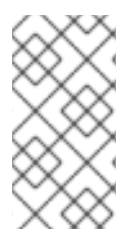

非 root または非特権ユーザーとして **podman** コマンドを実行すると、パスのマウント が **permission denied** エラーで失敗する場合があります。**podman** コマンドを機能させ るには、作成したボリュームに **:Z** を追加します。たとえば、**-v \$(pwd)/:/kubeconfig:Z** です。これにより、**podman** は適切な SELinux の再ラベル付けを行うことができます。

## 前提条件

- カスタマーポータルの認証情報を使用して、**registry.redhat.io** にログインしました。
- クラスターにリアルタイムカーネルをインストールしました。
- Node Tuning Operator を使用してクラスターパフォーマンスプロファイルを適用しました。

## 手順

● cyclictest を実行するには、次のコマンドを実行し、必要に応じて変数の値を置き換えます。

\$ podman run -v \$(pwd)/:/kubeconfig:Z -e KUBECONFIG=/kubeconfig/kubeconfig \ -e LATENCY\_TEST\_RUN=true -e DISCOVERY\_MODE=true -e FEATURES=performance e ROLE\_WORKER\_CNF=worker-cnf \ -e LATENCY\_TEST\_CPUS=10 -e LATENCY\_TEST\_RUNTIME=600 -e MAXIMUM\_LATENCY=20\ registry.redhat.io/openshift4/cnf-tests-rhel8:v4.14 \ /usr/bin/test-run.sh -ginkgo.v -ginkgo.focus="cyclictest" --ginkgo.timeout="24h"

このコマンドは、**cyclictest** ツールを 10 分 (600 秒) 実行します。観測された最大レイテン シーが **MAXIMUM\_LATENCY** (この例では 20 μs) よりも低い場合、テストは正常に実行されま す。20 マイクロ秒以上の遅延スパイクは、一般に、通信事業者の RAN ワークロードでは受け 入れられません。

結果がレイテンシーのしきい値を超えると、テストは失敗します。

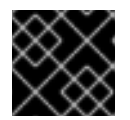

# 重要

有効な結果を得るには、テストを少なくとも 12 時間実行する必要があります。

# 障害出力の例

```
running /usr/bin/cnftests -ginkgo.v -ginkgo.focus=cyclictest
I0908 13:01:59.193776 27 request.go:601] Waited for 1.046228824s due to client-side
throttling, not priority and fairness, request: GET:https://api.compute-
1.example.com:6443/apis/packages.operators.coreos.com/v1?timeout=32s
Running Suite: CNF Features e2e integration tests
=================================================
```
Random Seed: 1662642118 Will run 1 of 194 specs

[...]

Summarizing 1 Failure:

[Fail] [performance] Latency Test with the cyclictest image [It] should succeed /remote-source/app/vendor/github.com/openshift/cluster-node-tuningoperator/test/e2e/performanceprofile/functests/4\_latency/latency.go:220

Ran 1 of 194 Specs in 161.151 seconds FAIL! -- 0 Passed | 1 Failed | 0 Pending | 193 Skipped --- FAIL: TestTest (161.48s) FAIL

# サイクルテスト結果の例

同じ出力は、ワークロードごとに異なる結果を示す可能性があります。たとえば、18μs までのスパイク は 4G DU ワークロードでは許容されますが、5G DU ワークロードでは許容されません。

# 良い結果の例

# 悪い結果の例

running cmd: cyclictest -q -D 10m -p 1 -t 16 -a 2,4,6,8,10,12,14,16,54,56,58,60,62,64,66,68 -h 30 -i

# 11.5.4.3. oslat の実行

**oslat** テストは、CPU を集中的に使用する DPDK アプリケーションをシミュレートし、すべての中断と 中断を測定して、クラスターが CPU の負荷の高いデータ処理をどのように処理するかをテストしま す。

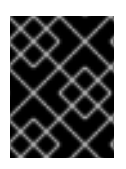

# 重要

遅延テストは 常に **DISCOVERY\_MODE=true** を設定して実行してください。そうしない と、テストスイートは実行中のクラスター設定に変更を加えます。

# 注記

非 root または非特権ユーザーとして **podman** コマンドを実行すると、パスのマウント が **permission denied** エラーで失敗する場合があります。**podman** コマンドを機能させ るには、作成したボリュームに **:Z** を追加します。たとえば、**-v \$(pwd)/:/kubeconfig:Z** です。これにより、**podman** は適切な SELinux の再ラベル付けを行うことができます。

# 前提条件

- カスタマーポータルの認証情報を使用して、**registry.redhat.io** にログインしました。
- Node Tuning Operator を使用してクラスターパフォーマンスプロファイルを適用しました。

# 手順

**oslat** テストを実行するには、変数値を適切に置き換えて、次のコマンドを実行します。  $\bullet$ 

\$ podman run -v \$(pwd)/:/kubeconfig:Z -e KUBECONFIG=/kubeconfig/kubeconfig \ -e LATENCY\_TEST\_RUN=true -e DISCOVERY\_MODE=true -e FEATURES=performance e ROLE\_WORKER\_CNF=worker-cnf \ -e LATENCY\_TEST\_CPUS=10 -e LATENCY\_TEST\_RUNTIME=600 -e MAXIMUM\_LATENCY=20 \ registry.redhat.io/openshift4/cnf-tests-rhel8:v4.14 \ /usr/bin/test-run.sh -ginkgo.v -ginkgo.focus="oslat" --ginkgo.timeout="24h"

**LATENCY\_TEST\_CPUS** は、**oslat** コマンドでテストする CPU のリストを指定します。

このコマンドは、**oslat** ツールを 10 分 (600 秒) 実行します。観測された最大レイテンシーが **MAXIMUM\_LATENCY** (20 μs) よりも低い場合、テストは正常に実行されます。

結果がレイテンシーのしきい値を超えると、テストは失敗します。

# 重要

有効な結果を得るには、テストを少なくとも 12 時間実行する必要があります。

# 障害出力の例

running /usr/bin/cnftests -ginkgo.v -ginkgo.focus=oslat I0908 12:51:55.999393 27 request.go:601] Waited for 1.044848101s due to client-side throttling, not priority and fairness, request: GET:https://compute-1.example.com:6443/apis/machineconfiguration.openshift.io/v1?timeout=32s Running Suite: CNF Features e2e integration tests

```
=================================================
Random Seed: 1662641514
Will run 1 of 194 specs
```
[...]

- Failure [77.833 seconds]
- [performance] Latency Test

/remote-source/app/vendor/github.com/openshift/cluster-node-tuningoperator/test/e2e/performanceprofile/functests/4\_latency/latency.go:62 with the oslat image

/remote-source/app/vendor/github.com/openshift/cluster-node-tuningoperator/test/e2e/performanceprofile/functests/4\_latency/latency.go:128 should succeed [It]

/remote-source/app/vendor/github.com/openshift/cluster-node-tuningoperator/test/e2e/performanceprofile/functests/4\_latency/latency.go:153

The current latency 304 is bigger than the expected one 1 : <sup>1</sup>

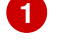

Summarizing 1 Failure:

<span id="page-206-0"></span>[...]

[Fail] [performance] Latency Test with the oslat image [It] should succeed /remote-source/app/vendor/github.com/openshift/cluster-node-tuningoperator/test/e2e/performanceprofile/functests/4\_latency/latency.go:177

Ran 1 of 194 Specs in 161.091 seconds FAIL! -- 0 Passed | 1 Failed | 0 Pending | 193 Skipped --- FAIL: TestTest (161.42s) FAIL

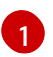

この例では、測定されたレイテンシーが最大許容値を超えています。

# 11.5.5. レイテンシーテストの失敗レポートの生成

次の手順を使用して、JUnit レイテンシーテストの出力とテストの失敗レポートを生成します。

## 前提条件

- OpenShift CLI (**oc**) がインストールされている。
- **cluster-admin** 権限を持つユーザーとしてログインしている。

#### 手順

レポートがダンプされる場所へのパスを **--report** パラメーターを渡すことで、クラスターの状 態とトラブルシューティング用のリソースに関する情報を含むテスト失敗レポートを作成しま す。

\$ podman run -v \$(pwd)/:/kubeconfig:Z -v \$(pwd)/reportdest:<report\_folder\_path> \ -e KUBECONFIG=/kubeconfig/kubeconfig -e DISCOVERY\_MODE=true -e FEATURES=performance \ registry.redhat.io/openshift4/cnf-tests-rhel8:v4.14 \ /usr/bin/test-run.sh --report <report folder path>  $\setminus$ -ginkgo.focus="\[performance\]\ Latency\ Test"

ここでは、以下のようになります。

#### <report\_folder\_path>

レポートが生成されるフォルダーへのパスです。

# 11.5.6. JUnit レイテンシーテストレポートの生成

次の手順を使用して、JUnit レイテンシーテストの出力とテストの失敗レポートを生成します。

#### 前提条件

- OpenShift CLI (**oc**) がインストールされている。
- **cluster-admin** 権限を持つユーザーとしてログインしている。

# 手順

レポートがダンプされる場所へのパスとともに **--junit** パラメーターを渡すことにより、JUnit 準拠の XML レポートを作成します。

\$ podman run -v \$(pwd)/:/kubeconfig:Z -v \$(pwd)/junitdest:<junit\_folder\_path> \ -e KUBECONFIG=/kubeconfig/kubeconfig -e DISCOVERY\_MODE=true -e FEATURES=performance \ registry.redhat.io/openshift4/cnf-tests-rhel8:v4.14 \ /usr/bin/test-run.sh --junit <junit folder path>  $\setminus$ -ginkgo.focus="\[performance\]\ Latency\ Test"

ここでは、以下のようになります。

# <junit\_folder\_path>

junit レポートが生成されるフォルダーへのパスです。

# 11.5.7. 単一ノードの OpenShift クラスターでレイテンシーテストを実行する

単一ノードの OpenShift クラスターでレイテンシーテストを実行できます。

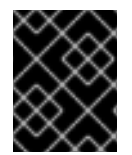

# 重要

遅延テストは 常に **DISCOVERY\_MODE=true** を設定して実行してください。そうしない と、テストスイートは実行中のクラスター設定に変更を加えます。

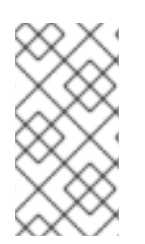

# 注記

非 root または非特権ユーザーとして **podman** コマンドを実行すると、パスのマウント が **permission denied** エラーで失敗する場合があります。**podman** コマンドを機能させ るには、作成したボリュームに **:Z** を追加します。たとえば、**-v \$(pwd)/:/kubeconfig:Z** です。これにより、**podman** は適切な SELinux の再ラベル付けを行うことができます。

# 前提条件

- OpenShift CLI (**oc**) がインストールされている。
- **cluster-admin** 権限を持つユーザーとしてログインしている。

# 手順

単一ノードの OpenShift クラスターでレイテンシーテストを実行するには、次のコマンドを実 行します。

\$ podman run -v \$(pwd)/:/kubeconfig:Z -e KUBECONFIG=/kubeconfig/kubeconfig \ -e DISCOVERY\_MODE=true -e FEATURES=performance -e ROLE\_WORKER\_CNF=master \ registry.redhat.io/openshift4/cnf-tests-rhel8:v4.14 \ /usr/bin/test-run.sh -ginkgo.focus="\[performance\]\ Latency\ Test" --ginkgo.timeout="24h"

#### 注記

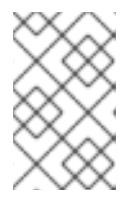

**ROLE\_WORKER\_CNF=master** は、ノードが所属する唯一のマシンプールであ るため必須です。レイテンシーテストに必要な **MachineConfigPool** の設定は、 レイテンシーテストを実行するための前提条件を参照してください。

テストスイートの実行後に、未解決のリソースすべてがクリーンアップされます。

11.5.8. 切断されたクラスターでのレイテンシーテストの実行

CNF テストイメージは、外部レジストリーに到達できない切断されたクラスターでテストを実行でき ます。これには、次の 2 つの手順が必要です。

1. **cnf-tests** イメージをカスタム切断レジストリーにミラーリングします。

2. カスタムの切断されたレジストリーからイメージを使用するようにテストに指示します。

クラスターからアクセスできるカスタムレジストリーへのイメージのミラーリング

**mirror** 実行ファイルがイメージに同梱されており、テストイメージをローカルレジストリーにミラーリ ングするために **oc** が必要とする入力を提供します。

1. クラスターおよび [registry.redhat.io](https://catalog.redhat.com/software/containers/explore) にアクセスできる中間マシンから次のコマンドを実行しま す。

\$ podman run -v \$(pwd)/:/kubeconfig:Z -e KUBECONFIG=/kubeconfig/kubeconfig \ registry.redhat.io/openshift4/cnf-tests-rhel8:v4.14 \ /usr/bin/mirror -registry <disconnected\_registry> | oc image mirror -f -

ここでは、以下のようになります。

<disconnected\_registry>

**my.local.registry:5000/** など、設定した切断されたミラーレジストリーです。

2. **cnf-tests** イメージを切断されたレジストリーにミラーリングした場合は、テストの実行時にイ メージの取得に使用された元のレジストリーをオーバーライドする必要があります。次に例を 示します。

\$ podman run -v \$(pwd)/:/kubeconfig:Z -e KUBECONFIG=/kubeconfig/kubeconfig \ -e DISCOVERY\_MODE=true -e FEATURES=performance -e IMAGE\_REGISTRY=" <disconnected\_registry>" \ -e CNF\_TESTS\_IMAGE="cnf-tests-rhel8:v4.14" \

/usr/bin/test-run.sh -ginkgo.focus="\[performance\]\ Latency\ Test" --ginkgo.timeout="24h"

カスタムレジストリーからのイメージを使用するためのテストの設定 **CNF\_TESTS\_IMAGE** 変数と **IMAGE\_REGISTRY** 変数を使用して、カスタムテストイメージとイメー ジレジストリーを使用してレイテンシーテストを実行できます。

● カスタムテストイメージとイメージレジストリーを使用するようにレイテンシーテストを設定 するには、次のコマンドを実行します。

\$ podman run -v \$(pwd)/:/kubeconfig:Z -e KUBECONFIG=/kubeconfig/kubeconfig \ -e IMAGE\_REGISTRY="<custom\_image\_registry>" \ -e CNF\_TESTS\_IMAGE="<custom\_cnf-tests\_image>" \ -e FEATURES=performance \ registry.redhat.io/openshift4/cnf-tests-rhel8:v4.14 /usr/bin/test-run.sh --ginkgo.timeout="24h" ここでは、以下のようになります。

<custom\_image\_registry>

**custom.registry:5000/** などのカスタムイメージレジストリーです。

<custom\_cnf-tests\_image>

**custom-cnf-tests-image:latest** などのカスタム cnf-tests イメージです。

#### クラスター OpenShift イメージレジストリーへのイメージのミラーリング

OpenShift Container Platform は、クラスター上の標準ワークロードとして実行される組み込まれたコ ンテナーイメージレジストリーを提供します。

## 手順

1. レジストリーをルートを使用して公開し、レジストリーへの外部アクセスを取得します。

\$ oc patch configs.imageregistry.operator.openshift.io/cluster --patch '{"spec": {"defaultRoute":true}}' --type=merge

2. 次のコマンドを実行して、レジストリーエンドポイントを取得します。

\$ REGISTRY=\$(oc get route default-route -n openshift-image-registry --template='{{ .spec.host }}')

3. イメージを公開する namespace を作成します。

\$ oc create ns cnftests

4. イメージストリームを、テストに使用されるすべての namespace で利用可能にします。これ は、テスト namespace が **cnf-tests** イメージストリームからイメージを取得できるようにする ために必要です。以下のコマンドを実行します。

\$ oc policy add-role-to-user system:image-puller system:serviceaccount:cnf-featurestesting:default --namespace=cnftests

\$ oc policy add-role-to-user system:image-puller system:serviceaccount:performance-addonoperators-testing:default --namespace=cnftests

5. 次のコマンドを実行して、docker シークレット名と認証トークンを取得します。

\$ SECRET=\$(oc -n cnftests get secret | grep builder-docker | awk {'print \$1'}

\$ TOKEN=\$(oc -n cnftests get secret \$SECRET -o jsonpath="{.data['\.dockercfg']}" | base64 --decode | jq '.["image-registry.openshift-image-registry.svc:5000"].auth')

6. **dockerauth.json** ファイルを作成します。次に例を示します。

\$ echo "{\"auths\": { \"\$REGISTRY\": { \"auth\": \$TOKEN } }}" > dockerauth.json

7. イメージミラーリングを実行します。

\$ podman run -v \$(pwd)/:/kubeconfig:Z -e KUBECONFIG=/kubeconfig/kubeconfig \ registry.redhat.io/openshift4/cnf-tests-rhel8:4.14 \ /usr/bin/mirror -registry \$REGISTRY/cnftests | oc image mirror --insecure=true \ -a=\$(pwd)/dockerauth.json -f -

8. テストを実行します。

\$ podman run -v \$(pwd)/:/kubeconfig:Z -e KUBECONFIG=/kubeconfig/kubeconfig \ -e DISCOVERY\_MODE=true -e FEATURES=performance -e IMAGE\_REGISTRY=imageregistry.openshift-image-registry.svc:5000/cnftests \ cnf-tests-local:latest /usr/bin/test-run.sh -ginkgo.focus="\[performance\]\ Latency\ Test" -ginkgo.timeout="24h"

#### 異なるテストイメージセットのミラーリング

オプションで、レイテンシーテスト用にミラーリングされるデフォルトのアップストリームイメージを 変更できます。

# 手順

1. **mirror** コマンドは、デフォルトでアップストリームイメージをミラーリングしようとします。 これは、以下の形式のファイルをイメージに渡すことで上書きできます。

```
\lceil{
      "registry": "public.registry.io:5000",
      "image": "imageforcnftests:4.14"
   }
]
```
2. ファイルを **mirror** コマンドに渡します。たとえば、**images.json** としてローカルに保存しま す。以下のコマンドでは、ローカルパスはコンテナー内の **/kubeconfig** にマウントされ、これ を mirror コマンドに渡すことができます。

\$ podman run -v \$(pwd)/:/kubeconfig:Z -e KUBECONFIG=/kubeconfig/kubeconfig \ registry.redhat.io/openshift4/cnf-tests-rhel8:v4.14 /usr/bin/mirror \ --registry "my.local.registry:5000/" --images "/kubeconfig/images.json" \ | oc image mirror -f -

# 11.5.9. cnf-tests コンテナーでのエラーのトラブルシューティング

レイテンシーテストを実行するには、**cnf-tests** コンテナー内からクラスターにアクセスできる必要が あります。

## 前提条件

- OpenShift CLI (**oc**) がインストールされている。
- **cluster-admin** 権限を持つユーザーとしてログインしている。

#### 手順

**● 次のコマンドを実行して、cnf-tests コンテナー内からクラスターにアクセスできることを確認** します。

\$ podman run -v \$(pwd)/:/kubeconfig:Z -e KUBECONFIG=/kubeconfig/kubeconfig \ registry.redhat.io/openshift4/cnf-tests-rhel8:v4.14 \ oc get nodes

このコマンドが機能しない場合は、DNS 間のスパン、MTU サイズ、またはファイアウォール アクセスに関連するエラーが発生している可能性があります。

# 第12章 ワーカーレイテンシープロファイルを使用したレイテン シーの高い環境でのクラスターの安定性の向上

クラスター管理者が遅延テストを実行してプラットフォームを検証した際に、遅延が大きい場合でも安 定性を確保するために、クラスターの動作を調整する必要性が判明することがあります。クラスター管 理者が変更する必要があるのは、ファイルに記録されている1つのパラメーターだけです。このパラ メーターは、監視プロセスがステータスを読み取り、クラスターの健全性を解釈する方法に影響を与え る 4 つのパラメーターを制御するものです。1 つのパラメーターのみを変更し、サポートしやすく簡単 な方法でクラスターをチューニングできます。

**Kubelet** プロセスは、クラスターの健全性を監視する上での出発点です。**Kubelet** は、OpenShift Container Platform クラスター内のすべてのノードのステータス値を設定します。Kubernetes コント ローラーマネージャー (**kube controller**) は、デフォルトで 10 秒ごとにステータス値を読み取ります。 ノードのステータス値を読み取ることができない場合、設定期間が経過すると、**kube controller** とそ のノードとの接続が失われます。デフォルトの動作は次のとおりです。

- 1. コントロールプレーン上のノードコントローラーが、ノードの健全性を **Unhealthy** に更新し、 ノードの **Ready** 状態を `Unknown` とマークします。
- 2. この操作に応じて、スケジューラーはそのノードへの Pod のスケジューリングを停止します。
- 3. ノードライフサイクルコントローラーが、**NoExecute** effect を持つ **node.kubernetes.io/unreachable** テイントをノードに追加し、デフォルトでノード上のすべて の Pod を 5 分後にエビクトするようにスケジュールします。

この動作は、ネットワークが遅延の問題を起こしやすい場合、特にネットワークエッジにノードがある 場合に問題が発生する可能性があります。場合によっては、ネットワークの遅延が原因で、Kubernetes コントローラーマネージャーが正常なノードから更新を受信できないことがあります。**Kubelet** は、 ノードが正常であっても、ノードから Pod を削除します。

この問題を回避するには、ワーカーレイテンシープロファイル を使用して、**Kubelet** と Kubernetes コ ントローラーマネージャーがアクションを実行する前にステータスの更新を待機する頻度を調整できま す。これらの調整により、コントロールプレーンとワーカーノード間のネットワーク遅延が最適でない 場合に、クラスターが適切に動作するようになります。

これらのワーカーレイテンシープロファイルには、3 つのパラメーターセットが含まれています。パラ メーターは、遅延の増加に対するクラスターの反応を制御するように、慎重に調整された値で事前定義 されています。試験により手作業で最良の値を見つける必要はありません。

クラスターのインストール時、またはクラスターネットワークのレイテンシーの増加に気付いたときは いつでも、ワーカーレイテンシープロファイルを設定できます。

# 12.1. ワーカーレイテンシープロファイルについて

ワーカーレイテンシープロファイルは、4 つの異なるカテゴリーからなる慎重に調整されたパラメー ターです。これらの値を実装する 4 つのパラメーターは、**node-status-update-frequency**、**nodemonitor-grace-period**、**default-not-ready-toleration-seconds**、および **default-unreachabletoleration-seconds** です。これらのパラメーターにより、遅延の問題に対するクラスターの反応を制御 できる値を使用できます。手作業で最適な値を決定する必要はありません。

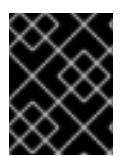

# 重要

これらのパラメーターの手動設定はサポートされていません。パラメーター設定が正し くないと、クラスターの安定性に悪影響が及びます。

すべてのワーカーレイテンシープロファイルは、次のパラメーターを設定します。

#### node-status-update-frequency

kubelet がノードのステータスを API サーバーにポストする頻度を指定します。

#### node-monitor-grace-period

Kubernetes コントローラーマネージャーが、ノードを異常とマークし、**node.kubernetes.io/notready** または **node.kubernetes.io/unreachable** テイントをノードに追加する前に、kubelet からの 更新を待機する時間を秒単位で指定します。

#### default-not-ready-toleration-seconds

ノードを異常とマークした後、Kube API Server Operator がそのノードから Pod を削除するまでに 待機する時間を秒単位で指定します。

#### default-unreachable-toleration-seconds

ノードを到達不能とマークした後、Kube API Server Operator がそのノードから Pod を削除するま でに待機する時間を秒単位で指定します。

次の Operator は、ワーカーレイテンシープロファイルの変更を監視し、それに応じて対応します。

- Machine Config Operator (MCO) は、ワーカーノードの **node-status-update-frequency** パラ メーターを更新します。
- Kubernetes コントローラーマネージャーは、コントロールプレーンノードの **node-monitorgrace-period** パラメーターを更新します。
- Kubernetes API Server Operator は、コントロールプレーンノードの **default-not-readytoleration-seconds** および **default-unreachable-toleration-seconds** パラメーターを更新しま す。

ほとんどの場合はデフォルト設定が機能しますが、OpenShift Container Platform は、ネットワークで 通常よりも高いレイテンシーが発生している状況に対して、他に 2 つのワーカーレイテンシープロファ イルを提供します。次のセクションでは、3 つのワーカーレイテンシープロファイルについて説明しま す。

# デフォルトのワーカーレイテンシープロファイル

**Default** プロファイルを使用すると、各 **Kubelet** が 10 秒ごとにステータスを更新します ( **nodestatus-update-frequency**)。**Kube Controller Manager** は、**Kubelet** のステータスを 5 秒ごとに チェックします (**node-monitor-grace-period**)。

Kubernetes コントローラーマネージャーは、**Kubelet** が異常であると判断するまでに、**Kubelet** か らのステータス更新を 40 秒待機します。ステータスが提供されない場合、Kubernetes コントロー ラーマネージャーは、ノードに **node.kubernetes.io/not-ready** または **node.kubernetes.io/unreachable** テイントのマークを付け、そのノードの Pod を削除します。

そのノードの Pod に **NoExecute** テイントがある場合、その Pod は **tolerationSeconds** に従って実 行されます。Pod にテイントがない場合、その Pod は 300 秒以内に削除されます (**Kube API Server** の **default-not-ready-toleration-seconds** および **default-unreachable-toleration-seconds** 設定)。

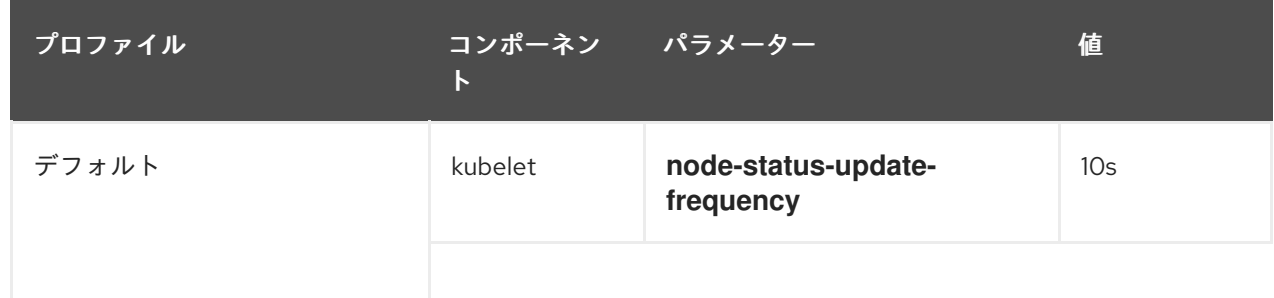

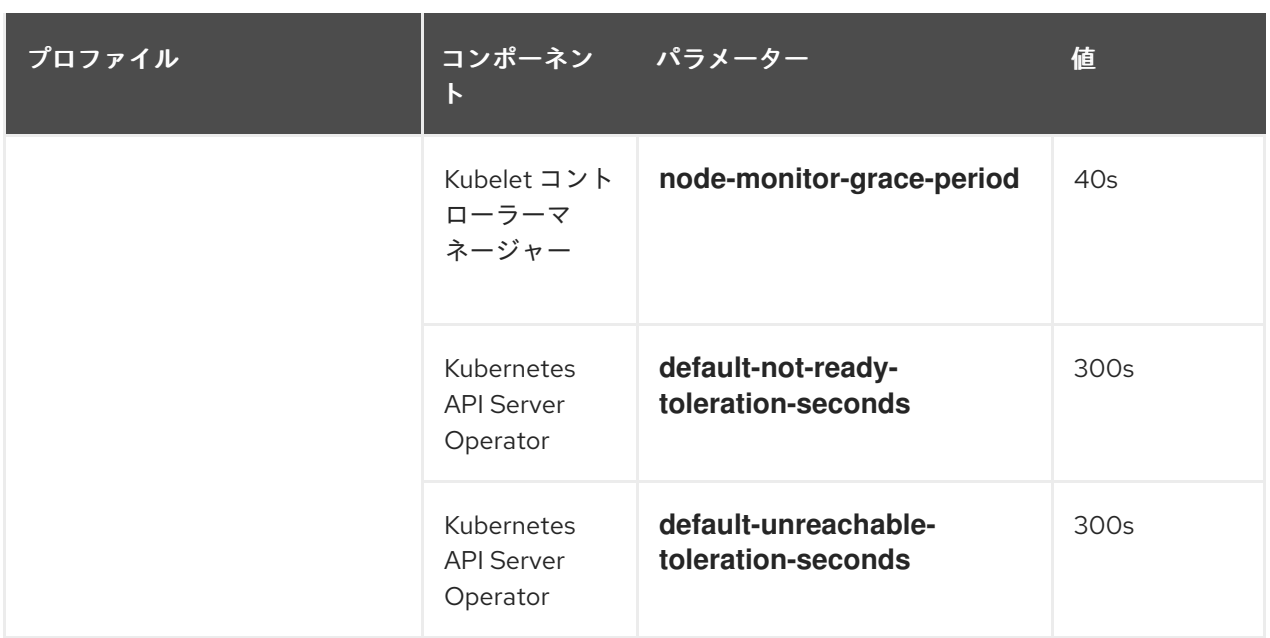

# 中規模のワーカーレイテンシープロファイル

ネットワークレイテンシーが通常の場合、**MediumUpdateAverageReaction** プロファイルを使用し ます。

**MediumUpdateAverageReaction** プロファイルは、kubelet の更新の頻度を 20 秒に減らし、 Kubernetes コントローラーマネージャーがそれらの更新を待機する期間を 2 分に変更します。その ノード上の Pod の Pod 排除期間は 60 秒に短縮されます。Pod に **tolerationSeconds** パラメー ターがある場合、エビクションはそのパラメーターで指定された期間待機します。

Kubernetes コントローラーマネージャーは、ノードが異常であると判断するまでに 2 分間待機しま す。別の 1 分間でエビクションプロセスが開始されます。

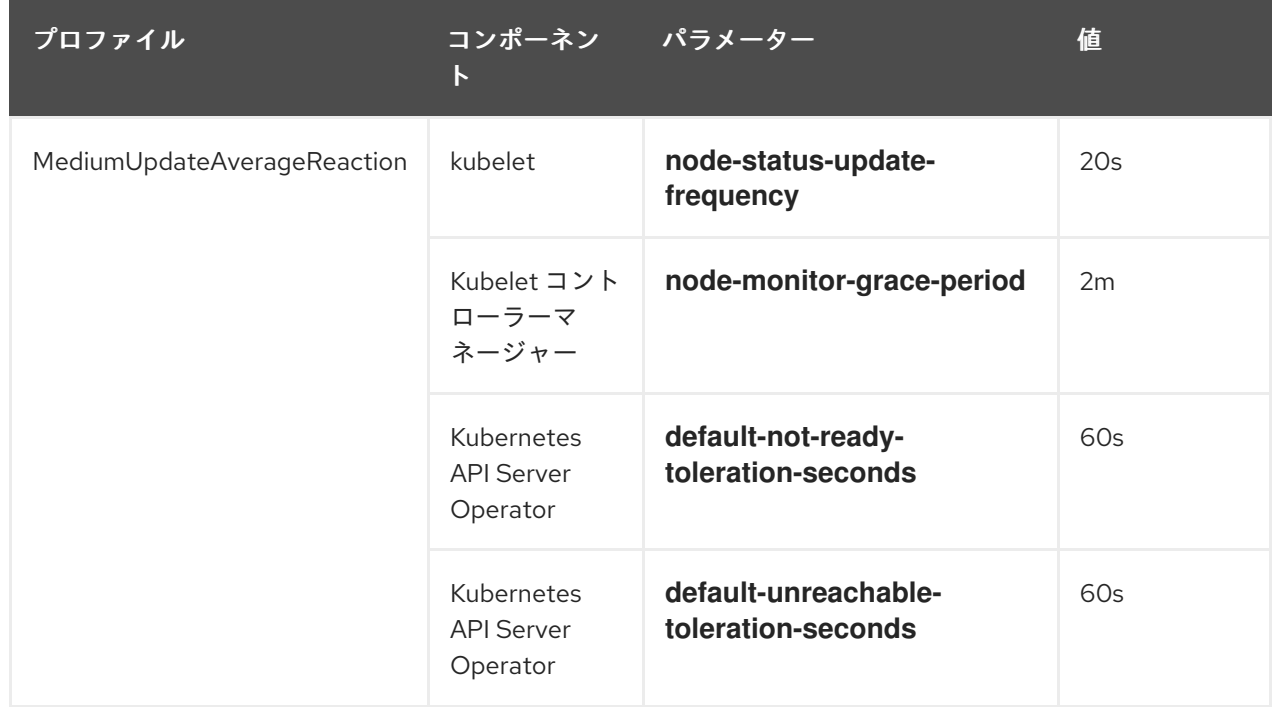

# ワーカーの低レイテンシープロファイル

ネットワーク遅延が非常に高い場合は、**LowUpdateSlowReaction** プロファイルを使用します。 **LowUpdateSlowReaction** プロファイルは、kubelet の更新頻度を 1 分に減らし、Kubernetes コン トローラーマネージャーがそれらの更新を待機する時間を 5 分に変更します。そのノード上の Pod の Pod 排除期間は 60 秒に短縮されます。Pod に **tolerationSeconds** パラメーターがある場合、エ ビクションはそのパラメーターで指定された期間待機します。

Kubernetes コントローラーマネージャーは、ノードが異常であると判断するまでに 5 分間待機しま す。別の 1 分間でエビクションプロセスが開始されます。

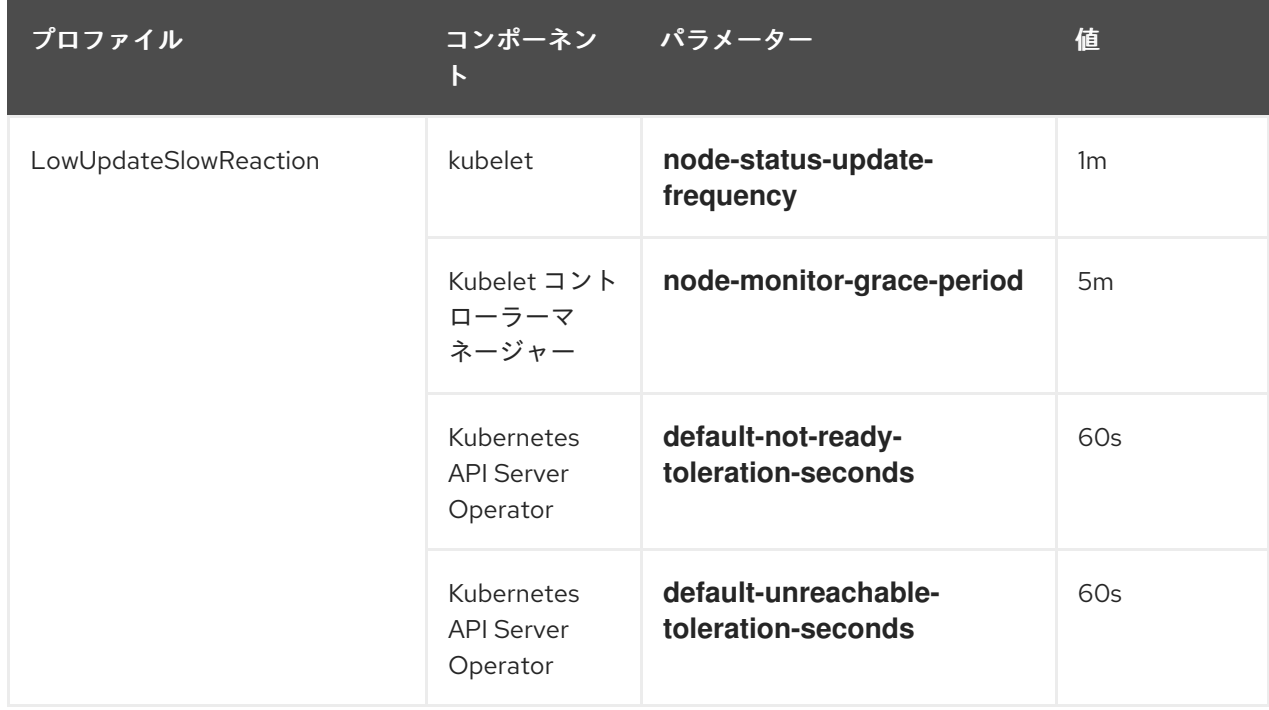

# 12.2. クラスター作成時にワーカー遅延プロファイルを実装する

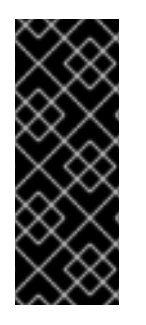

# 重要

インストーラーの設定を編集するには、まず **openshift-install create manifests** コマン ドを使用して、デフォルトのノードマニフェストと他のマニフェスト YAML ファイルを 作成する必要があります。このファイル構造を作成しなければ、workerLatencyProfile は追加できません。インストール先のプラットフォームにはさまざまな要件がある場合 があります。該当するプラットフォームのドキュメントで、インストールセクションを 参照してください。

**workerLatencyProfile** は、次の順序でマニフェストに追加する必要があります。

- 1. インストールに適したフォルダー名を使用して、クラスターの構築に必要なマニフェストを作 成します。
- 2. **config.node** を定義する YAML ファイルを作成します。ファイルは **manifests** ディレクトリー に置く必要があります。
- 3. 初めてマニフェストで **workLatencyProfile** を定義する際には、クラスターの作成時に **Default**、**MediumUpdateAverageReaction**、または **LowUpdateSlowReaction** マニフェスト のいずれかを指定します。

検証

以下は、マニフェストファイル内の **spec.workerLatencyProfile Default** 値を示すマニフェス トを作成する例です。
\$ openshift-install create manifests --dir=<cluster-install-dir>

- マニフェストを編集して値を追加します。この例では、**vi** を使用して、"Default" の **workerLatencyProfile** 値が追加されたマニフェストファイルの例を示します。
	- \$ vi <cluster-install-dir>/manifests/config-node-default-profile.yaml

# 出力例

apiVersion: config.openshift.io/v1 kind: Node metadata: name: cluster spec: workerLatencyProfile: "Default"

# 12.3. ワーカーレイテンシープロファイルの使用と変更

ネットワークの遅延に対処するためにワーカー遅延プロファイルを変更するには、**node.config** オブ ジェクトを編集してプロファイルの名前を追加します。遅延が増加または減少したときに、いつでもプ ロファイルを変更できます。

ワーカーレイテンシープロファイルは、一度に 1 つずつ移行する必要があります。たとえば、**Default** プロファイルから **LowUpdateSlowReaction** ワーカーレイテンシープロファイルに直接移行すること はできません。まず **Default** ワーカーレイテンシープロファイルから

**MediumUpdateAverageReaction** プロファイルに移行し、次に **LowUpdateSlowReaction** プロファイ ルに移行する必要があります。同様に、**Default** プロファイルに戻る場合は、まずロープロファイルか らミディアムプロファイルに移行し、次に **Default** に移行する必要があります。

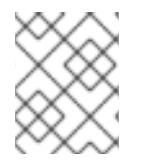

# 注記

OpenShift Container Platform クラスターのインストール時にワーカーレイテンシープロ ファイルを設定することもできます。

# 手順

デフォルトのワーカーレイテンシープロファイルから移動するには、以下を実行します。

1. 中規模のワーカーのレイテンシープロファイルに移動します。

a. **node.config** オブジェクトを編集します。

\$ oc edit nodes.config/cluster

b. **spec.workerLatencyProfile: MediumUpdateAverageReaction** を追加します。

#### **node.config**オブジェクトの例

apiVersion: config.openshift.io/v1 kind: Node metadata: annotations: include.release.openshift.io/ibm-cloud-managed: "true"

include.release.openshift.io/self-managed-high-availability: "true" include.release.openshift.io/single-node-developer: "true" release.openshift.io/create-only: "true" creationTimestamp: "2022-07-08T16:02:51Z" generation: 1 name: cluster ownerReferences: - apiVersion: config.openshift.io/v1 kind: ClusterVersion name: version uid: 36282574-bf9f-409e-a6cd-3032939293eb resourceVersion: "1865" uid: 0c0f7a4c-4307-4187-b591-6155695ac85b spec: workerLatencyProfile: MediumUpdateAverageReaction **1** *# ...*

<span id="page-217-0"></span>中規模のワーカーレイテンシーポリシーを指定します。

変更が適用されると、各ワーカーノードでのスケジューリングは無効になります。

- 2. 必要に応じて、ワーカーのレイテンシーが低いプロファイルに移動します。
	- a. **node.config** オブジェクトを編集します。

\$ oc edit nodes.config/cluster

b. **spec.workerLatencyProfile** の値を **LowUpdateSlowReaction** に変更します。

**node.config**オブジェクトの例

```
apiVersion: config.openshift.io/v1
kind: Node
metadata:
 annotations:
  include.release.openshift.io/ibm-cloud-managed: "true"
  include.release.openshift.io/self-managed-high-availability: "true"
  include.release.openshift.io/single-node-developer: "true"
  release.openshift.io/create-only: "true"
 creationTimestamp: "2022-07-08T16:02:51Z"
 generation: 1
 name: cluster
 ownerReferences:
 - apiVersion: config.openshift.io/v1
  kind: ClusterVersion
  name: version
  uid: 36282574-bf9f-409e-a6cd-3032939293eb
 resourceVersion: "1865"
 uid: 0c0f7a4c-4307-4187-b591-6155695ac85b
spec:
 workerLatencyProfile: LowUpdateSlowReaction 1
# ...
```
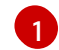

低ワーカーレイテンシーポリシーの使用を指定します。

変更が適用されると、各ワーカーノードでのスケジューリングは無効になります。

#### 検証

全ノードが **Ready** 状態に戻ると、以下のコマンドを使用して Kubernetes Controller Manager を確認し、これが適用されていることを確認できます。

\$ oc get KubeControllerManager -o yaml | grep -i workerlatency -A 5 -B 5

### 出力例

<span id="page-218-0"></span>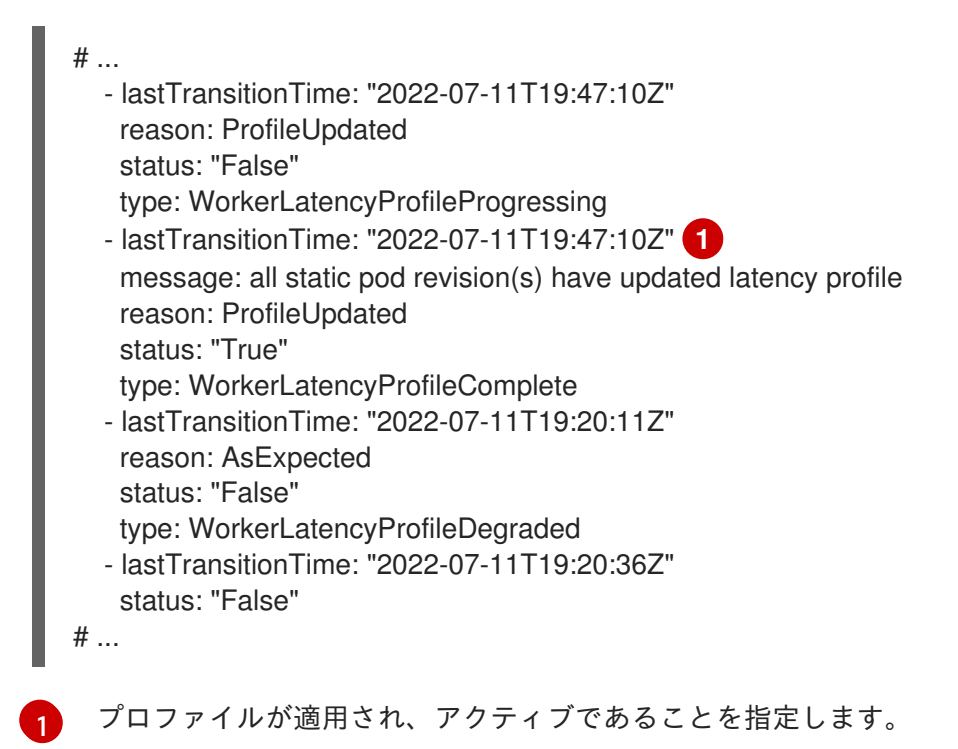

ミディアムプロファイルからデフォルト、またはデフォルトからミディアムに変更する場 合、**node.config** オブジェクトを編集し、**spec.workerLatencyProfile** パラメーターを適切な値に設定 します。

# 12.4. WORKERLATENCYPROFILE の結果の値を表示する手順の例

次のコマンドを使用して、**workerLatencyProfile** の値を表示できます。

### 検証

1. Kube API サーバーによる **default-not-ready-toleration-seconds** および **default-unreachabletoleration-seconds** フィールドの出力を確認します。

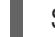

\$ oc get KubeAPIServer -o yaml | grep -A 1 default-

#### 出力例

default-not-ready-toleration-seconds:

- "300" default-unreachable-toleration-seconds: - "300"

2. Kube Controller Manager からの **node-monitor-grace-period** フィールドの値を確認します。

\$ oc get KubeControllerManager -o yaml | grep -A 1 node-monitor

出力例

node-monitor-grace-period: - 40s

3. Kubelet からの **nodeStatusUpdateFrequency** 値を確認します。デバッグシェル内のルート ディレクトリーとしてディレクトリー **/host** を設定します。root ディレクトリーを **/host** に変 更すると、ホストの実行パスに含まれるバイナリーを実行できます。

\$ oc debug node/<worker-node-name> \$ chroot /host # cat /etc/kubernetes/kubelet.conf|grep nodeStatusUpdateFrequency

# 出力例

"nodeStatusUpdateFrequency": "10s"

これらの出力は、Worker Latency Profile のタイミング変数のセットを検証します。

# 第13章 ワークロードの分割

リソースに制約のある環境では、ワークロードの分割を使用して、OpenShift Container Platform サー ビス、クラスター管理ワークロード、インフラストラクチャー Pod を分離し、予約済みの CPU セット で実行できます。

クラスター管理に必要な予約済み CPU の最小数は、4 つの CPU ハイパースレッド (HT) です。ワーク ロード分割では、クラスター管理ワークロードパーティションに含めるために、一連のクラスター管理 Pod と一連の一般的なアドオン Operator に注釈を付けます。これらの Pod は、最低限のサイズの CPU 設定内で正常に動作します。最小クラスター管理 Pod のセット外の追加の Operator またはワー クロードでは、追加の CPU をワークロードパーティションに追加する必要があります。

ワークロード分割は、標準の Kubernetes スケジューリング機能を使用して、ユーザーワークロードを プラットフォームワークロードから分離します。

ワークロードの分割には次の変更が必要です。

1. **install-config.yaml** ファイルに、**cpuPartitioningMode** を追加フィールドとして追加します。

<span id="page-220-0"></span>apiVersion: v1 baseDomain: devcluster.openshift.com cpuPartitioningMode: AllNodes **1** compute: - architecture: amd64 hyperthreading: Enabled name: worker platform: {} replicas: 3 controlPlane: architecture: amd64 hyperthreading: Enabled name: master platform: {} replicas: 3

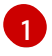

インストール時に CPU のパーティション設定用クラスターをセットアップします。デ フォルト値は **None** です。

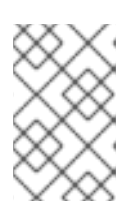

#### 注記

ワークロードの分割は、クラスターのインストール中にのみ有効にできます。イ ンストール後にワークロードパーティショニングを無効にすることはできませ ん。

2. パフォーマンスプロファイルで、**isolated** および **reserved** CPU を指定します。

# 推奨されるパフォーマンスプロファイル設定

apiVersion: performance.openshift.io/v2 kind: PerformanceProfile metadata: *# if you change this name make sure the 'include' line in TunedPerformancePatch.yaml # matches this name: include=openshift-node-performance- \${PerformanceProfile.metadata.name}*

*# Also in file 'validatorCRs/informDuValidator.yaml': # name: 50-performance-\${PerformanceProfile.metadata.name}* name: openshift-node-performance-profile annotations: ran.openshift.io/reference-configuration: "ran-du.redhat.com" spec: additionalKernelArgs: - "rcupdate.rcu\_normal\_after\_boot=0" - "efi=runtime" - "vfio\_pci.enable\_sriov=1" - "vfio\_pci.disable\_idle\_d3=1" - "module\_blacklist=irdma" cpu: isolated: \$isolated reserved: \$reserved hugepages: defaultHugepagesSize: \$defaultHugepagesSize pages: - size: \$size count: \$count node: \$node machineConfigPoolSelector: pools.operator.machineconfiguration.openshift.io/\$mcp: "" nodeSelector: node-role.kubernetes.io/\$mcp: "" numa: topologyPolicy: "restricted" *# To use the standard (non-realtime) kernel, set enabled to false* realTimeKernel: enabled: true workloadHints: *# WorkloadHints defines the set of upper level flags for different type of workloads. # See https://github.com/openshift/cluster-node-tuningoperator/blob/master/docs/performanceprofile/performance\_profile.md#workloadhints # for detailed descriptions of each item. # The configuration below is set for a low latency, performance mode.* realTime: true highPowerConsumption: false perPodPowerManagement: false

#### 表13.1 シングルノード OpenShift クラスターの PerformanceProfile CR オプション

PerformanceProfile CR フィールド アイリング

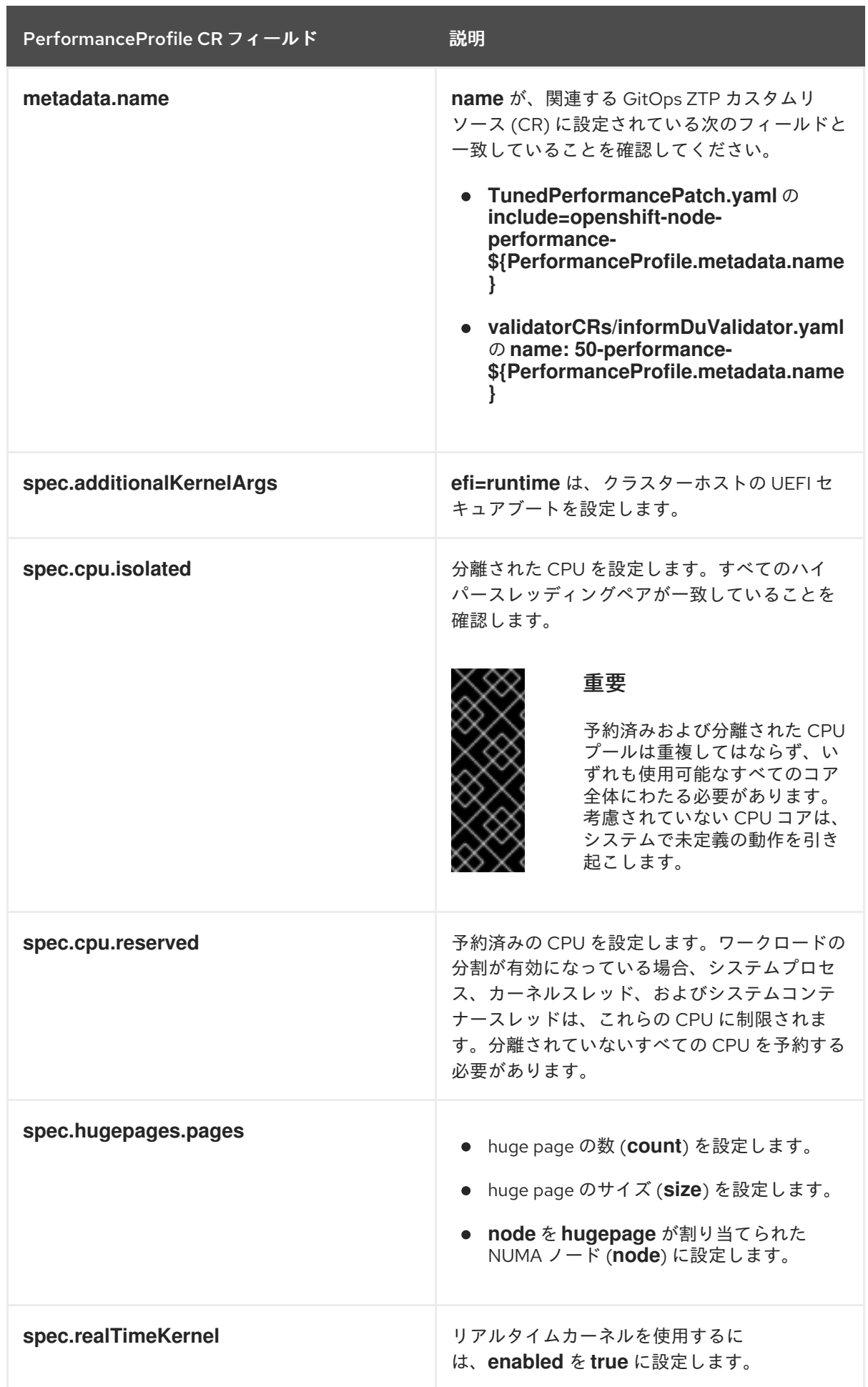

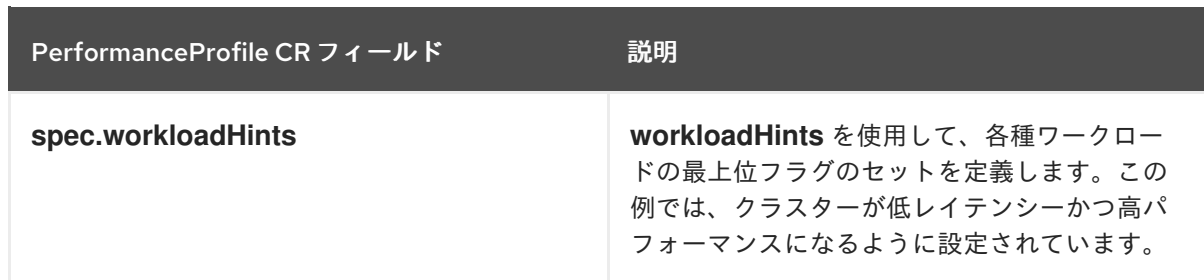

ワークロードパーティショニングにより、プラットフォーム Pod に拡張された

**Management.workload.openshift.io/cores** リソースタイプが導入されます。kubelet は、対応するリ ソース内のプールに割り当てられた Pod でリソースと CPU リクエストをアドバタイズします。ワーク ロードの分割が有効になっている場合、スケジューラーは **management.workload.openshift.io/cores** リソースにより、デフォルトの **cpuset** だけでなく、ホストの **cpushares** 容量に基づいて Pod を適切 に割り当てることができます。

#### 関連情報

● 単一ノードの OpenShift クラスターで推奨されるワークロードパーティショニング設定につい ては[、ワークロードパーティショニング](#page-303-0) を参照してください。

# 第14章 NODE OBSERVABILITY OPERATOR を使用した CRI-O お よび KUBELET プロファイリングデータのリクエスト

Node Observability Operator は、ワーカーノードの CRI-O および Kubelet プロファイリングデータを 収集して保存します。プロファイリングデータをクエリーして、CRI-O と Kubelet のパフォーマンスの 傾向を分析し、パフォーマンス関連の問題をデバッグできます。

# 重要

Node Observability Operator は、テクノロジープレビュー機能のみです。テクノロジー プレビュー機能は、Red Hat 製品サポートのサービスレベルアグリーメント (SLA) の対 象外であり、機能的に完全ではない場合があります。Red Hat は、実稼働環境でこれら を使用することを推奨していません。テクノロジープレビューの機能は、最新の製品機 能をいち早く提供して、開発段階で機能のテストを行いフィードバックを提供していた だくことを目的としています。

Red Hat [のテクノロジープレビュー機能のサポート範囲に関する詳細は、テクノロジー](https://access.redhat.com/support/offerings/techpreview/) プレビュー機能のサポート範囲 を参照してください。

# 14.1. NODE OBSERVABILITY OPERATOR のワークフロー

次のワークフローは、Node Observability Operator を使用してプロファイリングデータをクエリーする 方法の概要を示しています。

- 1. Node Observability Operator を OpenShift Container Platform クラスターにインストールしま す。
- 2. NodeObservability カスタムリソースを作成して、選択したワーカーノードで CRI-O プロファ イリングを有効にします。
- 3. プロファイリングクエリーを実行して、プロファイリングデータを生成します。

# 14.2. NODE OBSERVABILITY OPERATOR のインストール

Node Observability Operator は、デフォルトでは OpenShift Container Platform にインストールされて いません。OpenShift Container Platform CLI または Web コンソールを使用して、Node Observability Operator をインストールできます。

# 14.2.1. CLI を使用した Node Observability Operator のインストール

OpenShift CLI(oc) を使用して、Node Observability Operator をインストールできます。

# 前提条件

- OpenShift CLI (oc) がインストールされている。
- cluster-admin 権限でクラスターにアクセスできる。

# 手順

1. 次のコマンドを実行して、Node Observability Operator が使用可能であることを確認します。

\$ oc get packagemanifests -n openshift-marketplace node-observability-operator

# 出力例

NAME CATALOG AGE node-observability-operator Red Hat Operators 9h

2. 次のコマンドを実行して、**node-observability-operator** namespace を作成します。

\$ oc new-project node-observability-operator

3. **OperatorGroup** オブジェクト YAML ファイルを作成します。

```
cat <<EOF | oc apply -f -
apiVersion: operators.coreos.com/v1
kind: OperatorGroup
metadata:
 name: node-observability-operator
 namespace: node-observability-operator
spec:
 targetNamespaces: []
EOF
```
4. **Subscription** オブジェクトの YAML ファイルを作成して、namespace を Operator にサブスク ライブします。

```
cat <<EOF | oc apply -f -
apiVersion: operators.coreos.com/v1alpha1
kind: Subscription
metadata:
 name: node-observability-operator
 namespace: node-observability-operator
spec:
 channel: alpha
 name: node-observability-operator
 source: redhat-operators
 sourceNamespace: openshift-marketplace
EOF
```
# 検証

1. 次のコマンドを実行して、インストールプラン名を表示します。

\$ oc -n node-observability-operator get sub node-observability-operator -o yaml | yq '.status.installplan.name'

#### 出力例

install-dt54w

2. 次のコマンドを実行して、インストールプランのステータスを確認します。

\$ oc -n node-observability-operator get ip <install\_plan\_name> -o yaml | yq '.status.phase'

**<install\_plan\_name>** は、前のコマンドの出力から取得したインストール計画名です。

出力例

COMPLETE

3. Node Observability Operator が稼働していることを確認します。

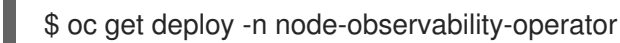

出力例

NAME READY UP-TO-DATE AVAILABLE AGE node-observability-operator-controller-manager 1/1 1 1 40h

14.2.2. Web コンソールを使用した Node Observability Operator のインストール

Node Observability Operator は、OpenShift Container Platform コンソールからインストールできま す。

# 前提条件

- **cluster-admin** 権限でクラスターにアクセスできる。
- OpenShift Container Platform Web コンソールにアクセスできる。

## 手順

- 1. OpenShift Container Platform Web コンソールにログインします。
- 2. 管理者のナビゲーションパネルで、Operators → OperatorHub をデプロイメントします。
- 3. All items フィールドに Node Observability Operator と入力し、Node Observability Operator タイルを選択します。
- 4. Install をクリックします。
- 5. Install Operator ページで、次の設定を設定します。
	- a. Update channel領域で、alpha をクリックします。
	- b. Installation mode領域で、A specific namespace on the clusterをクリックします。
	- c. Installed Namespace リストから、リストから node-observability-operator を選択しま す。
	- d. Update approval領域で、Automatic を選択します。
	- e. Install をクリックします。

#### 検証

- 1. 管理者のナビゲーションパネルで、Operators → Installed Operators をデプロイメントしま す。
- 2. Node Observability Operator が Operators リストにリストされていることを確認します。

# 14.3. NODE OBSERVABILITY カスタムリソースの作成

プロファイリングクエリーを実行する前に、**NodeObservability** カスタムリソース (CR) を作成して実 行する必要があります。一致する**NodeObservability** CR を実行すると、必要なマシン設定およびマシ ン設定プール CR が作成され、**nodeSelector** に一致するワーカーノードで CRI-O プロファイリングを 有効にします。

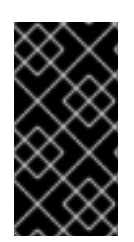

# 重要

ワーカーノードで CRI-O プロファイリングが有効になっていない場 合、**NodeObservabilityMachineConfig** リソースが作成されます。**NodeObservability** CR で指定された **nodeSelector** に一致するワーカーノードが再起動します。完了するま でに 10 分以上かかる場合があります。

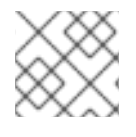

## 注記

Kubelet プロファイリングはデフォルトで有効になっています。

ノードの CRI-Ounix ソケットは、エージェント Pod にマウントされます。これにより、エージェント は CRI-O と通信して pprof 要求を実行できます。同様に、**kubelet-serving-ca** 証明書チェーンはエー ジェント Pod にマウントされ、エージェントとノードの kubelet エンドポイント間の安全な通信を可能 にします。

#### 前提条件

- Node Observability Operator をインストールしました。
- OpenShift CLI (oc) がインストールされている。
- **cluster-admin** 権限でクラスターにアクセスできる。

#### 手順

1. 以下のコマンドを実行して、OpenShift Container Platform CLI にログインします。

\$ oc login -u kubeadmin https://<HOSTNAME>:6443

2. 次のコマンドを実行して、**node-observability-operator** namespace に切り替えます。

\$ oc project node-observability-operator

3. 次のテキストを含む **nodeobservability.yaml** という名前の CR ファイルを作成します。

<span id="page-227-1"></span><span id="page-227-0"></span>apiVersion: nodeobservability.olm.openshift.io/v1alpha2 kind: NodeObservability metadata: name: cluster **1** spec: nodeSelector: kubernetes.io/hostname: <node\_hostname> **2** type: crio-kubelet

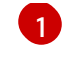

[2](#page-227-1)

クラスターごとに **NodeObservability** CR が 1 つしかないため、名前を **cluster** として指 定する必要があります。

Node Observability エージェントをデプロイする必要があるノードを指定します。

4. **NodeObservability** CR を実行します。

oc apply -f nodeobservability.yaml

出力例

nodeobservability.olm.openshift.io/cluster created

5. 次のコマンドを実行して、**NodeObservability** CR のステータスを確認します。

\$ oc get nob/cluster -o yaml | yq '.status.conditions'

#### 出力例

conditions: conditions: - lastTransitionTime: "2022-07-05T07:33:54Z" message: 'DaemonSet node-observability-ds ready: true NodeObservabilityMachineConfig ready: true' reason: Ready status: "True" type: Ready

**NodeObservability** CR の実行は、理由が **Ready** で、ステータスが **True** のときに完了しま す。

# 14.4. プロファイリングクエリーの実行

プロファイリングクエリーを実行するには、**NodeObservabilityRun** リソースを作成する必要がありま す。プロファイリングクエリーは、CRI-O および Kubelet プロファイリングデータを 30 秒間フェッチ するブロッキング操作です。プロファイリングクエリーが完了したら、コンテナーファイルシステムの **/run/node-observability** ディレクトリー内のプロファイリングデータを取得する必要があります。 データの有効期間は、**emptyDir** ボリュームを介してエージェント Pod にバインドされるため、エー ジェント Pod が **running** の状態にある間にプロファイリングデータにアクセスできます。

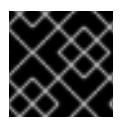

## 重要

一度にリクエストできるプロファイリングクエリーは1つだけです。

#### 前提条件

- Node Observability Operator をインストールしました。
- **NodeObservability** カスタムリソース (CR) を作成しました。
- **cluster-admin** 権限でクラスターにアクセスできる。

#### 手順

1. 次のテキストを含む **nodeobservabilityrun.yaml** という名前の **NodeObservabilityRun** リソー スファイルを作成します。

```
apiVersion: nodeobservability.olm.openshift.io/v1alpha2
kind: NodeObservabilityRun
metadata:
 name: nodeobservabilityrun
spec:
 nodeObservabilityRef:
  name: cluster
```
2. **NodeObservabilityRun** リソースを実行して、プロファイリングクエリーをトリガーします。

\$ oc apply -f nodeobservabilityrun.yaml

3. 次のコマンドを実行して、**NodeObservabilityRun** のステータスを確認します。

\$ oc get nodeobservabilityrun nodeobservabilityrun -o yaml | yq '.status.conditions'

### 出力例

conditions: - lastTransitionTime: "2022-07-07T14:57:34Z" message: Ready to start profiling reason: Ready status: "True" type: Ready - lastTransitionTime: "2022-07-07T14:58:10Z" message: Profiling query done reason: Finished status: "True" type: Finished

ステータスが **True** になり、タイプが **Finished** になると、プロファイリングクエリーは完了で す。

4. 次の bash スクリプトを実行して、コンテナーの **/run/node-observability** パスからプロファイ リングデータを取得します。

```
for a in $(oc get nodeobservabilityrun nodeobservabilityrun -o yaml | yq
.status.agents[].name); do
 echo "agent ${a}"
 mkdir -p "/tmp/${a}"
 for p in $(oc exec "${a}" -c node-observability-agent -- bash -c "ls /run/node-
observability/*.pprof"); do
  f="$(basename ${p})"
  echo "copying ${f} to /tmp/${a}/${f}"
  oc exec "${a}" -c node-observability-agent -- cat "${p}" > "/tmp/${a}/${f}"
 done
done
```
# 第15章 ネットワーク遠端のクラスター

# 15.1. ネットワークファー遠端の課題

地理的に離れた場所にある多くのサイトを管理する場合、エッジコンピューティングには複雑な課題が あります。GitOps Zero Touch Provisioning (ZTP) を使用して、ネットワークの遠端にあるサイトをプ ロビジョニングおよび管理します。

#### 15.1.1. ネットワークファーエッジの課題を克服する

今日、サービスプロバイダーは、自社のインフラストラクチャーをネットワークのエッジにデプロイメ ントしたいと考えています。これには重大な課題があります。

- 多数のエッジサイトのデプロイメントを並行してどのように処理しますか?
- 切断された環境にサイトをデプロイメントする必要がある場合はどうなりますか?
- 大規模なクラスター群のライフサイクルをどのように管理していますか?

GitOps Zero Touch Provisioning (ZTP) と GitOps は、ベアメタル機器の宣言的なサイト定義と設定を 使用してリモートエッジサイトを大規模にプロビジョニングできるようにすることで、これらの課題を 解決します。テンプレートまたはオーバーレイ設定は、CNF ワークロードに必要な OpenShift Container Platform 機能をインストールします。インストールとアップグレードの全ライフサイクル は、GitOps ZTP パイプラインを通じて処理されます。

GitOps ZTP は、インフラストラクチャーのデプロイメントに GitOps を使用します。GitOps では、Git リポジトリーに格納されている宣言型 YAML ファイルとその他の定義済みパターンを使用します。Red Hat Advanced Cluster Management (RHACM) は、Git リポジトリーを使用してインフラストラク チャーのデプロイメントを推進します。

GitOps は、トレーサビリティ、ロールベースのアクセス制御 (RBAC)、および各サイトの望ましい状態 に関する信頼できる唯一の情報源を提供します。スケーラビリティの問題は、Git の方法論と、 Webhook を介したイベント駆動型操作によって対処されます。

GitOps ZTP パイプラインがエッジノードに配信する宣言的なサイト定義と設定のカスタムリソース (CR) を作成すると、GitOps ZTP ワークフローが開始します。

以下の図は、エッジサイトフレームワーク内で GitOps ZTP が機能する仕組みを示しています。

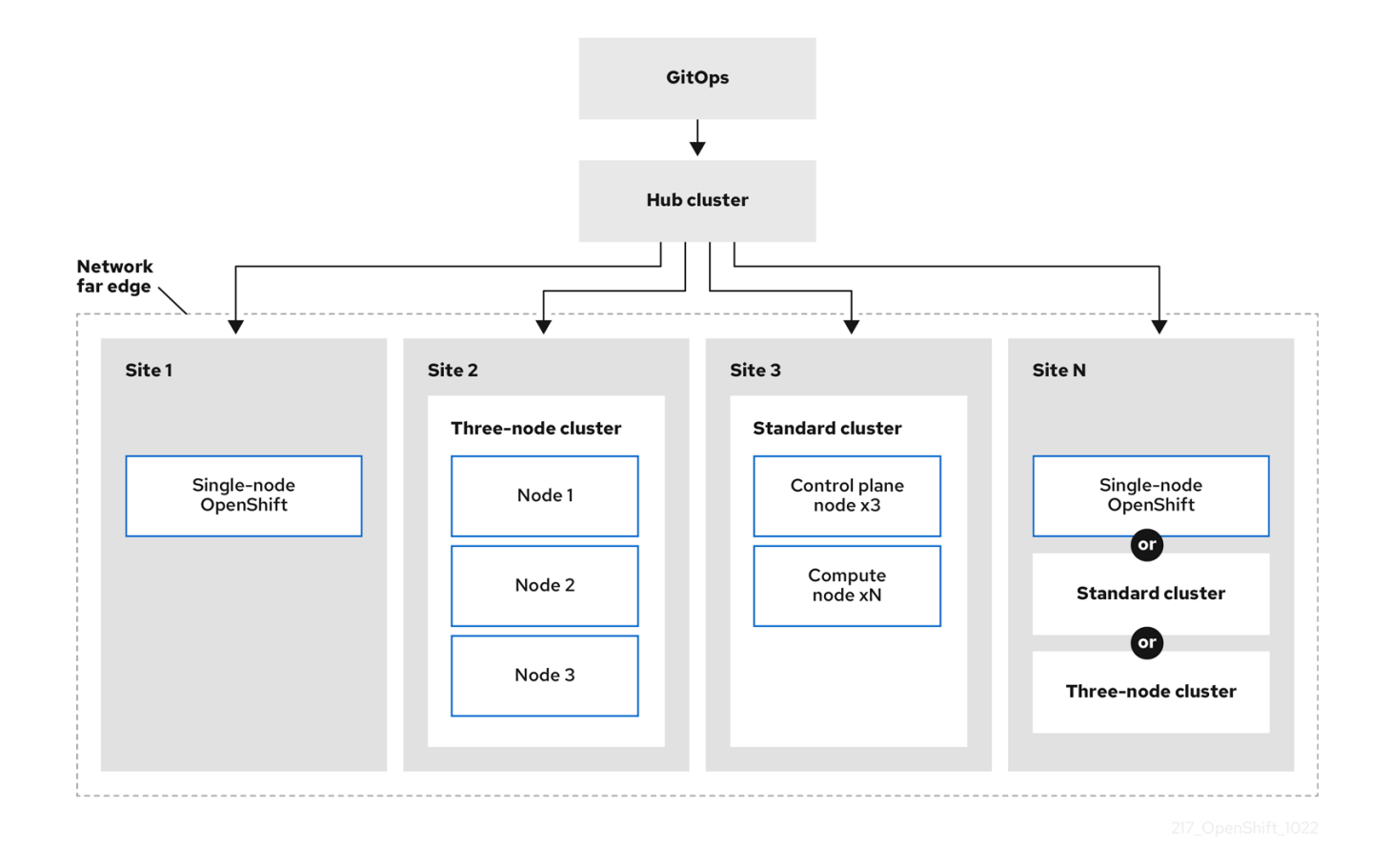

# 15.1.2. GitOps ZTP を使用したネットワーク遠端でのクラスタープロビジョニング

Red Hat Advanced Cluster Management (RHACM) は、単一のハブクラスターが多数のスポーククラス ターを管理するハブアンドスポークアーキテクチャーでクラスターを管理します。RHACM を実行する ハブクラスターは、GitOps Zero Touch Provisioning (ZTP) と、RHACM のインストール時にデプロイ メントされるアシストサービスを使用して、マネージドクラスターのプロビジョニングおよびデプロイ メントを実行します。

アシストサービスは、ベアメタルで実行される単一ノードクラスター、3 ノードクラスター、または標 準クラスターで OpenShift Container Platform のプロビジョニングを処理します。

GitOps ZTP を使用して OpenShift Container Platform でベアメタルホストをプロビジョニングおよび 維持する方法の概要は次のとおりです。

- RHACM を実行するハブクラスターは、OpenShift Container Platform リリースイメージをミ ラーリングする OpenShift イメージレジストリーを管理します。RHACM は、OpenShift イ メージレジストリーを使用して、マネージドクラスターをプロビジョニングします。
- ベアメタルホストは、Git リポジトリーでバージョン管理された YAML 形式のインベントリー ファイルで管理します。
- ホストをマネージドクラスターとしてプロビジョニングする準備を整え、RHACM とアシスト サービスを使用してサイトにベアメタルホストをインストールします。

クラスターのインストールとデプロイメントは、最初のインストールフェーズと、その後の設定フェー ズおよびデプロイメントフェーズを含む 2 段階のプロセスです。次の図は、このワークフローを示して います。

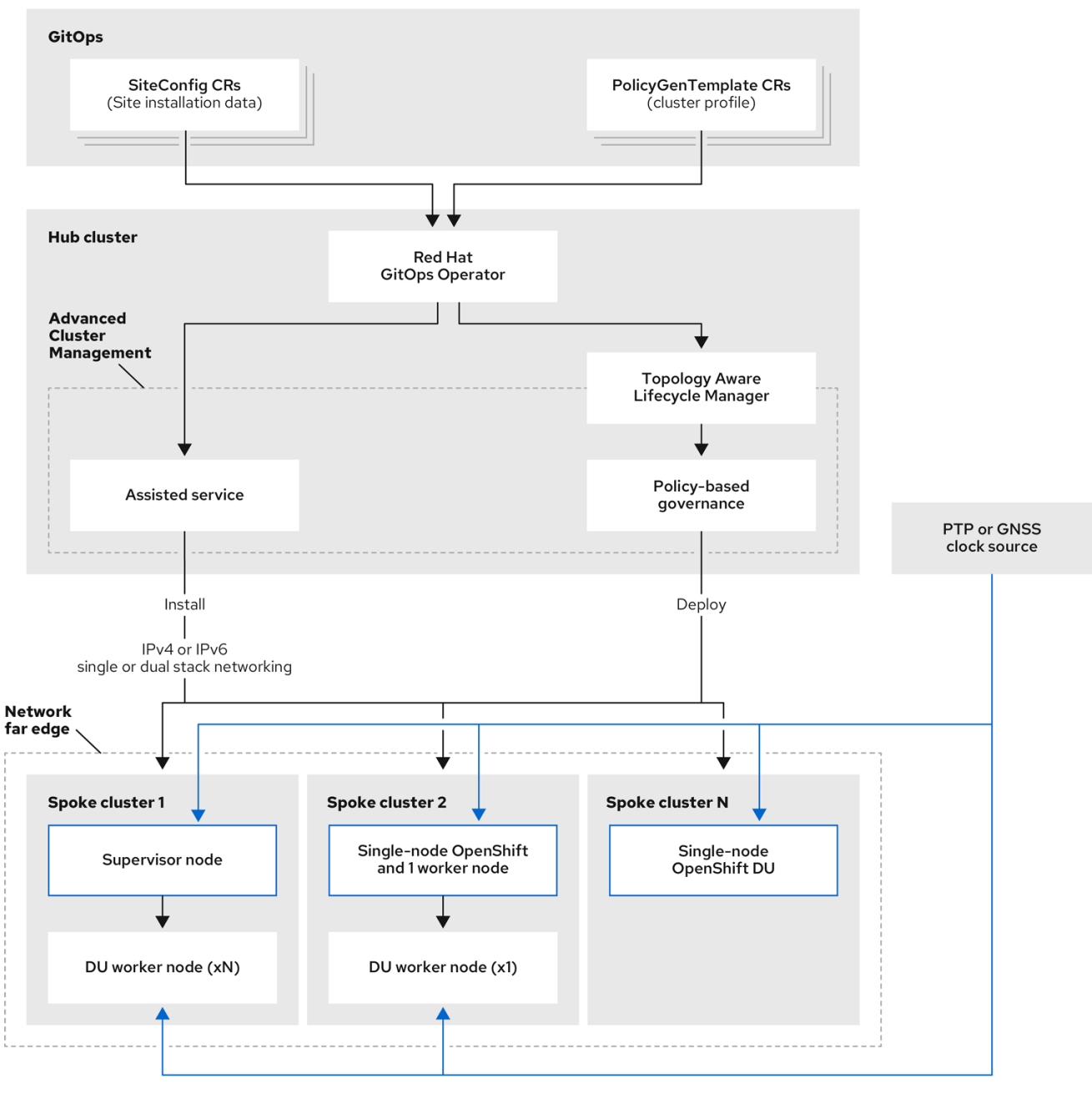

# 15.1.3. SiteConfig リソースと RHACM を使用したマネージドクラスターのインストー ル

GitOps Zero Touch Provisioning (ZTP) は、Git リポジトリー内の **SiteConfig** カスタムリソース (CR) を使用して、OpenShift Container Platform クラスターのインストールプロセスを管理しま す。**SiteConfig** CR には、インストールに必要なクラスター固有のパラメーターが含まれています。 ユーザー定義の追加マニフェストを含む、インストール中に選択した設定 CR を適用するためのオプ ションがあります。

ZTP GitOps プラグインは、**SiteConfig** CR を処理して、ハブクラスター上に CR コレクションを生成 します。これにより、Red Hat Advanced Cluster Management (RHACM) のアシストサービスがトリ ガーされ、OpenShift Container Platform がベアメタルホストにインストールされます。ハブクラス ターのこれらの CR で、インストールステータスとエラーメッセージを確認できます。

単一クラスターは、手動でプロビジョニングするか、GitOps ZTP を使用してバッチでプロビジョニン グできます。

単一クラスターのプロビジョニング

単一の **SiteConfig** CR と、関連するインストールおよび設定 CR をクラスター用に作成し、それら をハブクラスターに適用して、クラスターのプロビジョニングを開始します。これは、より大きな スケールにデプロイする前に CR をテストするのに適した方法です。

### 多くのクラスターのプロビジョニング

Git リポジトリーで **SiteConfig** と関連する CR を定義することにより、最大 400 のバッチでマネー ジドクラスターをインストールします。ArgoCD は **SiteConfig** CR を使用してサイトをデプロイし ます。RHACM ポリシージェネレーターはマニフェストを作成し、それらをハブクラスターに適用 します。これにより、クラスターのプロビジョニングプロセスが開始されます。

15.1.4. ポリシーと PolicyGenTemplate リソースを使用したマネージドクラスターの設 定

GitOps Zero Touch Provisioning (ZTP) は、Red Hat Advanced Cluster Management (RHACM) を使用 して、設定を適用するためのポリシーベースのガバナンスアプローチを使用してクラスターを設定しま す。

ポリシージェネレーターまたは **PolicyGen** は、簡潔なテンプレートから RHACM ポリシーを作成できる ようにする GitOps Operator のプラグインです。このツールは、複数の CR を 1 つのポリシーに組み合 わせることができ、フリート内のクラスターのさまざまなサブセットに適用される複数のポリシーを生 成できます。

# 注記

スケーラビリティを確保し、クラスターのフリート全体で設定を管理する複雑さを軽減 するには、できるだけ多くの共通性を持つ設定 CR を使用します。

- 可能であれば、フリート全体の共通ポリシーを使用して設定 CR を適用します。
- 次の優先事項は、クラスターの論理グループを作成して、グループポリシーの下 で残りの設定を可能な限り管理することです。
- 設定が個々のサイトに固有のものである場合、ハブクラスターで RHACM テンプ レートを使用して、サイト固有のデータを共通ポリシーまたはグループポリシー に挿入します。または、サイトに個別のサイトポリシーを適用します。

次の図は、ポリシージェネレーターがクラスターデプロイメントの設定フェーズで GitOps および RHACM と対話する方法を示しています。

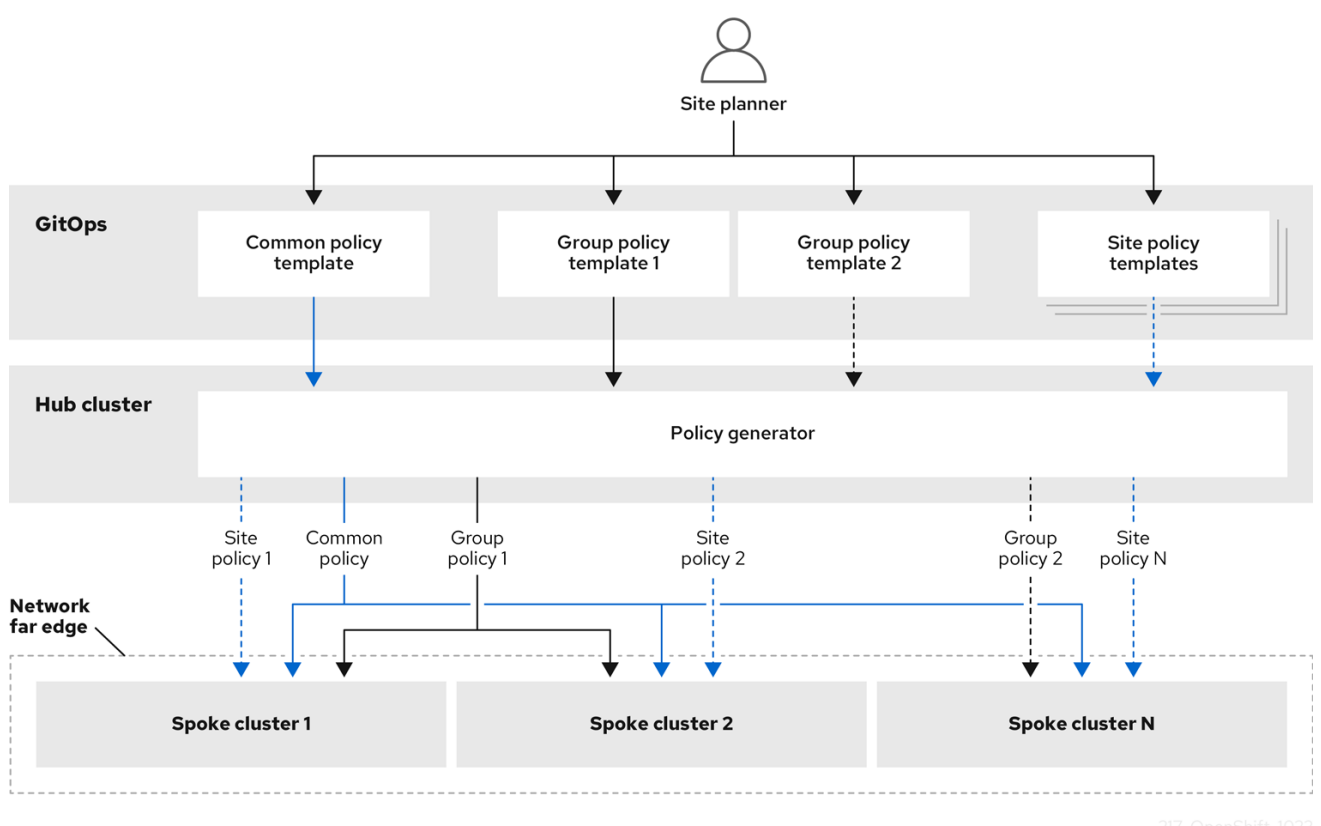

クラスターの大規模なフリートの場合は、それらのクラスターの設定に高レベルの一貫性があるのが一 般的です。

次の推奨されるポリシーの構造化では、設定 CR を組み合わせていくつかの目標を達成しています。

- 一般的な設定を一度説明すれば、フリートに適用できます。  $\bullet$
- 維持および管理されるポリシーの数を最小限に抑えます。
- クラスターバリアントの一般的な設定の柔軟性をサポートします。  $\bullet$

表15.1 推奨される PolicyGenTemplate ポリシーカテゴリー

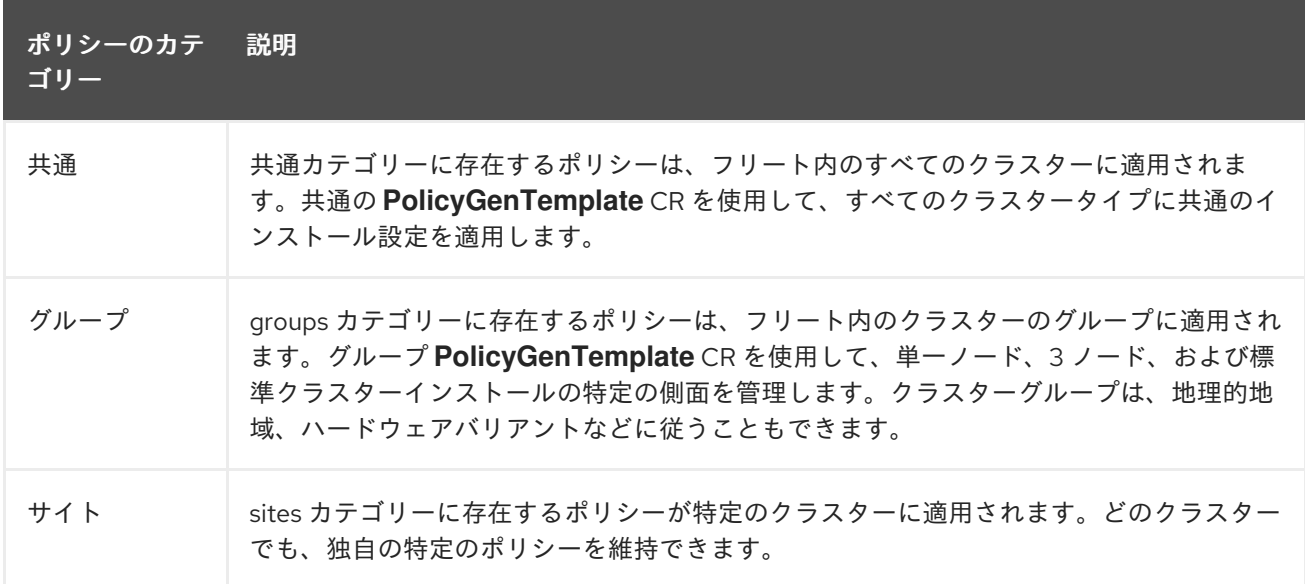

#### 関連情報

**ztp-site-generate** コンテナーイメージから参照 **SiteConfig** および **PolicyGenTemplate** CR を 抽出する方法の詳細は、ZTP Git [リポジトリーの準備](#page-247-0) を参照してください。

# 15.2. ZTP 用のハブクラスターの準備

切断された環境で RHACM を使用するには、OpenShift Container Platform リリースイメージと必要な Operator イメージを含む Operator Lifecycle Manager (OLM) カタログをミラーリングするミラーレジ ストリーを作成します。OLM は Operator およびそれらの依存関係をクラスターで管理し、インストー ルし、アップグレードします。切断されたミラーホストを使用して、ベアメタルホストのプロビジョニ ングに使用される RHCOS ISO および RootFS ディスクイメージを提供することもできます。

# 15.2.1. Telco RAN DU 4.14 検証済みソフトウェアコンポーネント

Red Hat Telco RAN DU 4.14 ソリューションは、次に示す OpenShift Container Platform のマネージド クラスターおよびハブクラスター用の Red Hat ソフトウェア製品を使用して検証されています。

#### 表15.2 Telco RAN DU マネージドクラスターの検証済みソフトウェアコンポーネント

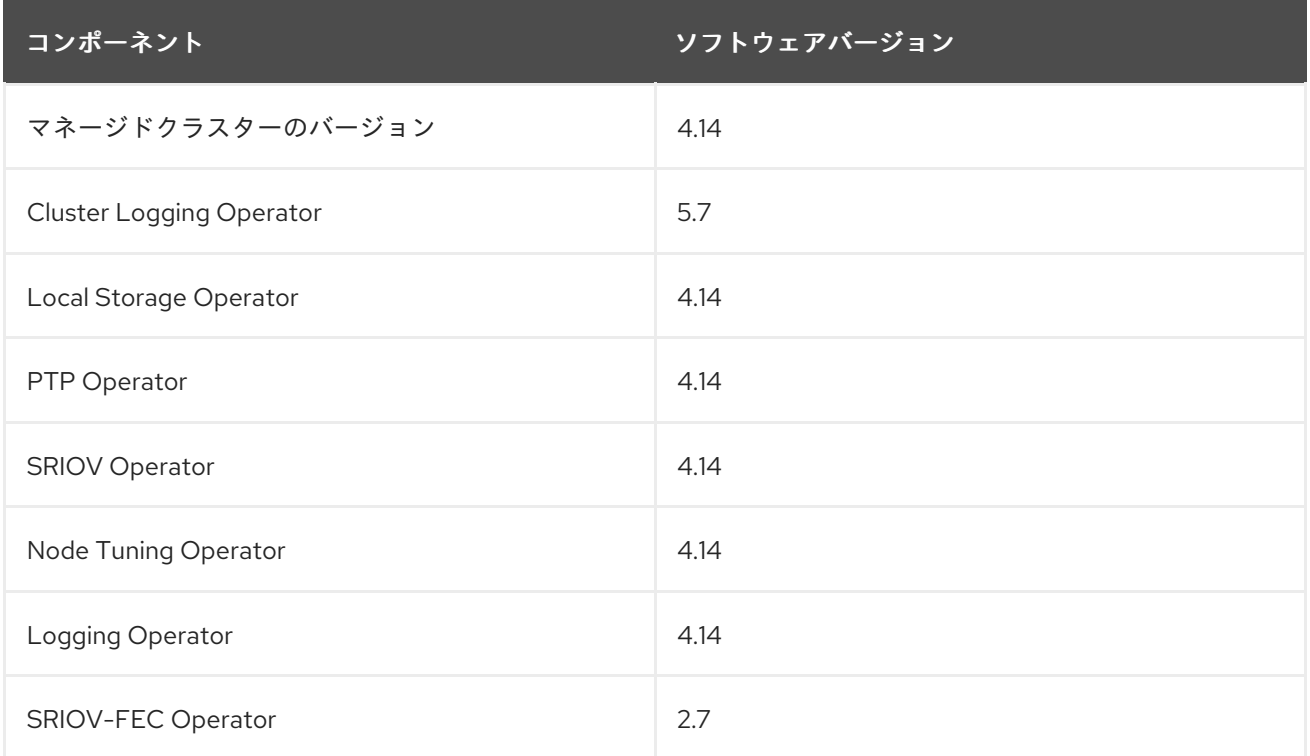

#### 表15.3 ハブクラスターの検証済みソフトウェアコンポーネント

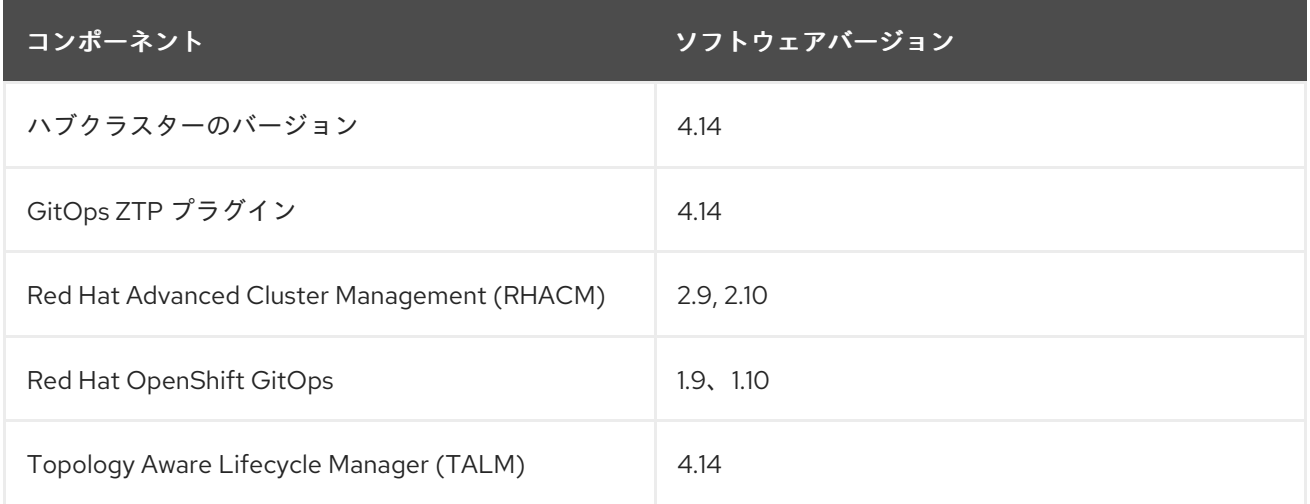

### 15.2.2. GitOps ZTP で推奨されるハブクラスター仕様とマネージドクラスターの制限

GitOps Zero Touch Provisioning (ZTP) を使用すると、地理的に分散した地域やネットワークにある数 千のクラスターを管理できます。Red Hat Performance and Scale ラボは、ラボ環境内の単一の Red Hat Advanced Cluster Management (RHACM) ハブクラスターから、より小さな DU プロファイルを使 用して 3,500 個の仮想シングルノード OpenShift クラスター作成および管理することに成功しまし た。

実際の状況では、管理できるクラスター数のスケーリング制限は、ハブクラスターに影響を与えるさま ざまな要因によって異なります。以下に例を示します。

#### ハブクラスターのリソース

利用可能なハブクラスターのホストリソース (CPU、メモリー、ストレージ) は、ハブクラスターが 管理できるクラスターの数を決定する重要な要素です。ハブクラスターに割り当てられるリソース が多いほど、対応できるマネージドクラスターの数も多くなります。

#### ハブクラスターストレージ

ハブクラスターホストのストレージ IOPS 評価と、ハブクラスターホストが NVMe ストレージを使 用するかどうかは、ハブクラスターのパフォーマンスと管理できるクラスターの数に影響を与える 可能性があります。

#### ネットワーク帯域幅と遅延

ハブクラスターとマネージドクラスター間のネットワーク接続が遅い、大きく遅延する場合、ハブ クラスターによる複数クラスターの管理方法に影響を与える可能性があります。

### マネージドクラスターのサイズと複雑さ

マネージドクラスターのサイズと複雑さも、ハブクラスターの容量に影響します。より多くのノー ド、namespace、リソースを備えた大規模なマネージドクラスターには、追加の処理リソースと管 理リソースが必要です。同様に、RAN DU プロファイルや多様なワークロードなどの複雑な設定を 持つクラスターは、ハブクラスターからより多くのリソースを必要とする可能性があります。

#### 管理ポリシーの数

ハブクラスターによって管理されるポリシーの数は、それらのポリシーにバインドされているマ ネージドクラスターの数に対してスケーリングされており、これらは管理できるクラスターの数を 決定する重要な要素です。

#### ワークロードのモニタリングと管理

RHACM は、マネージドクラスターを継続的にモニタリングおよび管理します。ハブクラスター上 で実行されるモニタリングおよび管理ワークロードの数と複雑さは、ハブクラスターの容量に影響 を与える可能性があります。集中的なモニタリングや頻繁な調整操作には追加のリソースが必要と なる場合があり、管理可能なクラスターの数が制限される可能性があります。

#### RHACM のバージョンと設定

RHACM のバージョンが異なると、パフォーマンス特性やリソース要件も異なる場合があります。 さらに、同時リコンシリエーションの数やヘルスチェックの頻度などの RHACM 設定は、ハブクラ スターのマネージドクラスター容量に影響を与える可能性があります。

次の代表的な設定とネットワーク仕様を使用して、独自の Hub クラスターとネットワーク仕様を開発 します。

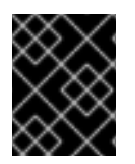

#### 重要

次のガイドラインは、社内のラボのベンチマークテストのみに基づいており、完全なベ アメタルホストの仕様を表すものではありません。

#### 表15.4 代表的な 3 ノードハブクラスターマシンの仕様

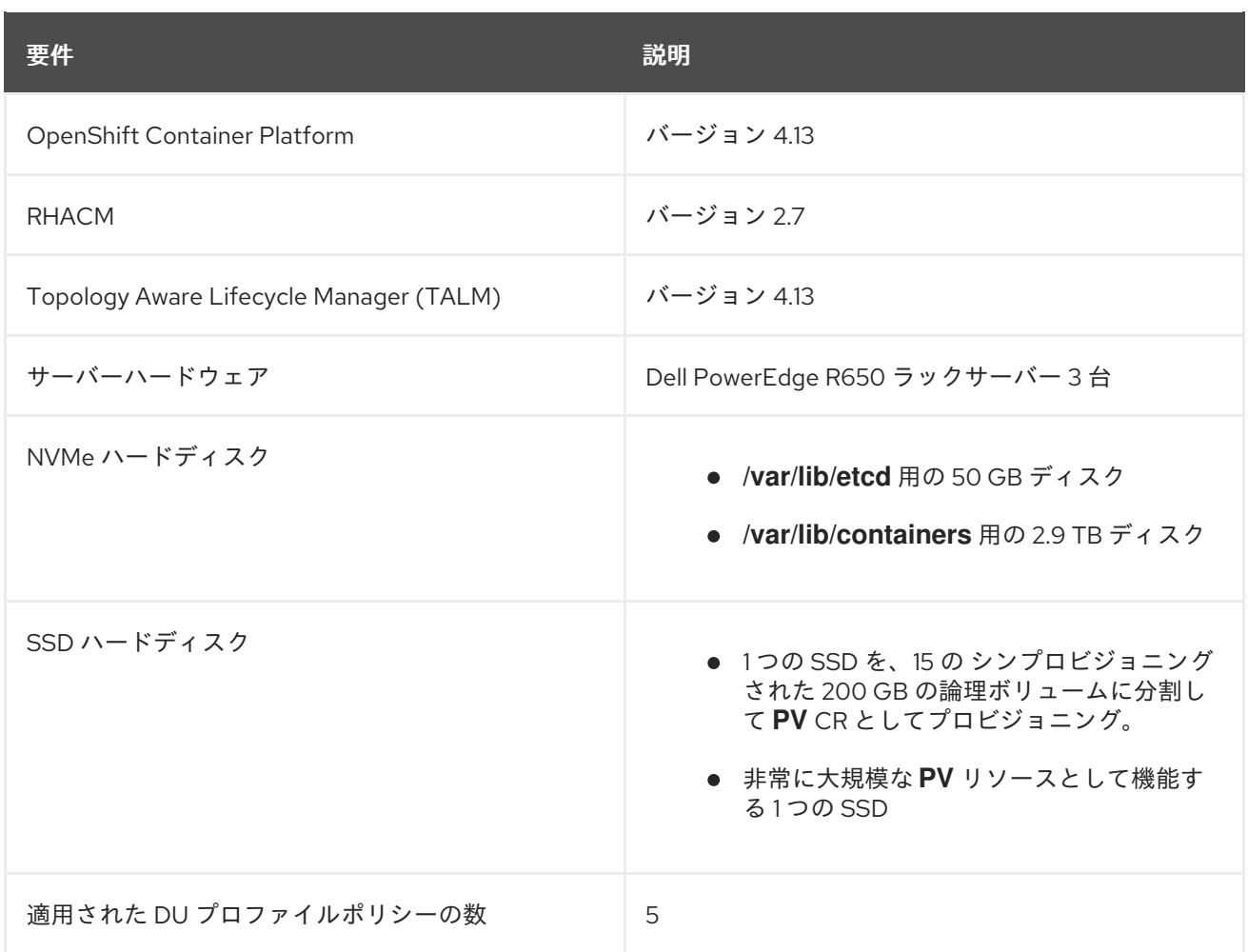

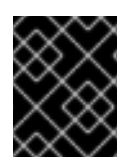

# 重要

次のネットワーク仕様は、典型的な実際の RAN ネットワークを表しており、テスト中に スケールラボ環境に適用されます。

#### 表15.5 模擬ラボ環境のネットワーク仕様

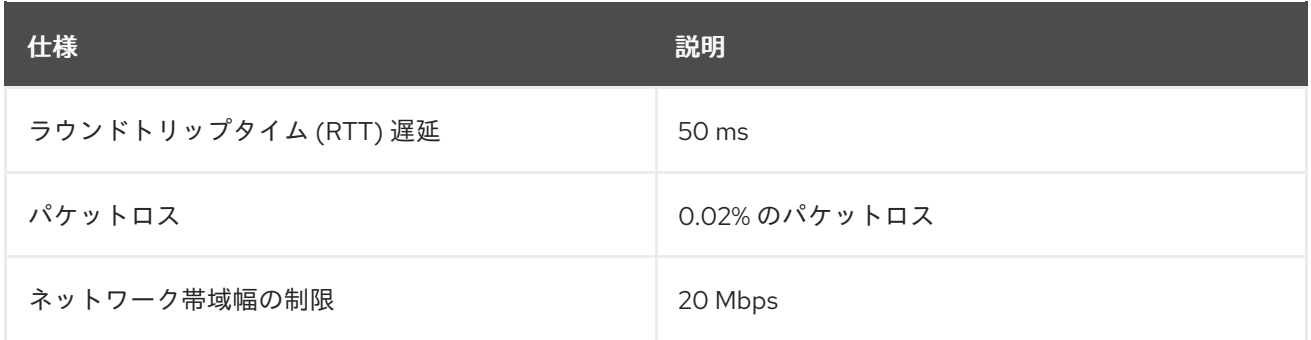

#### 関連情報

● RHACM [を使用したシングルノード](https://access.redhat.com/documentation/ja-jp/red_hat_advanced_cluster_management_for_kubernetes/2.7/html/install/installing#single-node) OpenShift クラスターの作成と管理

# 15.2.3. 切断された環境での GitOps ZTP のインストール

切断された環境のハブクラスターで Red Hat Advanced Cluster Management (RHACM)、Red Hat OpenShift GitOps、Topology Aware Lifecycle Manager (TALM) を使用して、複数のマネージドクラス ターのデプロイを管理します。

#### 前提条件

- OpenShift Container Platform CLI (**oc**) をインストールしている。
- **cluster-admin** 権限を持つユーザーとしてログインしている。
- クラスターで使用するために、切断されたミラーレジストリーを設定しました。

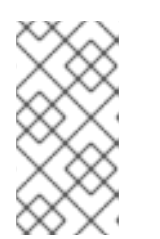

#### 注記

作成する非接続ミラーレジストリーには、ハブクラスターで実行されている TALM のバージョンと一致する TALM バックアップおよび事前キャッシュイ メージのバージョンが含まれている必要があります。スポーククラスターは、切 断されたミラーレジストリーでこれらのイメージを解決できる必要があります。

#### 手順

- ハブクラスターに RHACM をインストールします[。非接続環境での](https://access.redhat.com/documentation/ja-jp/red_hat_advanced_cluster_management_for_kubernetes/2.8/html/install/installing#install-on-disconnected-networks) RHACM のインストール を 参照してください。
- ハブクラスターに GitOps と TALM をインストールします。

#### 関連情報

- OpenShift GitOps [のインストール](https://docs.openshift.com/gitops/latest/installing_gitops/installing-openshift-gitops.html#installing-openshift-gitops)
- TAI M [のインストール](#page-396-0)
- Operator [カタログのミラーリング](https://access.redhat.com/documentation/ja-jp/openshift_container_platform/4.14/html-single/operators/#olm-mirror-catalog_olm-restricted-networks)

#### 15.2.4. RHCOS ISO および RootFS イメージの非接続ミラーホストへの追加

Red Hat Advanced Cluster Management (RHACM) を使用して非接続環境にクラスターのインストール を開始する前に、最初に使用する Red Hat Enterprise Linux CoreOS (RHCOS) イメージをホストする必 要があります。切断されたミラーを使用して RHCOS イメージをホストします。

#### 前提条件

ネットワーク上で RHCOS イメージリソースをホストするように HTTP サーバーをデプロイし て設定します。お使いのコンピューターから HTTP サーバーにアクセスでき、作成するマシン からもアクセスできる必要があります。

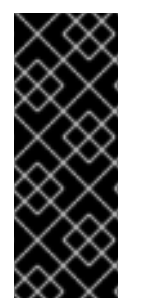

#### 重要

RHCOS イメージは OpenShift Container Platform の各リリースごとに変更されない可 能性があります。インストールするバージョン以下の最新バージョンのイメージをダウ ンロードする必要があります。利用可能な場合は、OpenShift Container Platform バー ジョンに一致するイメージのバージョンを使用します。ホストに RHCOS をインストー ルするには、ISO および RootFS イメージが必要です。RHCOS QCOW2 イメージは、こ のインストールタイプではサポートされません。

#### 手順

1. ミラーホストにログインします。

- 2. [mirror.openshift.com](https://mirror.openshift.com/pub/openshift-v4/dependencies/rhcos/) から RHCOS ISO イメージおよび RootFS イメージを取得します。以下は 例になります。
	- a. 必要なイメージ名と OpenShift Container Platform のバージョンを環境変数としてエクス ポートします。

<span id="page-239-2"></span><span id="page-239-1"></span><span id="page-239-0"></span>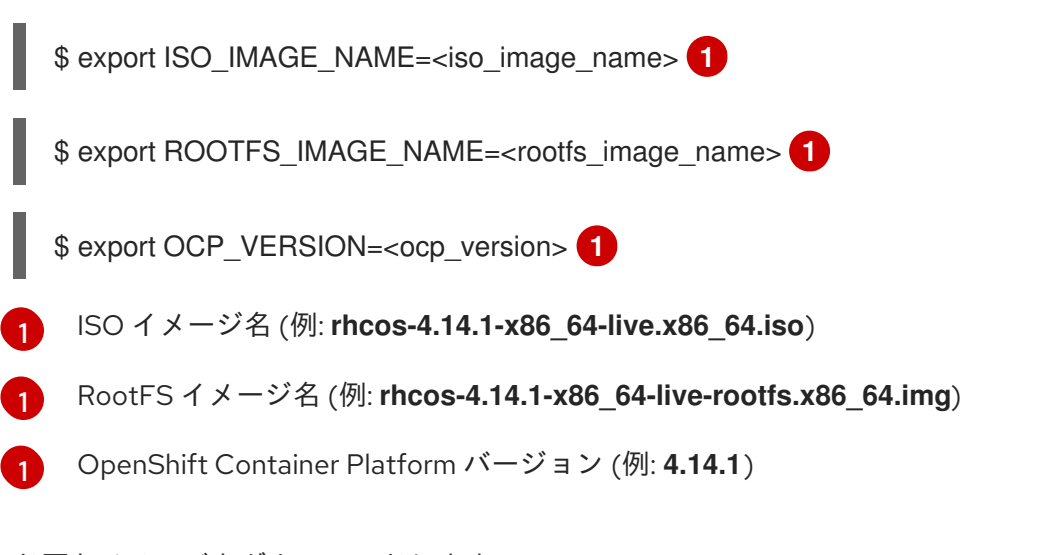

b. 必要なイメージをダウンロードします。

\$ sudo wget https://mirror.openshift.com/pub/openshiftv4/dependencies/rhcos/4.14/\${OCP\_VERSION}/\${ISO\_IMAGE\_NAME} -O /var/www/html/\${ISO\_IMAGE\_NAME}

\$ sudo wget https://mirror.openshift.com/pub/openshiftv4/dependencies/rhcos/4.14/\${OCP\_VERSION}/\${ROOTFS\_IMAGE\_NAME} -O /var/www/html/\${ROOTFS\_IMAGE\_NAME}

#### 検証手順

イメージが正常にダウンロードされ、非接続ミラーホストで提供されることを確認します。以 下に例を示します。

\$ wget http://\$(hostname)/\${ISO\_IMAGE\_NAME}

#### 出力例

Saving to: rhcos-4.14.1-x86\_64-live.x86\_64.iso rhcos-4.14.1-x86\_64-live.x86\_64.iso- 11%[====> ] 10.01M 4.71MB/s

#### 関連情報

- [ミラーレジストリーの作成](https://access.redhat.com/documentation/ja-jp/openshift_container_platform/4.14/html-single/installing/#installing-mirroring-creating-registry)
- [非接続インストールのイメージのミラーリング](https://access.redhat.com/documentation/ja-jp/openshift_container_platform/4.14/html-single/installing/#installing-mirroring-installation-images)

#### 15.2.5. 支援サービスの有効化

Red Hat Advanced Cluster Management (RHACM) は、アシストサービスを使用して OpenShift Container Platform クラスターをデプロイします。Red Hat Advanced Cluster Management (RHACM) で MultiClusterHub Operator を有効にすると、支援サービスが自動的にデプロイされます。その後、す

べての napespace を監視し、ミラーレジストリー HTTP サーバーでホストされている ISO および RootFS イメージへの参照を使用して、**AgentServiceConfig** カスタムリソース (CR) を更新するように **Provisioning** リソースを設定する必要があります。

#### 前提条件

- OpenShift CLI (**oc**) がインストールされている。
- **cluster-admin** 権限を持つユーザーとしてハブクラスターにログインしている。
- RHACM で MultiClusterHub が有効になっている。

#### 手順

- 1. **Provisioning** リソースを有効にして、すべての namespace を監視し、非接続環境のミラーを 設定します。詳細は、Central Infrastructure Management [サービスの有効化](https://access.redhat.com/documentation/ja-jp/red_hat_advanced_cluster_management_for_kubernetes/2.9/html/clusters/cluster_mce_overview#enable-cim) を参照してくださ い。
- 2. 以下のコマンドを実行して、**AgentServiceConfig** CR を更新します。

\$ oc edit AgentServiceConfig

3. CR の **items.spec.osImages** フィールドに次のエントリーを追加します。

- cpuArchitecture: x86\_64 openshiftVersion: "4.14" rootFSUrl: https://<host>/<path>/rhcos-live-rootfs.x86\_64.img url: https://<mirror-registry>/<path>/rhcos-live.x86\_64.iso

ここでは、以下のようになります。

<host>

ターゲットミラーレジストリー HTTP サーバーの完全修飾ドメイン名 (FQDN) です。

<path>

ターゲットミラーレジストリー上のイメージへのパスです。

エディターを保存して終了し、変更を適用します。

## 15.2.6. 切断されたミラーレジストリーを使用するためのハブクラスターの設定

切断された環境で切断されたミラーレジストリーを使用するようにハブクラスターを設定できます。

#### 前提条件

- Red Hat Advanced Cluster Management (RHACM) 2.8 がインストールされた切断されたハブク ラスターのインストールがあります。
- HTTP サーバーで **rootfs** および **iso** イメージをホストしている。OpenShift Container Platform イメージリポジトリーのミラーリング に関するガイダンスについては、関連情報 セ クションを参照してください。

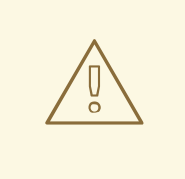

警告

HTTP サーバーに対して TLS を有効にする場合、ルート証明書がクライアントに よって信頼された機関によって署名されていることを確認し、OpenShift Container Platform ハブおよびマネージドクラスターと HTTP サーバー間の信頼された証明書 チェーンを検証する必要があります。信頼されていない証明書で設定されたサー バーを使用すると、イメージがイメージ作成サービスにダウンロードされなくなり ます。信頼されていない HTTPS サーバーの使用はサポートされていません。

# 手順

1. ミラーレジストリー設定を含む **ConfigMap** を作成します。

<span id="page-241-3"></span><span id="page-241-2"></span><span id="page-241-1"></span><span id="page-241-0"></span>[1](#page-241-0) [2](#page-241-1) [3](#page-241-2) [4](#page-241-3) **ConfigMap** namespace は **multicluster-engine** に設定する必要があります。 ミラーレジストリーの作成時に使用されるミラーレジストリーの証明書。 ミラーレジストリーの設定ファイル。ミラーレジストリー設定は、検出イメージの **/etc/containers/registries.conf** ファイルにミラー情報を追加します。ミラー情報は、イ ンストールプログラムに渡される際、**install-config.yaml** ファイルの **imageContentSources** セクションに保存されます。ハブクラスターで実行される Assisted Service Pod は、設定されたミラーレジストリーからコンテナーイメージを フェッチします。 ミラーレジストリーの URL。ミラーレジストリーを設定する場合は 、**oc adm release Mirror** コマンドを実行して、**imageContentSources** セクションの URL を使用する必要 apiVersion: v1 kind: ConfigMap metadata: name: assisted-installer-mirror-config namespace: multicluster-engine **1** labels: app: assisted-service data: ca-bundle.crt: | **2** -----BEGIN CERTIFICATE----- <certificate\_contents> -----END CERTIFICATE---- registries.conf: | **3** unqualified-search-registries = ["registry.access.redhat.com", "docker.io"] [[registry]]  $prefix = "$ location = "quay.io/example-repository" **4** mirror-by-digest-only = true [[registry.mirror]] location = "mirror1.registry.corp.com:5000/example-repository" **5**

<span id="page-241-4"></span>があります。詳細は、OpenShift Container Platform イメージリポジトリーのミラーリン

グ セクションを参照してください。

[5](#page-241-4) **registries.conf** ファイルで定義されるレジストリーは、レジストリーではなくリポジト リーによってスコープが指定される必要があります。この例では、**quay.io/examplerepository** リポジトリーと **mirror1.registry.corp.com:5000/example-repository** リポジ トリーの両方のスコープが **example-repository** リポジトリーにより指定されます。

これにより、以下のように **AgentServiceConfig** カスタムリソースの **mirrorRegistryRef** が更 新されます。

#### 出力例

<span id="page-242-0"></span>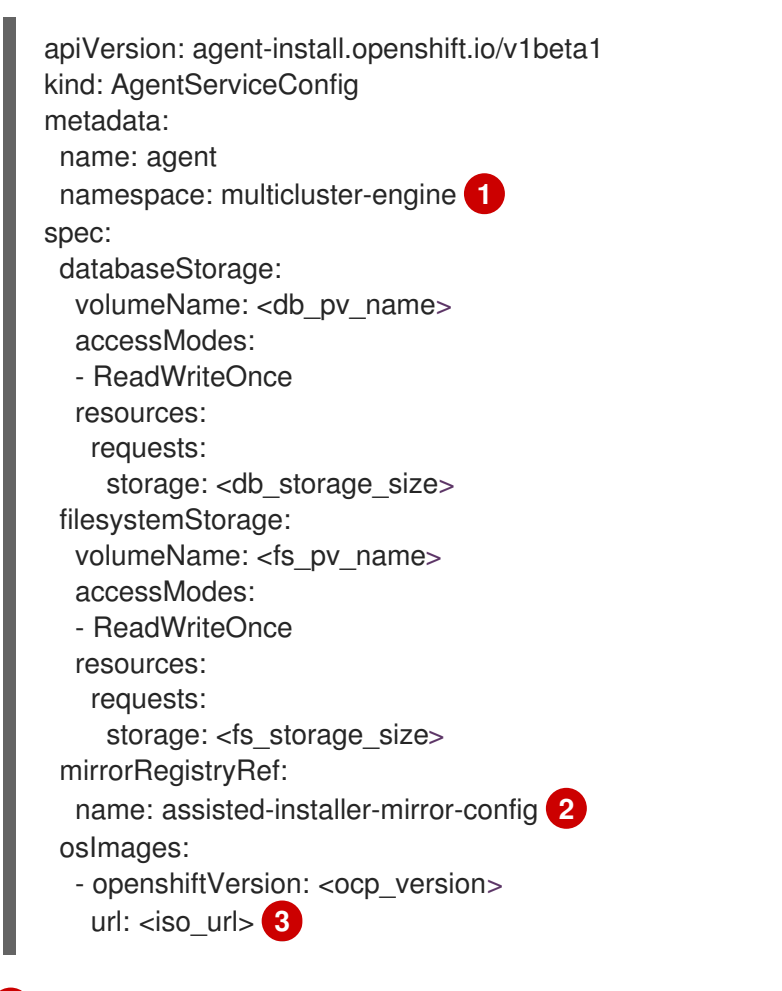

<span id="page-242-2"></span><span id="page-242-1"></span>**ConfigMap** namespace と一致するように、**AgentServiceConfig** namespace を **multicluster-engine** に設定します。

 $\mathcal{D}$ 

[1](#page-242-0)

関連する **ConfigMap** CR で指定された定義と一致するように、**mirrorRegistryRef.name** を設定します。

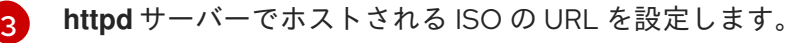

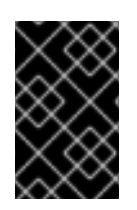

#### 重要

クラスターのインストール時には、有効な NTP サーバーが必要です。適切な NTP サー バーが使用可能であり、切断されたネットワークを介してインストール済みクラスター からアクセスできることを確認してください。

#### 関連情報

● OpenShift Container Platform [イメージリポジトリーのミラーリング](https://access.redhat.com/documentation/ja-jp/openshift_container_platform/4.14/html-single/installing/#installation-mirror-repository_installing-mirroring-installation-images)

# 15.2.7. 非認証レジストリーを使用するためのハブクラスターの設定

非認証レジストリーを使用するようにハブクラスターを設定できます。非認証レジストリーは、イメー ジへのアクセスとダウンロードに認証を必要としません。

#### 前提条件

- ハブクラスターをインストールして設定し、ハブクラスターに Red Hat Advanced Cluster Management (RHACM) をインストールしている。
- OpenShift Container Platform CLI (oc) をインストールしている。
- **cluster-admin** 権限を持つユーザーとしてログインしている。
- ハブクラスターで使用するために非認証レジストリーを設定している。

#### 手順

1. 次のコマンドを実行して、**AgentServiceConfig** カスタムリソース (CR) を更新します。

\$ oc edit AgentServiceConfig agent

2. CR に **unauthenticatedRegistries** フィールドを追加します。

apiVersion: agent-install.openshift.io/v1beta1 kind: AgentServiceConfig metadata: name: agent spec: unauthenticatedRegistries: - example.registry.com - example.registry2.com ...

非認証レジストリーは、**AgentServiceConfig** リソースの **spec.unauthenticatedRegistries** の 下に一覧表示されます。このリストにあるレジストリーのエントリーは、スポーククラスター のインストールに使用されるプルシークレットに含める必要はありません。**assisted-service** は、インストールに使用されるすべてのイメージレジストリーの認証情報がプルシークレット に含まれていることを確認して、プルシークレットを検証します。

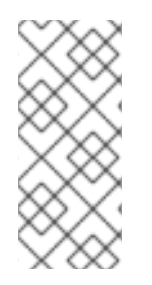

# 注記

ミラーレジストリーは自動的に無視リストに追加されるた め、**spec.unauthenticatedRegistries** の下に追加する必要はありません。**ConfigMap** で **PUBLIC\_CONTAINER\_REGISTRIES** 環境変数を指定すると、デフォルト値が指定し た値でオーバーライドされます。**PUBLIC\_CONTAINER\_REGISTRIES** のデフォルトは [quay.io](https://quay.io) および [registry.svc.ci.openshift.org](https://registry.svc.ci.openshift.org) です。

#### 検証

次のコマンドを実行して、ハブクラスターから新しく追加されたレジストリーにアクセスできることを 確認します。

1. ハブクラスターへのデバッグシェルプロンプトを開きます。

\$ oc debug node/<node\_name>

2. 次のコマンドを実行して、非認証レジストリーへのアクセスをテストします。

sh-4.4# podman login -u kubeadmin -p \$(oc whoami -t) <unauthenticated\_registry>

ここでは、以下のようになります。

<unauthenticated\_registry>

**unauthenticated-image-registry.openshift-image-registry.svc:5000** などの新しいレジス トリーです。

出力例

Login Succeeded!

# 15.2.8. ArgoCD を使用したハブクラスターの設定

GitOps Zero Touch Provisioning (ZTP) を使用して、サイトごとに必要なインストールおよびポリシー カスタムリソース (CR) を生成する一連の ArgoCD アプリケーションでハブクラスターを設定できま す。

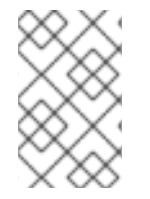

#### 注記

Red Hat Advanced Cluster Management (RHACM) は **SiteConfig** CR を使用して、 ArgoCD の Day 1 マネージドクラスターインストール CR を生成します。各 ArgoCD アプ リケーションは、最大 300 個の **SiteConfig** CR を管理できます。

#### 前提条件

- Red Hat Advanced Cluster Management (RHACM) と Red Hat OpenShift GitOps がインストー ルされた OpenShift Container Platform ハブクラスターがあります。
- 「GitOps ZTP サイト設定リポジトリーの準備」セクションで説明されているように、GitOps ZTP プラグインコンテナーから参照デプロイメントを抽出しました。参照デプロイメントを抽 出すると、次の手順で参照される **out/argocd/deployment** ディレクトリーが作成されます。

#### 手順

- 1. ArgoCD パイプライン設定を準備します。
	- a. example ディレクトリーと同様にディレクトリー構造で Git リポジトリーを作成します。 詳細は、「GitOps ZTP サイト設定リポジトリーの準備」を参照してください。
	- b. ArgoCD UI を使用して、リポジトリーへのアクセスを設定します。Settings で以下を設定 します。
		- リポジトリー: 接続情報を追加します。URL は **.git** などで終わって いる必要がありま す。**<https://repo.example.com/repo.git>** とクレデンシャルを指定します。
		- certificates: 必要に応じて、リポジトリーのパブリック証明書を追加します。
- c. 2 つの ArgoCD アプリケーション、**out/argocd/deployment/clusters-app.yaml** と **out/argocd/deployment/policies-app.yaml** を、Git リポジトリーに基づいて修正します。
	- Git リポジトリーを参照するように URL を更新します。URL は.git で終わります (例: **<https://repo.example.com/repo.git>**)。
	- targetRevision は、監視する Git リポジトリーブランチを示します。
	- **path** は、それぞれ **SiteConfig** CR および **PolicyGenTemplate** CR へのパスを指定しま す。
- 2. GitOps ZTP プラグインをインストールするために、以前に **out/argocd/deployment/** ディレク トリーに展開したパッチファイルを使用して、ハブクラスター内の ArgoCD インスタンスに パッチを適用します。以下のコマンドを実行します。
	- \$ oc patch argocd openshift-gitops \
	- -n openshift-gitops --type=merge \
	- --patch-file out/argocd/deployment/argocd-openshift-gitops-patch.json
- 3. RHACM 2.7 以降では、マルチクラスターエンジンはデフォルトで **cluster-proxy-addon** 機能 を有効にします。次のパッチを適用して、**cluster-proxy-addon** 機能を無効にし、このアドオ ンに関連するハブクラスターとマネージド Pod を削除します。以下のコマンドを実行します。

\$ oc patch multiclusterengines.multicluster.openshift.io multiclusterengine --type=merge - patch-file out/argocd/deployment/disable-cluster-proxy-addon.json

4. 次のコマンドを実行して、パイプライン設定をハブクラスターに適用します。

\$ oc apply -k out/argocd/deployment

# 15.2.9. GitOps ZTP サイト設定リポジトリーの準備

GitOps Zero Touch Provisioning (ZTP) パイプラインを使用する前に、サイト設定データをホストする Git リポジトリーを準備する必要があります。

#### 前提条件

- 必要なインストールおよびポリシーのカスタムリソース (CR) を生成するためのハブクラスター GitOps アプリケーションを設定している。
- GitOps ZTP を使用してマネージドクラスターをデプロイしている。

#### 手順

1. **SiteConfig** CR と **PolicyGenTemplate** CR の個別のパスを持つディレクトリー構造を作成しま す。

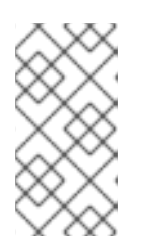

#### 注記

**SiteConfig** および **PolicyGenTemplate** CR を個別のディレクトリーで保持しま す。**SiteConfig** ディレクトリーおよび **PolicyGenTemplate** ディレクトリーに は、そのディレクトリー内のファイルを明示的に含める **kustomization.yaml** ファイルが含まれている必要があります。

2. 以下のコマンドを使用して **ztp-site-generate** コンテナーイメージから **argocd** ディレクトリー をエクスポートします。

\$ podman pull registry.redhat.io/openshift4/ztp-site-generate-rhel8:v4.14

\$ mkdir -p ./out

\$ podman run --log-driver=none --rm registry.redhat.io/openshift4/ztp-site-generaterhel8:v4.14 extract /home/ztp --tar | tar x -C ./out

- 3. **out** ディレクトリーに以下のサブディレクトリーが含まれていることを確認します。
	- **out/extra-manifest** には、**SiteConfig** が追加の manifest **configMap** の生成に使用するソー ス CR ファイルが含まれます。
	- **out/source-crs** には、**PolicyGenTemplate** が Red Hat Advanced Cluster Management (RHACM) ポリシーを生成するために使用するソース CR ファイルが含まれています。
	- **out/argocd/deployment** には、この手順の次のステップで使用するハブクラスターに適用 するパッチおよび YAML ファイルが含まれます。
	- **out/argocd/example** には、推奨の設定を表す **SiteConfig** ファイルおよび **PolicyGenTemplate** ファイルのサンプルが含まれています。
- 4. **out/source-crs** フォルダーとその内容を **PolicyGentemplate** ディレクトリーにコピーしま す。
- 5. out/extra-manifests ディレクトリーには、RAN DU クラスターの参照マニフェストが含まれて います。**out/extra-manifests** ディレクトリーを **SiteConfig** フォルダーにコピーします。この ディレクトリーには、**ztp-site-generate** コンテナーからの CR のみを含める必要があります。 ユーザー提供の CR をここに追加しないでください。ユーザー提供の CR を使用する場合は、 そのコンテンツ用に別のディレクトリーを作成する必要があります。以下に例を示します。

example/ - policygentemplates - kustomization.yaml - source-crs/ siteconfig extra-manifests - kustomization.yaml

6. ディレクトリー構造と **kustomization.yaml** ファイルをコミットし、Git リポジトリーにプッ シュします。Git への最初のプッシュには、**kustomization.yaml** ファイルが含まれている必要 があります。

**out/argocd/example** のディレクトリー構造は、Git リポジトリーの構造およびコンテンツの参照とし て使用します。この構造には、単一ノード、3 ノード、標準クラスターの **SiteConfig** および **PolicyGenTemplate** の参照 CR が含まれます。使用されていないクラスタータイプの参照を削除しま す。

すべてのクラスタータイプについて、次のことを行う必要があります。

- **source-crs** サブディレクトリーを **policygentemplate** ディレクトリーに追加します。
- **extra-manifests** ディレクトリーを **siteconfig** ディレクトリーに追加します。

<span id="page-247-0"></span>以下の例では、単一ノードクラスターのネットワークの CR のセットについて説明しています。

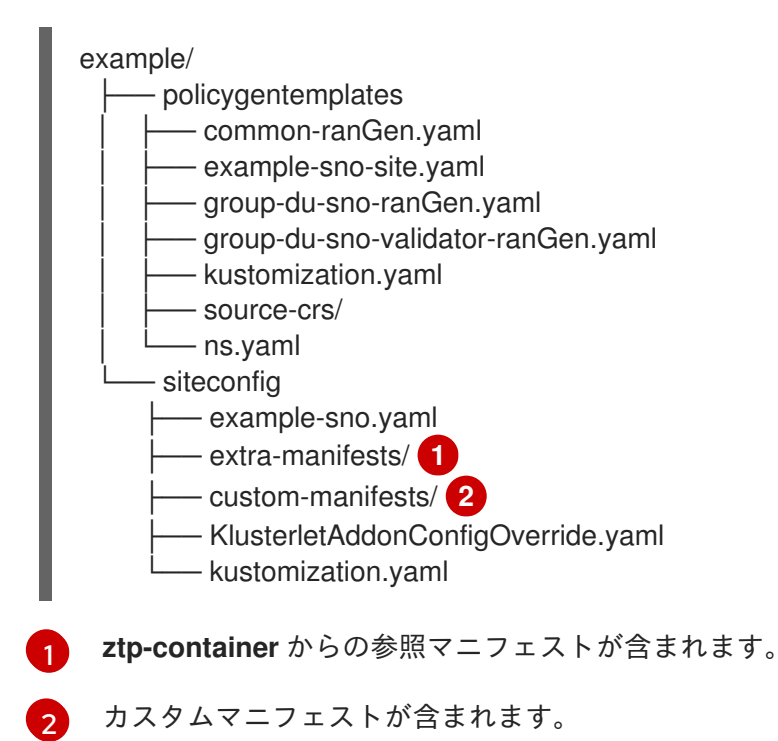

<span id="page-247-2"></span><span id="page-247-1"></span>15.2.9.1. バージョンに依存しないように GitOps ZTP サイト設定リポジトリーを準備する

GitOps ZTP を使用して、OpenShift Container Platform のさまざまなバージョンを実行しているマ ネージドクラスターのソースカスタムリソース (CR) を管理できます。これは、ハブクラスター上で実 行している OpenShift Container Platform のバージョンが、マネージドクラスター上で実行している バージョンから独立している可能性があることを意味します。

#### 手順

- 1. **SiteConfig** CR と **PolicyGenTemplate** CR の個別のパスを持つディレクトリー構造を作成しま す。
- 2. **PolicyGenTemplate** ディレクトリー内に、使用可能にする OpenShift Container Platform バー ジョンごとにディレクトリーを作成します。バージョンごとに、次のリソースを作成します。
	- そのディレクトリー内のファイルを明示的に含む **kustomization.yaml** ファイル
	- **source-crs** ディレクトリーには、**ztp-site-generate** コンテナーからの参照 CR 設定ファイ ルが含まれます。 ユーザー提供の CR を使用する場合は、CR 用に別のディレクトリーを作成する必要があり ます。
- 3. **/siteconfig** ディレクトリーに、使用可能にする OpenShift Container Platform バージョンごと にサブディレクトリーを作成します。バージョンごとに、コンテナーからコピーされる参照 CR 用のディレクトリーを少なくとも 1 つ作成します。ディレクトリーの名前や参照ディレクト リーの数に制限はありません。カスタムマニフェストを使用する場合は、個別のディレクト リーを作成する必要があります。

次の例では、OpenShift Container Platform のさまざまなバージョンのユーザー提供のマニ フェストと CR を使用した構造について説明します。

policygentemplates **EXALUATE:** kustomization.yaml

<span id="page-248-14"></span><span id="page-248-13"></span><span id="page-248-12"></span><span id="page-248-11"></span><span id="page-248-10"></span><span id="page-248-9"></span><span id="page-248-8"></span><span id="page-248-7"></span><span id="page-248-6"></span><span id="page-248-5"></span><span id="page-248-4"></span><span id="page-248-3"></span><span id="page-248-2"></span><span id="page-248-1"></span><span id="page-248-0"></span>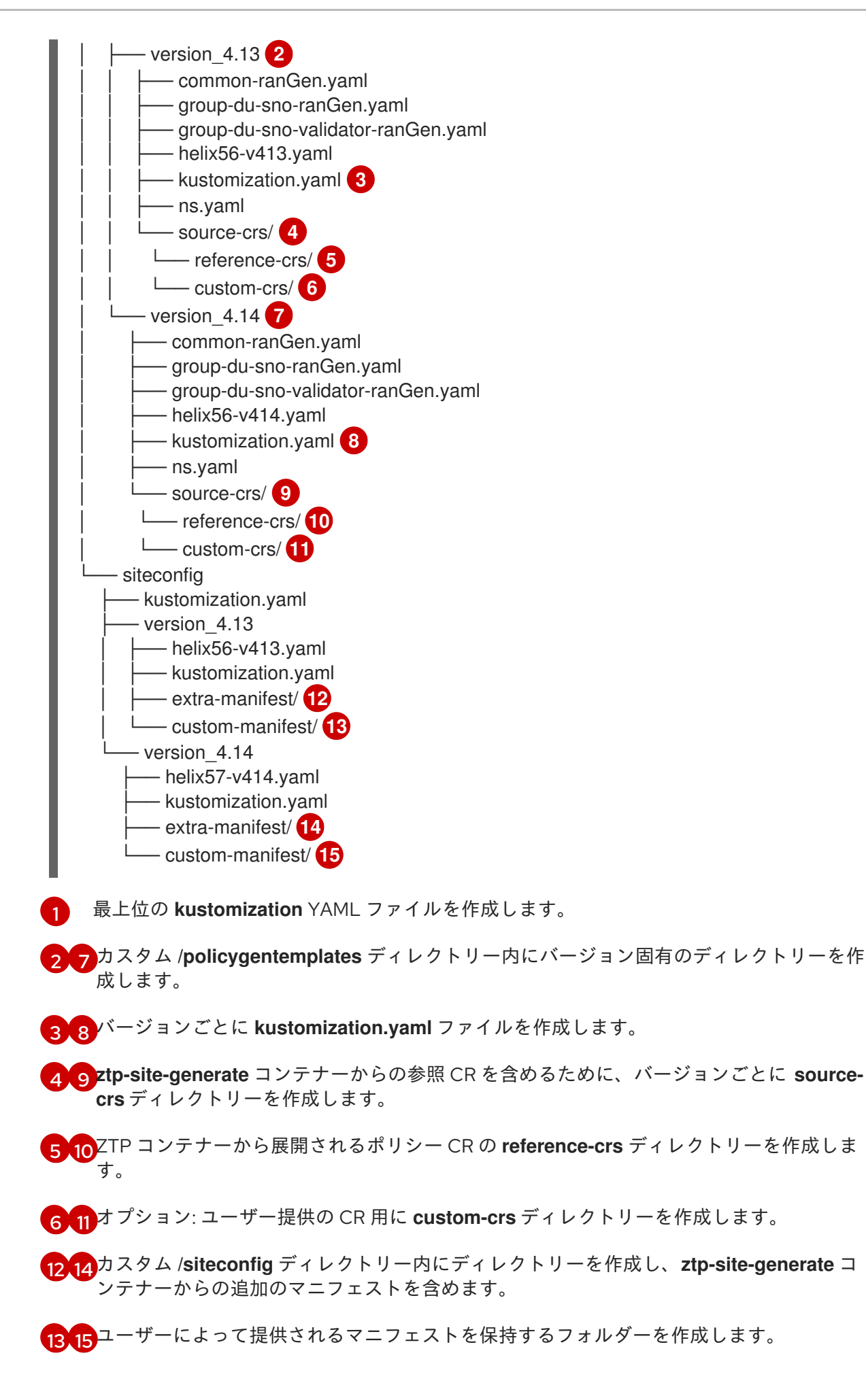

注記

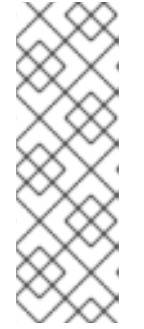

前の例では、カスタム **/siteconfig** ディレクトリー内の各バージョンサブディレ クトリーにはさらに 2 つのサブディレクトリーが含まれており、1 つはコンテ ナーからコピーされた参照マニフェストを含み、もう1つは提供するカスタムマ ニフェスト用です。これらのディレクトリーに割り当てられた名前は一例です。 ユーザー提供の CR を使用する場合は、**SiteConfig** CR の **extraManifests.searchPaths** の下にリストされている最後のディレクトリー が、ユーザー提供の CR を含むディレクトリーである必要があります。

4. **SiteConfig** CR を編集して、作成したディレクトリーの検索パスを含めま

す。**extraManifests.searchPaths** の下にリストされる最初のディレクトリーは、参照マニフェ ストを含むディレクトリーである必要があります。ディレクトリーがリストされている順序を 考慮してください。ディレクトリーに同じ名前のファイルが含まれている場合は、最後のディ レクトリーにあるファイルが優先されます。

#### SiteConfig CR の例

<span id="page-249-0"></span>extraManifests: searchPaths: - extra-manifest/ **1** - custom-manifest/ **2**

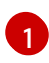

[1](#page-249-2)

[2](#page-249-3)

<span id="page-249-1"></span>参照マニフェストを含むディレクトリーは、**extraManifests.searchPaths** の下に最初に リストされる必要があります。

 $\mathcal{L}$ ユーザー提供の CR を使用している場合は、**SiteConfig** CR の **extraManifests.searchPaths** の下にリストされている最後のディレクトリーが、ユー ザー提供の CR を含むディレクトリーである必要があります。

5. トップレベルの **kustomization.yaml** ファイルを編集して、アクティブな OpenShift Container Platform バージョンを制御します。以下は、最上位レベルの **kustomization.yaml** ファイルの 例です。

<span id="page-249-2"></span>resources: - version\_4.13 **1** *#- version\_4.14 2*

<span id="page-249-3"></span>バージョン 4.13 をアクティブ化します。

コメントを使用してバージョンを非アクティブ化します。

# 15.3. GITOPS ZTP の更新

GitOps Zero Touch Provisioning (ZTP) インフラストラクチャーは、ハブクラスター、Red Hat Advanced Cluster Management (RHACM)、およびOpenShift Container Platform マネージドクラス ターとは別に更新できます。

注記

新しいバージョンが利用可能になったら、Red Hat OpenShift GitOps Operator を更新で きます。GitOps ZTP プラグインを更新するときは、参照設定で更新されたファイルを確 認し、変更が要件を満たしていることを確認してください。

# 15.3.1. GitOps ZTP 更新プロセスの概要

以前のバージョンの GitOps ZTP インフラストラクチャーを実行している、完全に機能するハブクラス ターの GitOps Zero Touch Provisioning (ZTP) を更新できます。更新プロセスにより、マネージドクラ スターへの影響が回避されます。

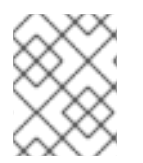

## 注記

推奨コンテンツの追加など、ポリシー設定を変更すると、更新されたポリシーが作成さ れ、マネージドクラスターにロールアウトして調整する必要があります。

GitOps ZTP インフラストラクチャーを更新するための戦略の概要は次のとおりです。

- 1. 既存のすべてのクラスターに **ztp-done** ラベルを付けます。
- 2. ArgoCD アプリケーションを停止します。
- 3. 新しい GitOps ZTP ツールをインストールします。
- 4. Git リポジトリーで必要なコンテンツおよびオプションの変更を更新します。
- 5. アプリケーション設定を更新して再起動します。

15.3.2. アップグレードの準備

次の手順を使用して、GitOps Zero Touch Provisioning (ZTP) アップグレードのためにサイトを準備し ます。

#### 手順

- 1. GitOps ZTP で使用するために Red Hat OpenShift GitOps を設定するために使用されるカスタ ムリソース (CR) を持つ GitOps ZTP コンテナーの最新バージョンを取得します。
- 2. 次のコマンドを使用して、**argocd/deployment** ディレクトリーを抽出します。

\$ mkdir -p ./update

\$ podman run --log-driver=none --rm registry.redhat.io/openshift4/ztp-site-generaterhel8:v4.14 extract /home/ztp --tar | tar x -C ./update

**/update** ディレクトリーには、次のサブディレクトリーが含まれています。

- **update/extra-manifest**: **SiteConfig** CR が追加のマニフェスト **configMap** を生成するため に使用するソース CR ファイルが含まれています。
- **update/source-crs** には、**PolicyGenTemplate** CR が Red Hat Advanced Cluster Management (RHACM) ポリシーを生成するために使用するソース CR ファイルが含まれて います。
- **update/argocd/deployment** には、この手順の次のステップで使用するハブクラスターに 適用するパッチおよび YAML ファイルが含まれます。
- **update/argocd/example**: 推奨される設定を表す **SiteConfig** および **PolicyGenTemplate** ファイルの例が含まれています。
- 3. **clusters-app.yaml** ファイルおよび **policies-app.yaml** ファイルを更新して、Git リポジトリー のアプリケーションおよび URL、ブランチ、およびパスを反映します。 アップグレードにポリシーの廃止につながる変更が含まれている場合は、アップグレードを実 行する前に、廃止されたポリシーを削除する必要があります。
- 4. **/update** フォルダー内の設定およびデプロイソース CR と、フリートサイト CR を管理する Git リポジトリーとの間の変更を比較します。必要な変更をサイトリポジトリーに適用してプッ シュします。

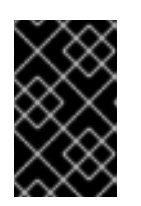

#### 重要

GitOps ZTP を最新バージョンに更新するときは、**update/argocd/deployment** ディレクトリーからサイトリポジトリーに変更を適用する必要があります。古い バージョンの **argocd/deployment/** ファイルは使用しないでください。

15.3.3. 既存クラスターのラベル付け

既存のクラスターがツールの更新の影響を受けないようにするには、既存のすべてのマネージドクラス ターに **ztp-done** ラベルを付けます。

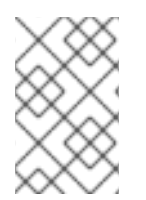

#### 注記

この手順は、Topology Aware Lifecycle Manager (TALM) でプロビジョニングされてい ないクラスターを更新する場合にのみ適用されます。TALM でプロビジョニングするク ラスターには、自動的に **ztp-done** というラベルが付けられます。

#### 手順

1. **local-cluster!=true** など、GitOps Zero Touch Provisioning (ZTP) でデプロイされたマネージド クラスターを一覧表示するラベルセレクターを見つけます。

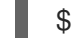

\$ oc get managedcluster -l 'local-cluster!=true'

2. 結果のリストに、GItOps ZTP でデプロイされたすべてのマネージドクラスターが含まれている ことを確認してから、そのセレクターを使用して **ztp-done** ラベルを追加します。

\$ oc label managedcluster -l 'local-cluster!=true' ztp-done=

# 15.3.4. 既存の GitOps ZTP アプリケーションの停止

既存のアプリケーションを削除すると、Git リポジトリー内の既存のコンテンツに対する変更は、ツー ルの新しいバージョンが利用可能になるまでロールアウトされません。

**deployment** ディレクトリーからのアプリケーションファイルを使用します。アプリケーションにカス タム名を使用した場合は、まずこれらのファイルの名前を更新します。

#### 手順
1. **clusters** アプリケーションで非カスケード削除を実行して、生成されたすべてのリソースをそ のまま残します。

\$ oc delete -f update/argocd/deployment/clusters-app.yaml

2. **policies** アプリケーションでカスケード削除を実行して、以前のすべてのポリシーを削除しま す。

\$ oc patch -f policies-app.yaml -p '{"metadata": {"finalizers": ["resourcesfinalizer.argocd.argoproj.io"]}}' --type merge

\$ oc delete -f update/argocd/deployment/policies-app.yaml

# 15.3.5. Git リポジトリーに必要な変更

**ztp-site-generate** コンテナーを以前のリリースの GitOps Zero Touch Provisioning (ZTP) から 4.10 以 降にアップグレードする場合は、Git リポジトリーのコンテンツに関する追加の要件があります。これ らの変更を反映するには、リポジトリー内の既存のコンテンツを更新する必要があります。

- **PolicyGenTemplate** ファイルに必要な変更を加えます。 すべての **PolicyGenTemplate** ファイルは、**ztp** で始まる **Namespace** で作成する必要がありま す。これにより、GitOps ZTP アプリケーションは、Red Hat Advanced Cluster Management (RHACM) が内部でポリシーを管理する方法と競合することなく、GitOps ZTP によって生成さ れたポリシー CR を管理できるようになります。
- **kustomization.yaml** ファイルをリポジトリーに追加します。 すべての **SiteConfig** および **PolicyGenTemplate** CR は、それぞれのディレクトリー ツリーの 下にある **kustomization.yaml** ファイルに含める必要があります。以下に例を示します。

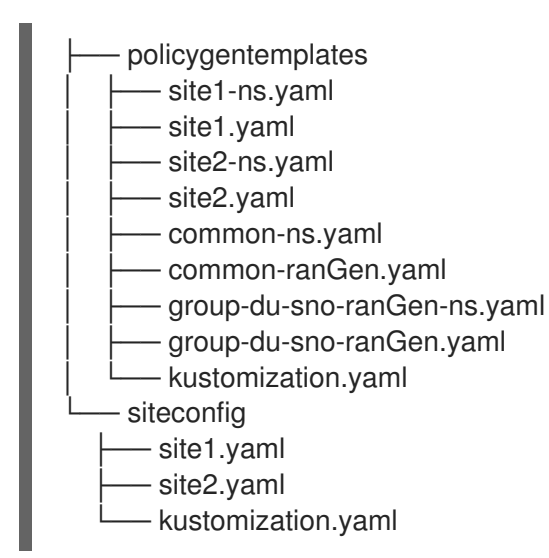

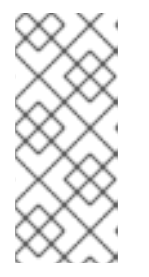

# 注記

**generator** セクションにリストされているファイルには、**SiteConfig** または **PolicyGenTemplate** CR のみが含まれている必要があります。既存の YAML ファイルに **Namespace** などの他の CR が含まれている場合、これらの他の CR を別のファイルに取り出して、**resources** セクションにリストする必要がありま す。

**PolicyGenTemplate Kustomization ファイルには、サイトの** PolicyGenTemplate YAML ファイルには、<br>- アイトの PolicyGenTemplate YAML ファイルには

**PolicyGenTemplate** kustomization ファイルには、すべての **PolicyGenTemplate** YAML ファ イルが **generator** セクションに含まれ、**Namespace** CR が **resource** セクションに含まれてい る必要があります。以下に例を示します。

apiVersion: kustomize.config.k8s.io/v1beta1 kind: Kustomization

generators:

- common-ranGen.yaml
- group-du-sno-ranGen.yaml
- site1.yaml
- site2.yaml

#### resources:

- common-ns.yaml
- group-du-sno-ranGen-ns.yaml
- site1-ns.yaml
- site2-ns.yaml

**SiteConfig** kustomization ファイルには、すべての **SiteConfig** YAML ファイルが **generator** セ クションおよびリソースの他の CR に含まれている必要があります。

apiVersion: kustomize.config.k8s.io/v1beta1 kind: Kustomization

generators: - site1.yaml

- site2.yaml
- **pre-sync.yaml** ファイルおよび **post-sync.yaml** ファイルを削除します。

OpenShift Container Platform 4.10 以降では、**pre-sync.yaml** および **post-sync.yaml** ファイル は不要になりました。**update/deployment/kustomization.yaml** CR は、ハブクラスターでのポ リシーのデプロイを管理します。

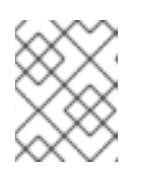

# 注記

**SiteConfig** ツリーと **PolicyGenTemplate** ツリーの両方の下に、一連の **presync.yaml** ファイルおよび **post-sync.yaml** ファイルがあります。

● 推奨される変更の確認および組み込み 各リリースには、デプロイされたクラスターに適用される設定に推奨される追加の変更が含ま れる場合があります。通常、これらの変更により、OpenShift プラットフォーム、追加機能、 またはプラットフォームのチューニングが改善された CPU の使用率が低下します。

ネットワーク内のクラスターのタイプに適用可能なリファレンス **SiteConfig** および **PolicyGenTemplate** CR を確認します。これらの例は、GitOps ZTP コンテナーから抽出した **argocd/example** ディレクトリーにあります。

# 15.3.6. 新規 GitOps ZTP アプリケーションのインストール

展開した **argocd/deployment** ディレクトリーを使用し、アプリケーションがサイトの Git リポジト リーをポイントすることを確認してから、deployment ディレクトリーの完全なコンテンツを適用しま す。ディレクトリーのすべての内容を適用すると、アプリケーションに必要なすべてのリソースが正し く設定されます。

1. GitOps ZTP プラグインをインストールするために、以前に **out/argocd/deployment/** ディレク トリーに展開したパッチファイルを使用して、ハブクラスター内の ArgoCD インスタンスに パッチを適用します。以下のコマンドを実行します。

\$ oc patch argocd openshift-gitops \ -n openshift-gitops --type=merge \ --patch-file out/argocd/deployment/argocd-openshift-gitops-patch.json

2. RHACM 2.7 以降では、マルチクラスターエンジンはデフォルトで **cluster-proxy-addon** 機能 を有効にします。次のパッチを適用して、**cluster-proxy-addon** 機能を無効にし、このアドオ ンに関連するハブクラスターとマネージド Pod を削除します。以下のコマンドを実行します。

\$ oc patch multiclusterengines.multicluster.openshift.io multiclusterengine --type=merge - patch-file out/argocd/deployment/disable-cluster-proxy-addon.json

3. 次のコマンドを実行して、パイプライン設定をハブクラスターに適用します。

\$ oc apply -k out/argocd/deployment

# 15.3.7. GitOps ZTP 設定の変更のロールアウト

推奨される変更を実装したために設定の変更がアップグレードに含まれていた場合、アップグレード プ ロセスの結果、ハブ クラスターの一連のポリシー CR が **Non-Compliant** 状態になります。GitOps Zero Touch Provisioning (ZTP) バージョン 4.10 以降の **ztp-site-generate** コンテナーの場合、これらの ポリシーは **inform** モードに設定されており、ユーザーが追加の手順を実行しないとマネージドクラス ターにプッシュされません。これにより、クラスターへの潜在的に破壊的な変更を、メンテナンス ウィ ンドウなどでいつ変更が行われたか、および同時に更新されるクラスターの数に関して管理できるよう になります。

変更をロールアウトするには、TALM ドキュメントの詳細に従って、1 つ以上の **ClusterGroupUpgrade** CR を作成します。CR には、スポーク クラスターにプッシュする **Non-Compliant** ポリシーのリスト と、更新に含めるクラスターのリストまたはセレクターが含まれている必要があります。

### 関連情報

- Topology Aware Lifecycle Manager (TALM) については、Topology Aware Lifecycle Manager 設定について [を参照してください。](#page-394-0)
- **ClusterGroupUpgrade** CR [の作成は、自動作成された](#page-462-0) ZTP の ClusterGroupUpgrade CR につ いて を参照してください。

# 15.4. RHACM および SITECONFIG リソースを使用したマネージドクラス ターのインストール

Red Hat Advanced Cluster Management (RHACM) を使用して OpenShift Container Platform クラス ターを大規模にプロビジョニングするには、アシストサービスと、コア削減テクノロジーが有効になっ ている GitOps プラグインポリシージェネレーターを使用します。GitOps Zero Touch Provisioning (ZTP) パイプラインは、クラスターのインストールを実行します。GitOps ZTP は、非接続環境で使用 できます。

# 15.4.1. GitOps ZTP および Topology Aware Lifecycle Manager

### 手順

GitOps Zero Touch Provisioning (ZTP) は、Git に格納されたマニフェストからインストールと設定の CR を生成します。これらのアーティファクトは、Red Hat Advanced Cluster Management (RHACM)、アシストサービス、および Topology Aware Lifecycle Manager (TALM) が CR を使用して マネージドクラスターをインストールおよび設定する中央ハブクラスターに適用されます。GitOps ZTP パイプラインの設定フェーズでは、TALM を使用してクラスターに対する設定 CR の適用のオーケ ストレーションを行います。GitOps ZTP と TALM の間には、いくつかの重要な統合ポイントがありま す。

#### Inform ポリシー

デフォルトでは、GitOps ZTP は、**inform** の修復アクションですべてのポリシーを作成します。こ れらのポリシーにより、RHACM はポリシーに関連するクラスターのコンプライアンスステータス を報告しますが、必要な設定は適用されません。GitOps ZTP プロセスの中で OpenShift をインス トールした後に、TALM は作成された **inform** ポリシーをステップスルーし、ターゲットのマネージ ドクラスターに適用します。これにより、設定がマネージドクラスターに適用されます。クラス ターライフサイクルの GitOps ZTP フェーズ以外では、影響を受けるマネージドクラスターで変更を すぐにロールアウトするリスクなしに、ポリシーを変更できます。TALM を使用して、修正された クラスターのタイミングとセットを制御できます。

### ClusterGroupUpgrade CR の自動作成

新しくデプロイされたクラスターの初期設定を自動化するために、TALM はハブクラスター上のす べての **ManagedCluster** CR の状態を監視します。新規に作成された **ManagedCluster** CR を含む **ztp-done** ラベルを持たない **ManagedCluster** CR が適用されると、TALM は以下の特性で **ClusterGroupUpgrade** CR を自動的に作成します。

- **ClusterGroupUpgrade** CR が **ztp-install** namespace に作成され、有効にされます。
- **ClusterGroupUpgrade** CR の名前は **ManagedCluster** CR と同じになります。
- クラスターセレクターには、その **ManagedCluster** CR に関連付けられたクラスターのみが 含まれます。
- 管理ポリシーのセットには、**ClusterGroupUpgrade** の作成時に RHACM がクラスターにバ インドされているすべてのポリシーが含まれます。
- 事前キャッシュは無効です。
- タイムアウトを4時間 (240分) に設定。

有効な **ClusterGroupUpgrade** の自動生成により、ユーザーの介入を必要としないゼロタッチのク ラスター展開が可能になります。さらに、**ztp-done** ラベルのない **ManagedCluster** に対して **ClusterGroupUpgrade** CR が自動的に作成されるため、そのクラスターの **ClusterGroupUpgrade** CR を削除するだけで失敗した ZTP インストールを再開できます。

#### Waves

**PolicyGenTemplate** CR から生成される各ポリシーには、**ztp-deploy-wave** アノテーションが含ま れます。このアノテーションは、そのポリシーに含まれる各 CR と同じアノテーションに基づいて います。wave アノテーションは、自動生成された **ClusterGroupUpgrade** CR でポリシーを順序付 けするために使用されます。wave アノテーションは、自動生成された **ClusterGroupUpgrade** CR 以外には使用されません。

#### 注記

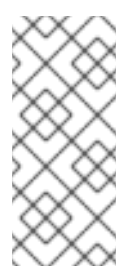

同じポリシーのすべての CR には **ztp-deploy-wave** アノテーションに同じ設定が必要 です。各 CR のこのアノテーションのデフォルト値は **PolicyGenTemplate** で上書き できます。ソース CR の wave アノテーションは、ポリシーの wave アノテーション を判別し、設定するために使用されます。このアノテーションは、実行時に生成され るポリシーに含まれるビルドされる各 CR から削除されます。

TALM は、wave アノテーションで指定された順序で設定ポリシーを適用します。TALM は、各ポリ シーが準拠しているのを待ってから次のポリシーに移動します。各 CR の wave アノテーションは、 それらの CR がクラスターに適用されるための前提条件を確実に考慮することが重要である。たと えば、Operator は Operator の設定前後にインストールする必要があります。同様に、Operator 用 **CatalogSource** は、Operator 用サブスクリプションの前または同時にウェーブにインストールする 必要があります。各 CR のデフォルトの波動値は、これらの前提条件を考慮したものです。

複数の CR およびポリシーは同じアンブ番号を共有できます。ポリシーの数を少なくすることで、 デプロイメントを高速化し、CPU 使用率を低減させることができます。多くの CR を比較的少なく するのがベストプラクティスです。

各ソース CR でデフォルトの wave 値を確認するには、**ztp-site-generate** コンテナーイメージからデプ ロイメントした **out/source-crs** ディレクトリーに対して以下のコマンドを実行します。

\$ grep -r "ztp-deploy-wave" out/source-crs

フェーズラベル

**ClusterGroupUpgrade** CR は自動的に作成され、そこには GitOps ZTP プロセスの開始時と終了時 に **ManagedCluster** CR をラベルでアノテートするディレクティブが含まれています。 インストール後に GitOps ZTP 設定が開始されると、**ManagedCluster** に **ztp-running** ラベルが適 用されます。すべてのポリシーがクラスターに修復され、完全に準拠されると、TALM は **ztprunning** ラベルを削除し、**ztp-done** ラベルを適用します。

**informDuValidator** ポリシーを使用するデプロイメントでは、クラスターが完全にアプリケーショ ンをデプロイするための準備が整った時点で **ztp-done** ラベルが適用されます。これには、GitOps ZTP が適用された設定 CR の調整および影響がすべて含まれます。**ztp-done** ラベルは、TALM によ る **ClusterGroupUpgrade** CR の自動作成に影響します。クラスターの最初の GitOps ZTP インス トール後は、このラベルを操作しないでください。

リンクされた CR

自動的に作成された **ClusterGroupUpgrade** CR には所有者の参照が、そこから派生した **ManagedCluster** として設定されます。この参照により、**ManagedCluster** CR を削除する と、**ClusterGroupUpgrade** のインスタンスがサポートされるリソースと共に削除されるようにしま す。

#### 15.4.2. GitOps ZTP を使用したマネージドクラスターのデプロイの概要

Red Hat Advanced Cluster Management (RHACM) は、GitOps Zero Touch Provisioning (ZTP) を使用 して、単一ノードの OpenShift Container Platform クラスター、3 ノードのクラスター、および標準ク ラスターをデプロイします。サイト設定データは、Git リポジトリーで OpenShift Container Platform カスタムリソース (CR) として管理します。GitOps ZTP は、宣言的な GitOps アプローチを使用して、 一度開発すればどこにでもデプロイできるモデルを使用して、マネージドクラスターをデプロイしま す。

クラスターのデプロイメントには、以下が含まれます。

- ホストオペレーティングシステム (RHCOS) の空のサーバーへのインストール。
- OpenShift Container Platform のデプロイ
- クラスターポリシーおよびサイトサブスクリプションの作成
- サーバーオペレーティングシステムに必要なネットワーク設定を行う
- プロファイル Operator をデプロイし、パフォーマンスプロファイル、PTP、SR-IOV などの必 要なソフトウェア関連の設定を実行します。

#### マネージドサイトのインストールプロセスの概要

マネージドサイトのカスタムリソース (CR) をハブクラスターに適用すると、次のアクションが自動的 に実行されます。

- 1. Discovery イメージの ISO ファイルが生成され、ターゲットホストで起動します。
- 2. ISO ファイルがターゲットホストで正常に起動すると、ホストのハードウェア情報が RHACM にレポートされます。
- 3. すべてのホストの検出後に、OpenShift Container Platform がインストールされます。
- 4. OpenShift Container Platform のインストールが完了すると、ハブは **klusterlet** サービスを ターゲットクラスターにインストールします。
- 5. 要求されたアドオンサービスがターゲットクラスターにインストールされている。

マネージドクラスターの **Agent** CR がハブクラスター上に作成されると、検出イメージ ISO プロセスが 完了します。

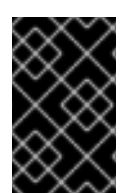

# 重要

ターゲットのベアメタルホストは、vDU アプリケーションワークロードに推奨される単 一ノード OpenShift クラスター設定 [に記載されているネットワーク、ファームウェア、](#page-320-0) およびハードウェアの要件を満たす必要があります。

15.4.3. マネージドベアメタルホストシークレットの作成

マネージドベアメタルホストに必要な **Secret** カスタムリソース (CR) をハブクラスターに追加します。 GitOps Zero Touch Provisioning (ZTP) パイプラインが Baseboard Management Controller (BMC) にア クセスするためのシークレットと、アシストインストーラーサービスがレジストリーからクラスターイ ンストールイメージを取得するためのシークレットが必要です。

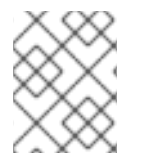

# 注記

シークレットは、**SiteConfig** CR から名前で参照されます。namespace は **SiteConfig** namespace と一致する必要があります。

#### 手順

- 1. ホスト Baseboard Management Controller (BMC) の認証情報と、OpenShift およびすべてのア ドオンクラスター Operator のインストールに必要なプルシークレットを含む YAML シーク レットファイルを作成します。
	- a. 次の YAML をファイル **example-sno-secret.yaml** として保存します。

<span id="page-258-1"></span><span id="page-258-0"></span>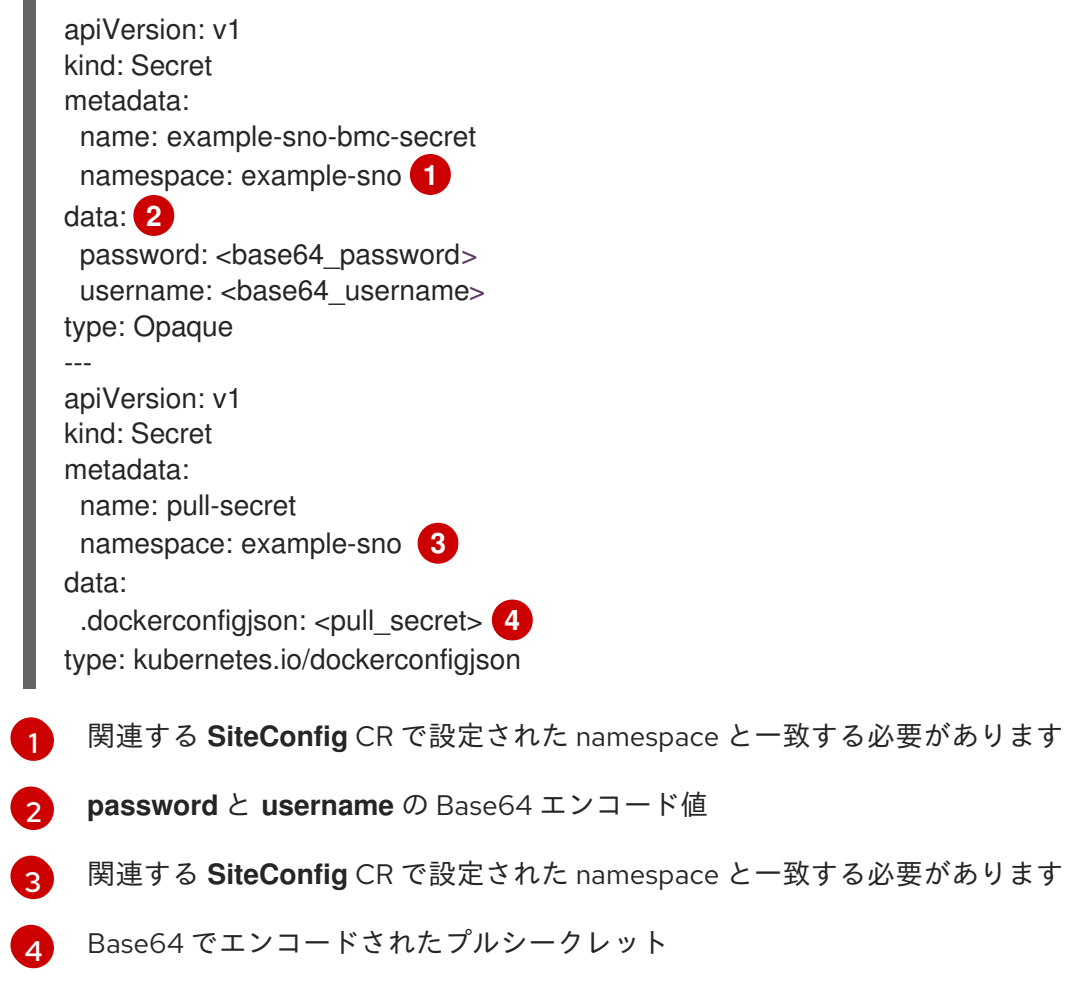

<span id="page-258-3"></span><span id="page-258-2"></span>2. **example-sno-secret.yaml** への相対パスを、クラスターのインストールに使用する **kustomization.yaml** ファイルに追加します。

15.4.4. GitOps ZTP を使用したインストール用の Discovery ISO カーネル引数の設定

GitOps Zero Touch Provisioning (ZTP) ワークフローは、マネージドベアメタルホストでの OpenShift Container Platform インストールプロセスの一部として Discovery ISO を使用します。**InfraEnv** リソー スを編集して、Discovery ISO のカーネル引数を指定できます。これは、特定の環境要件を持つクラス ターのインストールに役立ちます。たとえば、Discovery ISO の **rd.net.timeout.carrier** カーネル引数を 設定して、クラスターの静的ネットワーク設定を容易にしたり、インストール中に root ファイルシス テムをダウンロードする前に DHCP アドレスを受信したりできます。

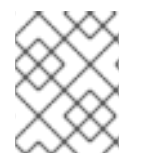

#### 注記

OpenShift Container Platform 4.14 では、カーネル引数の追加のみを行うことができま す。カーネル引数を置き換えたり削除したりすることはできません。

#### 前提条件

- OpenShift CLI (oc) がインストールされている。
- cluster-admin 権限を持つユーザーとしてハブクラスターにログインしている。

#### 手順

1. **InfraEnv** CR を作成し、**spec.kernelArguments** 仕様を編集してカーネル引数を設定します。

a. 次の YAML を **InfraEnv-example.yaml** ファイルに保存します。

<span id="page-259-1"></span><span id="page-259-0"></span>[1](#page-259-0) [2](#page-259-1) 注記 この例の **InfraEnv** CR は、**SiteConfig** CR の値に基づいて入力される **{{ .Cluster.ClusterName }}** などのテンプレート構文を使用しま す。**SiteConfig** CR は、デプロイメント中にこれらのテンプレートの値を自 動的に設定します。テンプレートを手動で編集しないでください。 カーネル引数を追加するには、追加操作を指定します。 設定するカーネル引数を指定します。この例では、audit カーネル引数と trace カーネ ル引数を設定します。 2. **InfraEnv-example.yaml** CR を、Git リポジトリー内の **SiteConfig** CR と同じ場所にコミット し、変更をプッシュします。次の例は、サンプルの Git リポジトリー構造を示しています。 apiVersion: agent-install.openshift.io/v1beta1 kind: InfraEnv metadata: annotations: argocd.argoproj.io/sync-wave: "1" name: "{{ .Cluster.ClusterName }}" namespace: "{{ .Cluster.ClusterName }}" spec: clusterRef: name: "{{ .Cluster.ClusterName }}" namespace: "{{ .Cluster.ClusterName }}" kernelArguments: - operation: append **1** value: audit=0 **2** - operation: append value: trace=1 sshAuthorizedKey: "{{ .Site.SshPublicKey }}" proxy: "{{ .Cluster.ProxySettings }}" pullSecretRef: name: "{{ .Site.PullSecretRef.Name }}" ignitionConfigOverride: "{{ .Cluster.IgnitionConfigOverride }}" nmStateConfigLabelSelector: matchLabels: nmstate-label: "{{ .Cluster.ClusterName }}" additionalNTPSources: "{{ .Cluster.AdditionalNTPSources }}" ~/example-ztp/install - site-install - siteconfig-example.yaml - InfraEnv-example.yaml

3. **SiteConfig** CR の **spec.clusters.crTemplates** 仕様を編集して、Git リポジトリーの **InfraEnvexample.yaml** CR を参照します。

...

clusters: crTemplates: InfraEnv: "InfraEnv-example.yaml"

**SiteConfig** CR をコミットおよびプッシュしてクラスターをデプロイする準備ができたら、ビ ルドパイプラインは Git リポジトリー内のカスタム **InfraEnv-example** CR を使用して、カスタ ムカーネル引数を含むインフラストラクチャー環境を設定します。

#### 検証

カーネル引数が適用されていることを確認するには、Discovery イメージが OpenShift Container Platform をインストールする準備ができていることを確認した後、インストールプロセスを開始する前 にターゲットホストに SSH 接続します。その時点で、**/proc/cmdline** ファイルで Discovery ISO のカー ネル引数を表示できます。

1. ターゲットホストとの SSH セッションを開始します。

\$ ssh -i /path/to/privatekey core@<host\_name>

2. 次のコマンドを使用して、システムのカーネル引数を表示します。

\$ cat /proc/cmdline

15.4.5. SiteConfig と GitOps ZTP を使用したマネージドクラスターのデプロイ

次の手順を使用して、**SiteConfig** カスタムリソース (CR) と関連ファイルを作成し、GitOps Zero Touch Provisioning (ZTP) クラスターのデプロイメントを開始します。

#### 前提条件

- OpenShift CLI (**oc**) がインストールされている。
- **cluster-admin** 権限を持つユーザーとしてハブクラスターにログインしている。
- 必要なインストール CR とポリシー CR を生成するためにハブクラスターを設定している。
- カスタムサイトの設定データを管理する Git リポジトリーを作成しています。リポジトリーは ハブクラスターからアクセスできる必要があり、ArgoCD アプリケーションのソースリポジト リーとして設定する必要があります。詳細は、「GitOps ZTP サイト設定リポジトリーの準備」 を参照してください。

#### 注記

ソースリポジトリーを作成するときは、**ztp-site-generate** コンテナーから抽出 した **argocd/deployment/argocd-openshift-gitops-patch.json** パッチファイル を使用して ArgoCD アプリケーションにパッチを適用してください。「ArgoCD を使用したハブクラスターの設定」を参照してください。

● マネージドクラスターをプロビジョニングする準備を整えるには、各ベアメタルホストごとに 次のものが必要です。

ネットワークには DNS が必要です。マネージドクラスターホストは、ハブクラスターから

ネットワーク接続

ネットワークには DNS が必要です。マネージドクラスターホストは、ハブクラスターから 到達可能である必要があります。ハブクラスターとマネージドクラスターホストの間にレイ ヤー 3 接続が存在することを確認します。

#### Baseboard Management Controller (BMC) の詳細

GitOps ZTP は、BMC のユーザー名とパスワードの詳細を使用して、クラスターのインス トール中に BMC に接続します。GitOps ZTP プラグインは、サイトの Git リポジトリーの **SiteConfig** CR に基づいて、ハブクラスター上の **ManagedCluster** CR を管理します。ホス トごとに個別の **BMCSecret** CR を手動で作成します。

#### 手順

- 1. ハブクラスターで必要なマネージドクラスターシークレットを作成します。これらのリ ソースは、クラスター名と一致する名前を持つネームスペースに存在する必要がありま す。たとえば、**out/argocd/example/siteconfig/example-sno.yaml** では、クラスター名と namespace が **example-sno** になっています。
	- a. 次のコマンドを実行して、クラスター namespace をエクスポートします。

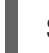

\$ export CLUSTERNS=example-sno

b. namespace を作成します。

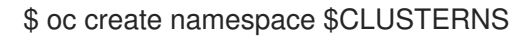

2. マネージドクラスターのプルシークレットと BMC **Secret** CR を作成します。プルシーク レットには、OpenShift Container Platform のインストールに必要なすべての認証情報と、 必要なすべての Operator を含める必要があります。詳細は、「マネージドベアメタルホス トシークレットの作成」を参照してください。

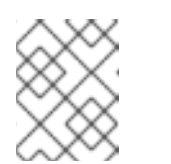

#### 注記

シークレットは、名前で **SiteConfig** カスタムリソース (CR) から参照されま す。namespace は **SiteConfig** namespace と一致する必要があります。

- 3. Git リポジトリーのローカルクローンに、クラスターの **SiteConfig** CR を作成します。
	- a. **out/argocd/example/siteconfig/** フォルダーから CR の適切な例を選択します。フォル ダーには、単一ノード、3 ノード、標準クラスターのサンプルファイルが含まれます。
		- **example-sno.yaml**
		- **example-3node.yaml**
		- **example-standard.yaml**
	- b. サンプルファイルのクラスターおよびホスト詳細を、必要なクラスタータイプに一致す るように変更します。以下に例を示します。

#### シングルノード OpenShift SiteConfig CR の例

*# example-node1-bmh-secret & assisted-deployment-pull-secret need to be created under same namespace example-sno*

apiVersion: ran.openshift.io/v1

---

kind: SiteConfig metadata: name: "example-sno" namespace: "example-sno" spec: baseDomain: "example.com" pullSecretRef: name: "assisted-deployment-pull-secret" clusterImageSetNameRef: "openshift-4.10" sshPublicKey: "ssh-rsa AAAA..." clusters: - clusterName: "example-sno" networkType: "OVNKubernetes" *# installConfigOverrides is a generic way of passing install-config # parameters through the siteConfig. The 'capabilities' field configures # the composable openshift feature. In this 'capabilities' setting, we # remove all but the marketplace component from the optional set of # components. # Notes: # - NodeTuning is needed for 4.13 and later, not for 4.12 and earlier* installConfigOverrides: '{"capabilities":{"baselineCapabilitySet": "None", "additionalEnabledCapabilities": [ "marketplace", "NodeTuning" ] }}' *# It is strongly recommended to include crun manifests as part of the additional install-time manifests for 4.13+. # The crun manifests can be obtained from source-crs/optional-extra-manifest/ and added to the git repo ie.sno-extra-manifest. # extraManifestPath: sno-extra-manifest* clusterLabels: *# These example cluster labels correspond to the bindingRules in the PolicyGenTemplate examples* du-profile: "4.14" *# These example cluster labels correspond to the bindingRules in the PolicyGenTemplate examples in ../policygentemplates: # ../policygentemplates/common-ranGen.yaml will apply to all clusters with 'common: true'* common: true *# ../policygentemplates/group-du-sno-ranGen.yaml will apply to all clusters with 'group-du-sno: ""'* group-du-sno: "" *# ../policygentemplates/example-sno-site.yaml will apply to all clusters with 'sites: "example-sno"' # Normally this should match or contain the cluster name so it only applies to a single cluster* sites: "example-sno" clusterNetwork: - cidr: 1001:1::/48 hostPrefix: 64 machineNetwork: - cidr: 1111:2222:3333:4444::/64 serviceNetwork:  $-1001:2::/112$ additionalNTPSources: - 1111:2222:3333:4444::2 *# Initiates the cluster for workload partitioning. Setting specific reserved/isolated CPUSets is done via PolicyTemplate*

*# please see Workload Partitioning Feature for a complete guide.*

<span id="page-263-0"></span>cpuPartitioningMode: AllNodes *# Optionally; This can be used to override the KlusterletAddonConfig that is created for this cluster: #crTemplates: # KlusterletAddonConfig: "KlusterletAddonConfigOverride.yaml"* nodes: - hostName: "example-node1.example.com" role: "master" *# Optionally; This can be used to configure desired BIOS setting on a host: #biosConfigRef: # filePath: "example-hw.profile"* bmcAddress: "idracvirtualmedia+https://[1111:2222:3333:4444::bbbb:1]/redfish/v1/Systems/System.Embed ded.1" bmcCredentialsName: name: "example-node1-bmh-secret" bootMACAddress: "AA:BB:CC:DD:EE:11" *# Use UEFISecureBoot to enable secure boot* bootMode: "UEFI" rootDeviceHints: wwn: "0x11111000000asd123" *# example of diskPartition below is used for image registry (check ImageRegistry.md for more details), but it's not limited to this use case # diskPartition: # - device: /dev/disk/by-id/wwn-0x11111000000asd123 # match rootDeviceHints # partitions: # - mount\_point: /var/imageregistry # size: 102500 # start: 344844* nodeNetwork: interfaces: - name: eno1 macAddress: "AA:BB:CC:DD:EE:11" config: interfaces: - name: eno1 type: ethernet state: up ipv4: enabled: false ipv6: enabled: true address: *# For SNO sites with static IP addresses, the node-specific, # API and Ingress IPs should all be the same and configured on # the interface* - ip: 1111:2222:3333:4444::aaaa:1 prefix-length: 64 dns-resolver: config: search: - example.com server: - 1111:2222:3333:4444::2

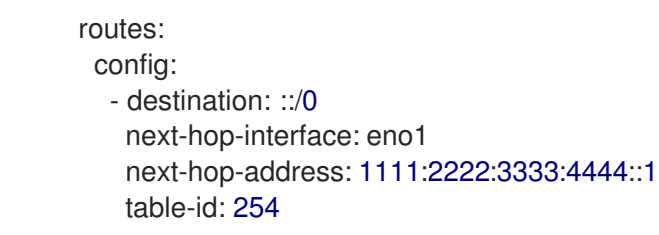

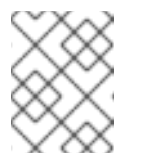

注記

BMC アドレッシングの詳細については、「関連情報」セクションを参 照してください。

- c. **out/argocd/extra-manifest** で extra-manifest **MachineConfig** CR のデフォルトセット を検査できます。これは、インストール時にクラスターに自動的に適用されます。
- d. オプション: プロビジョニングされたクラスターに追加のインストール時マニフェスト をプロビジョニングするには、Git リポジトリーに **sno-extra-manifest/** などのディレ クトリーを作成し、このディレクトリーにカスタムマニフェストの CR を追加しま す。**SiteConfig.yaml** が **extraManifestPath** フィールドでこのディレクトリーを参照す る場合、この参照ディレクトリーの CR はすべて、デフォルトの追加マニフェスト セットに追加されます。

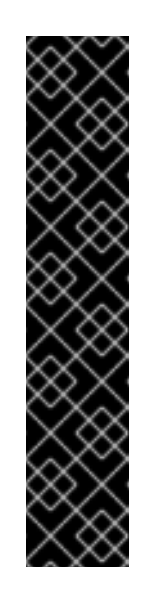

# CRUN OCI コンテナーランタイムの有効化

クラスターのパフォーマンスを最適化するには、シングルノード OpenShift、追加のワーカーノードを備えたシングルノード OpenShift、3 ノード OpenShift、および標準クラスターのマスターノー ドとワーカーノードで crun を有効にします。

クラスターの再起動を回避するには、追加の Day 0 インストール時マニ フェストとして **ContainerRuntimeConfig** CR で crun を有効にします。

**enable-crun-master.yaml** および **enable-crun-worker.yaml** CR ファイ ルは、**ztp-site-generate** コンテナーから抽出できる **out/sourcecrs/optional-extra-manifest/** フォルダーにあります。詳細は、 「GitOps ZTP パイプラインでの追加インストールマニフェストのカス タマイズ」を参照してください。

- 4. **out/argocd/example/siteconfig/kustomization.yaml** に示す例のように、**generators** セク ションの **kustomization.yaml** ファイルに **SiteConfig** CR を追加してください。
- 5. **SiteConfig** CR と関連する **kustomization.yaml** の変更を Git リポジトリーにコミットし、 変更をプッシュします。 ArgoCD パイプラインが変更を検出し、マネージドクラスターのデプロイを開始します。

検証

ノードのデプロイ後にカスタムのロールとラベルが適用されていることを確認します。

\$ oc describe node example-node.example.com

出力例

Name: example-node.example.com Roles: control-plane,example-label,master,worker Labels: beta.kubernetes.io/arch=amd64 beta.kubernetes.io/os=linux custom-label/parameter1=true kubernetes.io/arch=amd64 kubernetes.io/hostname=cnfdf03.telco5gran.eng.rdu2.redhat.com kubernetes.io/os=linux node-role.kubernetes.io/control-plane= node-role.kubernetes.io/example-label= **1** node-role.kubernetes.io/master= node-role.kubernetes.io/worker= node.openshift.io/os\_id=rhcos

<span id="page-265-0"></span>[1](#page-265-0) カスタムラベルがノードに適用されます。

# 関連情報

● シングルノード OpenShift SiteConfig CR [インストールリファレンス](#page-266-0)

15.4.5.1. シングルノード OpenShift SiteConfig CR インストールリファレンス

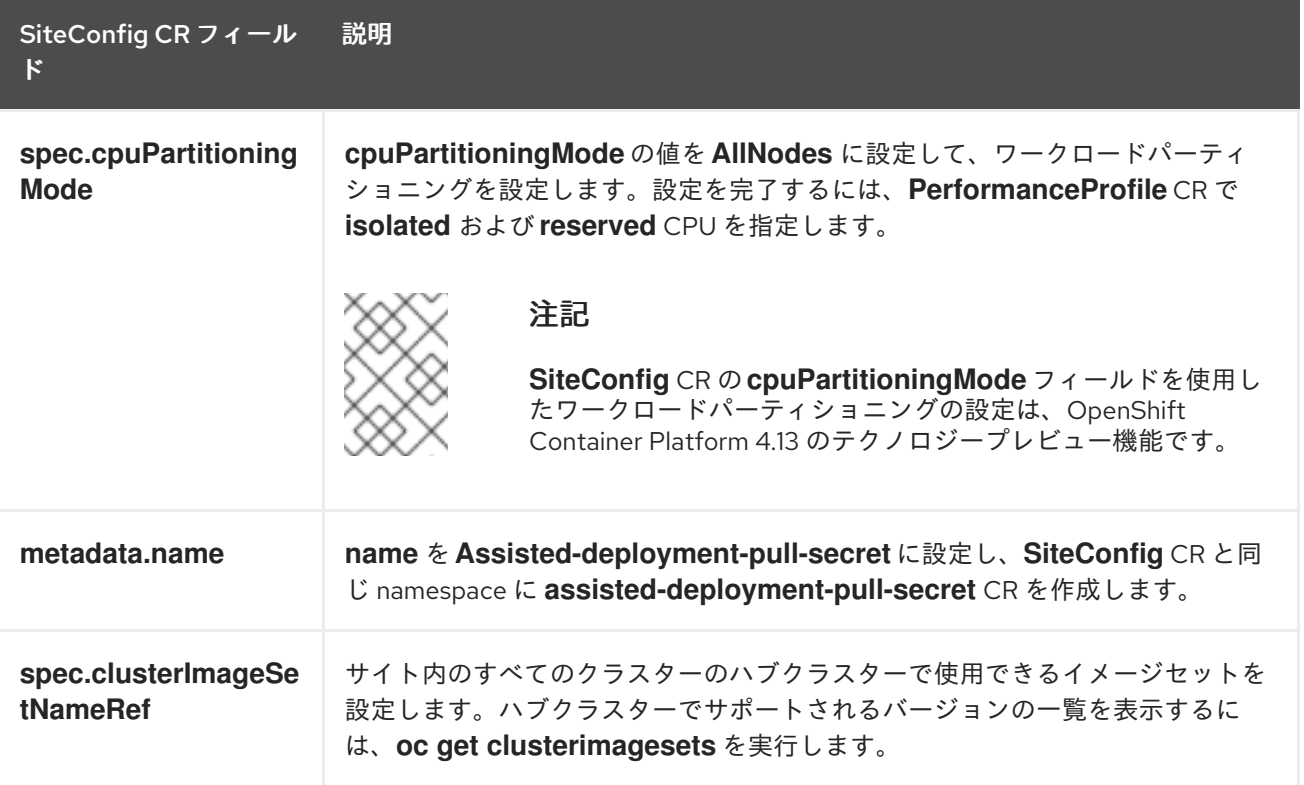

表15.6 シングルノード OpenShift クラスター用の SiteConfig CR インストールオプション

<span id="page-266-0"></span>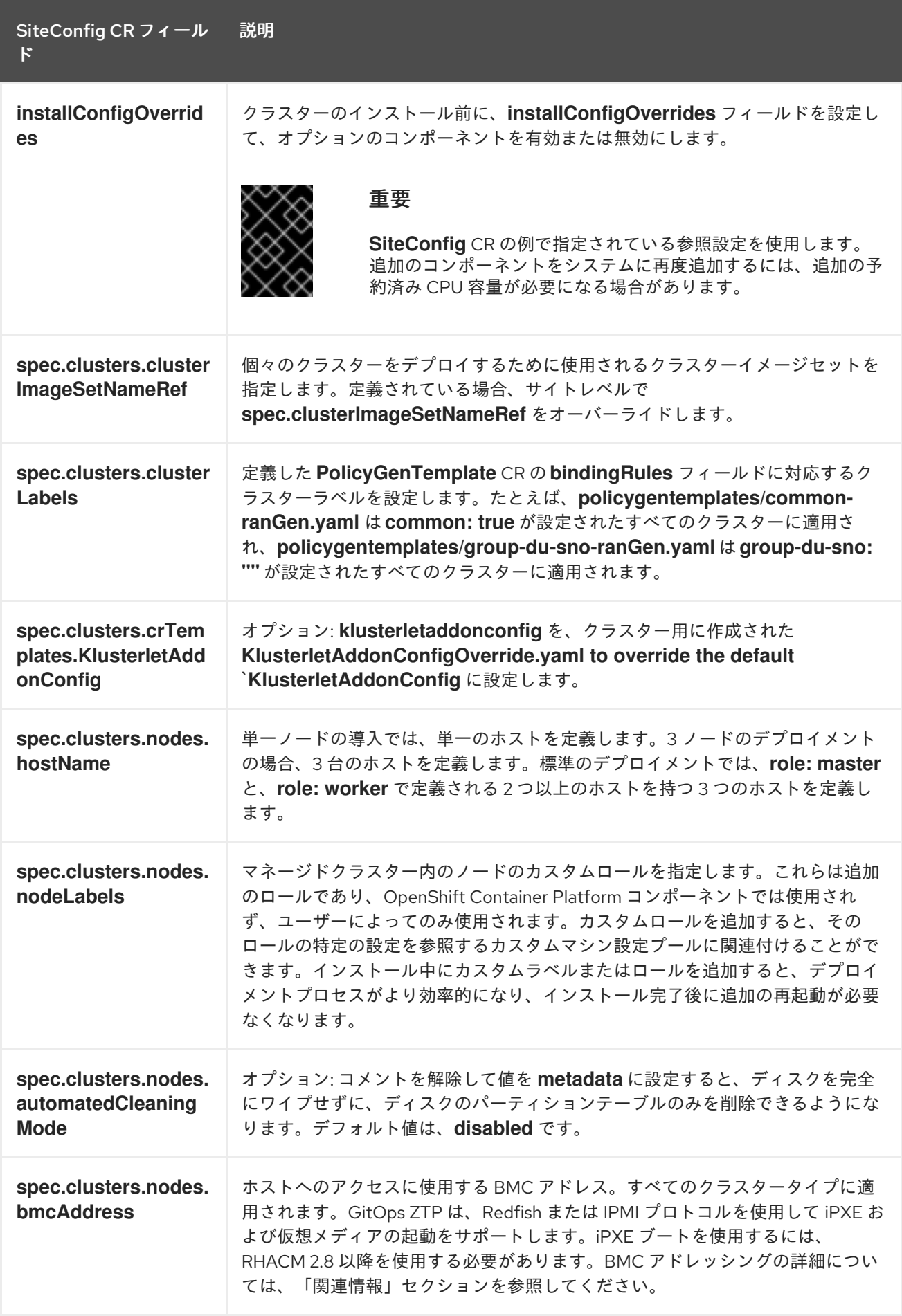

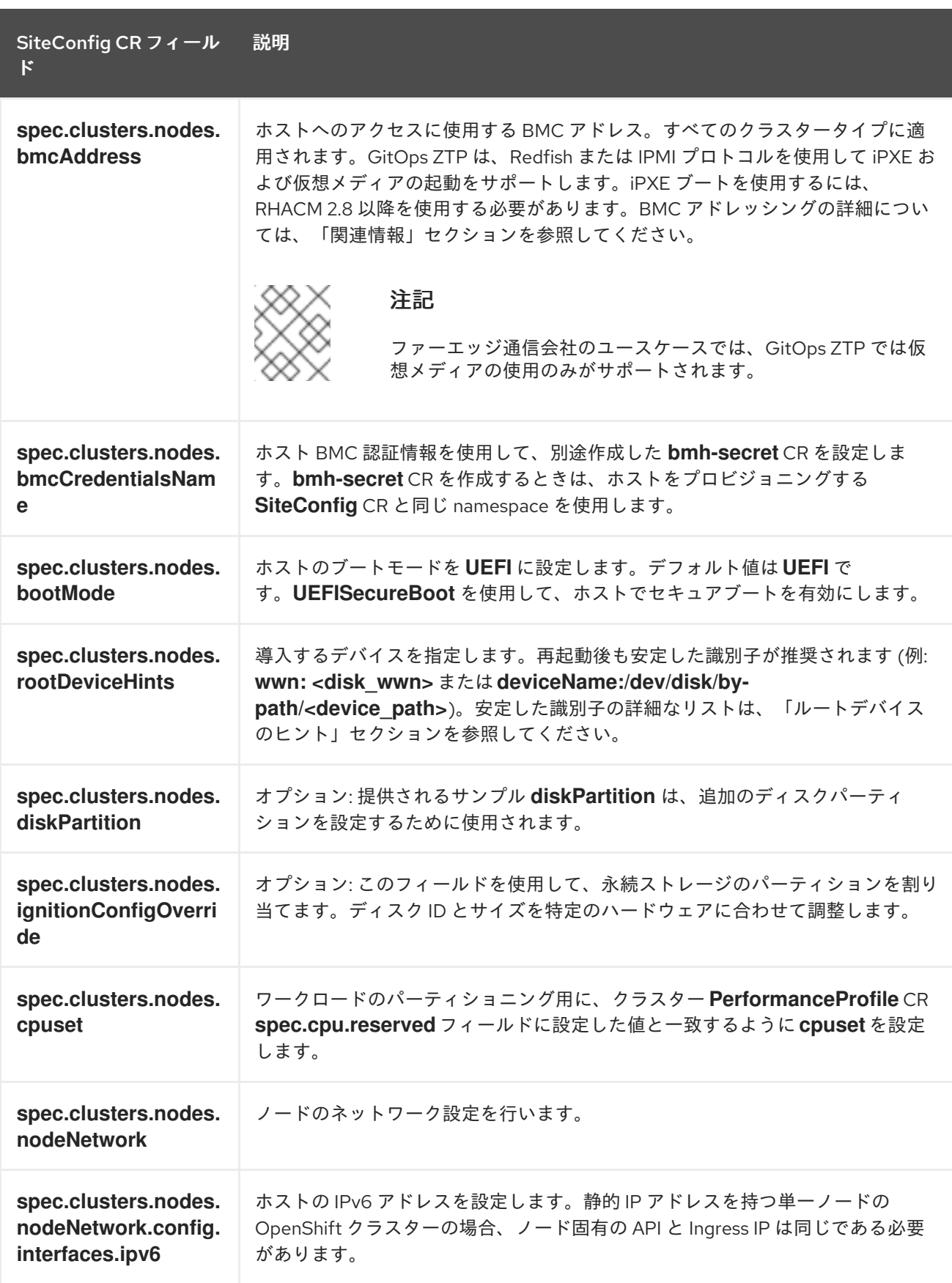

# 関連情報

- GitOps ZTP [パイプラインでの追加インストールマニフェストのカスタマイズ](#page-357-0)
- GitOps ZTP [サイト設定リポジトリーの準備](#page-247-0)
- ArgoCD [を使用したハブクラスターの設定](#page-244-0)
- [バリデーターインフォームポリシーを使用した](#page-369-0) ZTP クラスターデプロイメントの完了のシグナ リング
- [マネージドベアメタルホストシークレットの作成](#page-292-0)
- BMC [アドレス指定](https://access.redhat.com/documentation/ja-jp/openshift_container_platform/4.14/html-single/installing/#bmc-addressing_ipi-install-installation-workflow)
- [ルートデバイスヒントについて](https://access.redhat.com/documentation/ja-jp/openshift_container_platform/4.14/html-single/installing/#root-device-hints_preparing-to-install-with-agent-based-installer)

15.4.6. マネージドクラスターのインストールの進行状況の監視

ArgoCD パイプラインは、**SiteConfig** CR を使用してクラスター設定 CR を生成し、それをハブクラス ターと同期します。ArgoCD ダッシュボードでこの同期の進捗をモニターできます。

### 前提条件

- OpenShift CLI (**oc**) がインストールされている。
- **cluster-admin** 権限を持つユーザーとしてハブクラスターにログインしている。

# 手順

同期が完了すると、インストールは一般的に以下のように行われます。

- 1. Assisted Service Operator は OpenShift Container Platform をクラスターにインストールしま す。次のコマンドを実行して、RHACM ダッシュボードまたはコマンドラインからクラスター のインストールの進行状況を監視できます。
	- a. クラスター名をエクスポートします。

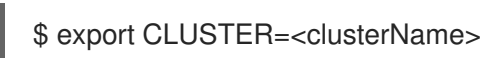

b. マネージドクラスターの **AgentClusterInstall** CR をクエリーします。

\$ oc get agentclusterinstall -n \$CLUSTER \$CLUSTER -o jsonpath='{.status.conditions[? (@.type=="Completed")]}' | jq

c. クラスターのインストールイベントを取得します。

\$ curl -sk \$(oc get agentclusterinstall -n \$CLUSTER \$CLUSTER -o jsonpath='{.status.debugInfo.eventsURL}') | jq '.[-2,-1]'

# 15.4.7. インストール CR の検証による GitOps ZTP のトラブルシューティング

ArgoCD パイプラインは **SiteConfig** と **PolicyGenTemplate** カスタムリソース (CR) を使用して、クラ スター設定 CR と Red Hat Advanced Cluster Management (RHACM) ポリシーを生成します。以下の手 順に従って、このプロセス時に発生する可能性のある問題のトラブルシューティングを行います。

# 前提条件

- OpenShift CLI (**oc**) がインストールされている。
- **cluster-admin** 権限を持つユーザーとしてハブクラスターにログインしている。

手順

1. インストール CR が作成されたことは、以下のコマンドで確認することができます。

\$ oc get AgentClusterInstall -n <cluster\_name>

オブジェクトが返されない場合は、以下の手順を使用して ArgoCD パイプラインフローを **SiteConfig** ファイルからインストール CR にトラブルシューティングします。

2. ハブクラスターで **SiteConfig** CR を使用して **ManagedCluster** CR が生成されたことを確認し ます。

\$ oc get managedcluster

3. **ManagedCluster** が見つからない場合は、**clusters** アプリケーションが Git リポジトリーから ハブクラスターへのファイルの同期に失敗したかどうかを確認します。

\$ oc describe -n openshift-gitops application clusters

a. **Status.Conditions** フィールドを確認して、マネージドクラスターのエラーログを表示しま す。たとえば、**SiteConfig** CR で **extraManifestPath:** に無効な値を設定すると、次のエ ラーが発生します。

Status:

Conditions:

Last Transition Time: 2021-11-26T17:21:39Z

Message: rpc error: code = Unknown desc = `kustomize build /tmp/https\_\_\_git.com/ran-sites/siteconfigs/ --enable-alpha-plugins` failed exit status 1: 2021/11/26 17:21:40 Error could not create extra-manifest ranSite1.extra-manifest3 stat extra-manifest3: no such file or directory 2021/11/26 17:21:40 Error: could not build the entire SiteConfig defined by /tmp/kust-plugin-config-913473579: stat extra-manifest3: no such file or directory Error: failure in plugin configured via /tmp/kust-plugin-config-913473579; exit status 1: exit status 1 Type: ComparisonError

b. **Status.Sync** フィールドを確認します。ログエラーがある場合、**Status.Sync** フィールド は **Unknown** エラーを示している可能性があります。

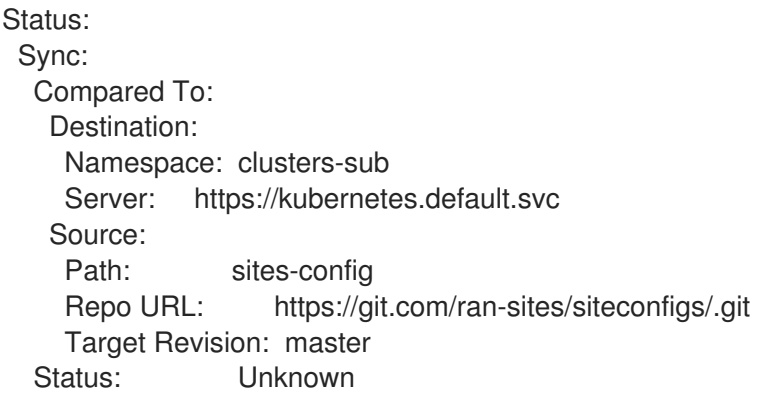

15.4.8. Supermicro サーバー上で起動する GitOps ZTP 仮想メディアのトラブルシュー ティング

SuperMicro X11 サーバーは、イメージが **https** プロトコルを使用して提供される場合、仮想メディアの

インストールをサポートしません。そのため、この環境のシングルノード OpenShift デプロイメントは ターゲットノードで起動できません。この問題を回避するには、ハブクラスターにログイン し、**Provisioning** リソースで Transport Layer Security (TLS) を無効にします。これにより、イメージ アドレスで **https** スキームを使用している場合でも、イメージは TLS で提供されなくなります。

### 前提条件

- OpenShift CLI (**oc**) がインストールされている。
- cluster-admin 権限を持つユーザーとしてハブクラスターにログインしている。

### 手順

1. 次のコマンドを実行して、**Provisioning** リソースの TLS を無効にします。

\$ oc patch provisioning provisioning-configuration --type merge -p '{"spec": {"disableVirtualMediaTLS": true}}'

2. シングルノード OpenShift クラスターをデプロイする手順を続行します。

### 15.4.9. GitOps ZTP パイプラインからのマネージドクラスターサイトの削除

GitOps Zero Touch Provisioning (ZTP) パイプラインから、マネージドサイトと、関連するインストー ルおよび設定ポリシー CR を削除できます。

#### 前提条件

- OpenShift CLI (**oc**) がインストールされている。
- **cluster-admin** 権限を持つユーザーとしてハブクラスターにログインしている。

#### 手順

- 1. 関連する **SiteConfig** ファイルと **PolicyGenTemplate** ファイルを **kustomization.yaml** ファイ ルから削除して、サイトと関連する CR を削除します。 GitOps ZTP パイプラインを再度実行すると、生成された CR は削除されます。
- 2. 任意: サイトを永続的に削除する場合は、Git リポジトリーから **SiteConfig** ファイルおよびサイ ト固有の **PolicyGenTemplate** ファイルも削除する必要があります。
- 3. 任意: たとえば、サイトを再デプロイする際にサイトを一時的に削除する場合には、Git リポジ トリーに **SiteConfig** およびサイト固有の **PolicyGenTemplate** CR を残しておくことができま す。

#### 関連情報

クラスターの削除について、詳しくは [管理からクラスターを削除する](https://access.redhat.com/documentation/ja-jp/red_hat_advanced_cluster_management_for_kubernetes/2.9/html/clusters/cluster_mce_overview#remove-managed-cluster) を参照してください。

#### 15.4.10. GitOps ZTP パイプラインからの古いコンテンツの削除

ポリシーの名前を変更した場合など、**PolicyGenTemplate** 設定を変更した結果、古いポリシーが作成 された場合は、次の手順を使用して古いポリシーを削除します。

#### 前提条件

- OpenShift CLI (**oc**) がインストールされている。
- **cluster-admin** 権限を持つユーザーとしてハブクラスターにログインしている。

### 手順

- 1. Git リポジトリーから影響を受ける **PolicyGenTemplate** ファイルを削除し、コミットしてリ モートリポジトリーにプッシュしてください。
- 2. アプリケーションを介して変更が同期され、影響を受けるポリシーがハブクラスターから削除 されるのを待ちます。
- 3. 更新された **PolicyGenTemplate** ファイルを Git リポジトリーに再び追加し、リモートリポジ トリーにコミットし、プッシュします。

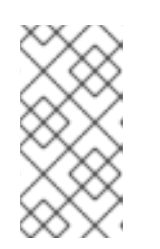

#### 注記

Git リポジトリーから GitOps Zero Touch Provisioning (ZTP) ポリシーを削除 し、その結果としてハブクラスターからもポリシーが削除されても、マネージド クラスターの設定には影響しません。ポリシーとそのポリシーによって管理され る CR は、マネージドクラスターに残ります。

4. 任意: 別の方法として、**PolicyGenTemplate** CR に変更を加えて古いポリシーを作成した後、こ れらのポリシーをハブクラスターから手動で削除することができます。ポリシーの削除は、 RHACM コンソールから Governance タブを使用するか、以下のコマンドを使用して行うこと ができます。

\$ oc delete policy -n <namespace> <policy\_name>

#### 15.4.11. GitOps ZTP パイプラインの破棄

ArgoCD パイプラインと生成されたすべての GitOps Zero Touch Provisioning (ZTP) アーティファクト を削除できます。

#### 前提条件

- OpenShift CLI (**oc**) がインストールされている。
- **cluster-admin** 権限を持つユーザーとしてハブクラスターにログインしている。

#### 手順

- 1. ハブクラスターの Red Hat Advanced Cluster Management (RHACM) からすべてのクラスター を切り離します。
- 2. 次のコマンドを使用して、**deployment** ディレクトリーの **kustomization.yaml** ファイルを削 除します。

\$ oc delete -k out/argocd/deployment

3. 変更をコミットして、サイトリポジトリーにプッシュします。

# 15.5. ポリシーと POLICYGENTEMPLATE リソースを使用したマネージド クラスターの設定

適用されたポリシーのカスタムリソース (CR) は、プロビジョニングするマネージドクラスターを設定 します。Red Hat Advanced Cluster Management (RHACM) が **PolicyGenTemplate** CR を使用して、 適用されるポリシー CR を生成する方法をカスタマイズできます。

# 15.5.1. PolicyGenTemplate CRD について

**PolicyGenTemplate** カスタムリソース定義 (CRD) は、**PolicyGen** ポリシージェネレーターに、どのカ スタムリソース (CR) をクラスター設定に含めるか、CR を生成されたポリシーに結合する方法、および これらの CR 内のどのアイテムをオーバーレイコンテンツで更新する必要があるかを伝えます。

次の例は、**ztp-site-generate** 参照コンテナーから抽出された **PolicyGenTemplate** CR (**common-duranGen.yaml**) を示しています。**common-du-ranGen.yaml** ファイルは、2 つの Red Hat Advanced Cluster Management (RHACM) ポリシーを定義します。ポリシーは、CR 内の **policyName** の一意の値 ごとに 1 つずつ、設定 CR のコレクションを管理します。**common-du-ranGen.yaml** は、単一の配置バ インディングと配置ルールを作成して、**bindingRules** セクションにリストされているラベルに基づい てポリシーをクラスターにバインドします。

# PolicyGenTemplate CR の例 - common-du-ranGen.yaml

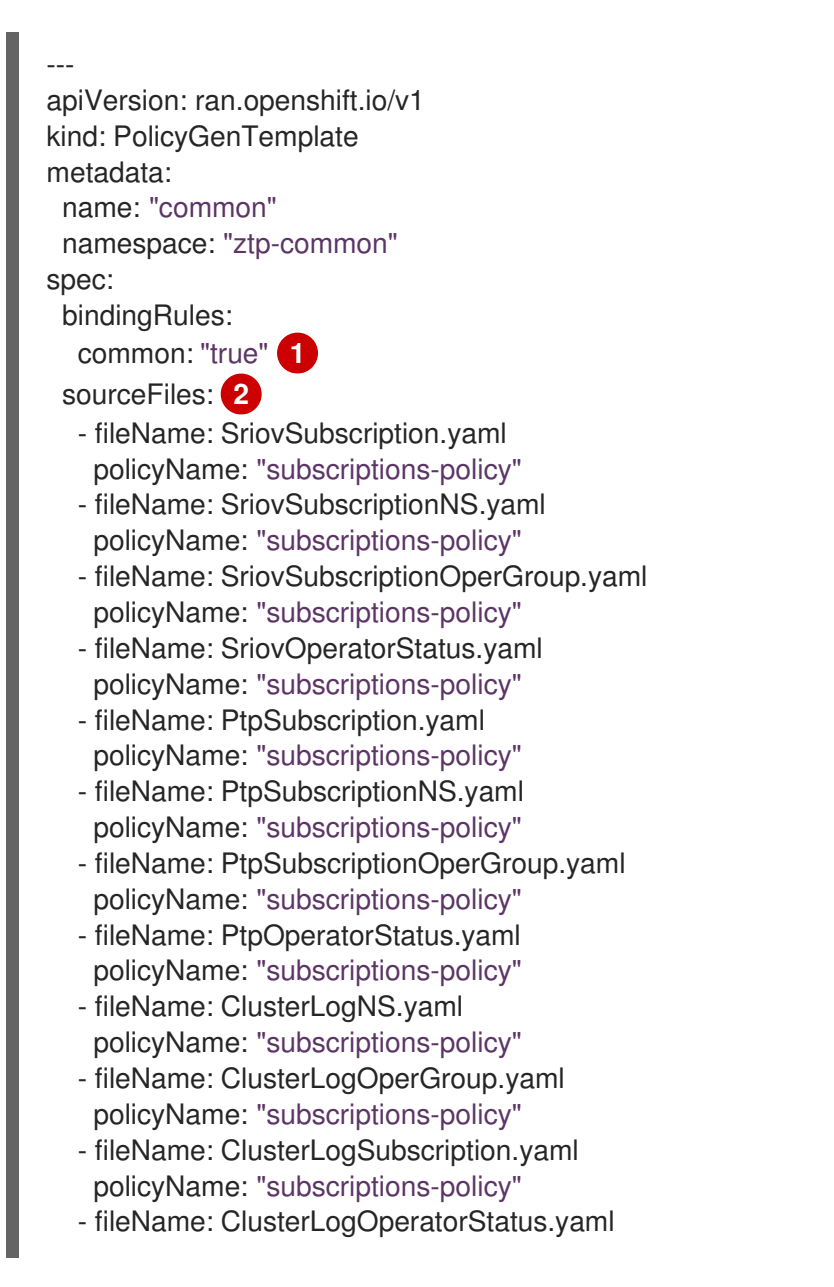

<span id="page-273-4"></span><span id="page-273-3"></span><span id="page-273-2"></span><span id="page-273-1"></span><span id="page-273-0"></span>[1](#page-273-0) [2](#page-273-1) [3](#page-273-2) [4](#page-273-3) [5](#page-273-4) **common: true** は、このラベルを持つすべてのクラスターにポリシーを適用します。 **sourceFiles** の下にリストされているファイルは、インストールされたクラスターの Operator ポ リシーを作成します。 **OperatorHub.yaml** は、切断されたレジストリーの OperatorHub を設定します。 **DefaultCatsrc.yaml** は、切断されたレジストリーのカタログソースを設定します。 **policyName: "config-policy"** は、Operator サブスクリプションを設定します。**OperatorHub** CR はデフォルトを無効にし、この CR は **redhat-operators** を切断されたレジストリーを指す **CatalogSource** CR に置き換えます。 **PolicyGenTemplate** CR は、任意の数の組み込み CR で設定できます。次の例の CR をハブクラスター に適用して、単一の CR を含むポリシーを生成します。 policyName: "subscriptions-policy" - fileName: StorageNS.yaml policyName: "subscriptions-policy" - fileName: StorageOperGroup.yaml policyName: "subscriptions-policy" - fileName: StorageSubscription.yaml policyName: "subscriptions-policy" - fileName: StorageOperatorStatus.yaml policyName: "subscriptions-policy" - fileName: ReduceMonitoringFootprint.yaml policyName: "config-policy" - fileName: OperatorHub.yaml **3** policyName: "config-policy" - fileName: DefaultCatsrc.yaml **4** policyName: "config-policy" **5** metadata: name: redhat-operators spec: displayName: disconnected-redhat-operators image: registry.example.com:5000/disconnected-redhat-operators/disconnected-redhatoperator-index:v4.9 - fileName: DisconnectedICSP.yaml policyName: "config-policy" spec: repositoryDigestMirrors: - mirrors: - registry.example.com:5000 source: registry.redhat.io

apiVersion: ran.openshift.io/v1 kind: PolicyGenTemplate metadata: name: "group-du-sno" namespace: "ztp-group" spec: bindingRules: group-du-sno: "" mcp: "master" sourceFiles:

- fileName: PtpConfigSlave.yaml policyName: "config-policy" metadata: name: "du-ptp-slave" spec: profile: - name: "slave" interface: "ens5f0" ptp4lOpts: "-2 -s --summary\_interval -4" phc2sysOpts: "-a -r -n 24"

ソースファイル **PtpConfigSlave.yaml** を例として使用すると、ファイルは **PtpConfig** CR を定義しま す。**PtpConfigSlave** サンプルの生成ポリシーは **group-du-sno-config-policy** という名前です。生成さ れた **group-du-sno-config-policy** に定義される **PtpConfig** CR は **du-ptp-slave** という名前で す。**PtpConfigSlave.yaml** で定義された **spec** は、**du-ptp-slave** の下に、ソースファイルで定義された 他の **spec** 項目と共に配置されます。

次の例は、**group-du-sno-config-policy** CR を示しています。

```
apiVersion: policy.open-cluster-management.io/v1
kind: Policy
metadata:
 name: group-du-ptp-config-policy
 namespace: groups-sub
 annotations:
  policy.open-cluster-management.io/categories: CM Configuration Management
  policy.open-cluster-management.io/controls: CM-2 Baseline Configuration
  policy.open-cluster-management.io/standards: NIST SP 800-53
spec:
  remediationAction: inform
  disabled: false
  policy-templates:
     - objectDefinition:
       apiVersion: policy.open-cluster-management.io/v1
       kind: ConfigurationPolicy
       metadata:
         name: group-du-ptp-config-policy-config
       spec:
         remediationAction: inform
         severity: low
         namespaceselector:
            exclude:
              - kube-*
            include:
              - '*'
         object-templates:
            - complianceType: musthave
             objectDefinition:
              apiVersion: ptp.openshift.io/v1
              kind: PtpConfig
              metadata:
                 name: du-ptp-slave
                 namespace: openshift-ptp
              spec:
                 recommend:
                   - match:
```
- nodeLabel: node-role.kubernetes.io/worker-du priority: 4 profile: slave profile: - interface: ens5f0 name: slave phc2sysOpts: -a -r -n 24 ptp4lConf: | **[**global] # # Default Data Set # twoStepFlag 1 slaveOnly 0 priority1 128 priority2 128 domainNumber 24 .....

# 15.5.2. PolicyGenTemplate CR をカスタマイズする際の推奨事項

サイト設定の **PolicyGenTemplate** カスタムリソース (CR) をカスタマイズするときは、次のベストプ ラクティスを考慮してください。

- 必要な数のポリシーを使用します。使用するポリシーが少ないほど、必要なリソースが少なく なります。追加ポリシーごとに、ハブクラスターと、デプロイされたマネージドクラスターの オーバーヘッドが発生します。CR は **PolicyGenTemplate** CR の **policyName** フィールドに基 づいてポリシーに統合されます。**policyName** に同じ値を持つ同じ **PolicyGenTemplate** の CR は単一のポリシーで管理されます。
- 切断された環境では、すべての Operator を含む単一のインデックスとしてレジストリーを設定 することにより、すべての Operator に対して単一のカタログソースを使用します。マネージド クラスターに **CatalogSource** CR を追加するたびに、CPU 使用率が増加します。
- **MachineConfig** CR は、インストール時に適用されるように **SiteConfig** CR に 追加の **Manifest** として組み込む必要があります。これにより、クラスターがアプリケーションをデプ ロイする準備ができるまで全体的な時間がかかる可能性があります。
- **PolicyGenTemplates** は、必要なバージョンを明示的に指定するために channel フィールドを 上書きする必要があります。これにより、アップグレード時にソース CR が変更されても、生 成されたサブスクリプションが更新されないようになります。

### 関連情報

● RHACM[を使用したクラスターのスケーリングに関する推奨事項は、パフォーマンスおよびス](https://access.redhat.com/documentation/ja-jp/red_hat_advanced_cluster_management_for_kubernetes/2.6/html/install/installing#performance-and-scalability) ケーラビリティー を参照してください。

# 注記

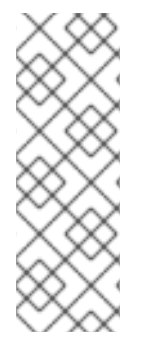

ハブクラスターで多数のスポーククラスターを管理する場合は、ポリシーの数を最小限 に抑えてリソースの消費を減らします。

複数のコンフィギュレーション CR を 1 つまたは限られた数のポリシーにグループ化する ことは、ハブクラスター上のポリシーの総数を減らすための1つの方法です。サイト設 定の管理に共通、グループ、サイトというポリシーの階層を使用する場合は、サイト固 有の設定を 1 つのポリシーにまとめることが特に重要である。

### 15.5.3. RAN デプロイメントの PolicyGenTemplate CR

**PolicyGenTemplate** (PGT) カスタムリソース (CR) を使用して、GitOps Zero Touch Provisioning (ZTP) パイプラインを使用してクラスターに適用される設定をカスタマイズします。PGT CR を使用す ると、1 つ以上のポリシーを生成して、クラスターのフリートで設定 CR のセットを管理できます。 PGT は、管理された CR のセットを識別し、それらをポリシーにバンドルし、それらの CR をラップす るポリシーを構築し、ラベルバインディングルールを使用してポリシーをクラスターに関連付けます。

GitOps ZTP コンテナーから取得した参照設定は、RAN (Radio Access Network) 分散ユニット (DU) ア プリケーションに典型的な厳しいパフォーマンスとリソース利用制約をクラスターが確実にサポートで きるように、重要な機能とノードのチューニング設定のセットを提供するように設計されています。 ベースライン設定の変更または省略は、機能の可用性、パフォーマンス、およびリソースの利用に影響 を与える可能性があります。参照 **PolicyGenTemplate** CR をベースに、お客様のサイト要件に合わせ た設定ファイルの階層を作成します。

RAN DU クラスター設定に定義されているベースライン **PolicyGenTemplate** CR は、GitOps ZTP **ztpsite-generate** コンテナーから抽出することが可能です。詳細は、「GitOps ZTP サイト設定リポジト リーの準備」を参照してください。

**PolicyGenTemplate** の CR は、**./out/argocd/example/policygentemplates** フォルダーに格納されて います。参照アーキテクチャーには、common、group、および site 固有の設定 CR があります。各 **PolicyGenTemplate** CR は **./out/source-crs** フォルダーにある他の CR を参照します。

RAN クラスター設定に関連する **PolicyGenTemplate** CR は以下で説明されています。バリアントは、 単一ノード、3 ノードのコンパクト、および標準のクラスター設定の相違点に対応するために、グルー プ **PolicyGenTemplate** CR に提供されます。同様に、シングルノードクラスターとマルチノード (コン パクトまたはスタンダード) クラスターについても、サイト固有の設定バリエーションが提供されてい ます。デプロイメントに関連するグループおよびサイト固有の設定バリアントを使用します。

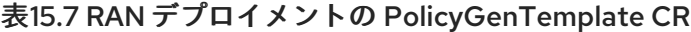

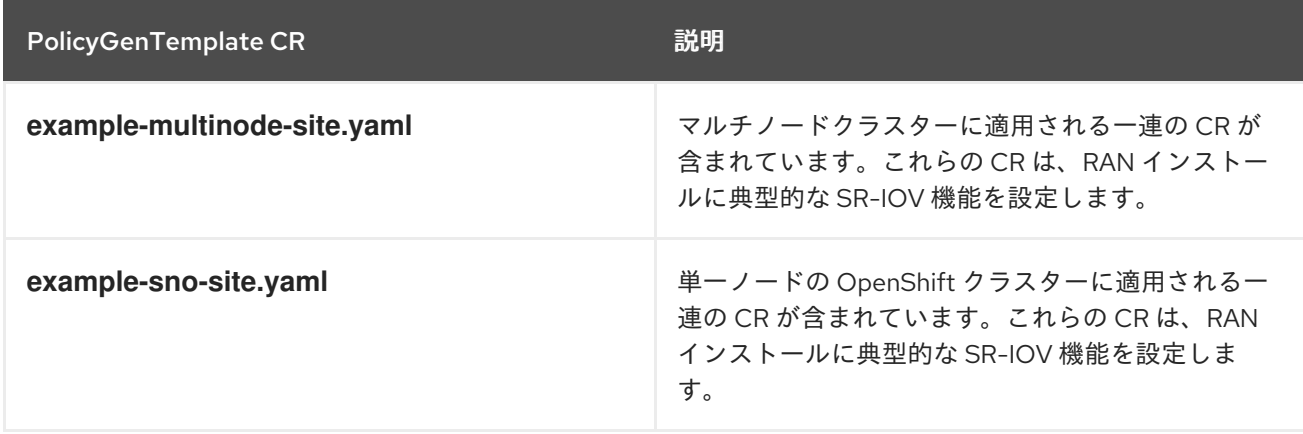

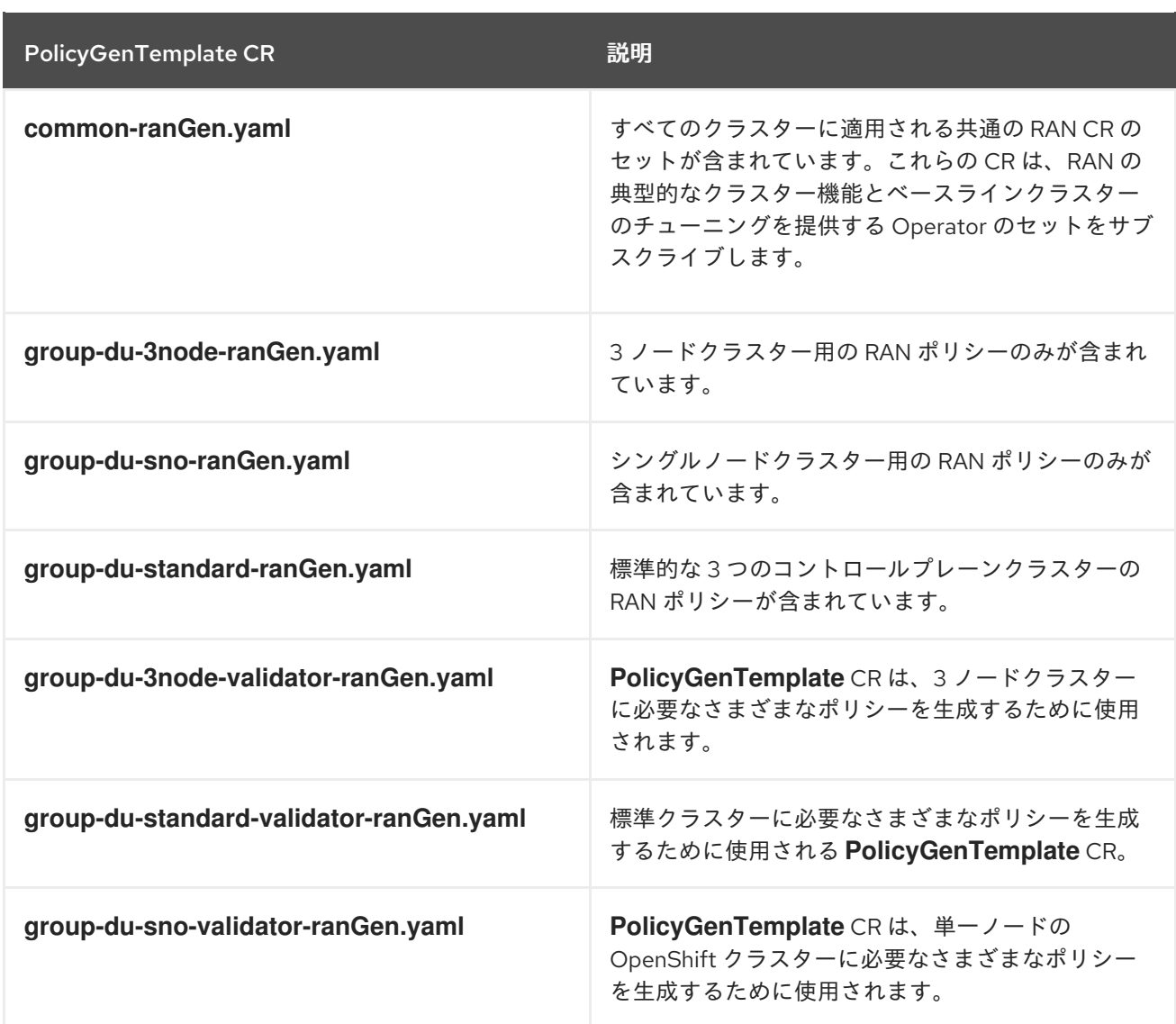

### 関連情報

● GitOps ZTP [サイト設定リポジトリーの準備](#page-247-0)

# 15.5.4. PolicyGenTemplate CR を使用したマネージドクラスターのカスタマイズ

次の手順を使用して、GitOps Zero Touch Provisioning (ZTP) パイプラインを使用してプロビジョニン グするマネージドクラスターに適用されるポリシーをカスタマイズします。

#### 前提条件

- OpenShift CLI (**oc**) がインストールされている。
- cluster-admin 権限を持つユーザーとしてハブクラスターにログインしている。
- 必要なインストール CR とポリシー CR を生成するためにハブクラスターを設定している。
- カスタムサイトの設定データを管理する Git リポジトリーを作成しています。リポジトリーは ハブクラスターからアクセス可能で、Argo CD アプリケーションのソースリポジトリーとして 定義されている必要があります。

手順

- 1. サイト固有の設定 CR の **PolicyGenTemplate** CR を作成します。
	- a. CR の適切な例を **out/argocd/example/policygentemplates** フォルダーから選択します (**example-sno-site.yaml** または **example-multinode-site.yaml**)。
	- b. サンプルファイルの **bindingRules** フィールドを、**SiteConfig** CR に含まれるサイト固有の ラベルと一致するように変更します。サンプルの **SiteConfig** ファイルでは、サイト固有の ラベルは **sites: example-sno** です。

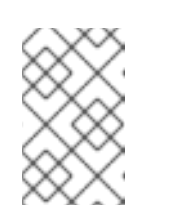

注記

**PolicyGenTemplate bindingRules** フィールドで定義されているラベルが、 関連するマネージドクラスターの **SiteConfig** CR で定義されているラベルに 対応していることを確認してください。

- c. サンプルファイルの内容を目的の設定に合わせて変更します。
- 2. オプション: クラスターのフリート全体に適用される一般的な設定 CR の **PolicyGenTemplate** CR を作成します。
	- a. **out/argocd/example/policygentemplates** フォルダーから CR の適切な例を選択します (例: **common-ranGen.yaml)**。
	- b. サンプルファイルの内容を目的の設定に合わせて変更します。

3. オプション: フリート内のクラスターの特定のグループに適用されるグループ設定 CR の **PolicyGenTemplate** CR を作成します。 オーバーレイド仕様ファイルの内容が必要な終了状態と一致することを確認します。 out/source-crs ディレクトリーには、PolicyGenTemplate テンプレートに含めることができる source-crs の完全な一覧が含まれます。

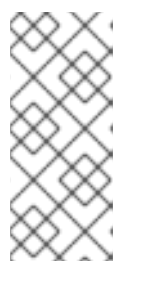

注記

クラスターの特定の要件に応じて、クラスターの種類ごとに 1 つ以上のグループ ポリシーが必要になる場合があります。特に、サンプルのグループポリシーには それぞれ単一の PerformancePolicy.yaml ファイルがあり、それらのクラスター が同一のハードウェア設定である場合にのみクラスターのセット全体で共有でき ることを考慮しています。

- a. **out/argocd/example/policygentemplates** フォルダーから CR の適切な例を選択します (例: **group-du-sno-ranGen.yaml**)。
- b. サンプルファイルの内容を目的の設定に合わせて変更します。
- 4. オプション: GitOps ZTP のインストールとデプロイされたクラスターの設定が完了したときに 通知するバリデータ通知ポリシー **PolicyGenTemplate** CR を作成します。詳細は、バリデータ 通知ポリシーの作成を参照してください。
- 5. **out/argocd/example/policygentemplates/ns.yaml** ファイルの例と同様の YAML ファイルで、 すべてのポリシーの namespace を定義してください。

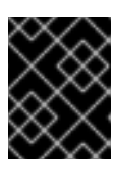

#### 重要

**Namespace** CR を **PolicyGenTemplate** CR と同じファイルに含めないでくださ い。

- 6. **out/argocd/example/policygentemplates/kustomization.yaml** に示されている例と同様 に、**PolicyGenTemplate** CR と **Namespace** CR をジェネレーターセクションの **kustomization.yaml** ファイルに追加します。
- 7. **PolicyGenTemplate** CR、**Namespace** CR、および関連する **kustomization.yaml** ファイルを Git リポジトリーにコミットし、変更をプッシュします。 ArgoCD パイプラインが変更を検出し、マネージドクラスターのデプロイを開始しま す。**SiteConfig** CR と **PolicyGenTemplate** CR に同時に変更をプッシュすることができます。

### 関連情報

[バリデーターインフォームポリシーを使用した](#page-369-0) ZTP クラスターデプロイメントの完了のシグナ リング

15.5.5. マネージドクラスターポリシーのデプロイメントの進行状況の監視

ArgoCD パイプラインは、Git の **PolicyGenTemplate** CR を使用して RHACM ポリシーを生成し、ハブ クラスターに同期します。支援されたサービスが OpenShift Container Platform をマネージドクラス ターにインストールした後、管理対象クラスターのポリシー Synchronization の進行状況をモニターで きます。

### 前提条件

- OpenShift CLI (**oc**) がインストールされている。
- cluster-admin 権限を持つユーザーとしてハブクラスターにログインしている。

### 手順

1. Topology Aware Lifecycle Manager (TALM) は、クラスターにバインドされている設定ポリ シーを適用します。

クラスターのインストールが完了し、クラスターが **Ready** になると、**ran.openshift.io/ztpdeploy-wave** アノテーションで 定義された順序付きポリシーのリストで、このクラスターに対 応する **ClusterGroupUpgrade** CR が TALM により自動的に作成されます。クラスターのポリ シーは、**ClusterGroupUpgrade** CR に記載されている順序で適用されます。

以下のコマンドを使用して、設定ポリシー調整のハイレベルの進捗を監視できます。

\$ export CLUSTER=<clusterName>

\$ oc get clustergroupupgrades -n ztp-install \$CLUSTER -o jsonpath='{.status.conditions[-1:]}' | jq

# 出力例

```
{
 "lastTransitionTime": "2022-11-09T07:28:09Z",
"message": "Remediating non-compliant policies",
"reason": "InProgress",
"status": "True",
 "type": "Progressing"
}
```
- 2. RHACM ダッシュボードまたはコマンドラインを使用して、詳細なクラスターポリシーのコン プライアンスステータスを監視できます。
	- a. **oc** を使用してポリシーのコンプライアンスを確認するには、次のコマンドを実行します。

\$ oc get policies -n \$CLUSTER

出力例

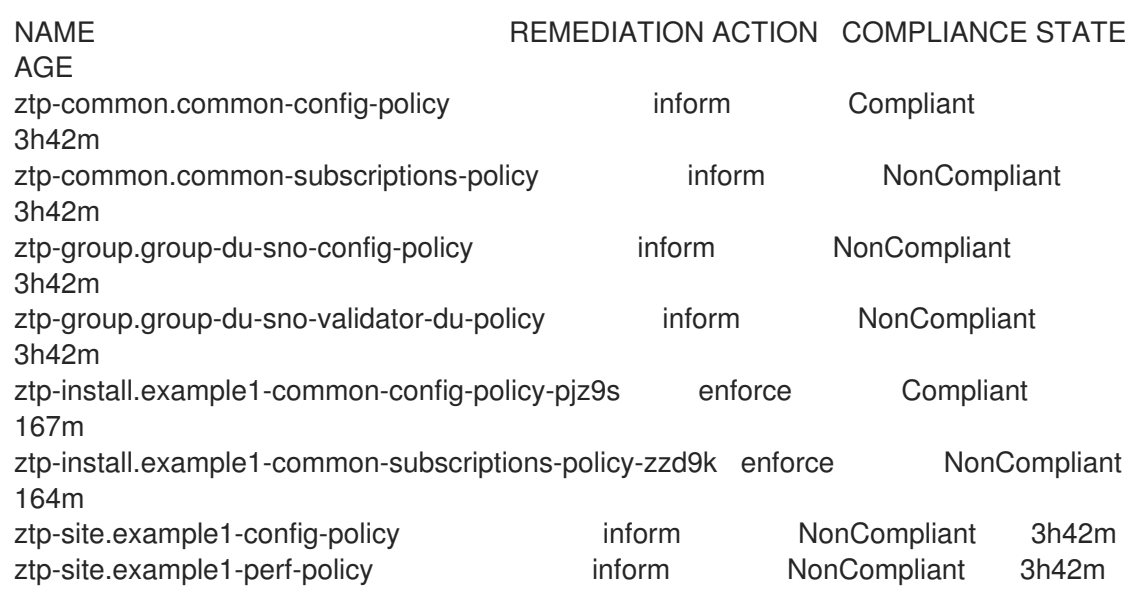

- b. RHACM Web コンソールからポリシーのステータスを確認するには、次のアクションを実 行します。
	- i. ガバナンス → ポリシーの検索 をクリックします。
	- ii. クラスターポリシーをクリックして、ステータスを確認します。

すべてのクラスターポリシーが準拠すると、クラスターの GitOps ZTP のインストールと設定が完了し ます。**ztp-done** ラベルがクラスターに追加されます。

参照設定では、準拠する最終的なポリシーは、**\*-du-validator-policy** ポリシーで定義されたものです。 このポリシーは、クラスターに準拠する場合、すべてのクラスター設定、Operator のインストール、 および Operator 設定が完了します。

#### 15.5.6. 設定ポリシー CR の生成の検証

ポリシーのカスタムリソース (CR) は、作成元の **PolicyGenTemplate** と同じネームスペースで生成さ れる。以下のコマンドを使用して示すように、**ztp-common**、**ztp-group**、または **ztp-site** ベースのい ずれであるかにかかわらず、**PolicyGenTemplate** から生成されたすべてのポリシー CR に同じトラブ ルシューティングフローが適用されます。

\$ export NS=<namespace>

\$ oc get policy -n \$NS

予想される policy-wraped CR のセットが表示されるはずです。

ポリシーの同期に失敗した場合は、以下のトラブルシューティング手順を使用します。

手順

1. ポリシーの詳細情報を表示するには、次のコマンドを実行します。

\$ oc describe -n openshift-gitops application policies

2. **Status: Conditions:** の有無を確認し、エラーログを表示します。例えば、無効な **sourceFile→fileName:** を設定すると、以下のようなエラーが発生します。

```
Status:
 Conditions:
  Last Transition Time: 2021-11-26T17:21:39Z
  Message: rpc error: code = Unknown desc = `kustomize build
/tmp/https___git.com/ran-sites/policies/ --enable-alpha-plugins` failed exit status 1:
2021/11/26 17:21:40 Error could not find test.yaml under source-crs/: no such file or directory
Error: failure in plugin configured via /tmp/kust-plugin-config-52463179; exit status 1: exit
status 1
  Type: ComparisonError
```
3. **Status: Sync:** をチェックします。**Status: Conditions:**: でログエラーが発生した場合 **Status: Sync:** に **Unknown** または **Error** と表示されます。

Status: Sync: Compared To: Destination: Namespace: policies-sub Server: https://kubernetes.default.svc Source: Path: policies Repo URL: https://git.com/ran-sites/policies/.git Target Revision: master Status: Error

4. Red Hat Advanced Cluster Management (RHACM) が **ManagedCluster** オブジェクトにポリ シーが適用されることを認識すると、ポリシー CR オブジェクトがクラスターネームスペース に適用されます。ポリシーがクラスターネームスペースにコピーされたかどうかを確認しま す。

\$ oc get policy -n \$CLUSTER

出力例:

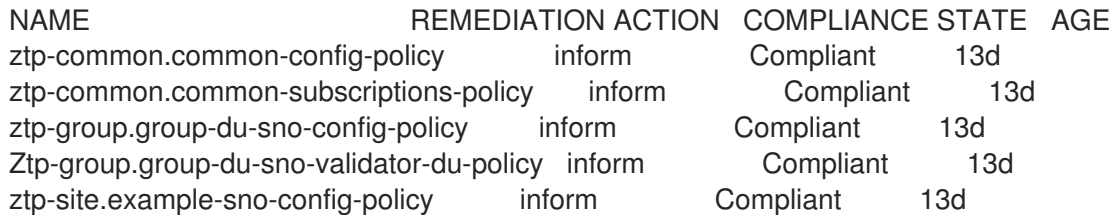

RHACM は、適用可能なすべてのポリシーをクラスターの namespace にコピーします。コピー されたポリシー名の形式は **<policyGenTemplate.Namespace>.<policyGenTemplate.Name>- <policyName>** です。

5. クラスター namespace にコピーされないポリシーの配置ルールを確認します。これらのポリ シーの **PlacementRule** の **matchSelector**、**ManagedCluster** オブジェクトのラベルと一致す る必要があります。

\$ oc get placementrule -n \$NS

6. **PlacementRule** 名は、以下のコマンドを使用して、不足しているポリシー (common、group、 または site) に適した名前であることに注意してください。

\$ oc get placementrule -n \$NS <placementRuleName> -o yaml

- status-decisions にはクラスター名が含まれている必要があります。
- spec の matchSelector の key-value ペアは、マネージドクラスター上のラベルと一致する 必要があります。
- 7. 以下のコマンドを使用して、**ManagedCluster** オブジェクトのラベルを確認します。

\$ oc get ManagedCluster \$CLUSTER -o jsonpath='{.metadata.labels}' | jq

8. 以下のコマンドを使用して、準拠しているポリシーを確認します。

\$ oc get policy -n \$CLUSTER

**Namespace**、**OperatorGroup**、および **Subscription** ポリシーが準拠しているが Operator 設 定ポリシーが該当しない場合、Operator はマネージドクラスターにインストールされていない 可能性があります。このため、スポークに CRD がまだ適用されていないため、Operator 設定 ポリシーの適用に失敗します。

15.5.7. ポリシー調整の再開

たとえば、**ClusterGroupUpgrade** カスタムリソース (CR) がタイムアウトした場合など、予期しない コンプライアンスの問題が発生した場合は、ポリシー調整を再開できます。

#### 手順

1. **ClusterGroupUpgrade** CR は、管理クラスターの状態が **Ready** になった後に Topology Aware Lifecycle Manager によって namespace **ztp-install** に生成されます。

\$ export CLUSTER=<clusterName>

\$ oc get clustergroupupgrades -n ztp-install \$CLUSTER

2. 予期せぬ問題が発生し、設定されたタイムアウト (デフォルトは 4 時間) 内にポリシーが苦情に ならなかった場合、**ClusterGroupUpgrade** CR のステータスは **UpgradeTimedOut** と 表示さ れます。

\$ oc get clustergroupupgrades -n ztp-install \$CLUSTER -o jsonpath='{.status.conditions[? (@.type=="Ready")]}'

3. **UpgradeTimedOut** 状態の **ClusterGroupUpgrade** CR は、1 時間ごとにポリシー照合を自動的 に再開します。ポリシーを変更した場合は、既存の **ClusterGroupUpgrade** CR を削除して再試 行をすぐに開始できます。これにより、ポリシーをすぐに調整する新規

**ClusterGroupUpgrade** CR の自動作成がトリガーされます。

\$ oc delete clustergroupupgrades -n ztp-install \$CLUSTER

**ClusterGroupUpgrade** CR が **UpgradeCompleted** のステータスで完了し、管理対象のクラスターに **ztp-done** ラベルが適用されると、**PolicyGenTemplate** を使用して追加の設定変更を行うことができま す。既存の **ClusterGroupUpgrade** CR を削除しても、TALM は新規 CR を生成しません。

この時点で、GitOps ZTP はクラスターとの対話を完了しました。それ以降の対話は更新として扱わ れ、ポリシーの修復のために新しい **ClusterGroupUpgrade** CR が作成されます。

#### 関連情報

Topology Aware Lifecycle Manager (TALM) を使用して独自の **ClusterGroupUpgrade** CR を作 成する方法は、[ClusterGroupUpgrade](#page-405-0) CR について を参照してください。

15.5.8. ポリシーを使用して適用済みマネージドクラスター CR を変更する

ポリシーを使用して、マネージドクラスターにデプロイされたカスタムリソース (CR) からコンテンツ を削除できます。

**PolicyGenTemplate** CR から作成されたすべての **Policy** CR は、**complianceType** フィールドがデ フォルトで **musthave** に設定されています。マネージドクラスター上の CR には指定されたコンテンツ がすべて含まれているため、コンテンツが削除されていない **musthave** ポリシーは依然として準拠して います。この設定では、CR からコンテンツを削除すると、TALM はポリシーからコンテンツを削除し ますが、そのコンテンツはマネージドクラスター上の CR からは削除されません。

**complianceType** フィールドを **Mustonlyhave** に設定することで、ポリシーはクラスター上の CR がポ リシーで指定されている内容と完全に一致するようにします。

#### 前提条件

- OpenShift CLI (**oc**) がインストールされている。
- cluster-admin 権限を持つユーザーとしてハブクラスターにログインしている。
- RHACMを実行しているハブクラスターからマネージドクラスターをデプロイしている。
- ハブクラスターに Topology Aware Lifecycle Manager がインストールされている。

#### 手順

1. 影響を受ける CR から不要になったコンテンツを削除します。この例で は、**SriovOperatorConfig** CR から **disableDrain: false** 行が削除されました。

### CR の例:

apiVersion: sriovnetwork.openshift.io/v1 kind: SriovOperatorConfig metadata: name: default namespace: openshift-sriov-network-operator spec: configDaemonNodeSelector: "node-role.kubernetes.io/\$mcp": ""

disableDrain: true enableInjector: true enableOperatorWebhook: true

2. **group-du-sno-ranGen.yaml** ファイル内で、影響を受けるポリシーの **complianceType** を **mustonlyhave** に変更します。

# サンプル YAML

*# ...* - fileName: SriovOperatorConfig.yaml policyName: "config-policy" complianceType: mustonlyhave *# ...*

3. **ClusterGroupUpdates** CR を作成し、CR の変更を受け取る必要があるクラスターを指定しま す。

ClusterGroupUpdates CR の例

apiVersion: ran.openshift.io/v1alpha1 kind: ClusterGroupUpgrade metadata: name: cgu-remove namespace: default spec: managedPolicies: - ztp-group.group-du-sno-config-policy enable: false clusters: - spoke1 - spoke2 remediationStrategy: maxConcurrency: 2 timeout: 240 batchTimeoutAction:

4. 以下のコマンドを実行して **ClusterGroupUpgrade** CR を作成します。

\$ oc create -f cgu-remove.yaml

5. たとえば適切なメンテナンス期間中などに変更を適用する準備が完了したら、次のコマンドを 実行して **spec.enable** フィールドの値を **true** に変更します。

\$ oc --namespace=default patch clustergroupupgrade.ran.openshift.io/cgu-remove \ --patch '{"spec":{"enable":true}}' --type=merge

# 検証

- 1. 以下のコマンドを実行してポリシーのステータスを確認します。
	- \$ oc get <kind> <changed cr\_name>

# 出力例

NAMESPACE NAME REMEDIATION ACTION COMPLIANCE STATE AGE default cau-ztp-group.group-du-sno-config-policy enforce enteries and 17m default ztp-group.group-du-sno-config-policy inform NonCompliant 15h

ポリシーの **COMPLIANCE STATE** が **Compliant** の場合、CR が更新され、不要なコンテンツ が削除されたことを意味します。

2. マネージドクラスターで次のコマンドを実行して、対象クラスターからポリシーが削除された ことを確認します。

\$ oc get <kind> <changed\_cr\_name>

結果がない場合、CR はマネージドクラスターから削除されます。

# 15.5.9. GitOps ZTP インストール完了の表示

GitOps Zero Touch Provisioning (ZTP) は、クラスターの GitOps ZTP インストールステータスを確認 するプロセスを単純化します。GitOps ZTP ステータスは、クラスターのインストール、クラスター設 定、GitOps ZTP 完了の 3 つのフェーズを遷移します。

# クラスターインストールフェーズ

クラスターのインストールフェーズは、**ManagedCluster** CR の **ManagedClusterJoined** および **ManagedClusterAvailable** 条件によって示されます。**ManagedCluster** CR にこの条件がない場合 や、条件が **False** に設定されている場合、クラスターはインストールフェーズに残ります。インス トールに関する追加情報は、**AgentClusterInstall** および **ClusterDeployment** CR から入手できま す。詳細は、Troubleshooting GitOps ZTP を参照してください。

#### クラスター設定フェーズ

クラスター設定フェーズは、クラスターの **ManagedCluster** CR に適用される **ztp-running** ラベル で示されます。

# GitOps ZTP 完了

クラスターのインストールと設定は、GitOps ZTP 完了フェーズで実行されます。これは、**ztprunning** ラベルを削除し、**ManagedCluster** CR に **ztp-done** ラベルを追加することで表示されま す。**ztp-done** ラベルは、設定が適用され、ベースライン DU 設定が完了したことを示しています。 ZTP 完了状態への遷移は、Red Hat Advanced Cluster Management (RHACM) バリデーターのイン フォームドポリシーの準拠状態が条件となります。このポリシーは、完了したインストールの既存 の基準をキャプチャし、マネージドクラスターの GitOps ZTP プロビジョニングが完了したときにの み、準拠した状態に移行することを検証するものです。

バリデータ通知ポリシーは、クラスターの設定が完全に適用され、Operator が初期化を完了したこ とを確認します。ポリシーは以下を検証します。

- ターゲット MachineConfigPool には予想されるエントリーが含まれ、更新が完了しまし た。全ノードが利用可能で、低下することはありません。
- SR-IOV Operator は、**syncStatus: Succeeded** の 1 つ以上の **SriovNetworkNodeState** に よって示されているように初期化を完了しています。
- PTP Operator デーモンセットが存在する。

# 15.6. ZTP を使用した単一ノード OPENSHIFT クラスターの手動インストー ル

Red Hat Advanced Cluster Management (RHACM) とアシストサービスを使用して、管理対象の単一 ノード OpenShift クラスターをデプロイできます。

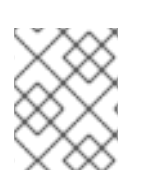

# 注記

[複数のマネージドクラスターを作成する場合は、](#page-263-0)ZTP を使用したファーエッジサイトの デプロイメント で説明されている **SiteConfig** メソッドを使用します。

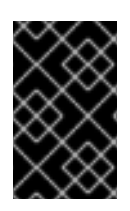

# 重要

ターゲットのベアメタルホストは、vDU アプリケーションワークロードの推奨クラス ター設定 [に記載されているネットワーク、ファームウェア、およびハードウェアの要](#page-320-0)件 を満たす必要があります。

15.6.1. GitOps ZTP インストール CR と設定 CR の手動生成

**ztp-site-generate** コンテナーの **generator** エントリーポイントを使用して、**SiteConfig** および **PolicyGenTemplate** CR に基づいてクラスターのサイトインストールおよび設定カスタムリソース (CR) を生成します。

# 前提条件

- OpenShift CLI (**oc**) がインストールされている。
- cluster-admin 権限を持つユーザーとしてハブクラスターにログインしている。

# 手順

1. 次のコマンドを実行して、出力フォルダーを作成します。

\$ mkdir -p ./out

2. **ztp-site-generate** コンテナーイメージから **argocd** ディレクトリーをエクスポートします。

\$ podman run --log-driver=none --rm registry.redhat.io/openshift4/ztp-site-generaterhel8:v4.14 extract /home/ztp --tar | tar x -C ./out

**./out** ディレクトリーの **out/argocd/example/** フォルダーには、参照 **PolicyGenTemplate** CR および **SiteConfig** CR があります。

# 出力例

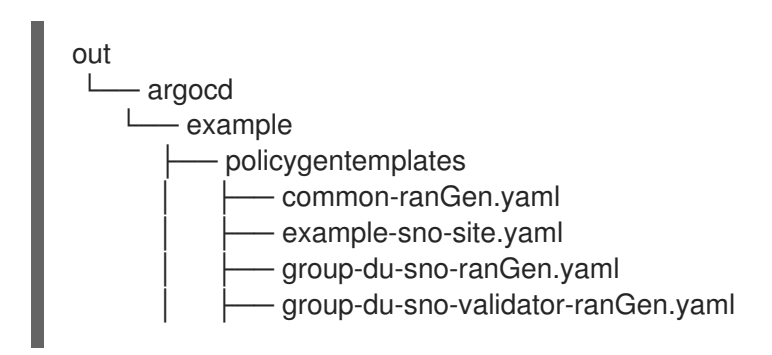

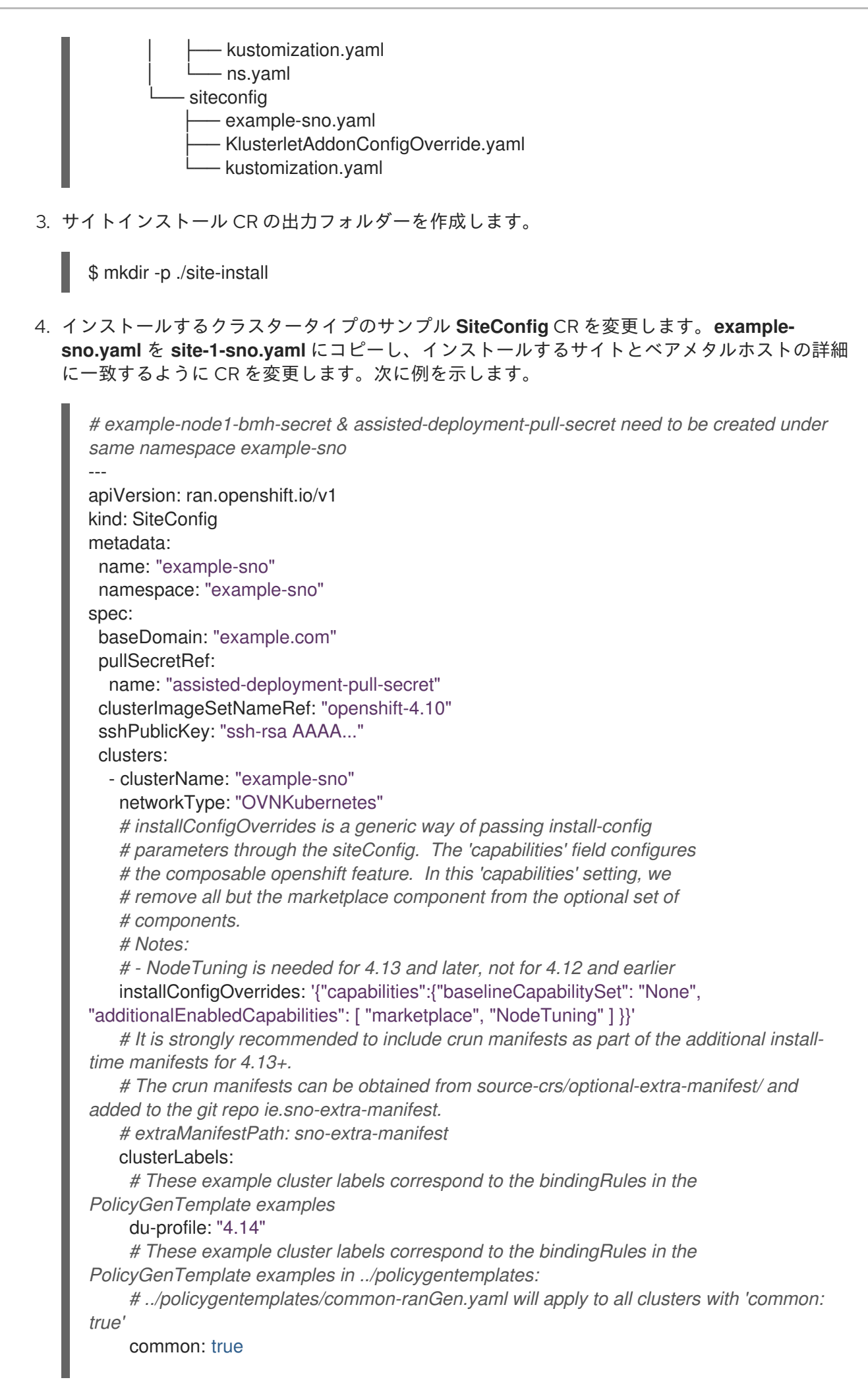
*# ../policygentemplates/group-du-sno-ranGen.yaml will apply to all clusters with 'groupdu-sno: ""'* group-du-sno: "" *# ../policygentemplates/example-sno-site.yaml will apply to all clusters with 'sites: "example-sno"' # Normally this should match or contain the cluster name so it only applies to a single cluster* sites: "example-sno" clusterNetwork: - cidr: 1001:1::/48 hostPrefix: 64 machineNetwork: - cidr: 1111:2222:3333:4444::/64 serviceNetwork: - 1001:2::/112 additionalNTPSources: - 1111:2222:3333:4444::2 *# Initiates the cluster for workload partitioning. Setting specific reserved/isolated CPUSets is done via PolicyTemplate # please see Workload Partitioning Feature for a complete guide.* cpuPartitioningMode: AllNodes *# Optionally; This can be used to override the KlusterletAddonConfig that is created for this cluster: #crTemplates: # KlusterletAddonConfig: "KlusterletAddonConfigOverride.yaml"* nodes: - hostName: "example-node1.example.com" role: "master" *# Optionally; This can be used to configure desired BIOS setting on a host: #biosConfigRef: # filePath: "example-hw.profile"* bmcAddress: "idracvirtualmedia+https://[1111:2222:3333:4444::bbbb:1]/redfish/v1/Systems/System.Embedded.1" bmcCredentialsName: name: "example-node1-bmh-secret" bootMACAddress: "AA:BB:CC:DD:EE:11" *# Use UEFISecureBoot to enable secure boot* bootMode: "UEFI" rootDeviceHints: wwn: "0x11111000000asd123" *# example of diskPartition below is used for image registry (check ImageRegistry.md for more details), but it's not limited to this use case # diskPartition: # - device: /dev/disk/by-id/wwn-0x11111000000asd123 # match rootDeviceHints # partitions: # - mount\_point: /var/imageregistry # size: 102500 # start: 344844* nodeNetwork: interfaces: - name: eno1 macAddress: "AA:BB:CC:DD:EE:11" config:

```
interfaces:
```
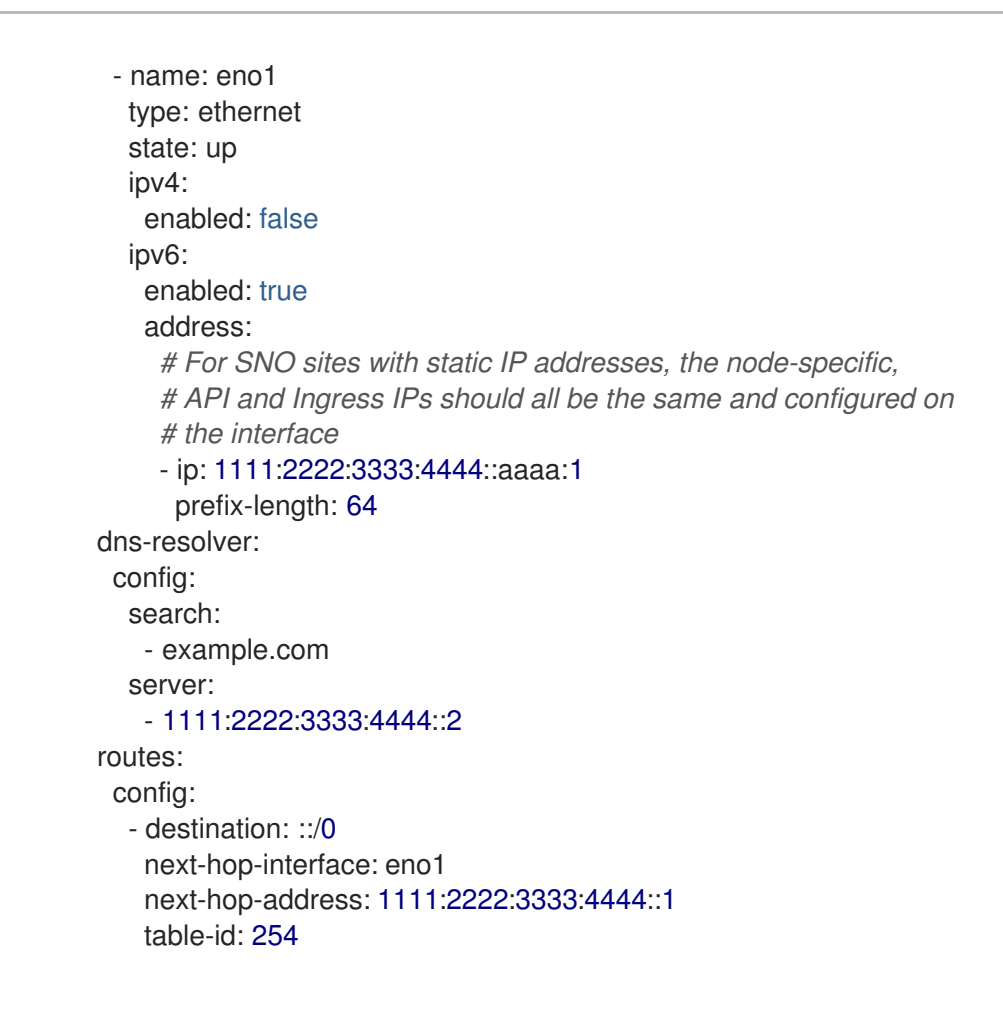

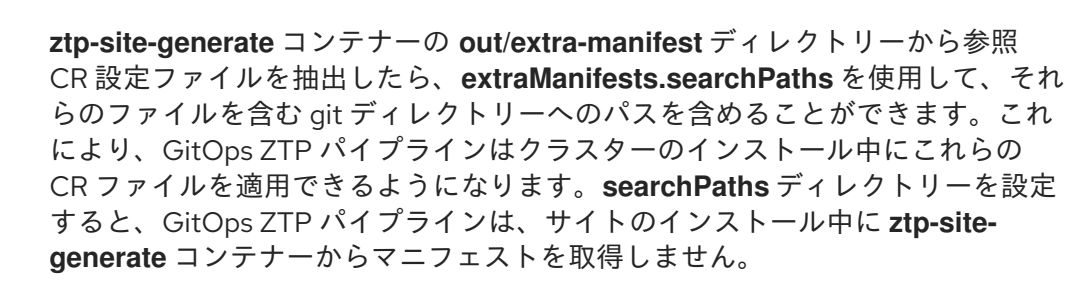

5. 次のコマンドを実行して、変更された **SiteConfig** CR **site-1-sno.yaml** を処理し、Day 0 イン ストール CR を生成します。

\$ podman run -it --rm -v `pwd`/out/argocd/example/siteconfig:/resources:Z -v `pwd`/siteinstall:/output:Z,U registry.redhat.io/openshift4/ztp-site-generate-rhel8:v4.14 generator install site-1-sno.yaml /output

## 出力例

site-install

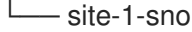

- site-1 agentclusterinstall example-sno.yaml
- site-1-sno\_baremetalhost\_example-node1.example.com.yaml
- site-1-sno\_clusterdeployment\_example-sno.yaml

site-1-sno\_configmap\_example-sno.yaml

- site-1-sno\_infraenv\_example-sno.yaml
- site-1-sno\_klusterletaddonconfig\_example-sno.yaml
- site-1-sno\_machineconfig\_02-master-workload-partitioning.yaml

site-1-sno\_machineconfig\_predefined-extra-manifests-master.yaml

site-1-sno\_machineconfig\_predefined-extra-manifests-worker.yaml

site-1-sno\_managedcluster\_example-sno.yaml

site-1-sno\_namespace\_example-sno.yaml

site-1-sno\_nmstateconfig\_example-node1.example.com.yaml

6. オプション: **-E** オプションを使用して参照 **SiteConfig** CR を処理することにより、特定のクラ スタータイプの Day 0 **MachineConfig** インストール CR のみを生成します。たとえば、以下の コマンドを実行します。

a. **MachineConfig** CR の出力フォルダーを作成します。

\$ mkdir -p ./site-machineconfig

b. **MachineConfig** インストール CR を生成します。

\$ podman run -it --rm -v `pwd`/out/argocd/example/siteconfig:/resources:Z -v `pwd`/sitemachineconfig:/output:Z,U registry.redhat.io/openshift4/ztp-site-generate-rhel8:v4.14 generator install -E site-1-sno.yaml /output

#### 出力例

site-machineconfig └── site-1-sno - site-1-sno\_machineconfig\_02-master-workload-partitioning.yaml - site-1-sno\_machineconfig\_predefined-extra-manifests-master.yaml - site-1-sno\_machineconfig\_predefined-extra-manifests-worker.yaml

7. 前のステップの参照 **PolicyGenTemplate** CR を使用して、Day 2 の設定 CR を生成してエクス ポートします。以下のコマンドを実行します。

a. Day 2 CR の出力フォルダーを作成します。

\$ mkdir -p ./ref

b. Day 2 設定 CR を生成してエクスポートします。

\$ podman run -it --rm -v `pwd`/out/argocd/example/policygentemplates:/resources:Z -v `pwd`/ref:/output:Z,U registry.redhat.io/openshift4/ztp-site-generate-rhel8:v4.14 generator config -N . /output

このコマンドは、単一ノード OpenShift、3 ノードクラスター、および標準クラスター用の サンプルグループおよびサイト固有の **PolicyGenTemplate** CR を **./ref** フォルダーに生成し ます。

#### 出力例

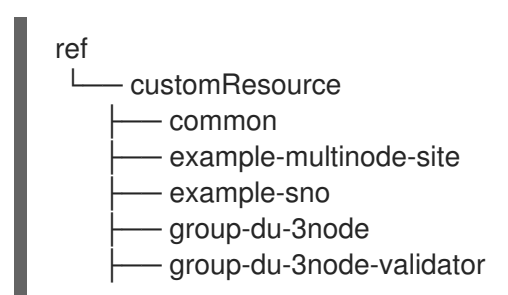

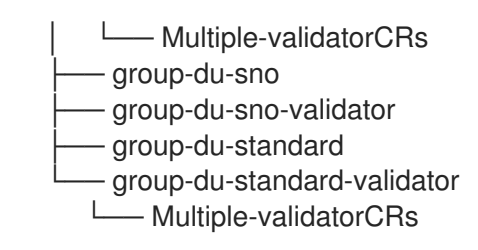

8. クラスターのインストールに使用する CR のベースとして、生成された CR を使用します。 「単一のマネージドクラスターのインストール」で説明されているように、インストール CR をハブクラスターに適用します。設定 CR は、クラスターのインストールが完了した後にクラ スターに適用できます。

### 検証

ノードのデプロイ後にカスタムのロールとラベルが適用されていることを確認します。  $\bullet$ 

\$ oc describe node example-node.example.com

### 出力例

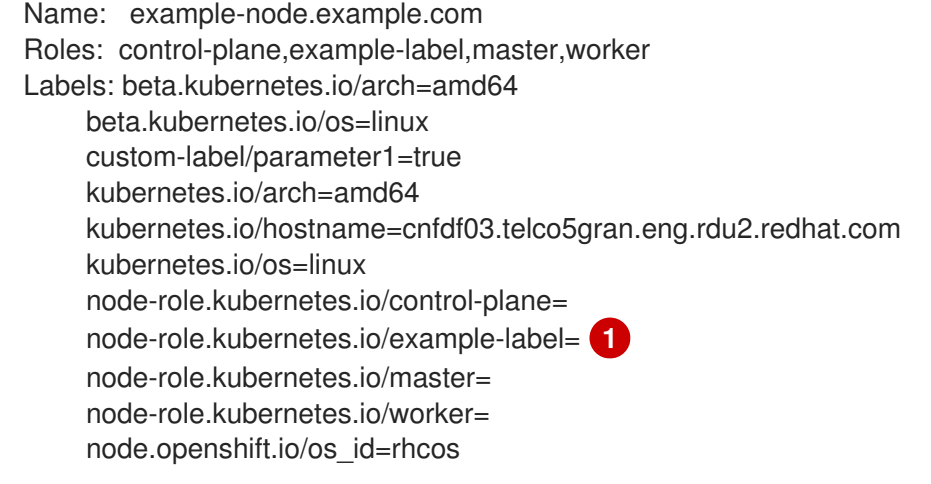

[1](#page-291-0)

<span id="page-291-0"></span>カスタムラベルがノードに適用されます。

#### 関連情報

- [ワークロードの分割](#page-303-0)
- BMC [アドレス指定](https://access.redhat.com/documentation/ja-jp/openshift_container_platform/4.14/html-single/installing/#bmc-addressing_ipi-install-installation-workflow)
- [ルートデバイスヒントについて](https://access.redhat.com/documentation/ja-jp/openshift_container_platform/4.14/html-single/installing/#root-device-hints_preparing-to-install-with-agent-based-installer)
- シングルノード OpenShift SiteConfig CR [インストールリファレンス](#page-266-0)

### 15.6.2. マネージドベアメタルホストシークレットの作成

マネージドベアメタルホストに必要な **Secret** カスタムリソース (CR) をハブクラスターに追加します。 GitOps Zero Touch Provisioning (ZTP) パイプラインが Baseboard Management Controller (BMC) にア クセスするためのシークレットと、アシストインストーラーサービスがレジストリーからクラスターイ ンストールイメージを取得するためのシークレットが必要です。

<span id="page-292-4"></span>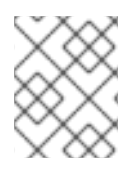

シークレットは、**SiteConfig** CR から名前で参照されます。namespace は **SiteConfig** namespace と一致する必要があります。

#### 手順

- 1. ホスト Baseboard Management Controller (BMC) の認証情報と、OpenShift およびすべてのア ドオンクラスター Operator のインストールに必要なプルシークレットを含む YAML シーク レットファイルを作成します。
	- a. 次の YAML をファイル **example-sno-secret.yaml** として保存します。

<span id="page-292-2"></span><span id="page-292-1"></span><span id="page-292-0"></span>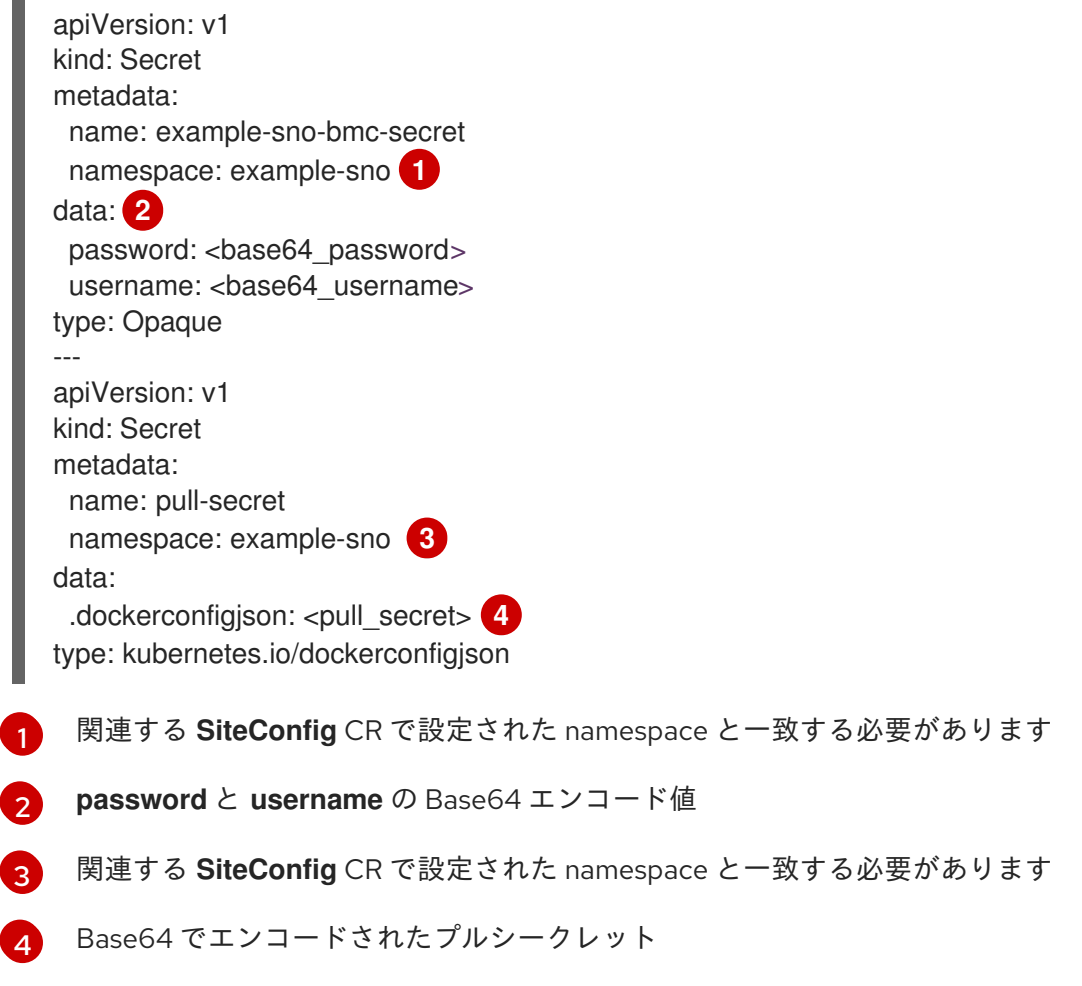

<span id="page-292-3"></span>2. **example-sno-secret.yaml** への相対パスを、クラスターのインストールに使用する **kustomization.yaml** ファイルに追加します。

## 15.6.3. GitOps ZTP を使用した手動インストール用の Discovery ISO カーネル引数の設 定

GitOps Zero Touch Provisioning (ZTP) ワークフローは、マネージドベアメタルホストでの OpenShift Container Platform インストールプロセスの一部として Discovery ISO を使用します。**InfraEnv** リソー スを編集して、Discovery ISO のカーネル引数を指定できます。これは、特定の環境要件を持つクラス ターのインストールに役立ちます。たとえば、Discovery ISO の **rd.net.timeout.carrier** カーネル引数を 設定して、クラスターの静的ネットワーク設定を容易にしたり、インストール中に root ファイルシス テムをダウンロードする前に DHCP アドレスを受信したりできます。

OpenShift Container Platform 4.14 では、カーネル引数の追加のみを行うことができま す。カーネル引数を置き換えたり削除したりすることはできません。

#### 前提条件

- OpenShift CLI (oc) がインストールされている。
- cluster-admin 権限を持つユーザーとしてハブクラスターにログインしている。
- インストールと設定カスタムリソース (CR) を手動で生成している。

#### 手順

1. **InfraEnv** CR の **spec.kernelArguments** 仕様を編集して、カーネル引数を設定します。

<span id="page-293-1"></span><span id="page-293-0"></span>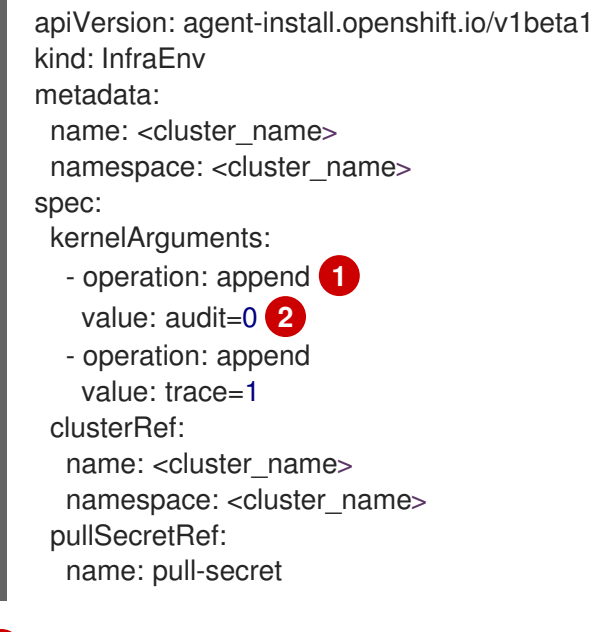

- [1](#page-293-0) カーネル引数を追加するには、追加操作を指定します。
- [2](#page-293-1) 設定するカーネル引数を指定します。この例では、audit カーネル引数と trace カーネル引数を設 定します。

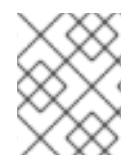

#### 注記

**SiteConfig** CR は、Day-0 インストール CR の一部として **InfraEnv** リソースを生成しま す。

#### 検証

カーネル引数が適用されていることを確認するには、Discovery イメージが OpenShift Container Platform をインストールする準備ができていることを確認した後、インストールプロセスを開始する前 にターゲットホストに SSH 接続します。その時点で、**/proc/cmdline** ファイルで Discovery ISO のカー ネル引数を表示できます。

1. ターゲットホストとの SSH セッションを開始します。

\$ ssh -i /path/to/privatekey core@<host\_name>

2. 次のコマンドを使用して、システムのカーネル引数を表示します。

\$ cat /proc/cmdline

15.6.4. 単一のマネージドクラスターのインストール

アシストサービスと Red Hat Advanced Cluster Management (RHACM) を使用して、単一のマネージド クラスターを手動でデプロイできます。

#### 前提条件

- OpenShift CLI (**oc**) がインストールされている。
- **cluster-admin** 権限を持つユーザーとしてハブクラスターにログインしている。
- ベースボード管理コントローラー (BMC) **Secret** とイメージプルシークレット **Secret** カスタム リソース (CR) を作成しました。詳細は、「管理されたベアメタルホストシークレットの作成」 を参照してください。
- ターゲットのベアメタルホストが、マネージドクラスターのネットワークとハードウェアの要 件を満たしている。

#### 手順

[1](#page-294-0)

1. デプロイする特定のクラスターバージョンごとに **ClusterImageSet** を作成します (例: **clusterImageSet-4.14.yaml**)。**ClusterImageSet** のフォーマットは以下のとおりです。

<span id="page-294-0"></span>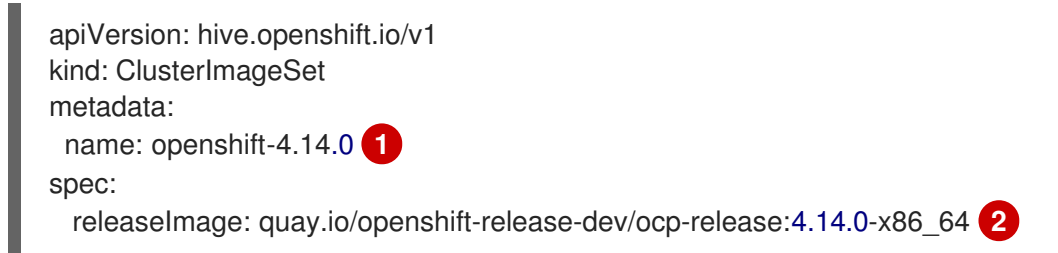

<span id="page-294-1"></span>デプロイする記述バージョン。

- [2](#page-294-1) デプロイする **releaseImage** を指定し、オペレーティングシステムイメージのバージョン を決定します。検出 ISO は、**releaseImage** で設定されたイメージバージョン、または正 確なバージョンが利用できない場合は最新バージョンに基づいています。
- 2. **clusterImageSet** CR を適用します。

\$ oc apply -f clusterImageSet-4.14.yaml

3. **cluster-namespace.yaml** ファイルに **Namespace** CR を作成します。

<span id="page-294-3"></span><span id="page-294-2"></span>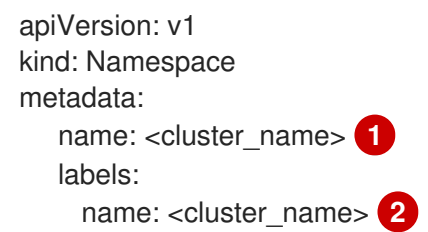

■■■■■■■■コングするマネージドクラスターの名前。

4. 以下のコマンドを実行して **Namespace** CR を適用します。

\$ oc apply -f cluster-namespace.yaml

5. **ztp-site-generate** コンテナーから抽出し、要件を満たすようにカスタマイズした、生成された day-0 CR を適用します。

\$ oc apply -R ./site-install/site-sno-1

#### 関連情報

- [マネージドクラスターネットワークの接続の前提条件](#page-301-0)
- シングルノード OpenShift クラスターへの LVM [ストレージのデプロイ](https://access.redhat.com/documentation/ja-jp/openshift_container_platform/4.14/html-single/storage/#lvms-preface-sno-ran_logical-volume-manager-storage)
- [PolicyGenTemplate](#page-374-0) CR を使用した LVM ストレージの設定

15.6.5. マネージドクラスターのインストールステータスの監視

クラスターのステータスをチェックして、クラスターのプロビジョニングが正常に行われたことを確認 します。

#### 前提条件

● すべてのカスタムリソースが設定およびプロビジョニングされ、プロビジョニングされ、マ ネージドクラスターのハブで **Agent** カスタムリソースが作成されます。

#### 手順

1. マネージドクラスターのステータスを確認します。

\$ oc get managedcluster

**True** はマネージドクラスターの準備が整っていることを示します。

2. エージェントのステータスを確認します。

\$ oc get agent -n <cluster\_name>

3. **describe** コマンドを使用して、エージェントの条件に関する詳細な説明を指定します。認識で きるステータスには、**BackendError**、**InputError**、**ValidationsFailing**、**InstallationFailed**、 および **AgentIsConnected** が含まれます。これらのステータスは、**Agent** および **AgentClusterInstall** カスタムリソースに関連します。

\$ oc describe agent -n <cluster\_name>

4. クラスターのプロビジョニングのステータスを確認します。

\$ oc get agentclusterinstall -n <cluster\_name>

5. **describe** コマンドを使用して、クラスターのプロビジョニングステータスの詳細な説明を指定 します。

\$ oc describe agentclusterinstall -n <cluster\_name>

6. マネージドクラスターのアドオンサービスのステータスを確認します。

\$ oc get managedclusteraddon -n <cluster\_name>

7. マネージドクラスターの **kubeconfig** ファイルの認証情報を取得します。

\$ oc get secret -n <cluster\_name> <cluster\_name>-admin-kubeconfig -o jsonpath= {.data.kubeconfig} | base64 -d > <directory>/<cluster\_name>-kubeconfig

15.6.6. マネージドクラスターのトラブルシューティング

以下の手順を使用して、マネージドクラスターで発生する可能性のあるインストール問題を診断しま す。

#### 手順

1. マネージドクラスターのステータスを確認します。

\$ oc get managedcluster

#### 出力例

NAME HUB ACCEPTED MANAGED CLUSTER URLS JOINED AVAILABLE AGE SNO-cluster true True True 2d19h

**AVAILABLE** 列のステータスが **True** の場合、マネージドクラスターはハブによって管理され ます。

**AVAILABLE** 列のステータスが **Unknown** の場合、マネージドクラスターはハブによって管理 されていません。その他の情報を取得するには、以下の手順を使用します。

2. **AgentClusterInstall** インストールのステータスを確認します。

\$ oc get clusterdeployment -n <cluster\_name>

#### 出力例

NAME PLATFORM REGION CLUSTERTYPE INSTALLED INFRAID VERSION POWERSTATE AGE Sno0026 agent-baremetal false false Initialized 2d14h

**INSTALLED** 列のステータスが **false** の場合、インストールは失敗していました。

3. インストールが失敗した場合は、以下のコマンドを実行して **AgentClusterInstall** リソースの ステータスを確認します。

\$ oc describe agentclusterinstall -n <cluster\_name> <cluster\_name>

- 4. エラーを解決し、クラスターをリセットします。
	- a. クラスターのマネージドクラスターリソースを削除します。

\$ oc delete managedcluster <cluster\_name>

b. クラスターの namespace を削除します。

\$ oc delete namespace <cluster\_name>

これにより、このクラスター用に作成された namespace スコープのカスタムリソースがす べて削除されます。続行する前に、**ManagedCluster** CR の削除が完了するのを待つ必要が あります。

c. マネージドクラスターのカスタムリソースを再作成します。

#### 15.6.7. RHACM によって生成されたクラスターインストール CR リファレンス

Red Hat Advanced Cluster Management (RHACM) は、サイトごとに **SiteConfig** CR を使用して生成す る特定のインストールカスタムリソース (CR) のセットを使用して、単一ノードクラスター、3 ノード クラスター、および標準クラスターに OpenShift Container Platform をデプロイすることをサポートし ます。

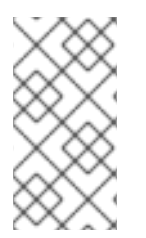

### 注記

すべてのマネージドクラスターには独自の namespace があり、**ManagedCluster** と **ClusterImageSet** を除くすべてのインストール CR はその namespace の下にありま す。**ManagedCluster** と **ClusterImageSet** は、ネームスペーススコープではなく、クラ スタースコープです。namespace および CR 名はクラスター名に一致します。

次の表に、設定した **SiteConfig** CR を使用してクラスターをインストールするときに RHACM アシスト サービスによって自動的に適用されるインストール CR を示します。

#### 表15.8 RHACM によって生成されたクラスターインストール CR

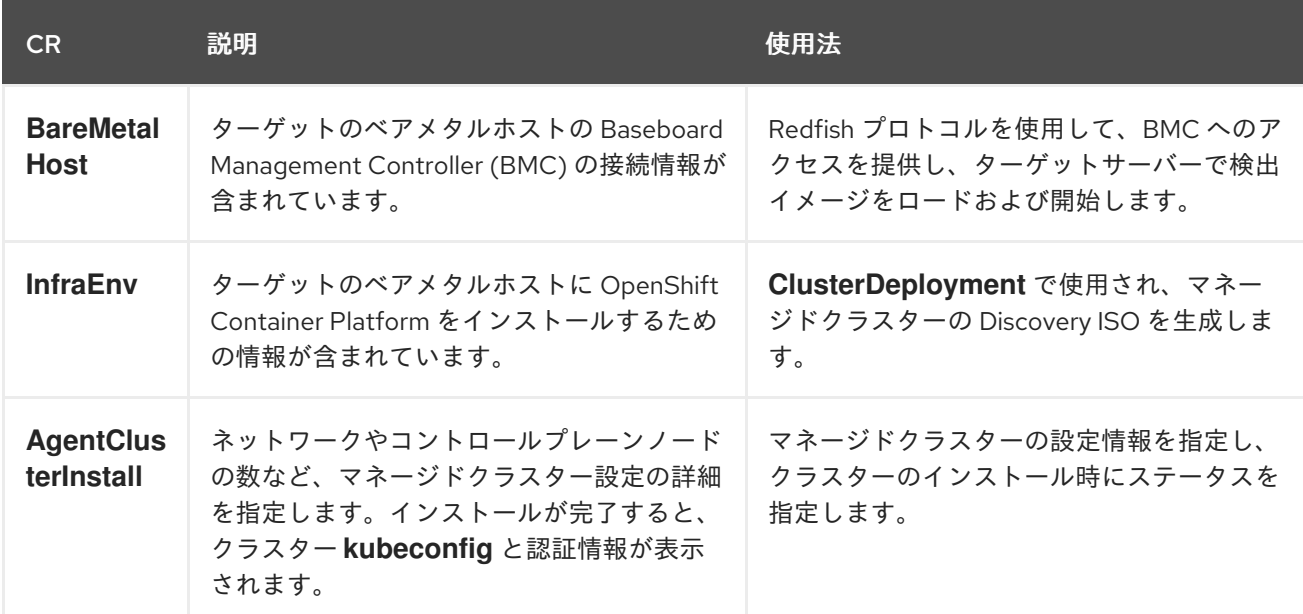

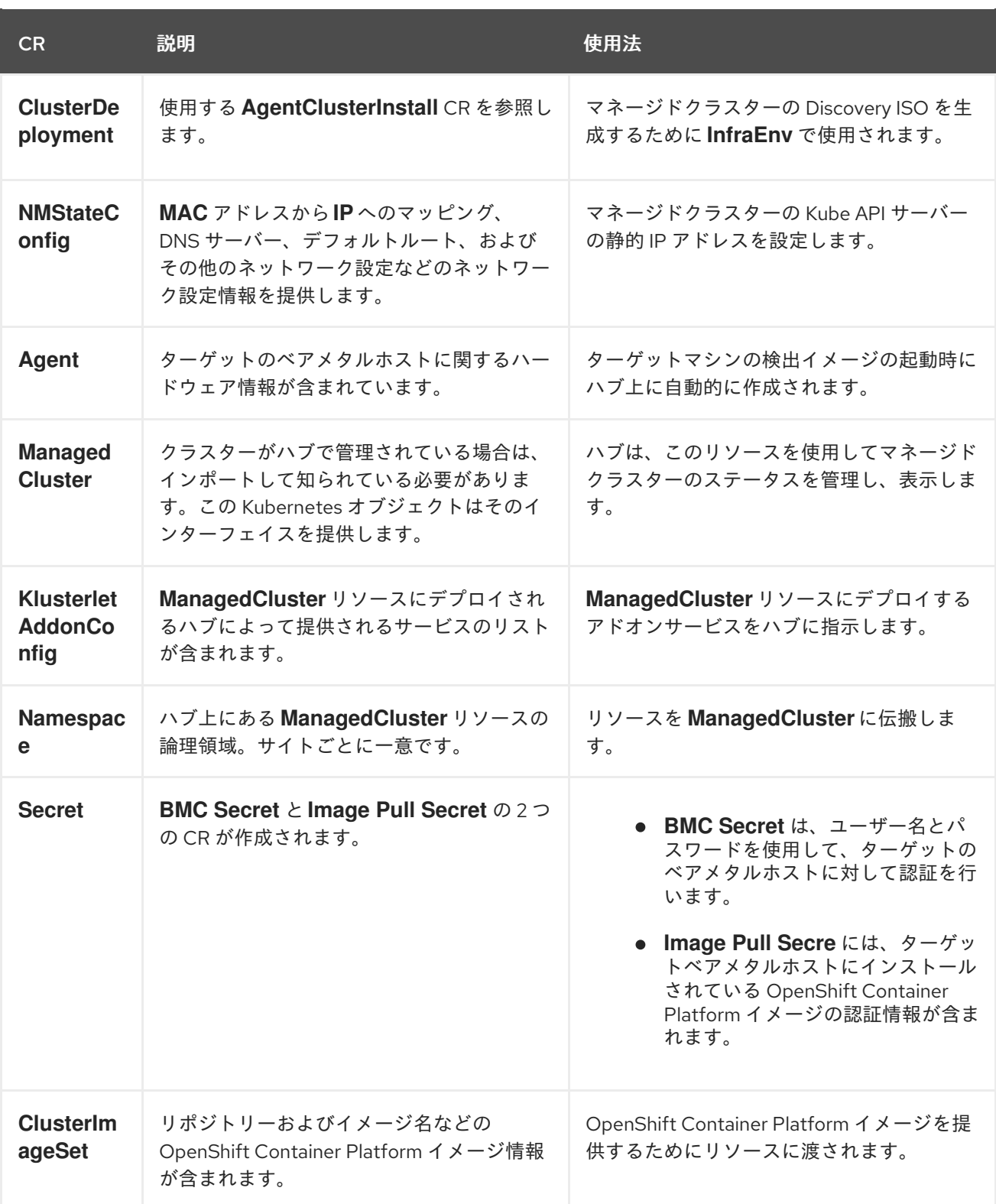

# 15.7. VDU アプリケーションのワークロードに推奨される単一ノードの OPENSHIFT クラスター設定

以下の参照情報を使用して、仮想分散ユニット (vDU) アプリケーションをクラスターにデプロイするた めに必要な単一ノードの OpenShift 設定を理解してください。設定には、高性能ワークロードのための クラスターの最適化、ワークロードの分割の有効化、およびインストール後に必要な再起動の回数の最 小化が含まれます。

#### 関連情報

- [単一クラスターを手動でデプロイするには、](#page-292-4)GitOps ZTP を使用した単一ノード OpenShift ク ラスターの手動インストール を参照してください。
- GitOps Zero Touch Provisioning (ZTP) を使用してクラスターのフリートをデプロイするに は、GitOps ZTP [を使用した遠端サイトのデプロイ](#page-263-0) を参照してください。

15.7.1. OpenShift Container Platform で低レイテンシーのアプリケーションを実行す る

OpenShift Container Platform は、いくつかのテクノロジーと特殊なハードウェアデバイスを使用し て、市販の (COTS) ハードウェアで実行するアプリケーションの低レイテンシー処理を可能にします。

#### RHCOS のリアルタイムカーネル

ワークロードが高レベルのプロセス決定で処理されるようにします。

#### CPU の分離

CPU スケジューリングの遅延を回避し、CPU 容量が一貫して利用可能な状態にします。

#### NUMA 対応のトポロジー管理

メモリーと Huge Page を CPU および PCI デバイスに合わせて、保証されたコンテナーメモリーと Huge Page を不均一メモリーアクセス (NUMA) ノードに固定します。すべての Quality of Service (QoS) クラスの Pod リソースは、同じ NUMA ノードに留まります。これにより、レイテンシーが 短縮され、ノードのパフォーマンスが向上します。

#### Huge Page のメモリー管理

Huge Page サイズを使用すると、ページテーブルへのアクセスに必要なシステムリソースの量を減 らすことで、システムパフォーマンスが向上します。

#### PTP を使用した精度同期

サブマイクロ秒の正確性を持つネットワーク内のノード間の同期を可能にします。

#### 15.7.2. vDU アプリケーションワークロードに推奨されるクラスターホスト要件

vDU アプリケーションワークロードを実行するには、OpenShift Container Platform サービスおよび実 稼働ワークロードを実行するのに十分なリソースを備えたベアメタルホストが必要です。

#### 表15.9 最小リソース要件

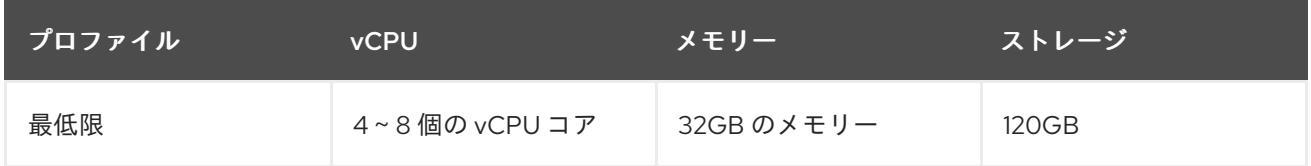

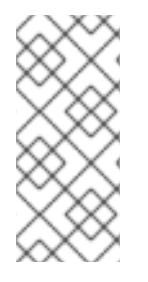

#### 注記

1 vCPU は、同時マルチスレッド (SMT) またはハイパースレッディングが有効にされてい ない場合に 1 つの物理コアと同等です。有効にした場合には、次の式を使用して対応す る比率を計算します。

● (コアあたりのスレッド数×コア)×ソケット= vCPU

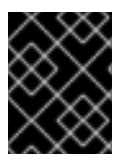

#### 重要

仮想メディアを使用して起動する場合は、サーバーには Baseboard Management Controller (BMC) が必要です。

#### 15.7.3. 低遅延と高パフォーマンスのためのホストファームウェアの設定

ベアメタルホストでは、ホストをプロビジョニングする前にファームウェアを設定する必要がありま す。ファームウェアの設定は、特定のハードウェアおよびインストールの特定の要件によって異なりま す。

#### 手順

- 1. UEFI/BIOS Boot Modeを **UEFI** に設定します。
- 2. ホスト起動シーケンスの順序で、ハードドライブ を設定します。
- 3. ハードウェアに特定のファームウェア設定を適用します。以下の表は、Intel FlexRAN 4G およ び 5G baseband PHY 参照設計をベースとした Intel Xeon Skylake または Intel Cascade Lake サーバーの典型的なファームウェア設定を説明しています。

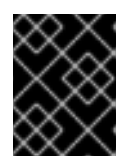

#### 重要

ファームウェア設定は、実際のハードウェアおよびネットワークの要件によって 異なります。以下の設定例は、説明のみを目的としています。

#### 表15.10 Intel Xeon Skylake または Cascade Lake サーバーのファームウェア設定例

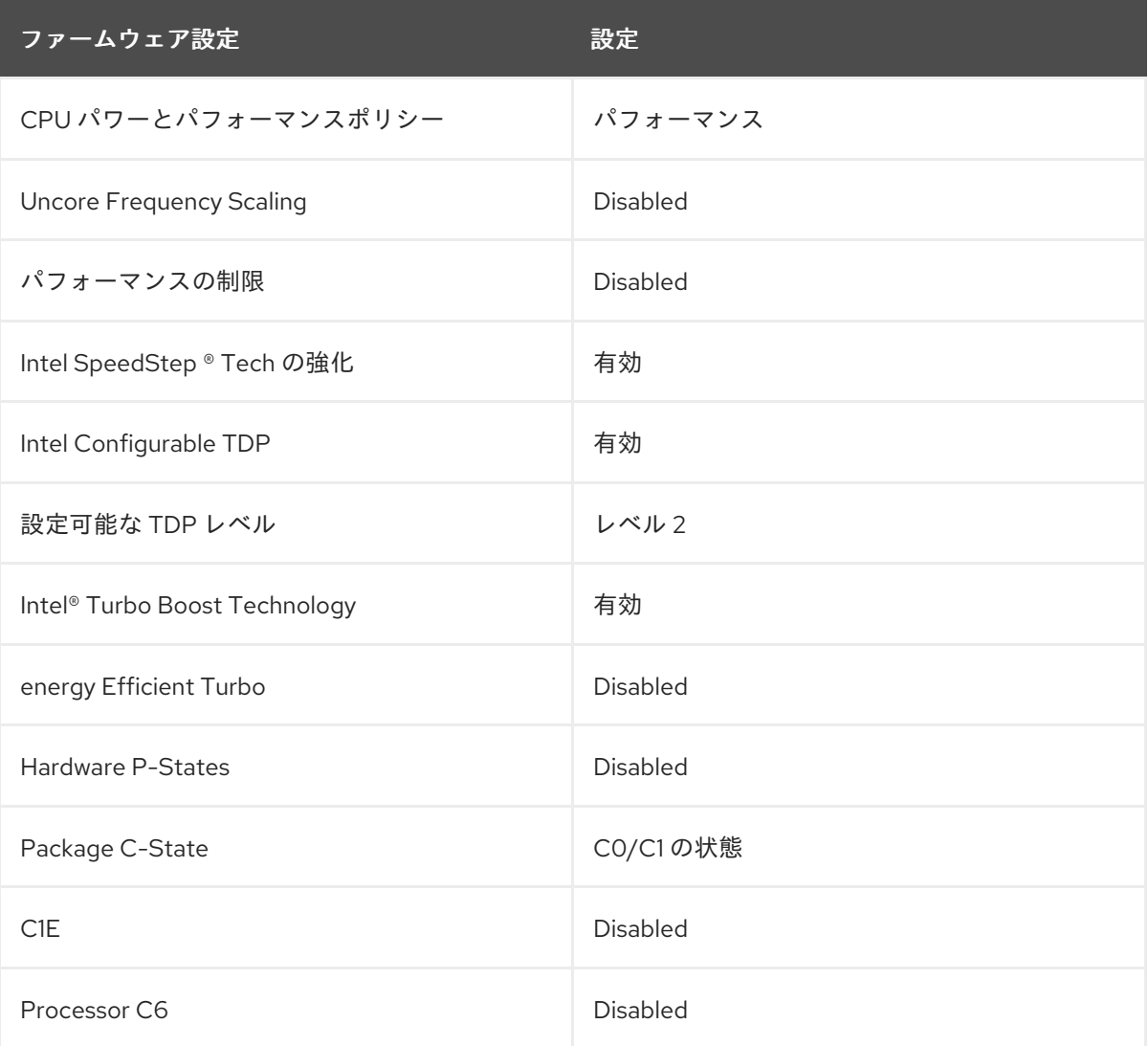

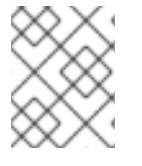

ホストのファームウェアでグローバル SR-IOV および VT-d 設定を有効にします。これ らの設定は、ベアメタル環境に関連します。

#### <span id="page-301-0"></span>15.7.4. マネージドクラスターネットワークの接続の前提条件

GitOps Zero Touch Provisioning (ZTP) パイプラインを使用してマネージドクラスターをインストール およびプロビジョニングするには、マネージドクラスターホストが次のネットワーク前提条件を満たし ている必要があります。

- ハブクラスター内の GitOps ZTP コンテナーとターゲットベアメタルホストの Baseboard Management Controller (BMC) の間に双方向接続が必要です。
- マネージドクラスターは、ハブホスト名と **\*.apps** ホスト名の API ホスト名を解決して到達でき る必要があります。ハブの API ホスト名と **\*.apps** ホスト名の例を次に示します。
	- **api.hub-cluster.internal.domain.com**
	- **console-openshift-console.apps.hub-cluster.internal.domain.com**
- ハブクラスターは、マネージドクラスターの API および **\*.apps** ホスト名を解決して到達できる 必要があります。マネージドクラスターの API ホスト名と **\*.apps** ホスト名の例を次に示しま す。
	- **api.sno-managed-cluster-1.internal.domain.com**
	- **console-openshift-console.apps.sno-managed-cluster-1.internal.domain.com**

#### 15.7.5. GitOps ZTP を使用した単一ノードの OpenShift でのワークロードの分割

ワークロードのパーティショニングは、OpenShift Container Platform サービス、クラスター管理ワー クロード、およびインフラストラクチャー Pod を、予約された数のホスト CPU で実行するように設定 します。

GitOps Zero Touch Provisioning (ZTP) を使用してワークロードパーティショニングを設定するには、 クラスターのインストールに使用する **SiteConfig** カスタムリソース (CR) の **cpuPartitioningMode** フィールドを設定し、ホスト上で **isolated** と **reserved** CPU を設定する **PerformanceProfile** CR を適 用します。

**SiteConfig** CR を設定すると、クラスターのインストール時にワークロードパーティショニングが有効 になり、**PerformanceProfile** CR を適用すると、reserved および isolated セットへの割り当てが設定さ れます。これらの手順は両方とも、クラスターのプロビジョニング中に別々のタイミングで実行されま す。

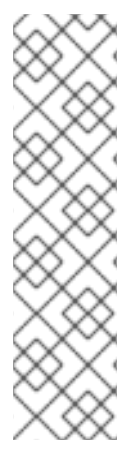

**SiteConfig** CR の **cpuPartitioningMode** フィールドを使用したワークロードパーティ ショニングの設定は、OpenShift Container Platform 4.13 のテクノロジープレビュー機能 です。

もしくは、**SiteConfig** カスタムリソース (CR) の **cpuset** フィールドとグループ **PolicyGenTemplate** CR の **reserved** フィールドを使用してクラスター管理 CPU リソー スを指定できます。GitOps ZTP パイプラインは、これらの値を使用して、単一ノードの OpenShift クラスターを設定するワークロードパーティショニング **MachineConfig** CR (**cpuset**) および **PerformanceProfile** CR (**reserved**) の必須フィールドにデータを入力し ます。このメソッドは、OpenShift Container Platform 4.14 で一般公開された機能です。

ワークロードパーティショニング設定は、OpenShift Container Platform インフラストラクチャー Pod を **reserved** CPU セットに固定します。systemd、CRI-O、kubelet などのプラットフォームサービス は、**reserved** CPU セット上で実行されます。**isolated** CPU セットは、コンテナーワークロードに排他 的に割り当てられます。CPU を分離すると、同じノード上で実行されている他のアプリケーションと 競合することなく、ワークロードが指定された CPU に確実にアクセスできるようになります。分離さ れていないすべての CPU を予約する必要があります。

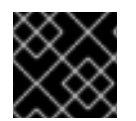

#### 重要

**reserved** CPU セットと **isolated** CPU セットが重複しないようにしてください。

#### 関連情報

● 推奨される単一ノードの OpenShift [ワークロードパーティショニング設定については、ワーク](#page-303-0) ロードパーティショニング を参照してください。

15.7.6. 推奨されるクラスターインストールマニフェスト

ZTP パイプラインは、クラスターのインストール中に次のカスタムリソース (CR) を適用します。これ らの設定 CR により、クラスターが vDU アプリケーションの実行に必要な機能とパフォーマンスの要 件を満たしていることが保証されます。

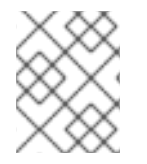

#### 注記

クラスターデプロイメントに GitOps ZTP プラグインと **SiteConfig** CR を使用する場合 は、デフォルトで次の **MachineConfig** CR が含まれます。

デフォルトで含まれる CR を変更するには、**SiteConfig** の **extraManifests** フィルターを使用します。 詳細は、SiteConfig CR [を使用した高度なマネージドクラスター設定](#page-359-0) を参照してください。

#### 15.7.6.1. ワークロードの分割

DU ワークロードを実行する単一ノードの OpenShift クラスターには、ワークロードの分割が必要で す。これにより、プラットフォームサービスの実行が許可されるコアが制限され、アプリケーションペ イロードの CPU コアが最大化されます。

<span id="page-303-0"></span>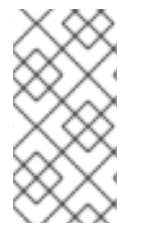

ワークロードの分割は、クラスターのインストール中にのみ有効にできます。インス トール後にワークロードパーティショニングを無効にすることはできません。ただ し、**PerformanceProfile** CR を通じて、isolated セットと reserved セットに割り当てら れた CPU のセットを変更できます。CPU 設定を変更すると、ノードが再起動します。

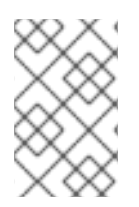

#### OPENSHIFT CONTAINER PLATFORM 4.12 から 4.13 以降への移行

ワークロードパーティショニングを有効にするために **cpuPartitioningMode** の使用に移 行する場合は、クラスターのプロビジョニングに使用する **/extra-manifest** フォルダーか らワークロードパーティショニングの **MachineConfig** CR を削除します。

### ワークロードパーティショニング用に推奨される **SiteConfig CR** 設定

apiVersion: ran.openshift.io/v1 kind: SiteConfig metadata: name: "<site\_name>" namespace: "<site\_name>" spec: baseDomain: "example.com" cpuPartitioningMode: AllNodes **1**

<span id="page-303-1"></span>クラスター内におけるすべてのノードのワークロードパーティショニングを設定するに は、**cpuPartitioningMode** フィールドを **AllNodes** に設定します。

#### 検証

[1](#page-303-1)

アプリケーションとクラスターシステムの CPU ピニングが正しいことを確認します。以下のコマンド を実行します。

1. マネージドクラスターへのリモートシェルプロンプトを開きます。

\$ oc debug node/example-sno-1

2. OpenShift インフラストラクチャーアプリケーションの CPU ピニングが正しいことを確認しま す。

sh-4.4# pgrep ovn | while read i; do taskset -cp \$i; done

#### 出力例

pid 8481's current affinity list: 0-1,52-53 pid 8726's current affinity list: 0-1,52-53 pid 9088's current affinity list: 0-1,52-53 pid 9945's current affinity list: 0-1,52-53 pid 10387's current affinity list: 0-1,52-53 pid 12123's current affinity list: 0-1,52-53 pid 13313's current affinity list: 0-1,52-53

3. システムアプリケーションの CPU ピニングが正しいことを確認します。

sh-4.4# pgrep systemd | while read i; do taskset -cp \$i; done

#### 出力例

pid 1's current affinity list: 0-1,52-53 pid 938's current affinity list: 0-1,52-53 pid 962's current affinity list: 0-1,52-53 pid 1197's current affinity list: 0-1,52-53

### 15.7.6.2. プラットフォーム管理フットプリントの削減

プラットフォームの全体的な管理フットプリントを削減するには、ホストオペレーティングシステムと は別の新しい namespace にすべての Kubernetes 固有のマウントポイントを配置する **MachineConfig** カスタムリソース (CR) が必要です。次の base64 でエンコードされた **MachineConfig** CR の例は、こ の設定を示しています。

### 推奨されるコンテナーマウント namespace 設定 (**01-container-mount-ns-and-kubelet-confmaster.yaml**)

apiVersion: machineconfiguration.openshift.io/v1 kind: MachineConfig metadata: labels: machineconfiguration.openshift.io/role: master name: container-mount-namespace-and-kubelet-conf-master spec: config: ignition: version: 3.2.0 storage: files: - contents: source: data:text/plain;charset=utf-8;base64,IyEvYmluL2Jhc2gKCmRlYnVnKCkgewogIGVjaG8gJEAgPiYyCn0KCnVzYWdlKCkgewogIGVj aG8gVXNhZ2U6ICQoYmFzZW5hbWUgJDApIFVOSVQgW2VudmZpbGUgW3Zhcm5hbWVdXQogIGV jaG8KICBlY2hvIEV4dHJhY3QgdGhlIGNvbnRlbnRzIG9mIHRoZSBmaXJzdCBFeGVjU3RhcnQgc3Rhbn phIGZyb20gdGhlIGdpdmVuIHN5c3RlbWQgdW5pdCBhbmQgcmV0dXJuIGl0IHRvIHN0ZG91dAogIGVj aG8KICBlY2hvICJJZiAnZW52ZmlsZScgaXMgcHJvdmlkZWQsIHB1dCBpdCBpbiB0aGVyZSBpbnN0ZW FkLCBhcyBhbiBlbnZpcm9ubWVudCB2YXJpYWJsZSBuYW1lZCAndmFybmFtZSciCiAgZWNobyAiRGV mYXVsdCAndmFybmFtZScgaXMgRVhFQ1NUQVJUIGlmIG5vdCBzcGVjaWZpZWQiCiAgZXhpdCAxC n0KClVOSVQ9JDEKRU5WRklMRT0kMgpWQVJOQU1FPSQzCmlmIFtbIC16ICRVTklUIHx8ICRVTklUI D09ICItLWhlbHAiIHx8ICRVTklUID09ICItaCIgXV07IHRoZW4KICB1c2FnZQpmaQpkZWJ1ZyAiRXh0cm FjdGluZyBFeGVjU3RhcnQgZnJvbSAkVU5JVCIKRklMRT0kKHN5c3RlbWN0bCBjYXQgJFVOSVQgfCB oZWFkIC1uIDEpCkZJTEU9JHtGSUxFI1wjIH0KaWYgW1sgISAtZiAkRklMRSBdXTsgdGhlbgogIGRlYnV nICJGYWlsZWQgdG8gZmluZCByb290IGZpbGUgZm9yIHVuaXQgJFVOSVQgKCRGSUxFKSIKICBle Gl0CmZpCmRlYnVnICJTZXJ2aWNlIGRlZmluaXRpb24gaXMgaW4gJEZJTEUiCkVYRUNTVEFSVD0k KHNlZCAtbiAtZSAnL15FeGVjU3RhcnQ9LipcXCQvLC9bXlxcXSQvIHsgcy9eRXhlY1N0YXJ0PS8vOyBw IH0nIC1lICcvXkV4ZWNTdGFydD0uKlteXFxdJC8geyBzL15FeGVjU3RhcnQ9Ly87IHAgfScgJEZJTEUp CgppZiBbWyAkRU5WRklMRSBdXTsgdGhlbgogIFZBUk5BTUU9JHtWQVJOQU1FOi1FWEVDU1RBUl R9CiAgZWNobyAiJHtWQVJOQU1FfT0ke0VYRUNTVEFSVH0iID4gJEVOVkZJTEUKZWxzZQogIGVja G8gJEVYRUNTVEFSVApmaQo= mode: 493

path: /usr/local/bin/extractExecStart - contents:

source: data:text/plain;charset=utf-8;base64,IyEvYmluL2Jhc2gKbnNlbnRlciAtLW1vdW50PS9ydW4vY29udGFpbmVyLW1vdW50LW5hbWV zcGFjZS9tbnQgIiRAIgo= mode: 493 path: /usr/local/bin/nsenterCmns systemd: units: - contents: | [Unit] Description=Manages a mount namespace that both kubelet and crio can use to share their container-specific mounts [Service] Type=oneshot RemainAfterExit=yes RuntimeDirectory=container-mount-namespace Environment=RUNTIME\_DIRECTORY=%t/container-mount-namespace Environment=BIND\_POINT=%t/container-mount-namespace/mnt ExecStartPre=bash -c "findmnt \${RUNTIME\_DIRECTORY} || mount --make-unbindable -bind \${RUNTIME\_DIRECTORY} \${RUNTIME\_DIRECTORY}" ExecStartPre=touch \${BIND\_POINT} ExecStart=unshare --mount=\${BIND\_POINT} --propagation slave mount --make-rshared / ExecStop=umount -R \${RUNTIME\_DIRECTORY} name: container-mount-namespace.service - dropins: - contents: | [Unit] Wants=container-mount-namespace.service After=container-mount-namespace.service [Service] ExecStartPre=/usr/local/bin/extractExecStart %n /%t/%N-execstart.env ORIG\_EXECSTART EnvironmentFile=-/%t/%N-execstart.env ExecStart= ExecStart=bash -c "nsenter --mount=%t/container-mount-namespace/mnt \ \${ORIG\_EXECSTART}" name: 90-container-mount-namespace.conf name: crio.service - dropins: - contents: | [Unit] Wants=container-mount-namespace.service After=container-mount-namespace.service [Service] ExecStartPre=/usr/local/bin/extractExecStart %n /%t/%N-execstart.env ORIG\_EXECSTART EnvironmentFile=-/%t/%N-execstart.env ExecStart= ExecStart=bash -c "nsenter --mount=%t/container-mount-namespace/mnt \ \${ORIG\_EXECSTART} --housekeeping-interval=30s" name: 90-container-mount-namespace.conf - contents: | [Service] Environment="OPENSHIFT\_MAX\_HOUSEKEEPING\_INTERVAL\_DURATION=60s"

```
Environment="OPENSHIFT_EVICTION_MONITORING_PERIOD_DURATION=30s"
  name: 30-kubelet-interval-tuning.conf
name: kubelet.service
```
### 15.7.6.3. SCTP

Stream Control Transmission Protocol (SCTP) は、RAN アプリケーションで使用される主要なプロトコ ルです。この **MachineConfig** オブジェクトは、SCTP カーネルモジュールをノードに追加して、この プロトコルを有効にします。

#### 推奨されるコントロールプレーンノードの SCTP 設定 (**03-sctp-machine-config-master.yaml**)

```
apiVersion: machineconfiguration.openshift.io/v1
kind: MachineConfig
metadata:
labels:
  machineconfiguration.openshift.io/role: master
 name: load-sctp-module-master
spec:
 config:
  ignition:
   version: 2.2.0
  storage:
   files:
     - contents:
       source: data:,
       verification: {}
      filesystem: root
      mode: 420
      path: /etc/modprobe.d/sctp-blacklist.conf
     - contents:
       source: data:text/plain;charset=utf-8,sctp
      filesystem: root
      mode: 420
      path: /etc/modules-load.d/sctp-load.conf
```
### 推奨されるワーカーノードの SCTP 設定 (**03-sctp-machine-config-worker.yaml**)

```
apiVersion: machineconfiguration.openshift.io/v1
kind: MachineConfig
metadata:
labels:
  machineconfiguration.openshift.io/role: worker
 name: load-sctp-module-worker
spec:
 config:
  ignition:
   version: 2.2.0
  storage:
   files:
     - contents:
       source: data:,
       verification: {}
      filesystem: root
```
mode: 420 path: /etc/modprobe.d/sctp-blacklist.conf - contents: source: data:text/plain;charset=utf-8,sctp filesystem: root mode: 420 path: /etc/modules-load.d/sctp-load.conf

## 15.7.6.4. コンテナーの起動の高速化

次の **MachineConfig** CR は、コア OpenShift プロセスとコンテナーを設定して、システムの起動と シャットダウン中に利用可能なすべての CPU コアを使用します。これにより、初回起動および再起動 中のシステムリカバリーが加速されます。

### 推奨される高速コンテナー起動設定 (**04-accelerated-container-startup-master.yaml**)

```
apiVersion: machineconfiguration.openshift.io/v1
kind: MachineConfig
metadata:
labels:
  machineconfiguration.openshift.io/role: master
 name: 04-accelerated-container-startup-master
spec:
 config:
 ignition:
  version: 3.2.0
  storage:
  files:
    - contents:
     source: data:text/plain;charset=utf-
8;base64,IyEvYmluL2Jhc2gKIwojIFRlbXBvcmFyaWx5IHJlc2V0IHRoZSBjb3JlIHN5c3RlbSBwcm9jZXNz
ZXMncyBDUFUgYWZmaW5pdHkgdG8gYmUgdW5yZXN0cmljdGVkIHRvIGFjY2VsZXJhdGUgc3Rhcn
R1cCBhbmQgc2h1dGRvd24KIwojIFRoZSBkZWZhdWx0cyBiZWxvdyBjYW4gYmUgb3ZlcnJpZGRlbiB2a
WEgZW52aXJvbm1lbnQgdmFyaWFibGVzCiMKCiMgVGhlIGRlZmF1bHQgc2V0IG9mIGNyaXRpY2FsI
HByb2Nlc3NlcyB3aG9zZSBhZmZpbml0eSBzaG91bGQgYmUgdGVtcG9yYXJpbHkgdW5ib3VuZDoKQ
1JJVElDQUxfUFJPQ0VTU0VTPSR7Q1JJVElDQUxfUFJPQ0VTU0VTOi0iY3JpbyBrdWJlbGV0IE5ldHd
vcmtNYW5hZ2VyIGNvbm1vbiBkYnVzIn0KCiMgRGVmYXVsdCB3YWl0IHRpbWUgaXMgNjAwcyA9IDE
wbToKTUFYSU1VTV9XQUlUX1RJTUU9JHtNQVhJTVVNX1dBSVRfVElNRTotNjAwfQoKIyBEZWZhd
Wx0IHN0ZWFkeS1zdGF0ZSB0aHJlc2hvbGQgPSAyJQojIEFsbG93ZWQgdmFsdWVzOgojICA0ICAtIG
Fic29sdXRlIHBvZCBjb3VudCAoKy8tKQojICA0JSAtIHBlcmNlbnQgY2hhbmdlICgrLy0pCiMgIC0xIC0gZG
lzYWJsZSB0aGUgc3RlYWR5LXN0YXRlIGNoZWNrClNURUFEWV9TVEFURV9USFJFU0hPTEQ9JHt
TVEVBRFlfU1RBVEVfVEhSRVNIT0xEOi0yJX0KCiMgRGVmYXVsdCBzdGVhZHktc3RhdGUgd2luZG9
3ID0gNjBzCiMgSWYgdGhlIHJ1bm5pbmcgcG9kIGNvdW50IHN0YXlzIHdpdGhpbiB0aGUgZ2l2ZW4gdG
hyZXNob2xkIGZvciB0aGlzIHRpbWUKIyBwZXJpb2QsIHJldHVybiBDUFUgdXRpbGl6YXRpb24gdG8gb
m9ybWFsIGJlZm9yZSB0aGUgbWF4aW11bSB3YWl0IHRpbWUgaGFzCiMgZXhwaXJlcwpTVEVBRFlf
U1RBVEVfV0lORE9XPSR7U1RFQURZX1NUQVRFX1dJTkRPVzotNjB9CgojIERlZmF1bHQgc3RlYW
R5LXN0YXRlIGFsbG93cyBhbnkgcG9kIGNvdW50IHRvIGJlICJzdGVhZHkgc3RhdGUiCiMgSW5jcmVhc
2luZyB0aGlzIHdpbGwgc2tpcCBhbnkgc3RlYWR5LXN0YXRlIGNoZWNrcyB1bnRpbCB0aGUgY291bnQ
gcmlzZXMgYWJvdmUKIyB0aGlzIG51bWJlciB0byBhdm9pZCBmYWxzZSBwb3NpdGl2ZXMgaWYgdGhl
cmUgYXJlIHNvbWUgcGVyaW9kcyB3aGVyZSB0aGUKIyBjb3VudCBkb2Vzbid0IGluY3JlYXNlIGJ1dCB3
ZSBrbm93IHdlIGNhbid0IGJlIGF0IHN0ZWFkeS1zdGF0ZSB5ZXQuClNURUFEWV9TVEFURV9NSU5J
TVVNPSR7U1RFQURZX1NUQVRFX01JTklNVU06LTB9CgojIyMjIyMjIyMjIyMjIyMjIyMjIyMjIyMjIyMjIyMjI
yMjIyMjIyMjIyMjIyMjIyMjIyMjIyMjCgpLVUJFTEVUX0NQVV9TVEFURT0vdmFyL2xpYi9rdWJlbGV0L2Nw
```
dV9tYW5hZ2VyX3N0YXRlCkZVTExfQ1BVX1NUQVRFPS9zeXMvZnMvY2dyb3VwL2NwdXNldC9jcHVz ZXQuY3B1cwpLVUJFTEVUX0NPTkY9L2V0Yy9rdWJlcm5ldGVzL2t1YmVsZXQuY29uZgp1bnJlc3Rya

WN0ZWRDcHVzZXQoKSB7CiAgbG9jYWwgY3B1cwogIGlmIFtbIC1lICRLVUJFTEVUX0NQVV9TVEF URSBdXTsgdGhlbgogICAgY3B1cz0kKGpxIC1yICcuZGVmYXVsdENwdVNldCcgPCRLVUJFTEVUX0N QVV9TVEFURSkKICAgIGlmIFtbIC1uICIke2NwdXN9IiAmJiAtZSAke0tVQkVMRVRfQ09ORn0gXV07IH RoZW4KICAgICAgcmVzZXJ2ZWRfY3B1cz0kKGpxIC1yICcucmVzZXJ2ZWRTeXN0ZW1DUFVzJyA8L2 V0Yy9rdWJlcm5ldGVzL2t1YmVsZXQuY29uZikKICAgICAgaWYgW1sgLW4gIiR7cmVzZXJ2ZWRfY3B1c 30iIF1dOyB0aGVuCiAgICAgICAgIyBVc2UgdGFza3NldCB0byBtZXJnZSB0aGUgdHdvIGNwdXNldHMK ICAgICAgICBjcHVzPSQodGFza3NldCAtYyAiJHtyZXNlcnZlZF9jcHVzfSwke2NwdXN9IiBncmVwIC1pIE NwdXNfYWxsb3dlZF9saXN0IC9wcm9jL3NlbGYvc3RhdHVzIHwgYXdrICd7cHJpbnQgJDJ9JykKICAgIC AgZmkKICAgIGZpCiAgZmkKICBpZiBbWyAteiAkY3B1cyBdXTsgdGhlbgogICAgIyBmYWxsIGJhY2sgdG 8gdXNpbmcgYWxsIGNwdXMgaWYgdGhlIGt1YmVsZXQgc3RhdGUgaXMgbm90IGNvbmZpZ3VyZWQ geWV0CiAgICBbWyAtZSAkRlVMTF9DUFVfU1RBVEUgXV0gfHwgcmV0dXJuIDEKICAgIGNwdXM9JC g8JEZVTExfQ1BVX1NUQVRFKQogIGZpCiAgZWNobyAkY3B1cwp9CgpyZXN0cmljdGVkQ3B1c2V0K CkgewogIGZvciBhcmcgaW4gJCg8L3Byb2MvY21kbGluZSk7IGRvCiAgICBpZiBbWyAkYXJnID1+IF5zeX N0ZW1kLmNwdV9hZmZpbml0eT0gXV07IHRoZW4KICAgICAgZWNobyAke2FyZyMqPX0KICAgICAgc mV0dXJuIDAKICAgIGZpCiAgZG9uZQogIHJldHVybiAxCn0KCnJlc2V0QWZmaW5pdHkoKSB7CiAgbG 9jYWwgY3B1c2V0PSIkMSIKICBsb2NhbCBmYWlsY291bnQ9MAogIGxvY2FsIHN1Y2Nlc3Njb3VudD0w CiAgbG9nZ2VyICJSZWNvdmVyeTogU2V0dGluZyBDUFUgYWZmaW5pdHkgZm9yIGNyaXRpY2FsIH Byb2Nlc3NlcyBcIiRDUklUSUNBTF9QUk9DRVNTRVNcIiB0byAkY3B1c2V0IgogIGZvciBwcm9jIGluICRD UklUSUNBTF9QUk9DRVNTRVM7IGRvCiAgICBsb2NhbCBwaWRzPSIkKHBncmVwICRwcm9jKSIKIC AgIGZvciBwaWQgaW4gJHBpZHM7IGRvCiAgICAgIGxvY2FsIHRhc2tzZXRPdXRwdXQKICAgICAgdG Fza3NldE91dHB1dD0iJCh0YXNrc2V0IC1hcGMgIiRjcHVzZXQiICRwaWQgMj4mMSkiCiAgICAgIGlmIFt bICQ/IC1uZSAwIF1dOyB0aGVuCiAgICAgICAgZWNobyAiRVJST1I6ICR0YXNrc2V0T3V0cHV0IgogIC AgICAgICgoZmFpbGNvdW50KyspKQogICAgICBlbHNlCiAgICAgICAgKChzdWNjZXNzY291bnQrKykp CiAgICAgIGZpCiAgICBkb25lCiAgZG9uZQoKICBsb2dnZXIgIlJlY292ZXJ5OiBSZS1hZmZpbmVkICRzd WNjZXNzY291bnQgcGlkcyBzdWNjZXNzZnVsbHkiCiAgaWYgW1sgJGZhaWxjb3VudCAtZ3QgMCBdXT sgdGhlbgogICAgbG9nZ2VyICJSZWNvdmVyeTogRmFpbGVkIHRvIHJlLWFmZmluZSAkZmFpbGNvdW 50IHByb2Nlc3NlcyIKICAgIHJldHVybiAxCiAgZmkKfQoKc2V0VW5yZXN0cmljdGVkKCkgewogIGxvZ2dlci AiUmVjb3Zlcnk6IFNldHRpbmcgY3JpdGljYWwgc3lzdGVtIHByb2Nlc3NlcyB0byBoYXZIIHVucmVzdHJpY RlZCBDUFUgYWNjZXNzIgogIHJlc2V0QWZmaW5pdHkgIiQodW5yZXN0cmljdGVkQ3B1c2V0KSIKfQo Kc2V0UmVzdHJpY3RlZCgpIHsKICBsb2dnZXIgIlJlY292ZXJ5OiBSZXNldHRpbmcgY3JpdGljYWwgc3lzd GVtIHByb2Nlc3NlcyBiYWNrIHRvIG5vcm1hbGx5IHJlc3RyaWN0ZWQgYWNjZXNzIgogIHJlc2V0QWZm aW5pdHkgIiQocmVzdHJpY3RlZENwdXNldCkiCn0KCmN1cnJlbnRBZmZpbml0eSgpIHsKICBsb2NhbC BwaWQ9IiQxIgogIHRhc2tzZXQgLXBjICRwaWQgfCBhd2sgLUYnOiAnICd7cHJpbnQgJDJ9Jwp9Cgp3a XRoaW4oKSB7CiAgbG9jYWwgbGFzdD0kMSBjdXJyZW50PSQyIHRocmVzaG9sZD0kMwogIGxvY2FsI GRlbHRhPTAgcGNoYW5nZQogIGRlbHRhPSQoKCBjdXJyZW50IC0gbGFzdCApKQogIGlmIFtbICRjd XJyZW50IC1lcSAkbGFzdCBdXTsgdGhlbgogICAgcGNoYW5nZT0wCiAgZWxpZiBbWyAkbGFzdCAtZX EgMCBdXTsgdGhlbgogICAgcGNoYW5nZT0xMDAwMDAwCiAgZWxzZQogICAgcGNoYW5nZT0kKCg gKCAkZGVsdGEgKiAxMDApIC8gbGFzdCApKQogIGZpCiAgZWNobyAtbiAibGFzdDokbGFzdCBjdXJy ZW50OiRjdXJyZW50IGRlbHRhOiRkZWx0YSBwY2hhbmdlOiR7cGNoYW5nZX0lOiAiCiAgbG9jYWwgY WJzb2x1dGUgbGltaXQKICBjYXNlICR0aHJlc2hvbGQgaW4KICAgIColKQogICAgICBhYnNvbHV0ZT0k e3BjaGFuZ2UjIy19ICMgYWJzb2x1dGUgdmFsdWUKICAgICAgbGltaXQ9JHt0aHJlc2hvbGQlJSV9CiAgI CAgIDs7CiAgICAqKQogICAgICBhYnNvbHV0ZT0ke2RlbHRhIyMtfSAjIGFic29sdXRlIHZhbHVlCiAgICAg IGxpbWl0PSR0aHJlc2hvbGQKICAgICAgOzsKICBlc2FjCiAgaWYgW1sgJGFic29sdXRlIC1sZSAkbGltaX QgXV07IHRoZW4KICAgIGVjaG8gIndpdGhpbiAoKy8tKSR0aHJlc2hvbGQiCiAgICByZXR1cm4gMAogI GVsc2UKICAgIGVjaG8gIm91dHNpZGUgKCsvLSkkdGhyZXNob2xkIgogICAgcmV0dXJuIDEKICBmaQ p9CgpzdGVhZHlzdGF0ZSgpIHsKICBsb2NhbCBsYXN0PSQxIGN1cnJlbnQ9JDIKICBpZiBbWyAkbGFz dCAtbHQgJFNURUFEWV9TVEFURV9NSU5JTVVNIF1dOyB0aGVuCiAgICBlY2hvICJsYXN0OiRsYXN 0IGN1cnJlbnQ6JGN1cnJlbnQgV2FpdGluZyB0byByZWFjaCAkU1RFQURZX1NUQVRFX01JTklNVU0g YmVmb3JlIGNoZWNraW5nIGZvciBzdGVhZHktc3RhdGUiCiAgICByZXR1cm4gMQogIGZpCiAgd2l0aGl uICRsYXN0ICRjdXJyZW50ICRTVEVBRFIfU1RBVEVfVEhSRVNIT0xECn0KCndhaXRGb3JSZWFkeSg pIHsKICBsb2dnZXIgIlJlY292ZXJ5OiBXYWl0aW5nICR7TUFYSU1VTV9XQUlUX1RJTUV9cyBmb3IgdG hlIGluaXRpYWxpemF0aW9uIHRvIGNvbXBsZXRlIgogIGxvY2FsIGxhc3RTeXN0ZW1kQ3B1c2V0PSIkK GN1cnJlbnRBZmZpbml0eSAxKSIKICBsb2NhbCBsYXN0RGVzaXJlZENwdXNldD0iJCh1bnJlc3RyaWN 0ZWRDcHVzZXQpIgogIGxvY2FsIHQ9MCBzPTEwCiAgbG9jYWwgbGFzdENjb3VudD0wIGNjb3VudD0 wIHN0ZWFkeVN0YXRlVGltZT0wCiAgd2hpbGUgW1sgJHQgLWx0ICRNQVhJTVVNX1dBSVRfVEINRS BdXTsgZG8KICAgIHNsZWVwICRzCiAgICAoKHQgKz0gcykpCiAgICAjIFJlLWNoZWNrIHRoZSBjdXJyZ

W50IGFmZmluaXR5IG9mIHN5c3RlbWQsIGluIGNhc2Ugc29tZSBvdGhlciBwcm9jZXNzIGhhcyBjaGFuZ 2VkIGl0CiAgICBsb2NhbCBzeXN0ZW1kQ3B1c2V0PSIkKGN1cnJlbnRBZmZpbml0eSAxKSIKICAgICMg UmUtY2hlY2sgdGhlIHVucmVzdHJpY3RlZCBDcHVzZXQsIGFzIHRoZSBhbGxvd2VkIHNldCBvZiB1bnJl c2VydmVkIGNvcmVzIG1heSBjaGFuZ2UgYXMgcG9kcyBhcmUgYXNzaWduZWQgdG8gY29yZXMKICA gIGxvY2FsIGRlc2lyZWRDcHVzZXQ9IiQodW5yZXN0cmljdGVkQ3B1c2V0KSIKICAgIGlmIFtbICRzeXN0 ZW1kQ3B1c2V0ICE9ICRsYXN0U3lzdGVtZENwdXNldCB8fCAkbGFzdERlc2lyZWRDcHVzZXQgIT0gJ GRlc2lyZWRDcHVzZXQgXV07IHRoZW4KICAgICAgcmVzZXRBZmZpbml0eSAiJGRlc2lyZWRDcHVzZ XQiCiAgICAgIGxhc3RTeXN0ZW1kQ3B1c2V0PSIkKGN1cnJlbnRBZmZpbml0eSAxKSIKICAgICAgbGF zdERlc2lyZWRDcHVzZXQ9IiRkZXNpcmVkQ3B1c2V0IgogICAgZmkKCiAgICAjIERldGVjdCBzdGVhZHk tc3RhdGUgcG9kIGNvdW50CiAgICBjY291bnQ9JChjcmljdGwgcHMgfCB3YyAtbCkKICAgIGlmIHN0ZW FkeXN0YXRlICRsYXN0Q2NvdW50ICRjY291bnQ7IHRoZW4KICAgICAgKChzdGVhZHlTdGF0ZVRpb WUgKz0gcykpCiAgICAgIGVjaG8gIlN0ZWFkeS1zdGF0ZSBmb3IgJHtzdGVhZHlTdGF0ZVRpbWV9cy8 ke1NURUFEWV9TVEFURV9XSU5ET1d9cyIKICAgICAgaWYgW1sgJHN0ZWFkeVN0YXRlVGltZSAtZ2 UgJFNURUFEWV9TVEFURV9XSU5ET1cgXV07IHRoZW4KICAgICAgICBsb2dnZXIgIlJlY292ZXJ5OiB TdGVhZHktc3RhdGUgKCsvLSAkU1RFQURZX1NUQVRFX1RIUkVTSE9MRCkgZm9yICR7U1RFQU RZX1NUQVRFX1dJTkRPV31zOiBEb25lIgogICAgICAgIHJldHVybiAwCiAgICAgIGZpCiAgICBlbHNlCiAg ICAgIGlmIFtbICRzdGVhZHlTdGF0ZVRpbWUgLWd0IDAgXV07IHRoZW4KICAgICAgICBlY2hvICJSZX NldHRpbmcgc3RlYWR5LXN0YXRlIHRpbWVyIgogICAgICAgIHN0ZWFkeVN0YXRlVGltZT0wCiAgICAgI GZpCiAgICBmaQogICAgbGFzdENjb3VudD0kY2NvdW50CiAgZG9uZQogIGxvZ2dlciAiUmVjb3Zlcnk6I FJlY292ZXJ5IENvbXBsZXRlIFRpbWVvdXQiCn0KCm1haW4oKSB7CiAgaWYgISB1bnJlc3RyaWN0ZW RDcHVzZXQgPiYvZGV2L251bGw7IHRoZW4KICAgIGxvZ2dlciAiUmVjb3Zlcnk6IE5vIHVucmVzdHJpY3 RlZCBDcHVzZXQgY291bGQgYmUgZGV0ZWN0ZWQiCiAgICByZXR1cm4gMQogIGZpCgogIGlmICE gcmVzdHJpY3RlZENwdXNldCA+Ji9kZXYvbnVsbDsgdGhlbgogICAgbG9nZ2VyICJSZWNvdmVyeTogT m8gcmVzdHJpY3RlZCBDcHVzZXQgaGFzIGJlZW4gY29uZmlndXJlZC4gIFdlIGFyZSBhbHJlYWR5IHJ1 bm5pbmcgdW5yZXN0cmljdGVkLiIKICAgIHJldHVybiAwCiAgZmkKCiAgIyBFbnN1cmUgd2UgcmVzZXQg dGhlIENQVSBhZmZpbml0eSB3aGVuIHdlIGV4aXQgdGhpcyBzY3JpcHQgZm9yIGFueSByZWFzb24KI CAjIFRoaXMgd2F5IGVpdGhlciBhZnRlciB0aGUgdGltZXIgZXhwaXJlcyBvciBhZnRlciB0aGUgcHJvY2Vzc yBpcyBpbnRlcnJ1cHRlZAogICMgdmlhIF5DIG9yIFNJR1RFUk0sIHdlIHJldHVybiB0aGluZ3MgYmFjayB0 byB0aGUgd2F5IHRoZXkgc2hvdWxkIGJlLgogIHRyYXAgc2V0UmVzdHJpY3RlZCBFWElUCgogIGxvZ2 dlciAiUmVjb3Zlcnk6IFJlY292ZXJ5IE1vZGUgU3RhcnRpbmciCiAgc2V0VW5yZXN0cmljdGVkCiAgd2Fpd EZvclJlYWR5Cn0KCmlmIFtbICIke0JBU0hfU09VUkNFWzBdfSIgPSAiJHswfSIgXV07IHRoZW4KICBtYW luICIke0B9IgogIGV4aXQgJD8KZmkK

mode: 493

path: /usr/local/bin/accelerated-container-startup.sh systemd: units:

- contents: |

[Unit]

Description=Unlocks more CPUs for critical system processes during container startup

[Service] Type=simple ExecStart=/usr/local/bin/accelerated-container-startup.sh

# Maximum wait time is 600s = 10m: Environment=MAXIMUM\_WAIT\_TIME=600

# Steady-state threshold  $= 2\%$ # Allowed values: # 4 - absolute pod count (+/-)  $\#$  4% - percent change  $(+/-)$ # -1 - disable the steady-state check # Note: '%' must be escaped as '%%' in systemd unit files Environment=STEADY\_STATE\_THRESHOLD=2%%

# Steady-state window = 120s

# If the running pod count stays within the given threshold for this time # period, return CPU utilization to normal before the maximum wait time has # expires Environment=STEADY\_STATE\_WINDOW=120 # Steady-state minimum = 40 # Increasing this will skip any steady-state checks until the count rises above # this number to avoid false positives if there are some periods where the # count doesn't increase but we know we can't be at steady-state yet. Environment=STEADY\_STATE\_MINIMUM=40 [Install] WantedBy=multi-user.target enabled: true name: accelerated-container-startup.service - contents: | [Unit] Description=Unlocks more CPUs for critical system processes during container shutdown DefaultDependencies=no [Service] Type=simple ExecStart=/usr/local/bin/accelerated-container-startup.sh # Maximum wait time is  $600s = 10m$ : Environment=MAXIMUM\_WAIT\_TIME=600 # Steady-state threshold # Allowed values:  $\#$  4 - absolute pod count  $(+/-)$ # 4% - percent change (+/-) # -1 - disable the steady-state check # Note: '%' must be escaped as '%%' in systemd unit files Environment=STEADY\_STATE\_THRESHOLD=-1 # Steady-state window = 60s # If the running pod count stays within the given threshold for this time # period, return CPU utilization to normal before the maximum wait time has # expires Environment=STEADY\_STATE\_WINDOW=60 **[Install]** WantedBy=shutdown.target reboot.target halt.target enabled: true name: accelerated-container-shutdown.service

#### 15.7.6.5. rcu\_normal の設定

次の **MachineConfig** CR は、システムの起動完了後に **rcu\_normal** を 1 に設定するようにシステムを設 定します。これにより、vDU アプリケーションのカーネル遅延が改善されます。

ノードの起動完了後に **rcu\_expedited** を無効にするために推奨される設定 (**08-set-rcu-normalmaster.yaml**)

apiVersion: machineconfiguration.openshift.io/v1

kind: MachineConfig metadata: labels: machineconfiguration.openshift.io/role: master name: 08-set-rcu-normal-master spec: config: ignition: version: 3.2.0

storage:

files:

- contents:

source: data:text/plain;charset=utf-

8;base64,IyEvYmluL2Jhc2gKIwojIERpc2FibGUgcmN1X2V4cGVkaXRlZCBhZnRlciBub2RlIGhhcyBmaW 5pc2hlZCBib290aW5nCiMKIyBUaGUgZGVmYXVsdHMgYmVsb3cgY2FuIGJlIG92ZXJyaWRkZW4gdml hIGVudmlyb25tZW50IHZhcmlhYmxlcwojCgojIERlZmF1bHQgd2FpdCB0aW1lIGlzIDYwMHMgPSAxMG 06Ck1BWElNVU1fV0FJVF9USU1FPSR7TUFYSU1VTV9XQUlUX1RJTUU6LTYwMH0KCiMgRGVmY XVsdCBzdGVhZHktc3RhdGUgdGhyZXNob2xkID0gMiUKIyBBbGxvd2VkIHZhbHVlczoKIyAgNCAgLSBh YnNvbHV0ZSBwb2QgY291bnQgKCsvLSkKIyAgNCUgLSBwZXJjZW50IGNoYW5nZSAoKy8tKQojICAt MSAtIGRpc2FibGUgdGhlIHN0ZWFkeS1zdGF0ZSBjaGVjawpTVEVBRFlfU1RBVEVfVEhSRVNIT0xEP SR7U1RFQURZX1NUQVRFX1RIUkVTSE9MRDotMiV9CgojIERlZmF1bHQgc3RlYWR5LXN0YXRlIHd pbmRvdyA9IDYwcwojIElmIHRoZSBydW5uaW5nIHBvZCBjb3VudCBzdGF5cyB3aXRoaW4gdGhlIGdpd mVuIHRocmVzaG9sZCBmb3IgdGhpcyB0aW1lCiMgcGVyaW9kLCByZXR1cm4gQ1BVIHV0aWxpemF0 aW9uIHRvIG5vcm1hbCBiZWZvcmUgdGhlIG1heGltdW0gd2FpdCB0aW1lIGhhcwojIGV4cGlyZXMKU1 RFQURZX1NUQVRFX1dJTkRPVz0ke1NURUFEWV9TVEFURV9XSU5ET1c6LTYwfQoKIyBEZWZhd Wx0IHN0ZWFkeS1zdGF0ZSBhbGxvd3MgYW55IHBvZCBjb3VudCB0byBiZSAic3RlYWR5IHN0YXRlIgo jIEluY3JlYXNpbmcgdGhpcyB3aWxsIHNraXAgYW55IHN0ZWFkeS1zdGF0ZSBjaGVja3MgdW50aWwgd GhlIGNvdW50IHJpc2VzIGFib3ZlCiMgdGhpcyBudW1iZXIgdG8gYXZvaWQgZmFsc2UgcG9zaXRpdmV zIGlmIHRoZXJlIGFyZSBzb21lIHBlcmlvZHMgd2hlcmUgdGhlCiMgY291bnQgZG9lc24ndCBpbmNyZWF zZSBidXQgd2Uga25vdyB3ZSBjYW4ndCBiZSBhdCBzdGVhZHktc3RhdGUgeWV0LgpTVEVBRFlfU1RB VEVfTUlOSU1VTT0ke1NURUFEWV9TVEFURV9NSU5JTVVNOi0wfQoKIyMjIyMjIyMjIyMjIyMjIyMjIyMjI yMjIyMjIyMjIyMjIyMjIyMjIyMjIyMjIyMjIyMjIyMjIwoKd2l0aGluKCkgewogIGxvY2FsIGxhc3Q9JDEgY3VycmV udD0kMiB0aHJlc2hvbGQ9JDMKICBsb2NhbCBkZWx0YT0wIHBjaGFuZ2UKICBkZWx0YT0kKCggY3Vy cmVudCAtIGxhc3QgKSkKICBpZiBbWyAkY3VycmVudCAtZXEgJGxhc3QgXV07IHRoZW4KICAgIHBjaG FuZ2U9MAogIGVsaWYgW1sgJGxhc3QgLWVxIDAgXV07IHRoZW4KICAgIHBjaGFuZ2U9MTAwMDA wMAogIGVsc2UKICAgIHBjaGFuZ2U9JCgoICggIiRkZWx0YSIgKiAxMDApIC8gbGFzdCApKQogIGZpCi AgZWNobyAtbiAibGFzdDokbGFzdCBjdXJyZW50OiRjdXJyZW50IGRlbHRhOiRkZWx0YSBwY2hhbmdl OiR7cGNoYW5nZX0lOiAiCiAgbG9jYWwgYWJzb2x1dGUgbGltaXQKICBjYXNlICR0aHJlc2hvbGQgaW4 KICAgIColKQogICAgICBhYnNvbHV0ZT0ke3BjaGFuZ2UjIy19ICMgYWJzb2x1dGUgdmFsdWUKICAgI CAgbGltaXQ9JHt0aHJlc2hvbGQlJSV9CiAgICAgIDs7CiAgICAqKQogICAgICBhYnNvbHV0ZT0ke2RlbH RhIyMtfSAjIGFic29sdXRlIHZhbHVlCiAgICAgIGxpbWl0PSR0aHJlc2hvbGQKICAgICAgOzsKICBlc2FjCiA gaWYgW1sgJGFic29sdXRlIC1sZSAkbGltaXQgXV07IHRoZW4KICAgIGVjaG8gIndpdGhpbiAoKy8tKSR 0aHJlc2hvbGQiCiAgICByZXR1cm4gMAogIGVsc2UKICAgIGVjaG8gIm91dHNpZGUgKCsvLSkkdGhyZ XNob2xkIgogICAgcmV0dXJuIDEKICBmaQp9CgpzdGVhZHlzdGF0ZSgpIHsKICBsb2NhbCBsYXN0PS QxIGN1cnJlbnQ9JDIKICBpZiBbWyAkbGFzdCAtbHQgJFNURUFEWV9TVEFURV9NSU5JTVVNIF1dO yB0aGVuCiAgICBlY2hvICJsYXN0OiRsYXN0IGN1cnJlbnQ6JGN1cnJlbnQgV2FpdGluZyB0byByZWFja CAkU1RFQURZX1NUQVRFX01JTklNVU0gYmVmb3JlIGNoZWNraW5nIGZvciBzdGVhZHktc3RhdGUi CiAgICByZXR1cm4gMQogIGZpCiAgd2l0aGluICIkbGFzdCIgIiRjdXJyZW50IiAiJFNURUFEWV9TVEFU RV9USFJFU0hPTEQiCn0KCndhaXRGb3JSZWFkeSgpIHsKICBsb2dnZXIgIlJlY292ZXJ5OiBXYWl0aW 5nICR7TUFYSU1VTV9XQUlUX1RJTUV9cyBmb3IgdGhlIGluaXRpYWxpemF0aW9uIHRvIGNvbXBsZX RlIgogIGxvY2FsIHQ9MCBzPTEwCiAgbG9jYWwgbGFzdENjb3VudD0wIGNjb3VudD0wIHN0ZWFkeVN 0YXRlVGltZT0wCiAgd2hpbGUgW1sgJHQgLWx0ICRNQVhJTVVNX1dBSVRfVElNRSBdXTsgZG8KIC AgIHNsZWVwICRzCiAgICAoKHQgKz0gcykpCiAgICAjIERldGVjdCBzdGVhZHktc3RhdGUgcG9kIGNvd W50CiAgICBjY291bnQ9JChjcmljdGwgcHMgMj4vZGV2L251bGwgfCB3YyAtbCkKICAgIGlmIFtbICRjY2 91bnQgLWd0IDAgXV0gJiYgc3RlYWR5c3RhdGUgIiRsYXN0Q2NvdW50IiAiJGNjb3VudCI7IHRoZW4KI CAgICAgKChzdGVhZHlTdGF0ZVRpbWUgKz0gcykpCiAgICAgIGVjaG8gIlN0ZWFkeS1zdGF0ZSBmb3

IgJHtzdGVhZHlTdGF0ZVRpbWV9cy8ke1NURUFEWV9TVEFURV9XSU5ET1d9cyIKICAgICAgaWYgW 1sgJHN0ZWFkeVN0YXRlVGltZSAtZ2UgJFNURUFEWV9TVEFURV9XSU5ET1cgXV07IHRoZW4KICA gICAgICBsb2dnZXIgIlJlY292ZXJ5OiBTdGVhZHktc3RhdGUgKCsvLSAkU1RFQURZX1NUQVRFX1RI UkVTSE9MRCkgZm9yICR7U1RFQURZX1NUQVRFX1dJTkRPV31zOiBEb25lIgogICAgICAgIHJldHVy biAwCiAgICAgIGZpCiAgICBlbHNlCiAgICAgIGlmIFtbICRzdGVhZHlTdGF0ZVRpbWUgLWd0IDAgXV07 IHRoZW4KICAgICAgICBlY2hvICJSZXNldHRpbmcgc3RlYWR5LXN0YXRlIHRpbWVyIgogICAgICAgIHN 0ZWFkeVN0YXRlVGltZT0wCiAgICAgIGZpCiAgICBmaQogICAgbGFzdENjb3VudD0kY2NvdW50CiAgZ G9uZQogIGxvZ2dlciAiUmVjb3Zlcnk6IFJlY292ZXJ5IENvbXBsZXRlIFRpbWVvdXQiCn0KCnNldFJjdU5vc m1hbCapIHsKICBIY2hvICJTZXR0aW5nIHJidV9ub3JtYWwgdG8gMSIKICBIY2hvIDEgPiAvc3lzL2tlcm5lt C9yY3Vfbm9ybWFsCn0KCm1haW4oKSB7CiAgd2FpdEZvclJlYWR5CiAgZWNobyAiV2FpdGluZyBmb3I gc3RlYWR5IHN0YXRlIHRvb2s6ICQoYXdrICd7cHJpbnQgaW50KCQxLzM2MDApImgiLCBpbnQoKCQ xJTM2MDApLzYwKSJtIiwgaW50KCQxJTYwKSJzIn0nIC9wcm9jL3VwdGltZSkiCiAgc2V0UmN1Tm9yb WFsCn0KCmlmIFtbICIke0JBU0hfU09VUkNFWzBdfSIgPSAiJHswfSIgXV07IHRoZW4KICBtYWluICIke0 B9IgogIGV4aXQgJD8KZmkK mode: 493

path: /usr/local/bin/set-rcu-normal.sh

systemd:

units:

- contents: |

[Unit]

Description=Disable rcu\_expedited after node has finished booting by setting rcu\_normal to 1

**[Service]** Type=simple ExecStart=/usr/local/bin/set-rcu-normal.sh

 $#$  Maximum wait time is 600s = 10m: Environment=MAXIMUM\_WAIT\_TIME=600

# Steady-state threshold  $= 2\%$ # Allowed values: # 4 - absolute pod count (+/-)

# 4% - percent change (+/-) # -1 - disable the steady-state check # Note: '%' must be escaped as '%%' in systemd unit files

Environment=STEADY\_STATE\_THRESHOLD=2%%

# Steady-state window = 120s # If the running pod count stays within the given threshold for this time # period, return CPU utilization to normal before the maximum wait time has # expires

Environment=STEADY\_STATE\_WINDOW=120

# Steady-state minimum = 40 # Increasing this will skip any steady-state checks until the count rises above # this number to avoid false positives if there are some periods where the # count doesn't increase but we know we can't be at steady-state yet. Environment=STEADY\_STATE\_MINIMUM=40

**[Install]** WantedBy=multi-user.target enabled: true name: set-rcu-normal.service

15.7.6.6. kdump による自動カーネルクラッシュダンプ

**kdump** は、カーネルがクラッシュしたときにカーネルクラッシュダンプを作成する Linux カーネル機 能です。**kdump** は、次の **MachineConfig** CR で有効になっています。

### コントロールプレーンの kdump ログから Ice ドライバーを削除するために推奨される **MachineConfig** CR (**05-kdump-config-master.yaml**)

```
apiVersion: machineconfiguration.openshift.io/v1
kind: MachineConfig
metadata:
 labels:
  machineconfiguration.openshift.io/role: master
 name: 05-kdump-config-master
spec:
config:
  ignition:
   version: 3.2.0
  systemd:
   units:
    - enabled: true
     name: kdump-remove-ice-module.service
     contents: |
      [Unit]
      Description=Remove ice module when doing kdump
      Before=kdump.service
      [Service]
      Type=oneshot
      RemainAfterExit=true
      ExecStart=/usr/local/bin/kdump-remove-ice-module.sh
      [Install]
      WantedBy=multi-user.target
  storage:
   files:
    - contents:
      source: data:text/plain;charset=utf-
8;base64,IyEvdXNyL2Jpbi9lbnYgYmFzaAoKIyBUaGlzIHNjcmlwdCByZW1vdmVzIHRoZSBpY2UgbW9k
dWxlIGZyb20ga2R1bXAgdG8gcHJldmVudCBrZHVtcCBmYWlsdXJlcyBvbiBjZXJ0YWluIHNlcnZlcnMuCi
MgVGhpcyBpcyBhIHRlbXBvcmFyeSB3b3JrYXJvdW5kIGZvciBSSEVMUExBTi0xMzgyMzYgYW5kIGNhb
iBiZSByZW1vdmVkIHdoZW4gdGhhdCBpc3N1ZSBpcwojIGZpeGVkLgoKc2V0IC14CgpTRUQ9Ii91c3Iv
YmluL3NlZCIKR1JFUD0iL3Vzci9iaW4vZ3JlcCIKCiMgb3ZlcnJpZGUgZm9yIHRlc3RpbmcgcHVycG9zZX
MKS0RVTVBfQ09ORj0iJHsxOi0vZXRjL3N5c2NvbmZpZy9rZHVtcH0iClJFTU9WRV9JQ0VfU1RSPSJtb
2R1bGVfYmxhY2tsaXN0PWljZSIKCiMgZXhpdCBpZiBmaWxlIGRvZXNuJ3QgZXhpc3QKWyAhIC1mIC
R7S0RVTVBfQ09ORn0gXSAmJiBleGl0IDAKCiMgZXhpdCBpZiBmaWxlIGFscmVhZHkgdXBkYXRlZAok
e0dSRVB9IC1GcSAke1JFTU9WRV9JQ0VfU1RSfSAke0tEVU1QX0NPTkZ9ICYmIGV4aXQgMAoKIyB
UYXJnZXQgbGluZSBsb29rcyBzb21ldGhpbmcgbGlrZSB0aGlzOgojIEtEVU1QX0NPTU1BTkRMSU5FX
0FQUEVORD0iaXJxcG9sbCBucl9jcHVzPTEgLi4uIGhlc3RfZGlzYWJsZSIKIyBVc2Ugc2VkIHRvIG1hdG
NoIGV2ZXJ5dGhpbmcgYmV0d2VlbiB0aGUgcXVvdGVzIGFuZCBhcHBlbmQgdGhlIFJFTU9WRV9JQ0
VfU1RSIHRvIGl0CiR7U0VEfSAtaSAncy9eS0RVTVBfQ09NTUFORExJTkVfQVBQRU5EPSJbXiJdKi8m
ICcke1JFTU9WRV9JQ0VfU1RSfScvJyAke0tEVU1QX0NPTkZ9IHx8IGV4aXQgMAo=
     mode: 448
     path: /usr/local/bin/kdump-remove-ice-module.sh
```
### コントロールプレーンノード用に推奨される kdump 設定 (**06-kdump-master.yaml**)

apiVersion: machineconfiguration.openshift.io/v1 kind: MachineConfig

```
metadata:
 labels:
  machineconfiguration.openshift.io/role: master
 name: 06-kdump-enable-master
spec:
 config:
  ignition:
   version: 3.2.0
  systemd:
   units:
     - enabled: true
      name: kdump.service
 kernelArguments:
  - crashkernel=512M
```
# ワーカーノードの kdump ログから ice ドライバーを削除するために推奨される **MachineConfig** CR (**05-kdump-config-worker.yaml**)

```
apiVersion: machineconfiguration.openshift.io/v1
kind: MachineConfig
metadata:
labels:
  machineconfiguration.openshift.io/role: worker
 name: 05-kdump-config-worker
spec:
config:
  ignition:
   version: 3.2.0
  systemd:
   units:
    - enabled: true
     name: kdump-remove-ice-module.service
     contents: |
      [Unit]
      Description=Remove ice module when doing kdump
      Before=kdump.service
      [Service]
      Type=oneshot
      RemainAfterExit=true
      ExecStart=/usr/local/bin/kdump-remove-ice-module.sh
      [Install]
      WantedBy=multi-user.target
  storage:
   files:
    - contents:
      source: data:text/plain;charset=utf-
8;base64,IyEvdXNyL2Jpbi9lbnYgYmFzaAoKIyBUaGlzIHNjcmlwdCByZW1vdmVzIHRoZSBpY2UgbW9k
dWxlIGZyb20ga2R1bXAgdG8gcHJldmVudCBrZHVtcCBmYWlsdXJlcyBvbiBjZXJ0YWluIHNlcnZlcnMuCi
MgVGhpcyBpcyBhIHRlbXBvcmFyeSB3b3JrYXJvdW5kIGZvciBSSEVMUExBTi0xMzgyMzYgYW5kIGNhb
iBiZSByZW1vdmVkIHdoZW4gdGhhdCBpc3N1ZSBpcwojIGZpeGVkLgoKc2V0IC14CgpTRUQ9Ii91c3Iv
YmluL3NlZCIKR1JFUD0iL3Vzci9iaW4vZ3JlcCIKCiMgb3ZlcnJpZGUgZm9yIHRlc3RpbmcgcHVycG9zZX
MKS0RVTVBfQ09ORj0iJHsxOi0vZXRjL3N5c2NvbmZpZy9rZHVtcH0iClJFTU9WRV9JQ0VfU1RSPSJtb
2R1bGVfYmxhY2tsaXN0PWljZSIKCiMgZXhpdCBpZiBmaWxlIGRvZXNuJ3QgZXhpc3QKWyAhIC1mIC
R7S0RVTVBfQ09ORn0gXSAmJiBleGl0IDAKCiMgZXhpdCBpZiBmaWxlIGFscmVhZHkgdXBkYXRlZAok
e0dSRVB9IC1GcSAke1JFTU9WRV9JQ0VfU1RSfSAke0tEVU1QX0NPTkZ9ICYmIGV4aXQgMAoKIyB
```
UYXJnZXQgbGluZSBsb29rcyBzb21ldGhpbmcgbGlrZSB0aGlzOgojIEtEVU1QX0NPTU1BTkRMSU5FX 0FQUEVORD0iaXJxcG9sbCBucl9jcHVzPTEgLi4uIGhlc3RfZGlzYWJsZSIKIyBVc2Ugc2VkIHRvIG1hdG NoIGV2ZXJ5dGhpbmcgYmV0d2VlbiB0aGUgcXVvdGVzIGFuZCBhcHBlbmQgdGhlIFJFTU9WRV9JQ0 VfU1RSIHRvIGl0CiR7U0VEfSAtaSAncy9eS0RVTVBfQ09NTUFORExJTkVfQVBQRU5EPSJbXiJdKi8m ICcke1JFTU9WRV9JQ0VfU1RSfScvJyAke0tEVU1QX0NPTkZ9IHx8IGV4aXQgMAo= mode: 448

path: /usr/local/bin/kdump-remove-ice-module.sh

#### kdump ワーカーノード用に推奨される設定 (**06-kdump-worker.yaml**)

```
apiVersion: machineconfiguration.openshift.io/v1
kind: MachineConfig
metadata:
 labels:
  machineconfiguration.openshift.io/role: worker
 name: 06-kdump-enable-worker
spec:
 config:
  ignition:
   version: 3.2.0
  systemd:
   units:
    - enabled: true
      name: kdump.service
 kernelArguments:
  - crashkernel=512M
```
### 15.7.6.7. CRI-O キャッシュの自動ワイプを無効にする

制御されていないホストのシャットダウンまたはクラスターの再起動の後、CRI-O は CRI-O キャッ シュ全体を自動的に削除します。そのため、ノードの再起動時にはすべてのイメージがレジストリーか らプルされます。これにより、許容できないほど復元に時間がかかったり、復元が失敗したりする可能 性があります。GitOps ZTP を使用してインストールするシングルノード OpenShift クラスターでこの 問題が発生しないようにするには、クラスターをインストールする際に CRI-O 削除キャッシュ機能を 無効にします。

### コントロールプレーンノードで CRI-O キャッシュワイプを無効にするために推奨される **MachineConfig** CR (**99-crio-disable-wipe-master.yaml**)

```
apiVersion: machineconfiguration.openshift.io/v1
kind: MachineConfig
metadata:
 labels:
  machineconfiguration.openshift.io/role: master
 name: 99-crio-disable-wipe-master
spec:
 config:
  ignition:
   version: 3.2.0
  storage:
   files:
     - contents:
       source: data:text/plain;charset=utf-
```
8;base64,W2NyaW9dCmNsZWFuX3NodXRkb3duX2ZpbGUgPSAiIgo= mode: 420 path: /etc/crio/crio.conf.d/99-crio-disable-wipe.toml

### ワーカーノードで CRI-O キャッシュワイプを無効にするために推奨される **MachineConfig** CR (**99-crio-disable-wipe-worker.yaml**)

```
apiVersion: machineconfiguration.openshift.io/v1
kind: MachineConfig
metadata:
labels:
  machineconfiguration.openshift.io/role: worker
 name: 99-crio-disable-wipe-worker
spec:
 config:
  ignition:
   version: 3.2.0
  storage:
   files:
    - contents:
       source: data:text/plain;charset=utf-
8;base64,W2NyaW9dCmNsZWFuX3NodXRkb3duX2ZpbGUgPSAiIgo=
      mode: 420
      path: /etc/crio/crio.conf.d/99-crio-disable-wipe.toml
```
## 15.7.6.8. crun をデフォルトのコンテナーランタイムに設定

次の **ContainerRuntimeConfig** カスタムリソース (CR) は、コントロールプレーンおよびワーカーノー ドのデフォルト OCI コンテナーランタイムとして crun を設定します。crun コンテナーランタイムは高 速かつ軽量で、メモリーフットプリントも小さくなります。

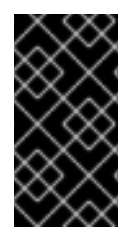

## 重要

パフォーマンスを最適化するには、シングルノード OpenShift、3 ノード OpenShift、お よび標準クラスターのコントロールプレーンとワーカーノードで crun を有効にします。 CR 適用時にクラスターが再起動するのを回避するには、GitOps ZTP の追加の Day 0 イ ンストール時マニフェストとして変更を適用します。

# コントロールプレーンノード用に推奨される **ContainerRuntimeConfig** (**enable-crunmaster.yaml**)

apiVersion: machineconfiguration.openshift.io/v1 kind: ContainerRuntimeConfig metadata: name: enable-crun-master spec: machineConfigPoolSelector: matchLabels: pools.operator.machineconfiguration.openshift.io/master: "" containerRuntimeConfig: defaultRuntime: crun

## ワーカーノード用に推奨される **ContainerRuntimeConfig** (**enable-crun-worker.yaml**)

apiVersion: machineconfiguration.openshift.io/v1 kind: ContainerRuntimeConfig metadata: name: enable-crun-worker spec: machineConfigPoolSelector: matchLabels: pools.operator.machineconfiguration.openshift.io/worker: "" containerRuntimeConfig: defaultRuntime: crun

### 15.7.7. 推奨されるインストール後のクラスター設定

クラスターのインストールが完了すると、ZTP パイプラインは、DU ワークロードを実行するために必 要な次のカスタムリソース (CR) を適用します。

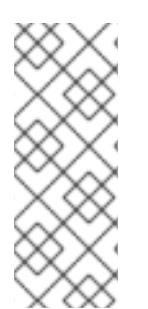

### 注記

GitOps ZTP v4.10 以前では、**MachineConfig** CR を使用して UEFI セキュアブートを設 定します。これは、GitOps ZTP v4.11 以降では不要になりました。v4.11 では、クラス ターのインストールに使用する **SiteConfig** CR の **spec.clusters.nodes.bootMode** フィールドを更新することで、単一ノード OpenShift クラスターの UEFI セキュアブー トを設定します。詳細は、SiteConfig および GitOps ZTP [を使用したマネージドクラス](#page-264-0) ターのデプロイ を参照してください。

#### 15.7.7.1. Operator

DU ワークロードを実行するシングルノード OpenShift クラスターには、次の Operator をインストー ルする必要があります。

- Local Storage Operator
- **•** Logging Operator
- PTP Operator
- **•** SR-IOV Network Operator

カスタム **CatalogSource** CR を設定し、デフォルトの **OperatorHub** 設定を無効にし、インストールす るクラスターからアクセスできる **ImageContentSourcePolicy** ミラーレジストリーを設定する必要も あります。

推奨される Storage Operator namespace と Operator グループ設定 (**StorageNS.yaml**、**StorageOperGroup.yaml**)

```
---
apiVersion: v1
kind: Namespace
metadata:
 name: openshift-local-storage
 annotations:
  workload.openshift.io/allowed: management
---
apiVersion: operators.coreos.com/v1
```

```
kind: OperatorGroup
metadata:
 name: openshift-local-storage
 namespace: openshift-local-storage
 annotations: {}
spec:
 targetNamespaces:
  - openshift-local-storage
```
#### 推奨される Cluster Logging Operator namespace と Operator グループの設定 (**ClusterLogNS.yaml**、**ClusterLogOperGroup.yaml**)

```
---
apiVersion: v1
kind: Namespace
metadata:
name: openshift-logging
 annotations:
  workload.openshift.io/allowed: management
---
apiVersion: operators.coreos.com/v1
kind: OperatorGroup
metadata:
 name: cluster-logging
 namespace: openshift-logging
 annotations: {}
spec:
 targetNamespaces:
  - openshift-logging
```

```
推奨される PTP Operator namespace と Operator グループ設定
(PtpSubscriptionNS.yaml、PtpSubscriptionOperGroup.yaml)
```
推奨される SR-IOV Operator namespace と Operator グループ設定

```
---
apiVersion: v1
kind: Namespace
metadata:
name: openshift-ptp
 annotations:
  workload.openshift.io/allowed: management
 labels:
  openshift.io/cluster-monitoring: "true"
---
apiVersion: operators.coreos.com/v1
kind: OperatorGroup
metadata:
 name: ptp-operators
 namespace: openshift-ptp
 annotations: {}
spec:
 targetNamespaces:
  - openshift-ptp
```
### 推奨される SR-IOV Operator namespace と Operator グループ設定 (**SriovSubscriptionNS.yaml**、**SriovSubscriptionOperGroup.yaml**)

```
---
apiVersion: v1
kind: Namespace
metadata:
 name: openshift-sriov-network-operator
 annotations:
  workload.openshift.io/allowed: management
---
apiVersion: operators.coreos.com/v1
kind: OperatorGroup
metadata:
 name: sriov-network-operators
 namespace: openshift-sriov-network-operator
 annotations: {}
spec:
 targetNamespaces:
  - openshift-sriov-network-operator
```
# 推奨される **CatalogSource** 設定 (**DefaultCatsrc.yaml**)

```
apiVersion: operators.coreos.com/v1alpha1
kind: CatalogSource
metadata:
 name: default-cat-source
 namespace: openshift-marketplace
 annotations:
  target.workload.openshift.io/management: '{"effect": "PreferredDuringScheduling"}'
spec:
 displayName: default-cat-source
 image: $imageUrl
 publisher: Red Hat
 sourceType: grpc
 updateStrategy:
  registryPoll:
   interval: 1h
status:
 connectionState:
  lastObservedState: READY
```
### 推奨される **ImageContentSourcePolicy** 設定 (**DisconnectedICSP.yaml**)

```
apiVersion: operator.openshift.io/v1alpha1
kind: ImageContentSourcePolicy
metadata:
 name: disconnected-internal-icsp
 annotations: {}
spec:
 repositoryDigestMirrors:
  - $mirrors
```
# 推奨される **OperatorHub** 設定 (**OperatorHub.yaml**)

apiVersion: config.openshift.io/v1 kind: OperatorHub metadata: name: cluster annotations: {} spec: disableAllDefaultSources: true

### 15.7.7.2. Operator のサブスクリプション

DU ワークロードを実行する単一ノードの OpenShift クラスターには、次の **Subscription** CR が必要で す。サブスクリプションは、次の Operator をダウンロードする場所を提供します。

- Local Storage Operator
- **•** Logging Operator
- PTP Operator
- **•** SR-IOV Network Operator
- **•** SRIOV-FEC Operator

Operator サブスクリプションごとに、Operator の取得先であるチャネルを指定します。推奨チャンネ ルは **stable** です。

**Manual** 更新または **Automatic** 更新を指定できます。**Automatic** モードでは、Operator は、レジスト リーで利用可能になると、チャネル内の最新バージョンに自動的に更新します。**Manual** モードでは、 新しい Operator バージョンは、明示的に承認された場合にのみインストールされます。

## ヒント

サブスクリプションには **Manual** モードを使用します。これにより、スケジュールされたメンテナンス 期間内に収まるように Operator の更新タイミングを制御できます。

## 推奨される Local Storage Operator サブスクリプション (**StorageSubscription.yaml**)

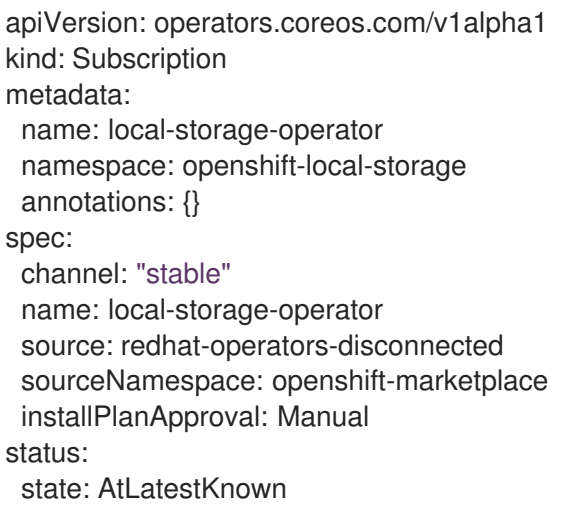

推奨される SR-IOV Operator サブスクリプション (**SriovSubscription.yaml**)

apiVersion: operators.coreos.com/v1alpha1 kind: Subscription metadata: name: sriov-network-operator-subscription namespace: openshift-sriov-network-operator annotations: {} spec: channel: "stable" name: sriov-network-operator source: redhat-operators-disconnected sourceNamespace: openshift-marketplace installPlanApproval: Manual status: state: AtLatestKnown

# 推奨される PTP Operator サブスクリプション (**PtpSubscription.yaml**)

-- apiVersion: operators.coreos.com/v1alpha1 kind: Subscription metadata: name: ptp-operator-subscription namespace: openshift-ptp annotations: {} spec: channel: "stable" name: ptp-operator source: redhat-operators-disconnected sourceNamespace: openshift-marketplace installPlanApproval: Manual status: state: AtLatestKnown

### 推奨される Cluster Logging Operator サブスクリプション ( **ClusterLogSubscription.yaml**)

DU ワークロードを実行する単一ノードの OpenShift クラスターでは、デバッグのためにロギングとロ

```
apiVersion: operators.coreos.com/v1alpha1
kind: Subscription
metadata:
 name: cluster-logging
 namespace: openshift-logging
 annotations: {}
spec:
 channel: "stable"
 name: cluster-logging
 source: redhat-operators-disconnected
 sourceNamespace: openshift-marketplace
 installPlanApproval: Manual
status:
 state: AtLatestKnown
```
## 15.7.7.3. クラスターのロギングとログ転送

DU ワークロードを実行する単一ノードの OpenShift クラスターでは、デバッグのためにロギングとロ グ転送が必要です。次の **ClusterLogging** および **ClusterLogForwarder** カスタムリソース (CR) が必要 です。

### 推奨されるクラスターロギング設定 (**ClusterLogging.yaml**)

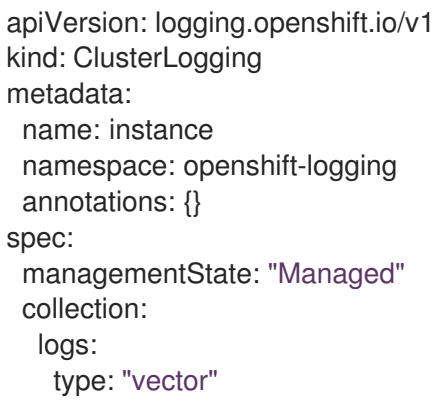

### 推奨されるログ転送設定 (**ClusterLogForwarder.yaml**)

```
apiVersion: "logging.openshift.io/v1"
kind: ClusterLogForwarder
metadata:
 name: instance
 namespace: openshift-logging
 annotations: {}
spec:
 outputs: $outputs
 pipelines: $pipelines
```
**spec.outputs.url** フィールドを、ログの転送先となる Kafka サーバーの URL に設定します。

## 15.7.7.4. パフォーマンスプロファイル

DU ワークロードを実行する単一ノードの OpenShift クラスターでは、リアルタイムのホスト機能と サービスを使用するために Node Tuning Operator パフォーマンスプロファイルが必要です。

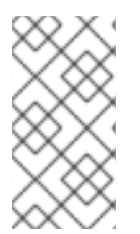

### 注記

OpenShift Container Platform の以前のバージョンでは、パフォーマンスアドオン Operator を使用して自動チューニングを実装し、OpenShift アプリケーションの低レイ テンシーパフォーマンスを実現していました。OpenShift Container Platform 4.11 以降で は、この機能は Node Tuning Operator の一部です。

次の **PerformanceProfile** CR の例は、必要なシングルノード OpenShift クラスター設定を示していま す。

### 推奨されるパフォーマンスプロファイル設定 (**PerformanceProfile.yaml**)

apiVersion: performance.openshift.io/v2 kind: PerformanceProfile metadata: *# if you change this name make sure the 'include' line in TunedPerformancePatch.yaml # matches this name: include=openshift-node-performance-\${PerformanceProfile.metadata.name}*

*# Also in file 'validatorCRs/informDuValidator.yaml': # name: 50-performance-\${PerformanceProfile.metadata.name}* name: openshift-node-performance-profile annotations: ran.openshift.io/reference-configuration: "ran-du.redhat.com" spec: additionalKernelArgs: - "rcupdate.rcu\_normal\_after\_boot=0" - "efi=runtime" - "vfio\_pci.enable\_sriov=1" - "vfio\_pci.disable\_idle\_d3=1" - "module\_blacklist=irdma" cpu: isolated: \$isolated reserved: \$reserved hugepages: defaultHugepagesSize: \$defaultHugepagesSize pages: - size: \$size count: \$count node: \$node machineConfigPoolSelector: pools.operator.machineconfiguration.openshift.io/\$mcp: "" nodeSelector: node-role.kubernetes.io/\$mcp: "" numa: topologyPolicy: "restricted" *# To use the standard (non-realtime) kernel, set enabled to false* realTimeKernel: enabled: true workloadHints: *# WorkloadHints defines the set of upper level flags for different type of workloads. # See https://github.com/openshift/cluster-node-tuningoperator/blob/master/docs/performanceprofile/performance\_profile.md#workloadhints # for detailed descriptions of each item. # The configuration below is set for a low latency, performance mode.* realTime: true highPowerConsumption: false perPodPowerManagement: false

#### 表15.11 シングルノード OpenShift クラスターの PerformanceProfile CR オプション

PerformanceProfile CR フィールド インストリック 説明
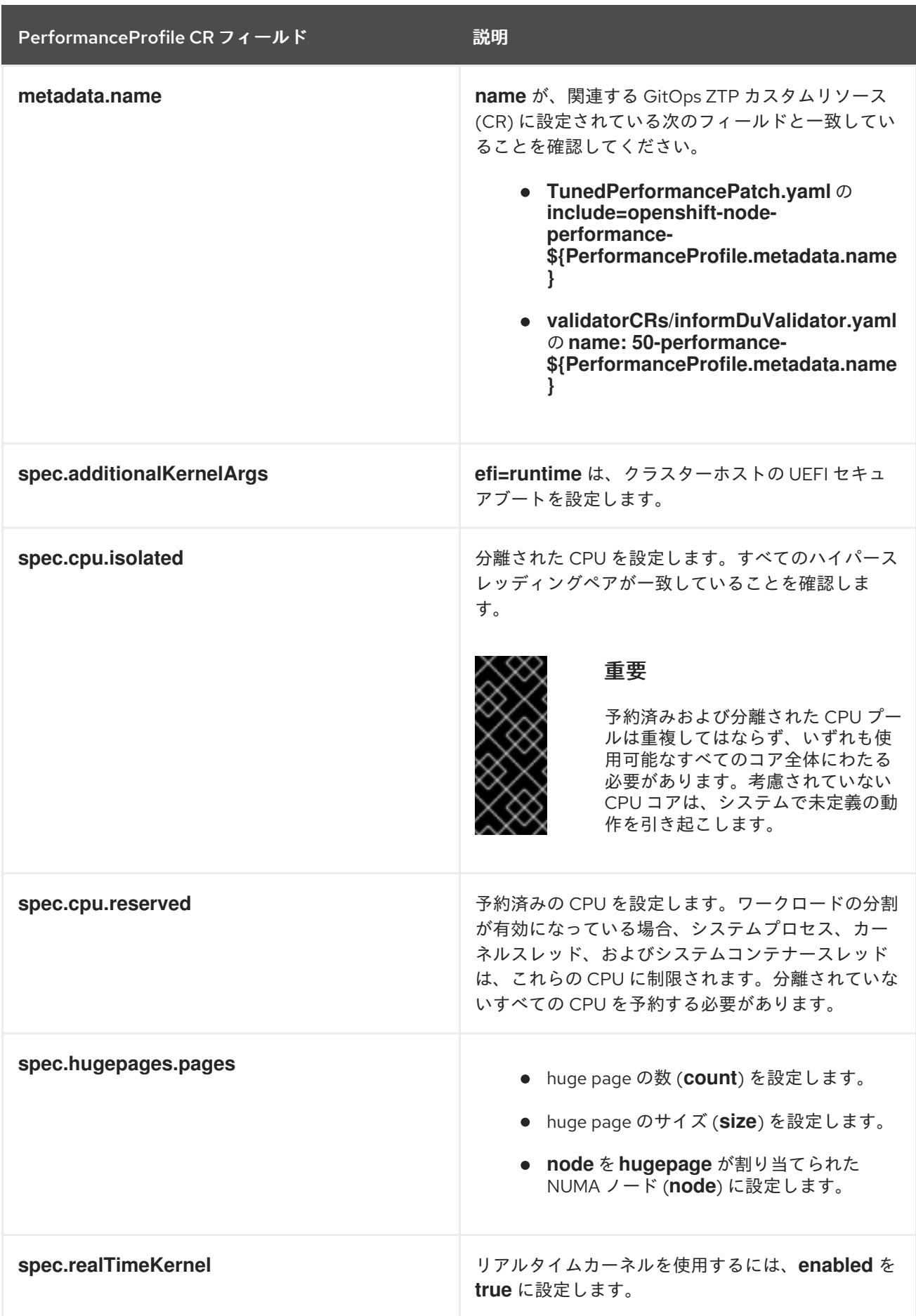

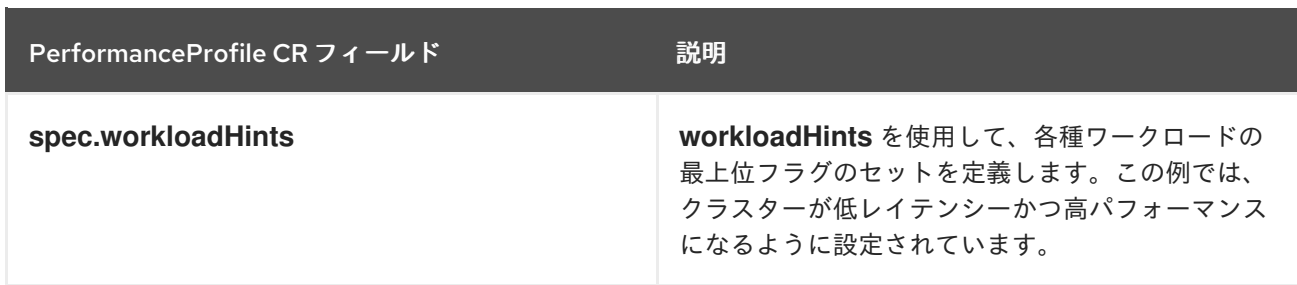

#### 15.7.7.5. クラスター時間同期の設定

コントロールプレーンまたはワーカーノードに対して、1 回限りのシステム時間同期ジョブを実行しま す。

# コントロールプレーンノード用に推奨される 1 回限りの時間同期 (**99-sync-time-oncemaster.yaml**)

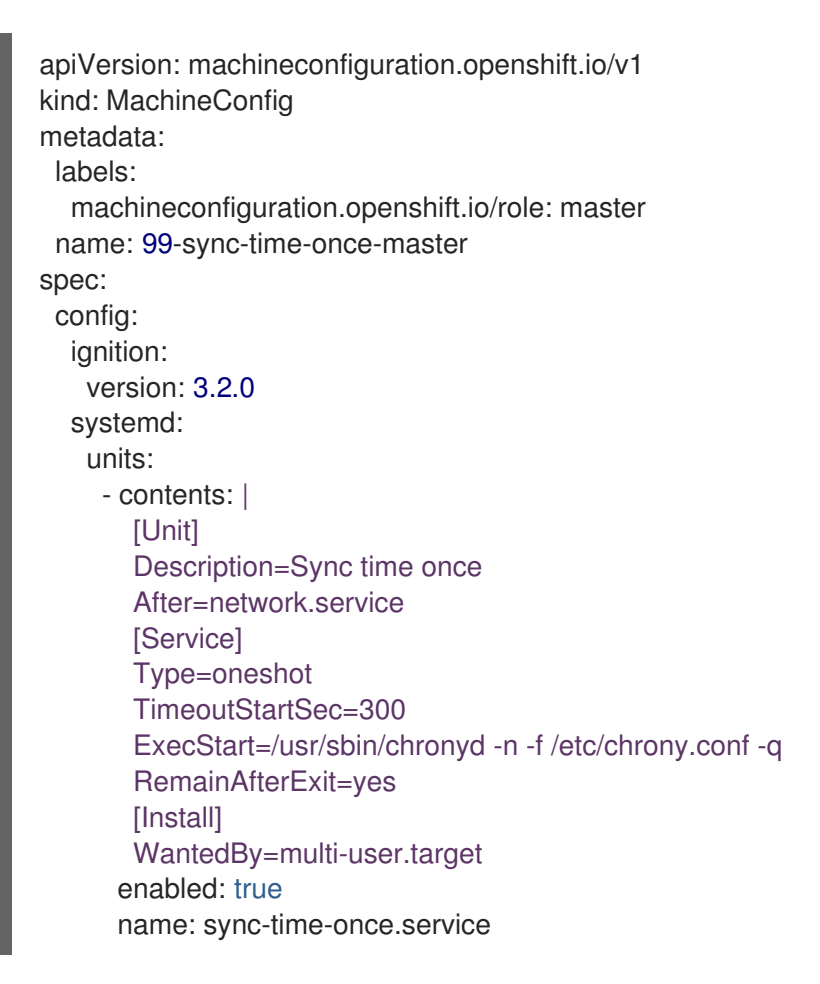

## ワーカーノード用に推奨される 1 回限りの時間同期 (**99-sync-time-once-worker.yaml**)

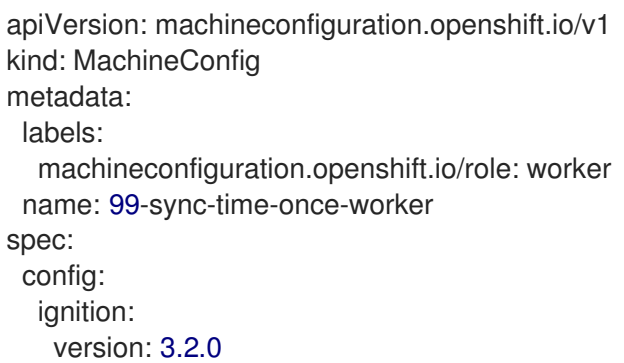

systemd: units: - contents: | [Unit] Description=Sync time once After=network.service **[Service]** Type=oneshot TimeoutStartSec=300 ExecStart=/usr/sbin/chronyd -n -f /etc/chrony.conf -q RemainAfterExit=yes [Install] WantedBy=multi-user.target enabled: true name: sync-time-once.service

#### 15.7.7.6. PTP

単一ノードの OpenShift クラスターは、ネットワーク時間同期に Precision Time Protocol (PTP) を使 用します。次の **PtpConfig** CR の例は、通常のクロック、境界クロック、およびグランドマスターク ロックに必要な PTP 設定を示しています。適用する設定は、ノードのハードウェアとユースケースに より異なります。

#### 推奨される PTP 通常クロック設定 (**PtpConfigSlave.yaml**)

```
apiVersion: ptp.openshift.io/v1
kind: PtpConfig
metadata:
 name: slave
 namespace: openshift-ptp
 annotations: {}
spec:
 profile:
  - name: "slave"
   # The interface name is hardware-specific
   interface: $interface
   ptp4lOpts: "-2 -s"
   phc2sysOpts: "-a -r -n 24"
   ptpSchedulingPolicy: SCHED_FIFO
   ptpSchedulingPriority: 10
   ptpSettings:
    logReduce: "true"
   ptp4lConf: |
    [global]
     #
    # Default Data Set
     #
    twoStepFlag 1
     slaveOnly 1
     priority1 128
     priority2 128
     domainNumber 24
     #utc_offset 37
     clockClass 255
     clockAccuracy 0xFE
```
offsetScaledLogVariance 0xFFFF free\_running 0 freq\_est\_interval 1 dscp\_event 0 dscp\_general 0 dataset\_comparison G.8275.x G.8275.defaultDS.localPriority 128 # # Port Data Set # logAnnounceInterval -3 logSyncInterval -4 logMinDelayReqInterval -4 logMinPdelayReqInterval -4 announceReceiptTimeout 3 syncReceiptTimeout 0 delayAsymmetry 0 fault\_reset\_interval -4 neighborPropDelayThresh 20000000 masterOnly 0 G.8275.portDS.localPriority 128 # # Run time options # assume\_two\_step 0 logging\_level 6 path\_trace\_enabled 0 follow\_up\_info 0 hybrid\_e2e 0 inhibit\_multicast\_service 0 net\_sync\_monitor 0 tc\_spanning\_tree 0 tx\_timestamp\_timeout 50 unicast listen 0 unicast\_master\_table 0 unicast\_req\_duration 3600 use\_syslog 1 verbose 0 summary interval 0 kernel leap 1 check\_fup\_sync 0 clock\_class\_threshold 7 # # Servo Options # pi\_proportional\_const 0.0 pi\_integral\_const 0.0 pi\_proportional\_scale 0.0 pi\_proportional\_exponent -0.3 pi\_proportional\_norm\_max 0.7 pi\_integral\_scale 0.0 pi\_integral\_exponent 0.4 pi\_integral\_norm\_max 0.3 step\_threshold 2.0 first\_step\_threshold 0.00002 max\_frequency 900000000

clock\_servo pi sanity\_freq\_limit 200000000 ntpshm\_segment 0 # # Transport options # transportSpecific 0x0 ptp\_dst\_mac 01:1B:19:00:00:00 p2p\_dst\_mac 01:80:C2:00:00:0E udp\_ttl 1 udp6\_scope 0x0E uds\_address /var/run/ptp4l # # Default interface options # clock\_type OC network transport L2 delay\_mechanism E2E time\_stamping hardware tsproc\_mode filter delay filter moving median delay filter\_length 10 egressLatency 0 ingressLatency 0 boundary\_clock\_jbod 0 # # Clock description # productDescription ;; revisionData ;; manufacturerIdentity 00:00:00 userDescription ; timeSource 0xA0 recommend: - profile: "slave" priority: 4 match: - nodeLabel: "node-role.kubernetes.io/\$mcp"

## 推奨される境界クロック設定 (**PtpConfigBoundary.yaml**)

```
apiVersion: ptp.openshift.io/v1
kind: PtpConfig
metadata:
 name: boundary
 namespace: openshift-ptp
 annotations: {}
spec:
 profile:
  - name: "boundary"
   ptp4lOpts: "-2"
   phc2sysOpts: "-a -r -n 24"
   ptpSchedulingPolicy: SCHED_FIFO
   ptpSchedulingPriority: 10
   ptpSettings:
```
logReduce: "true" ptp4lConf: | # The interface name is hardware-specific [\$iface\_slave] masterOnly 0 [\$iface\_master\_1] masterOnly 1 [\$iface\_master\_2] masterOnly 1 [\$iface\_master\_3] masterOnly 1 [global] # # Default Data Set # twoStepFlag 1 slaveOnly 0 priority1 128 priority2 128 domainNumber 24 #utc\_offset 37 clockClass 248 clockAccuracy 0xFE offsetScaledLogVariance 0xFFFF free\_running 0 freq\_est\_interval 1 dscp\_event 0 dscp\_general 0 dataset\_comparison G.8275.x G.8275.defaultDS.localPriority 128 # # Port Data Set # logAnnounceInterval -3 logSyncInterval -4 logMinDelayReqInterval -4 logMinPdelayReqInterval -4 announceReceiptTimeout 3 syncReceiptTimeout 0 delayAsymmetry 0 fault\_reset\_interval -4 neighborPropDelayThresh 20000000 masterOnly 0 G.8275.portDS.localPriority 128 # # Run time options # assume\_two\_step 0 logging\_level 6 path\_trace\_enabled 0 follow up info 0 hybrid\_e2e 0 inhibit\_multicast\_service 0 net\_sync\_monitor 0 tc\_spanning\_tree 0 tx\_timestamp\_timeout 50

unicast\_listen 0 unicast\_master\_table 0 unicast\_req\_duration 3600 use\_syslog 1 v e r b o s e 0 summary\_interval 0 kernel\_leap 1 check\_fup\_sync 0 clock\_class\_threshold 135 #<br># Servo Options #<br>pi\_proportional\_const 0.0 pi\_integral\_const 0.0 pi\_proportional\_scale 0.0 pi\_proportional\_exponent -0.3 pi\_proportional\_norm\_max 0.7 pi\_integral\_scale 0.0 pi\_integral\_exponent 0.4 pi\_integral\_norm\_max 0.3 step\_threshold 2.0 fir s t \_ s t e p \_t h r e s h old 0.0 0 0 0 2 max\_frequency 900000000 clock\_servo pi sanity\_freq\_limit 200000000 ntpshm\_segment 0 #<br># Transport options #<br>transportSpecific 0x0 p t p \_ d s t \_ m a c 0 1:1 B:1 9:0 0:0 0:0 0 p 2 p \_ d s t \_ m a c 0 1:8 0:C 2:0 0:0 0:0 E udp\_ttl 1 udp6\_scope 0x0E uds\_address /var/run/ptp4l ## Default interface options #clock\_type BC network\_transport L2 delay\_mechanism E2E time\_stamping hardware tsproc\_mode filter delay filter moving median delay\_filter\_length 10 egressLatency 0 ingressLatency 0 boundary\_clock\_jbod 0 ## Clock description #<br>productDescription ;; revisionData ;; manufacturerIdentity 00:00:0 0 userDescription ; timeSource 0xA0

```
recommend:
 - profile: "boundary"
  priority: 4
  match:
   - nodeLabel: "node-role.kubernetes.io/$mcp"
```
# 推奨される PTP Westport Channel e810 グランドマスタークロック設定 (**PtpConfigGmWpc.yaml**)

```
apiVersion: ptp.openshift.io/v1
kind: PtpConfig
metadata:
 name: grandmaster
 namespace: openshift-ptp
 annotations: {}
spec:
 profile:
  - name: "grandmaster"
   ptp4lOpts: "-2 --summary_interval -4"
   phc2sysOpts: -r -u 0 -m -O -37 -N 8 -R 16 -s $iface_master -n 24
   ptpSchedulingPolicy: SCHED_FIFO
   ptpSchedulingPriority: 10
   ptpSettings:
    logReduce: "true"
   plugins:
    e810:
      enableDefaultConfig: false
      settings:
       LocalMaxHoldoverOffSet: 1500
       LocalHoldoverTimeout: 14400
       MaxInSpecOffset: 100
      pins: $e810_pins
      # "$iface_master":
      # "U.FL2": "0 2"
      # "U.FL1": "0 1"
      # "SMA2": "0 2"
      # "SMA1": "0 1"
      ublxCmds:
       - args: #ubxtool -P 29.20 -z CFG-HW-ANT_CFG_VOLTCTRL,1
         - "-P"
         - "29.20"
         - "-z"
         - "CFG-HW-ANT_CFG_VOLTCTRL,1"
        reportOutput: false
       - args: #ubxtool -P 29.20 -e GPS
         - "-P"
         - "29.20"
         - "-e"
         - "GPS"
        reportOutput: false
       - args: #ubxtool -P 29.20 -d Galileo
         - "-P"
         - "29.20"
         - "-d"
         - "Galileo"
```
reportOutput: false - args: *#ubxtool -P 29.20 -d GLONASS* - "-P" - "29.20" - "-d" - "GLONASS" reportOutput: false - args: *#ubxtool -P 29.20 -d BeiDou* - "-P" - "29.20" - "-d" - "BeiDou" reportOutput: false - args: *#ubxtool -P 29.20 -d SBAS* - "-P" - "29.20" - "-d" - "SBAS" reportOutput: false - args: *#ubxtool -P 29.20 -t -w 5 -v 1 -e SURVEYIN,600,50000* - "-P" - "29.20" - "-t" - "-w" - "5" - "-v" - "1" - "-e" - "SURVEYIN,600,50000" reportOutput: true - args: *#ubxtool -P 29.20 -p MON-HW* - "-P" - "29.20" - "-p" - "MON-HW" reportOutput: true ts2phcOpts: " " ts2phcConf: | [nmea] ts2phc.master 1 [global] use syslog 0 verbose 1 logging\_level 7 ts2phc.pulsewidth 100000000 #GNSS module s /dev/ttyGNSS\* -al use \_0 #cat /dev/ttyGNSS\_1700\_0 to find available serial port #example value of gnss\_serialport is /dev/ttyGNSS\_1700\_0 ts2phc.nmea\_serialport \$gnss\_serialport leapfile /usr/share/zoneinfo/leap-seconds.list [\$iface\_master] ts2phc.extts\_polarity rising ts2phc.extts\_correction 0 ptp4lConf: | [\$iface\_master] masterOnly 1

[\$iface\_master\_1] masterOnly 1 [\$iface\_master\_2] masterOnly 1 [\$iface\_master\_3] masterOnly 1 [global] # # Default Data Set # twoStepFlag 1 priority1 128 priority2 128 domainNumber 24 #utc\_offset 37 clockClass 6 clockAccuracy 0x27 offsetScaledLogVariance 0xFFFF free\_running 0 freq\_est\_interval 1 dscp\_event 0 dscp\_general 0 dataset\_comparison G.8275.x G.8275.defaultDS.localPriority 128 # # Port Data Set # logAnnounceInterval -3 logSyncInterval -4 logMinDelayReqInterval -4 logMinPdelayReqInterval 0 announceReceiptTimeout 3 syncReceiptTimeout 0 delayAsymmetry 0 fault reset interval -4 neighborPropDelayThresh 20000000 masterOnly 0 G.8275.portDS.localPriority 128 # # Run time options # assume\_two\_step 0 logging\_level 6 path\_trace\_enabled 0 follow\_up\_info 0 hybrid\_e2e 0 inhibit\_multicast\_service 0 net\_sync\_monitor 0 tc\_spanning\_tree 0 tx\_timestamp\_timeout 50 unicast listen 0 unicast\_master\_table 0 unicast\_req\_duration 3600 use\_syslog 1 verbose 0 summary\_interval -4

kernel leap 1 check\_fup\_sync 0 clock\_class\_threshold 7 # # Servo Options # pi\_proportional\_const 0.0 pi\_integral\_const 0.0 pi\_proportional\_scale 0.0 pi\_proportional\_exponent -0.3 pi\_proportional\_norm\_max 0.7 pi\_integral\_scale 0.0 pi\_integral\_exponent 0.4 pi\_integral\_norm\_max 0.3 step\_threshold 2.0 first\_step\_threshold 0.00002 clock\_servo pi sanity\_freq\_limit 200000000 ntpshm\_segment 0 # # Transport options # transportSpecific 0x0 ptp\_dst\_mac 01:1B:19:00:00:00 p2p\_dst\_mac 01:80:C2:00:00:0E udp\_ttl 1 udp6\_scope 0x0E uds\_address /var/run/ptp4l # # Default interface options # clock\_type BC network\_transport L2 delay\_mechanism E2E time\_stamping hardware tsproc\_mode filter delay filter moving median delay\_filter\_length 10 egressLatency 0 ingressLatency 0 boundary\_clock\_jbod 0 # # Clock description # productDescription ;; revisionData ;; manufacturerIdentity 00:00:00 userDescription ; timeSource 0x20 recommend: - profile: "grandmaster" priority: 4 match: - nodeLabel: "node-role.kubernetes.io/\$mcp"

次のオプションの **PtpOperatorConfig** CR は、ノードの PTP イベントレポートを設定します。

# 推奨される PTP イベント設定 (**PtpOperatorConfigForEvent.yaml**)

apiVersion: ptp.openshift.io/v1 kind: PtpOperatorConfig metadata: name: default namespace: openshift-ptp annotations: {} spec: daemonNodeSelector: node-role.kubernetes.io/\$mcp: "" ptpEventConfig: enableEventPublisher: true transportHost: "http://ptp-event-publisher-service-NODE\_NAME.openshiftptp.svc.cluster.local:9043"

## 15.7.7.7. 拡張調整済みプロファイル

DU ワークロードを実行する単一ノードの OpenShift クラスターには、高性能ワークロードに必要な追 加のパフォーマンスチューニング設定が必要です。次の **Tuned** CR の例では、**Tuned** プロファイルを 拡張しています。

# 推奨される拡張 **Tuned** プロファイル設定 (**TunedPerformancePatch.yaml**)

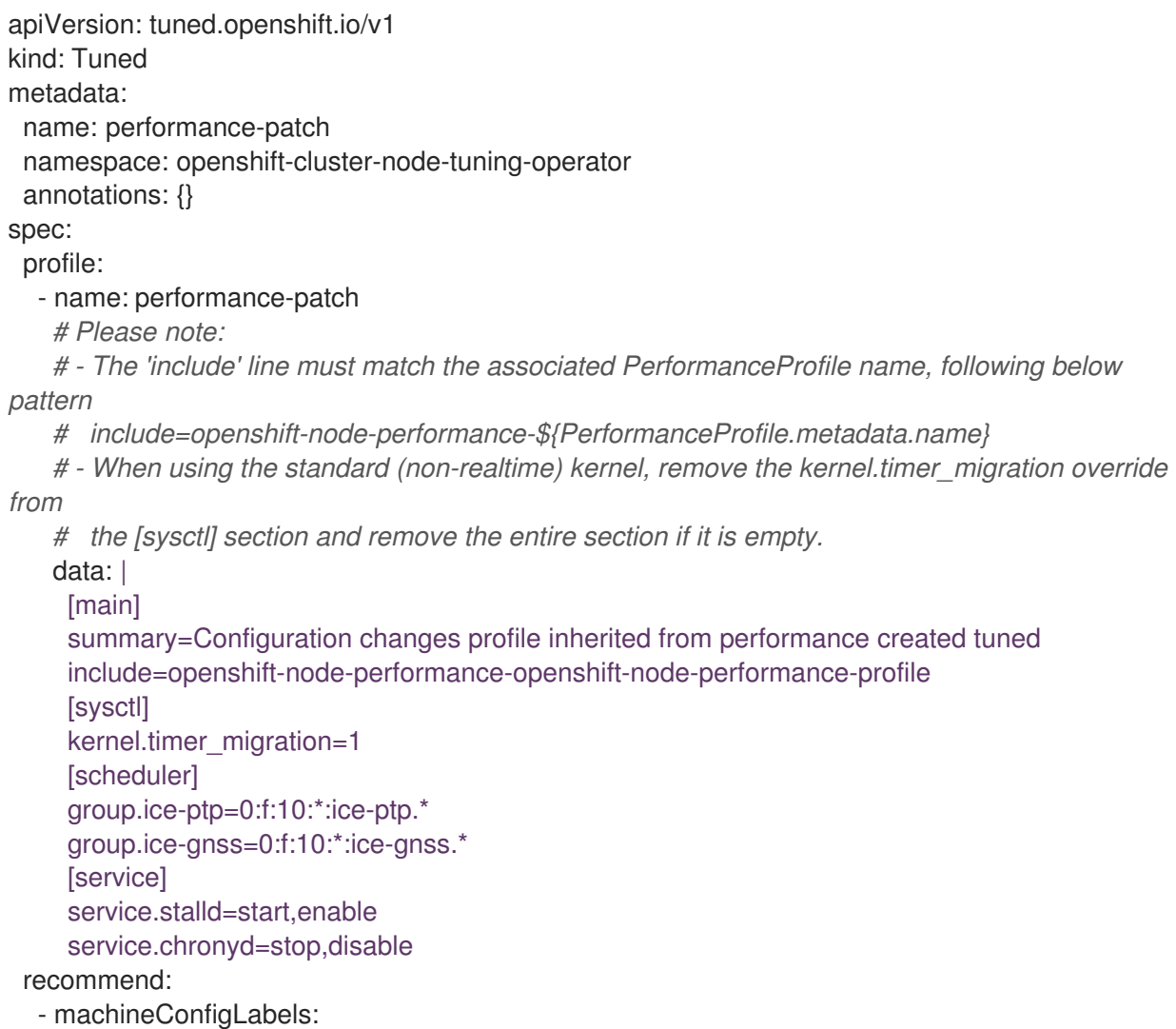

machineconfiguration.openshift.io/role: "\$mcp" priority: 19 profile: performance-patch

## 表15.12 シングルノード OpenShift クラスター用の**Tuned** CR オプション

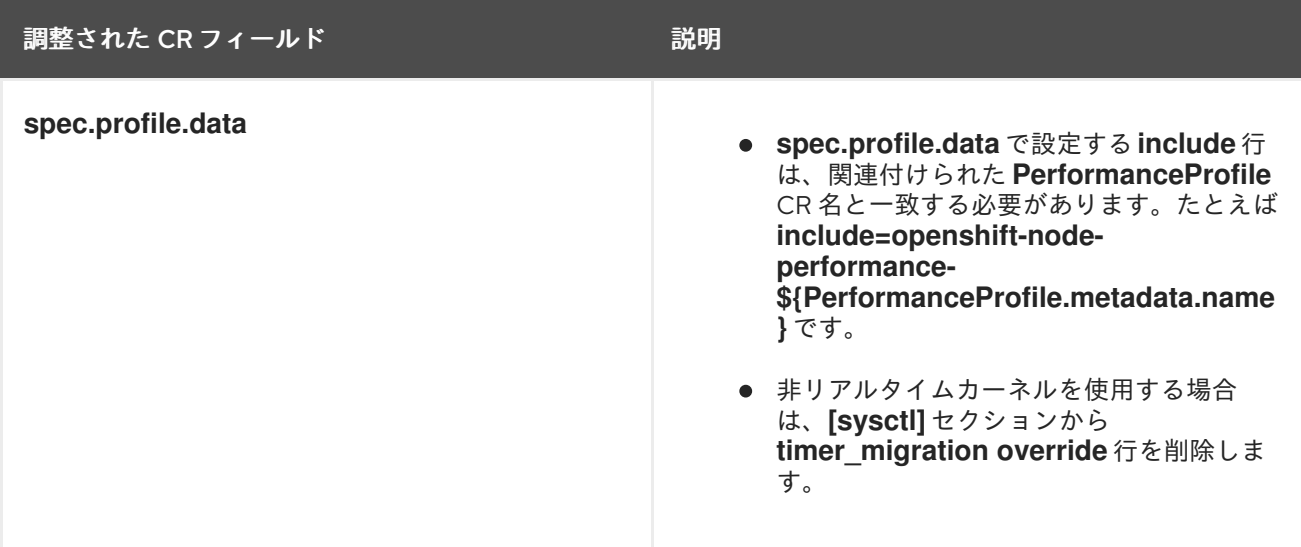

#### 15.7.7.8. SR-IOV

シングルルート I/O 仮想化 (SR-IOV) は、一般的にフロントホールネットワークとミッドホールネット ワークを有効にするために使用されます。次の YAML の例では、単一ノードの OpenShift クラスター の SR-IOV を設定します。

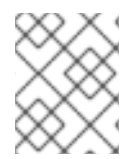

# 注記

**SriovNetwork** CR の設定は、特定のネットワークとインフラストラクチャーの要件に よって異なります。

## 推奨される **SriovOperatorConfig** CR 設定 (**SriovOperatorConfig.yaml**)

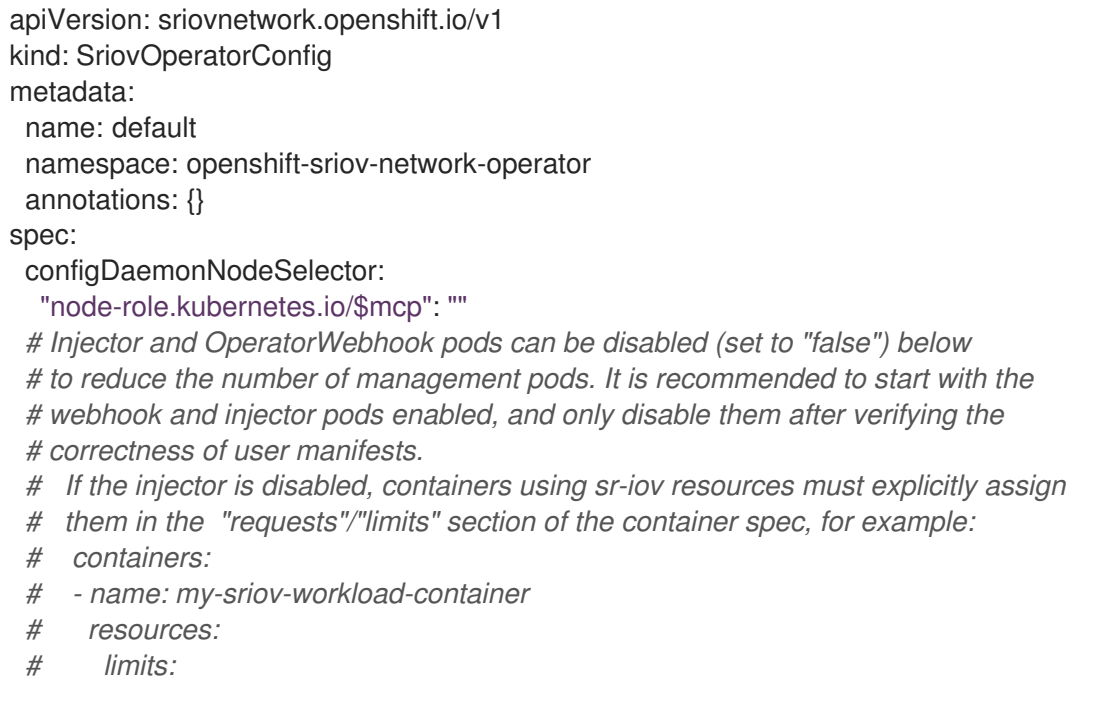

*# openshift.io/<resource\_name>: "1" # requests: # openshift.io/<resource\_name>: "1"* enableInjector: true enableOperatorWebhook: true logLevel: 0

# 表15.13 シングルノード OpenShift クラスター用の**SriovOperatorConfig** CR オプション

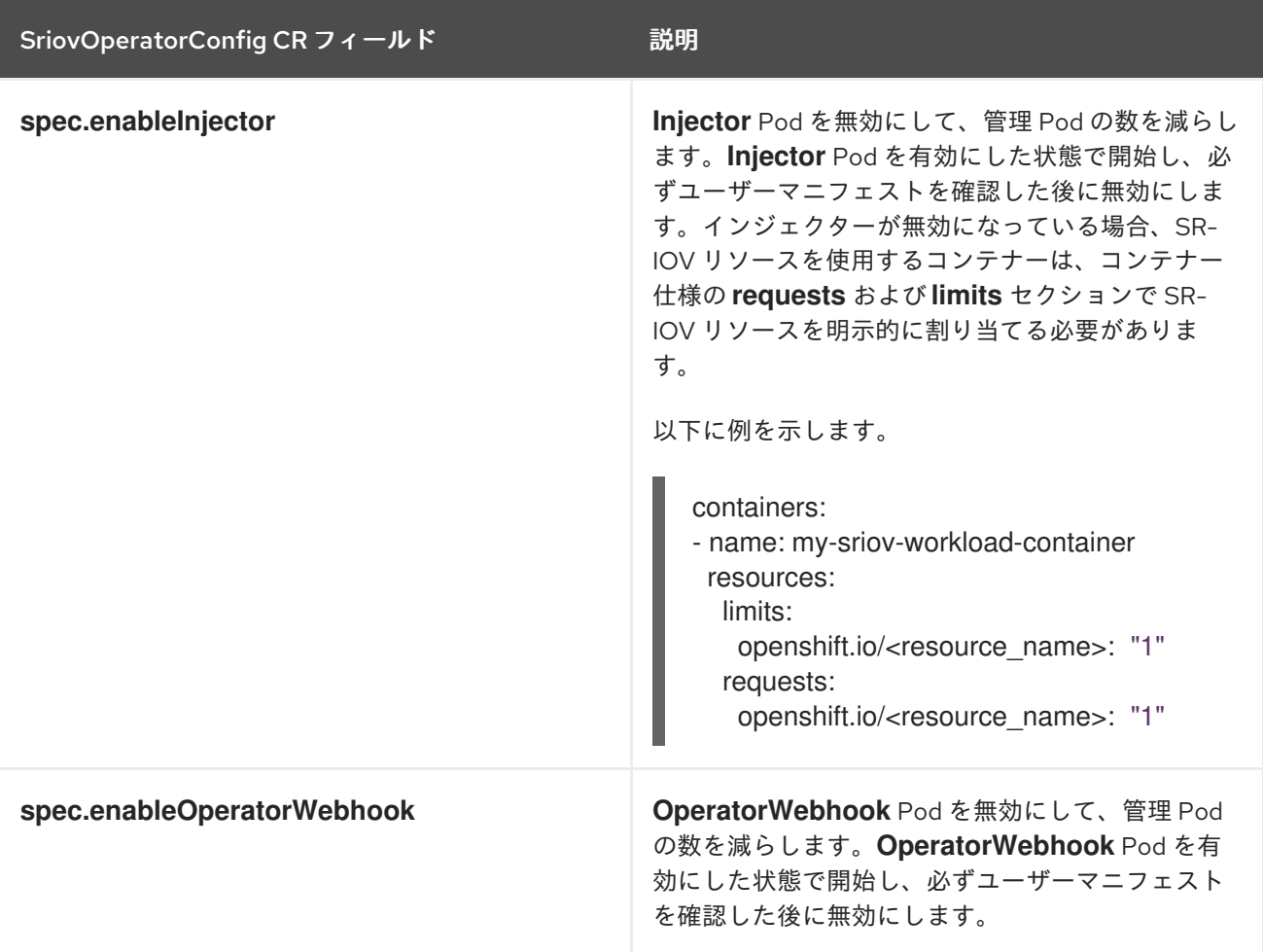

## 推奨される **SriovNetwork** 設定 (**SriovNetwork.yaml**)

```
apiVersion: sriovnetwork.openshift.io/v1
kind: SriovNetwork
metadata:
 name: ""
 namespace: openshift-sriov-network-operator
 annotations: {}
spec:
 # resourceName: ""
networkNamespace: openshift-sriov-network-operator
# vlan: ""
# spoofChk: ""
# ipam: ""
# linkState: ""
# maxTxRate: ""
# minTxRate: ""
```
*# vlanQoS: "" # trust: "" # capabilities: ""*

## 表15.14 シングルノード OpenShift クラスター用の**SriovNetwork** CR オプション

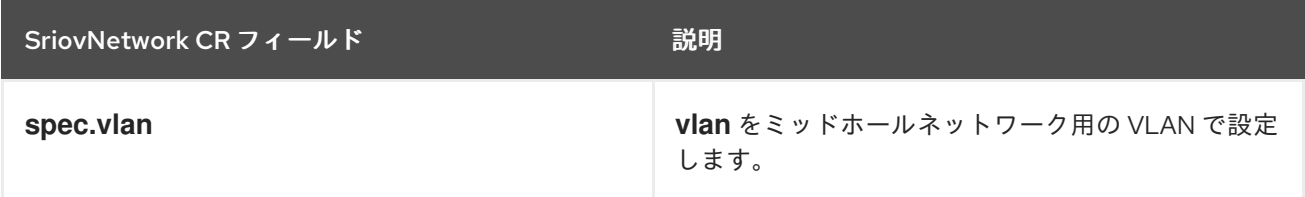

# 推奨される **SriovNetworkNodePolicy** CR 設定 (**SriovNetworkNodePolicy.yaml**)

```
apiVersion: sriovnetwork.openshift.io/v1
kind: SriovNetworkNodePolicy
metadata:
 name: $name
 namespace: openshift-sriov-network-operator
 annotations: {}
spec:
 # The attributes for Mellanox/Intel based NICs as below.
 # deviceType: netdevice/vfio-pci
 # isRdma: true/false
 deviceType: $deviceType
 isRdma: $isRdma
 nicSelector:
  # The exact physical function name must match the hardware used
  pfNames: [$pfNames]
 nodeSelector:
  node-role.kubernetes.io/$mcp: ""
 numVfs: $numVfs
 priority: $priority
 resourceName: $resourceName
```
#### 表15.15 シングルノード OpenShift クラスター用の S**riovNetworkPolicy** CR オプション

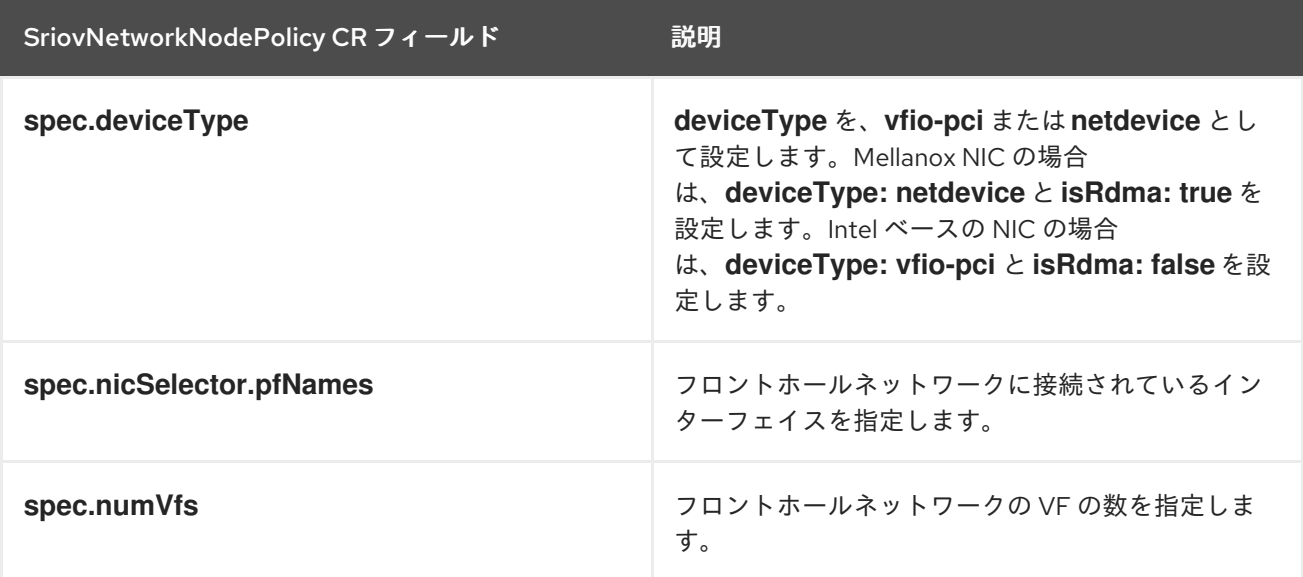

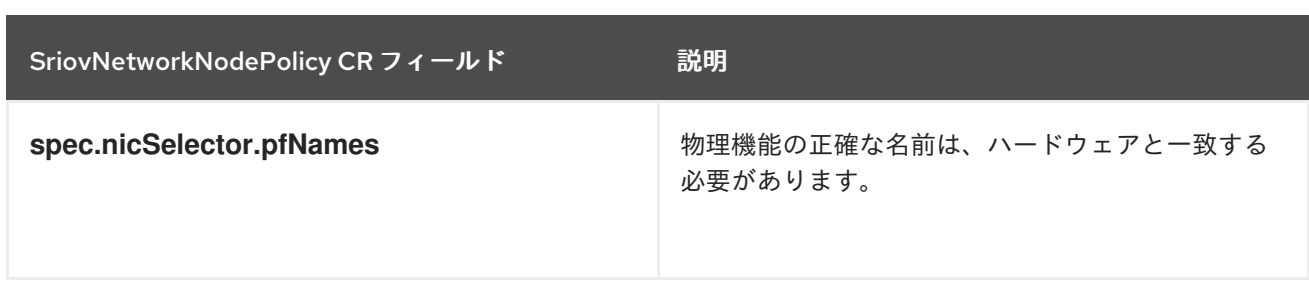

#### 推奨される SR-IOV カーネル設定 (**07-sriov-relative-kernel-args-master.yaml**)

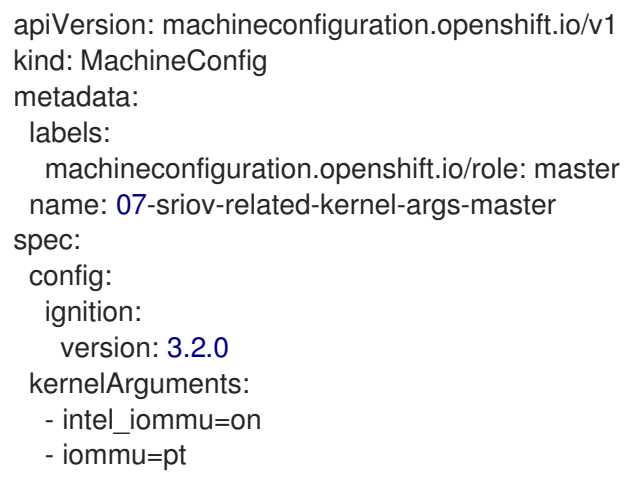

#### 15.7.7.9. Console Operator

クラスターケイパビリティー機能を使用して、コンソールオペレーターがインストールされないように します。ノードが一元的に管理されている場合は必要ありません。Operator を削除すると、アプリ ケーションのワークロードに追加の領域と容量ができます。

マネージドクラスターのインストール中に Console Operator を無効にするには、**SiteConfig** カスタム リソース (CR) の **spec.clusters.0.installConfigOverrides** フィールドで次のように設定します。

installConfigOverrides: "{\"capabilities\":{\"baselineCapabilitySet\": \"None\" }}"

#### 15.7.7.10. Alertmanager

DU ワークロードを実行する単一ノードの OpenShift クラスターでは、OpenShift Container Platform モニタリングコンポーネントによって消費される CPU リソースを削減する必要があります。以下の **ConfigMap** カスタムリソース (CR) は Alertmanager を無効にします。

#### 推奨されるクラスターモニタリング設定 (**ReduceMonitoringFootprint.yaml**)

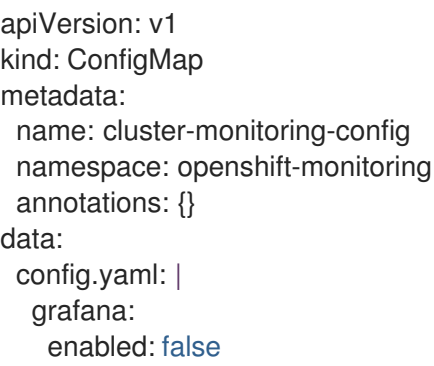

alertmanagerMain: enabled: false telemeterClient: enabled: false prometheusK8s: retention: 24h

## 15.7.7.11. Operator Lifecycle Manager

分散ユニットワークロードを実行するシングルノード OpenShift クラスターには、CPU リソースへの 一貫したアクセスが必要です。Operator Lifecycle Manager (OLM) は定期的に Operator からパフォー マンスデータを収集するため、CPU 使用率が増加します。次の **ConfigMap** カスタムリソース (CR) は、OLM によるオペレーターパフォーマンスデータの収集を無効にします。

#### 推奨されるクラスター OLM 設定 (**ReduceOLMFootprint.yaml**)

apiVersion: v1 kind: ConfigMap metadata: name: collect-profiles-config namespace: openshift-operator-lifecycle-manager data: pprof-config.yaml: | disabled: True

#### 15.7.7.12. LVM Storage

論理ボリュームマネージャー (LVM) ストレージを使用して、シングルノード OpenShift クラスター上 にローカルストレージを動的にプロビジョニングできます。

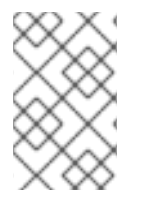

## 注記

シングルノード OpenShift の推奨ストレージソリューションは、Local Storage Operator です。LVM ストレージも使用できますが、その場合は追加の CPU リソースを 割り当てる必要があります。

次の YAML の例では、OpenShift Container Platform アプリケーションで使用できるようにノードのス トレージを設定しています。

#### 推奨される **LVMCluster** 設定 (**StorageLVMCluster.yaml**)

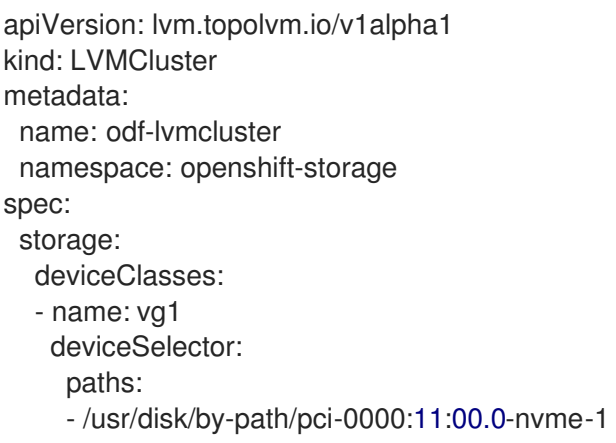

thinPoolConfig: name: thin-pool-1 overprovisionRatio: 10 sizePercent: 90

#### 表15.16 シングルノード OpenShift クラスター用の **LVMCluster** CR オプション

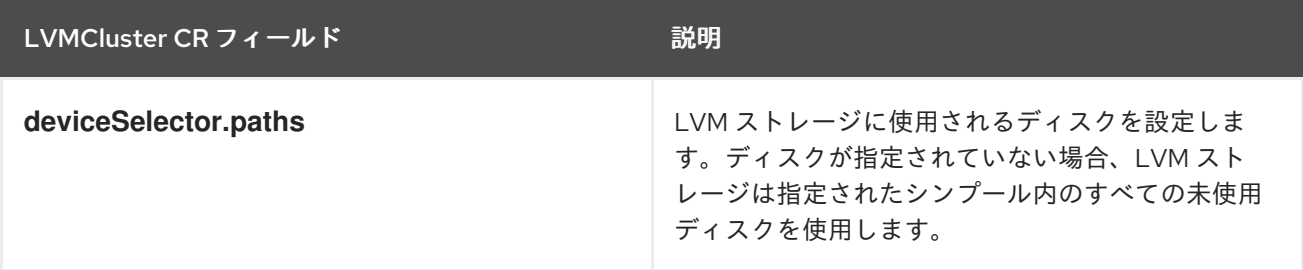

#### 15.7.7.13. ネットワーク診断

DU ワークロードを実行する単一ノードの OpenShift クラスターでは、これらの Pod によって作成され る追加の負荷を軽減するために、Pod 間のネットワーク接続チェックが少なくて済みます。次のカスタ ムリソース (CR) は、これらのチェックを無効にします。

## 推奨されるネットワーク診断設定 (**DisableSnoNetworkDiag.yaml**)

```
apiVersion: operator.openshift.io/v1
kind: Network
metadata:
 name: cluster
 annotations: {}
spec:
 disableNetworkDiagnostics: true
```
#### 関連情報

● ZTP [を使用した遠端サイトのデプロイメント](#page-263-0)

15.8. VDU アプリケーションワークロードの単一ノード OPENSHIFT クラス ターチューニングの検証

仮想化分散ユニット (vDU) アプリケーションをデプロイする前に、クラスターホストファームウェアお よびその他のさまざまなクラスター設定を調整および設定する必要があります。以下の情報を使用し て、vDU ワークロードをサポートするためのクラスター設定を検証します。

#### 関連情報

- GitOps ZTP [を使用した単一ノードの](#page-302-0) OpenShift でのワークロードの分割
- シングルノード OpenShift に vDU [をデプロイするためのリファレンス設定](#page-320-0)

## 15.8.1. vDU クラスターホストの推奨ファームウェア設定

OpenShift Container Platform 4.14 で実行される vDU アプリケーションのクラスターホストファーム ウェアを設定するための基礎として、以下の表を使用してください。

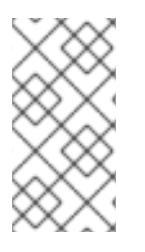

次の表は、vDU クラスターホストファームウェア設定の一般的な推奨事項です。正確な ファームウェア設定は、要件と特定のハードウェアプラットフォームによって異なりま す。ファームウェアの自動設定は、ゼロタッチプロビジョニングパイプラインでは処理 されません。

#### 表15.17 推奨されるクラスターホストファームウェア設定

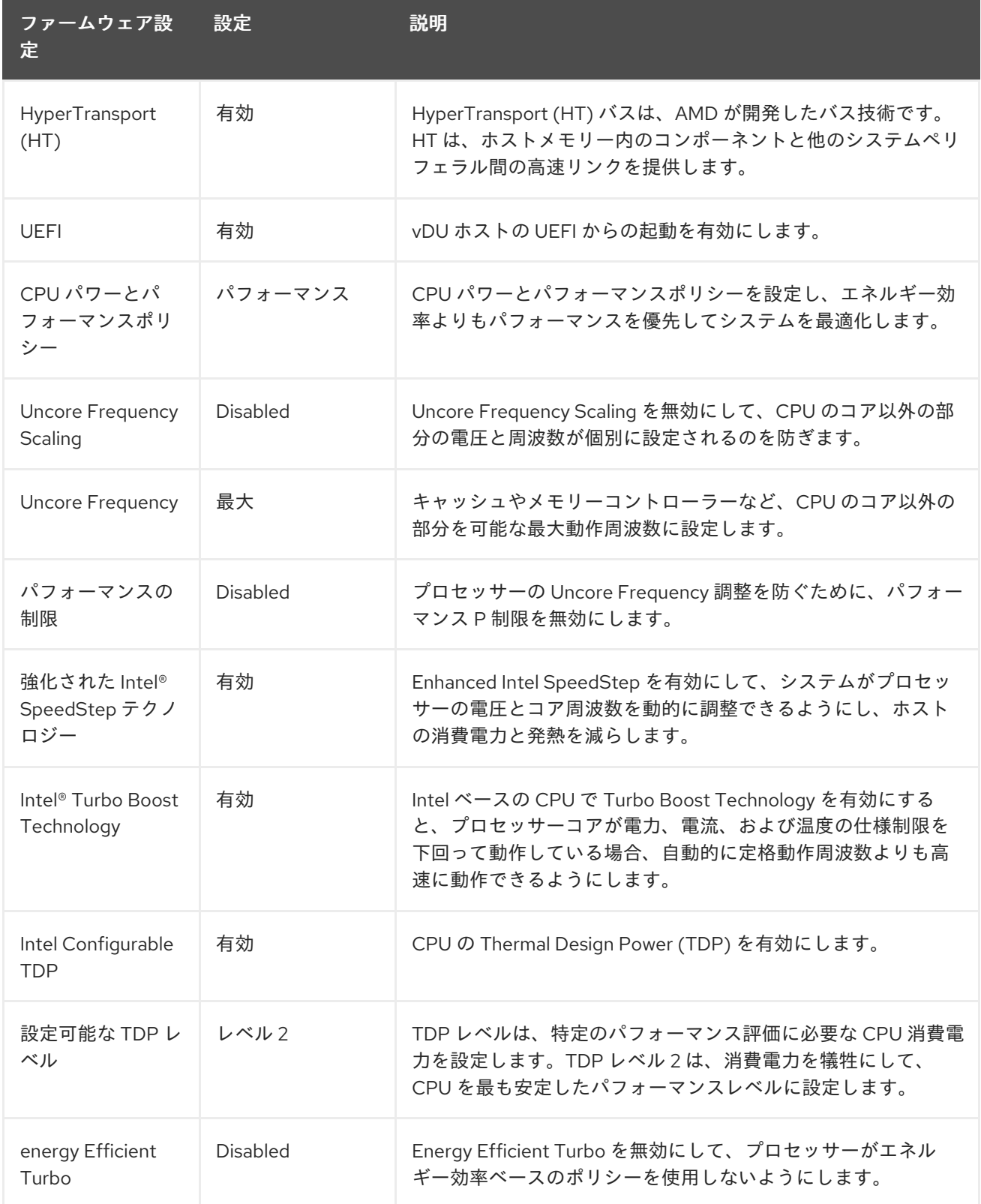

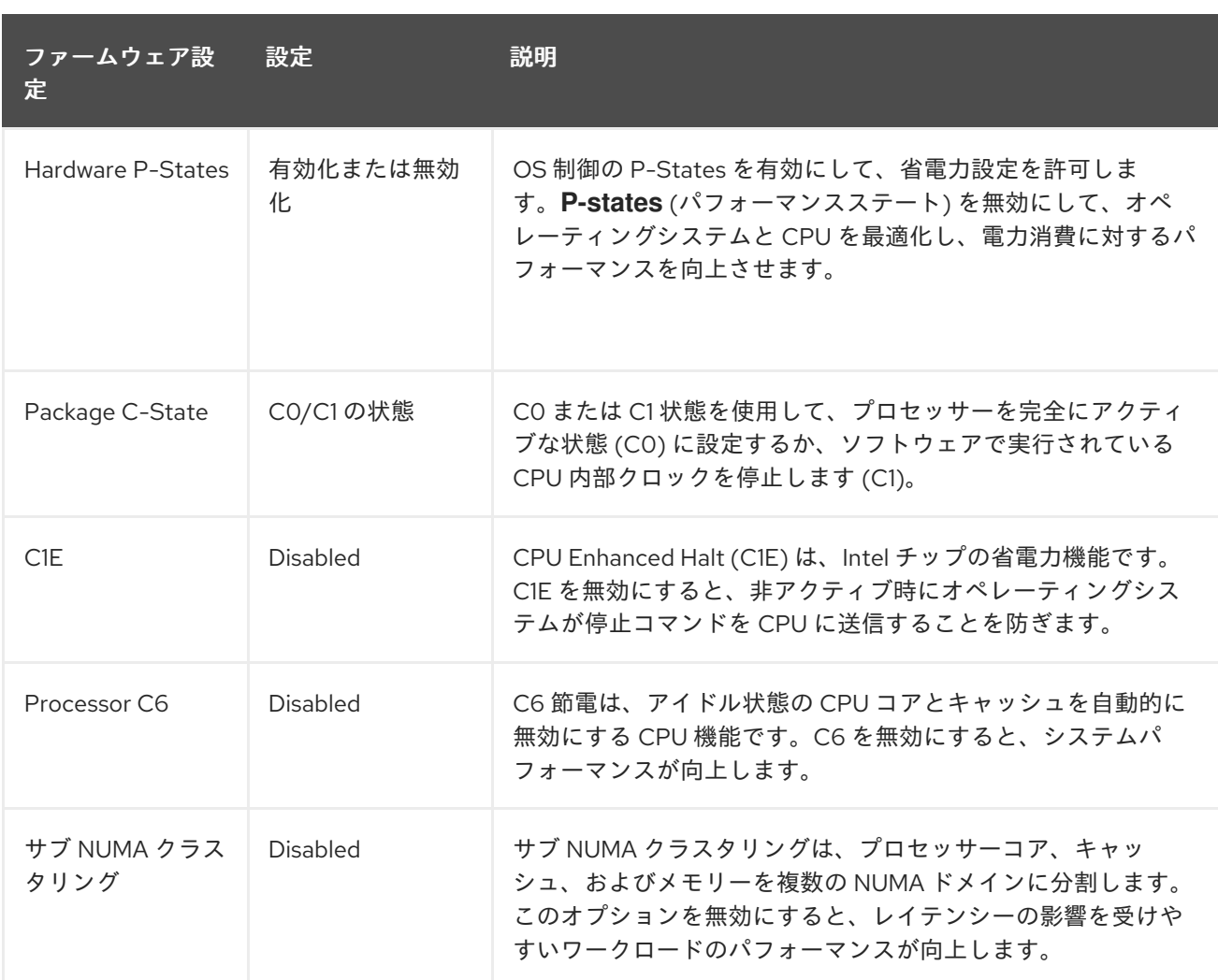

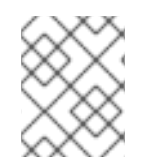

ホストのファームウェアでグローバル SR-IOV および VT-d 設定を有効にします。これ らの設定は、ベアメタル環境に関連します。

## 注記

**C-states** と OS 制御の **P-States** の両方を有効にして、Pod ごとの電源管理を許可しま す。

# 15.8.2. vDU アプリケーションを実行するための推奨クラスター設定

仮想化分散ユニット (vDU) アプリケーションを実行するクラスターには、高度に調整かつ最適化された 設定が必要です。以下の情報では、OpenShift Container Platform 4.14 クラスターで vDU ワークロード をサポートするために必要なさまざまな要素について説明します。

15.8.2.1. シングルノード OpenShift クラスター用の推奨クラスター MachineConfig CR

**ztp-site-generate** コンテナーから抽出した **MachineConfig** カスタムリソース (CR) がクラスターに適 用されていることを確認します。CR は、抽出した **out/source-crs/extra-manifest/** フォルダーにあり ます。

**ztp-site-generate** コンテナーからの次の **MachineConfig** CR は、クラスターホストを設定します。

表15.18 推奨される GitOps ZTP MachineConfig CR

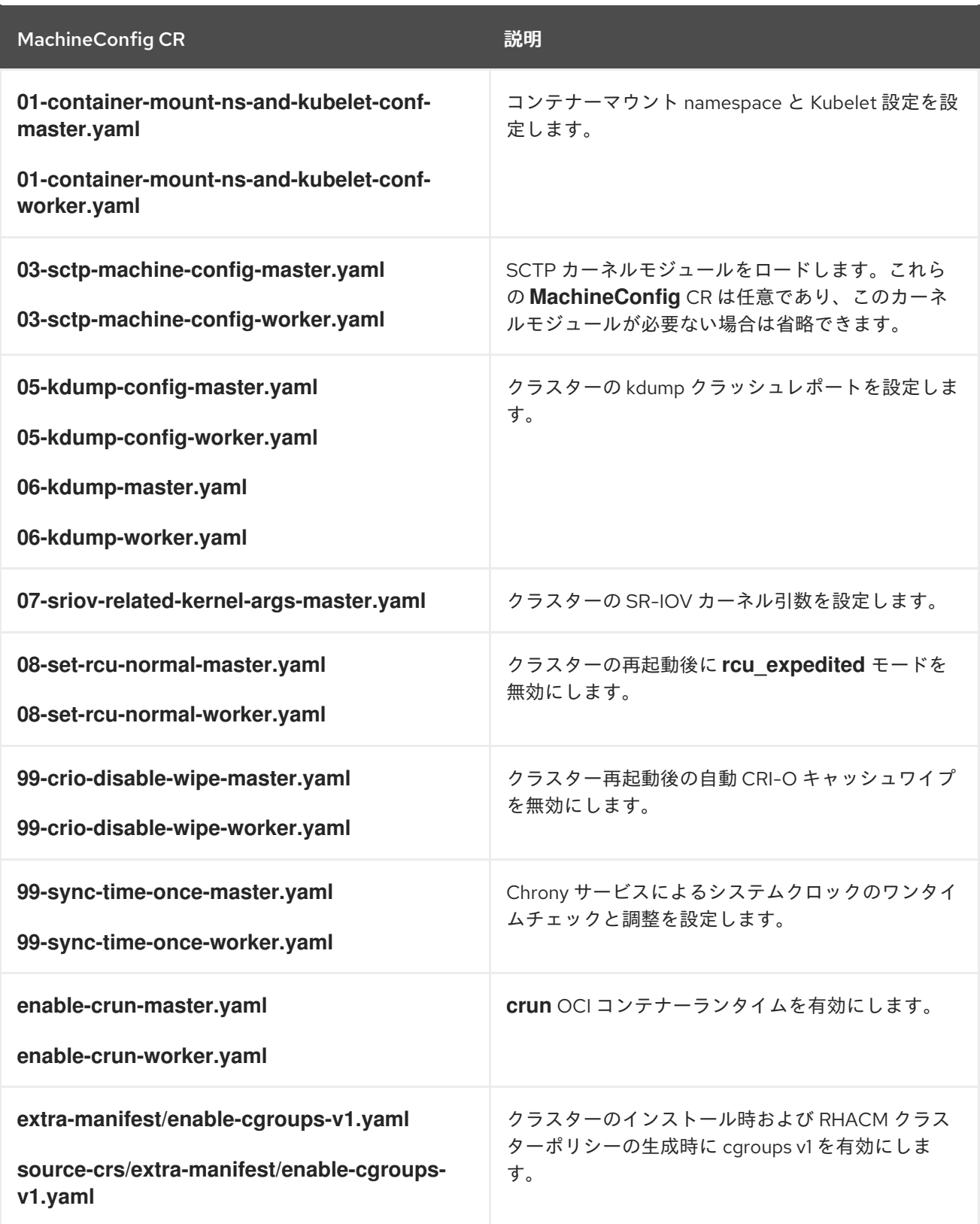

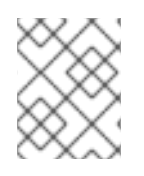

OpenShift Container Platform 4.14 以降では、**SiteConfig** CR の **cpuPartitioningMode** フィールドを使用してワークロードの分割を設定します。

#### 関連情報

● GitOps ZTP [を使用した単一ノードの](#page-302-0) OpenShift でのワークロードの分割

● ztp-site-generate [コンテナーからのソース](#page-247-0) CR の抽出

#### 15.8.2.2. 推奨されるクラスター Operator

次の Operator は、仮想化分散ユニット (vDU) アプリケーションを実行するクラスターに必要であり、 ベースライン参照設定の一部です。

- Node Tuning Operator (NTO)。NTO は、以前は Performance Addon Operator で提供されてい た機能をパッケージ化し、現在は NTO の一部になっています。
- PTP Operator
- SR-IOV Network Operator
- Red Hat OpenShift Logging Operator
- Local Storage Operator

#### 15.8.2.3. 推奨されるクラスターカーネル設定

クラスターでは常に、サポートされている最新のリアルタイムカーネルバージョンを使用してくださ い。クラスターに次の設定を適用していることを確認します。

1. 次の **additionalKernelArgs** がクラスターパフォーマンスプロファイルに設定されていることを 確認します。

spec: additionalKernelArgs: - "rcupdate.rcu\_normal\_after\_boot=0" - "efi=runtime" - "module blacklist=irdma"

2. **Tuned** CR の **performance-patch** プロファイルが、関連する **PerformanceProfile** CR の **isolated** CPU セットと一致する正しい CPU 分離セットを設定していることを確認します。次 に例を示します。

#### spec:

profile:

- name: performance-patch

*# The 'include' line must match the associated PerformanceProfile name, for example: # include=openshift-node-performance-\${PerformanceProfile.metadata.name} # When using the standard (non-realtime) kernel, remove the kernel.timer\_migration override from the [sysctl] section*

#### data: |

[main]

summary=Configuration changes profile inherited from performance created tuned include=openshift-node-performance-openshift-node-performance-profile [sysctl] kernel.timer\_migration=1 **[scheduler]** 

group.ice-ptp=0:f:10:\*:ice-ptp.\*

group.ice-gnss=0:f:10:\*:ice-gnss.\*

**[service]** 

service.stalld=start,enable

service.chronyd=stop,disable

#### 15.8.2.4. リアルタイムカーネルバージョンの確認

OpenShift Container Platform クラスターでは常にリアルタイムカーネルの最新バージョンを使用して ください。クラスターで使用されているカーネルバージョンが不明な場合は、次の手順で現在のリアル タイムカーネルバージョンとリリースバージョンを比較できます。

#### 前提条件

- OpenShift CLI (oc) がインストールされている。
- **cluster-admin** 権限を持つユーザーとしてログインしている。
- **podman** をインストールしている。

#### 手順

1. 次のコマンドを実行して、クラスターのバージョンを取得します。

\$ OCP\_VERSION=\$(oc get clusterversion version -o jsonpath='{.status.desired.version}  $\{$ "\n"}')

2. リリースイメージの SHA 番号を取得します。

\$ DTK\_IMAGE=\$(oc adm release info --image-for=driver-toolkit quay.io/openshift-releasedev/ocp-release:\$OCP\_VERSION-x86\_64)

3. リリースイメージコンテナーを実行し、クラスターの現在のリリースにパッケージ化されてい るカーネルバージョンを抽出します。

\$ podman run --rm \$DTK\_IMAGE rpm -qa | grep 'kernel-rt-core-' | sed 's#kernel-rt-core-##'

#### 出力例

4.18.0-305.49.1.rt7.121.el8\_4.x86\_64

これは、リリースに同梱されているデフォルトのリアルタイムカーネルバージョンです。

注記

リアルタイムカーネルは、カーネルバージョンの文字列 **.rt** で示されます。

#### 検証

クラスターの現在のリリース用にリストされているカーネルバージョンが、クラスターで実行されてい る実際のリアルタイムカーネルと一致することを確認します。次のコマンドを実行して、実行中のリア ルタイムカーネルバージョンを確認します。

1. クラスターノードへのリモートシェル接続を開きます。

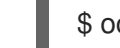

\$ oc debug node/<node\_name>

2. リアルタイムカーネルバージョンを確認します。

sh-4.4# uname -r

#### 出力例

4.18.0-305.49.1.rt7.121.el8\_4.x86\_64

#### 15.8.3. 推奨されるクラスター設定が適用されていることの確認

クラスターが正しい設定で実行されていることを確認できます。以下の手順では、DU アプリケーショ ンを OpenShift Container Platform 4.14 クラスターにデプロイするために必要なさまざまな設定を確認 する方法について説明します。

#### 前提条件

- クラスターをデプロイし、vDU ワークロード用に調整している。
- OpenShift CLI (**oc**) がインストールされている。
- **cluster-admin** 権限を持つユーザーとしてログインしている。

#### 手順

1. デフォルトの Operator Hub ソースが無効になっていることを確認します。以下のコマンドを 実行します。

\$ oc get operatorhub cluster -o yaml

#### 出力例

spec: disableAllDefaultSources: true

2. 次のコマンドを実行して、必要なすべての **CatalogSource** リソースにワークロードのパーティ ショニング (**PreferredDuringScheduling**) のアノテーションが付けられていることを確認しま す。

\$ oc get catalogsource -A -o jsonpath='{range .items[\*]}{.metadata.name}{" -- "} {.metadata.annotations.target\.workload\.openshift\.io/management}{"\n"}{end}'

#### 出力例

<span id="page-347-0"></span>certified-operators -- {"effect": "PreferredDuringScheduling"} community-operators -- {"effect": "PreferredDuringScheduling"} ran-operators **1** redhat-marketplace -- {"effect": "PreferredDuringScheduling"} redhat-operators -- {"effect": "PreferredDuringScheduling"}

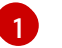

アノテーションが付けられていない **CatalogSource** リソースも返されます。この例で は、**ran-operators CatalogSource** リソースにはアノテーションが付けられておら ず、**PreferredDuringScheduling** アノテーションがありません。

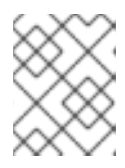

適切に設定された vDU クラスターでは、単一のアノテーション付きカタログ ソースのみがリスト表示されます。

3. 該当するすべての OpenShift Container Platform Operator の namespace がワークロードの パーティショニング用にアノテーションされていることを確認します。これには、コア OpenShift Container Platform とともにインストールされたすべての Operator と、参照 DU チューニング設定に含まれる追加の Operator のセットが含まれます。以下のコマンドを実行し ます。

\$ oc get namespaces -A -o jsonpath='{range .items[\*]}{.metadata.name}{" -- "} {.metadata.annotations.workload\.openshift\.io/allowed}{"\n"}{end}'

# 出力例

default - openshift-apiserver -- management openshift-apiserver-operator -- management openshift-authentication -- management openshift-authentication-operator -- management

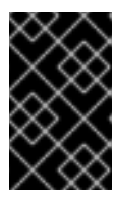

# 重要

注記

追加の Operator は、ワークロードパーティショニングのためにアノテーション を付けてはなりません。前のコマンドからの出力では、追加の Operator が **--** セ パレーターの右側に値なしでリストされている必要があります。

- 4. **ClusterLogging** 設定が正しいことを確認してください。以下のコマンドを実行します。
	- a. 適切な入力ログと出力ログが設定されていることを確認します。

\$ oc get -n openshift-logging ClusterLogForwarder instance -o yaml

#### 出力例

```
apiVersion: logging.openshift.io/v1
kind: ClusterLogForwarder
metadata:
 creationTimestamp: "2022-07-19T21:51:41Z"
 generation: 1
 name: instance
 namespace: openshift-logging
 resourceVersion: "1030342"
 uid: 8c1a842d-80c5-447a-9150-40350bdf40f0
spec:
 inputs:
 - infrastructure: {}
  name: infra-logs
 outputs:
 - name: kafka-open
  type: kafka
  url: tcp://10.46.55.190:9092/test
```
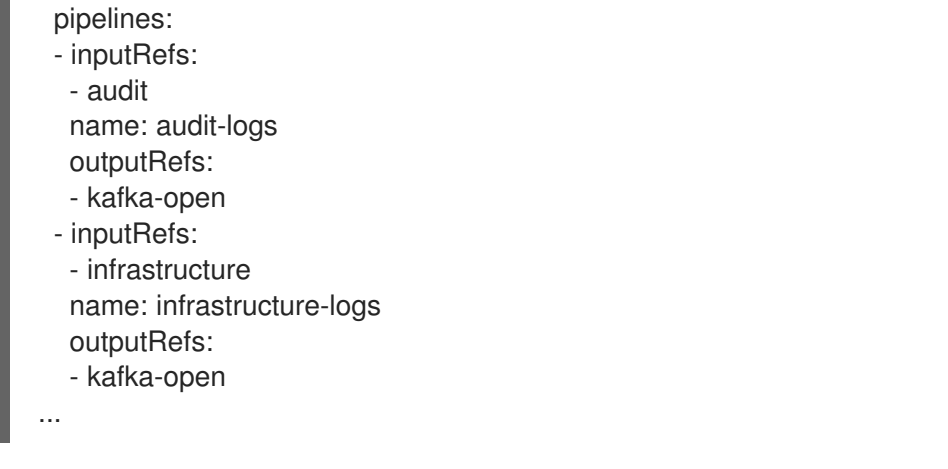

b. キュレーションスケジュールがアプリケーションに適していることを確認します。

\$ oc get -n openshift-logging clusterloggings.logging.openshift.io instance -o yaml

#### 出力例

```
apiVersion: logging.openshift.io/v1
kind: ClusterLogging
metadata:
 creationTimestamp: "2022-07-07T18:22:56Z"
 generation: 1
 name: instance
 namespace: openshift-logging
 resourceVersion: "235796"
 uid: ef67b9b8-0e65-4a10-88ff-ec06922ea796
spec:
 collection:
  logs:
   fluentd: {}
   type: fluentd
 curation:
  curator:
   schedule: 30 3 * * *
  type: curator
 managementState: Managed
...
```
5. 次のコマンドを実行して、Web コンソールが無効になっている (**managementState: Removed**) ことを確認します。

\$ oc get consoles.operator.openshift.io cluster -o jsonpath="{ .spec.managementState }"

## 出力例

Removed

6. 次のコマンドを実行して、クラスターノードで **chronyd** が無効になっていることを確認しま す。

\$ oc debug node/<node\_name>

ノードで **chronyd** のステータスを確認します。

sh-4.4# chroot /host

sh-4.4# systemctl status chronyd

#### 出力例

● chronyd.service - NTP client/server Loaded: loaded (/usr/lib/systemd/system/chronyd.service; disabled; vendor preset: enabled) Active: inactive (dead) Docs: man:chronyd(8) man:chrony.conf(5)

- 7. **linuxptp-daemon** コンテナーへのリモートシェル接続と PTP Management Client (**pmc**) ツー ルを使用して、PTP インターフェイスがプライマリークロックに正常に同期されていることを 確認します。
	- a. 次のコマンドを実行して、**\$PTP\_POD\_NAME** 変数に **linuxptp-daemon** Pod の名前を設定 します。

\$ PTP\_POD\_NAME=\$(oc get pods -n openshift-ptp -l app=linuxptp-daemon -o name)

b. 次のコマンドを実行して、PTP デバイスの同期ステータスを確認します。

\$ oc -n openshift-ptp rsh -c linuxptp-daemon-container \${PTP\_POD\_NAME} pmc -u -f /var/run/ptp4l.0.config -b 0 'GET PORT\_DATA\_SET'

## 出力例

```
sending: GET PORT_DATA_SET
 3cecef.fffe.7a7020-1 seq 0 RESPONSE MANAGEMENT PORT_DATA_SET
 portIdentity 3cecef.fffe.7a7020-1
 portState SLAVE
 logMinDelayReqInterval -4
 peerMeanPathDelay 0
 logAnnounceInterval 1
 announceReceiptTimeout 3
 logSyncInterval 0
 delayMechanism 1
 logMinPdelayReqInterval 0
 versionNumber 2
 3cecef.fffe.7a7020-2 seq 0 RESPONSE MANAGEMENT PORT_DATA_SET
 portIdentity 3cecef.fffe.7a7020-2
 portState LISTENING
 logMinDelayReqInterval 0
 peerMeanPathDelay 0
 logAnnounceInterval 1
 announceReceiptTimeout 3
 logSyncInterval 0
```
delayMechanism 1 logMinPdelayReqInterval 0 versionNumber 2

c. 次の **pmc** コマンドを実行して、PTP クロックのステータスを確認します。

\$ oc -n openshift-ptp rsh -c linuxptp-daemon-container \${PTP\_POD\_NAME} pmc -u -f /var/run/ptp4l.0.config -b 0 'GET TIME\_STATUS\_NP'

出力例

<span id="page-351-0"></span>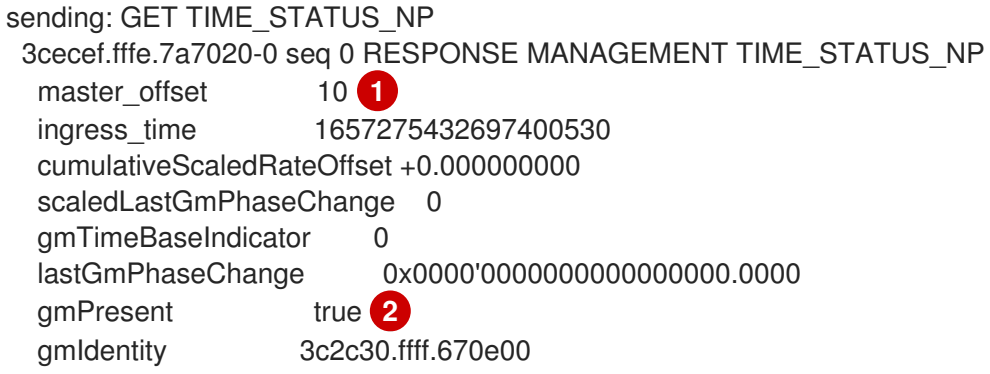

- <span id="page-351-1"></span>**master\_offset** は -100 から 100 ns の間である必要があります。
- PTP クロックがマスターに同期されており、ローカルクロックがグランドマスターク ロックではないことを示します。
- d. **/var/run/ptp4l.0.config** の値に対応する予期される **master offset** 値が **linuxptp-daemoncontainer** ログにあることを確認します。

\$ oc logs \$PTP\_POD\_NAME -n openshift-ptp -c linuxptp-daemon-container

## 出力例

[1](#page-351-0)

[2](#page-351-1)

phc2sys[56020.341]: [ptp4l.1.config] CLOCK\_REALTIME phc offset -1731092 s2 freq - 1546242 delay 497 ptp4l[56020.390]: [ptp4l.1.config] master offset -2 s2 freq -5863 path delay 541 ptp4l[56020.390]: [ptp4l.0.config] master offset -8 s2 freq -10699 path delay 533

- 8. 次のコマンドを実行して、SR-IOV 設定が正しいことを確認します。
	- a. **SriovOperatorConfig** リソースの **disableDrain** 値が **true** に設定されていることを確認し ます。

\$ oc get sriovoperatorconfig -n openshift-sriov-network-operator default -o jsonpath=" {.spec.disableDrain}{'\n'}"

b. <del>パクコマンドをディ</del>ークステータストールSriovAlex *Succeeded State State State* のステータス<br>-<br>-

出力例

true

b. 次のコマンドを実行して、**SriovNetworkNodeState** 同期ステータスが **Succeeded** である ことを確認します。

\$ oc get SriovNetworkNodeStates -n openshift-sriov-network-operator -o jsonpath=" {.items[\*].status.syncStatus}{'\n'}"

出力例

Succeeded

c. SR-IOV 用に設定された各インターフェイスの下の仮想機能 (**Vfs**) の予想される数と設定 が、**.status.interfaces** フィールドに存在し、正しいことを確認します。以下に例を示しま す。

\$ oc get SriovNetworkNodeStates -n openshift-sriov-network-operator -o yaml

#### 出力例

apiVersion: v1 items: - apiVersion: sriovnetwork.openshift.io/v1 kind: SriovNetworkNodeState ... status: interfaces: ... - Vfs: - deviceID: 154c driver: vfio-pci pciAddress: 0000:3b:0a.0 vendor: "8086" vfID: 0 - deviceID: 154c driver: vfio-pci pciAddress: 0000:3b:0a.1 vendor: "8086" vfID: 1 - deviceID: 154c driver: vfio-pci pciAddress: 0000:3b:0a.2 vendor: "8086" vfID: 2 - deviceID: 154c driver: vfio-pci pciAddress: 0000:3b:0a.3 vendor: "8086" vfID: 3 - deviceID: 154c driver: vfio-pci pciAddress: 0000:3b:0a.4 vendor: "8086" vfID: 4 - deviceID: 154c driver: vfio-pci pciAddress: 0000:3b:0a.5

- vendor: "8086" vfID: 5 - deviceID: 154c driver: vfio-pci pciAddress: 0000:3b:0a.6 vendor: "8086" vfID: 6 - deviceID: 154c driver: vfio-pci pciAddress: 0000:3b:0a.7 vendor: "8086" vfID: 7
- 9. クラスターパフォーマンスプロファイルが正しいことを確認します。**cpu** セクションと **hugepages** セクションは、ハードウェア設定によって異なります。以下のコマンドを実行しま す。

\$ oc get PerformanceProfile openshift-node-performance-profile -o yaml

# 出力例

```
apiVersion: performance.openshift.io/v2
kind: PerformanceProfile
metadata:
 creationTimestamp: "2022-07-19T21:51:31Z"
 finalizers:
 - foreground-deletion
 generation: 1
 name: openshift-node-performance-profile
 resourceVersion: "33558"
 uid: 217958c0-9122-4c62-9d4d-fdc27c31118c
spec:
 additionalKernelArgs:
 - idle=poll
 - rcupdate.rcu_normal_after_boot=0
 - efi=runtime
 cpu:
  isolated: 2-51,54-103
  reserved: 0-1,52-53
 hugepages:
  defaultHugepagesSize: 1G
  pages:
  - count: 32
   size: 1G
 machineConfigPoolSelector:
  pools.operator.machineconfiguration.openshift.io/master: ""
 net:
  userLevelNetworking: true
 nodeSelector:
  node-role.kubernetes.io/master: ""
 numa:
  topologyPolicy: restricted
 realTimeKernel:
  enabled: true
status:
```
conditions: - lastHeartbeatTime: "2022-07-19T21:51:31Z" lastTransitionTime: "2022-07-19T21:51:31Z" status: "True" type: Available - lastHeartbeatTime: "2022-07-19T21:51:31Z" lastTransitionTime: "2022-07-19T21:51:31Z" status: "True" type: Upgradeable - lastHeartbeatTime: "2022-07-19T21:51:31Z" lastTransitionTime: "2022-07-19T21:51:31Z" status: "False" type: Progressing - lastHeartbeatTime: "2022-07-19T21:51:31Z" lastTransitionTime: "2022-07-19T21:51:31Z" status: "False" type: Degraded runtimeClass: performance-openshift-node-performance-profile tuned: openshift-cluster-node-tuning-operator/openshift-node-performance-openshift-nodeperformance-profile

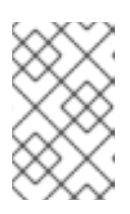

#### 注記

CPU 設定は、サーバーで使用可能なコアの数に依存し、ワークロードパーティ ショニングの設定に合わせる必要があります。**hugepages** の設定は、サーバー とアプリケーションに依存します。

10. 次のコマンドを実行して、**PerformanceProfile** がクラスターに正常に適用されたことを確認し ます。

\$ oc get performanceprofile openshift-node-performance-profile -o jsonpath="{range .status.conditions[\*]}{ @.type }{' -- '}{@.status}{'\n'}{end}"

## 出力例

Available -- True Upgradeable -- True Progressing -- False Degraded -- False

11. 次のコマンドを実行して、**Tuned** パフォーマンスパッチの設定を確認します。

\$ oc get tuneds.tuned.openshift.io -n openshift-cluster-node-tuning-operator performancepatch -o yaml

#### 出力例

apiVersion: tuned.openshift.io/v1 kind: Tuned metadata: creationTimestamp: "2022-07-18T10:33:52Z" generation: 1 name: performance-patch

<span id="page-355-0"></span>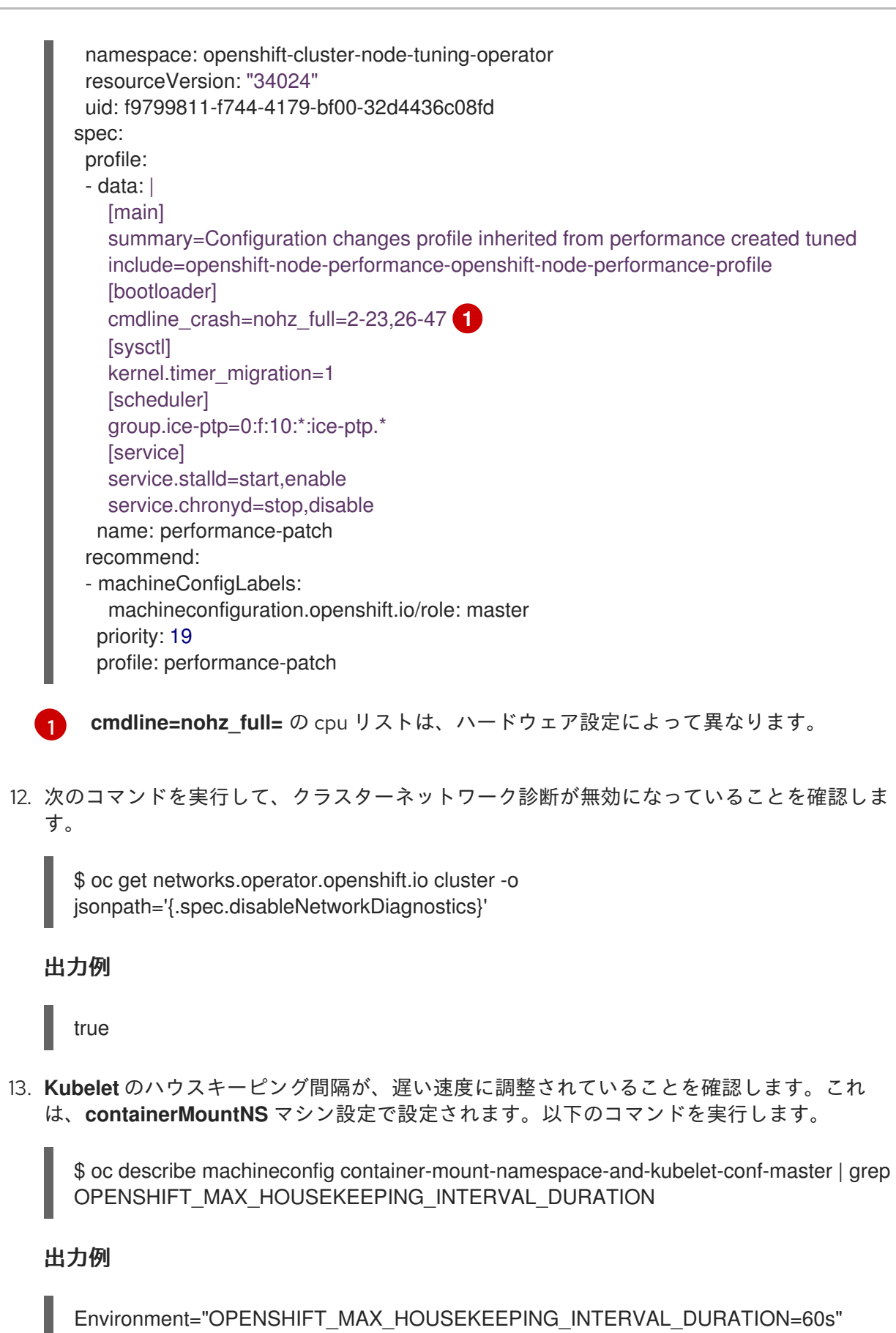

14. 次のコマンドを実行して、Grafana と **alertManagerMain** が無効になっていること、および Prometheus の保持期間が 24 時間に設定されていることを確認します。

\$ oc get configmap cluster-monitoring-config -n openshift-monitoring -o jsonpath="{ .data.config\.yaml }"

出力例

grafana: enabled: false alertmanagerMain: enabled: false prometheusK8s: retention: 24h

a. 次のコマンドを使用して、Grafana および **alertManagerMain** ルートがクラスター内に見 つからないことを確認します。

\$ oc get route -n openshift-monitoring alertmanager-main

\$ oc get route -n openshift-monitoring grafana

どちらのクエリーも **Error from server (NotFound)** メッセージを返す必要があります。

15. 次のコマンドを実行して、**PerformanceProfile**、**Tuned** performance-patch、ワークロード パーティショニング、およびカーネルコマンドライン引数のそれぞれに **reserved** として割り 当てられた CPU が少なくとも 4 つあることを確認します。

\$ oc get performanceprofile -o jsonpath="{ .items[0].spec.cpu.reserved }"

出力例

0-3

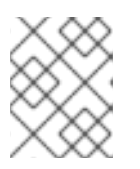

#### 注記

ワークロードの要件によっては、追加の予約済み CPU の割り当てが必要になる 場合があります。

# 15.9. SITECONFIG リソースを使用した高度なマネージドクラスター設定

**SiteConfig** カスタムリソース (CR) を使用して、インストール時にマネージドクラスターにカスタム機 能と設定をデプロイできます。

#### 15.9.1. GitOps ZTP パイプラインでの追加インストールマニフェストのカスタマイズ

GitOps Zero Touch Provisioning (ZTP) パイプラインのインストールフェーズに追加するマニフェスト セットを定義できます。これらのマニフェストは **SiteConfig** カスタムリソース (CR) にリンクされ、イ ンストール時にクラスターに適用されます。インストール時に **MachineConfig** CR を含めると、イン ストール作業が効率的になります。

#### 前提条件

● カスタムサイトの設定データを管理する Git リポジトリーを作成している。リポジトリーはハ ブクラスターからアクセス可能で、Argo CD アプリケーションのソースリポジトリーとして定 義されている必要があります。

手順

- 1. GitOps ZTP パイプラインがクラスターインストールのカスタマイズ使用する、追加のマニフェ スト CR のセットを作成します。
- 2. カスタム **/siteconfig** ディレクトリーに、追加のマニフェスト用のサブディレクトリー **/custom-manifest** を作成します。以下の例は、**/custom-manifest** フォルダーを持つ **/siteconfig** のサンプルを示しています。

siteconfig

- site1-sno-du.yaml
- site2-standard-du.yaml
- extra-manifest/
- custom-manifest
	- └── 01-example-machine-config.yaml

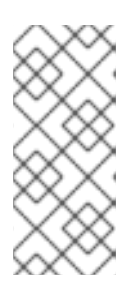

# 注記

全体で使用されているサブディレクトリー名 **/custom-manifest** および **/extramanifest** は、名前の例にすぎません。これらの名前を使用する必要はなく、こ れらのサブディレクトリーに名前を付ける方法に制限はありません。この例で は、**/extra-manifest** は、**ztp-site-generate** コンテナーの **/extra-manifest** の内 容を保存する Git サブディレクトリーを指します。

- 3. カスタムの追加マニフェスト CR を **siteconfig/custom-manifest** ディレクトリーに追加しま す。
- 4. **SiteConfig** CR で、**extraManifests.searchPaths** フィールドにディレクトリー名を入力しま す。例:

clusters: - clusterName: "example-sno" networkType: "OVNKubernetes" extraManifests: searchPaths: - extra-manifest/ **1** - custom-manifest/ **2**

<span id="page-357-1"></span><span id="page-357-0"></span>[1](#page-357-0) **ztp-site-generate** コンテナーからコピーされたマニフェストのフォルダー。

[2](#page-357-1) カスタムマニフェストのフォルダー。

5. **SiteConfig**、**/extra-manifest**、および **/custom-manifest** CR を保存し、サイト設定リポジト リーにプッシュします。

クラスターのプロビジョニング中に、GitOps ZTP パイプラインは、**/custom-manifest** ディレクトリー 内の CR を、**extra-manifest/** に保存されている追加マニフェストのデフォルトのセットに追加します。

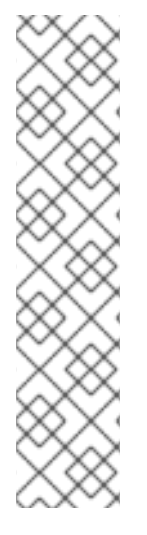

バージョン 4.14 以降、**extraManifestPath** には非推奨の警告が表示されます。

**extraManifestPath** は引き続きサポートされていますが、**extraManifests.searchPaths** を使用することを推奨します。**SiteConfig** ファイルで **extraManifests.searchPaths** を 定義すると、GitOps ZTP パイプラインはサイトのインストール中に **ztp-site-generate** コンテナーからマニフェストを取得しません。

**Siteconfig** CR で **extraManifestPath** と **extraManifests.searchPaths** の両方を定義した 場合は、**extraManifests.searchPaths** に定義された設定が優先されます。

**/extra-manifest** の内容を **ztp-site-generate** コンテナーから抽出し、GIT リポジトリー にプッシュすることを強く推奨します。

15.9.2. SiteConfig フィルターを使用したカスタムリソースのフィルタリング

フィルターを使用すると、**SiteConfig** カスタムリソース (CR) を簡単にカスタマイズして、GitOps Zero Touch Provisioning (ZTP) パイプラインのインストールフェーズで使用する他の CR を追加または 除外できます。

**SiteConfig** CR の **inclusionDefault** 値として **include** または **exclude** を指定し、さらに、含めたり除 外したりする特定の **extraManifest** RAN CR のリストを指定することもできます。**inclusionDefault** を **include** に設定すると、GitOps ZTP パイプラインはインストール中に **/source-crs/extra-manifest** 内 のすべてのファイルを適用します。**inclusionDefault** を **exclude** に設定すると、その逆になります。

デフォルトで含まれている **/source-crs/extra-manifest** フォルダーから個々の CR を除外できます。以 下の例では、インストール時に **/source-crs/extra-manifest/03-sctp-machine-config-worker.yaml** CR を除外するようにカスタムの単一ノード OpenShift **SiteConfig** CR を設定します。

また、いくつかのオプションのフィルタリングシナリオも説明されています。

#### 前提条件

- 必要なインストール CR とポリシー CR を生成するためにハブクラスターを設定している。
- カスタムサイトの設定データを管理する Git リポジトリーを作成しています。リポジトリーは ハブクラスターからアクセス可能で、Argo CD アプリケーションのソースリポジトリーとして 定義されている必要があります。

#### 手順

1. GitOps ZTP パイプラインが **03-sctp-machine-config-worker.yaml** CR ファイルを適用しない ようにするには、**SiteConfig** CR で次の YAML を適用します。

```
apiVersion: ran.openshift.io/v1
kind: SiteConfig
metadata:
 name: "site1-sno-du"
 namespace: "site1-sno-du"
spec:
 baseDomain: "example.com"
 pullSecretRef:
  name: "assisted-deployment-pull-secret"
 clusterImageSetNameRef: "openshift-4.14"
 sshPublicKey: "<ssh_public_key>"
```
clusters: - clusterName: "site1-sno-du" extraManifests: filter: exclude: - 03-sctp-machine-config-worker.yaml

GitOps ZTP パイプラインは、インストール中に **03-sctp-machine-config-worker.yaml** CR を スキップします。**/source-crs/extra-manifest** 内の他のすべての CR が適用されます。

- 2. **SiteConfig** CR を保存し、変更をサイト設定リポジトリーにプッシュします。 GitOps ZTP パイプラインは、**SiteConfig** フィルター命令に基づいて適用する CR を監視およ び調整します。
- 3. オプション: クラスターのインストール中に GitOps ZTP パイプラインがすべての **/sourcecrs/extra-manifest** CR を適用しないようにするには、**SiteConfig** CR で次の YAML を適用しま す。

- clusterName: "site1-sno-du" extraManifests: filter: inclusionDefault: exclude

4. オプション: インストール中にすべての **/source-crs/extra-manifest** RAN CR を除外し、代わり にカスタム CR ファイルを含めるには、カスタム **SiteConfig** CR を編集してカスタムマニフェ ストフォルダーと **include** ファイルを設定します。次に例を示します。

<span id="page-359-0"></span>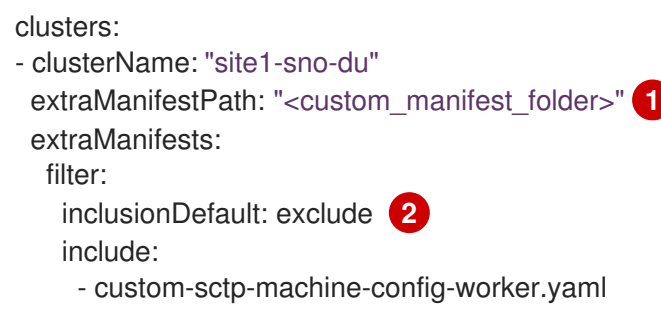

<span id="page-359-1"></span>**<custom\_manifest\_folder>** を、カスタムインストール CR を含むフォルダーの名前 (**user-custom-manifest/** など) に置き換えます。

インストール中に GitOps ZTP パイプラインが **/source-crs/extra-manifest** 内のファイル を適用しないようにするには、**inclusionDefault** を **exclude** に設定します。

次の例は、カスタムフォルダー構造を示しています。

siteconfig ├── site1-sno-du.yaml - user-custom-manifest └── custom-sctp-machine-config-worker.yaml

# 15.9.3. SiteConfig CR を使用してノードを削除する

**SiteConfig** カスタムリソース (CR) を使用すると、ノードを削除して再プロビジョニングできます。こ の方法は、手動でノードを削除するよりも効率的です。

[1](#page-359-0)

[2](#page-359-1)
前提条件

- 必要なインストールおよびポリシー CR を生成するようにハブクラスターを設定している。
- カスタムサイト設定データを管理できる Git リポジトリーを作成している。リポジトリーはハ ブクラスターからアクセス可能で、Argo CD アプリケーションのソースリポジトリーとして定 義されている必要があります。

#### 手順

1. **SiteConfig** CR を更新して、**bmac.agent-install.openshift.io/remove-agent-and-node-ondelete=true** を追加します。

```
apiVersion: ran.openshift.io/v1
kind: SiteConfig
metadata:
 name: "cnfdf20"
 namespace: "cnfdf20"
spec:
 Clusters:
  nodes:
  - hostname: node6
   role: "worker"
   crAnnotations:
     add:
      BareMetalHost:
       bmac.agent-install.openshift.io/remove-agent-and-node-on-delete: true
# ...
```
2. **SiteConfig** CR を更新して **crSuppression.BareMetalHost** アノテーションを含めること で、**BareMetalHost** CR の生成を抑制します。

```
apiVersion: ran.openshift.io/v1
kind: SiteConfig
metadata:
 name: "cnfdf20"
 namespace: "cnfdf20"
spec:
 clusters:
 - nodes:
  - hostName: node6
   role: "worker"
   crSuppression:
   - BareMetalHost
# ...
```
- 3. 変更を Git リポジトリーにプッシュし、プロビジョニング解除が開始するまで待ちま
	- す。**BareMetalHost** CR のステータスが **deprovisioning** に変更されるはずで
	- す。**BareMetalHost** のプロビジョニング解除が完了し、完全に削除されるまで待ちます。

## 検証

1. 次のコマンドを実行して、ワーカーノードの **BareMetalHost** および **Agent** CR がハブクラス ターから削除されていることを確認します。

\$ oc get bmh -n <cluster-ns>

\$ oc get agent -n <cluster-ns>

2. 次のコマンドを実行して、スポーククラスターからノードレコードが削除されたことを確認し ます。

\$ oc get nodes

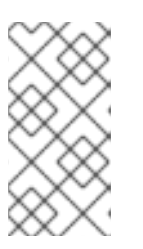

#### 注記

シークレットを操作している場合は、シークレットを削除するのが早すぎると、 ArgoCD が削除後に再同期を完了するためにシークレットを必要とするため、問 題が発生する可能性があります。現在の ArgoCD 同期が完了したら、ノードのク リーンアップ後にのみシークレットを削除します。

## 次のステップ

ノードを再プロビジョニングするには、以前に **SiteConfig** に追加された変更を削除し、変更を Git リ ポジトリーにプッシュして、同期が完了するまで待機します。これにより、ワーカーノードの **BareMetalHost** CR が再生成され、ノードの再インストールがトリガーされます。

15.10. POLICYGENTEMPLATE リソースを使用した高度なマネージドクラ スター設定

**PolicyGenTemplate** CR を使用して、マネージドクラスターにカスタム機能をデプロイできます。

15.10.1. 追加の変更のクラスターへのデプロイ

基本の GitOps Zero Touch Provisioning (ZTP) パイプライン設定以外のクラスター設定を変更する必要 がある場合、次の 3 つのオプションを実行できます。

## ZTP パイプラインの完了後に追加設定を適用する

GitOps ZTP パイプラインのデプロイが完了すると、デプロイされたクラスターはアプリケーション のワークロードに対応できるようになります。この時点で、Operator を追加インストールし、お客 様の要件に応じた設定を適用することができます。追加のコンフィギュレーションがプラット フォームのパフォーマンスや割り当てられた CPU バジェットに悪影響を与えないことを確認する。

## GitOps ZTP ライブラリーにコンテンツを追加する

GitOps ZTP パイプラインでデプロイするベースソースのカスタムリソース (CR) は、必要に応じて カスタムコンテンツで拡張できます。

## クラスターインストール用の追加マニフェストの作成

インストール時に余分なマニフェストが適用され、インストール作業を効率化することができま す。

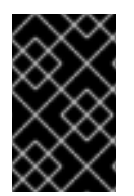

## 重要

追加のソース CR を提供したり、既存のソース CR を変更したりすると、OpenShift Container Platform のパフォーマンスまたは CPU プロファイルに大きな影響を与える可 能性があります。

関連情報

● GitOps ZTP [パイプラインでの追加インストールマニフェストのカスタマイズ](#page-357-0)

## 15.10.2. PolicyGenTemplate CR を使用して、ソース CR の内容を上書きする。

**PolicyGenTemplate** カスタムリソース (CR) を使用すると、**ztp-site-generate** コンテナーの GitOps プ ラグインで提供されるベースソース CR の上に追加の設定の詳細をオーバーレイできま す。**PolicyGenTemplate** CR は、ベース CR の論理マージまたはパッチとして解釈できま す。**PolicyGenTemplate** CR を使用して、ベース CR の単一フィールドを更新するか、ベース CR の内 容全体をオーバーレイします。ベース CR にない値の更新やフィールドの挿入が可能です。

以下の手順例では、**group-du-sno-ranGen.yaml** ファイル内の **PolicyGenTemplate** CR に基づいて、 参照設定用に生成された **PerformanceProfile** CR のフィールドを更新する方法について説明します。 この手順を元に、**PolicyGenTemplate** の 他の部分をお客様のご要望に応じて変更してください。

#### 前提条件

● カスタムサイトの設定データを管理する Git リポジトリーを作成している。リポジトリーはハ ブクラスターからアクセス可能で、Argo CD のソースリポジトリーとして定義されている必要 があります。

#### 手順

- 1. 既存のコンテンツのベースラインソース CR を確認します。参照 **PolicyGenTemplate** CR に記 載されているソース CR を GitOps Zero Touch Provisioning (ZTP) コンテナーから抽出し、確認 すできます。
	- a. **/out** フォルダーを作成します。

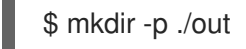

b. ソース CR を抽出します。

\$ podman run --log-driver=none --rm registry.redhat.io/openshift4/ztp-site-generaterhel8:v4.14.1 extract /home/ztp --tar | tar x -C ./out

2. **./out/source-crs/PerformanceProfile.yaml** にあるベースライン **PerformanceProfile** CR を確 認します。

```
apiVersion: performance.openshift.io/v2
kind: PerformanceProfile
metadata:
 name: $name
 annotations:
  ran.openshift.io/ztp-deploy-wave: "10"
spec:
 additionalKernelArgs:
 - "idle=poll"
 - "rcupdate.rcu_normal_after_boot=0"
 cpu:
  isolated: $isolated
  reserved: $reserved
 hugepages:
  defaultHugepagesSize: $defaultHugepagesSize
```

```
pages:
  - size: $size
   count: $count
   node: $node
machineConfigPoolSelector:
 pools.operator.machineconfiguration.openshift.io/$mcp: ""
net:
 userLevelNetworking: true
nodeSelector:
 node-role.kubernetes.io/$mcp: ''
numa:
 topologyPolicy: "restricted"
realTimeKernel:
 enabled: true
```
ソース CR のフィールドで **\$...** を含むものは、**PolicyGenTemplate** CR で提供さ れない場合、生成された CR から削除されます。

- 3. **group-du-sno-ranGen.yaml** リファレンスファイルの **PerformanceProfile** の **PolicyGenTemplate** エントリーを更新します。次の例の **PolicyGenTemplate** CR スタンザ
	- は、適切な CPU 仕様を提供し、**hugepages** 設定を設定
	-
	- し、**globallyDisableIrqLoadBalancing** を false に設定する新しいフィールドを追加していま す。

```
- fileName: PerformanceProfile.yaml
policyName: "config-policy"
 metadata:
  name: openshift-node-performance-profile
 spec:
  cpu:
   # These must be tailored for the specific hardware platform
   isolated: "2-19,22-39"
   reserved: "0-1,20-21"
  hugepages:
   defaultHugepagesSize: 1G
   pages:
    - size: 1G
     count: 10
  globallyDisableIrqLoadBalancing: false
```
4. Git で **PolicyGenTemplate** 変更をコミットし、GitOps ZTP argo CD アプリケーションによっ て監視される Git リポジトリーにプッシュします。

# 出力例

GitOps ZTP アプリケーションは、生成された **PerformanceProfile** CR を含む RHACM ポリシーを生成 します。この CR の内容は, **PolicyGenTemplate** の **PerformanceProfile** エントリーから **metadata** と **spec** の内容をソース CR にマージすることで得られるものである.作成される CR には以下のコン テンツが含まれます。

-- apiVersion: performance.openshift.io/v2 kind: PerformanceProfile

```
metadata:
  name: openshift-node-performance-profile
spec:
  additionalKernelArgs:
     - idle=poll
     - rcupdate.rcu_normal_after_boot=0
  cpu:
    isolated: 2-19,22-39
     reserved: 0-1,20-21
  globallyDisableIrqLoadBalancing: false
  hugepages:
    defaultHugepagesSize: 1G
    pages:
       - count: 10
        size: 1G
  machineConfigPoolSelector:
     pools.operator.machineconfiguration.openshift.io/master: ""
  net:
     userLevelNetworking: true
  nodeSelector:
     node-role.kubernetes.io/master: ""
  numa:
     topologyPolicy: restricted
  realTimeKernel:
     enabled: true
```
**ztp-site-generate** コンテナーからデプロイメントした **/source-crs** フォルダーでは、**\$** 構文が暗示するテンプレート置換は使用されません。むしろ、**policyGen** ツールが文字 列の **\$** 接頭辞を認識し、関連する **PolicyGenTemplate** CR でそのフィールドの値を指定 しない場合、そのフィールドは出力 CR から完全に省かれます。

例外として、**/source-crs** YAML ファイル内の **\$mcp** 変数は、**PolicyGenTemplate** CR から **mcp** の 指定値で代用されます。例えば、**example/policygentemplates/group-dustandard-ranGen.yaml** では、**mcp** の 値は **worker** となって います。

spec: bindingRules: group-du-standard: "" mcp: "worker"

**policyGen** ツールは、**\$mcp** のインスタンスを出力 CR の **worker** に置き換えます。

# 15.10.3. GitOps ZTP パイプラインへのカスタムコンテンツの追加

GitOps ZTP パイプラインに新しいコンテンツを追加するには、次の手順を実行します。

# 手順

- 1. **PolicyGenTemplate** カスタムリソース (CR) の **kustomization.yaml** ファイルが含まれるディ レクトリーに、**source-crs** という名前のサブディレクトリーを作成します。
- 2. 次の例に示すように、ユーザー提供の CR を **source-crs** サブディレクトリーに追加します。

п

<span id="page-365-0"></span>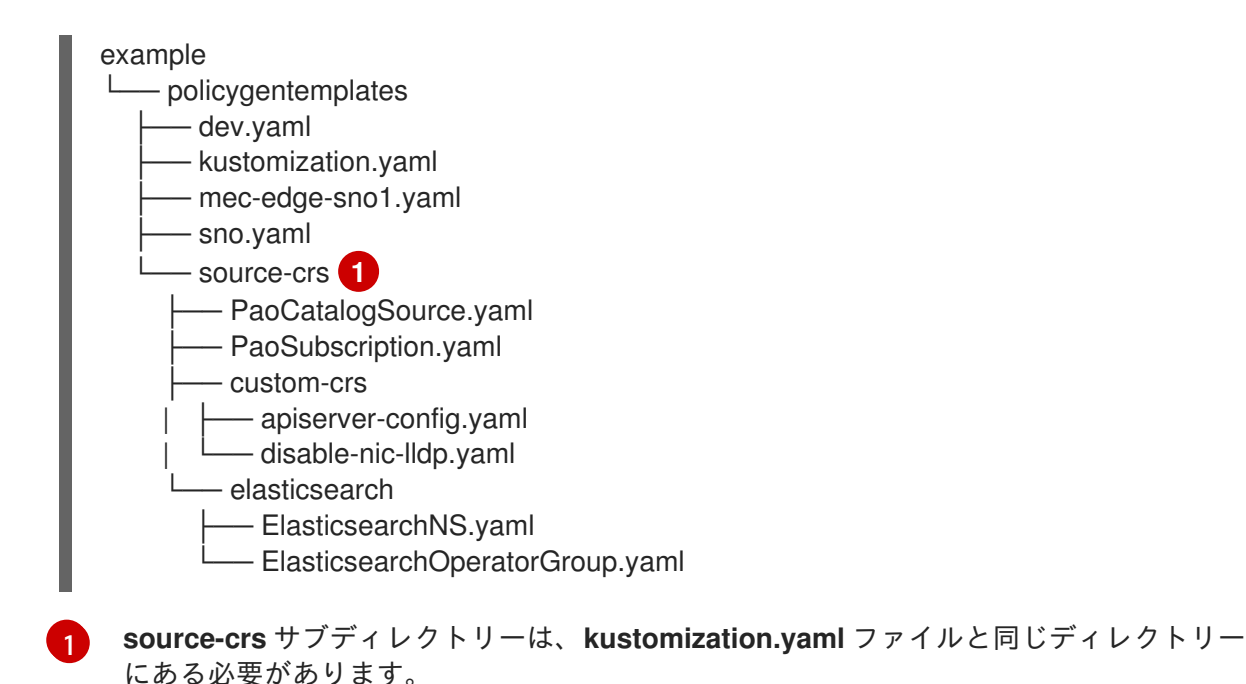

3. 必要な **PolicyGenTemplate** CR を更新して、**source-crs/custom-crs** および **sourcecrs/elasticsearch** ディレクトリーに追加したコンテンツへの参照を含めます。以下に例を示し ます。

```
apiVersion: ran.openshift.io/v1
kind: PolicyGenTemplate
metadata:
 name: "group-dev"
 namespace: "ztp-clusters"
spec:
 bindingRules:
  dev: "true"
 mcp: "master"
 sourceFiles:
  # These policies/CRs come from the internal container Image
  #Cluster Logging
  - fileName: ClusterLogNS.yaml
   remediationAction: inform
   policyName: "group-dev-cluster-log-ns"
  - fileName: ClusterLogOperGroup.yaml
   remediationAction: inform
   policyName: "group-dev-cluster-log-operator-group"
  - fileName: ClusterLogSubscription.yaml
   remediationAction: inform
   policyName: "group-dev-cluster-log-sub"
  #Local Storage Operator
  - fileName: StorageNS.yaml
   remediationAction: inform
   policyName: "group-dev-lso-ns"
  - fileName: StorageOperGroup.yaml
   remediationAction: inform
   policyName: "group-dev-lso-operator-group"
  - fileName: StorageSubscription.yaml
   remediationAction: inform
   policyName: "group-dev-lso-sub"
  #These are custom local polices that come from the source-crs directory in the git repo
```
<span id="page-366-0"></span>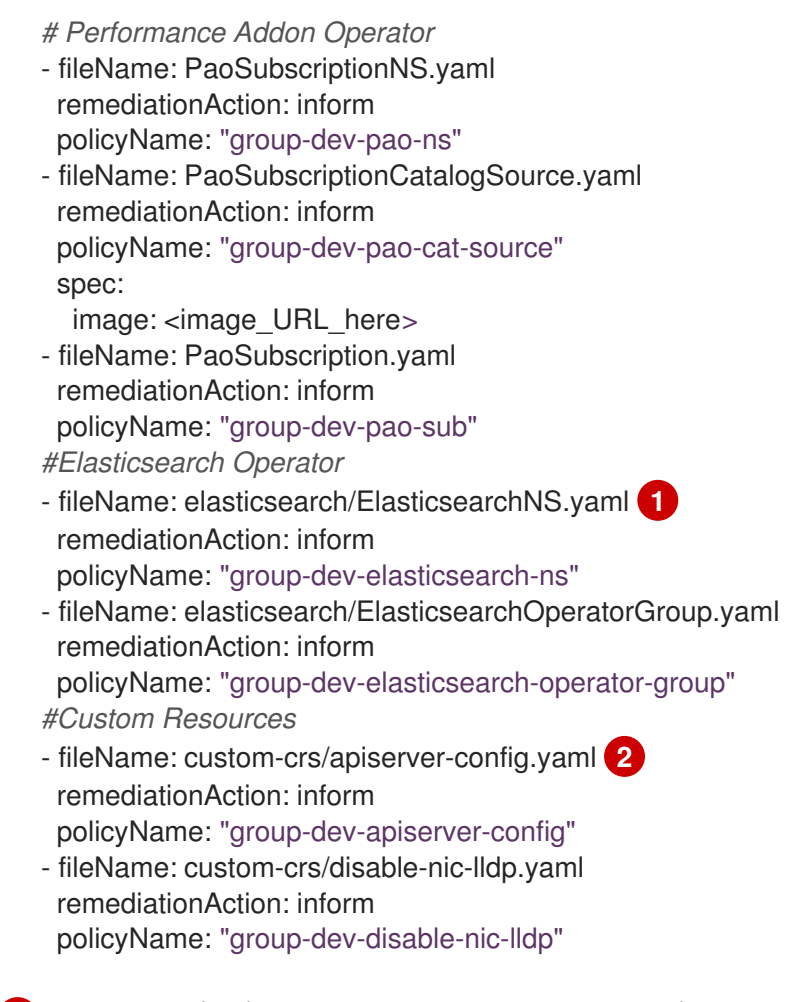

<span id="page-366-1"></span>[<sup>1</sup>](#page-366-0) [2](#page-366-1) **/source-crs** 親ディレクトリーからのファイルへの相対パスを含むように **fileName** を設 定します。

- 4. Git で **PolicyGenTemplate** の変更をコミットし、GitOps ZTP Argo CD ポリシーアプリケー ションが監視する Git リポジトリーにプッシュします。
- 5. **ClusterGroupUpgrade** CR を更新して、変更された **PolicyGenTemplate** を含め、**cgutest.yaml** として保存します。次の例は、生成された **cgu-test.yaml** ファイルを示しています。

apiVersion: ran.openshift.io/v1alpha1 kind: ClusterGroupUpgrade metadata: name: custom-source-cr namespace: ztp-clusters spec: managedPolicies: - group-dev-config-policy enable: true clusters: - cluster1 remediationStrategy: maxConcurrency: 2 timeout: 240

6. 次のコマンドを実行して、更新された **ClusterGroupUpgrade** CR を適用します。

\$ oc apply -f cgu-test.yaml

## 検証

● 次のコマンドを実行して、更新が成功したことを確認します。

\$ oc get cgu -A

出力例

NAMESPACE NAME AGE STATE DETAILS ztp-clusters custom-source-cr 6s InProgress Remediating non-compliant policies ztp-install cluster1 19h Completed All clusters are compliant with all the managed policies

15.10.4. PolicyGenTemplate CR のポリシーコンプライアンス評価タイムアウトの設定

ハブクラスターにインストールされた Red Hat Advanced Cluster Management (RHACM) を使用して、 管理対象クラスターが適用されたポリシーに準拠しているかどうかを監視および報告します。RHACM は、ポリシーテンプレートを使用して、定義済みのポリシーコントローラーとポリシーを適用します。 ポリシーコントローラーは Kubernetes のカスタムリソース定義 (CRD) インスタンスです。

デフォルトのポリシー評価間隔は、**PolicyGenTemplate** カスタムリソース (CR) でオーバーライドでき ます。RHACM が適用されたクラスターポリシーを再評価する前に、**ConfigurationPolicy** CR がポリ シー準拠または非準拠の状態を維持できる期間を定義する期間設定を設定します。

GitOps Zero Touch Provisioning (ZTP) ポリシージェネレーターは、事前定義されたポリシー評価間隔 で **ConfigurationPolicy** CR ポリシーを生成します。**noncompliant** 状態のデフォルト値は 10 秒で す。**compliant** 状態のデフォルト値は 10 分です。評価間隔を無効にするには、値を **never** に設定しま す。

## 前提条件

- OpenShift CLI (**oc**) がインストールされている。
- **cluster-admin** 権限を持つユーザーとしてハブクラスターにログインしている。
- カスタムサイトの設定データを管理する Git リポジトリーを作成しています。

## 手順

1. **PolicyGenTemplate** CR のすべてのポリシーの評価間隔を設定するには、**evaluationInterval** を **spec** フィールドに追加し、適切な **compliant** 値と **noncompliant** 値を設定します。以下に 例を示します。

spec: evaluationInterval: compliant: 30m noncompliant: 20s

2. **PolicyGenTemplate** CR で **spec.sourceFiles** オブジェクトの評価間隔を設定するには、次の 例のように、**evaluationInterval** を **sourceFiles** フィールドに追加します。

spec: sourceFiles: - fileName: SriovSubscription.yaml policyName: "sriov-sub-policy" evaluationInterval: compliant: never noncompliant: 10s

3. **PolicyGenTemplate** CR ファイルを Git リポジトリーにコミットし、変更をプッシュします。

# 検証

マネージドスポーククラスターポリシーが予想される間隔で監視されていることを確認します。

- 1. 管理対象クラスターで **cluster-admin** 権限を持つユーザーとしてログインします。
- 2. **open-cluster-management-agent-addon** namespace で実行されている Pod を取得します。 以下のコマンドを実行します。

\$ oc get pods -n open-cluster-management-agent-addon

# 出力例

NAME READY STATUS RESTARTS AGE config-policy-controller-858b894c68-v4xdb 1/1 Running 22 (5d8h ago) 10d

3. **config-policy-controller** Pod のログで、適用されたポリシーが予想される間隔で評価されてい ることを確認します。

\$ oc logs -n open-cluster-management-agent-addon config-policy-controller-858b894c68 v4xdb

# 出力例

2022-05-10T15:10:25.280Z info configuration-policy-controller controllers/configurationpolicy\_controller.go:166 Skipping the policy evaluation due to the policy not reaching the evaluation interval {"policy": "compute-1-config-policy-config"} 2022-05-10T15:10:25.280Z info configuration-policy-controller controllers/configurationpolicy\_controller.go:166 Skipping the policy evaluation due to the policy not reaching the evaluation interval {"policy": "compute-1-common-compute-1-catalogpolicy-config"}

15.10.5. バリデーターインフォームポリシーを使用した GitOps ZTP クラスターデプロ イメントの完了のシグナリング

デプロイされたクラスターの GitOps Zero Touch Provisioning (ZTP) のインストールと設定が完了した ときに通知するバリデーター通知ポリシーを作成します。このポリシーは、単一ノード OpenShift クラ スター、3 ノードクラスター、および標準クラスターのデプロイメントに使用できます。

# 手順

1. ソースファイル **validatorCRs/informDuValidator.yaml** を含むスタンドアロンの **PolicyGenTemplate** カスタムリソース (CR) を作成します。スタンドアロン **PolicyGenTemplate** CR は、各クラスタータイプに 1 つだけ必要です。たとえば、次の CR は、単一ノードの OpenShift クラスターにバリデータ通知ポリシーを適用します。

単一ノードクラスターバリデータ通知ポリシー CR の例 (group-du-sno-validator-

<span id="page-369-6"></span><span id="page-369-5"></span><span id="page-369-4"></span><span id="page-369-3"></span><span id="page-369-2"></span><span id="page-369-1"></span><span id="page-369-0"></span>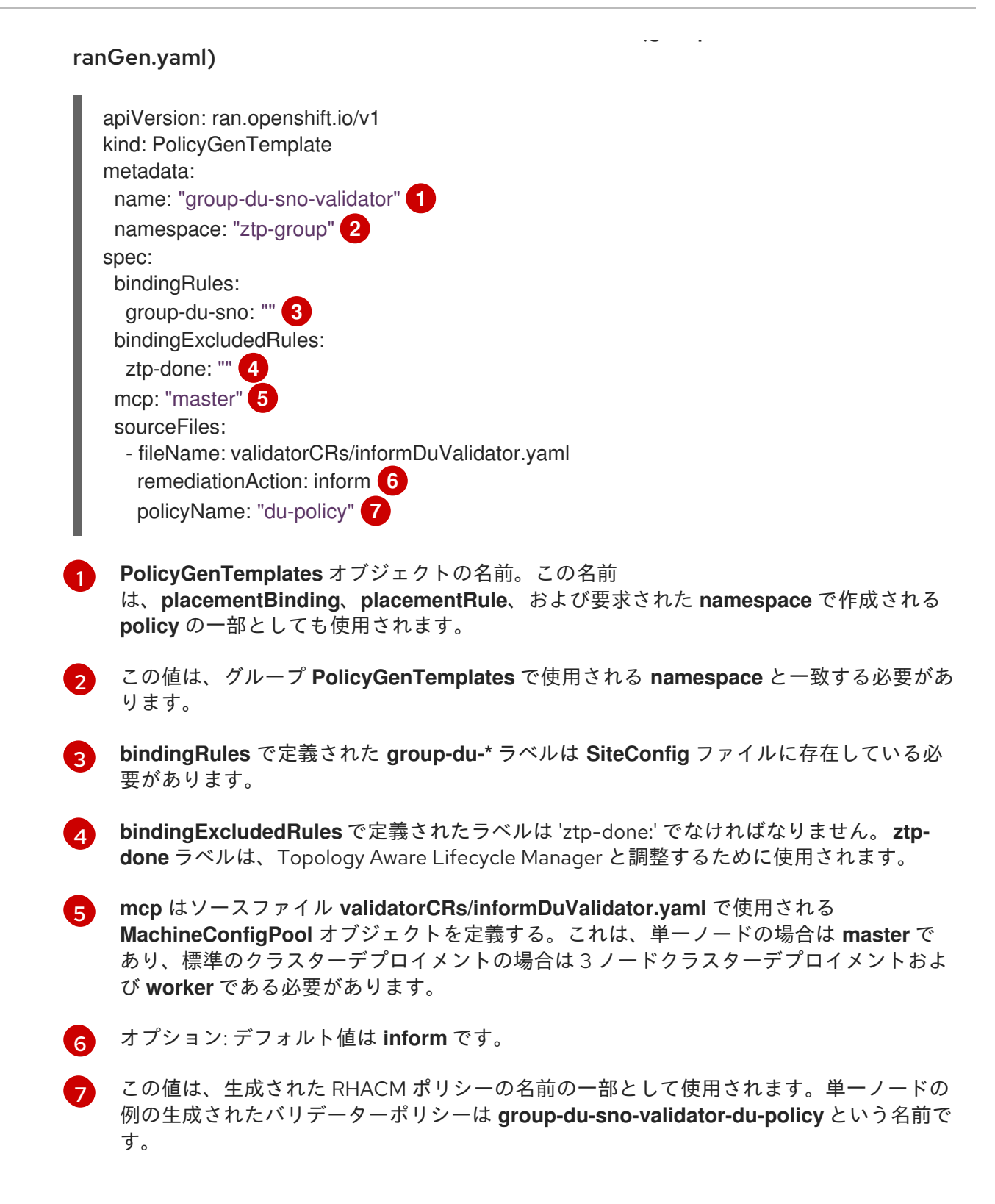

2. **PolicyGenTemplate** CR ファイルを Git リポジトリーにコミットし、変更をプッシュします。

## 関連情報

● GitOps ZTP [のアップグレード](#page-252-0)

## 15.10.6. PolicyGenTemplates CR を使用して電源状態を設定する

低レイテンシーで高パフォーマンスのエッジデプロイメントでは、C ステートと P ステートを無効にす るか制限する必要があります。この設定では、CPU は一定の周波数 (通常は最大ターボ周波数) で実行 されます。これにより、CPU が常に最大速度で実行され、高いパフォーマンスと低レイテンシーが実

現されます。これにより、ワークロードのレイテンシーが最適化されます。ただし、これは最大の電力 消費にもつながり、すべてのワークロードに必要ではない可能性があります。

ワークロードはクリティカルまたは非クリティカルとして分類できます。クリティカルなワークロード では、高パフォーマンスと低レイテンシーのために C ステートと P ステートの設定を無効にする必要 があります。クリティカルでないワークロードでは、C ステートと P ステートの設定を使用して、いく らかのレイテンシーとパフォーマンスを犠牲にします。GitOps Zero Touch Provisioning (ZTP) を使用 して、次の 3 つの電源状態を設定できます。

- 高性能モードは、最大の消費雷力で超低遅延を提供します。
- パフォーマンスモードは、比較的高い電力消費で低遅延を提供します。
- 省電力は、消費電力の削減と遅延の増加のバランスをとります。

デフォルトの設定は、低遅延のパフォーマンスモードです。

**PolicyGenTemplate** カスタムリソース (CR) を使用すると、**ztp-site-generate** コンテナーの GitOps プ ラグインで提供されるベースソース CR に追加の設定の詳細をオーバーレイできます。

**group-du-sno-ranGen.yaml** の **PolicyGenTemplate** CR に基づいて、参照設定用に生成された **PerformanceProfile** CR の **workloadHints** フィールドを更新して、電源状態を設定します。

次の共通の前提条件は、3 つの電源状態すべての設定に適用されます。

#### 前提条件

- カスタムサイトの設定データを管理する Git リポジトリーを作成しています。リポジトリーは ハブクラスターからアクセス可能で、Argo CD のソースリポジトリーとして定義されている必 要があります。
- GitOps ZTP サイト設定リポジトリーの準備で説明されている手順に従っていること。

## 関連情報

● [ワークロードヒントを使用したノードの電力消費とリアルタイム処理の設定](#page-161-0)

## 15.10.6.1. PolicyGenTemplate CR を使用してパフォーマンスモードを設定する

この例に従って **group-du-sno-ranGen.yaml** の **PolicyGenTemplate** CR に基づいて、参照設定用に生 成された **PerformanceProfile** CR の **workloadHints** フィールドを更新してパフォーマンスモードを設 定します。

パフォーマンスモードは、比較的高い電力消費で低遅延を提供します。

#### 前提条件

● 低遅延および高パフォーマンスのためのホストファームウェアの設定のガイダンスに従って、 パフォーマンス関連の設定で BIOS を設定しました。

#### 手順

1. **out/argocd/example/policygentemplates** にある **group-du-sno-ranGen.yaml** 参照ファイル の **PerformanceProfile** の **PolicyGenTemplate** エントリーを次のように更新して、パフォーマ ンスモードを設定します。

- fileName: PerformanceProfile.yaml policyName: "config-policy" metadata: [...] spec: [...] workloadHints: realTime: true highPowerConsumption: false perPodPowerManagement: false

2. Git で **PolicyGenTemplate** 変更をコミットし、GitOps ZTP Argo CD アプリケーションによっ て監視される Git リポジトリーにプッシュします。

15.10.6.2. PolicyGenTemplate CR を使用した高パフォーマンスモードの設定

この例に従って **group-du-sno-ranGen.yaml** の **PolicyGenTemplate** CR に基づいて、参照設定用に生 成された **PerformanceProfile** CR の **workloadHints** フィールドを更新して高パフォーマンスモードを 設定します。

高パフォーマンスモードは、最大の消費電力で超低遅延を提供します。

## 前提条件

● 低遅延および高パフォーマンスのためのホストファームウェアの設定のガイダンスに従って、 パフォーマンス関連の設定で BIOS を設定しました。

## 手順

1. **out/argocd/example/policygentemplates** にある **group-du-sno-ranGen.yaml** 参照ファイル の **PerformanceProfile** の **PolicyGenTemplate** エントリーを次のように更新して、高パフォー マンスモードを設定します。

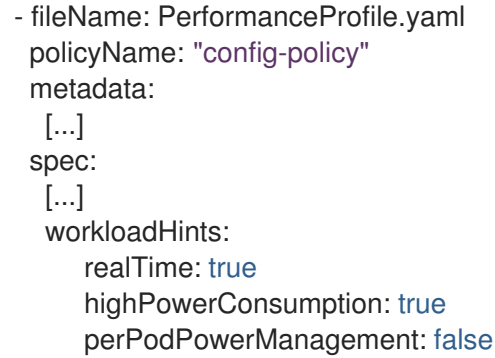

2. Git で **PolicyGenTemplate** 変更をコミットし、GitOps ZTP Argo CD アプリケーションによっ て監視される Git リポジトリーにプッシュします。

15.10.6.3. PolicyGenTemplate CR を使用した省電力モードの設定

この例に従って **group-du-sno-ranGen.yaml** の **PolicyGenTemplate** CR に基づいて、参照設定用に生 成された **PerformanceProfile** CR の **workloadHints** フィールドを更新して、省電力モードを設定しま す。

省電力モードは、消費電力の削減と遅延の増加のバランスをとります。

#### 前提条件

● BIOS で C ステートと OS 制御の P ステートを有効にしました。

## 手順

1. **out/argocd/example/policygentemplates** にある **group-du-sno-ranGen.yaml** 参照ファイル の **PerformanceProfile** の **PolicyGenTemplate** エントリーを次のように更新して、省電力モー ドを設定します。追加のカーネル引数オブジェクトを使用して、省電力モード用に CPU ガバ ナーを設定することを推奨します。

```
- fileName: PerformanceProfile.yaml
 policyName: "config-policy"
 metadata:
  [...]
 spec:
  [...]
  workloadHints:
     realTime: true
     highPowerConsumption: false
     perPodPowerManagement: true
  [...]
  additionalKernelArgs:
    - [...]
    - "cpufreq.default_governor=schedutil" 1
```
[1](#page-372-0)

<span id="page-372-0"></span>**schedutil** ガバナーが推奨されますが、使用できる他のガバナーには **ondemand** と **powersave** が含まれます。

2. Git で **PolicyGenTemplate** 変更をコミットし、GitOps ZTP Argo CD アプリケーションによっ て監視される Git リポジトリーにプッシュします。

## 検証

1. 次のコマンドを使用して、識別されたノードのリストから、デプロイされたクラスター内の ワーカーノードを選択します。

\$ oc get nodes

2. 次のコマンドを使用して、ノードにログインします。

\$ oc debug node/<node-name>

**<node-name>** を、電源状態を確認するノードの名前に置き換えます。

3. **/host** をデバッグシェル内の root ディレクトリーとして設定します。デバッグ Pod は、Pod 内 の **/host** にホストの root ファイルシステムをマウントします。次の例に示すように、ルート ディレクトリーを **/host** に変更すると、ホストの実行可能パスに含まれるバイナリーを実行で きます。

# chroot /host

4. 次のコマンドを実行して、適用された電源状態を確認します。

# cat /proc/cmdline

## 予想される出力

**● 省電力モードの intel pstate=passive。** 

## 関連情報

- [高優先度のワークロードと低優先度のワークロードを同じ場所で実行するノードの省電力設定](#page-163-0)
- [低遅延と高パフォーマンスのためのホストファームウェアの設定](#page-300-0)
- GitOps ZTP [サイト設定リポジトリーの準備](#page-247-0)

## 15.10.6.4. 省電力の最大化

最大の CPU 周波数を制限して、最大の電力節約を実現することを推奨します。最大 CPU 周波数を制限 せずに重要でないワークロード CPU で C ステートを有効にすると、重要な CPU の周波数が高くなる ため、消費電力の節約の多くが無効になります。

**sysfs** プラグインフィールドを更新し、リファレンス設定の **TunedPerformancePatch** CR で **max\_perf\_pct** に適切な値を設定することで、電力の節約を最大化します。**group-du-snoranGen.yaml** に基づくこの例では、最大 CPU 周波数を制限するために従う手順について説明します。

## 前提条件

● PolicyGenTemplate CR を使用した省電力モードの設定の説明に従って、省電力モードを設定 しました。

## 手順

1. **out/argocd/example/policygentemplates** の **group-du-sno-ranGen.yaml** 参照ファイル で、**TunedPerformancePatch** の **PolicyGenTemplate** エントリーを更新します。電力を最大 限に節約するには、次の例に示すように **max\_perf\_pct** を追加します。

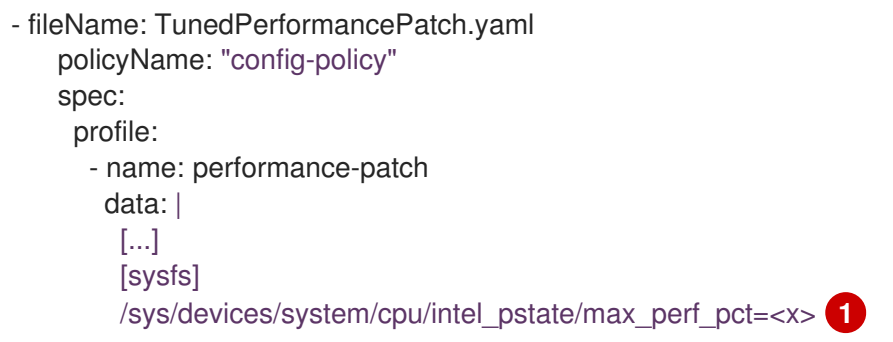

[1](#page-373-0)

<span id="page-373-0"></span>**max\_perf\_pct** は、**cpufreq** ドライバーが設定できる最大周波数を、サポートされている 最大 CPU 周波数のパーセンテージとして制御します。この値はすべての CPU に適用され ます。サポートされている最大周波数は

**/sys/devices/system/cpu/cpu0/cpufreq/cpuinfo\_max\_freq** で確認できます。開始点とし て、**All Cores Turbo** 周波数ですべての CPU を制限する割合を使用できます。**All Cores Turbo** 周波数は、すべてのコアがすべて使用されているときに全コアが実行される周波数 です。

省電力を最大化するには、より低い値を設定します。**max\_perf\_pct** の値を低く 設定すると、最大 CPU 周波数が制限されるため、消費電力が削減されますが、 パフォーマンスに影響を与える可能性もあります。さまざまな値を試し、システ ムのパフォーマンスと消費電力を監視して、ユースケースに最適な設定を見つけ てください。

2. Git で **PolicyGenTemplate** 変更をコミットし、GitOps ZTP Argo CD アプリケーションによっ て監視される Git リポジトリーにプッシュします。

## 15.10.7. PolicyGenTemplate CR を使用した LVM ストレージの設定

GitOps Zero Touch Provisioning (ZTP) を使用して、デプロイするマネージドクラスターの論理ボ リュームマネージャー (LVM) ストレージを設定できます。

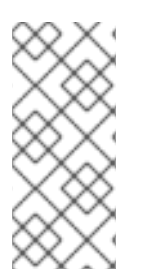

# 注記

HTTP トランスポートで PTP イベントまたはベアメタルハードウェアイベントを使用す る場合、LVM ストレージを使用してイベントサブスクリプションを永続化します。

分散ユニットでローカルボリュームを使用する永続ストレージには、Local Storage Operator を使用します。

#### 前提条件

- OpenShift CLI (**oc**) がインストールされている。
- **cluster-admin** 権限を持つユーザーとしてログインしている。
- カスタムサイトの設定データを管理する Git リポジトリーを作成している。

#### 手順

- 1. 新しいマネージドクラスター用に LVM ストレージを設定するには、次の YAML を **commonranGen.yaml** ファイルの **spec.sourceFiles** に追加します。
	- fileName: StorageLVMOSubscriptionNS.yaml policyName: subscription-policies
	- fileName: StorageLVMOSubscriptionOperGroup.yaml policyName: subscription-policies
	- fileName: StorageLVMOSubscription.yaml spec:
	- name: lvms-operator channel: stable-4.14 policyName: subscription-policies

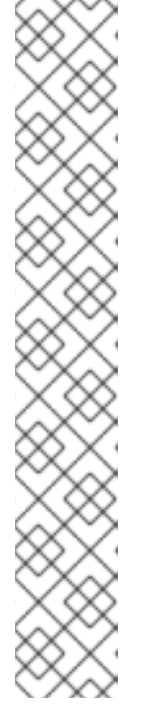

[1](#page-375-0)

Storage LVMO サブスクリプションは非推奨になりました。OpenShift Container Platform の将来のリリースでは、ストレージ LVMO サブスクリプ ションは利用できなくなります。代わりに、Storage LVMS サブスクリプション を使用する必要があります。

OpenShift Container Platform 4.14 では、LVMO サブスクリプションの代わりに Storage LVMS サブスクリプションを使用できます。LVMS サブスクリプション では、**common-ranGen.yaml** ファイルを手動で上書きする必要はありません。 Storage LVMS サブスクリプションを使用するには、次の YAML を **commonranGen.yaml** ファイルの **spec.sourceFiles** に追加します。

- fileName: StorageLVMSubscriptionNS.yaml policyName: subscription-policies
- fileName: StorageLVMSubscriptionOperGroup.yaml policyName: subscription-policies
- fileName: StorageLVMSubscription.yaml
- policyName: subscription-policies
- <span id="page-375-0"></span>2. 特定のグループまたは個々のサイト設定ファイルの **spec.sourceFiles** に **LVMCluster** CR を追 加します。たとえば、**group-du-sno-ranGen.yaml** ファイルに次を追加します。
	- fileName: StorageLVMCluster.yaml policyName: "lvms-config" **1** spec: storage: deviceClasses: - name: vg1 thinPoolConfig: name: thin-pool-1 sizePercent: 90 overprovisionRatio: 10
	- この設定例では、OpenShift Container Platform がインストールされているディスクを除 く、使用可能なすべてのデバイスを含むボリュームグループ (**vg1**) を作成します。シン プール論理ボリュームも作成されます。
- 3. 必要なその他の変更およびファイルをカスタムサイトリポジトリーにマージします。
- 4. Git で **PolicyGenTemplate** の変更をコミットし、その変更をサイト設定リポジトリーにプッ シュして、GitOps ZTP を使用して LVM ストレージを新しいサイトにデプロイします。

# 15.10.8. PolicyGenTemplate CR を使用した PTP イベントの設定

GitOps ZTP パイプラインを使用して、HTTP または AMQP トランスポートを使用する PTP イベント を設定できます。

HTTP トランスポートは、PTP およびベアメタルイベントのデフォルトのトランスポー トです。可能な場合、PTP およびベアメタルイベントには AMQP ではなく HTTP トラン

スポートを使用してください。AMQ Interconnect は、2024 年 6 月 30 日で EOL になり ます。AMQ Interconnect の延長ライフサイクルサポート (ELS) は 2029 年 11 月 29 日に 終了します。詳細は、Red Hat AMQ Interconnect [のサポートステータス](https://access.redhat.com/support/policy/updates/jboss_notes#p_Interconnect) を参照してく ださい。

# 15.10.8.1. HTTP トランスポートを使用する PTP イベントの設定

GitOps Zero Touch Provisioning (ZTP) パイプラインを使用してデプロイしたマネージドクラスター上 で、HTTP トランスポートを使用する PTP イベントを設定できます。

# 前提条件

- OpenShift CLI (**oc**) がインストールされている。
- cluster-admin 権限を持つユーザーとしてログインしている。
- カスタムサイトの設定データを管理する Git リポジトリーを作成しています。

# 手順

- 1. 要件に応じて、以下の **PolicyGenTemplate** の変更を **group-du-3node-ranGen.yaml**、**groupdu-sno-ranGen.yaml**、または **group-du-standard-ranGen.yaml** ファイルに適用してくださ い。
	- a. **.sourceFiles** に、トランスポートホストを設定する **PtpOperatorConfig** CR ファイルを追 加します。

- fileName: PtpOperatorConfigForEvent.yaml policyName: "config-policy" spec: daemonNodeSelector: {} ptpEventConfig: enableEventPublisher: true transportHost: http://ptp-event-publisher-service-NODE\_NAME.openshiftptp.svc.cluster.local:9043

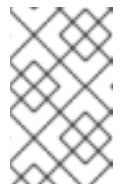

## 注記

OpenShift Container Platform 4.13 以降では、PTP イベントに HTTP トラン スポートを使用するときに、**PtpOperatorConfig** リソースの **transportHost** フィールドを設定する必要はありません。

b. PTP クロックの種類とインターフェイスに **linuxptp** と **phc2sys** を設定します。たとえ ば、以下のスタンザを **.sourceFiles** に追加します。

- fileName: PtpConfigSlave.yaml **1** policyName: "config-policy" metadata: name: "du-ptp-slave" spec:

<span id="page-377-4"></span><span id="page-377-3"></span><span id="page-377-2"></span><span id="page-377-1"></span><span id="page-377-0"></span>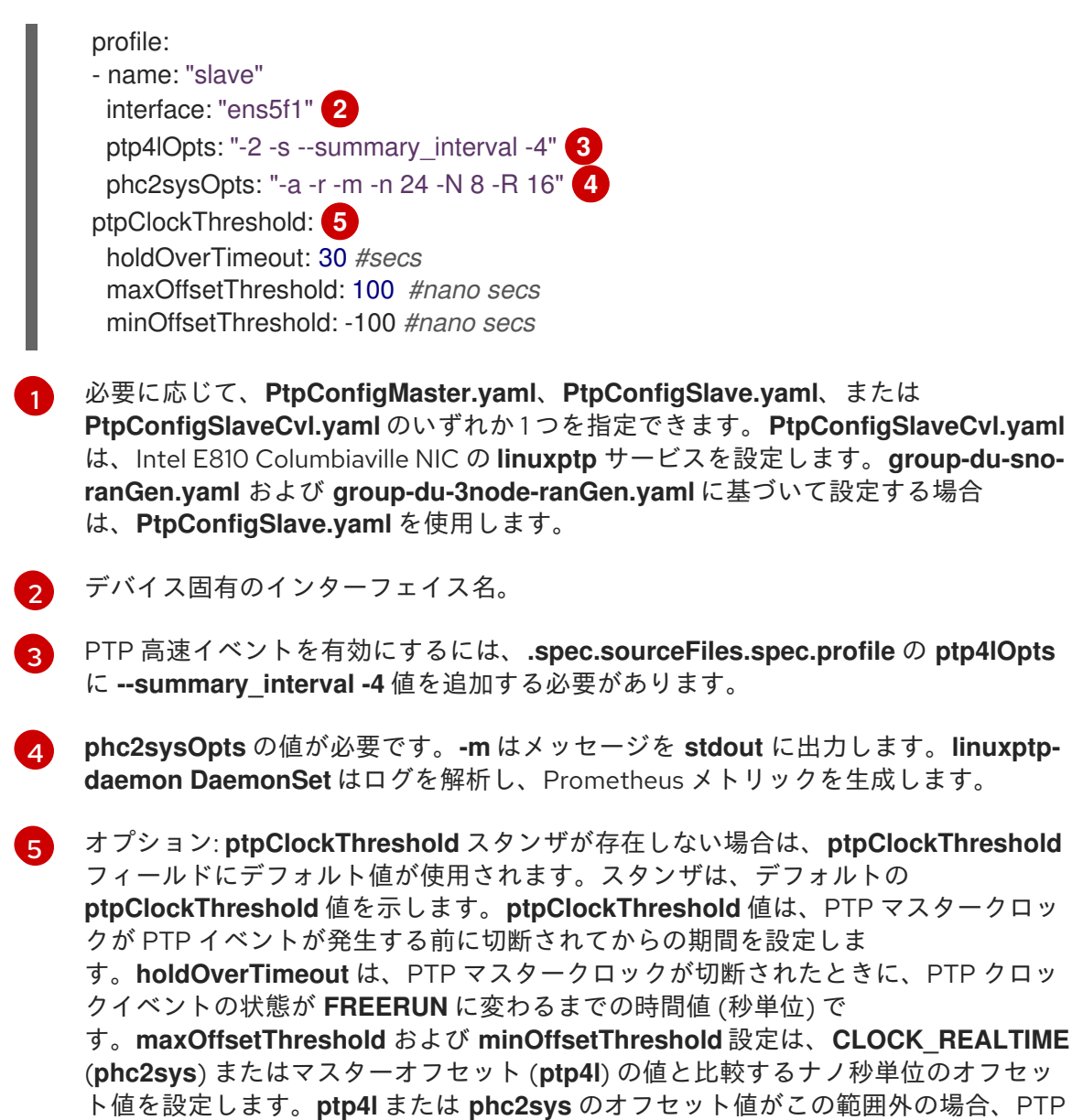

- クロックの状態が **FREERUN** に設定されます。オフセット値がこの範囲内にある場 合、PTP クロックの状態が **LOCKED** に設定されます。
- 2. 必要なその他の変更およびファイルをカスタムサイトリポジトリーにマージします。
- 3. 変更をサイト設定リポジトリーにプッシュし、GitOps ZTP を使用して PTP 高速イベントを新 規サイトにデプロイします。

## 関連情報

● PolicyGenTemplate CR を使用して、ソース CR [の内容を上書きする。](#page-363-0)

# 15.10.8.2. AMQP トランスポートを使用する PTP イベントの設定

GitOps Zero Touch Provisioning (ZTP) パイプラインを使用してデプロイするマネージドクラスター上 で、AMQP トランスポートを使用する PTP イベントを設定できます。

HTTP トランスポートは、PTP およびベアメタルイベントのデフォルトのトランスポー トです。可能な場合、PTP およびベアメタルイベントには AMQP ではなく HTTP トラン スポートを使用してください。AMQ Interconnect は、2024 年 6 月 30 日で EOL になり ます。AMQ Interconnect の延長ライフサイクルサポート (ELS) は 2029 年 11 月 29 日に 終了します。詳細は、Red Hat AMQ Interconnect [のサポートステータス](https://access.redhat.com/support/policy/updates/jboss_notes#p_Interconnect) を参照してく ださい。

## 前提条件

- OpenShift CLI (**oc**) がインストールされている。
- **cluster-admin** 権限を持つユーザーとしてログインしている。
- カスタムサイトの設定データを管理する Git リポジトリーを作成しています。

## 手順

- 1. **common-ranGen.yaml** ファイルの **.spec.sourceFiles** に以下の YAML を追加し、AMQP Operator を設定します。
	- *#AMQ interconnect operator for fast events*
	- fileName: AmqSubscriptionNS.yaml policyName: "subscriptions-policy"
	- fileName: AmqSubscriptionOperGroup.yaml policyName: "subscriptions-policy"
	- fileName: AmqSubscription.yaml policyName: "subscriptions-policy"
- 2. 要件に応じて、以下の **PolicyGenTemplate** の変更を **group-du-3node-ranGen.yaml**、**groupdu-sno-ranGen.yaml**、または **group-du-standard-ranGen.yaml** ファイルに適用してくださ い。
	- a. **.sourceFiles** に、AMQ トランスポートホストを設定する **PtpOperatorConfig** CR ファイ ルを **config-policy** に追加します。

- fileName: PtpOperatorConfigForEvent.yaml policyName: "config-policy" spec: daemonNodeSelector: {} ptpEventConfig: enableEventPublisher: true transportHost: "amqp://amq-router.amq-router.svc.cluster.local"

b. PTP クロックの種類とインターフェイスに **linuxptp** と **phc2sys** を設定します。たとえ ば、以下のスタンザを **.sourceFiles** に追加します。

<span id="page-378-0"></span>- fileName: PtpConfigSlave.yaml **1** policyName: "config-policy" metadata: name: "du-ptp-slave" spec: profile: - name: "slave"

<span id="page-379-3"></span><span id="page-379-2"></span><span id="page-379-1"></span><span id="page-379-0"></span>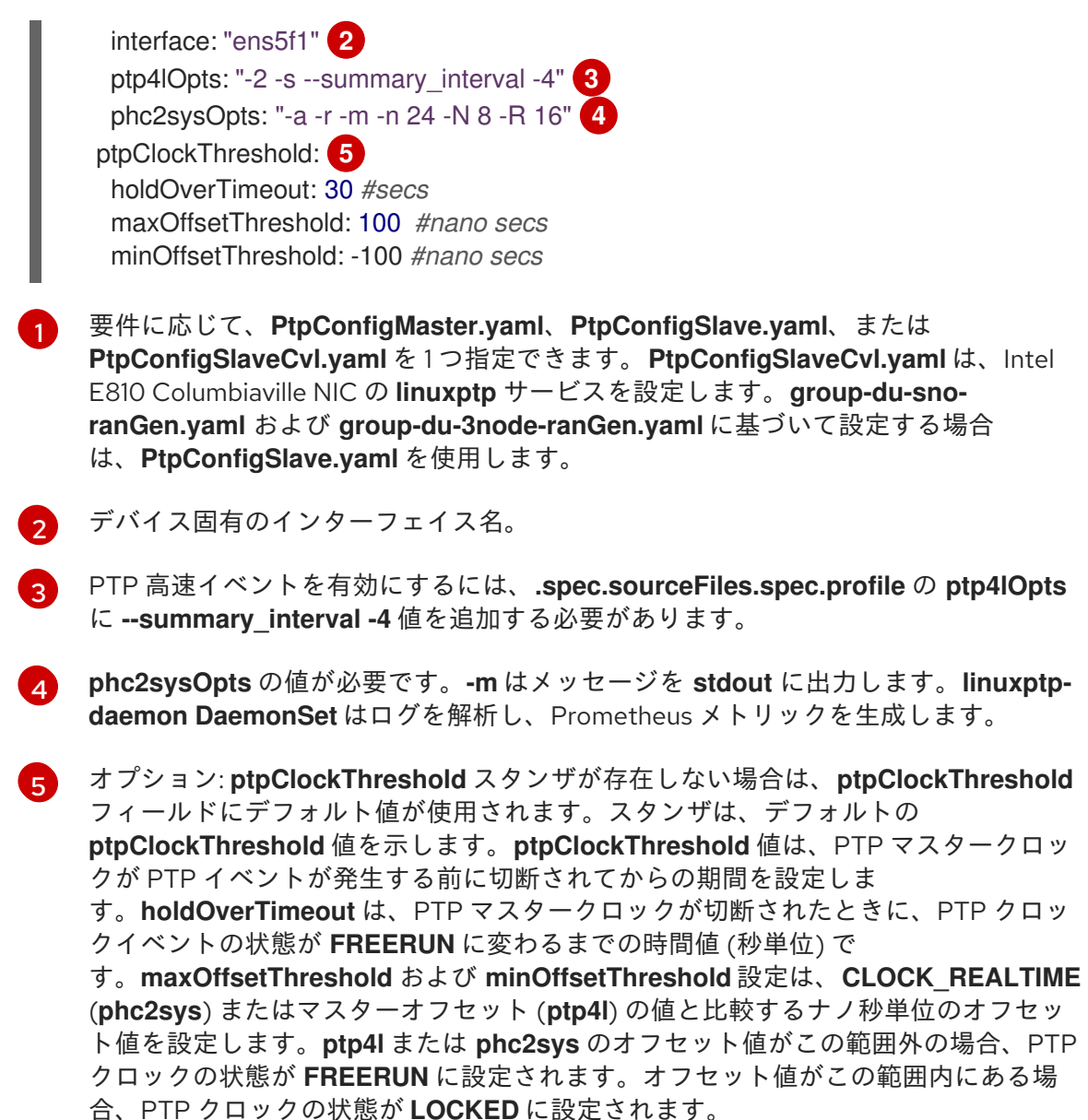

- 3. 以下の **PolicyGenTemplate** の変更を、特定のサイトの YAML ファイル (例: **example-snosite.yaml**) に適用してください。
	- a. **.sourceFiles** に、AMQ ルーターを設定する **Interconnect** CR ファイルを **config-policy** に 追加します。

- fileName: AmqInstance.yaml policyName: "config-policy"

- 4. 必要なその他の変更およびファイルをカスタムサイトリポジトリーにマージします。
- 5. 変更をサイト設定リポジトリーにプッシュし、GitOps ZTP を使用して PTP 高速イベントを新 規サイトにデプロイします。

関連情報

- AMQ [メッセージングバスのインストール](https://access.redhat.com/documentation/ja-jp/openshift_container_platform/4.14/html-single/networking/#cnf-installing-amq-interconnect-messaging-bus_using-ptp-events)
- コンテナーイメージレジストリーの詳細は、OpenShift [イメージレジストリーの概要](https://access.redhat.com/documentation/ja-jp/openshift_container_platform/4.14/html-single/registry/#registry-overview) を参照し てください。

# 15.10.9. PolicyGenTemplate CR を使用したベアメタルイベントの設定

GitOps ZTP パイプラインを使用して、HTTP または AMQP トランスポートを使用するベアメタルイベ ントを設定できます。

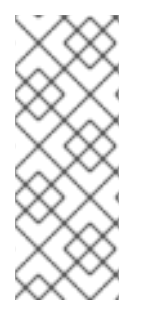

## 注記

HTTP トランスポートは、PTP およびベアメタルイベントのデフォルトのトランスポー トです。可能な場合、PTP およびベアメタルイベントには AMQP ではなく HTTP トラン スポートを使用してください。AMQ Interconnect は、2024 年 6 月 30 日で EOL になり ます。AMQ Interconnect の延長ライフサイクルサポート (ELS) は 2029 年 11 月 29 日に 終了します。詳細は、Red Hat AMQ Interconnect [のサポートステータス](https://access.redhat.com/support/policy/updates/jboss_notes#p_Interconnect) を参照してく ださい。

## 15.10.9.1. HTTP トランスポートを使用するベアメタルイベントの設定

GitOps Zero Touch Provisioning (ZTP) パイプラインを使用してデプロイしたマネージドクラスター上 で、HTTP トランスポートを使用するベアメタルイベントを設定できます。

## 前提条件

- OpenShift CLI (**oc**) がインストールされている。
- cluster-admin 権限を持つユーザーとしてログインしている。
- カスタムサイトの設定データを管理する Git リポジトリーを作成しています。

## 手順

1. 次の YAML を **common-ranGen.yaml** ファイルの **spec.sourceFiles** に追加して、Bare Metal Event Relay Operator を設定します。

*# Bare Metal Event Relay operator* - fileName: BareMetalEventRelaySubscriptionNS.yaml policyName: "subscriptions-policy"

- fileName: BareMetalEventRelaySubscriptionOperGroup.yaml policyName: "subscriptions-policy"
- fileName: BareMetalEventRelaySubscription.yaml policyName: "subscriptions-policy"
- 2. たとえば、**group-du-sno-ranGen.yaml** ファイルの特定のグループ設定ファイル で、**HardwareEvent** CR を **spec.sourceFiles** に追加します。

<span id="page-380-0"></span>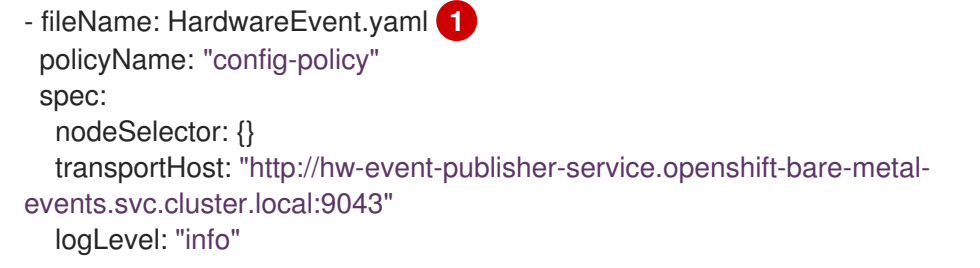

[1](#page-380-0)

各ベースボード管理コントローラー (BMC) では、1 つの **HardwareEvent** CR のみ必要で す。

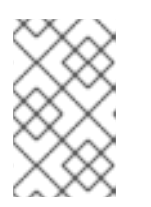

OpenShift Container Platform 4.13 以降では、ベアメタルイベントで HTTP トラ ンスポートを使用する場合、**HardwareEvent** カスタムリソース (CR) の **TransportHost** フィールドを設定する必要はありません。

- 3. 必要なその他の変更およびファイルをカスタムサイトリポジトリーにマージします。
- 4. 変更をサイト設定リポジトリーにプッシュし、GitOps ZTP を使用してベアメタルイベントを新 しいサイトにデプロイします。
- 5. 次のコマンドを実行して Redfish シークレットを作成します。

\$ oc -n openshift-bare-metal-events create secret generic redfish-basic-auth \ --from-literal=username=<bmc\_username> --from-literal=password=<br/>short-systems --from-literal=hostaddr="<br/>bmc\_host\_ip\_addr>"

## 関連情報

- CLI を使用した Bare Metal Event [リレーのインストール](#page-123-0)
- [ベアメタルイベントおよびシークレット](#page-131-0) CR の作成

## 15.10.9.2. AMQP トランスポートを使用するベアメタルイベントの設定

GitOps Zero Touch Provisioning (ZTP) パイプラインを使用してデプロイしたマネージドクラスター上 で、AMQP トランスポートを使用するベアメタルイベントを設定できます。

# 注記

HTTP トランスポートは、PTP およびベアメタルイベントのデフォルトのトランスポー トです。可能な場合、PTP およびベアメタルイベントには AMQP ではなく HTTP トラン スポートを使用してください。AMQ Interconnect は、2024 年 6 月 30 日で EOL になり ます。AMQ Interconnect の延長ライフサイクルサポート (ELS) は 2029 年 11 月 29 日に 終了します。詳細は、Red Hat AMQ Interconnect [のサポートステータス](https://access.redhat.com/support/policy/updates/jboss_notes#p_Interconnect) を参照してく ださい。

## 前提条件

- OpenShift CLI (**oc**) がインストールされている。
- cluster-admin 権限を持つユーザーとしてログインしている。
- カスタムサイトの設定データを管理する Git リポジトリーを作成しています。

## 手順

1. AMQ Interconnect Operator と Bare Metal Event Relay Operator を設定するには、次の YAML を **common-ranGen.yaml** ファイルの **spec.sourceFiles** に追加します。

*# AMQ interconnect operator for fast events*

- fileName: AmqSubscriptionNS.yaml
- policyName: "subscriptions-policy"
- fileName: AmqSubscriptionOperGroup.yaml

policyName: "subscriptions-policy"

- fileName: AmqSubscription.yaml policyName: "subscriptions-policy"
- *# Bare Metal Event Rely operator*
- fileName: BareMetalEventRelaySubscriptionNS.yaml policyName: "subscriptions-policy"
- fileName: BareMetalEventRelaySubscriptionOperGroup.yaml policyName: "subscriptions-policy"
- fileName: BareMetalEventRelaySubscription.yaml policyName: "subscriptions-policy"
- 2. **Interconnect** CR をサイト設定ファイルの **.spec.sourceFiles** (**example-sno-site.yaml** ファイ ルなど) に追加します。
	- fileName: AmqInstance.yaml policyName: "config-policy"
- 3. たとえば、**group-du-sno-ranGen.yaml** ファイルの特定のグループ設定ファイル で、**HardwareEvent** CR を **spec.sourceFiles** に追加します。
	- fileName: HardwareEvent.yaml policyName: "config-policy" spec: nodeSelector: {} transportHost: "amqp://<amq\_interconnect\_name>. <amq\_interconnect\_namespace>.svc.cluster.local" **1** logLevel: "info"

<span id="page-382-0"></span>**transportHost** URL は、既存の AMQ Interconnect CR **name** と **namespace** で設定され ます。たとえば、**transportHost: "amqp://amq-router.amq-router.svc.cluster.local"** で は、AMQ Interconnect の **name** と **namespace** の両方が **amq-router** に設定されます。

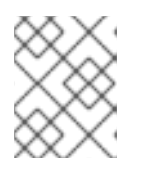

[1](#page-382-0)

# 注記

各ベースボード管理コントローラー (BMC) には、単一の **HardwareEvent** リ ソースのみが必要です。

- 4. Git で **PolicyGenTemplate** の変更をコミットし、その変更をサイト設定リポジトリーにプッ シュして、GitOps ZTP を使用してベアメタルイベント監視を新しいサイトにデプロイします。
- 5. 次のコマンドを実行して Redfish シークレットを作成します。

\$ oc -n openshift-bare-metal-events create secret generic redfish-basic-auth \ --from-literal=username=<bmc\_username> --from-literal=password=<br/>short-systems --from-literal=hostaddr="<br/>bmc\_host\_ip\_addr>"

# 15.10.10. イメージをローカルにキャッシュするための Image Registry Operator の設定

OpenShift Container Platform は、ローカルレジストリーを使用してイメージのキャッシュを管理しま す。エッジコンピューティングのユースケースでは、クラスターは集中型のイメージレジストリーと通 信するときに帯域幅の制限を受けることが多く、イメージのダウンロード時間が長くなる可能性があり ます。

初期デプロイメント中はダウンロードに時間がかかることは避けられません。時間の経過とともに、予 期しないシャットダウンが発生した場合に CRI-O が **/var/lib/containers/storage** ディレクトリーを消 去するリスクがあります。イメージのダウンロード時間が長い場合の対処方法として、GitOps Zero Touch Provisioning (ZTP) を使用してリモートマネージドクラスター上にローカルイメージレジスト リーを作成できます。これは、クラスターがネットワークの遠端にデプロイメントされるエッジコン ピューティングシナリオで役立ちます。

GitOps ZTP を使用してローカルイメージレジストリーをセットアップする前に、リモートマネージド クラスターのインストールに使用する **SiteConfig** CR でディスクパーティショニングを設定する必要が あります。インストール後、**PolicyGenTemplate** CR を使用してローカルイメージレジストリーを設定 します。次に、GitOps ZTP パイプラインは永続ボリューム (PV) と永続ボリューム要求 (PVC) CR を作 成し、**imageregistry** 設定にパッチを適用します。

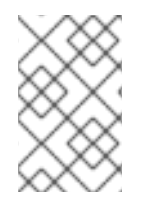

# 注記

ローカルイメージレジストリーは、ユーザーアプリケーションイメージにのみ使用で き、OpenShift Container Platform または Operator Lifecycle Manager Operator イメー ジには使用できません。

## 関連情報

● OpenShift Container Platform [レジストリーの概要](https://access.redhat.com/documentation/ja-jp/openshift_container_platform/4.14/html-single/registry/#registry-overview)

# 15.10.10.1. SiteConfig を使用したディスクパーティショニングの設定

**SiteConfig** CR と GitOps Zero Touch Provisioning (ZTP) を使用して、マネージドクラスターのディス クパーティションを設定します。**SiteConfig** CR のディスクパーティションの詳細は、基になるディス クと一致する必要があります。

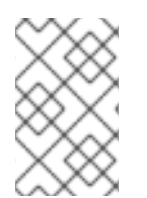

# 注記

再起動のたびに **/dev/sda** や **/dev/sdb** などのデバイス名が切り替わらないように、デバ イスに永続的な名前を付けます。**rootDeviceHints** を使用して起動可能なデバイスを選 択し、同じデバイスを使用してさらにパーティショニングすることができます。

## 前提条件

- OpenShift CLI (**oc**) がインストールされている。
- **cluster-admin** 権限を持つユーザーとしてハブクラスターにログインしている。
- GitOps Zero Touch Provisioning (ZTP) で使用するカスタムサイト設定データを管理する Git リ ポジトリーを作成している。

## 手順

1. ホストディスクのパーティショニングを記述する次の YAML を、マネージドクラスターのイン ストールに使用する **SiteConfig** CR に追加します。

nodes: rootDeviceHints: wwn: "0x62cea7f05c98c2002708a0a22ff480ea" diskPartition: - device: /dev/disk/by-id/wwn-0x62cea7f05c98c2002708a0a22ff480ea **1** <span id="page-384-0"></span>partitions:

<span id="page-384-2"></span><span id="page-384-1"></span>- mount\_point: /var/imageregistry size: 102500 **2** start: 344844 **3**

[1](#page-384-0)

この設定は、ハードウェアによって異なります。設定には、シリアル番号またはデバイス 名を指定できます。この値は、**rootDeviceHints** に設定された値と一致する必要がありま す。

 $\mathcal{D}$ **size** の最小値は 102500 MiB です。

- [3](#page-384-2) **start** の最小値は 25000 MiB です。**size** と **start** の合計値がディスクサイズを超えてはな りません。超えると、インストールが失敗します。
- 2. **SiteConfig** CR を保存し、サイト設定リポジトリーにプッシュします。

ZTP パイプラインは、**SiteConfig** CR を使用してクラスターをプロビジョニングし、ディスクパーティ ションを設定します。

15.10.10.2. PolicyGenTemplate CR を使用してイメージレジストリーを設定する

**PolicyGenTemplate** (PGT) CR を使用して、イメージレジストリーの設定に必要な CR を適用 し、**imageregistry** 設定にパッチを適用します。

# 前提条件

- 管理対象クラスターでディスクパーティションを設定しました。
- OpenShift CLI (**oc**) がインストールされている。
- **cluster-admin** 権限を持つユーザーとしてハブクラスターにログインしている。
- GitOps Zero Touch Provisioning (ZTP) で使用するカスタムサイト設定データを管理する Git リ ポジトリーを作成している。

## 手順

1. 適切な **PolicyGenTemplate** CR で、ストレージクラス、永続ボリューム要求、永続ボリュー ム、およびイメージレジストリー設定を設定します。たとえば、個々のサイトを設定するに は、次の YAML をファイル **example-sno-site.yaml** に追加します。

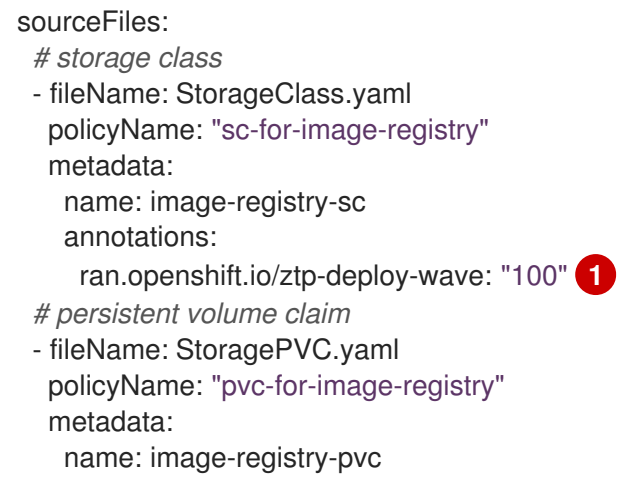

<span id="page-385-1"></span><span id="page-385-0"></span>namespace: openshift-image-registry annotations: ran.openshift.io/ztp-deploy-wave: "100" spec: accessModes: - ReadWriteMany resources: requests: storage: 100Gi storageClassName: image-registry-sc volumeMode: Filesystem *# persistent volume* - fileName: ImageRegistryPV.yaml **2** policyName: "pv-for-image-registry" metadata: annotations: ran.openshift.io/ztp-deploy-wave: "100" - fileName: ImageRegistryConfig.yaml policyName: "config-for-image-registry" complianceType: musthave metadata: annotations: ran.openshift.io/ztp-deploy-wave: "100" spec: storage: pvc: claim: "image-registry-pvc"

サイト、共通、またはグループレベルでイメージレジストリーを設定するかどうかに応じ て、**ztp-deploy-wave** に適切な値を設定します。**ztp-deploy-wave: "100"** は、参照され るソースファイルをグループ化できるため、開発またはテストに適しています。

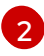

[1](#page-385-0)

**ImageRegistryPV.yaml で、spec.local.path** フィールドが /var/imageregistry に設定さ れ、**SiteConfig** CR の **mount\_point** フィールドに設定された値と一致することを確認し ます。

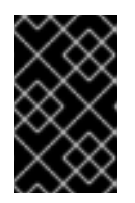

## 重要

**- fileName: ImageRegistryConfig.yaml** 設定には、**complianceType: mustonlyhave** を設定しないでください。これにより、レジストリー Pod のデ プロイが失敗する可能性があります。

2. Git で **PolicyGenTemplate** 変更をコミットし、GitOps ZTP ArgoCD アプリケーションによっ て監視される Git リポジトリーにプッシュします。

# 検証

次の手順を使用して、マネージドクラスターのローカルイメージレジストリーに関するエラーをトラブ ルシューティングします。

● マネージドクラスターにログインしているときに、レジストリーへのログインが成功したこと を確認します。以下のコマンドを実行します。

a. マネージドクラスター名をエクスポートします。

\$ cluster=<managed cluster name>

b. マネージドクラスター **kubeconfig** の詳細を取得します。

\$ oc get secret -n \$cluster \$cluster-admin-password -o jsonpath='{.data.password}' | base64 -d > kubeadmin-password-\$cluster

c. クラスター **kubeconfig** をダウンロードしてエクスポートします。

\$ oc get secret -n \$cluster \$cluster-admin-kubeconfig -o jsonpath='{.data.kubeconfig}' | base64 -d > kubeconfig-\$cluster && export KUBECONFIG=./kubeconfig-\$cluster

- d. マネージドクラスターからイメージレジストリーへのアクセスを確認します。レジスト リーへのアクセスを参照してください。
- **imageregistry.operator.openshift.io** グループインスタンスの **Config** CRD がエラーを報告し ていないことを確認します。マネージドクラスターにログインしているときに、次のコマンド を実行します。

\$ oc get image.config.openshift.io cluster -o yaml

## 出力例

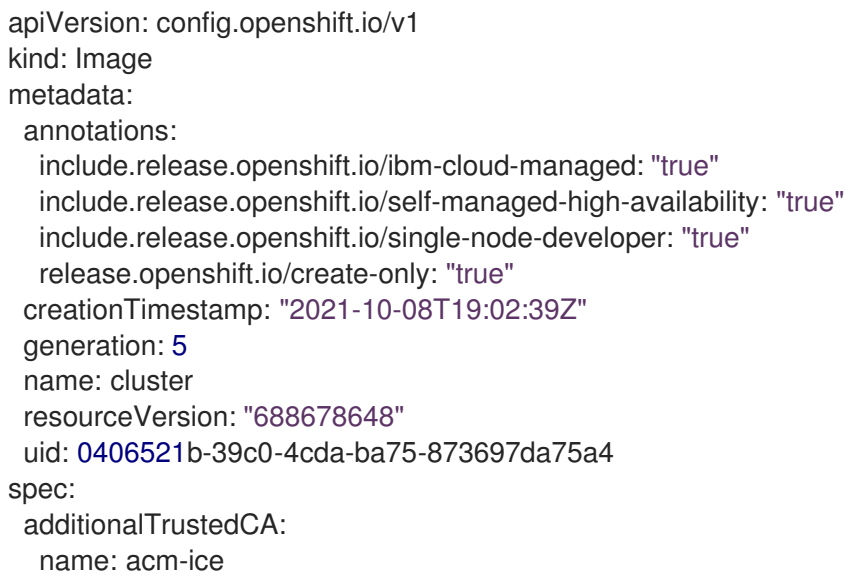

管理対象クラスターの **PersistentVolumeClaim** にデータが入力されていることを確認しま す。マネージドクラスターにログインしているときに、次のコマンドを実行します。

\$ oc get pv image-registry-sc

**registry\*** Pod が実行中であり、**openshift-image-registry** namespace にあることを確認しま  $\bullet$ す。

\$ oc get pods -n openshift-image-registry | grep registry\*

出力例

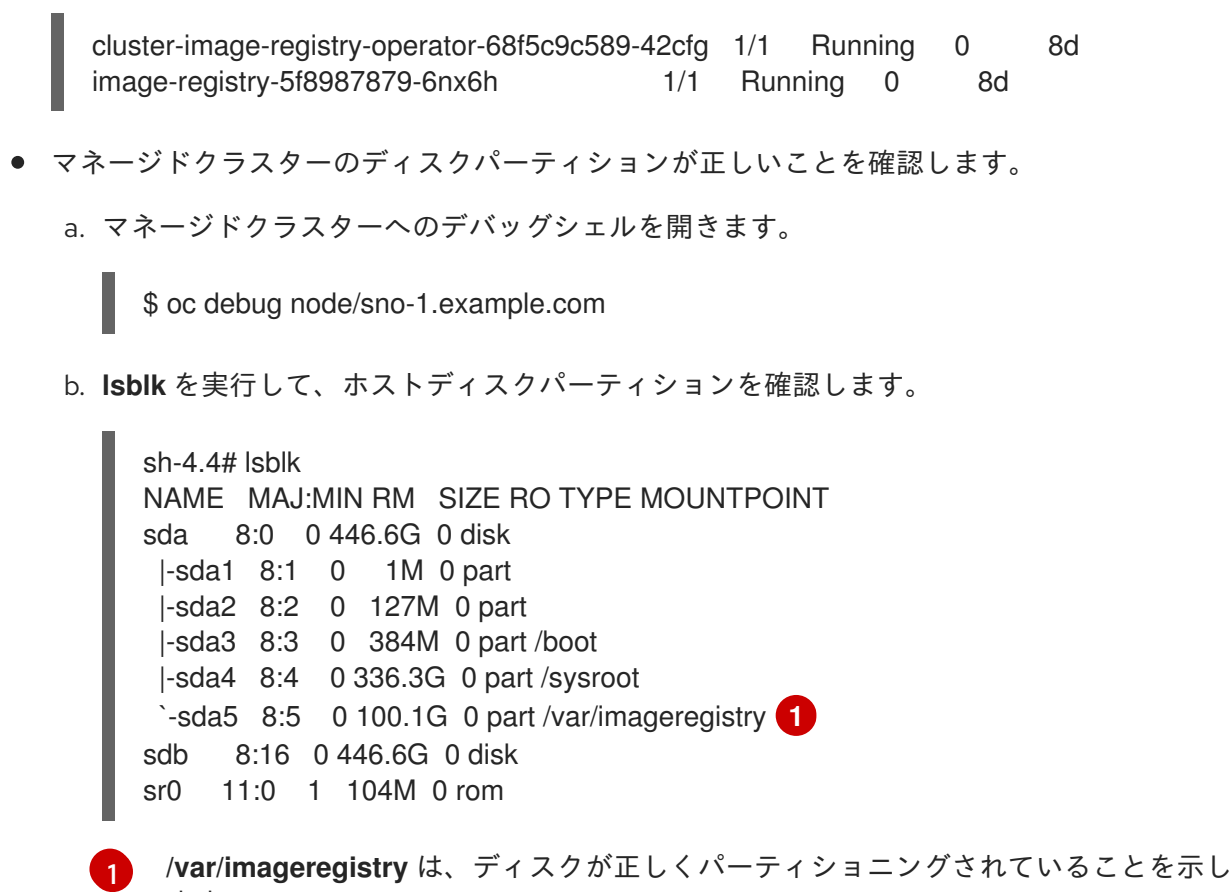

<span id="page-387-0"></span>ます。

#### 関連情報

● [レジストリーへのアクセス](https://access.redhat.com/documentation/ja-jp/openshift_container_platform/4.14/html-single/registry/#accessing-the-registry)

## 15.10.11. PolicyGenTemplate CR でのハブテンプレートの使用

Topology Aware Lifecycle Manager は、GitOps Zero Touch Provisioning (ZTP) で使用される設定ポリ シーで、部分的な Red Hat Advanced Cluster Management (RHACM) ハブクラスターテンプレート機能 をサポートします。

ハブ側のクラスターテンプレートを使用すると、ターゲットクラスターに合わせて動的にカスタマイズ できる設定ポリシーを定義できます。これにより、設定は似ているが値が異なる多くのクラスターに対 して個別のポリシーを作成する必要がなくなります。

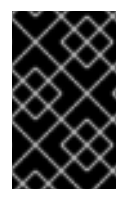

## 重要

ポリシーテンプレートは、ポリシーが定義されている namespace と同じ namespace に 制限されています。これは、ハブテンプレートで参照されるオブジェクトを、ポリシー が作成されたのと同じ namespace に作成する必要があることを意味します。

TALM を使用する GitOps ZTP では、次のサポートされているハブテンプレート関数を使用できます。

**[fromConfigmap](https://access.redhat.com/documentation/ja-jp/red_hat_advanced_cluster_management_for_kubernetes/2.6/html-single/governance/index#fromConfigmap-func)** は、指定された **ConfigMap** リソースで提供されたデータキーの値を返しま す。

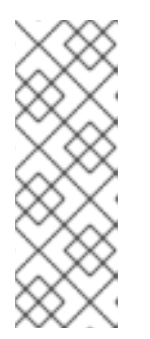

**ConfigMap** CR には 1 MiB [のサイズ制限](https://kubernetes.io/docs/concepts/configuration/configmap/#motivation) があります。**ConfigMap** CR の有効サ イズは、**last-applied-configuration** アノテーションによってさらに制限されま す。**last-applied-configuration** 制限を回避するには、次のアノテーションをテ ンプレート **ConfigMap** に追加します。

argocd.argoproj.io/sync-options: Replace=true

- **[base64enc](https://access.redhat.com/documentation/ja-jp/red_hat_advanced_cluster_management_for_kubernetes/2.6/html-single/governance/index#base64enc-func)** は、base64 でエンコードされた入力文字列の値を返します
- **[base64dec](https://access.redhat.com/documentation/ja-jp/red_hat_advanced_cluster_management_for_kubernetes/2.6/html-single/governance/index#base64dec-func)** は、base64 でエンコードされた入力文字列のデコードされた値を返します
- **[indent](https://access.redhat.com/documentation/ja-jp/red_hat_advanced_cluster_management_for_kubernetes/2.6/html-single/governance/index#indent-function)** は、インデントスペースが追加された入力文字列を返します
- **[autoindent](https://access.redhat.com/documentation/ja-jp/red_hat_advanced_cluster_management_for_kubernetes/2.6/html-single/governance/index#autoindent-function)** は、親テンプレートで使用されているスペースに基づいてインデントスペースを追 加した入力文字列を返します。
- [toInt](https://access.redhat.com/documentation/ja-jp/red_hat_advanced_cluster_management_for_kubernetes/2.6/html-single/governance/index#toInt-function) は、入力値の整数値をキャストして返します
- [toBool](https://access.redhat.com/documentation/ja-jp/red_hat_advanced_cluster_management_for_kubernetes/2.6/html-single/governance/index#toBool-function) は入力文字列をブール値に変換し、ブール値を返します

GitOps ZTP では、さまざまな [オープンソースコミュニティー機能](https://access.redhat.com/documentation/ja-jp/red_hat_advanced_cluster_management_for_kubernetes/2.6/html-single/governance/index#open-source-community-functions) も利用できます。

## 関連情報

● [設定ポリシーでのハブクラスターテンプレートの](https://access.redhat.com/documentation/ja-jp/red_hat_advanced_cluster_management_for_kubernetes/2.8/html-single/governance/index#hub-templates) RHACM サポート

## 15.10.11.1. ハブテンプレートの例

次のコード例は、有効なハブテンプレートです。これらの各テンプレートは、**default** namespace で **test-config** という名前の **ConfigMap** CR から値を返します。

● キー common-key を持つ値を返します。

{{hub fromConfigMap "default" "test-config" "common-key" hub}}

**.ManagedClusterName** フィールドと文字列 **-name** の連結値を使用して、文字列を返します。

{{hub fromConfigMap "default" "test-config" (printf "%s-name" .ManagedClusterName) hub}}

**.ManagedClusterName** フィールドと文字列 **-name** の連結値からブール値をキャストして返し  $\bullet$ ます。

{{hub fromConfigMap "default" "test-config" (printf "%s-name" .ManagedClusterName) | toBool hub}}

**.ManagedClusterName** フィールドと文字列 **-name** の連結値から整数値をキャストして返しま す。

{{hub (printf "%s-name" .ManagedClusterName) | fromConfigMap "default" "test-config" | toInt hub}}

# 15.10.11.2. ハブクラスターテンプレートを使用したサイト PolicyGenTemplate CR でのホスト NIC の指定

単一の **ConfigMap** CR でホスト NIC を管理し、ハブクラスターテンプレートを使用して、クラスター ホストに適用される生成されたポリシーにカスタム NIC 値を設定できます。サイト **PolicyGenTemplate** (PGT) CR でハブクラスターテンプレートを使用すると、サイトごとに複数の単一 サイト PGT CR を作成する必要がなくなります。

次の例は、単一の **ConfigMap** CR を使用してクラスターホスト NIC を管理し、単一の **PolicyGenTemplate** サイト CR を使用してそれらをポリシーとしてクラスターに適用する方法を示し ています。

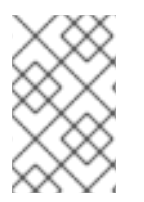

# 注記

**fromConfigmap** 関数を使用する場合、**printf** 変数はテンプレートリソース **data** キー フィールドでのみ使用できます。**name** および **namespace** フィールドでは使用できま せん。

## 前提条件

- OpenShift CLI (**oc**) がインストールされている。
- **cluster-admin** 権限を持つユーザーとしてハブクラスターにログインしている。
- カスタムサイトの設定データを管理する Git リポジトリーを作成しています。リポジトリーは ハブクラスターからアクセスでき、GitOps ZTP ArgoCD アプリケーションのソースリポジト リーとして定義されている必要があります。

## 手順

1. ホストのグループの NIC を記述する **ConfigMap** リソースを作成します。以下に例を示しま す。

<span id="page-389-0"></span>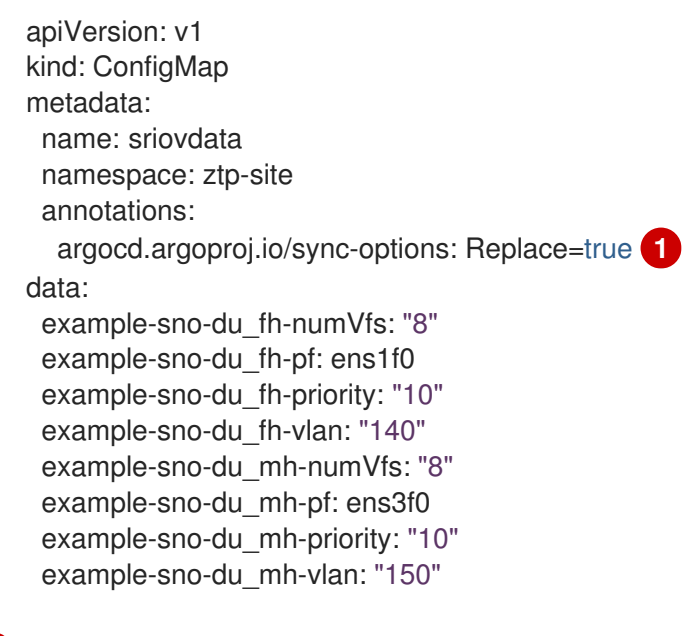

**argocd.argoproj.io/sync-options** アノテーションは、ConfigMap のサイズが1MiB より 大きい場合にのみ必要です。

[1](#page-389-0)

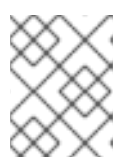

**ConfigMap** は、ハブテンプレートの置換を持つポリシーと同じ namespace にあ る必要があります。

- 2. Git で **ConfigMap** CR をコミットし、Argo CD アプリケーションによって監視されている Git リポジトリーにプッシュします。
- 3. テンプレートを使用して **ConfigMap** オブジェクトから必要なデータを取得するサイト PGT CR を作成します。以下に例を示します。

```
apiVersion: ran.openshift.io/v1
kind: PolicyGenTemplate
metadata:
 name: "site"
 namespace: "ztp-site"
spec:
 remediationAction: inform
 bindingRules:
  group-du-sno: ""
 mcp: "master"
 sourceFiles:
  - fileName: SriovNetwork.yaml
   policyName: "config-policy"
   metadata:
    name: "sriov-nw-du-fh"
   spec:
    resourceName: du_fh
    vlan: '{{hub fromConfigMap "ztp-site" "sriovdata" (printf "%s-du_fh-vlan"
.ManagedClusterName) | toInt hub}}'
  - fileName: SriovNetworkNodePolicy.yaml
   policyName: "config-policy"
   metadata:
    name: "sriov-nnp-du-fh"
   spec:
     deviceType: netdevice
    isRdma: true
    nicSelector:
      pfNames:
      - '{{hub fromConfigMap "ztp-site" "sriovdata" (printf "%s-du_fh-pf"
.ManagedClusterName) | autoindent hub}}'
     numVfs: '{{hub fromConfigMap "ztp-site" "sriovdata" (printf "%s-du_fh-numVfs"
.ManagedClusterName) | toInt hub}}'
     priority: '{{hub fromConfigMap "ztp-site" "sriovdata" (printf "%s-du_fh-priority"
.ManagedClusterName) | toInt hub}}'
     resourceName: du_fh
  - fileName: SriovNetwork.yaml
   policyName: "config-policy"
   metadata:
    name: "sriov-nw-du-mh"
   spec:
    resourceName: du_mh
     vlan: '{{hub fromConfigMap "ztp-site" "sriovdata" (printf "%s-du_mh-vlan"
.ManagedClusterName) | toInt hub}}'
  - fileName: SriovNetworkNodePolicy.yaml
   policyName: "config-policy"
```
- metadata: name: "sriov-nnp-du-mh" spec: deviceType: vfio-pci isRdma: false nicSelector: pfNames: - '{{hub fromConfigMap "ztp-site" "sriovdata" (printf "%s-du\_mh-pf" .ManagedClusterName) hub}}' numVfs: '{{hub fromConfigMap "ztp-site" "sriovdata" (printf "%s-du\_mh-numVfs" .ManagedClusterName) | toInt hub}}' priority: '{{hub fromConfigMap "ztp-site" "sriovdata" (printf "%s-du\_mh-priority" .ManagedClusterName) | toInt hub}}' resourceName: du\_mh
- 4. サイトの **PolicyGenTemplate** CR を Git にコミットし、ArgoCD アプリケーションによって監 視されている Git リポジトリーにプッシュします。

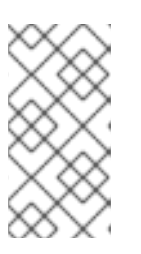

参照された **ConfigMap** CR に対するその後の変更は、適用されたポリシーに自 動的に同期されません。新しい **ConfigMap** の変更を手動で同期して、既存の PolicyGenTemplate CR を更新する必要があります。「新しい ConfigMap の変 更を既存の PolicyGenTemplate CR に同期する」を参照してください。

# 15.10.11.3. ハブクラスターテンプレートを使用したグループ PolicyGenTemplate CR での VLAN ID の指定

管理対象クラスターの VLAN ID を 1 つの **ConfigMap** CR で管理し、ハブクラスターテンプレートを使 用して、クラスターに適用される生成されたポリシーに VLAN ID を入力できます。

次の例は、単一の **ConfigMap** CR で VLAN ID を管理し、単一の **PolicyGenTemplate** グループ CR を 使用して個々のクラスターポリシーに適用する方法を示しています。

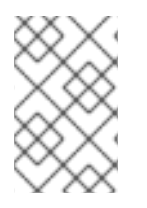

# 注記

**fromConfigmap** 関数を使用する場合、**printf** 変数はテンプレートリソース **data** キー フィールドでのみ使用できます。**name** および **namespace** フィールドでは使用できま せん。

## 前提条件

- OpenShift CLI (**oc**) がインストールされている。
- **cluster-admin** 権限を持つユーザーとしてハブクラスターにログインしている。
- カスタムサイトの設定データを管理する Git リポジトリーを作成しています。リポジトリーは ハブクラスターからアクセス可能で、Argo CD アプリケーションのソースリポジトリーとして 定義されている必要があります。

手順

1. クラスターホストのグループの VLAN ID を記述する **ConfigMap** CR を作成します。以下に例 を示します。

п

apiVersion: v1 kind: ConfigMap metadata: name: site-data namespace: ztp-group annotations: argocd.argoproj.io/sync-options: Replace=true **1** data: site-1-vlan: "101" site-2-vlan: "234"

<span id="page-392-0"></span>argocd.argoproj.io/sync-options アノテーションは、ConfigMap のサイズが [1](#page-392-0) MiB より 大きい場合にのみ必要です。

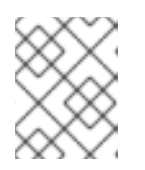

# 注記

**ConfigMap** は、ハブテンプレートの置換を持つポリシーと同じ namespace にあ る必要があります。

- 2. Git で **ConfigMap** CR をコミットし、Argo CD アプリケーションによって監視されている Git リポジトリーにプッシュします。
- 3. ハブテンプレートを使用して **ConfigMap** オブジェクトから必要な VLAN ID を取得するグルー プ PGT CR を作成します。たとえば、次の YAML スニペットをグループ PGT CR に追加しま す。

```
- fileName: SriovNetwork.yaml
  policyName: "config-policy"
  metadata:
   name: "sriov-nw-du-mh"
   annotations:
    ran.openshift.io/ztp-deploy-wave: "10"
  spec:
   resourceName: du_mh
   vlan: '{{hub fromConfigMap "" "site-data" (printf "%s-vlan" .ManagedClusterName) | toInt
hub}}'
```
4. グループ **PolicyGenTemplate** CR を Git でコミットしてから、Argo CD アプリケーションに よって監視されている Git リポジトリーにプッシュします。

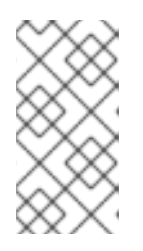

## 注記

参照された **ConfigMap** CR に対するその後の変更は、適用されたポリシーに自 動的に同期されません。新しい **ConfigMap** の変更を手動で同期して、既存の PolicyGenTemplate CR を更新する必要があります。「新しい ConfigMap の変 更を既存の PolicyGenTemplate CR に同期する」を参照してください。

# 15.10.11.4. 新しい ConfigMap の変更を既存の PolicyGenTemplate CR に同期する

# 前提条件

OpenShift CLI (**oc**) がインストールされている。

- **cluster-admin** 権限を持つユーザーとしてハブクラスターにログインしている。
- ハブクラスターテンプレートを使用して **ConfigMap** CR から情報を取得する **PolicyGenTemplate** CR を作成しました。

#### 手順

- 1. **ConfigMap** CR の内容を更新し、変更をハブクラスターに適用します。
- 2. 更新された **ConfigMap** CR の内容をデプロイされたポリシーに同期するには、次のいずれかを 実行します。
	- a. オプション 1: 既存のポリシーを削除します。ArgoCD は **PolicyGenTemplate** CR を使用し て、削除されたポリシーをすぐに再作成します。たとえば、以下のコマンドを実行しま す。

\$ oc delete policy <policy\_name> -n <policy\_namespace>

b. オプション 2: **ConfigMap** を更新するたびに、特別なアノテーション **policy.open-clustermanagement.io/trigger-update** を異なる値でポリシーに適用します。以下に例を示しま す。

\$ oc annotate policy <policy\_name> -n <policy\_namespace> policy.open-clustermanagement.io/trigger-update="1"

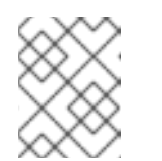

```
注記
```
変更を有効にするには、更新されたポリシーを適用する必要があります。詳 細については、[再処理のための特別なアノテーション](https://access.redhat.com/documentation/ja-jp/red_hat_advanced_cluster_management_for_kubernetes/2.6/html-single/governance/index#special-annotation-processing) を参照してください。

3. オプション: 存在する場合は、ポリシーを含む **ClusterGroupUpdate** CR を削除します。以下に 例を示します。

\$ oc delete clustergroupupgrade <cgu\_name> -n <cgu\_namespace>

a. 更新された **ConfigMap** の変更を適用するポリシーを含む新しい **ClusterGroupUpdate** CR を作成します。たとえば、次の YAML をファイル **cgr-example.yaml** に追加します。

```
apiVersion: ran.openshift.io/v1alpha1
kind: ClusterGroupUpgrade
metadata:
 name: <cgr_name>
 namespace: <policy_namespace>
spec:
 managedPolicies:
  - <managed_policy>
 enable: true
 clusters:
 - <managed_cluster_1>
 - <managed cluster 2>
 remediationStrategy:
  maxConcurrency: 2
  timeout: 240
```
b. 更新されたポリシーを適用します。

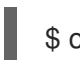

\$ oc apply -f cgr-example.yaml

# 15.11. TOPOLOGY AWARE LIFECYCLE MANAGER を使用したマネージド クラスターの更新

Topology Aware Lifecycle Manager (TALM) を使用して、複数のクラスターのソフトウェアライフサイ クルを管理できます。TALM は Red Hat Advanced Cluster Management (RHACM) ポリシーを使用し て、ターゲットクラスター上で変更を実行します。

# 15.11.1. Topology Aware Lifecycle Manager の設定について

Topology Aware Lifecycle Manager (TALM) は、1 つまたは複数の OpenShift Container Platform クラ スターに対する Red Hat Advanced Cluster Management (RHACM) ポリシーのデプロイメントを管理し ます。TALM を大規模なクラスターのネットワークで使用することにより、限られたバッチで段階的に ポリシーをクラスターにデプロイメントすることができます。これにより、更新時のサービス中断の可 能性を最小限に抑えることができます。TALM では、以下の動作を制御することができます。

- 更新のタイミング
- RHACM マネージドクラスター数
- ポリシーを適用するマネージドクラスターのサブセット
- クラスターの更新順序
- クラスターに修正されたポリシーのセット
- クラスターに修正されるポリシーの順序
- カナリアクラスターの割り当て

シングルノードの OpenShift の場合、Topology Aware Lifecycle Manager (TALM) は次の機能を提供し ます。

- アップグレード前に、デプロイメントのバックアップを作成する
- 帯域幅が制限されたクラスターのイメージの事前キャッシュ

TALM は、OpenShift Container Platform y-stream および z-stream 更新のオーケストレーションをサ ポートし、y-streams および z-streams での day-two 操作をサポートします。

## 15.11.2. Topology Aware Lifecycle Manager で使用される管理ポリシー

Topology Aware Lifecycle Manager (TALM) は、クラスターの更新に RHACM ポリシーを使用します。

TALM は、**remediationAction** フィールドが **inform** に設定されているポリシー CR のロールアウトを 管理するために使用できます。サポートされるユースケースには、以下が含まれます。

- ポリシー CR の手動ユーザー作成
- PolicyGenTemplate カスタムリソース定義 (CRD) から自動生成されたポリシー

手動承認で Operator 契約を更新するポリシーのために、TALM は、更新された Operator のインストー ルを承認する追加機能を提供します。

管理されたポリシーの詳細については、RHACM のドキュメントの [ポリシーの概要](https://access.redhat.com/documentation/ja-jp/red_hat_advanced_cluster_management_for_kubernetes/2.8/html-single/governance/index#policy-overview) を参照してくださ い。

**PolicyGenTemplate** CRD の詳細は、「ポリシーと PolicyGenTemplate リソースを使用したマネージド クラスターの設定」の「PolicyGenTemplate CRD について」のセクションを参照してください。

15.11.3. Web コンソールを使用した Topology Aware Lifecycle Manager のインストー ル

OpenShift Container Platform Web コンソールを使用して Topology Aware Lifecycle Manager をインス トールできます。

## 前提条件

- 最新バージョンの RHACM Operator をインストールします。
- 非接続の regitry でハブクラスターを設定します。
- **cluster-admin** 権限を持つユーザーとしてログインしている。

## 手順

- 1. OpenShift Container Platform Web コンソールで、Operators → OperatorHub ページに移動 します。
- 2. 利用可能な Operator のリストから Topology Aware Lifecycle Managerを検索し、Install を クリックします。
- 3. Installation mode ["All namespaces on the cluster (default)"] および Installed Namespace ("openshift-operators") のデフォルトの選択を維持し、Operator が適切にインストールされて いることを確認します。
- 4. Install をクリックします。

## 検証

インストールが正常に行われたことを確認するには、以下を実行します。

- 1. Operators → Installed Operators ページに移動します。
- 2. Operator が **All Namespaces** ネームスペースにインストールされ、そのステータスが **Succeeded** であることを確認します。

Operator が正常にインストールされていない場合、以下を実行します。

- 1. Operators → Installed Operators ページに移動し、**Status** 列でエラーまたは失敗の有無を確 認します。
- 2. Workloads → Pods ページに移動し、問題を報告している **cluster-group-upgradescontroller-manager** Pod のコンテナーのログを確認します。

15.11.4. CLI を使用した Topology Aware Lifecycle Manager のインストール
OpenShift CLI (**oc**) を使用して Topology Aware Lifecycle Manager (TALM) をインストールできます。

# 前提条件

- OpenShift CLI (**oc**) がインストールされている。
- 最新バージョンの RHACM Operator をインストールします。
- 非接続の regitry でハブクラスターを設定します。
- cluster-admin 権限を持つユーザーとしてログインしている。

### 手順

- 1. **Subscription**CR を作成します。
	- a. **Subscription** CR を定義し、YAML ファイルを保存します (例: **talm-subscription.yaml**)。

apiVersion: operators.coreos.com/v1alpha1 kind: Subscription metadata: name: openshift-topology-aware-lifecycle-manager-subscription namespace: openshift-operators spec: channel: "stable" name: topology-aware-lifecycle-manager source: redhat-operators sourceNamespace: openshift-marketplace

b. 以下のコマンドを実行して **Subscription** CR を作成します。

\$ oc create -f talm-subscription.yaml

### 検証

1. CSV リソースを調べて、インストールが成功したことを確認します。

\$ oc get csv -n openshift-operators

#### 出力例

NAME DISPLAY VERSION REPLACES PHASE topology-aware-lifecycle-manager.4.14.x Topology Aware Lifecycle Manager 4.14.x Succeeded

2. TALM が稼働していることを確認します。

\$ oc get deploy -n openshift-operators

#### 出力例

NAMESPACE NAME NAME READY UP-TO-

DATE AVAILABLE AGE 1 1 14s

openshift-operators cluster-group-upgrades-controller-manager 1/1

# 15.11.5. ClusterGroupUpgrade CR

Topology Aware Lifecycle Manager (TALM) は、クラスター グループの **ClusterGroupUpgrade** CR か ら修復計画を作成します。**ClusterGroupUpgrade** CR で次の仕様を定義できます。

- グループのクラスター
- **ClusterGroupUpgrade** CR のブロック
- 管理ポリシーの適用リスト
- 同時更新の数
- 適用可能なカナリア更新
- 更新前後に実行するアクション
- 更新タイミング

**ClusterGroupUpgrade** CR の **enable** フィールドを使用して、更新の開始時刻を制御できます。たとえ ば、メンテナンスウィンドウが 4 時間にスケジュールされている場合、**enable** フィールドを **false** に 設定して **ClusterGroupUpgrade** CR を準備できます。

次のように **spec.remediationStrategy.timeout** 設定を設定することで、タイムアウトを設定できま す。

spec remediationStrategy: maxConcurrency: 1 timeout: 240

**batchTimeoutAction** を使用して、クラスターの更新が失敗した場合にどうなるかを判断できま す。**continue** を指定して失敗したクラスターをスキップし、他のクラスターのアップグレードを続行 するか、**abort** を指定してすべてのクラスターのポリシー修正を停止することができます。タイムアウ トが経過すると、TALM はすべての **enforce** ポリシーを削除して、クラスターがそれ以上更新されない ようにします。

変更を適用するには、**enabled** フィールドを **true** に設定します。

詳細については、管理対象クラスターへの更新ポリシーの適用セクションを参照してください。

TALM は指定されたクラスターへのポリシーの修復を通じて機能するため、**ClusterGroupUpgrade** CR は多くの条件について true または false のステータスを報告できます。

# 注記

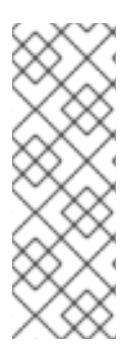

TALM がクラスターの更新を完了した後、同じ **ClusterGroupUpgrade** CR の制御下でク ラスターが再度更新されることはありません。次の場合は、新しい **ClusterGroupUpgrade** CR を作成する必要があります。

- クラスターを再度更新する必要がある場合
- クラスターが更新後に **inform** ポリシーで非準拠に変更された場合

### 15.11.5.1. クラスターの選択

TALM は修復計画を作成し、次のフィールドに基づいてクラスターを選択します。

- clusterLabelSelector フィールドは、更新するクラスターのラベルを指定します。これ は、**k8s.io/apimachinery/pkg/apis/meta/v1** からの標準ラベルセレクターのリストで設定され ます。リスト内の各セレクターは、ラベル値ペアまたはラベル式のいずれかを使用します。各 セレクターからの一致は、**clusterSelector** フィールドおよび **cluster** フィールドからの一致と 共に、クラスターの最終リストに追加されます。
- **clusters** フィールドは、更新するクラスターのリストを指定します。
- **canaries** フィールドは、カナリア更新のクラスターを指定します。
- **maxConcurrency** フィールドは、バッチで更新するクラスターの数を指定します。
- **actions** フィールドは、更新プロセスを開始するときに TALM が実行する **beforeEnable** アク ションと、各クラスターのポリシー修復を完了するときに TALM が実行する **afterCompletion** アクションを指定します。

**clusters**、**clusterLabelSelector**、および **clusterSelector** フィールドを一緒に使用して、クラスター の結合リストを作成できます。

修復計画は、**canaries** フィールドにリストされているクラスターから開始されます。各カナリアクラ スターは、単一クラスターバッチを形成します。

# 有効な **field** が **false** に設定されたサンプル **ClusterGroupUpgrade** CR

```
apiVersion: ran.openshift.io/v1alpha1
kind: ClusterGroupUpgrade
metadata:
 creationTimestamp: '2022-11-18T16:27:15Z'
 finalizers:
  - ran.openshift.io/cleanup-finalizer
 generation: 1
 name: talm-cgu
 namespace: talm-namespace
 resourceVersion: '40451823'
 uid: cca245a5-4bca-45fa-89c0-aa6af81a596c
Spec:
 actions:
  afterCompletion: 1
   addClusterLabels:
    upgrade-done: ""
   deleteClusterLabels:
    upgrade-running: ""
```
<span id="page-399-10"></span><span id="page-399-9"></span><span id="page-399-8"></span><span id="page-399-7"></span><span id="page-399-6"></span><span id="page-399-5"></span><span id="page-399-4"></span><span id="page-399-3"></span><span id="page-399-2"></span><span id="page-399-1"></span><span id="page-399-0"></span>deleteObjects: true beforeEnable: **2** addClusterLabels: upgrade-running: "" backup: false clusters: **3** - spoke1 enable: false **4** managedPolicies: **5** - talm-policy preCaching: false remediationStrategy: **6** canaries: **7** - spoke1 maxConcurrency: 2 **8** timeout: 240 clusterLabelSelectors: **9** - matchExpressions: - key: label1 operator: In values: - value1a - value1b batchTimeoutAction: **10** status: **11** computedMaxConcurrency: 2 conditions: - lastTransitionTime: '2022-11-18T16:27:15Z' message: All selected clusters are valid reason: ClusterSelectionCompleted status: 'True' type: ClustersSelected **12** - lastTransitionTime: '2022-11-18T16:27:15Z' message: Completed validation reason: ValidationCompleted status: 'True' type: Validated **13** - lastTransitionTime: '2022-11-18T16:37:16Z' message: Not enabled reason: NotEnabled status: 'False' type: Progressing managedPoliciesForUpgrade: - name: talm-policy namespace: talm-namespace managedPoliciesNs: talm-policy: talm-namespace remediationPlan: - - spoke1 - - spoke2 - spoke3 status:

<span id="page-399-12"></span><span id="page-399-11"></span>[1](#page-399-0) 各クラスターのポリシー修正が完了したときに TALM が実行するアクションを指定します。

- $\mathcal{P}$ 更新プロセスを開始するときに TALM が実行するアクションを指定します。
- $\mathbf{R}$ 更新するクラスターの一覧を定義します。
- [4](#page-399-3) **enable** フィールドは **false** に設定されています。
- [5](#page-399-4) 修正するユーザー定義のポリシーセットを一覧表示します。
- [6](#page-399-5) クラスター更新の詳細を定義します。
- [7](#page-399-6) カナリア更新のクラスターを定義します。
- $\overline{R}$ バッチの同時更新の最大数を定義します。修復バッチの数は、カナリアクラスターの数に加えて、 カナリアクラスターを除くクラスターの数を **maxConcurrency** 値で除算します。すべての管理ポ リシーに準拠しているクラスターは、修復計画から除外されます。
- [9](#page-399-8) クラスターを選択するためのパラメーターを表示します。
- $(10)$  $(10)$  $(10)$ バッチがタイムアウトした場合の動作を制御します。可能な値は **abort** または **continue** です。指 定しない場合、デフォルトは **continue** です。
- [11](#page-399-10) 更新のステータスに関する情報を表示します。
- [12](#page-399-11) **ClustersSelected** 条件は、選択されたすべてのクラスターが有効であることを示します。
- [13](#page-399-12) **Validated** 条件は、選択したすべてのクラスターが検証済みであることを示します。

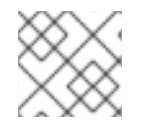

#### 注記

カナリアクラスターの更新中に障害が発生すると、更新プロセスが停止します。

修復計画が正常に作成されたら、**enable** フィールドを **true** に設定できます。TALM は、指定された管 理ポリシーを使用して、準拠していないクラスターの更新を開始します。

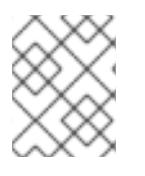

#### 注記

**ClusterGroupUpgrade** CR の **enable** フィールドが **false** に設定されている場合にの み、**spec** フィールドを変更できます。

#### 15.11.5.2. Validating

TALM は、指定されたすべての管理ポリシーが使用可能で正しいことを確認し、**Validated** 条件を使用 して、ステータスと理由を次のようにレポートします。

- **true** 検証が完了しました。
- **false** ポリシーが見つからないか無効であるか、無効なプラットフォームイメージが指定されていま す。

#### 15.11.5.3. 事前キャッシュ

クラスターにはコンテナーイメージレジストリーにアクセスするための帯域幅が制限されるため、更新

が完了する前にタイムアウトが発生する可能性があります。シングルノードの OpenShift クラスターで は、事前キャッシュを使用して、これを回避できます。**preCaching** フィールドを **true** に設定して **ClusterGroupUpgrade** CR を作成すると、コンテナーイメージの事前キャッシュが開始されます。 TALM は、使用可能なディスク容量を OpenShift Container Platform イメージの推定サイズと比較し て、十分な容量があることを確認します。クラスターに十分なスペースがない場合、TALM はそのクラ スターの事前キャッシュをキャンセルし、そのクラスターのポリシーを修復しません。

TALM は **PrecacheSpecValid** 条件を使用して、次のようにステータス情報を報告します。

- **true** 事前キャッシュの仕様は有効で一貫性があります。
- **false** 事前キャッシュの仕様は不完全です。

TALM は **PrecachingSucceeded** 条件を使用して、次のようにステータス情報を報告します。

 $\bullet$  true

TALM は事前キャッシュプロセスを完了しました。いずれかのクラスターで事前キャッシュが 失敗した場合、そのクラスターの更新は失敗しますが、他のすべてのクラスターの更新は続行 されます。クラスターの事前キャッシュが失敗した場合は、メッセージで通知されます。

**false**

1 つ以上のクラスターで事前キャッシュがまだ進行中か、すべてのクラスターで失敗しました。

詳細については、コンテナーイメージの事前キャッシュ機能の使用セクションを参照してください。

#### 15.11.5.4. バックアップの作成

単一ノードの OpenShift の場合、TALM は更新前にデプロイメントのバックアップを作成できます。 アップデートが失敗した場合は、以前のバージョンを回復し、アプリケーションの再プロビジョニング を必要とせずにクラスターを動作状態に復元できます。バックアップ機能を使用するには、最初に **backup** フィールドを **true** に設定して **ClusterGroupUpgrade** CR を作成します。バックアップの内容 が最新であることを確認するために、**ClusterGroupUpgrade** CR の **enable** フィールドを **true** に設定 するまで、バックアップは取得されません。

TALM は **BackupSucceeded** 条件を使用して、ステータスと理由を次のように報告します。

**true**

すべてのクラスターのバックアップが完了したか、バックアップの実行が完了したが、1 つ以上 のクラスターで失敗しました。いずれかのクラスターのバックアップが失敗した場合、そのク ラスターの更新は失敗しますが、他のすべてのクラスターの更新は続行されます。

**false**

1 つ以上のクラスターのバックアップがまだ進行中か、すべてのクラスターのバックアップが失 敗しました。

詳細については、アップグレード前のクラスターリソースのバックアップの作成セクションを参照して ください。

#### 15.11.5.5. クラスターの更新

TALM は、修復計画に従ってポリシーを適用します。以降のバッチに対するポリシーの適用は、現在の バッチのすべてのクラスターがすべての管理ポリシーに準拠した直後に開始されます。バッチがタイム アウトすると、TALM は次のバッチに移動します。バッチのタイムアウト値は、**spec.timeout** フィー ルドは修復計画のバッチ数で除算されます。

TALM は **Progressing** 条件を使用して、ステータスと理由を次のように報告します。

- $t$ TALM は準拠していないポリシーを修正しています。
- **false** 更新は進行中ではありません。これには次の理由が考えられます。
	- すべてのクラスターは、すべての管理ポリシーに準拠しています。
	- ポリシーの修復に時間がかかりすぎたため、更新がタイムアウトしました。
	- ブロッキング CR がシステムにないか、まだ完了していません。
	- **ClusterGroupUpgrade** CR が有効になっていません。
	- バックアップはまだ進行中です。

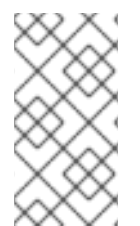

# 注記

管理されたポリシーは、**ClusterGroupUpgrade** CR の **managedPolicies** フィールドに 一覧表示される順序で適用されます。1 つの管理ポリシーが一度に指定されたクラスター に適用されます。クラスターが現在のポリシーに準拠している場合、次の管理ポリシー がクラスターに適用されます。

### **Progressing** 状態の **ClusterGroupUpgrade** CR の例

```
apiVersion: ran.openshift.io/v1alpha1
kind: ClusterGroupUpgrade
metadata:
 creationTimestamp: '2022-11-18T16:27:15Z'
 finalizers:
  - ran.openshift.io/cleanup-finalizer
 generation: 1
 name: talm-cgu
 namespace: talm-namespace
 resourceVersion: '40451823'
 uid: cca245a5-4bca-45fa-89c0-aa6af81a596c
Spec:
 actions:
  afterCompletion:
   deleteObjects: true
  beforeEnable: {}
 backup: false
 clusters:
  - spoke1
 enable: true
 managedPolicies:
  - talm-policy
 preCaching: true
 remediationStrategy:
  canaries:
     - spoke1
  maxConcurrency: 2
  timeout: 240
```
clusterLabelSelectors: - matchExpressions: - key: label1 operator: In values: - value1a - value1b batchTimeoutAction: status: clusters: - name: spoke1 state: complete computedMaxConcurrency: 2 conditions: - lastTransitionTime: '2022-11-18T16:27:15Z' message: All selected clusters are valid reason: ClusterSelectionCompleted status: 'True' type: ClustersSelected - lastTransitionTime: '2022-11-18T16:27:15Z' message: Completed validation reason: ValidationCompleted status: 'True' type: Validated - lastTransitionTime: '2022-11-18T16:37:16Z' message: Remediating non-compliant policies reason: InProgress status: 'True' type: Progressing **1** managedPoliciesForUpgrade: - name: talm-policy namespace: talm-namespace managedPoliciesNs: talm-policy: talm-namespace remediationPlan: - - spoke1 - - spoke2 - spoke3 status: currentBatch: 2 currentBatchRemediationProgress: spoke2: state: Completed spoke3: policyIndex: 0 state: InProgress currentBatchStartedAt: '2022-11-18T16:27:16Z' startedAt: '2022-11-18T16:27:15Z'

<span id="page-403-0"></span>[1](#page-403-0) **Progressing** フィールドは、TALM がポリシーの修復中であることを示しています。

# 15.11.5.6. 更新ステータス

TALM は **Succeeded** 条件を使用して、ステータスと理由を次のようにレポートします。

**true**

すべてのクラスターは、指定された管理ポリシーに準拠しています。

**false**

修正に使用できるクラスターがないか、次のいずれかの理由でポリシーの修正に時間がかかり すぎたため、ポリシーの修正に失敗しました。

- 現在のバッチにカナリア更新が含まれており、バッチ内のクラスターがバッチタイムアウ ト内のすべての管理ポリシーに準拠していません。
- クラスターは、**remediationStrategy** フィールドに指定された **timeout** 値内で管理ポリ シーに準拠していませんでした。

#### **Succeeded** 状態の **ClusterGroupUpgrade** CR の例

```
apiVersion: ran.openshift.io/v1alpha1
kind: ClusterGroupUpgrade
metadata:
 name: cgu-upgrade-complete
 namespace: default
spec:
 clusters:
 - spoke1
 - spoke4
 enable: true
 managedPolicies:
 - policy1-common-cluster-version-policy
 - policy2-common-pao-sub-policy
 remediationStrategy:
  maxConcurrency: 1
  timeout: 240
status: 1
 clusters:
  - name: spoke1
   state: complete
  - name: spoke4
   state: complete
 conditions:
 - message: All selected clusters are valid
  reason: ClusterSelectionCompleted
  status: "True"
  type: ClustersSelected
 - message: Completed validation
  reason: ValidationCompleted
  status: "True"
  type: Validated
 - message: All clusters are compliant with all the managed policies
  reason: Completed
  status: "False"
  type: Progressing 2
 - message: All clusters are compliant with all the managed policies
  reason: Completed
  status: "True"
  type: Succeeded 3
 managedPoliciesForUpgrade:
```
- <span id="page-405-1"></span><span id="page-405-0"></span>**Progressing** フィールドでは、更新が完了したため、ステータスは **false** です。クラスターはすべ ての管理ポリシーに準拠しています。 - name: policy1-common-cluster-version-policy namespace: default - name: policy2-common-pao-sub-policy namespace: default remediationPlan: - - spoke1 - - spoke4 status: completedAt: '2022-11-18T16:27:16Z' startedAt: '2022-11-18T16:27:15Z'
- [3](#page-405-1) **Succeeded** フィールドは、検証が正常に完了したことを示しています。

**status** フィールドには、クラスターのリストとそれぞれのステータスが含まれます。クラスター のステータスは、**complete** または **timedout** です。

# タイムアウト 状態の **ClusterGroupUpgrade** CR の例

```
apiVersion: ran.openshift.io/v1alpha1
kind: ClusterGroupUpgrade
metadata:
 creationTimestamp: '2022-11-18T16:27:15Z'
 finalizers:
  - ran.openshift.io/cleanup-finalizer
 generation: 1
 name: talm-cgu
 namespace: talm-namespace
 resourceVersion: '40451823'
 uid: cca245a5-4bca-45fa-89c0-aa6af81a596c
spec:
 actions:
  afterCompletion:
   deleteObjects: true
  beforeEnable: {}
 backup: false
 clusters:
  - spoke1
  - spoke2
 enable: true
 managedPolicies:
  - talm-policy
 preCaching: false
 remediationStrategy:
  maxConcurrency: 2
  timeout: 240
status:
 clusters:
  - name: spoke1
   state: complete
  - currentPolicy: 1
     name: talm-policy
     status: NonCompliant
```
[2](#page-405-0)

[1](#page-404-0)

<span id="page-406-0"></span>name: spoke2 state: timedout computedMaxConcurrency: 2 conditions: - lastTransitionTime: '2022-11-18T16:27:15Z' message: All selected clusters are valid reason: ClusterSelectionCompleted status: 'True' type: ClustersSelected - lastTransitionTime: '2022-11-18T16:27:15Z' message: Completed validation reason: ValidationCompleted status: 'True' type: Validated - lastTransitionTime: '2022-11-18T16:37:16Z' message: Policy remediation took too long reason: TimedOut status: 'False' type: Progressing - lastTransitionTime: '2022-11-18T16:37:16Z' message: Policy remediation took too long reason: TimedOut status: 'False' type: Succeeded **2** managedPoliciesForUpgrade: - name: talm-policy namespace: talm-namespace managedPoliciesNs: talm-policy: talm-namespace remediationPlan: - - spoke1 - spoke2 status: startedAt: '2022-11-18T16:27:15Z' completedAt: '2022-11-18T20:27:15Z'

<span id="page-406-1"></span>クラスターの状態が **timedout** の場合、**currentPolicy** フィールドにはポリシーの名前とポリシー のステータスが表示されます。

**succeeded** のステータスは **false** であり、ポリシーの修正に時間がかかりすぎたことを示すメッ セージが表示されます。

# 15.11.5.7. ClusterGroupUpgrade CR のブロック

複数の **ClusterGroupUpgrade** CR を作成して、それらの適用順序を制御できます。

たとえば、**ClusterGroupUpgrade** CR A の開始をブロックする **ClusterGroupUpgrade** CR C を作成す る場合、**ClusterGroupUpgrade** CR A は **ClusterGroupUpgrade** CR C のステータスが **UpgradeComplete** になるまで起動できません。

1 つの **ClusterGroupUpgrade** CR には複数のブロッキング CR を含めることができます。この場合、現 在の CR のアップグレードを開始する前に、すべてのブロッキング CR を完了する必要があります。

#### 前提条件

[1](#page-406-0)

[2](#page-406-1)

- Topology Aware Lifecycle Manager (TALM) をインストールします。
- 1つ以上のマネージドクラスターをプロビジョニングします。
- cluster-admin 権限を持つユーザーとしてログインしている。
- ハブクラスターで RHACM ポリシーを作成します。

# 手順

1. **ClusterGroupUpgrade** CR の内容を **cgu-a.yaml**、**cgu-b.yaml**、および **cgu-c.yaml** ファイル に保存します。

```
apiVersion: ran.openshift.io/v1alpha1
kind: ClusterGroupUpgrade
metadata:
 name: cgu-a
 namespace: default
spec:
 blockingCRs: 1
 - name: cgu-c
  namespace: default
 clusters:
 - spoke1
 - spoke2
 - spoke3
 enable: false
 managedPolicies:
 - policy1-common-cluster-version-policy
 - policy2-common-pao-sub-policy
 - policy3-common-ptp-sub-policy
 remediationStrategy:
  canaries:
  - spoke1
  maxConcurrency: 2
  timeout: 240
status:
 conditions:
 - message: The ClusterGroupUpgrade CR is not enabled
  reason: UpgradeNotStarted
  status: "False"
  type: Ready
 copiedPolicies:
 - cgu-a-policy1-common-cluster-version-policy
 - cgu-a-policy2-common-pao-sub-policy
 - cgu-a-policy3-common-ptp-sub-policy
 managedPoliciesForUpgrade:
 - name: policy1-common-cluster-version-policy
  namespace: default
 - name: policy2-common-pao-sub-policy
  namespace: default
 - name: policy3-common-ptp-sub-policy
  namespace: default
 placementBindings:
 - cgu-a-policy1-common-cluster-version-policy
 - cgu-a-policy2-common-pao-sub-policy
```
- cgu-a-policy3-common-ptp-sub-policy placementRules:

- cgu-a-policy1-common-cluster-version-policy

- cgu-a-policy2-common-pao-sub-policy

- cgu-a-policy3-common-ptp-sub-policy

remediationPlan:

- - spoke1

- - spoke2

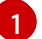

[1](#page-407-0) ブロッキング CR を定義します。**cgu-c** が完了するまで **cgu-a** の更新を開始できません。

```
apiVersion: ran.openshift.io/v1alpha1
kind: ClusterGroupUpgrade
metadata:
 name: cgu-b
 namespace: default
spec:
 blockingCRs: 1
 - name: cgu-a
  namespace: default
 clusters:
 - spoke4
 - spoke5
 enable: false
 managedPolicies:
 - policy1-common-cluster-version-policy
 - policy2-common-pao-sub-policy
 - policy3-common-ptp-sub-policy
 - policy4-common-sriov-sub-policy
 remediationStrategy:
  maxConcurrency: 1
  timeout: 240
status:
 conditions:
 - message: The ClusterGroupUpgrade CR is not enabled
  reason: UpgradeNotStarted
  status: "False"
  type: Ready
 copiedPolicies:
 - cgu-b-policy1-common-cluster-version-policy
 - cgu-b-policy2-common-pao-sub-policy
 - cgu-b-policy3-common-ptp-sub-policy
 - cgu-b-policy4-common-sriov-sub-policy
 managedPoliciesForUpgrade:
 - name: policy1-common-cluster-version-policy
  namespace: default
 - name: policy2-common-pao-sub-policy
  namespace: default
 - name: policy3-common-ptp-sub-policy
  namespace: default
 - name: policy4-common-sriov-sub-policy
  namespace: default
 placementBindings:
```

```
- cgu-b-policy1-common-cluster-version-policy
```
- cgu-b-policy2-common-pao-sub-policy

<span id="page-409-0"></span>[1](#page-408-0) **cgu-a** が完了するまで **cgu-b** の更新を開始できません。 - cgu-b-policy3-common-ptp-sub-policy - cgu-b-policy4-common-sriov-sub-policy placementRules: - cgu-b-policy1-common-cluster-version-policy - cgu-b-policy2-common-pao-sub-policy - cgu-b-policy3-common-ptp-sub-policy - cgu-b-policy4-common-sriov-sub-policy remediationPlan: - - spoke4 - - spoke5 status: {} apiVersion: ran.openshift.io/v1alpha1 kind: ClusterGroupUpgrade metadata: name: cgu-c namespace: default spec: **1** clusters: - spoke6 enable: false managedPolicies: - policy1-common-cluster-version-policy - policy2-common-pao-sub-policy - policy3-common-ptp-sub-policy - policy4-common-sriov-sub-policy remediationStrategy: maxConcurrency: 1 timeout: 240 status: conditions: - message: The ClusterGroupUpgrade CR is not enabled reason: UpgradeNotStarted status: "False" type: Ready copiedPolicies: - cgu-c-policy1-common-cluster-version-policy - cgu-c-policy4-common-sriov-sub-policy managedPoliciesCompliantBeforeUpgrade: - policy2-common-pao-sub-policy - policy3-common-ptp-sub-policy managedPoliciesForUpgrade: - name: policy1-common-cluster-version-policy namespace: default - name: policy4-common-sriov-sub-policy namespace: default placementBindings: - cgu-c-policy1-common-cluster-version-policy - cgu-c-policy4-common-sriov-sub-policy placementRules: - cgu-c-policy1-common-cluster-version-policy - cgu-c-policy4-common-sriov-sub-policy

remediationPlan: - - spoke6 status: {}

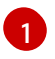

[1](#page-409-0) **cgu-c** の更新にはブロック CR がありません。TALM は、**enable** フィールドが **true** に設 定されている場合に **cgu-c** の更新を開始します。

2. 関連する CR ごとに以下のコマンドを実行して **ClusterGroupUpgrade** CR を作成します。

\$ oc apply -f <name>.yaml

3. 関連する各 CR について以下のコマンドを実行して、更新プロセスを開始します。

\$ oc --namespace=default patch clustergroupupgrade.ran.openshift.io/<name> \ --type merge -p '{"spec":{"enable":true}}'

以下の例は、**enable** フィールドが **true** に設定されている **ClusterGroupUpgrade** CR を示して います。

ブロッキング CR のある **cgu-a** の例

```
apiVersion: ran.openshift.io/v1alpha1
kind: ClusterGroupUpgrade
metadata:
 name: cgu-a
 namespace: default
spec:
 blockingCRs:
 - name: cgu-c
  namespace: default
 clusters:
 - spoke1
 - spoke2
 - spoke3
 enable: true
 managedPolicies:
 - policy1-common-cluster-version-policy
 - policy2-common-pao-sub-policy
 - policy3-common-ptp-sub-policy
 remediationStrategy:
  canaries:
  - spoke1
  maxConcurrency: 2
  timeout: 240
status:
 conditions:
 - message: 'The ClusterGroupUpgrade CR is blocked by other CRs that have not yet
   completed: [cgu-c]' 1
  reason: UpgradeCannotStart
  status: "False"
  type: Ready
 copiedPolicies:
 - cgu-a-policy1-common-cluster-version-policy
 - cgu-a-policy2-common-pao-sub-policy
```
- <span id="page-411-0"></span>- cgu-a-policy3-common-ptp-sub-policy managedPoliciesForUpgrade:
- name: policy1-common-cluster-version-policy namespace: default
- name: policy2-common-pao-sub-policy namespace: default
- name: policy3-common-ptp-sub-policy namespace: default

placementBindings:

- cgu-a-policy1-common-cluster-version-policy
- cgu-a-policy2-common-pao-sub-policy
- cgu-a-policy3-common-ptp-sub-policy

placementRules:

- cgu-a-policy1-common-cluster-version-policy
- cgu-a-policy2-common-pao-sub-policy
- cgu-a-policy3-common-ptp-sub-policy
- remediationPlan:

- - spoke1

- - spoke2

status: {}

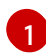

[1](#page-411-0) ブロッキング CR のリストを表示します。

# ブロッキング CR のある **cgu-b** の例

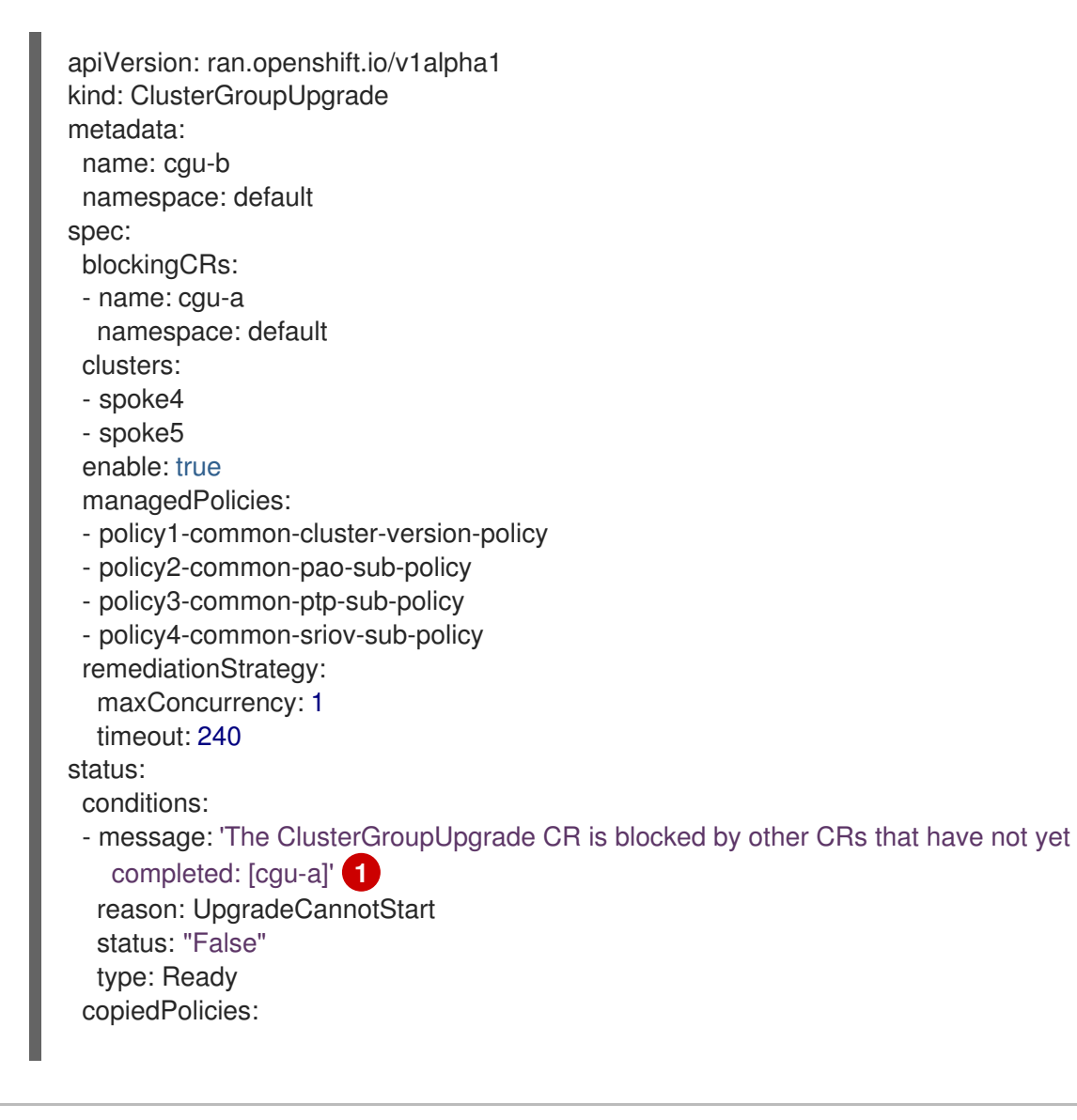

- <span id="page-412-0"></span>- cgu-b-policy1-common-cluster-version-policy
- cgu-b-policy2-common-pao-sub-policy
- cgu-b-policy3-common-ptp-sub-policy
- cgu-b-policy4-common-sriov-sub-policy
- managedPoliciesForUpgrade:
- name: policy1-common-cluster-version-policy namespace: default
- name: policy2-common-pao-sub-policy namespace: default
- name: policy3-common-ptp-sub-policy namespace: default
- name: policy4-common-sriov-sub-policy namespace: default

placementBindings:

- cgu-b-policy1-common-cluster-version-policy
- cgu-b-policy2-common-pao-sub-policy
- cgu-b-policy3-common-ptp-sub-policy
- cgu-b-policy4-common-sriov-sub-policy placementRules:
- cgu-b-policy1-common-cluster-version-policy
- cgu-b-policy2-common-pao-sub-policy
- cgu-b-policy3-common-ptp-sub-policy
- cgu-b-policy4-common-sriov-sub-policy remediationPlan:
- - spoke4 - - spoke5 status: {}

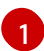

[1](#page-412-0) ブロッキング CR のリストを表示します。

# CR をブロックする **cgu-c** の例

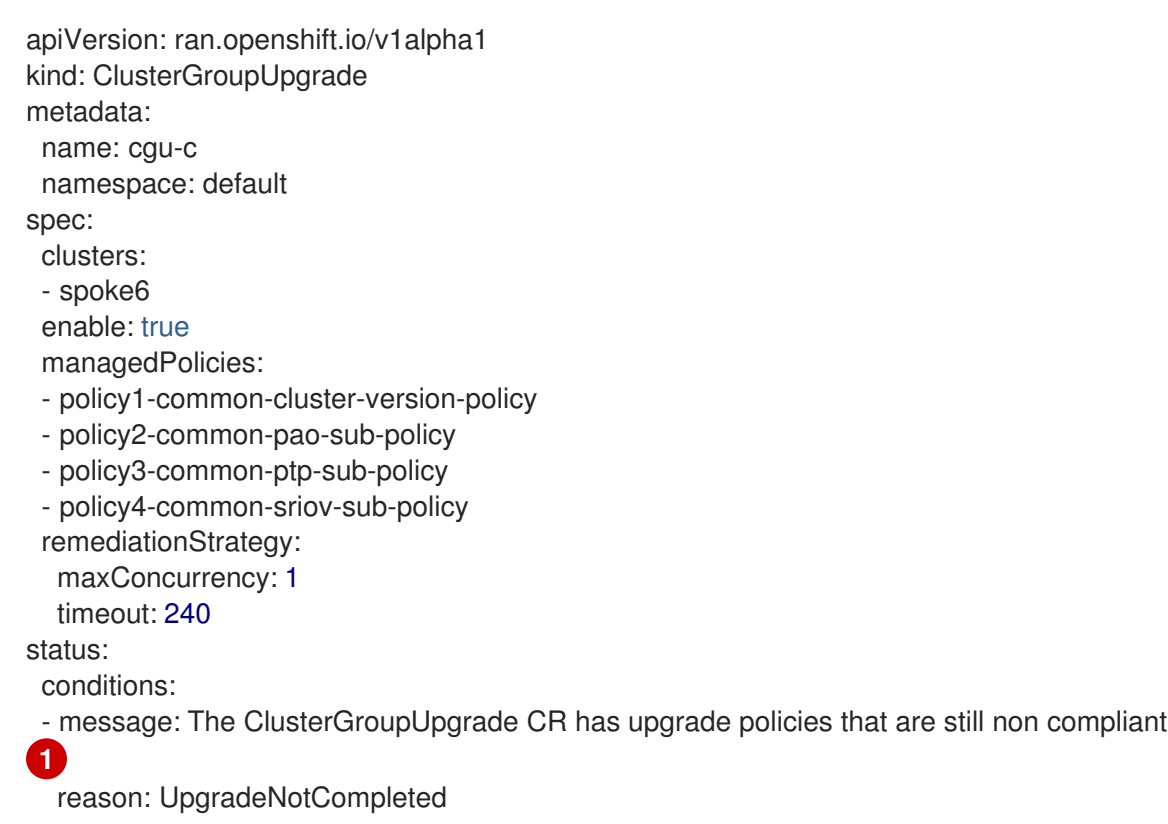

<span id="page-413-0"></span>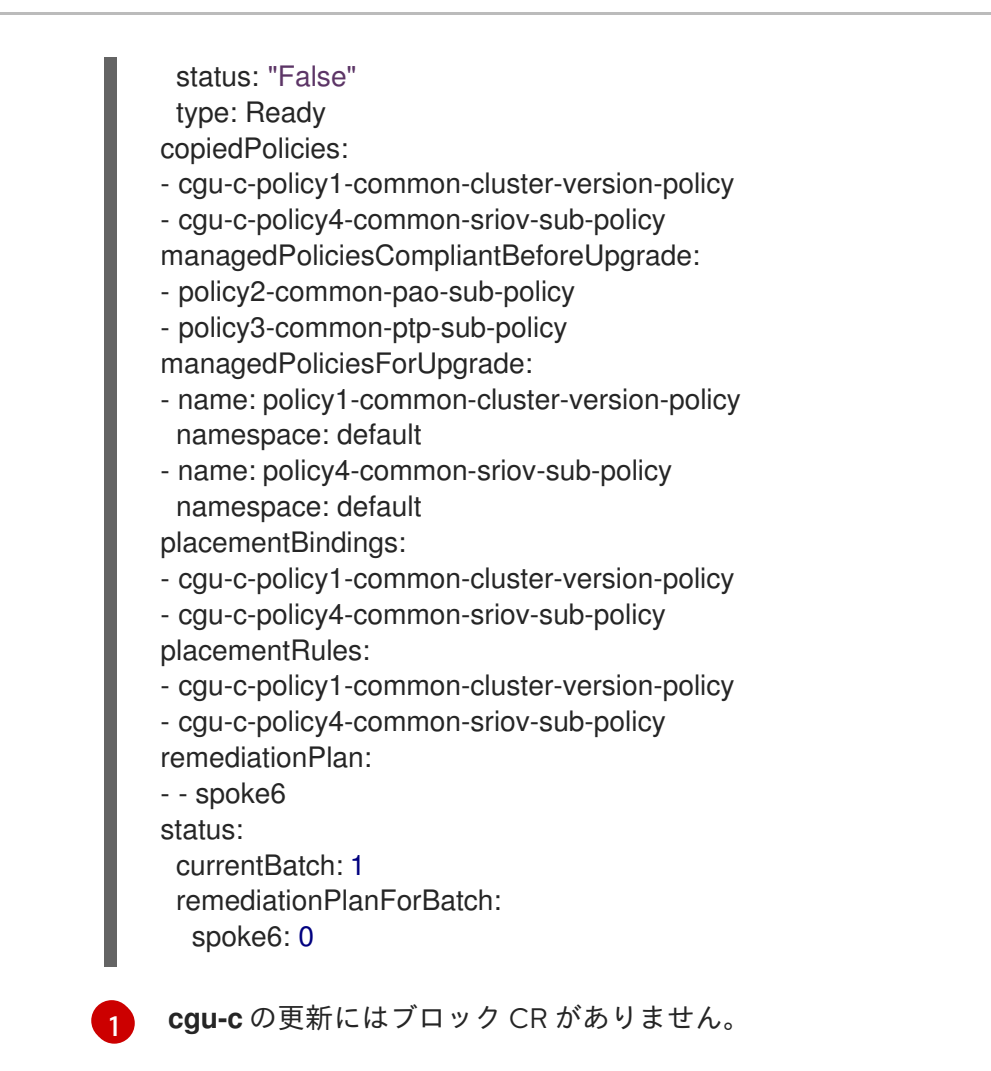

# 15.11.6. マネージドクラスターでのポリシーの更新

Topology Aware Lifecycle Manager (TALM) は、**ClusterGroupUpgrade** CR で指定されたクラスターの **inform** ポリシーのセットを修正します。TALM は、マネージドの RHACM ポリシーの **enforce** コピー を作成することにより、**inform** ポリシーを修正します。コピーされた各ポリシーには、それぞれの対 応する RHACM 配置ルールと RHACM 配置バインディングがあります。

1 つずつ、TALM は、現在のバッチから、適用可能な管理ポリシーに対応する配置ルールに各クラス ターを追加します。クラスターがポリシーにすでに準拠している場合は、TALM は準拠するクラスター へのポリシーの適用を省略します。次に TALM は次のポリシーを非準拠クラスターに適用します。 TALM がバッチの更新を完了すると、コピーしたポリシーに関連付けられた配置ルールからすべてのク ラスターが削除されます。次に、次のバッチの更新が開始されます。

スポーククラスターの状態が RHACM に準拠している状態を報告しない場合、ハブクラスターの管理ポ リシーには TALM が必要とするステータス情報がありません。TALM は、以下の方法でこれらのケース を処理します。

- ポリシーの status.compliant フィールドがない場合、TALM はポリシーを無視してログエント リーを追加します。次に、TALM はポリシーの **status.status** フィールドを確認し続けます。
- ポリシーの status.status がない場合、TALM はエラーを生成します。
- クラスターのコンプライアンスステータスがポリシーの **status.status** フィールドにない場 合、TALM はそのクラスターをそのポリシーに準拠していないと見なします。

**ClusterGroupUpgrade** CR の **batchTimeoutAction** は、クラスターのアップグレードが失敗した場合 にどうなるかを決定します。**continue** を指定して失敗したクラスターをスキップし、他のクラスター

のアップグレードを続行するか、**abort** を指定してすべてのクラスターのポリシー修正を停止すること ができます。タイムアウトが経過すると、TALM はすべての強制ポリシーを削除して、クラスターがそ れ以上更新されないようにします。

# アップグレードポリシーの例

```
apiVersion: policy.open-cluster-management.io/v1
kind: Policy
metadata:
 name: ocp-4.4.14.4
 namespace: platform-upgrade
spec:
 disabled: false
 policy-templates:
 - objectDefinition:
   apiVersion: policy.open-cluster-management.io/v1
   kind: ConfigurationPolicy
   metadata:
    name: upgrade
   spec:
    namespaceselector:
      exclude:
      - kube-*
      include:
      - '*'
     object-templates:
     - complianceType: musthave
      objectDefinition:
       apiVersion: config.openshift.io/v1
       kind: ClusterVersion
       metadata:
        name: version
       spec:
        channel: stable-4.14
        desiredUpdate:
          version: 4.4.14.4
        upstream: https://api.openshift.com/api/upgrades_info/v1/graph
       status:
        history:
         - state: Completed
           version: 4.4.14.4
     remediationAction: inform
     severity: low
 remediationAction: inform
```
RHACM ポリシーの詳細は[、ポリシーの概要](https://access.redhat.com/documentation/ja-jp/red_hat_advanced_cluster_management_for_kubernetes/2.8/html-single/governance/index#policy-overview) を参照してください。

# 関連情報

**PolicyGenTemplate** CRD の詳細は、About the [PolicyGenTemplate](#page-273-0) CRD を参照してください。

15.11.6.1. TALM を使用してインストールするマネージドクラスターの Operator サブスクリプ ションの設定

Topology Aware Lifecycle Manager (TALM) は、Operator の **Subscription** カスタムリソース (CR) に **status.state.AtlatestKnown** フィールドが含まれている場合に限り、Operator のインストールプラン を承認できます。

# 手順

1. Operator の **Subscription** CR に、**status.state.AtlatestKnown** フィールドを追加します。

### Subscription CR の例

apiVersion: operators.coreos.com/v1alpha1 kind: Subscription metadata: name: cluster-logging namespace: openshift-logging annotations: ran.openshift.io/ztp-deploy-wave: "2" spec: channel: "stable" name: cluster-logging source: redhat-operators sourceNamespace: openshift-marketplace installPlanApproval: Manual status: state: AtLatestKnown **1** 

**status.state: AtlatestKnown** フィールドは、Operator カタログから入手可能な Operator の最新バージョンに使用されます。

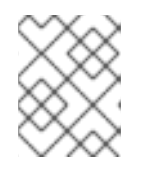

[1](#page-415-0)

#### <span id="page-415-0"></span>注記

新しいバージョンの Operator がレジストリーで利用可能になると、関連するポ リシーが非準拠になります。

2. **ClusterGroupUpgrade** CR を使用して、変更した **Subscription** ポリシーをマネージドクラス ターに適用します。

# 15.11.6.2. マネージドクラスターへの更新ポリシーの適用

ポリシーを適用してマネージドクラスターを更新できます。

### 前提条件

- Topology Aware Lifecycle Manager (TALM) をインストールします。
- 1つ以上のマネージドクラスターをプロビジョニングします。
- **cluster-admin** 権限を持つユーザーとしてログインしている。
- ハブクラスターで RHACM ポリシーを作成します。

#### 手順

1. **ClusterGroupUpgrade** CR の内容を **cgu-1.yaml** ファイルに保存します。

```
1
  2
  \mathbf{R}4
  5
      適用するポリシーの名前。
      更新するクラスターのリスト。
     maxConcurrency フィールドは、同時に更新されるクラスターの数を示します。
      更新のタイムアウト (分単位)。
      バッチがタイムアウトした場合の動作を制御します。可能な値は abort または continue
      です。指定しない場合、デフォルトは continue です。
2. 以下のコマンドを実行して ClusterGroupUpgrade CR を作成します。
   a. 以下のコマンドを実行して、ClusterGroupUpgrade CR がハブクラスターに作成されてい
     ることを確認します。
     apiVersion: ran.openshift.io/v1alpha1
    kind: ClusterGroupUpgrade
    metadata:
     name: cgu-1
     namespace: default
    spec:
     managedPolicies: 1
      - policy1-common-cluster-version-policy
      - policy2-common-nto-sub-policy
      - policy3-common-ptp-sub-policy
      - policy4-common-sriov-sub-policy
     enable: false
     clusters: 2
     - spoke1
     - spoke2
     - spoke5
     - spoke6
     remediationStrategy:
      maxConcurrency: 2 3
      timeout: 240 4
     batchTimeoutAction: 5
    $ oc create -f cgu-1.yaml
```
<span id="page-416-4"></span>\$ oc get cgu --all-namespaces

# 出力例

NAMESPACE NAME AGE STATE DETAILS default cgu-1 8m55 NotEnabled Not Enabled

b. 以下のコマンドを実行して更新のステータスを確認します。

\$ oc get cgu -n default cgu-1 -ojsonpath='{.status}' | jq

```
出力例
   {
    "computedMaxConcurrency": 2,
    "conditions": [
     {
      "lastTransitionTime": "2022-02-25T15:34:07Z",
      "message": "Not enabled", 1
      "reason": "NotEnabled",
      "status": "False",
      "type": "Progressing"
     }
    ],
    "copiedPolicies": [
     "cgu-policy1-common-cluster-version-policy",
     "cgu-policy2-common-nto-sub-policy",
     "cgu-policy3-common-ptp-sub-policy",
     "cgu-policy4-common-sriov-sub-policy"
    ],
    "managedPoliciesContent": {
     "policy1-common-cluster-version-policy": "null",
     "policy2-common-nto-sub-policy": "[{\"kind\":\"Subscription\",\"name\":\"node-tuning-
   operator\",\"namespace\":\"openshift-cluster-node-tuning-operator\"}]",
     "policy3-common-ptp-sub-policy": "[{\"kind\":\"Subscription\",\"name\":\"ptp-operator-
   subscription\",\"namespace\":\"openshift-ptp\"}]",
     "policy4-common-sriov-sub-policy": "[{\"kind\":\"Subscription\",\"name\":\"sriov-network-
   operator-subscription\",\"namespace\":\"openshift-sriov-network-operator\"}]"
    },
    "managedPoliciesForUpgrade": [
      {
       "name": "policy1-common-cluster-version-policy",
      "namespace": "default"
     },
      {
       "name": "policy2-common-nto-sub-policy",
      "namespace": "default"
     },
      {
      "name": "policy3-common-ptp-sub-policy",
      "namespace": "default"
     },
      {
      "name": "policy4-common-sriov-sub-policy",
      "namespace": "default"
      }
    ],
    "managedPoliciesNs": {
     "policy1-common-cluster-version-policy": "default",
     "policy2-common-nto-sub-policy": "default",
     "policy3-common-ptp-sub-policy": "default",
     "policy4-common-sriov-sub-policy": "default"
    },
    "placementBindings": [
     "cgu-policy1-common-cluster-version-policy",
     "cgu-policy2-common-nto-sub-policy",
     "cgu-policy3-common-ptp-sub-policy",
```

```
"cgu-policy4-common-sriov-sub-policy"
],
"placementRules": [
 "cgu-policy1-common-cluster-version-policy",
  "cgu-policy2-common-nto-sub-policy",
  "cgu-policy3-common-ptp-sub-policy",
  "cgu-policy4-common-sriov-sub-policy"
],
"precaching": {
  "spec": {}
},
"remediationPlan": [
  \lceil"spoke1",
   "spoke2"
  ],
  [
   "spoke5",
   "spoke6"
 ]
],
"status": {}
}
```
**ClusterGroupUpgrade** CR の **spec.enable** フィールドは **false** に設定されます。

c. 以下のコマンドを実行してポリシーのステータスを確認します。

\$ oc get policies -A

### 出力例

[1](#page-418-0)

[1](#page-417-0)

<span id="page-418-0"></span>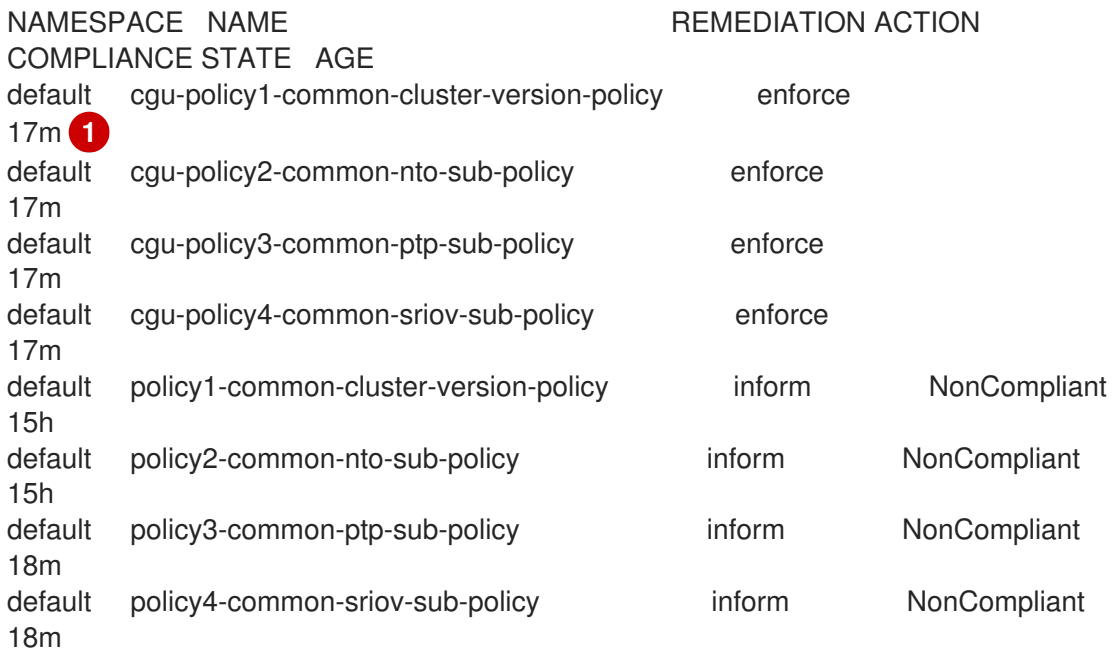

現在クラスターに適用されるポリシーの **spec.remediationAction** フィールド は、**enforce** に設定されます。**ClusterGroupUpgrade** CR からの **inform** モードのマ ネージドポリシーは、更新中も **inform** モードで残ります。

3. 以下のコマンドを実行して、**spec.enable** フィールドの値を **true** に変更します。

\$ oc --namespace=default patch clustergroupupgrade.ran.openshift.io/cgu-1 \ --patch '{"spec":{"enable":true}}' --type=merge

# 検証

1. 以下のコマンドを実行して更新のステータスを再度確認します。

\$ oc get cgu -n default cgu-1 -ojsonpath='{.status}' | jq

# 出力例

```
{
 "computedMaxConcurrency": 2,
 "conditions": [ 1
  {
   "lastTransitionTime": "2022-02-25T15:33:07Z",
   "message": "All selected clusters are valid",
   "reason": "ClusterSelectionCompleted",
   "status": "True",
   "type": "ClustersSelected",
   "lastTransitionTime": "2022-02-25T15:33:07Z",
   "message": "Completed validation",
   "reason": "ValidationCompleted",
   "status": "True",
   "type": "Validated",
   "lastTransitionTime": "2022-02-25T15:34:07Z",
   "message": "Remediating non-compliant policies",
   "reason": "InProgress",
   "status": "True",
   "type": "Progressing"
  }
 ],
 "copiedPolicies": [
  "cgu-policy1-common-cluster-version-policy",
  "cgu-policy2-common-nto-sub-policy",
  "cgu-policy3-common-ptp-sub-policy",
  "cgu-policy4-common-sriov-sub-policy"
 ],
 "managedPoliciesContent": {
  "policy1-common-cluster-version-policy": "null",
  "policy2-common-nto-sub-policy": "[{\"kind\":\"Subscription\",\"name\":\"node-tuning-
operator\",\"namespace\":\"openshift-cluster-node-tuning-operator\"}]",
  "policy3-common-ptp-sub-policy": "[{\"kind\":\"Subscription\",\"name\":\"ptp-operator-
subscription\",\"namespace\":\"openshift-ptp\"}]",
  "policy4-common-sriov-sub-policy": "[{\"kind\":\"Subscription\",\"name\":\"sriov-network-
operator-subscription\",\"namespace\":\"openshift-sriov-network-operator\"}]"
 },
 "managedPoliciesForUpgrade": [
  {
   "name": "policy1-common-cluster-version-policy",
   "namespace": "default"
  },
```

```
{
   "name": "policy2-common-nto-sub-policy",
   "namespace": "default"
  },
  {
   "name": "policy3-common-ptp-sub-policy",
   "namespace": "default"
  },
  {
   "name": "policy4-common-sriov-sub-policy",
   "namespace": "default"
  }
],
"managedPoliciesNs": {
  "policy1-common-cluster-version-policy": "default",
  "policy2-common-nto-sub-policy": "default",
  "policy3-common-ptp-sub-policy": "default",
  "policy4-common-sriov-sub-policy": "default"
},
 "placementBindings": [
  "cgu-policy1-common-cluster-version-policy",
  "cgu-policy2-common-nto-sub-policy",
  "cgu-policy3-common-ptp-sub-policy",
  "cgu-policy4-common-sriov-sub-policy"
],
 "placementRules": [
  "cgu-policy1-common-cluster-version-policy",
  "cgu-policy2-common-nto-sub-policy",
  "cgu-policy3-common-ptp-sub-policy",
  "cgu-policy4-common-sriov-sub-policy"
],
 "precaching": {
  "spec": {}
},
 "remediationPlan": [
  \lceil"spoke1",
   "spoke2"
  ],
  \lceil"spoke5",
   "spoke6"
  ]
],
 "status": {
  "currentBatch": 1,
  "currentBatchStartedAt": "2022-02-25T15:54:16Z",
  "remediationPlanForBatch": {
   "spoke1": 0,
   "spoke2": 1
  },
  "startedAt": "2022-02-25T15:54:16Z"
 }
}
```
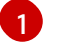

現在のバッチの更新の進捗を反映します。このコマンドを再度実行して、進捗に関する更 新情報を取得します。

- 2. ポリシーに Operator サブスクリプションが含まれる場合、インストールの進捗を単一ノードク ラスターで直接確認できます。
	- a. 以下のコマンドを実行して、インストールの進捗を確認する単一ノードクラスターの **KUBECONFIG** ファイルをエクスポートします。

\$ export KUBECONFIG=<cluster\_kubeconfig\_absolute\_path>

b. 単一ノードクラスターに存在するすべてのサブスクリプションを確認し、以下のコマンド を実行し、**ClusterGroupUpgrade** CR でインストールしようとしているポリシーを探しま す。

\$ oc get subs -A | grep -i <subscription\_name>

**cluster-logging**ポリシーの出力例

NAMESPACE NAME PACKAGE SOURCE **CHANNEL** openshift-logging cluster-logging cluster-logging redhatoperators stable

3. 管理ポリシーの 1 つに **ClusterVersion** CR が含まれる場合は、スポーククラスターに対して以 下のコマンドを実行して、現在のバッチでプラットフォーム更新のステータスを確認します。

\$ oc get clusterversion

出力例

NAME VERSION AVAILABLE PROGRESSING SINCE STATUS version 4.4.14.5 True True 43s Working towards 4.4.14.7: 71 of 735 done (9% complete)

4. 以下のコマンドを実行して Operator サブスクリプションを確認します。

\$ oc get subs -n <operator-namespace> <operator-subscription> -ojsonpath="{.status}"

5. 以下のコマンドを実行して、必要なサブスクリプションに関連付けられている単一ノードのク ラスターに存在するインストール計画を確認します。

\$ oc get installplan -n <subscription\_namespace>

#### **cluster-logging** Operator の出力例

<span id="page-421-0"></span>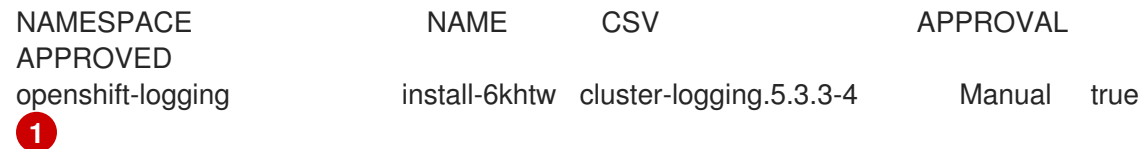

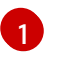

[1](#page-421-0) インストール計画の **Approval** フィールドは **Manual** に設定されており、TALM がインス トール計画を承認すると、**Approved** フィールドは **false** から **true** に変わります。

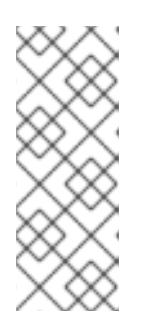

注記

TALM がサブスクリプションを含むポリシーを修正している場合、そのサブスク リプションに関連付けられているすべてのインストールプランが自動的に承認さ れます。オペレーターが最新の既知のバージョンに到達するために複数のインス トールプランが必要な場合、TALM は複数のインストールプランを承認し、最終 バージョンに到達するために 1 つ以上の中間バージョンをアップグレードしま す。

6. 以下のコマンドを実行して、**ClusterGroupUpgrade** がインストールしているポリシーの Operator のクラスターサービスバージョンが **Succeeded** フェーズに到達したかどうかを確認 します。

\$ oc get csv -n <operator\_namespace>

OpenShift Logging Operator の出力例

NAME DISPLAY VERSION REPLACES PHASE cluster-logging.5.4.2 Red Hat OpenShift Logging 5.4.2 Succeeded

15.11.7. アップグレード前のクラスターリソースのバックアップの作成

単一ノードの OpenShift の場合、Topology Aware Lifecycle Manager (TALM) は、アップグレード前に デプロイメントのバックアップを作成できます。アップグレードが失敗した場合は、以前のバージョン を回復し、アプリケーションの再プロビジョニングを必要とせずにクラスターを動作状態に復元できま す。

バックアップ機能を使用するには、最初に **backup** フィールドを **true** に設定して **ClusterGroupUpgrade** CR を作成します。バックアップの内容が最新であることを確認するため に、**ClusterGroupUpgrade** CR の **enable** フィールドを **true** に設定するまで、バックアップは取得さ れません。

TALM は **BackupSucceeded** 条件を使用して、ステータスと理由を次のように報告します。

**true**

すべてのクラスターのバックアップが完了したか、バックアップの実行が完了したが、1つ以上 のクラスターで失敗しました。いずれかのクラスターでバックアップが失敗した場合、そのク ラスターの更新は続行されません。

**false**

1 つ以上のクラスターのバックアップがまだ進行中か、すべてのクラスターのバックアップが失 敗しました。スポーククラスターで実行されているバックアッププロセスには、次のステータ スがあります。

**PreparingToStart**

最初の調整パスが進行中です。TALM は、失敗したアップグレード試行で作成されたス ポークバックアップネームスペースとハブビューリソースをすべて削除します。

**Starting**

バックアップの前提条件とバックアップジョブを作成しています。

- **Active** バックアップが進行中です。
- **Succeeded** バックアップは成功しました。
- **BackupTimeout** アーティファクトのバックアップは部分的に行われます。
- **UnrecoverableError** バックアップはゼロ以外の終了コードで終了しました。

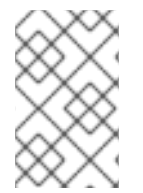

# 注記

クラスターのバックアップが失敗し、**BackupTimeout** または **UnrecoverableError** 状態 になると、そのクラスターのクラスター更新は続行されません。他のクラスターへの更 新は影響を受けず、続行されます。

# 15.11.7.1. バックアップを含む ClusterGroupUpgrade CR の作成

シングルノードの OpenShift クラスターでアップグレードする前に、デプロイメントのバックアップを 作成できます。アップグレードが失敗した場合は、Topology Aware Lifecycle Manager (TALM) によっ て生成された **upgrade-recovery.sh** スクリプトを使用して、システムをアップグレード前の状態に戻 すことができます。バックアップは次の項目で設定されます。

# クラスターのバックアップ

**etcd** と静的 Pod マニフェストのスナップショット。

# コンテンツのバックアップ

**/etc**、**/usr/local**、**/var/lib/kubelet** などのフォルダーのバックアップ。

# 変更されたファイルのバックアップ

変更された **machine-config** によって管理されるすべてのファイル。

# Deployment

固定された **ostree** デプロイメント。

# イメージ (オプション)

使用中のコンテナーイメージ。

# 前提条件

- Topology Aware Lifecycle Manager (TALM) をインストールします。
- 1つ以上のマネージドクラスターをプロビジョニングします。
- **cluster-admin** 権限を持つユーザーとしてログインしている。
- Red Hat Advanced Cluster Management 2.2.4 をインストールします。

# 注記

リカバリーパーティションを作成することを強く推奨します。以下は、50 GB のリカバ リーパーティションの **SiteConfig** カスタムリソース (CR) の例です。

### nodes:

```
- hostName: "node-1.example.com"
  role: "master"
  rootDeviceHints:
    hctl: "0:2:0:0"
    deviceName: /dev/disk/by-id/scsi-3600508b400105e210000900000490000
...
  #Disk /dev/disk/by-id/scsi-3600508b400105e210000900000490000:
  #893.3 GiB, 959119884288 bytes, 1873281024 sectors
  diskPartition:
```
- device: /dev/disk/by-id/scsi-3600508b400105e210000900000490000 partitions:
- mount\_point: /var/recovery size: 51200 start: 800000

手順

1. **clustergroupupgrades-group-du.yaml** ファイルで、**backup** フィールドと **enable** フィールド を **true** に設定して、**ClusterGroupUpgrade** CR の内容を保存します。

```
apiVersion: ran.openshift.io/v1alpha1
kind: ClusterGroupUpgrade
metadata:
 name: du-upgrade-4918
 namespace: ztp-group-du-sno
spec:
 preCaching: true
 backup: true
 clusters:
 - cnfdb1
 - cnfdb2
 enable: true
 managedPolicies:
 - du-upgrade-platform-upgrade
 remediationStrategy:
  maxConcurrency: 2
  timeout: 240
```
2. 更新を開始するには、次のコマンドを実行して **ClusterGroupUpgrade** CR を適用します。

\$ oc apply -f clustergroupupgrades-group-du.yaml

# 検証

以下のコマンドを実行して、ハブクラスターのアップグレードのステータスを確認します。

\$ oc get cgu -n ztp-group-du-sno du-upgrade-4918 -o jsonpath='{.status}'

出力例

<span id="page-425-3"></span><span id="page-425-2"></span><span id="page-425-1"></span><span id="page-425-0"></span>[1](#page-425-0)  $\mathcal{L}$ <mark>[3](#page-425-2)</mark> バックアップは部分的に成功しました。 [4](#page-425-3) バックアッププロセスが終了しました。 1 つのクラスターのバックアップが失敗しました。 このメッセージは、1 つのクラスターのバックアップが失敗したことを確認します。 { "backup": { "clusters": [ "cnfdb2", "cnfdb1" ], "status": { "cnfdb1": "Succeeded", "cnfdb2": "Failed" **1** } }, "computedMaxConcurrency": 1, "conditions": [ { "lastTransitionTime": "2022-04-05T10:37:19Z", "message": "Backup failed for 1 cluster", **2** "reason": "PartiallyDone", **3** "status": "True", **4** "type": "Succeeded" } ], "precaching": { "spec": {} }, "status": {}

# 15.11.7.2. アップグレードが失敗した後のクラスターのリカバリー

クラスターのアップグレードが失敗した場合は、手動でクラスターにログインし、バックアップを使用 してクラスターをアップグレード前の状態に戻すことができます。次の 2 つの段階があります。

#### ロールバック

試行されたアップグレードにプラットフォーム OS 展開への変更が含まれていた場合は、回復スク リプトを実行する前に、以前のバージョンにロールバックする必要があります。

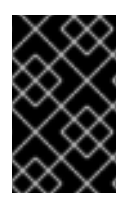

# 重要

ロールバックは、TALM および単一ノード OpenShift からのアップグレードにのみ適用 されます。このプロセスは、他のアップグレードタイプからのロールバックには適用さ れません。

復元

リカバリーはコンテナーをシャットダウンし、バックアップパーティションのファイルを使用して コンテナーを再起動し、クラスターを復元します。

### 前提条件

- Topology Aware Lifecycle Manager (TALM) をインストールします。
- 1つ以上のマネージドクラスターをプロビジョニングします。
- Red Hat Advanced Cluster Management 2.2.4 をインストールします。
- **cluster-admin** 権限を持つユーザーとしてログインしている。
- バックアップ用に設定されたアップグレードを実行します。

# 手順

1. 次のコマンドを実行して、以前に作成した **ClusterGroupUpgrade** カスタムリソース (CR) を削 除します。

\$ oc delete cgu/du-upgrade-4918 -n ztp-group-du-sno

- 2. リカバリーするクラスターにログインします。
- 3. 次のコマンドを実行して、プラットフォーム OS の展開のステータスを確認します。

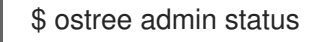

# 出力例

[1](#page-426-0)

せん。

[1](#page-426-1)

<span id="page-426-0"></span>現在の展開は固定されています。プラットフォーム OS 展開のロールバックは必要ありま [root@lab-test-spoke2-node-0 core]# ostree admin status \* rhcos c038a8f08458bbed83a77ece033ad3c55597e3f64edad66ea12fda18cbdceaf9.0 Version: 49.84.202202230006-0 Pinned: yes **1** origin refspec: c038a8f08458bbed83a77ece033ad3c55597e3f64edad66ea12fda18cbdceaf9

[root@lab-test-spoke2-node-0 core]# ostree admin status

\* rhcos f750ff26f2d5550930ccbe17af61af47daafc8018cd9944f2a3a6269af26b0fa.0 Version: 410.84.202204050541-0

origin refspec: f750ff26f2d5550930ccbe17af61af47daafc8018cd9944f2a3a6269af26b0fa rhcos ad8f159f9dc4ea7e773fd9604c9a16be0fe9b266ae800ac8470f63abc39b52ca.0

<span id="page-426-1"></span>(rollback) **1** Version: 410.84.202203290245-0 Pinned: yes **2**

<span id="page-426-2"></span>origin refspec:

ad8f159f9dc4ea7e773fd9604c9a16be0fe9b266ae800ac8470f63abc39b52ca

このプラットフォーム OS の展開は、ロールバックの対象としてマークされています。

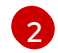

[2](#page-426-2) 以前の展開は固定されており、ロールバックできます。

4. プラットフォーム OS 展開のロールバックをトリガーするには、次のコマンドを実行します。

\$ rpm-ostree rollback -r

5. 復元の最初のフェーズでは、コンテナーをシャットダウンし、ファイルをバックアップパー ティションから対象のディレクトリーに復元します。リカバリーを開始するには、次のコマン ドを実行します。

\$ /var/recovery/upgrade-recovery.sh

6. プロンプトが表示されたら、次のコマンドを実行してクラスターを再起動します。

\$ systemctl reboot

7. 再起動後、次のコマンドを実行してリカバリーを再開します。

\$ /var/recovery/upgrade-recovery.sh --resume

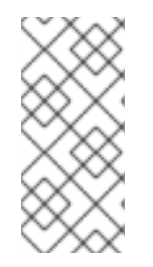

# 注記

リカバリーユーティリティーが失敗した場合は、**--restart** オプションを使用して再試行 できます。

\$ /var/recovery/upgrade-recovery.sh --restart

# 検証

リカバリーのステータスを確認するには、次のコマンドを実行します。  $\bullet$ 

\$ oc get clusterversion,nodes,clusteroperator

# 出力例

<span id="page-427-2"></span><span id="page-427-1"></span><span id="page-427-0"></span>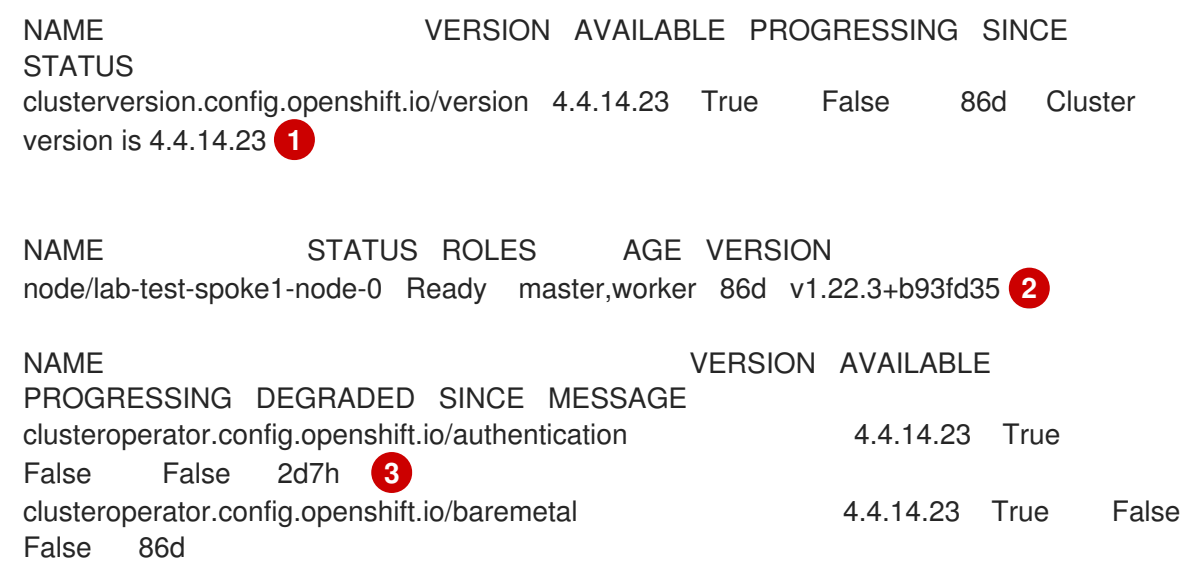

..............

[1](#page-427-0) クラスターのバージョンが利用可能であり、正しいバージョンを持っています。

[2](#page-427-1) ノードのステータスは **Ready** です。

[3](#page-427-2) **ClusterOperator** オブジェクトの可用性は **True** です。

# 15.11.8. コンテナーイメージ事前キャッシュ機能の使用

シングルノードの OpenShift クラスターでは、コンテナーイメージレジストリーにアクセスするための 帯域幅が制限されている可能性があり、更新が完了する前に、タイムアウトが発生する可能性がありま す。

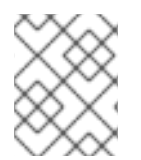

### 注記

更新の時間は TALM によって設定されていません。手動アプリケーションまたは外部自 動化により、更新の開始時に **ClusterGroupUpgrade** CR を適用できます。

コンテナーイメージの事前キャッシュは、**ClusterGroupUpgrade** CR で **preCaching** フィールドが **true** に設定されている場合に起動します。

TALM は **PrecacheSpecValid** 条件を使用して、次のようにステータス情報を報告します。

- **true** 事前キャッシュの仕様は有効で一貫性があります。
- **false** 事前キャッシュの仕様は不完全です。

TALM は **PrecachingSucceeded** 条件を使用して、次のようにステータス情報を報告します。

 $\bullet$  true

TALM は事前キャッシュプロセスを完了しました。いずれかのクラスターで事前キャッシュが 失敗した場合、そのクラスターの更新は失敗しますが、他のすべてのクラスターの更新は続行 されます。クラスターの事前キャッシュが失敗した場合は、メッセージで通知されます。

**false**

1 つ以上のクラスターで事前キャッシュがまだ進行中か、すべてのクラスターで失敗しました。

事前キャッシュプロセスに成功すると、ポリシーの修正を開始できます。修復アクションは、**enable** フィールドが **true** に設定されている場合に開始されます。クラスターで事前キャッシュエラーが発生 した場合、そのクラスターのアップグレードは失敗します。アップグレードプロセスは、事前キャッ シュが成功した他のすべてのクラスターに対して続行されます。

事前キャッシュプロセスは、以下のステータスにあります。

**NotStarted**

これは、すべてのクラスターが **ClusterGroupUpgrade** CR の最初の調整パスで自動的に割り当 てられる初期状態です。この状態では、TALM は、以前の不完全な更新から残ったスポークク ラスターの事前キャッシュの namespace およびハブビューリソースを削除します。次に TALM

- は、スポーク前の namespace の新規の **ManagedClusterView** リソースを作成
- し、**PrecachePreparing** 状態の削除を確認します。
- **PreparingToStart** 以前の不完全な更新からの残りのリソースを消去すると進行中です。
- **Starting** キャッシュ前のジョブの前提条件およびジョブが作成されます。
- **Active** ジョブは Active の状態です。
- **Succeeded** 事前キャッシュジョブが成功しました。
- **PrecacheTimeout** アーティファクトの事前キャッシュは部分的に行われます。
- **UnrecoverableError** ジョブはゼロ以外の終了コードで終了します。

15.11.8.1. コンテナーイメージの事前キャッシュフィルターの使用

通常、事前キャッシュ機能は、クラスターが更新に必要とするよりも多くのイメージをダウンロードし ます。どの事前キャッシュイメージをクラスターにダウンロードするかを制御できます。これにより、 ダウンロード時間が短縮され、帯域幅とストレージが節約されます。

次のコマンドを使用して、ダウンロードするすべてのイメージのリストを表示できます。

\$ oc adm release info <ocp-version>

次の **ConfigMap** の例は、**excludePrecachePatterns** フィールドを使用してイメージを除外する方法を 示しています。

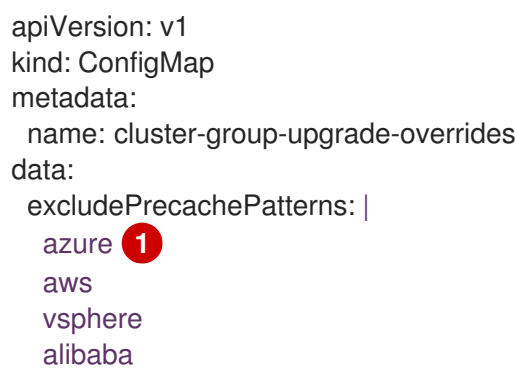

<span id="page-429-0"></span>[1](#page-429-0) TALM は、ここにリストされているパターンのいずれかを含む名前を持つすべてのイメージを除外 します。

# 15.11.8.2. 事前キャッシュでの ClusterGroupUpgrade CR の作成

シングルノードの OpenShift の場合は、事前キャッシュ機能により、更新が開始する前に、必要なコン テナーイメージをスポーククラスターに配置できます。

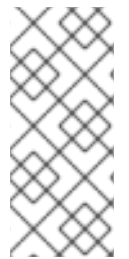

# 注記

事前キャッシュの場合、TALM は **ClusterGroupUpgrade** CR の **spec.remediationStrategy.timeout** 値を使用します。事前キャッシュジョブが完了する のに十分な時間を与える **timeout** 値を設定する必要があります。事前キャッシュの完了 後に **ClusterGroupUpgrade** CR を有効にすると、**timeout** 値を更新に適した期間に変更 できます。

# 前提条件

- Topology Aware Lifecycle Manager (TALM) をインストールします。
- 1つ以上のマネージドクラスターをプロビジョニングします。
- **cluster-admin** 権限を持つユーザーとしてログインしている。

# 手順

1. **clustergroupupgrades-group-du.yaml** ファイルで **preCaching** フィールドを **true** に設定して **ClusterGroupUpgrade** CR の内容を保存します。

<span id="page-430-0"></span>apiVersion: ran.openshift.io/v1alpha1 kind: ClusterGroupUpgrade metadata: name: du-upgrade-4918 namespace: ztp-group-du-sno spec: preCaching: true **1** clusters: - cnfdb1 - cnfdb2 enable: false managedPolicies: - du-upgrade-platform-upgrade remediationStrategy: maxConcurrency: 2 timeout: 240

**preCaching** フィールドは **true** に設定されています。これにより、更新を開始する前に TALM がコンテナーイメージをプルできます。

2. 事前キャッシュを開始する場合は、次のコマンドを実行して **ClusterGroupUpgrade** CR を適用 します。

\$ oc apply -f clustergroupupgrades-group-du.yaml

# 検証

[1](#page-430-0)

1. 以下のコマンドを実行して、**ClusterGroupUpgrade** CR がハブクラスターに存在するかどうか を確認します。

\$ oc get cau -A

```
1
  出力例
      CR が作成されます。
2. 以下のコマンドを実行して、事前キャッシュタスクのステータスを確認します。
  出力例
     NAMESPACE NAME AGE STATE DETAILS
     ztp-group-du-sno du-upgrade-4918 10s InProgress Precaching is required and not done
      1
     $ oc get cgu -n ztp-group-du-sno du-upgrade-4918 -o jsonpath='{.status}'
     {
       "conditions": [
       {
         "lastTransitionTime": "2022-01-27T19:07:24Z",
        "message": "Precaching is required and not done",
        "reason": "InProgress",
        "status": "False",
        "type": "PrecachingSucceeded"
       },
       {
         "lastTransitionTime": "2022-01-27T19:07:34Z",
        "message": "Pre-caching spec is valid and consistent",
        "reason": "PrecacheSpecIsWellFormed",
         "status": "True",
        "type": "PrecacheSpecValid"
       }
      ],
      "precaching": {
       "clusters": [
        "cnfdb1" 1
        "cnfdb2"
       ],
```
<span id="page-431-1"></span>"spec": { "platformImage": "image.example.io"}, "status": { "cnfdb1": "Active" "cnfdb2": "Succeeded"} }

特定されたクラスターの一覧を表示します。

3. スポーククラスターで以下のコマンドを実行して、事前キャッシュジョブのステータスを確認 します。

\$ oc get jobs,pods -n openshift-talo-pre-cache

出力例

[1](#page-431-1)

}
```
NAME COMPLETIONS DURATION AGE
job.batch/pre-cache 0/1 3m10s 3m10s
NAME READY STATUS RESTARTS AGE
pod/pre-cache--1-9bmlr 1/1 Running 0 3m10s
```
4. 以下のコマンドを実行して **ClusterGroupUpgrade** CR のステータスを確認します。

\$ oc get cgu -n ztp-group-du-sno du-upgrade-4918 -o jsonpath='{.status}'

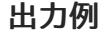

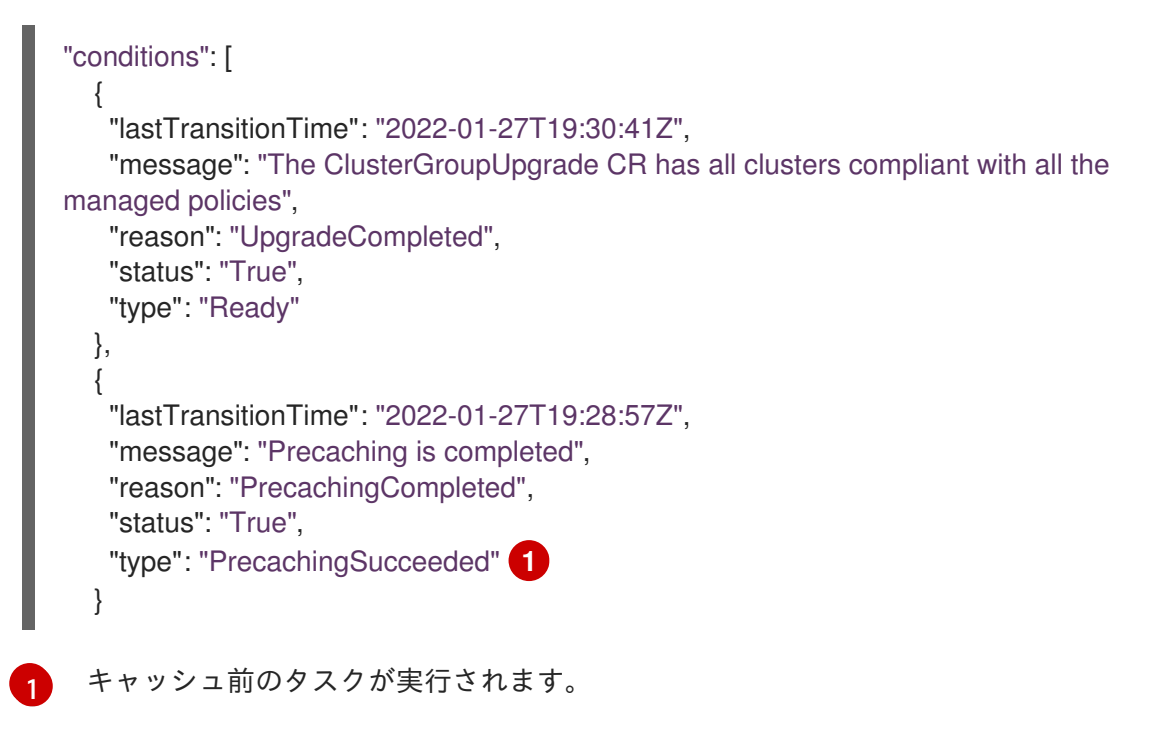

# <span id="page-432-0"></span>15.11.9. Topology Aware Lifecycle Manager のトラブルシューティング

Topology Aware Lifecycle Manager (TALM) は、RHACM ポリシーを修復する OpenShift Container Platform Operator です。問題が発生した場合には、**oc adm must-gather** コマンドを使用して詳細お よびログを収集し、問題のデバッグ手順を行います。

関連トピックの詳細は、以下のドキュメントを参照してください。

- Red Hat Advanced Cluster [Management](https://access.redhat.com/articles/6218901) for Kubernetes 2.4 Support Matrix
- Red Hat Advanced Cluster Management [Troubleshooting](https://access.redhat.com/documentation/ja-jp/red_hat_advanced_cluster_management_for_kubernetes/2.0/html/troubleshooting/troubleshooting)
- Operator の問題のトラブルシューティングセクション

# 15.11.9.1. 一般的なトラブルシューティング

以下の質問を確認して、問題の原因を特定できます。

- 適用する設定がサポートされているか?
	- o RHACM と OpenShift Container Platform のバージョンと互換性があるか?
- TALM および RHACM のバージョンと互換性があるか ?
- 問題の原因となる以下のコンポーネントはどれですか ?
	- [「管理ポリシー」](#page-434-0)  $\circ$
	- [「クラスター」](#page-436-0)  $\circ$
	- $\circ$ [「修復ストラテジー」](#page-438-0)
	- $\circ$ 「[Topology](#page-439-0) Aware Lifecycle Manager」

**ClusterGroupUpgrade** 設定が機能するようにするには、以下を実行できます。

- 1. **spec.enable** フィールドを **false** に設定して **ClusterGroupUpgrade** CR を作成します。
- 2. ステータスが更新され、トラブルシューティングの質問を確認するのを待ちます。
- 3. すべてが予想通りに機能する場合は、**ClusterGroupUpgrade** CR で **spec.enable** フィールドを **true** に設定します。

警告 

**ClusterUpgradeGroup** CR で **spec.enable** フィールドを **true** に設定すると、更新 手順が起動し、CR の **spec** フィールドを編集することができなくなります。

# 15.11.9.2. ClusterUpgradeGroup CR を変更できません。

# 問題

更新を有効にした後に、**ClusterUpgradeGroup** CR を編集することはできません。

# 解決方法

以下の手順を実行して手順を再起動します。

1. 以下のコマンドを実行して古い **ClusterGroupUpgrade** CR を削除します。

\$ oc delete cgu -n <ClusterGroupUpgradeCR\_namespace> <ClusterGroupUpgradeCR\_name>

- 2. マネージドクラスターおよびポリシーに関する既存の問題を確認し、修正します。
	- a. すべてのクラスターがマネージドクラスターで、利用可能であることを確認します。
	- b. すべてのポリシーが存在し、**spec.remediationAction** フィールドが **inform** に設定され ていることを確認します。
- 3. 正しい設定で新規の **ClusterGroupUpgrade** CR を作成します。

\$ oc apply -f <ClusterGroupUpgradeCR\_YAML>

### <span id="page-434-0"></span>15.11.9.3. 管理ポリシー

システムでの管理ポリシーの確認

#### 問題

システムで正しい管理ポリシーがあるかどうかをチェックする。

#### 解決方法

以下のコマンドを実行します。

\$ oc get cgu lab-upgrade -ojsonpath='{.spec.managedPolicies}'

# 出力例

["group-du-sno-validator-du-validator-policy", "policy2-common-nto-sub-policy", "policy3-commonptp-sub-policy"]

#### remediationAction モードの確認

#### 問題

**remediationAction** フィールドが、管理ポリシーの **spec** で **inform** に設定されているかどうかを確 認する必要があります。

### 解決方法

以下のコマンドを実行します。

\$ oc get policies --all-namespaces

### 出力例

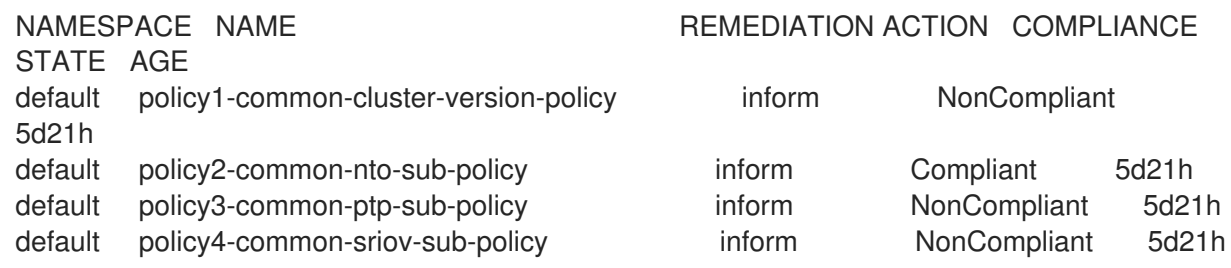

#### ポリシーコンプライアンスの状態の確認

#### 問題

ポリシーのコンプライアンス状態を確認する。

### 解決方法

以下のコマンドを実行します。

\$ oc get policies --all-namespaces

### 出力例

STATE AGE

NAMESPACE NAME **REMEDIATION ACTION COMPLIANCE** 

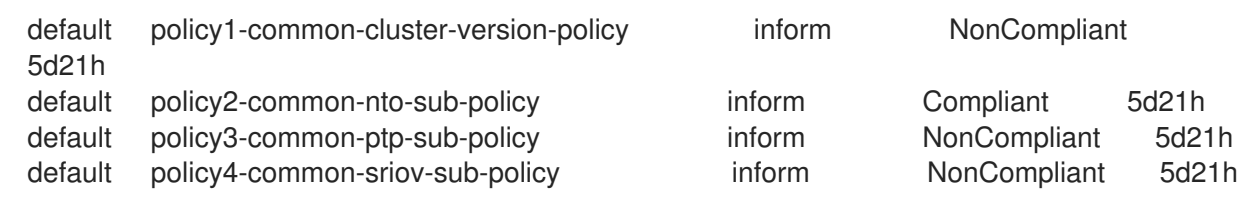

# 15.11.9.4. クラスター

マネージドクラスターが存在するかどうかの確認

### 問題

**ClusterGroupUpgrade** CR のクラスターがマネージドクラスターかどうかを確認します。

# 解決方法

以下のコマンドを実行します。

\$ oc get managedclusters

# 出力例

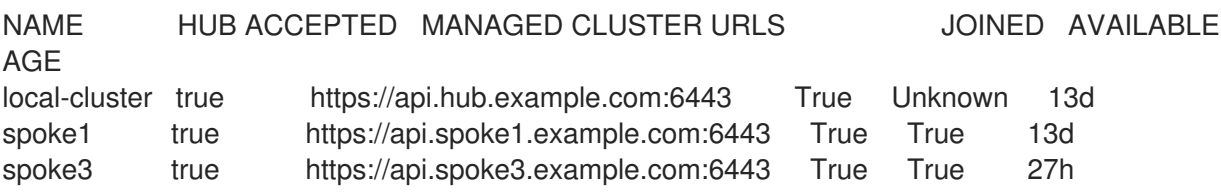

- 1. または、TALM マネージャーログを確認します。
	- a. 以下のコマンドを実行して、TALM マネージャーの名前を取得します。

\$ oc get pod -n openshift-operators

# 出力例

NAME READY STATUS RESTARTS AGE cluster-group-upgrades-controller-manager-75bcc7484d-8k8xp 2/2 Running 0 45m

b. 以下のコマンドを実行して、TALM マネージャーログを確認します。

\$ oc logs -n openshift-operators \ cluster-group-upgrades-controller-manager-75bcc7484d-8k8xp -c manager

# 出力例

ERROR controller-runtime.manager.controller.clustergroupupgrade Reconciler error {"reconciler group": "ran.openshift.io", "reconciler kind": "ClusterGroupUpgrade", "name": "lab-upgrade", "namespace": "default", "error": "Cluster spoke5555 is not a ManagedCluster"} **1** sigs.k8s.io/controller-runtime/pkg/internal/controller.

<span id="page-435-0"></span>(\*Controller).processNextWorkItem

<span id="page-436-0"></span>[1](#page-435-0) エラーメッセージには、クラスターがマネージドクラスターではないことが分かり ます。

マネージドクラスターが利用可能かどうかの確認

#### 問題

**ClusterGroupUpgrade** CR で指定されたマネージドクラスターが利用可能かどうかを確認する必要 があります。

# 解決方法

以下のコマンドを実行します。

\$ oc get managedclusters

### 出力例

<span id="page-436-2"></span><span id="page-436-1"></span>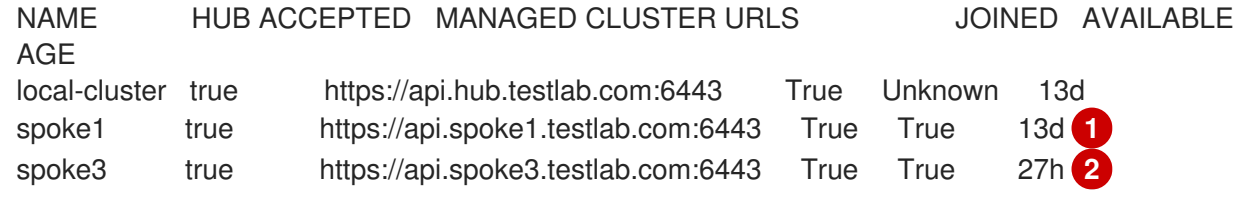

[1](#page-436-1) [2](#page-436-2) マネージドクラスターの **AVAILABLE** フィールドの値は **True** です。

#### clusterLabelSelector のチェック

### 問題

**ClusterGroupUpgrade** CR で指定された **clusterLabelSelector** フィールドが、管理対象クラスター の少なくとも1つと一致するかどうかを確認します。

#### 解決方法

[1](#page-436-3)

以下のコマンドを実行します。

<span id="page-436-3"></span>\$ oc get managedcluster --selector=upgrade=true **1**

更新するクラスターのラベルは **upgrade:true** です。

# 出力例

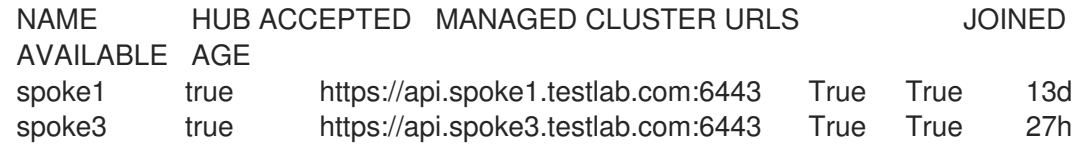

#### カナリアクラスターが存在するかどうかの確認

#### 問題

カナリアクラスターがクラスターのリストに存在するかどうかを確認します。

# **ClusterGroupUpgrade** CR の例

```
spec:
  remediationStrategy:
    canaries:
    - spoke3
     maxConcurrency: 2
     timeout: 240
  clusterLabelSelectors:
   - matchLabels:
      upgrade: true
```
# 解決方法

以下のコマンドを実行します。

\$ oc get cgu lab-upgrade -ojsonpath='{.spec.clusters}'

# 出力例

["spoke1", "spoke3"]

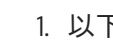

1. 以下のコマンドを実行して、カナリアクラスターが **clusterLabelSelector** ラベルに一致す るクラスターの一覧に存在するかどうかを確認します。

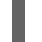

\$ oc get managedcluster --selector=upgrade=true

# 出力例

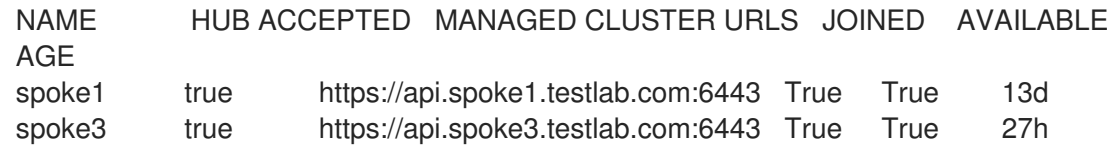

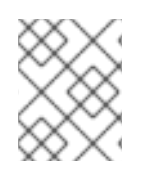

#### 注記

クラスターは、**spec.clusters** に存在し、**spec.clusterLabelSelector** ラベルによって一 致する場合もあります。

# スポーククラスターでの事前キャッシュステータスの確認

1. スポーククラスターで以下のコマンドを実行して、事前キャッシュのステータスを確認しま す。

\$ oc get jobs,pods -n openshift-talo-pre-cache

# 15.11.9.5. 修復ストラテジー

remediationStrategy が ClusterGroupUpgrade CR に存在するかどうかの確認

問題

<span id="page-438-0"></span>**remediationStrategy** が **ClusterGroupUpgrade** CR に存在するかどうかを確認します。

# 解決方法

以下のコマンドを実行します。

\$ oc get cgu lab-upgrade -ojsonpath='{.spec.remediationStrategy}'

### 出力例

{"maxConcurrency":2, "timeout":240}

ClusterGroupUpgrade CR に maxConcurrency が指定されているかどうかの確認

#### 問題

**maxConcurrency** が **ClusterGroupUpgrade** CR で指定されているかどうかを確認する必要があり ます。

### 解決方法

以下のコマンドを実行します。

\$ oc get cgu lab-upgrade -ojsonpath='{.spec.remediationStrategy.maxConcurrency}'

### 出力例

2

#### 15.11.9.6. Topology Aware Lifecycle Manager

ClusterGroupUpgrade CR での条件メッセージおよびステータスの確認

#### 問題

**ClusterGroupUpgrade** CR の **status.conditions** フィールドの値を確認する必要がある場合があり ます。

#### 解決方法

以下のコマンドを実行します。

\$ oc get cgu lab-upgrade -ojsonpath='{.status.conditions}'

### 出力例

{"lastTransitionTime":"2022-02-17T22:25:28Z", "message":"Missing managed policies:[policyList]", "reason":"NotAllManagedPoliciesExist", "status":"False", "type":"Validated"}

#### 対応するコピーされたポリシーの確認

#### 問題

**status.managedPoliciesForUpgrade** からのすべてのポリシーに **status.copiedPolicies** に対応す るポリシーがあるかどうかを確認します。

### 解決方法

<span id="page-439-0"></span>以下のコマンドを実行します。

\$ oc get cgu lab-upgrade -oyaml

# 出力例

status: …

copiedPolicies:

- lab-upgrade-policy3-common-ptp-sub-policy

managedPoliciesForUpgrade:

- name: policy3-common-ptp-sub-policy

namespace: default

# status.remediationPlan が計算されたかどうかの確認

# 問題

**status.remediationPlan** が計算されているかどうかを確認します。

# 解決方法

以下のコマンドを実行します。

\$ oc get cgu lab-upgrade -ojsonpath='{.status.remediationPlan}'

# 出力例

[["spoke2", "spoke3"]]

TALM マネージャーコンテナーのエラー

# 問題

TALM のマネージャーコンテナーのログを確認する必要がある場合があります。

# 解決方法

以下のコマンドを実行します。

\$ oc logs -n openshift-operators \ cluster-group-upgrades-controller-manager-75bcc7484d-8k8xp -c manager

# 出力例

[1](#page-439-1)

<span id="page-439-1"></span>ERROR controller-runtime.manager.controller.clustergroupupgrade Reconciler error {"reconciler group": "ran.openshift.io", "reconciler kind": "ClusterGroupUpgrade", "name": "lab-upgrade", "namespace": "default", "error": "Cluster spoke5555 is not a ManagedCluster"} **1** sigs.k8s.io/controller-runtime/pkg/internal/controller.(\*Controller).processNextWorkItem

エラーを表示します。

**ClusterGroupUpgrade** CR が完了した後、クラスターが一部のポリシーに準拠していない

問題

修復が必要かどうかを判断するために TALM が使用するポリシーコンプライアンスステータスは、 まだすべてのクラスターで完全に更新されていません。これには次の理由が考えられます。

- ポリシーの作成または更新後、CGU の実行が早すぎました。
- **ポリシーの修復は、ClusterGroupUpgrade** CR の後続のポリシーのコンプライアンスに影 響します。

### 解決方法

同じ仕様で新しい **ClusterGroupUpdate** CR を作成して適用します。

GitOps ZTP ワークフローで自動作成された**ClusterGroupUpgrade** CR に管理ポリシーがない

#### 問題

クラスターが **Ready** になったときにマネージドクラスターのポリシーがない場合、ポリシーのない **ClusterGroupUpgrade** CR が自動作成されます。**ClusterGroupUpgrade** CR が完了すると、マネー ジドクラスターには **ztp-done** というラベルが付けられます。**SiteConfig** リソースがプッシュされ た後、必要な時間内に **PolicyGenTemplate** CR が Git リポジトリーにプッシュされなかった場合、 クラスターが **Ready** になったときに、ターゲットクラスターで使用できるポリシーがなくなる可能 性があります。

### 解決方法

適用するポリシーがハブクラスターで使用可能であることを確認してから、必要なポリシーを使用 して **ClusterGroupUpgrade** CR を作成します。

**ClusterGroupUpgrade** CR を手動で作成するか、自動作成を再度トリガーすることができま す。**ClusterGroupUpgrade** CR の自動作成をトリガーするには、クラスターから **ztp-done** ラベルを削 除し、以前に **zip-install** 名前空間で作成された空の **ClusterGroupUpgrade** CR を削除します。

#### 事前キャッシュに失敗しました

#### 問題

事前キャッシュは、次のいずれかの理由で失敗する場合があります。

- ノードに十分な空き容量がありません。
- 切断された環境では、事前キャッシュイメージが適切にミラーリングされていません。
- Pod の作成中に問題が発生しました。

#### 解決方法

- 1. スペース不足のために事前キャッシュが失敗したかどうかを確認するには、ノードの事前 キャッシュ Pod のログを確認します。
	- a. 次のコマンドを使用して Pod の名前を見つけます。

\$ oc get pods -n openshift-talo-pre-cache

b. 次のコマンドを使用してログをチェックし、エラーが容量不足に関連しているかどうか を確認します。

\$ oc logs -n openshift-talo-pre-cache <pod name>

2. ログがない場合は、次のコマンドを使用して Pod のステータスを確認します。

\$ oc describe pod -n openshift-talo-pre-cache <pod name>

3. Pod が存在しない場合は、次のコマンドを使用してジョブのステータスをチェックし、Pod を作成できなかった理由を確認します。

\$ oc describe job -n openshift-talo-pre-cache pre-cache

#### 関連情報

- [トラブルシューティングに関する詳細は、](https://access.redhat.com/documentation/ja-jp/openshift_container_platform/4.14/html-single/support/#troubleshooting-operator-issues-1)Operator 関連の問題の OpenShift Container Platform トラブルシューティング を参照してください。
- ZTP ワークフローで Topology Aware Lifecycle Manager を使用する方法の詳細について は、Topology Aware Lifecycle Manager [を使用した管理ポリシーの更新](#page-452-0) を参照してください。
- **[PolicyGenTemplate](#page-273-0)** CRD の詳細は、About the PolicyGenTemplate CRD を参照してくださ い。

# 15.12. TOPOLOGY AWARE LIFECYCLE MANAGER を使用した非接続環境 でのマネージドクラスターの更新

Topology Aware Lifecycle Manager (TALM) を使用して、OpenShift Container Platform マネージドク ラスターのソフトウェアライフサイクルを管理できます。TALM は Red Hat Advanced Cluster Management (RHACM) ポリシーを使用して、ターゲットクラスター上で変更を実行します。

### 関連情報

● [Topology](#page-394-0) Aware Lifecycle Manager の詳細は、About the Topology Aware Lifecycle Manager を 参照してください。

15.12.1. 切断された環境でのクラスターの更新

GitOps Zero Touch Provisioning (ZTP) および Topology Aware Lifecycle Manager (TALM) を使用して デプロイしたマネージドクラスターとそのマネージドクラスターの Operator をアップグレードできま す。

#### 15.12.1.1. 環境の設定

TALM は、プラットフォームと Operator の更新の両方を実行できます。

TALM を使用して非接続クラスターを更新する前に、ミラーレジストリーで更新するプラットフォーム イメージおよび Operator イメージの両方をミラーリングする必要があります。イメージをミラーリン グするには以下の手順を実行します。

- プラットフォームの更新では、以下の手順を実行する必要があります。
	- 1. 必要な OpenShift Container Platform イメージリポジトリーをミラーリングします。追加 リソースにリンクされている OpenShift Container Platform イメージリポジトリーのミ ラーリング手順に従って、目的のプラットフォームイメージがミラーリングされているこ とを確認してください。**imageContentSources.yaml** ファイルの **imageContentSources** セクションの内容を保存します。

出力例

imageContentSources:

- mirrors:

- mirror-ocp-registry.ibmcloud.io.cpak:5000/openshift-release-dev/openshift4 source: quay.io/openshift-release-dev/ocp-release

- mirrors:

- mirror-ocp-registry.ibmcloud.io.cpak:5000/openshift-release-dev/openshift4 source: quay.io/openshift-release-dev/ocp-v4.0-art-dev

- 2. ミラーリングされた目的のプラットフォーム イメージのイメージ シグネチャーを保存しま す。プラットフォームの更新のために、イメージ署名を **PolicyGenTemplate** CR に追加す る必要があります。イメージ署名を取得するには、次の手順を実行します。
	- a. 以下のコマンドを実行して、目的の OpenShift Container Platform タグを指定します。

\$ OCP\_RELEASE\_NUMBER=<release\_version>

b. 次のコマンドを実行して、クラスターのアーキテクチャーを指定します。

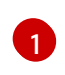

\$ ARCHITECTURE=<cluster\_architecture> 1

- <span id="page-442-0"></span>**x86\_64**、**aarch64**、**s390x**、または **ppc64le** など、クラスターのアーキテク チャーを指定します。
- c. 次のコマンドを実行して、Quay からリリースイメージダイジェストを取得します。

\$ DIGEST="\$(oc adm release info quay.io/openshift-release-dev/ocprelease:\${OCP\_RELEASE\_NUMBER}-\${ARCHITECTURE} | sed -n 's/Pull From: .\* $\omega$ //p')"

d. 次のコマンドを実行して、ダイジェストアルゴリズムを設定します。

\$ DIGEST\_ALGO="\${DIGEST%%:\*}"

e. 次のコマンドを実行して、ダイジェスト署名を設定します。

\$ DIGEST\_ENCODED="\${DIGEST#\*:}"

f. 次のコマンドを実行して、[mirror.openshift.com](https://mirror.openshift.com/pub/openshift-v4/signatures/openshift/release/) Web サイトからイメージ署名を取得し ます。

\$ SIGNATURE\_BASE64=\$(curl -s "https://mirror.openshift.com/pub/openshiftv4/signatures/openshift/release/\${DIGEST\_ALGO}=\${DIGEST\_ENCODED}/signature -1" | base64 -w0 && echo)

g. 以下のコマンドを実行して、イメージ署名を **checksum- <OCP\_RELEASE\_NUMBER>.yaml** ファイルに保存します。

> \$ cat >checksum-\${OCP\_RELEASE\_NUMBER}.yaml <<EOF \${DIGEST\_ALGO}-\${DIGEST\_ENCODED}: \${SIGNATURE\_BASE64} EOF

- 3. 更新グラフを準備します。更新グラフを準備するオプションは 2 つあります。
	- a. OpenShift Update Service を使用します。 [ハブクラスターでグラフを設定する方法の詳細については、](https://access.redhat.com/documentation/ja-jp/red_hat_advanced_cluster_management_for_kubernetes/2.4/html/clusters/managing-your-clusters#deploy-the-operator-for-cincinnati) OpenShift Update Service の Operator のデプロイ および グラフデータ init [コンテナーのビルド](https://access.redhat.com/documentation/ja-jp/red_hat_advanced_cluster_management_for_kubernetes/2.4/html/clusters/managing-your-clusters#build-the-graph-data-init-container) を参照してくだ さい。
	- b. アップストリームグラフのローカルコピーを作成します。マネージドクラスターにアク セスできる非接続環境の **http** または **https** サーバーで更新グラフをホストします。更 新グラフをダウンロードするには、以下のコマンドを使用します。

\$ curl -s https://api.openshift.com/api/upgrades\_info/v1/graph?channel=stable-4.14 o ~/upgrade-graph\_stable-4.14

- Operator の更新については、以下のタスクを実行する必要があります。
	- Operator カタログをミラーリングします。切断されたクラスターで使用する Operator カ タログのミラーリングセクションの手順に従って、目的の Operator イメージがミラーリン グされていることを確認します。

#### 関連情報

- GitOps Zero Touch Provisioning (ZTP) [の更新方法について、詳しくは](#page-252-0) GitOps ZTP のアップグ レード を参照してください。
- OpenShift Container Platform イメージリポジトリーをミラーリングする方法の詳細 は、OpenShift Container Platform [イメージリポジトリーのミラーリング](https://access.redhat.com/documentation/ja-jp/openshift_container_platform/4.14/html-single/installing/#installation-mirror-repository_installing-mirroring-installation-images) を参照してくださ い。
- 切断されたクラスターの Operator [カタログをミラーリングする方法の詳細は、非接続クラス](https://access.redhat.com/documentation/ja-jp/openshift_container_platform/4.14/html-single/installing/#olm-mirror-catalog_installing-mirroring-installation-images) ターで使用する Operator カタログのミラーリング を参照してください。
- [非接続環境を準備して目的のイメージリポジトリーをミラーリングする方法の詳細は、非接続](#page-242-0) 環境の準備 を参照してください。
- 更新チャネルとリリースの詳細は[、更新チャネルとリリースについて](https://access.redhat.com/documentation/ja-jp/openshift_container_platform/4.14/html-single/updating_clusters/#understanding-update-channels-releases) を参照してください。

#### 15.12.1.2. プラットフォームの更新の実行

TALM を使用してプラットフォームの更新を実行できます。

#### 前提条件

- Topology Aware Lifecycle Manager (TALM) をインストールします。
- GitOps Zero Touch Provisioning (ZTP) を最新バージョンに更新します。
- GitOps ZTP を使用して1つ以上のマネージドクラスターをプロビジョニングします。
- 目的のイメージ リポジトリーをミラーリングします。
- **cluster-admin** 権限を持つユーザーとしてログインしている。
- ハブクラスターで RHACM ポリシーを作成します。

#### 手順

- 1. プラットフォーム更新用の **PolicyGenTemplate** CR を作成します。
	- a. 次の **PolicyGenTemplate** CR の内容を **du-upgrade.yaml** ファイルに保存します。

プラットフォーム更新の **PolicyGenTemplate** の例

<span id="page-444-3"></span>[1](#page-444-0)

[2](#page-444-1)

```
3
    ConfigMap CR には、更新先の目的のリリースイメージの署名が含まれています。
    目的の OpenShift Container Platform リリースのイメージ署名を表示します。環境の
    セットアップセクションの手順に従って保存した checksum-
    ${OCP_RELEASE_NUMBER}.yaml ファイルから署名を取得します。
    目的の OpenShift Container Platform イメージを含むミラーリポジトリーを表示しま
    す。環境のセットアップセクションの手順に従って保存した
   apiVersion: ran.openshift.io/v1
   kind: PolicyGenTemplate
   metadata:
    name: "du-upgrade"
    namespace: "ztp-group-du-sno"
   spec:
    bindingRules:
     group-du-sno: ""
    mcp: "master"
    remediationAction: inform
    sourceFiles:
     - fileName: ImageSignature.yaml 1
      policyName: "platform-upgrade-prep"
      binaryData:
       ${DIGEST_ALGO}-${DIGEST_ENCODED}: ${SIGNATURE_BASE64} 2
     - fileName: DisconnectedICSP.yaml
      policyName: "platform-upgrade-prep"
      metadata:
       name: disconnected-internal-icsp-for-ocp
      spec:
       repositoryDigestMirrors: 3
        - mirrors:
         - quay-intern.example.com/ocp4/openshift-release-dev
         source: quay.io/openshift-release-dev/ocp-release
        - mirrors:
         - quay-intern.example.com/ocp4/openshift-release-dev
         source: quay.io/openshift-release-dev/ocp-v4.0-art-dev
     - fileName: ClusterVersion.yaml 4
      policyName: "platform-upgrade"
      metadata:
       name: version
      spec:
       channel: "stable-4.14"
       upstream: http://upgrade.example.com/images/upgrade-graph_stable-4.14
       desiredUpdate:
        version: 4.14.4
      status:
       history:
        - version: 4.14.4
         state: "Completed"
```
**imageContentSources.yaml** ファイルからミラーを取得します。

.<br>**image.contents our coorpor** share is a share of a wind **o** or zon

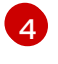

更新をトリガーする **ClusterVersion** CR を示します。イメージの事前キャッシュに は、**channel**、**upstream**、および **desiredVersion** フィールドがすべて必要です。

**PolicyGenTemplate** CR は 2 つのポリシーを生成します。

- **du-upgrade-platform-upgrade-prep** ポリシーは、プラットフォームの更新の準備作業 を行います。目的のリリースイメージシグネチャーの **ConfigMap** CR を作成し、ミ ラー化されたリリースイメージリポジトリーのイメージ コンテンツソースを作成し、 目的の更新チャネルと切断された環境でマネージドクラスターが到達可能な更新グラフ を使用してクラスターバージョンを更新します。
- **du-upgrade-platform-upgrade** ポリシーは、プラットフォームのアップグレードを実 行するために使用されます。
- b. **PolicyGenTemplate** CR の GitOps ZTP Git リポジトリーにある **kustomization.yaml** ファ イルに **du-upgrade.yaml** ファイルの内容を追加し、変更を Git リポジトリーにプッシュし ます。

ArgoCD は Git リポジトリーから変更を取得し、ハブクラスターでポリシーを生成します。

c. 以下のコマンドを実行して、作成したポリシーを確認します。

\$ oc get policies -A | grep platform-upgrade

- 2. **spec.enable** フィールドを **false** に設定して、プラットフォーム更新用の **ClusterGroupUpdate** CR を作成します。
	- a. 次の例に示すように、プラットフォーム更新 **ClusterGroupUpdate** CR の内容を、**duupgrade-platform-upgrade-prep** ポリシーと **du-upgrade-platform-upgrade** ポリシーお よびターゲットクラスターとともに、**cgu-platform-upgrade.yml** ファイルに保存します。

apiVersion: ran.openshift.io/v1alpha1 kind: ClusterGroupUpgrade metadata: name: cgu-platform-upgrade namespace: default spec: managedPolicies: - du-upgrade-platform-upgrade-prep - du-upgrade-platform-upgrade preCaching: false clusters: - spoke1 remediationStrategy: maxConcurrency: 1 enable: false

b. 次のコマンドを実行して、**ClusterGroupUpdate** CR をハブクラスターに適用します。

\$ oc apply -f cgu-platform-upgrade.yml

- 3. オプション: プラットフォームの更新用にイメージを事前キャッシュします。
	- a. 次のコマンドを実行して、**ClusterGroupUpdate** CR で事前キャッシュを有効にします。

\$ oc --namespace=default patch clustergroupupgrade.ran.openshift.io/cgu-platformupgrade \

--patch '{"spec":{"preCaching": true}}' --type=merge

b. 更新プロセスを監視し、事前キャッシュが完了するまで待ちます。ハブクラスターで次の コマンドを実行して、事前キャッシュの状態を確認します。

\$ oc get cgu cgu-platform-upgrade -o jsonpath='{.status.precaching.status}'

- 4. プラットフォームの更新を開始します。
	- a. 次のコマンドを実行して、**cgu-platform-upgrade** ポリシーを有効にし、事前キャッシュを 無効にします。

\$ oc --namespace=default patch clustergroupupgrade.ran.openshift.io/cgu-platformupgrade \ --patch '{"spec":{"enable":true, "preCaching": false}}' --type=merge

b. プロセスを監視します。完了したら、次のコマンドを実行して、ポリシーが準拠している ことを確認します。

\$ oc get policies --all-namespaces

#### 関連情報

非接続環境でのイメージのミラーリングに関する詳細は、[非接続環境の準備](#page-239-0) を参照してくださ い。

#### 15.12.1.3. Operator 更新の実行

TALM で Operator の更新を実行できます。

#### 前提条件

- Topology Aware Lifecycle Manager (TALM) をインストールします。
- GitOps Zero Touch Provisioning (ZTP) を最新バージョンに更新します。
- GitOps ZTP を使用して1つ以上のマネージドクラスターをプロビジョニングします。
- 目的のインデックスイメージ、バンドルイメージ、およびバンドルイメージで参照されるすべ ての Operator イメージをミラーリングします。
- cluster-admin 権限を持つユーザーとしてログインしている。
- ハブクラスターで RHACM ポリシーを作成します。

# 手順

- 1. Operator の更新用に **PolicyGenTemplate** CR を更新します。
	- a. **du-upgrade.yaml** ファイルの次の追加コンテンツで **du-upgradePolicyGenTemplate** CR を更新します。

apiVersion: ran.openshift.io/v1 kind: PolicyGenTemplate metadata: name: "du-upgrade" namespace: "ztp-group-du-sno" spec: bindingRules: group-du-sno: "" mcp: "master" remediationAction: inform sourceFiles: - fileName: DefaultCatsrc.yaml remediationAction: inform policyName: "operator-catsrc-policy" metadata: name: redhat-operators spec: displayName: Red Hat Operators Catalog image: registry.example.com:5000/olm/redhat-operators:v4.14 **1** updateStrategy: **2** registryPoll: interval: 1h status: connectionState: lastObservedState: READY **3**

- <span id="page-447-2"></span><span id="page-447-1"></span><span id="page-447-0"></span>[1](#page-447-0) インデックスイメージ URL には、必要な Operator イメージが含まれます。インデッ クスイメージが常に同じイメージ名とタグにプッシュされている場合、この変更は必 要ありません。
- [2](#page-447-1) Operator Lifecycle Manager (OLM) が新しい Operator バージョンのインデックスイ メージをポーリングする頻度を **registryPoll.interval** フィールドで設定します。ystream および z-stream Operator の更新のために新しいインデックスイメージタグが 常にプッシュされる場合、この変更は必要ありません。**registryPoll.interval** フィー ルドを短い間隔に設定して更新を促進できますが、間隔を短くすると計算負荷が増加 します。これに対処するために、更新が完了したら、**registryPoll.interval** をデフォ ルト値に戻すことができます。
- [3](#page-447-2) カタログ接続が最後に監視された状態。**READY** 値は、**CatalogSource** ポリシーの準 備が整っていることを保証し、インデックス Pod がプルされ、実行中であることを示 します。このように、TALM は最新のポリシー準拠状態に基づいて Operator をアッ プグレードします。
- b. この更新により、1 つのポリシー **du-upgrade-operator-catsrc-policy** が生成され、必要な Operator イメージを含む新しいインデックスイメージで **redhat-operators** カタログソー スが更新されます。

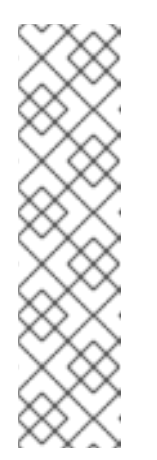

# 注記

Operator にイメージの事前キャッシュを使用する必要があり、**redhatoperators** 以外の別のカタログソースからの Operator がある場合は、次の タスクを実行する必要があります。

- 別のカタログソースの新しいインデックスイメージまたはレジストリー ポーリング間隔の更新を使用して、別のカタログソースポリシーを準備 します。
- 異なるカタログソースからの目的の Operator に対して個別のサブスク リプションポリシーを準備します。

たとえば、目的の SRIOV-FEC Operator は、**certified-operators** カタログソースで入手で きます。カタログソースと Operator サブスクリプションを更新するには、次の内容を追加 して、2 つのポリシー **du-upgrade-fec-catsrc-policy** と **du-upgrade-subscriptions-fecpolicy** を生成します。

```
apiVersion: ran.openshift.io/v1
kind: PolicyGenTemplate
metadata:
 name: "du-upgrade"
 namespace: "ztp-group-du-sno"
spec:
 bindingRules:
  group-du-sno: ""
 mcp: "master"
 remediationAction: inform
 sourceFiles:
    …
  - fileName: DefaultCatsrc.yaml
   remediationAction: inform
   policyName: "fec-catsrc-policy"
   metadata:
    name: certified-operators
   spec:
    displayName: Intel SRIOV-FEC Operator
    image: registry.example.com:5000/olm/far-edge-sriov-fec:v4.10
    updateStrategy:
      registryPoll:
       interval: 10m
  - fileName: AcceleratorsSubscription.yaml
   policyName: "subscriptions-fec-policy"
   spec:
    channel: "stable"
    source: certified-operators
```
c. 共通の **PolicyGenTemplate** CR に指定されたサブスクリプションチャネルが存在する場合 は、それらを削除します。GItOps ZTP イメージのデフォルトサブスクリプションチャネル が更新に使用されます。

注記

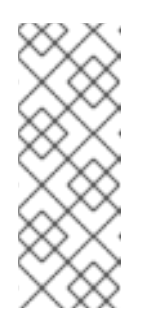

GItOps ZTP 4.14 で適用される Operator のデフォルトチャネル は、**performance-addon-operator** を除きすべて **stable** です。OpenShift Container Platform 4.11 以降、**performance-addon-operator** 機能は **nodetuning-operator** に移動されました。4.10 リリースの場合、PAO のデフォル トチャネルは **v4.10** です。共通の **PolicyGenTemplate** CR でデフォルトの チャネルを指定することもできます。

- d. **PolicyGenTemplate** CR の更新を GitOps ZTP Git リポジトリーにプッシュします。 ArgoCD は Git リポジトリーから変更を取得し、ハブクラスターでポリシーを生成します。
- e. 以下のコマンドを実行して、作成したポリシーを確認します。

\$ oc get policies -A | grep -E "catsrc-policy|subscription"

- 2. Operator の更新を開始する前に、必要なカタログソースの更新を適用します。
	- a. **operator-upgrade-prep** という名前の **ClusterGroupUpgrade** CR の内容をカタログソース ポリシーと共に、ターゲットマネージドクラスターの内容を **cgu-operator-upgradeprep.yml** ファイルに保存します。

apiVersion: ran.openshift.io/v1alpha1 kind: ClusterGroupUpgrade metadata: name: cgu-operator-upgrade-prep namespace: default spec: clusters: - spoke1 enable: true managedPolicies: - du-upgrade-operator-catsrc-policy remediationStrategy: maxConcurrency: 1

b. 次のコマンドを実行して、ポリシーをハブ クラスターに適用します。

\$ oc apply -f cgu-operator-upgrade-prep.yml

c. 更新プロセスを監視します。完了したら、次のコマンドを実行して、ポリシーが準拠して いることを確認します。

\$ oc get policies -A | grep -E "catsrc-policy"

- 3. **spec.enable** フィールドを **false** に設定して、Operator 更新の **ClusterGroupUpgrade** CR を 作成します。
	- a. 以下の例のように、Operator 更新 **ClusterGroupUpgrade** CR の内容を **du-upgradeoperator-catsrc-policy** ポリシーで保存して、共通の **PolicyGenTemplate** およびターゲッ トクラスターで作成されたサブスクリプションポリシーを **cgu-operator-upgrade.yml** ファイルに保存します。

apiVersion: ran.openshift.io/v1alpha1

<span id="page-450-1"></span><span id="page-450-0"></span>kind: ClusterGroupUpgrade metadata: name: cgu-operator-upgrade namespace: default spec: managedPolicies: - du-upgrade-operator-catsrc-policy **1** - common-subscriptions-policy **2** preCaching: false clusters: - spoke1 remediationStrategy: maxConcurrency: 1 enable: false

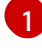

[2](#page-450-1)

このポリシーは、カタログソースから Operator イメージを取得するために、イメー ジの事前キャッシュ機能で必要になります。

ポリシーには Operator サブスクリプションが含まれます。参照 **PolicyGenTemplates** の構造と内容に従っている場合、すべての Operator サブスク リプションは **common-subscriptions-policy** ポリシーにグループ化されます。

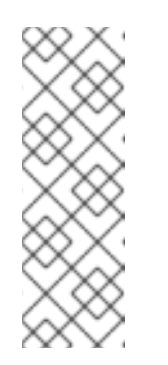

### 注記

1 つの **ClusterGroupUpgrade** CR は、**ClusterGroupUpgrade** CR に含まれ る 1 つのカタログソースからサブスクリプションポリシーで定義される必要 な Operator のイメージのみを事前キャッシュできます。SRIOV-FEC Operator の例のように、目的の Operator が異なるカタログソースからのも のである場合、別の **ClusterGroupUpgrade** CR を **du-upgrade-fec-catsrcpolicy** および **du-upgrade-subscriptions-fec-policy** ポリシーで作成する必 要があります。SRIOV-FEC Operator イメージの事前キャッシュと更新。

b. 次のコマンドを実行して、**ClusterGroupUpgrade** CR をハブクラスターに適用します。

\$ oc apply -f cgu-operator-upgrade.yml

- 4. オプション: Operator の更新用にイメージを事前キャッシュします。
	- a. イメージの事前キャッシュを開始する前に、以下のコマンドを実行して、サブスクリプ ションポリシーがこの時点で **NonCompliant** であることを確認します。

\$ oc get policy common-subscriptions-policy -n <policy\_namespace>

# 出力例

NAME REMEDIATION ACTION COMPLIANCE STATE AGE common-subscriptions-policy inform NonCompliant 27d

b. 以下のコマンドを実行して、**ClusterGroupUpgrade** CR で事前キャッシュを有効にしま す。

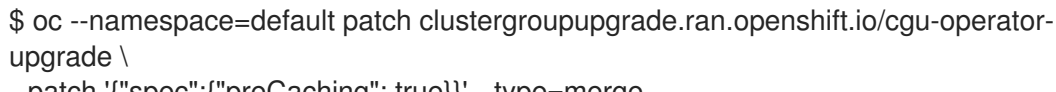

--patch '{"spec":{"preCaching": true}}' --type=merge

c. プロセスを監視し、事前キャッシュが完了するまで待ちます。マネージドクラスターで次 のコマンドを実行して、事前キャッシュの状態を確認します。

\$ oc get cgu cgu-operator-upgrade -o jsonpath='{.status.precaching.status}'

d. 以下のコマンドを実行して、更新を開始する前に事前キャッシュが完了したかどうかを確 認します。

\$ oc get cgu -n default cgu-operator-upgrade -ojsonpath='{.status.conditions}' | jq

### 出力例

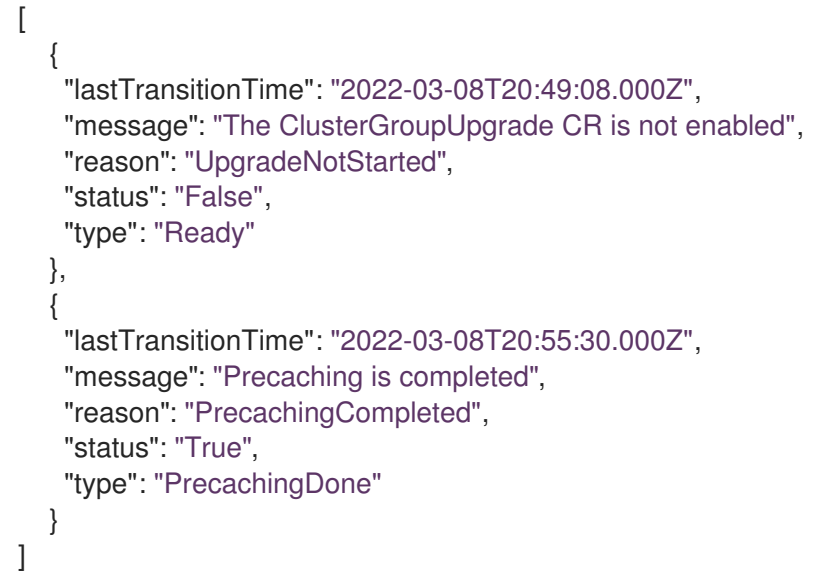

- 5. Operator の更新を開始します。
	- a. 以下のコマンドを実行して **cgu-operator-upgrade ClusterGroupUpgrade** CR を有効に し、事前キャッシュを無効にして Operator の更新を開始します。

\$ oc --namespace=default patch clustergroupupgrade.ran.openshift.io/cgu-operatorupgrade \ --patch '{"spec":{"enable":true, "preCaching": false}}' --type=merge

b. プロセスを監視します。完了したら、次のコマンドを実行して、ポリシーが準拠している ことを確認します。

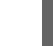

\$ oc get policies --all-namespaces

### 関連情報

- GitOps ZTP の更新に関する詳細は、GitOps ZTP [のアップグレード](#page-252-0) を参照してください。
- [ポリシーのコンプライアンス状態が古いために](#page-452-1) Operator が更新されない場合のトラブルシュー ティング。

<span id="page-452-1"></span><span id="page-452-0"></span>15.12.1.3.1. ポリシーのコンプライアンス状態が古いために Operator が更新されない場合のトラブル シューティング

一部のシナリオでは、ポリシーのコンプライアンス状態が古いため、Topology Aware Lifecycle Manager (TALM) が Operator の更新を見逃す可能性があります。

カタログソースの更新後に Operator Lifecycle Manager (OLM) がサブスクリプションステータスを更 新すると、時間がかかります。TALM が修復が必要かどうかを判断する間、サブスクリプションポリ シーのステータスは準拠していると表示される場合があります。その結果、サブスクリプションポリ シーで指定された Operator はアップグレードされません。

このシナリオを回避するには、別のカタログソース設定を **PolicyGenTemplate** に追加し、更新が必要 な Operator のサブスクリプションでこの設定を指定します。

#### 手順

1. **PolicyGenTemplate** リソースにカタログソース設定を追加します。

<span id="page-452-2"></span>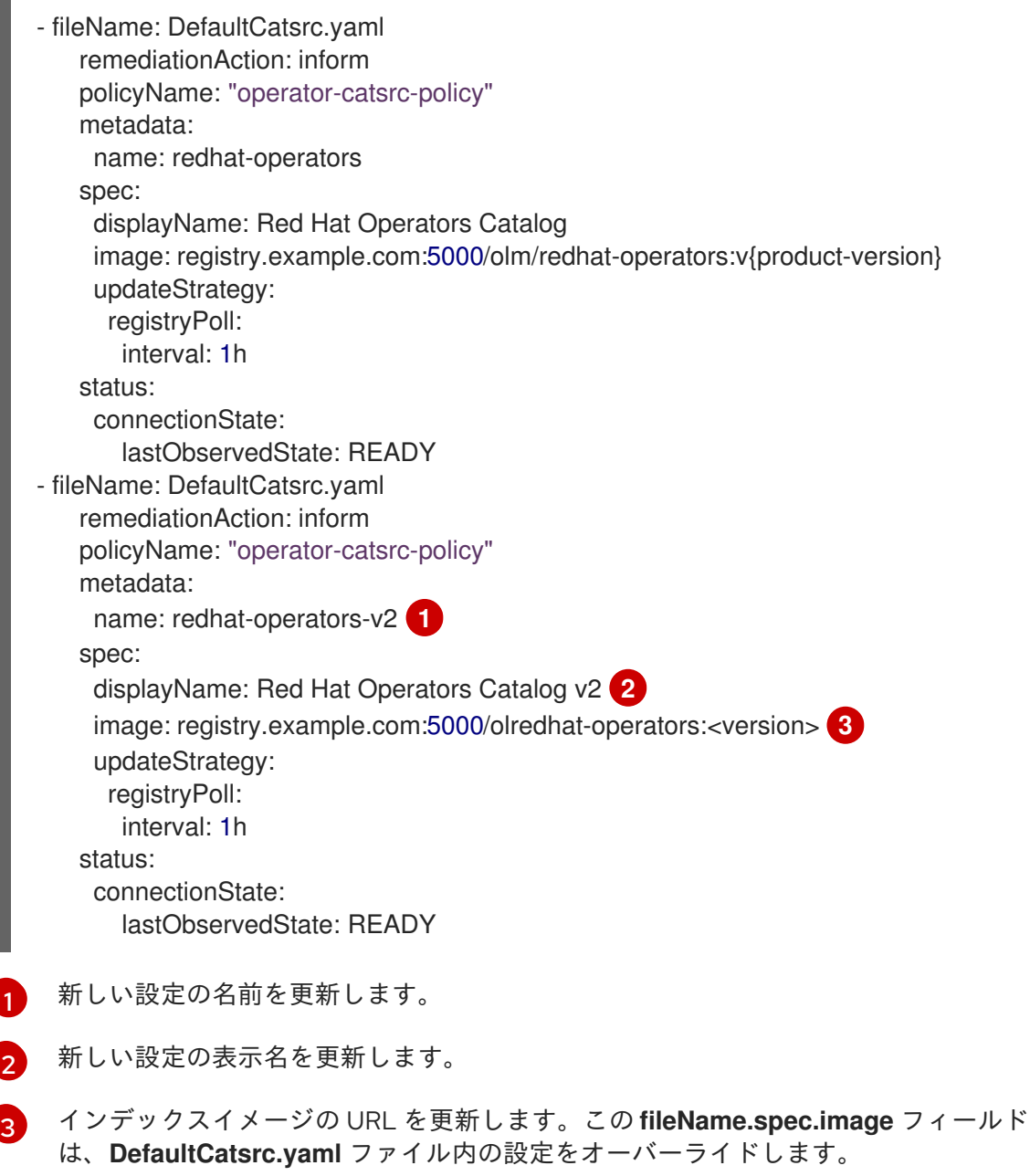

<span id="page-452-4"></span><span id="page-452-3"></span>2. 更新が必要な Operator の新しい設定を指すように **Subscription** リソースを更新します。

apiVersion: operators.coreos.com/v1alpha1 kind: Subscription metadata: name: operator-subscription namespace: operator-namspace *# ...* spec: source: redhat-operators-v2<sup>(1)</sup> *# ...*

<span id="page-453-0"></span>[1](#page-453-0) **PolicyGenTemplate** リソースで定義した追加のカタログソース設定の名前を入力しま す。

# 15.12.1.4. プラットフォームと Operator の更新を一緒に実行する

プラットフォームと Operator の更新を同時に実行できます。

### 前提条件

- Topology Aware Lifecycle Manager (TALM) をインストールします。
- GitOps Zero Touch Provisioning (ZTP) を最新バージョンに更新します。
- GitOps ZTP を使用して1つ以上のマネージドクラスターをプロビジョニングします。
- **cluster-admin** 権限を持つユーザーとしてログインしている。
- ハブクラスターで RHACM ポリシーを作成します。

#### 手順

- 1. プラットフォーム更新の実行および Operator 更新の実行セクションで説明されている手順に 従って、更新用の **PolicyGenTemplate** CR を作成します。
- 2. プラットフォームの準備作業と Operator の更新を適用します。
	- a. プラットフォームの更新の準備作業、カタログ ソースの更新、およびターゲット クラス ターのポリシーを 含む **ClusterGroupUpgrade** CR の内容を **cgu-platform-operatorupgrade-prep.yml** ファイルに保存します。次に例を示します。

apiVersion: ran.openshift.io/v1alpha1 kind: ClusterGroupUpgrade metadata: name: cgu-platform-operator-upgrade-prep namespace: default spec: managedPolicies: - du-upgrade-platform-upgrade-prep - du-upgrade-operator-catsrc-policy clusterSelector: - group-du-sno remediationStrategy: maxConcurrency: 10 enable: true

b. 次のコマンドを実行して、**cgu-platform-operator-upgrade-prep.yml** ファイルをハブクラ スターに適用します。

\$ oc apply -f cgu-platform-operator-upgrade-prep.yml

c. プロセスを監視します。完了したら、次のコマンドを実行して、ポリシーが準拠している ことを確認します。

\$ oc get policies --all-namespaces

- 3. プラットフォーム用の **ClusterGroupUpdate** CR と、**spec.enable** フィールドを **false** に設定 した Operator 更新を作成します。
	- a. 次の例に示すように、ポリシーとターゲットクラスターを含むプラットフォームと Operator の更新 **ClusterGroupUpdate** CR の内容を **cgu-platform-operator-upgrade.yml** ファイルに保存します。

<span id="page-454-1"></span><span id="page-454-0"></span>apiVersion: ran.openshift.io/v1alpha1 kind: ClusterGroupUpgrade metadata: name: cgu-du-upgrade namespace: default spec: managedPolicies: - du-upgrade-platform-upgrade **1** - du-upgrade-operator-catsrc-policy **2** - common-subscriptions-policy **3** preCaching: true clusterSelector: - group-du-sno remediationStrategy: maxConcurrency: 1 enable: false

<span id="page-454-2"></span>これはプラットフォーム更新ポリシーです。

[1](#page-454-0)

- [2](#page-454-1) これは、更新される Operator のカタログソース情報が含まれるポリシーです。事前 キャッシュ機能がマネージドクラスターにダウンロードする Operator イメージを決 定するために必要です。
- [3](#page-454-2) これは、Operator を更新するためのポリシーです。
- b. 次のコマンドを実行して、**cgu-platform-operator-upgrade.yml** ファイルをハブクラス ターに適用します。

\$ oc apply -f cgu-platform-operator-upgrade.yml

- 4. オプション: プラットフォームおよび Operator の更新用にイメージを事前キャッシュします。
	- a. 以下のコマンドを実行して、**ClusterGroupUpgrade** CR で事前キャッシュを有効にしま す。

\$ oc --namespace=default patch clustergroupupgrade.ran.openshift.io/cgu-du-upgrade \ --patch '{"spec":{"preCaching": true}}' --type=merge

b. 更新プロセスを監視し、事前キャッシュが完了するまで待ちます。マネージドクラスター で次のコマンドを実行して、事前キャッシュの状態を確認します。

\$ oc get jobs,pods -n openshift-talm-pre-cache

c. 以下のコマンドを実行して、更新を開始する前に事前キャッシュが完了したかどうかを確 認します。

\$ oc get cgu cgu-du-upgrade -ojsonpath='{.status.conditions}'

- 5. プラットフォームおよび Operator の更新を開始します。
	- a. 以下のコマンドを実行して、**cgu-du-upgrade ClusterGroupUpgrade** CR がプラット フォームと Operator の更新を開始します。

\$ oc --namespace=default patch clustergroupupgrade.ran.openshift.io/cgu-du-upgrade \ --patch '{"spec":{"enable":true, "preCaching": false}}' --type=merge

b. プロセスを監視します。完了したら、次のコマンドを実行して、ポリシーが準拠している ことを確認します。

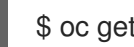

\$ oc get policies --all-namespaces

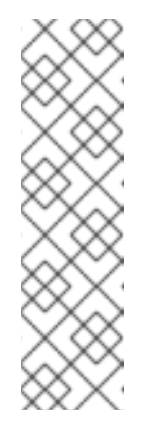

注記

プラットフォームおよび Operator 更新の CR は、設定を **spec.enable: true** に設定して最初から作成できます。この場合、更新は事前キャッシュが完了 した直後に開始し、CR を手動で有効にする必要はありません。

事前キャッシュと更新の両方で、ポリシー、配置バインディング、配置ルー ル、マネージドクラスターアクション、マネージドクラスタービューなどの 追加リソースが作成され、手順を完了することができま

す。**afterCompletion.deleteObjects** フィールドを **true** に設定すると、更新 の完了後にこれらのリソースがすべて削除されます。

# 15.12.1.5. デプロイされたクラスターから Performance Addon Operator サブスクリプション を削除する

以前のバージョンの OpenShift Container Platform では、Performance Addon Operator はアプリケー ションの自動低レイテンシーパフォーマンスチューニングを提供していました。OpenShift Container Platform 4.11 以降では、これらの機能は Node Tuning Operator の一部です。

OpenShift Container Platform 4.11 以降を実行しているクラスターに Performance Addon Operator を インストールしないでください。OpenShift Container Platform 4.11 以降にアップグレードすると、 Node Tuning Operator は Performance Addon Operator を自動的に削除します。

参照 DU プロファイルには、<br><mark>General</mark> CR のサイト ということ アイディアイルには、<br>General CR のサイト

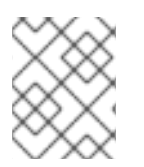

# 注記

Operator の再インストールを防ぐために、Performance Addon Operator サブスクリプ ションを作成するポリシーを削除する必要があります。

参照 DU プロファイルには、**PolicyGenTemplate** CR **common-ranGen.yaml** に Performance Addon Operator が含まれています。デプロイされたマネージドクラスターからサブスクリプションを削除す るには、**common-ranGen.yaml** を更新する必要があります。

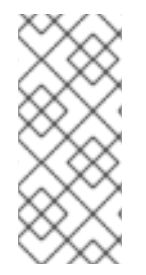

# 注記

Performance Addon Operator 4.10.3-5 以降を OpenShift Container Platform 4.11 以降に インストールする場合、Performance Addon Operator はクラスターのバージョンを検出 し、Node Tuning Operator 機能との干渉を避けるために自動的に休止状態になります。 ただし、最高のパフォーマンスを確保するには、OpenShift Container Platform 4.11 クラ スターから Performance Addon Operator を削除してください。

# 前提条件

- カスタムサイトの設定データを管理する Git リポジトリーを作成している。リポジトリーはハ ブクラスターからアクセス可能で、Argo CD のソースリポジトリーとして定義されている必要 があります。
- OpenShift Container Platform 4.11 以降に更新します。
- **cluster-admin** 権限を持つユーザーとしてログインしている。

### 手順

- 1. **common-ranGen.yaml** ファイル の Performance Addon Operator namespace、Operator グ ループ、およびサブスクリプションの **ComplianceType** を **mustnothave** に変更します。
	- fileName: PaoSubscriptionNS.yaml policyName: "subscriptions-policy" complianceType: mustnothave
	- fileName: PaoSubscriptionOperGroup.yaml policyName: "subscriptions-policy" complianceType: mustnothave
	- fileName: PaoSubscription.yaml policyName: "subscriptions-policy" complianceType: mustnothave
- 2. 変更をカスタムサイトリポジトリーにマージし、ArgoCD アプリケーションが変更をハブクラ スターに同期するのを待ちます。**common-subscriptions-policy** ポリシーのステータスが **Non-Compliant** に変わります。
- 3. Topology Aware Lifecycle Manager を使用して、ターゲットクラスターに変更を適用します。 設定変更のロールアウトの詳細については、「関連情報」セクションを参照してください。
- 4. プロセスを監視します。ターゲットクラスターの **common-subscriptions-policy** ポリシーの ステータスが **Compliant** の場合、Performance Addon Operator はクラスターから削除されて います。次のコマンドを実行して、**common-subscriptions-policy** のステータスを取得しま す。

\$ oc get policy -n ztp-common common-subscriptions-policy

5. **common-ranGen.yaml** ファイルの **.spec.sourceFiles** から Performance Addon Operator namespace、Operator グループ、およびサブスクリプション CR を削除します。

6. 変更をカスタムサイトリポジトリーにマージし、ArgoCD アプリケーションが変更をハブクラ スターに同期するのを待ちます。ポリシーは準拠したままです。

# 15.12.1.6. シングルノード OpenShift クラスター上の TALM を使用したユーザー指定のイメー ジの事前キャッシュ

アプリケーションをアップグレードする前に、アプリケーション固有のワークロードイメージを単一 ノード OpenShift クラスターに事前キャッシュできます。

次のカスタムリソース (CR) を使用して、事前キャッシュジョブの設定オプションを指定できます。

- **PreCachingConfig CR**
- **ClusterGroupUpgrade** CR

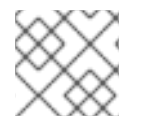

注記

**PreCachingConfig** CR のフィールドはすべてオプションです。

# PreCachingConfig CR の例

```
デフォルトでは、TALM は、マネージドクラスターのポリシーから
 platformImage、operatorsIndexes、および operatorsPackagesAndChannels フィールドに自
apiVersion: ran.openshift.io/v1alpha1
kind: PreCachingConfig
metadata:
 name: exampleconfig
 namespace: exampleconfig-ns
spec:
 overrides: 1
  platformImage: quay.io/openshift-release-dev/ocp-
release@sha256:3d5800990dee7cd4727d3fe238a97e2d2976d3808fc925ada29c559a47e2e1ef
  operatorsIndexes:
   - registry.example.com:5000/custom-redhat-operators:1.0.0
  operatorsPackagesAndChannels:
   - local-storage-operator: stable
   - ptp-operator: stable
   - sriov-network-operator: stable
 spaceRequired: 30 Gi 2
 excludePrecachePatterns: 3
  - aws
  - vsphere
 additionalImages: 4
  -
quay.io/exampleconfig/application1@sha256:3d5800990dee7cd4727d3fe238a97e2d2976d3808fc925
ada29c559a47e2e1ef
  -
quay.io/exampleconfig/application2@sha256:3d5800123dee7cd4727d3fe238a97e2d2976d3808fc925
ada29c559a47adfaef
  -
quay.io/exampleconfig/applicationN@sha256:4fe1334adfafadsf987123adfffdaf1243340adfafdedga099
1234afdadfsa09
```
動的に値を設定します。これらのフィールドのデフォルトの TALM 派生値をオーバーライドする

<span id="page-457-3"></span><span id="page-457-2"></span><span id="page-457-1"></span>[1](#page-457-0)

値を指定できます。

- [2](#page-457-1) クラスター上で最低限必要なディスク容量を指定します。指定しない場合、TALM は OpenShift Container Platform イメージのデフォルト値を定義します。ディスク容量フィールドには、整数値 とストレージユニットを含める必要があります。たとえば、**40 GiB**、**200 MB**、**1 TiB** です。
- [3](#page-457-2) イメージ名の一致に基づいて事前キャッシュから除外するイメージを指定します。
- [4](#page-457-3) 事前キャッシュする追加イメージのリストを指定します。

### PreCachingConfig CR 参照を使用した ClusterGroupUpgrade CR の例

<span id="page-458-2"></span><span id="page-458-1"></span><span id="page-458-0"></span>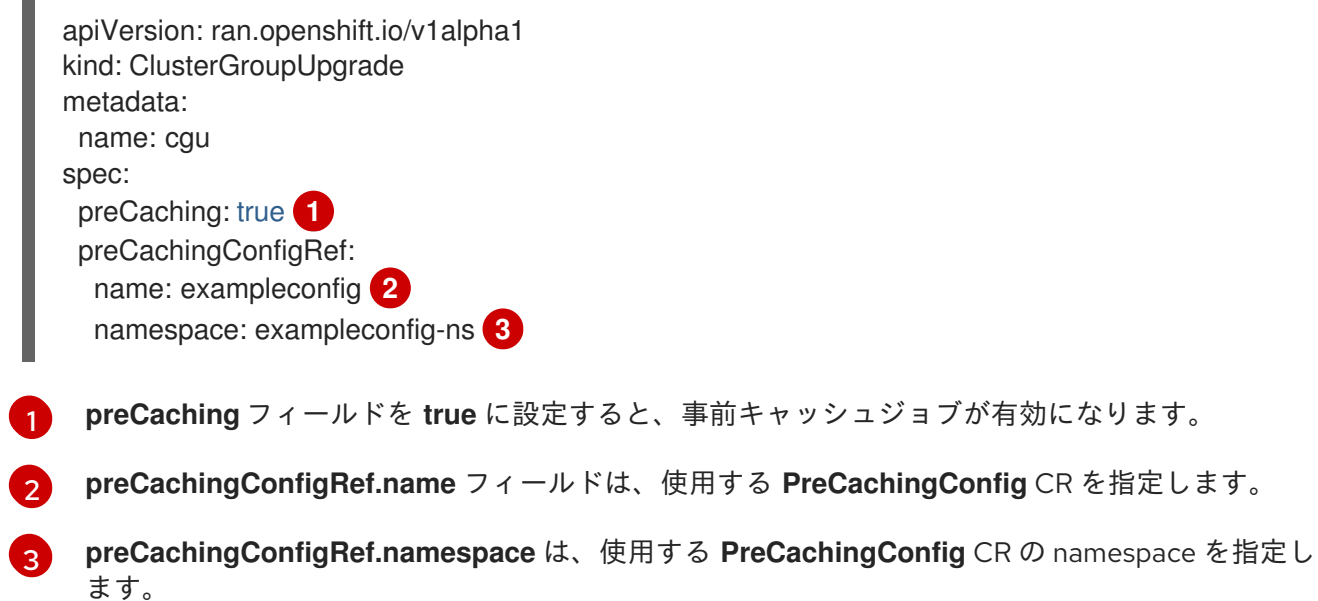

#### 15.12.1.6.1. 事前キャッシュ用のカスタムリソースの作成

**PreCachingConfig** CR は、**ClusterGroupUpgrade** CR の前または同時に作成する必要があります。

1. 事前キャッシュする追加イメージのリストを使用して **PreCachingConfig** CR を作成します。

<span id="page-458-4"></span><span id="page-458-3"></span>apiVersion: ran.openshift.io/v1alpha1 kind: PreCachingConfig metadata: name: exampleconfig namespace: default **1** spec: [...] spaceRequired: 30Gi **2** additionalImages: quay.io/exampleconfig/application1@sha256:3d5800990dee7cd4727d3fe238a97e2d2976d38 08fc925ada29c559a47e2e1ef quay.io/exampleconfig/application2@sha256:3d5800123dee7cd4727d3fe238a97e2d2976d38 08fc925ada29c559a47adfaef quay.io/exampleconfig/applicationN@sha256:4fe1334adfafadsf987123adfffdaf1243340adfafd edga0991234afdadfsa09

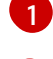

**namespace** は、ハブクラスターにアクセスできる必要があります。

[2](#page-458-4) 事前にキャッシュされたイメージ用に十分なストレージ領域を確保するために、必要な最 小ディスク領域フィールドを設定することを推奨します。

2. **preCaching** フィールドを **true** に設定して **ClusterGroupUpgrade** CR を作成し、前の手順で 作成した **PreCachingConfig** CR を指定します。

apiVersion: ran.openshift.io/v1alpha1 kind: ClusterGroupUpgrade metadata: name: cgu namespace: default spec: clusters: - sno1 - sno2 preCaching: true preCachingConfigRef: - name: exampleconfig namespace: default managedPolicies: - du-upgrade-platform-upgrade - du-upgrade-operator-catsrc-policy - common-subscriptions-policy remediationStrategy: timeout: 240

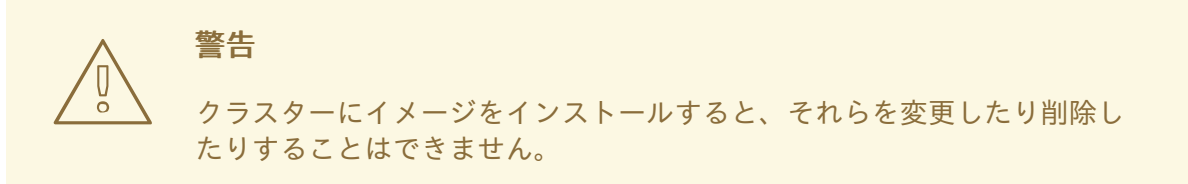

1. 次のコマンドを実行して、**ClusterUpgradeGroup** CR が適用されているハブクラスターの事前

3. イメージを事前キャッシュを開始する場合は、次のコマンドを実行して **ClusterGroupUpgrade** CR CR を適用します。

\$ oc apply -f cgu.yaml

TALM は **ClusterGroupUpgrade** CR を検証します。

この時点から、TALM 事前キャッシュワークフローを続行できます。

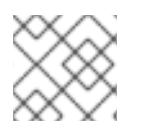

# 注記

すべてのサイトが同時に事前キャッシュされます。

検証

1. 次のコマンドを実行して、**ClusterUpgradeGroup** CR が適用されているハブクラスターの事前 キャッシュステータスを確認します。

\$ oc get cgu <cgu\_name> -n <cgu\_namespace> -oyaml

### 出力例

precaching:

spec:

platformImage: quay.io/openshift-release-dev/ocp-

release@sha256:3d5800990dee7cd4727d3fe238a97e2d2976d3808fc925ada29c559a47e2e1 ef

operatorsIndexes:

- registry.example.com:5000/custom-redhat-operators:1.0.0

operatorsPackagesAndChannels:

- local-storage-operator: stable

- ptp-operator: stable

- sriov-network-operator: stable

excludePrecachePatterns:

- aws

-

-

-

- vsphere

additionalImages:

quay.io/exampleconfig/application1@sha256:3d5800990dee7cd4727d3fe238a97e2d2976d38 08fc925ada29c559a47e2e1ef

quay.io/exampleconfig/application2@sha256:3d5800123dee7cd4727d3fe238a97e2d2976d38 08fc925ada29c559a47adfaef

quay.io/exampleconfig/applicationN@sha256:4fe1334adfafadsf987123adfffdaf1243340adfafd edga0991234afdadfsa09

spaceRequired: "30" status: sno1: Starting sno2: Starting

事前キャッシュ設定は、管理ポリシーが存在するかどうかをチェックすることによって検証さ れます。**ClusterGroupUpgrade** および **PreCachingConfig** CR の設定が有効であると、次のス テータスになります。

# 有効な CR の出力例

- lastTransitionTime: "2023-01-01T00:00:01Z" message: All selected clusters are valid reason: ClusterSelectionCompleted status: "True" type: ClusterSelected
- lastTransitionTime: "2023-01-01T00:00:02Z" message: Completed validation reason: ValidationCompleted status: "True" type: Validated
- lastTransitionTime: "2023-01-01T00:00:03Z" message: Precaching spec is valid and consistent reason: PrecacheSpecIsWellFormed

status: "True" type: PrecacheSpecValid - lastTransitionTime: "2023-01-01T00:00:04Z" message: Precaching in progress for 1 clusters reason: InProgress status: "False" type: PrecachingSucceeded

# 無効な PreCachingConfig CR の例

Type: "PrecacheSpecValid" Status: False, Reason: "PrecacheSpecIncomplete" Message: "Precaching spec is incomplete: failed to get PreCachingConfig resource due to PreCachingConfig.ran.openshift.io "<pre-caching\_cr\_name>" not found"

2. マネージドクラスターで次のコマンドを実行すると、事前キャッシュジョブを見つけることが できます。

\$ oc get jobs -n openshift-talo-pre-cache

進行中の事前キャッシュジョブの例

NAME COMPLETIONS DURATION AGE pre-cache  $0/1$  1s 1s

3. 次のコマンドを実行して、事前キャッシュジョブ用に作成された Pod のステータスを確認でき ます。

\$ oc describe pod pre-cache -n openshift-talo-pre-cache

# 進行中の事前キャッシュジョブの例

Type Reason Age From Message Normal SuccesfulCreate 19s job-controller Created pod: pre-cache-abcd1

4. 次のコマンドを実行すると、ジョブのステータスに関するライブ更新を取得できます。

\$ oc logs -f pre-cache-abcd1 -n openshift-talo-pre-cache

5. 事前キャッシュジョブが正常に完了したことを確認するには、次のコマンドを実行します。

\$ oc describe pod pre-cache -n openshift-talo-pre-cache

完了した事前キャッシュジョブの例

Type Reason Age From Message Normal SuccesfulCreate 5m19s job-controller Created pod: pre-cache-abcd1 Normal Completed 19s job-controller Job completed

6. イメージが単一ノード OpenShift で正常に事前キャッシュされていることを確認するには、次 の手順を実行します。

a. デバッグモードでノードに入ります。

\$ oc debug node/cnfdf00.example.lab

b. root を **host** に変更します。

\$ chroot /host/

c. 目的のイメージを検索します。

\$ sudo podman images | grep <operator\_name>

#### 関連情報

● TALM [の事前キャッシュワークフローについて、詳細は](#page-430-0) コンテナーイメージ事前キャッシュ機 能の使用 を参照してください。

### 15.12.2. GitOps ZTP 用に自動作成された ClusterGroupUpgrade CR について

TALM には、**ManagedClusterForCGU** と呼ばれるコントローラーがあります。このコントローラー は、ハブクラスター上で **ManagedCluster** CR の **Ready** 状態を監視し、GitOps Zero Touch Provisioning (ZTP) の **ClusterGroupUpgrade** CR を作成します。

**ztp-done** ラベルが適用されていない **Ready** 状態のマネージドクラスターの場 合、**ManagedClusterForCGU** コントローラーは、**ztp-install** namespace に **ClusterGroupUpgrade** CR と、GItOps ZTP プロセス中に作成された関連する RHACM ポリシーを自動的に作成します。次に TALM は自動作成された **ClusterGroupUpgrade** CR に一覧表示されている設定ポリシーのセットを修 正し、設定 CR をマネージドクラスターにプッシュします。

クラスターが **Ready** になった時点でマネージドクラスターのポリシーがない場合、ポリシーのない **ClusterGroupUpgrade** CR が作成されます。**ClusterGroupUpgrade** が完了すると、マネージドクラス ターには **ztp-done** というラベルが付けられます。そのマネージドクラスターに適用するポリシーがあ る場合は、2 日目の操作として **ClusterGroupUpgrade** を 手動で作成します。

#### GitOps ZTP 用に自動作成された **ClusterGroupUpgrade** CR の例

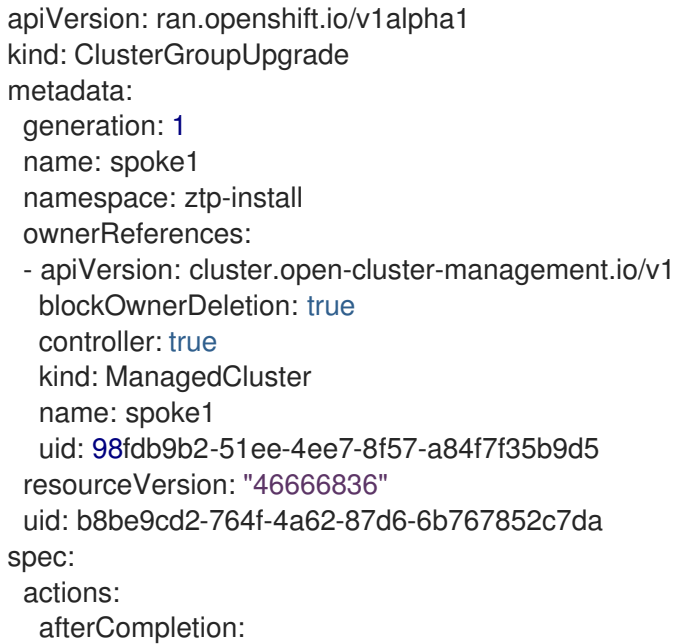

<span id="page-463-1"></span><span id="page-463-0"></span>addClusterLabels: ztp-done: "" **1** deleteClusterLabels: ztp-running: "" deleteObjects: true beforeEnable: addClusterLabels: ztp-running: "" **2** clusters: - spoke1 enable: true managedPolicies: - common-spoke1-config-policy - common-spoke1-subscriptions-policy - group-spoke1-config-policy - spoke1-config-policy - group-spoke1-validator-du-policy preCaching: false remediationStrategy: maxConcurrency: 1 timeout: 240

[1](#page-463-0) TALM がクラスター設定を完了する際にマネージドクラスターに適用されます。

TALM が設定ポリシーのデプロイを開始するときにマネージドクラスターに適用されます。

# 15.13. GITOPS ZTP を使用した単一ノードの OPENSHIFT クラスターの拡 張

GitOps Zero Touch Provisioning (ZTP) を使用して、シングルノード OpenShift クラスターを拡張でき ます。単一ノードの OpenShift クラスターにワーカーノードを追加すると、元の単一ノードの OpenShift クラスターがコントロールプレーンノードのロールを保持します。ワーカーノードを追加し ても、既存の単一ノード OpenShift クラスターのダウンタイムは必要ありません。

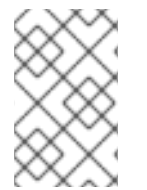

[2](#page-463-1)

# 注記

単一ノードの OpenShift クラスターに追加できるワーカーノードの数に指定された制限 はありませんが、追加のワーカーノード用にコントロールプレーンノードで予約されて いる CPU 割り当てを再評価する必要があります。

ワーカーノードでワークロードパーティショニングが必要な場合は、ノードをインストールする前に、 ハブクラスターでマネージドクラスターポリシーをデプロイして修正する必要があります。そうするこ とで、GitOps ZTP ワークフローが **MachineConfig** Iignition ファイルをワーカーノードに適用する前 に、ワークロードパーティショニング **MachineConfig** オブジェクトがレンダリングされ、**worker** マシ ン設定プールに関連付けられます。

最初にポリシーを修正してから、ワーカーノードをインストールすることを推奨します。ワーカーノー ドのインストール後にワークロードパーティショニングマニフェストを作成する場合は、ノードを手動 でドレインし、デーモンセットによって管理されるすべての Pod を削除する必要があります。管理 デーモンセットが新しい Pod を作成すると、新しい Pod はワークロードパーティショニングプロセス を実行します。

# 重要

GitOps ZTP を使用した単一ノードの OpenShift クラスターへのワーカーノードの追加 は、テクノロジープレビュー機能のみです。テクノロジープレビュー機能は、Red Hat 製品サポートのサービスレベルアグリーメント (SLA) の対象外であり、機能的に完全で はない場合があります。Red Hat は、実稼働環境でこれらを使用することを推奨してい ません。テクノロジープレビューの機能は、最新の製品機能をいち早く提供して、開発 段階で機能のテストを行いフィードバックを提供していただくことを目的としていま す。

Red Hat [のテクノロジープレビュー機能のサポート範囲に関する詳細は、テクノロジー](https://access.redhat.com/ja/support/offerings/techpreview) プレビュー機能のサポート範囲 を参照してください。

#### 関連情報

- vDU アプリケーションのデプロイ用に調整された単一ノードの OpenShift クラスターの詳細 は、単一ノードの OpenShift に vDU [をデプロイするためのリファレンス設定](#page-320-0) を参照してくだ さい。
- [ワーカーノードの詳細については、シングルノードの](https://access.redhat.com/documentation/ja-jp/openshift_container_platform/4.14/html-single/nodes/#adding-worker-nodes-to-single-node-openshift-clusters) OpenShift クラスターへのワーカーノー ドの追加 を参照してください。
- 拡張シングルノード OpenShift クラスターからワーカーノードを削除する方法については、コ [マンドラインインターフェイスを使用してマネージドクラスターノードを削除する](https://access.redhat.com/documentation/ja-jp/red_hat_advanced_cluster_management_for_kubernetes/2.10/html/clusters/cluster_mce_overview#auto-remove-host-steps-cli) を参照して ください。

15.13.1. ワーカーノードをプロファイルに適用する

DU プロファイルを使用して、追加のワーカーノードを設定できます。

GitOps Zero Touch Provisioning (ZTP) 共通、グループ、およびサイト固有の **PolicyGenTemplate** リ ソースを使用して、RAN 分散ユニット (DU) プロファイルをワーカーノードクラスターに適用できま す。ArgoCD **policies** アプリケーションにリンクされている GitOps ZTP パイプラインには、 **ztp-sitegenerate** コンテナーを抽出するときに **out/argocd/example/policygentemplates** フォルダーにある次 の CR が含まれています。

- **common-ranGen.yaml**
- **group-du-sno-ranGen.yaml**
- **example-sno-site.yaml**
- **ns.yaml**
- **kustomization.yaml**

ワーカーノードでの DU プロファイルの設定は、アップグレードと見なされます。アップグレードフ ローを開始するには、既存のポリシーを更新するか、追加のポリシーを作成する必要があります。次 に、**ClusterGroupUpgrade** CR を作成して、クラスターのグループ内のポリシーを調整する必要があ ります。

# 15.13.2. (オプション) PTP および SR-IOV デーモンセレクターの互換性の確保

DU プロファイルが GitOps Zero Touch Provisioning (ZTP) プラグインバージョン 4.11 以前を使用して デプロイされた場合、PTP および SR-IOV Operator は、**master** というラベルの付いたノードにのみ デーモンを配置するように設定されている可能性があります。この設定により、PTP および SR-IOV

デーモンがワーカーノードで動作しなくなります。システムで PTP および SR-IOV デーモンノードセ レクターが正しく設定されていない場合は、ワーカー DU プロファイル設定に進む前にデーモンを変更 する必要があります。

# 手順

1. スポーククラスターの 1 つで PTP Operator のデーモンノードセレクター設定を確認します。

\$ oc get ptpoperatorconfig/default -n openshift-ptp -ojsonpath='{.spec}' | jq

# PTP Operator の出力例

{"daemonNodeSelector":{"node-role.kubernetes.io/master":""}} **1**

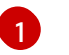

<span id="page-465-0"></span>ノードセレクターが **master** に設定されている場合、スポークは、変更が必要なバージョ ンの GitOps ZTP プラグインでデプロイされています。

2. スポーククラスターの1つで SR-IOV Operator のデーモンノードセレクター設定を確認しま す。

\$ oc get sriovoperatorconfig/default -n \ openshift-sriov-network-operator -ojsonpath='{.spec}' | jq

# SR-IOV Operator の出力例

{"configDaemonNodeSelector":{"noderole.kubernetes.io/worker":""},"disableDrain":false,"enableInjector":true,"enableOperatorWebh ook":true} **1**

[1](#page-465-1)

- <span id="page-465-1"></span>ノードセレクターが **master** に設定されている場合、スポークは、変更が必要なバージョ ンの GitOps ZTP プラグインでデプロイされています。
- 3. グループポリシーで、次の **ComplianceType** および **spec** エントリーを追加します。

spec:

- fileName: PtpOperatorConfig.yaml policyName: "config-policy" complianceType: mustonlyhave

spec:

daemonNodeSelector:

node-role.kubernetes.io/worker: ""

- fileName: SriovOperatorConfig.yaml
- policyName: "config-policy"

complianceType: mustonlyhave spec:

configDaemonNodeSelector: node-role.kubernetes.io/worker: ""

#### 重要

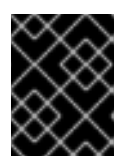

**daemonNodeSelector** フィールドを変更すると、一時的な PTP Synchronization が失われ、SR-IOV 接続が失われます。

4. Git で変更をコミットし、GitOps ZTP ArgoCD アプリケーションによって監視されている Git リポジトリーにプッシュします。

# 15.13.3. PTP および SR-IOV ノードセレクターの互換性

PTP 設定リソースと SR-IOV ネットワークノードポリシーは、ノードセレクターとして **noderole.kubernetes.io/master: ""** を使用します。追加のワーカーノードの NIC 設定がコントロールプレー ンノードと同じである場合、コントロールプレーンノードの設定に使用されたポリシーをワーカーノー ドに再利用できます。ただし、両方のノードタイプを選択するようにノードセレクターを変更する必要 があります (たとえば、**node-role.kubernetes.io/worker** ラベルを使用)。

15.13.4. PolicyGenTemplate CR を使用してワーカーノードポリシーをワーカーノード に適用する

ワーカーノードのポリシーを作成できます。

#### 手順

1. 次のポリシーテンプレートを作成します。

```
apiVersion: ran.openshift.io/v1
kind: PolicyGenTemplate
metadata:
 name: "example-sno-workers"
 namespace: "example-sno"
spec:
 bindingRules:
  sites: "example-sno" 1
 mcp: "worker" 2
 sourceFiles:
  - fileName: MachineConfigGeneric.yaml 3
   policyName: "config-policy"
   metadata:
    labels:
     machineconfiguration.openshift.io/role: worker
    name: enable-workload-partitioning
   spec:
    config:
     storage:
      files:
      - contents:
         source: data:text/plain;charset=utf-
8;base64,W2NyaW8ucnVudGltZS53b3JrbG9hZHMubWFuYWdlbWVudF0KYWN0aXZhdGlvbl
9hbm5vdGF0aW9uID0gInRhcmdldC53b3JrbG9hZC5vcGVuc2hpZnQuaW8vbWFuYWdlbWVu
dCIKYW5ub3RhdGlvbl9wcmVmaXggPSAicmVzb3VyY2VzLndvcmtsb2FkLm9wZW5zaGlmdC5
pbyIKcmVzb3VyY2VzID0geyAiY3B1c2hhcmVzIiA9IDAsICJjcHVzZXQiID0gIjAtMyIgfQo=
       mode: 420
       overwrite: true
       path: /etc/crio/crio.conf.d/01-workload-partitioning
```
<span id="page-467-3"></span><span id="page-467-2"></span><span id="page-467-1"></span><span id="page-467-0"></span>[1](#page-467-0) [2](#page-467-1) [3](#page-467-2) ポリシーは、このラベルを持つすべてのクラスターに適用されます。 **MCP** フィールドは **worker** に設定する必要があります。 この汎用の **MachineConfig** CR は、ワーカーノードでワークロードの分割を設定するため に使用されます。 user: name: root - contents: source: data:text/plain;charset=utf-8;base64,ewogICJtYW5hZ2VtZW50IjogewogICAgImNwdXNldCI6ICIwLTMiCiAgfQp9Cg== mode: 420 overwrite: true path: /etc/kubernetes/openshift-workload-pinning user: name: root - fileName: PerformanceProfile.yaml policyName: "config-policy" metadata: name: openshift-worker-node-performance-profile spec: cpu: **4** isolated: "4-47" reserved: "0-3" hugepages: defaultHugepagesSize: 1G pages: - size: 1G count: 32 realTimeKernel: enabled: true - fileName: TunedPerformancePatch.yaml policyName: "config-policy" metadata: name: performance-patch-worker spec: profile: - name: performance-patch-worker data: | [main] summary=Configuration changes profile inherited from performance created tuned include=openshift-node-performance-openshift-worker-node-performance-profile [bootloader] cmdline\_crash=nohz\_full=4-47 **5 [sysctl]** kernel.timer\_migration=1 [scheduler] group.ice-ptp=0:f:10:\*:ice-ptp.\* [service] service.stalld=start,enable service.chronyd=stop,disable recommend: - profile: performance-patch-worker

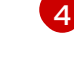

**cpu.isolated** および **cpu.reserved** フィールドは、特定のハードウェアプラットフォーム ごとに設定する必要があります
ごとに設定する必要があります。

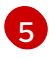

**cmdline\_crash** CPU セットは、**PerformanceProfile** セクションの **cpu.isolated** セット と一致する必要があります。

汎用の **MachineConfig** CR を使用して、ワーカーノードでワークロードパーティションを設定 します。**crio** および **kubelet** 設定ファイルのコンテンツを生成できます。

- 2. 作成したポリシーテンプレートを、ArgoCD **policies** アプリケーションによってモニターされ ている Git リポジトリーに追加します。
- 3. ポリシーを **kustomization.yaml** ファイルに追加します。
- 4. Git で変更をコミットし、GitOps ZTP ArgoCD アプリケーションによって監視されている Git リポジトリーにプッシュします。
- 5. 新しいポリシーをスポーククラスターに修正するには、TALM カスタムリソースを作成しま す。

\$ cat <<EOF | oc apply -f apiVersion: ran.openshift.io/v1alpha1 kind: ClusterGroupUpgrade metadata: name: example-sno-worker-policies namespace: default spec: backup: false clusters: - example-sno enable: true managedPolicies: - group-du-sno-config-policy - example-sno-workers-config-policy - example-sno-config-policy preCaching: false remediationStrategy: maxConcurrency: 1 EOF

15.13.5. GitOps ZTP を使用して単一ノードの OpenShift クラスターにワーカーノード を追加する

1 つ以上のワーカーノードを既存の単一ノード OpenShift クラスターに追加して、クラスターで使用可 能な CPU リソースを増やすことができます。

#### 前提条件

- OpenShift Container Platform 4.11 以降のベアメタルハブクラスターに RHACM 2.6 以降をイン ストールして設定する
- ハブクラスターに Topology Aware Lifecycle Manager をインストールする
- ハブクラスターに Red Hat OpenShift GitOps をインストールする
- GitOps ZTP **ztp-site-generate** コンテナーイメージバージョン 4.12 以降を使用する
- GitOps ZTP を使用して管理対象の単一ノード OpenShift クラスターをデプロイする
- RHACM ドキュメントの説明に従って、中央インフラストラクチャー管理を設定する
- 内部 API エンドポイント api-int.<cluster\_name>.<base\_domain> を解決するようにクラス ターにサービスを提供する DNS を設定する

#### 手順

1. **example-sno.yaml SiteConfig** マニフェストを使用してクラスターをデプロイした場合は、新 しいワーカーノードを **spec.clusters['example-sno'].nodes** リストに追加します。

```
nodes:
- hostName: "example-node2.example.com"
 role: "worker"
 bmcAddress: "idrac-
virtualmedia+https://[1111:2222:3333:4444::bbbb:1]/redfish/v1/Systems/System.Embedded.1"
 bmcCredentialsName:
  name: "example-node2-bmh-secret"
 bootMACAddress: "AA:BB:CC:DD:EE:11"
 bootMode: "UEFI"
 nodeNetwork:
  interfaces:
   - name: eno1
    macAddress: "AA:BB:CC:DD:EE:11"
  config:
   interfaces:
    - name: eno1
      type: ethernet
      state: up
      macAddress: "AA:BB:CC:DD:EE:11"
      ipv4:
       enabled: false
      ipv6:
       enabled: true
       address:
       - ip: 1111:2222:3333:4444::1
        prefix-length: 64
   dns-resolver:
    config:
      search:
      - example.com
      server:
      - 1111:2222:3333:4444::2
   routes:
    config:
    - destination: ::/0
      next-hop-interface: eno1
      next-hop-address: 1111:2222:3333:4444::1
      table-id: 254
```
2. **SiteConfig** ファイルの **spec.nodes** セクションの **bmcCredentialsName** フィールドで参照さ れるように、新しいホストの BMC 認証シークレットを作成します。

apiVersion: v1 data: password: "password" username: "username" kind: Secret metadata: name: "example-node2-bmh-secret" namespace: example-sno type: Opaque

3. Git で変更をコミットし、GitOps ZTP ArgoCD アプリケーションによって監視されている Git リポジトリーにプッシュします。

ArgoCD **cluster** アプリケーションが同期すると、GitOps ZTP プラグインによって生成された ハブクラスターに 2 つの新しいマニフェストが表示されます。

- **BareMetalHost**
- **NMStateConfig**

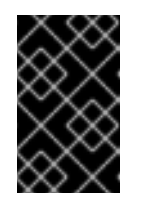

## 重要

**cpuset** フィールドは、ワーカーノードに対して設定しないでください。 ワーカーノードのワークロードパーティショニングは、ノードのインストー ルが完了した後、管理ポリシーを通じて追加されます。

## 検証

インストールプロセスは、いくつかの方法でモニターできます。

● 次のコマンドを実行して、事前プロビジョニングイメージが作成されているかどうかを確認し ます。

\$ oc get ppimg -n example-sno

## 出力例

NAMESPACE NAME READY REASON example-sno example-sno True ImageCreated example-sno example-node2 True ImageCreated

● ベアメタルホストの状態を確認します。

\$ oc get bmh -n example-sno

## 出力例

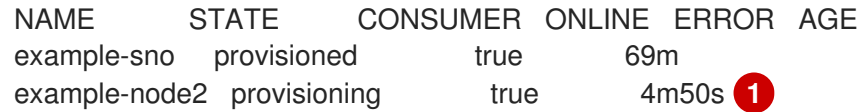

[1](#page-470-0)

<span id="page-470-0"></span>**provisioning** ステータスは、インストールメディアからのノードの起動が進行中であるこ とを示します。

- インストールプロセスを継続的に監視します。
	- a. 次のコマンドを実行して、エージェントのインストールプロセスを監視します。

\$ oc get agent -n example-sno --watch

# 出力例

NAME CLUSTER APPROVED ROLE STAGE 671bc05d-5358-8940-ec12-d9ad22804faa example-sno true master Done [...] 14fd821b-a35d-9cba-7978-00ddf535ff37 example-sno true worker Starting installation 14fd821b-a35d-9cba-7978-00ddf535ff37 example-sno true worker Installing 14fd821b-a35d-9cba-7978-00ddf535ff37 example-sno true worker Writing image to disk [...] 14fd821b-a35d-9cba-7978-00ddf535ff37 example-sno true worker Waiting for control plane [...] 14fd821b-a35d-9cba-7978-00ddf535ff37 example-sno true worker Rebooting 14fd821b-a35d-9cba-7978-00ddf535ff37 example-sno true worker Done

b. ワーカーノードのインストールが完了すると、ワーカーノードの証明書が自動的に承認さ れます。この時点で、ワーカーは **ManagedClusterInfo** ステータスで表示されます。次の コマンドを実行して、ステータスを確認します。

\$ oc get managedclusterinfo/example-sno -n example-sno -o \ jsonpath='{range .status.nodeList[\*]}{.name}{"\t"}{.conditions}{"\t"}{.labels}{"\n"}{end}'

## 出力例

example-sno [{"status":"True","type":"Ready"}] {"noderole.kubernetes.io/master":"","node-role.kubernetes.io/worker":""} example-node2 [{"status":"True","type":"Ready"}] {"node-role.kubernetes.io/worker":""}

# 15.14. 単一ノードの OPENSHIFT デプロイメント用のイメージの事前キャッ シュ

GitOps Zero Touch Provisioning (ZTP) ソリューションを使用して多数のクラスターをデプロイする、 帯域幅が制限された環境では、OpenShift Container Platform のブートストラップとインストールに必 要なすべてのイメージをダウンロードすることを避ける必要があります。リモートの単一ノードの OpenShift サイトでは帯域幅が制限されているため、デプロイに時間がかかる場合があります。 factory-precaching-cli ツールを使用すると、ZTP プロビジョニングのためにサーバーをリモートサイ トに出荷する前にサーバーを事前にステージングできます。

factory-precaching-cli ツールは次のことを行います。

- 最小限の ISO の起動に必要な RHCOS rootfs イメージをダウンロードします。
- **data** というラベルの付いたインストールディスクからパーティションを作成します。
- ディスクを xfs でフォーマットします。
- ディスクの最後に GUID パーティションテーブル (GPT) データパーティションを作成します。 パーティションのサイズはツールで設定できます。
- OpenShift Container Platform のインストールに必要なコンテナーイメージをコピーします。
- OpenShift Container Platform をインストールするために ZTP が必要とするコンテナーイメー ジをコピーします。
- オプション: Day-2 Operator をパーティションにコピーします。

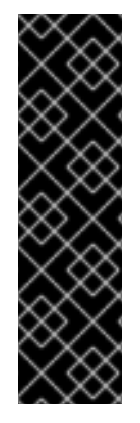

# 重要

factory-precaching-cli ツールは、テクノロジープレビュー機能専用です。テクノロジー プレビュー機能は、Red Hat 製品サポートのサービスレベルアグリーメント (SLA) の対 象外であり、機能的に完全ではない場合があります。Red Hat は、実稼働環境でこれら を使用することを推奨していません。テクノロジープレビューの機能は、最新の製品機 能をいち早く提供して、開発段階で機能のテストを行いフィードバックを提供していた だくことを目的としています。

Red Hat [のテクノロジープレビュー機能のサポート範囲に関する詳細は、テクノロジー](https://access.redhat.com/support/offerings/techpreview/) プレビュー機能のサポート範囲 を参照してください。

## 15.14.1. factory-precaching-cli ツールの入手

factory-precaching-cli ツールの Go バイナリーは、[{rds-first}](https://quay.io/openshift-kni/telco-ran-tools:latest) tools container image で公開されていま す。コンテナーイメージ内の factory-precaching-cli ツール Go バイナリーは、**podman** を使用して RHCOS ライブイメージを実行しているサーバー上で実行されます。切断された環境で作業している場 合、またはプライベートレジストリーがある場合は、そこにイメージをコピーして、イメージをサー バーにダウンロードできるようにする必要があります。

#### 手順

● 次のコマンドを実行して、factory-precaching-cli ツールイメージをプルします。

# podman pull quay.io/openshift-kni/telco-ran-tools:latest

#### 検証

ツールが利用可能であることを確認するには、factory-precaching-cli ツール Go バイナリーの 現在のバージョンを照会します。

# podman run quay.io/openshift-kni/telco-ran-tools:latest -- factory-precaching-cli -v

#### 出力例

factory-precaching-cli version 20221018.120852+main.feecf17

## 15.14.2. ライブオペレーティングシステムイメージからの起動

factory-precaching-cli ツールを使用して、1 つのディスクしか使用できず、外部ディスクドライブを サーバーに接続できないサーバーを起動できます。

警告

RHCOS では、ディスクが RHCOS イメージで書き込まれようとしているときに、 ディスクが使用されていない必要があります。

サーバーハードウェアに応じて、次のいずれかの方法を使用して、空のサーバーに RHCOS ライブ ISO をマウントできます。

- Dell サーバーで Dell RACADM ツールを使用する。
- HP サーバーで HPONCFG ツールを使用する。
- Redfish BMC API を使用する。

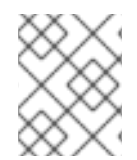

# 注記

マウント手順を自動化することを推奨します。手順を自動化するには、必要なイメージ をプルして、ローカル HTTP サーバーでホストする必要があります。

#### 前提条件

- ホストの雷源を入れた。
- ホストへのネットワーク接続がある。

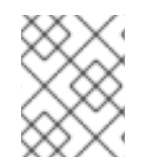

## 手順

この例の手順では、Redfish BMC API を使用して RHCOS ライブ ISO をマウントしま す。

- 1. RHCOS ライブ ISO をマウントします。
	- a. 仮想メディアのステータスを確認します。

\$ curl --globoff -H "Content-Type: application/json" -H \ "Accept: application/json" -k -X GET --user \${username\_password} \ https://\$BMC\_ADDRESS/redfish/v1/Managers/Self/VirtualMedia/1 | python -m json.tool

b. ISO ファイルを仮想メディアとしてマウントします。

\$ curl --globoff -L -w "%{http\_code} %{url\_effective}\\n" -ku \${username\_password} -H "Content-Type: application/json" -H "Accept: application/json" -d '{"Image": "http://[\$HTTPd\_IP]/RHCOS-live.iso"}' -X POST https://\$BMC\_ADDRESS/redfish/v1/Managers/Self/VirtualMedia/1/Actions/VirtualMedia.Ins ertMedia

c. 仮想メディアから 1 回起動するように起動順序を設定します。

\$ curl --globoff -L -w "%{http\_code} %{url\_effective}\\n" -ku \${username\_password} -H

"Content-Type: application/json" -H "Accept: application/json" -d '{"Boot":{ "BootSourceOverrideEnabled": "Once", "BootSourceOverrideTarget": "Cd", "BootSourceOverrideMode": "UEFI"}}' -X PATCH https://\$BMC\_ADDRESS/redfish/v1/Systems/Self

2. 再起動し、サーバーが仮想メディアから起動していることを確認します。

#### 関連情報

- **butane** ユーティリティーの詳細は、Butane [について](https://access.redhat.com/documentation/ja-jp/openshift_container_platform/4.14/html-single/installing/#installation-special-config-butane-about_installing-customizing) を参照してください。
- カスタムライブ RHCOS ISO [の作成の詳細は、リモートサーバーアクセス用のカスタムライブ](https://access.redhat.com/documentation/ja-jp/openshift_container_platform/4.14/html-single/installing/#create-custom-live-rhcos-iso_install-sno-installing-sno-with-the-assisted-installer) RHCOS ISO の作成 を参照してください。
- Dell RACADM [ツールの使用の詳細については、](https://www.dell.com/support/manuals/en-ie/poweredge-r440/idrac9_6.xx_racadm_pub/supported-racadm-interfaces?guid=guid-a5747353-fc88-4438-b617-c50ca260448e&lang=en-us)Integrated Dell Remote Access Controller 9 RACADM CLI Guide を参照してください。
- HP [HPONCFG](https://support.hpe.com/hpesc/public/docDisplay?docId=emr_na-a00007610en_us) ツールの使用の詳細については、HPONCFG の 使用 を参照してください。
- Redfish BMC API の使用の詳細は、Redfish API を使用した HTTP ホスト ISO イメージからの起 動 [を参照してください。](https://access.redhat.com/documentation/ja-jp/openshift_container_platform/4.14/html-single/installing/#install-booting-from-an-iso-over-http-redfish_install-sno-installing-sno-with-the-assisted-installer)

15.14.3. ディスクのパーティション設定

完全な事前キャッシュプロセスを実行するには、ライブ ISO から起動し、コンテナーイメージから factory-precaching-cli ツールを使用して、必要なすべてのアーティファクトを分割および事前キャッ シュする必要があります。

プロビジョニング中にオペレーティングシステム (RHCOS) がデバイスに書き込まれるときにディスク が使用されていてはならないため、ライブ ISO または RHCOS ライブ ISO が必要です。この手順で単 一ディスクサーバーを有効にすることもできます。

## 前提条件

- パーティショニングされていないディスクがある。
- **quay.io/openshift-kni/telco-ran-tools:latest** イメージにアクセスできます。
- OpenShift Container Platform をインストールし、必要なイメージを事前キャッシュするのに 十分なストレージがある。

#### 手順

1. ディスクがクリアされていることを確認します。

# lsblk

## 出力例

NAME MAJ:MIN RM SIZE RO TYPE MOUNTPOINT loop0 7:0 0 93.8G 0 loop /run/ephemeral loop1 7:1 0 897.3M 1 loop /sysroot sr0 11:0 1 999M 0 rom /run/media/iso nvme0n1 259:1 0 1.5T 0 disk

2. ファイルシステム、RAID、またはパーティションテーブルの署名をデバイスから消去します。

# wipefs -a /dev/nvme0n1

## 出力例

/dev/nvme0n1: 8 bytes were erased at offset 0x00000200 (gpt): 45 46 49 20 50 41 52 54 /dev/nvme0n1: 8 bytes were erased at offset 0x1749a955e00 (gpt): 45 46 49 20 50 41 52 54 /dev/nvme0n1: 2 bytes were erased at offset 0x000001fe (PMBR): 55 aa

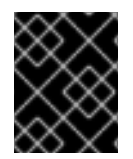

#### 重要

ディスクが空でない場合、ツールはデバイスのパーティション番号1を使用してアー ティファクトを事前キャッシュするため、失敗します。

## 15.14.3.1. パーティションの作成

デバイスの準備ができたら、単一のパーティションと GPT パーティションテーブルを作成します。 パーティションは自動的に **data** としてラベル付けされ、デバイスの最後に作成されます。そうしない と、パーティションは **coreos-installer** によって上書きされます。

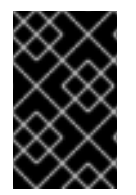

#### 重要

**coreos-installer** では、パーティションをデバイスの最後に作成し、**data** としてラベル 付けする必要があります。RHCOS イメージをディスクに書き込むときにパーティショ ンを保存するには、両方の要件が必要です。

#### 前提条件

- ホストデバイスがフォーマットされているため、コンテナーは **privileged** として実行する必要 があります。
- コンテナー内でプロセスを実行できるように、**/dev** フォルダーをマウントする必要がありま す。

#### 手順

次の例では、Day 2 Operator の DU プロファイルを事前キャッシュできるようにするため、パーティ ションのサイズは 250 GiB です。

1. コンテナーを **privileged** として実行し、ディスクをパーティショニングします。

<span id="page-475-1"></span><span id="page-475-0"></span># podman run -v /dev:/dev --privileged \ --rm quay.io/openshift-kni/telco-ran-tools:latest -- \ factory-precaching-cli partition \ **1** -d /dev/nvme0n1 \ **2** -s 250 **3**

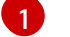

<span id="page-475-2"></span>factory-precaching-cli ツールのパーティショニング機能を指定します。

 $\mathcal{P}$ ディスク上のルートディレクトリーを定義します。

[3](#page-475-2) ディスクのサイズを GB 単位で定義します。 2. ストレージ情報を確認します。

# lsblk

#### 出力例

```
NAME MAJ:MIN RM SIZE RO TYPE MOUNTPOINT
loop0 7:0 0 93.8G 0 loop /run/ephemeral
loop1 7:1 0 897.3M 1 loop /sysroot
sr0 11:0 1 999M 0 rom /run/media/iso
nvme0n1 259:1 0 1.5T 0 disk
└─nvme0n1p1 259:3 0 250G 0 part
```
# 検証

次の要件が満たされていることを確認する必要があります。

- デバイスには GPT パーティションテーブルがあります。
- パーティションは、デバイスの最新のセクターを使用します。
- パーティションは **data** として正しくラベル付けされています。

ディスクのステータスを照会して、ディスクが期待どおりにパーティショニングされていることを確認 します。

# gdisk -l /dev/nvme0n1

## 出力例

GPT fdisk (gdisk) version 1.0.3

Partition table scan: MBR: protective BSD: not present APM: not present GPT: present

Found valid GPT with protective MBR; using GPT. Disk /dev/nvme0n1: 3125627568 sectors, 1.5 TiB Model: Dell Express Flash PM1725b 1.6TB SFF Sector size (logical/physical): 512/512 bytes Disk identifier (GUID): CB5A9D44-9B3C-4174-A5C1-C64957910B61 Partition table holds up to 128 entries Main partition table begins at sector 2 and ends at sector 33 First usable sector is 34, last usable sector is 3125627534 Partitions will be aligned on 2048-sector boundaries Total free space is 2601338846 sectors (1.2 TiB)

Number Start (sector) End (sector) Size Code Name 1 2601338880 3125627534 250.0 GiB 8300 data

# 15.14.3.2. パーティションのマウント

ディスクが正しくパーティショニングされていることを確認したら、デバイスを **/mnt** にマウントでき ます。

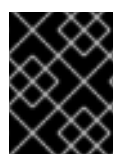

## 重要

GitOps ZTP の準備中にそのマウントポイントが使用されるため、デバイスを **/mnt** にマ ウントすることを推奨します。

1. パーティションが **xfs** としてフォーマットされていることを確認します。

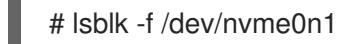

# 出力例

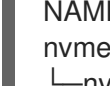

NAME FSTYPE LABEL UUID MOUNTPOINT nvme0n1 └─nvme0n1p1 xfs 1bee8ea4-d6cf-4339-b690-a76594794071

2. パーティションをマウントします。

# mount /dev/nvme0n1p1 /mnt/

## 検証

パーティションがマウントされていることを確認します。  $\bullet$ 

# lsblk

出力例

[1](#page-477-0)

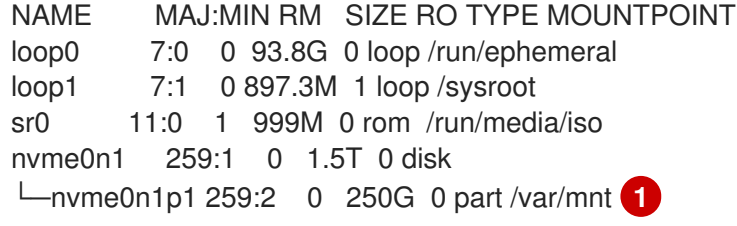

<span id="page-477-0"></span>RHCOS の **/mnt** フォルダーは **/var/mnt** へのリンクであるため、マウントポイントは **/var/mnt** です。

15.14.4. イメージのダウンロード

factory-precaching-cli ツールを使用すると、パーティショニングされたサーバーに次のイメージをダウ ンロードできます。

- OpenShift Container Platform イメージ
- 5G RAN サイトの分散ユニット (DU) プロファイルに含まれる Operator イメージ
- 切断されたレジストリーからの Operator イメージ

# 注記

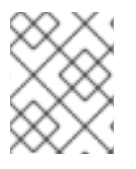

使用可能な Operator イメージのリストは、OpenShift Container Platform リリースごと に異なる場合があります。

## 15.14.4.1. 並列ワーカーを使用したダウンロード

factory-precaching-cli ツールは、並列ワーカーを使用して複数のイメージを同時にダウンロードしま す。**--parallel** または **-p** オプションを使用して、ワーカーの数を設定できます。デフォルトの数値は、 サーバーで使用可能な CPU の 80% に設定されています。

## 注記

ログインシェルが CPU のサブセットに制限されている可能性があります。その場合、コ ンテナーで使用できる CPU が減少します。この制限を取り除くには、コマンドの前に **taskset 0xffffffff** を付けます。次に例を示します。

# taskset 0xffffffff podman run --rm quay.io/openshift-kni/telco-ran-tools:latest factoryprecaching-cli download --help

# 15.14.4.2. OpenShift Container Platform イメージのダウンロードの準備

OpenShift Container Platform コンテナーイメージをダウンロードするには、マルチクラスターエンジ ンのバージョンを知る必要があります。**--du-profile** フラグを使用する場合は、単一ノードの OpenShift をプロビジョニングするハブクラスターで実行されている Red Hat Advanced Cluster Management (RHACM) のバージョンも指定する必要があります。

#### 前提条件

- RHACM とマルチクラスターエンジン Operator がインストールされている。
- ストレージデバイスをパーティショニングしました。
- パーティショニングされたデバイスにイメージ用の十分なスペースがあります。
- ベアメタルサーバーをインターネットに接続した。
- 有効なプルシークレットがあります。

#### 手順

1. ハブクラスターで次のコマンドを実行して、RHACM のバージョンとマルチクラスターエンジ ンのバージョンを確認します。

\$ oc get csv -A | grep -i advanced-cluster-management

## 出力例

open-cluster-management advanced-cluster-management.v2.6.3 Advanced Cluster Management for Kubernetes 2.6.3 advanced-clustermanagement.v2.6.3 Succeeded

\$ oc get csv -A | grep -i multicluster-engine

# 出力例

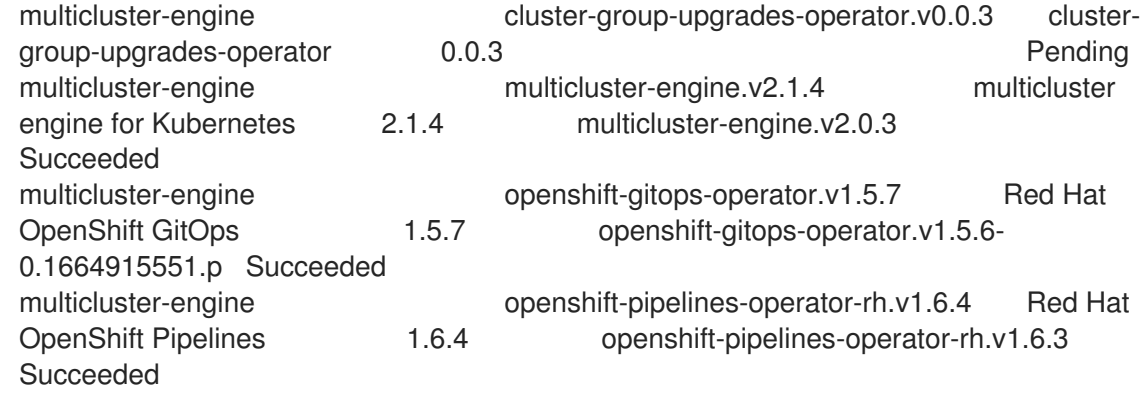

- 2. コンテナーレジストリーにアクセスするには、インストールするサーバーに有効なプルシーク レットをコピーします。
	- a. **.docker** フォルダーを作成します。

\$ mkdir /root/.docker

b. **config.json** ファイルの有効なプルを、以前に作成した **.docker/** フォルダーにコピーしま す。

<span id="page-479-0"></span>\$ cp config.json /root/.docker/config.json **1**

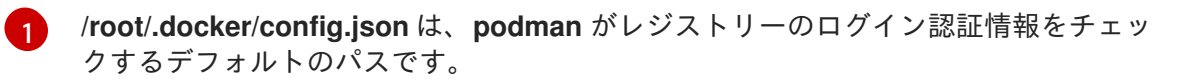

# 注記

別のレジストリーを使用して必要なアーティファクトをプルする場合は、適切なプル シークレットをコピーする必要があります。ローカルレジストリーが TLS を使用してい る場合は、レジストリーからの証明書も含める必要があります。

# 15.14.4.3. OpenShift Container Platform イメージのダウンロード

factory-precaching-cli ツールを使用すると、特定の OpenShift Container Platform リリースをプロビ ジョニングするために必要なすべてのコンテナーイメージを事前キャッシュできます。

# 手順

● 次のコマンドを実行して、リリースを事前キャッシュします。

# podman run -v /mnt:/mnt -v /root/.docker:/root/.docker --privileged --rm quay.io/openshiftkni/telco-ran-tools -- \

<span id="page-479-6"></span><span id="page-479-5"></span><span id="page-479-4"></span><span id="page-479-3"></span><span id="page-479-2"></span><span id="page-479-1"></span>factory-precaching-cli download \ **1** -r 4.14.0 \ **2** --acm-version 2.6.3 \ **3** --mce-version 2.1.4 \ **4** -f /mnt \ **5** --img quay.io/custom/repository **6**

[1](#page-479-1) factory-precaching-cli ツールのダウンロード機能を指定します。

6 OpenShift Container Platform リリースバージョンを定義します。

- 6 RHACM バージョンを定義します。
- [4](#page-479-4) マルチクラスターエンジンのバージョンを定義します。
- [5](#page-479-5) ディスク上のイメージをダウンロードするフォルダーを定義します。
- [6](#page-479-6) オプション: 追加のイメージを保存するリポジトリーを定義します。これらのイメージは ダウンロードされ、ディスクに事前キャッシュされます。

#### 出力例

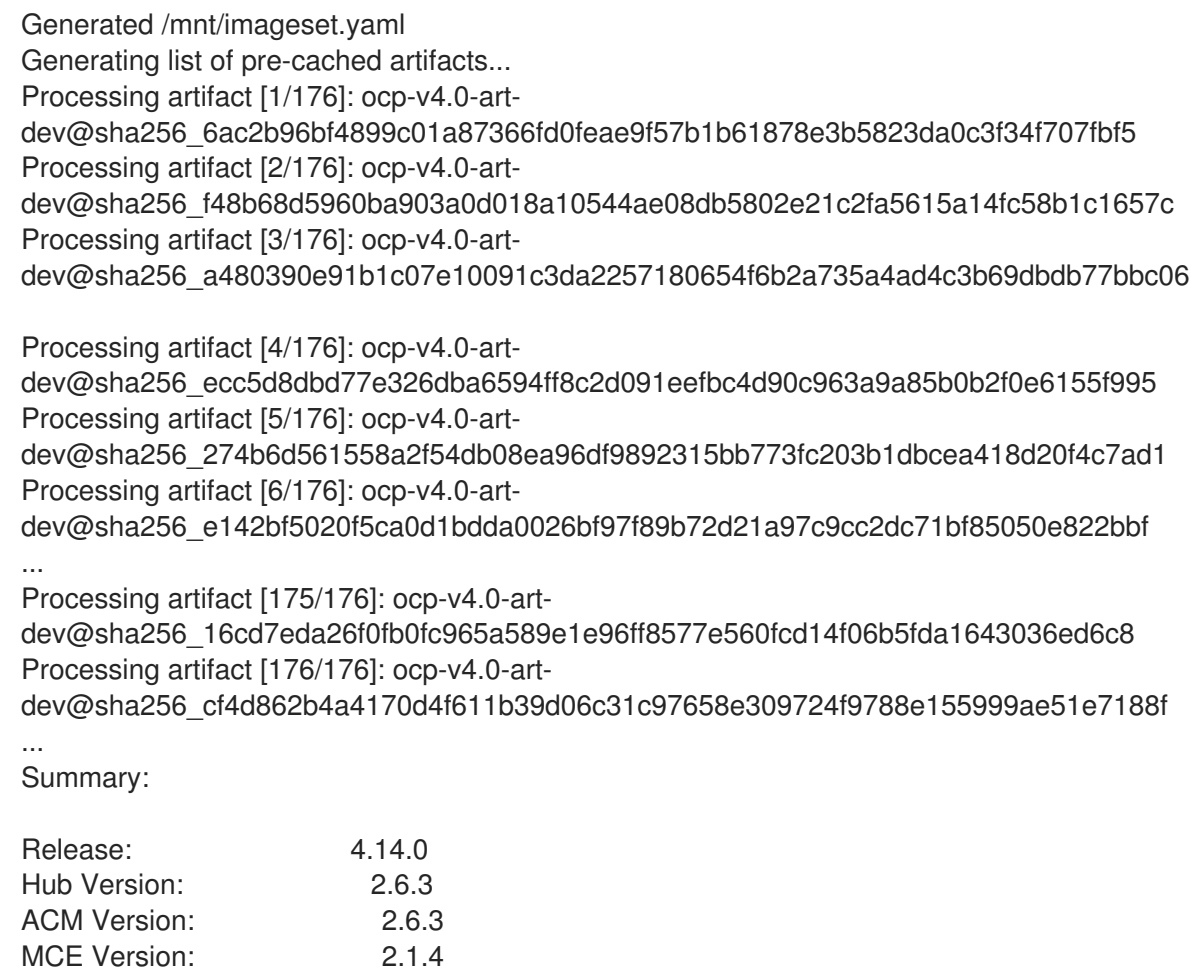

#### 検証

● すべてのイメージがサーバーのターゲットフォルダーに圧縮されていることを確認します。

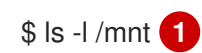

Include DU Profile: No Workers: 83

[1](#page-480-0)

<span id="page-480-0"></span>**/mnt** フォルダーにイメージを事前キャッシュしておくことを推奨します。

# 出力例

```
-rw-r--r--. 1 root root 136352323 Oct 31 15:19 ocp-v4.0-art-
dev@sha256_edec37e7cd8b1611d0031d45e7958361c65e2005f145b471a8108f1b54316c07.t
gz
-rw-r--r--. 1 root root 156092894 Oct 31 15:33 ocp-v4.0-art-
dev@sha256_ee51b062b9c3c9f4fe77bd5b3cc9a3b12355d040119a1434425a824f137c61a9.tg
z
-rw-r--r--. 1 root root 172297800 Oct 31 15:29 ocp-v4.0-art-
dev@sha256_ef23d9057c367a36e4a5c4877d23ee097a731e1186ed28a26c8d21501cd82718.t
gz
-rw-r--r--. 1 root root 171539614 Oct 31 15:23 ocp-v4.0-art-
dev@sha256_f0497bb63ef6834a619d4208be9da459510df697596b891c0c633da144dbb025.t
gz
-rw-r--r--. 1 root root 160399150 Oct 31 15:20 ocp-v4.0-art-
dev@sha256_f0c339da117cde44c9aae8d0bd054bceb6f19fdb191928f6912a703182330ac2.tgz
-rw-r--r--. 1 root root 175962005 Oct 31 15:17 ocp-v4.0-art-
dev@sha256_f19dd2e80fb41ef31d62bb8c08b339c50d193fdb10fc39cc15b353cbbfeb9b24.tgz
-rw-r--r--. 1 root root 174942008 Oct 31 15:33 ocp-v4.0-art-
dev@sha256_f1dbb81fa1aa724e96dd2b296b855ff52a565fbef003d08030d63590ae6454df.tgz
-rw-r--r--. 1 root root 246693315 Oct 31 15:31 ocp-v4.0-art-
dev@sha256_f44dcf2c94e4fd843cbbf9b11128df2ba856cd813786e42e3da1fdfb0f6ddd01.tgz
-rw-r--r--. 1 root root 170148293 Oct 31 15:00 ocp-v4.0-art-
dev@sha256_f48b68d5960ba903a0d018a10544ae08db5802e21c2fa5615a14fc58b1c1657c.tg
z
-rw-r--r--. 1 root root 168899617 Oct 31 15:16 ocp-v4.0-art-
dev@sha256_f5099b0989120a8d08a963601214b5c5cb23417a707a8624b7eb52ab788a7f75.t
gz
-rw-r--r--. 1 root root 176592362 Oct 31 15:05 ocp-v4.0-art-
dev@sha256_f68c0e6f5e17b0b0f7ab2d4c39559ea89f900751e64b97cb42311a478338d9c3.tg
z
-rw-r--r--. 1 root root 157937478 Oct 31 15:37 ocp-v4.0-art-
dev@sha256_f7ba33a6a9db9cfc4b0ab0f368569e19b9fa08f4c01a0d5f6a243d61ab781bd8.tgz
-rw-r--r--. 1 root root 145535253 Oct 31 15:26 ocp-v4.0-art-
dev@sha256_f8f098911d670287826e9499806553f7a1dd3e2b5332abbec740008c36e84de5.t
gz
-rw-r--r--. 1 root root 158048761 Oct 31 15:40 ocp-v4.0-art-
dev@sha256_f914228ddbb99120986262168a705903a9f49724ffa958bb4bf12b2ec1d7fb47.tgz
-rw-r--r--. 1 root root 167914526 Oct 31 15:37 ocp-v4.0-art-
dev@sha256_fa3ca9401c7a9efda0502240aeb8d3ae2d239d38890454f17fe5158b62305010.tg
z
-rw-r--r--. 1 root root 164432422 Oct 31 15:24 ocp-v4.0-art-
dev@sha256_fc4783b446c70df30b3120685254b40ce13ba6a2b0bf8fb1645f116cf6a392f1.tgz
-rw-r--r--. 1 root root 306643814 Oct 31 15:11
troubleshoot@sha256_b86b8aea29a818a9c22944fd18243fa0347c7a2bf1ad8864113ff2bb2d8
e0726.tgz
```
# 15.14.4.4. Operator イメージのダウンロード

また、5G 無線アクセスネットワーク (RAN) 分散ユニット (DU) クラスター設定で使用される Day-2 Operator を事前キャッシュすることもできます。Day-2 Operator は、インストールされている OpenShift Container Platform のバージョンに依存します。

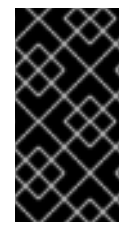

# 重要

factory-precaching-cli ツールが RHACM およびマルチクラスターエンジン Operator の 適切なコンテナーイメージを事前キャッシュできるように、 **--acm-version and--mce** version フラグを使用して RHACM ハブおよびマルチクラスターエンジン Operator バー ジョンを含める必要があります。

## 手順

● Operator イメージを事前キャッシュします。

<span id="page-482-6"></span><span id="page-482-5"></span><span id="page-482-4"></span><span id="page-482-3"></span><span id="page-482-2"></span><span id="page-482-1"></span><span id="page-482-0"></span>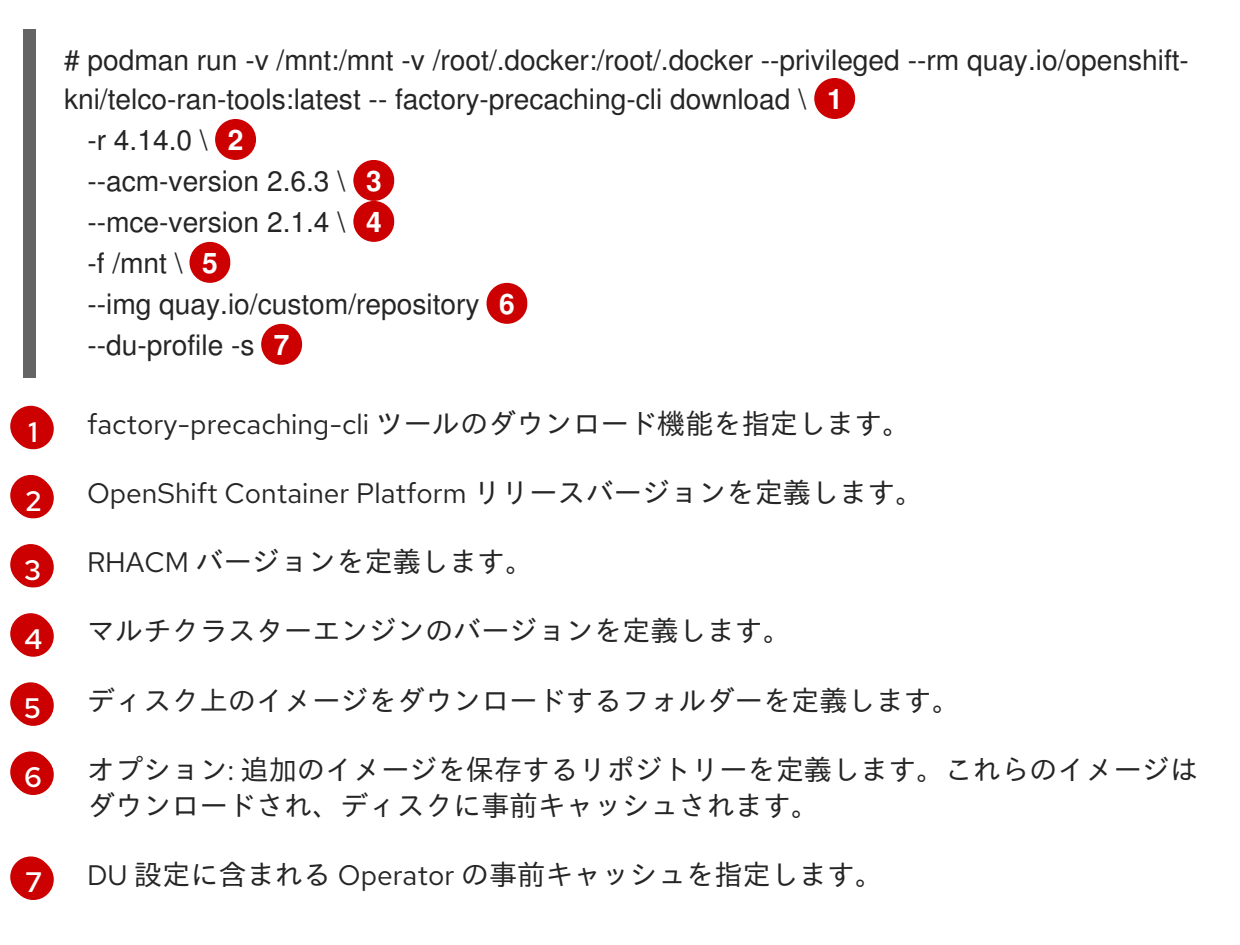

# 出力例

Generated /mnt/imageset.yaml Generating list of pre-cached artifacts... Processing artifact [1/379]: ocp-v4.0-artdev@sha256\_7753a8d9dd5974be8c90649aadd7c914a3d8a1f1e016774c7ac7c9422e9f9958 Processing artifact [2/379]: ose-kube-rbacproxy@sha256\_c27a7c01e5968aff16b6bb6670423f992d1a1de1a16e7e260d12908d3322431c Processing artifact [3/379]: ocp-v4.0-artdev@sha256\_370e47a14c798ca3f8707a38b28cfc28114f492bb35fe1112e55d1eb51022c99 ... Processing artifact [378/379]: ose-local-storageoperator@sha256\_0c81c2b79f79307305e51ce9d3837657cf9ba5866194e464b4d1b299f85034 d0

Processing artifact [379/379]: multicluster-operators-channelrhel8@sha256\_c10f6bbb84fe36e05816e873a72188018856ad6aac6cc16271a1b3966f73ceb3 ... Summary:

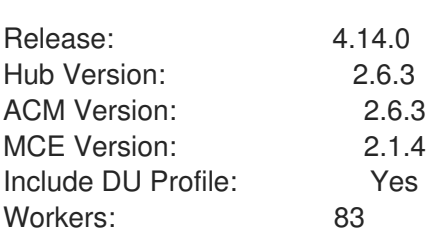

## 15.14.4.5. 非接続環境でのカスタムイメージの事前キャッシュ

**--generate-imageset** 引数は、**ImageSetConfiguration** カスタムリソース (CR) が生成された後に factory-precaching-cli ツールを停止します。これにより、イメージをダウンロードする前に **ImageSetConfiguration** CR をカスタマイズできます。CR をカスタマイズしたら、**--skip-imageset** 引 数を使用して、**ImageSetConfiguration** CR で指定したイメージをダウンロードできます。

次の方法で **ImageSetConfiguration** CR をカスタマイズできます。

- Operator と追加のイメージを追加
- Operator と追加のイメージを削除
- Operator とカタログソースをローカルまたは切断されたレジストリーに変更

## 手順

1. イメージを事前キャッシュします。

<span id="page-483-7"></span><span id="page-483-6"></span><span id="page-483-5"></span><span id="page-483-4"></span><span id="page-483-3"></span><span id="page-483-2"></span><span id="page-483-1"></span><span id="page-483-0"></span>[1](#page-483-0)  $\mathcal{L}$  $\mathbf{R}$ [4](#page-483-3) [5](#page-483-4)  $\epsilon$ factory-precaching-cli ツールのダウンロード機能を指定します。 OpenShift Container Platform リリースバージョンを定義します。 RHACM バージョンを定義します。 マルチクラスターエンジンのバージョンを定義します。 ディスク上のイメージをダウンロードするフォルダーを定義します。 オプション: 追加のイメージを保存するリポジトリーを定義します。これらのイメージは ダウンロードされ、ディスクに事前キャッシュされます。 # podman run -v /mnt:/mnt -v /root/.docker:/root/.docker --privileged --rm quay.io/openshiftkni/telco-ran-tools:latest -- factory-precaching-cli download \ **1** -r 4.14.0 \ **2** --acm-version 2.6.3 \ **3** --mce-version 2.1.4 \ **4** -f /mnt \ **5** --img quay.io/custom/repository **6** --du-profile -s \ **7** --generate-imageset **8**

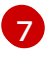

[8](#page-483-7)

DU 設定に含まれる Operator の事前キャッシュを指定します。

**--generate-imageset** 引数は **ImageSetConfiguration** CR のみを生成します。これによ り、CR をカスタマイズできます。

# 出力例

Generated /mnt/imageset.yaml

# ImageSetConfiguration CR の例

```
apiVersion: mirror.openshift.io/v1alpha2
kind: ImageSetConfiguration
mirror:
 platform:
  channels:
  - name: stable-4.14
   minVersion: 4.14.0 1
   maxVersion: 4.14.0
 additionalImages:
  - name: quay.io/custom/repository
 operators:
  - catalog: registry.redhat.io/redhat/redhat-operator-index:v4.14
   packages:
    - name: advanced-cluster-management 2
      channels:
       - name: 'release-2.6'
         minVersion: 2.6.3
         maxVersion: 2.6.3
     - name: multicluster-engine 3
      channels:
        - name: 'stable-2.1'
         minVersion: 2.1.4
         maxVersion: 2.1.4
    - name: local-storage-operator 4
      channels:
       - name: 'stable'
    - name: ptp-operator 5
      channels:
       - name: 'stable'
    - name: sriov-network-operator 6
      channels:
       - name: 'stable'
     - name: cluster-logging 7
      channels:
       - name: 'stable'
     - name: lvms-operator 8
      channels:
       - name: 'stable-4.14'
     - name: amq7-interconnect-operator 9
      channels:
       - name: '1.10.x'
     - name: bare-metal-event-relay 10
```
<span id="page-485-2"></span><span id="page-485-1"></span><span id="page-485-0"></span>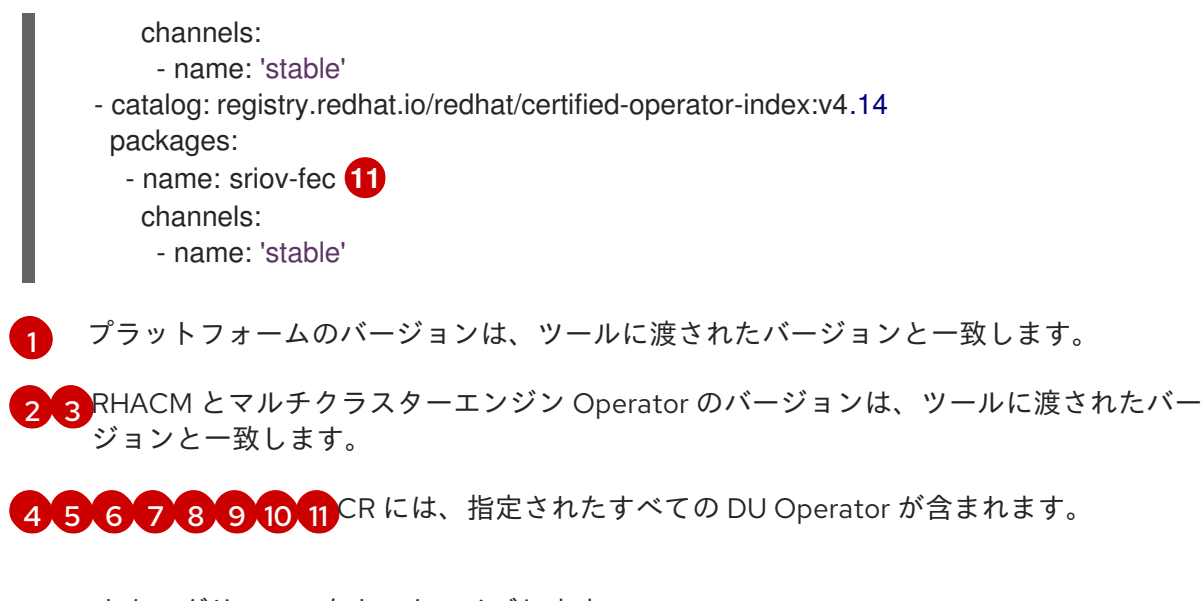

2. CR でカタログリソースをカスタマイズします。

apiVersion: mirror.openshift.io/v1alpha2 kind: ImageSetConfiguration mirror: platform: [...] operators: - catalog: eko4.cloud.lab.eng.bos.redhat.com:8443/redhat/certified-operator-index:v4.14 packages: - name: sriov-fec

- channels:
- name: 'stable'

ローカルレジストリーまたは接続されていないレジストリーを使用してイメージをダウンロー ドする場合は、最初に、コンテンツの取得元のレジストリーの証明書を追加する必要がありま す。

3. エラーを回避するには、レジストリー証明書をサーバーにコピーします。

# cp /tmp/eko4-ca.crt /etc/pki/ca-trust/source/anchors/.

4. 次に、証明書トラストストアを更新します。

# update-ca-trust

5. ホストの **/etc/pki** フォルダーを factory-cli イメージにマウントします。

<span id="page-485-10"></span><span id="page-485-9"></span><span id="page-485-8"></span><span id="page-485-7"></span><span id="page-485-6"></span><span id="page-485-5"></span><span id="page-485-4"></span><span id="page-485-3"></span># podman run -v /mnt:/mnt -v /root/.docker:/root/.docker -v /etc/pki:/etc/pki --privileged --rm quay.io/openshift-kni/telco-ran-tools:latest -- \ factory-precaching-cli download \ **1** -r 4.14.0 \ **2** --acm-version 2.6.3 \ **3** --mce-version 2.1.4 \ **4** -f /mnt \ **5** --img quay.io/custom/repository **6** --du-profile -s \ **7** --skip-imageset **8**

factory-precaching-cli ツールのダウンロード機能を指定します。

[2](#page-485-4) OpenShift Container Platform リリースバージョンを定義します。

- [3](#page-485-5) RHACM バージョンを定義します。
- [4](#page-485-6) マルチクラスターエンジンのバージョンを定義します。
- [5](#page-485-7) ディスク上のイメージをダウンロードするフォルダーを定義します。
- $\epsilon$

[1](#page-485-3)

オプション: 追加のイメージを保存するリポジトリーを定義します。これらのイメージは ダウンロードされ、ディスクに事前キャッシュされます。

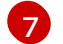

DU 設定に含まれる Operator の事前キャッシュを指定します。

[8](#page-485-10) **--skip-imageset** 引数を使用すると、カスタマイズした **ImageSetConfiguration** CR で指 定したイメージをダウンロードできます。

6. 新しい **imageSetConfiguration** CR を生成せずにイメージをダウンロードします。

# podman run -v /mnt:/mnt -v /root/.docker:/root/.docker --privileged --rm quay.io/openshiftkni/telco-ran-tools:latest -- factory-precaching-cli download -r 4.14.0 \  $-$ acm-version 2.6.3  $-$ mce-version 2.1.4  $-$ f /mnt \ --img quay.io/custom/repository \ --du-profile -s \

--skip-imageset

#### 関連情報

- オンラインの Red Hat [レジストリーにアクセスするには、](https://console.redhat.com/openshift/downloads#tool-pull-secret)OpenShift インストールカスタマイ ズツール を参照してください。
- [マルチクラスターエンジンの使用について、詳しくは](https://access.redhat.com/documentation/ja-jp/red_hat_advanced_cluster_management_for_kubernetes/2.9/html/clusters/cluster_mce_overview#mce-intro) マルチクラスターエンジン Operator を 使用したクラスターのライフサイクル を参照してください。

15.14.5. GitOps ZTP でのイメージの事前キャッシュ

**SiteConfig** マニフェストは、OpenShift クラスターをインストールおよび設定する方法を定義します。 GitOps Zero Touch Provisioning (ZTP) プロビジョニングワークフローの場合、factory-precaching-cli ツールでは **SiteConfig** マニフェストに次の追加フィールドが必要です。

- **clusters.ignitionConfigOverride**
- **nodes.installerArgs**
- **nodes.ignitionConfigOverride**

追加フィールドを含む SiteConfig の例

apiVersion: ran.openshift.io/v1 kind: SiteConfig metadata: name: "example-5g-lab" namespace: "example-5g-lab" spec: baseDomain: "example.domain.redhat.com" pullSecretRef: name: "assisted-deployment-pull-secret" clusterImageSetNameRef: "img4.9.10-x86-64-appsub" **1** sshPublicKey: "ssh-rsa ..." clusters: - clusterName: "sno-worker-0" clusterImageSetNameRef: "eko4-img4.11.5-x86-64-appsub" **2** clusterLabels: group-du-sno: "" common-411: true sites : "example-5g-lab" vendor: "OpenShift" clusterNetwork: - cidr: 10.128.0.0/14 hostPrefix: 23 machineNetwork: - cidr: 10.19.32.192/26 serviceNetwork: - 172.30.0.0/16 networkType: "OVNKubernetes" additionalNTPSources: - clock.corp.redhat.com ignitionConfigOverride: '{"ignition":{"version":"3.1.0"},"systemd":{"units":[{"name":"varmnt.mount","enabled":true,"contents":"[Unit]\nDescription=Mount partition with artifacts\nBefore=precache-images.service\nBindsTo=precacheimages.service\nStopWhenUnneeded=true\n\n[Mount]\nWhat=/dev/disk/bypartlabel/data\nWhere=/var/mnt\nType=xfs\nTimeoutSec=30\n\n[Install]\nRequiredBy=precacheimages.service"},{"name":"precache-images.service","enabled":true,"contents":" [Unit]\nDescription=Extracts the precached images in discovery stage\nAfter=varmnt.mount\nBefore=agent.service\n\n[Service]\nType=oneshot\nUser=root\nWorkingDirectory=/var/mnt\ nExecStart=bash /usr/local/bin/extract-ai.sh\n#TimeoutStopSec=30\n\n[Install]\nWantedBy=multiuser.target default.target\nWantedBy=agent.service"}]},"storage":{"files": [{"overwrite":true,"path":"/usr/local/bin/extract-ai.sh","mode":755,"user":{"name":"root"},"contents": {"source":"data:,%23%21%2Fbin%2Fbash%0A%0AFOLDER%3D%22%24%7BFOLDER%3A- %24%28pwd%29%7D%22%0AOCP\_RELEASE\_LIST%3D%22%24%7BOCP\_RELEASE\_LIST%3Aaiimages.txt%7D%22%0ABINARY\_FOLDER%3D%2Fvar%2Fmnt%0A%0Apushd%20%24FOLDER%0 A%0Atotal\_copies%3D%24%28sort%20 u%20%24BINARY\_FOLDER%2F%24OCP\_RELEASE\_LIST%20%7C%20wc%20 l%29%20%20%23%20Required%20to%20keep%20track%20of%20the%20pull%20task%20vs%20tot al%0Acurrent\_copy%3D1%0A%0Awhile%20read%20 r%20line%3B%0Ado%0A%20%20uri%3D%24%28echo%20%22%24line%22%20%7C%20awk%20% 27%7Bprint%241%7D%27%29%0A%20%20%23tar%3D%24%28echo%20%22%24line%22%20%7 C%20awk%20%27%7Bprint%242%7D%27%29%0A%20%20podman%20image%20exists%20%24ur i%0A%20%20if%20%5B%5B%20%24%3F%20 eq%200%20%5D%5D%3B%20then%0A%20%20%20%20%20%20echo%20%22Skipping%20existin g%20image%20%24tar%22%0A%20%20%20%20%20%20echo%20%22Copying%20%24%7Buri%7 D%20%5B%24%7Bcurrent\_copy%7D%2F%24%7Btotal\_copies%7D%5D%22%0A%20%20%20%20 %20%20current\_copy%3D%24%28%28current\_copy%20%2B%201%29%29%0A%20%20%20%20 %20%20continue%0A%20%20fi%0A%20%20tar%3D%24%28echo%20%22%24uri%22%20%7C%2 0%20rev%20%7C%20cut%20-d%20%22%2F%22%20 f1%20%7C%20rev%20%7C%20tr%20%22%3A%22%20%22\_%22%29%0A%20%20tar%20zxvf%20 %24%7Btar%7D.tgz%0A%20%20if%20%5B%20%24%3F%20 eq%200%20%5D%3B%20then%20rm%20<span id="page-488-1"></span><span id="page-488-0"></span>f%20%24%7Btar%7D.gz%3B%20fi%0A%20%20echo%20%22Copying%20%24%7Buri%7D%20%5B %24%7Bcurrent\_copy%7D%2F%24%7Btotal\_copies%7D%5D%22%0A%20%20skopeo%20copy%20 dir%3A%2F%2F%24%28pwd%29%2F%24%7Btar%7D%20containers-

storage%3A%24%7Buri%7D%0A%20%20if%20%5B%20%24%3F%20-

eq%200%20%5D%3B%20then%20rm%20-

rf%20%24%7Btar%7D%3B%20current\_copy%3D%24%28%28current\_copy%20%2B%201%29%29 %3B%20fi%0Adone%20%3C%20%24%7BBINARY\_FOLDER%7D%2F%24%7BOCP\_RELEASE\_LI ST%7D%0A%0A%23%20workaround%20while%20https%3A%2F%2Fgithub.com%2Fopenshift%2Fa ssisted-service%2Fpull%2F3546%0A%23cp%20%2Fvar%2Fmnt%2Fmodified-rhcos-4.10.3-x86\_64 metal.x86\_64.raw.gz%20%2Fvar%2Ftmp%2F.%0A%0Aexit%200"}},

{"overwrite":true,"path":"/usr/local/bin/agent-fix-bz1964591","mode":755,"user": {"name":"root"},"contents":

{"source":"data:,%23%21%2Fusr%2Fbin%2Fsh%0A%0A%23%20This%20script%20is%20a%20work around%20for%20bugzilla%201964591%20where%20symlinks%20inside%20%2Fvar%2Flib%2Fcont ainers%2F%20get%0A%23%20corrupted%20under%20some%20circumstances.%0A%23%0A%23% 20In%20order%20to%20let%20agent.service%20start%20correctly%20we%20are%20checking%20h ere%20whether%20the%20requested%0A%23%20container%20image%20exists%20and%20in%20c ase%20%22podman%20images%22%20returns%20an%20error%20we%20try%20removing%20the %20faulty%0A%23%20image.%0A%23%0A%23%20In%20such%20a%20scenario%20agent.service %20will%20detect%20the%20image%20is%20not%20present%20and%20pull%20it%20again.%20In %20case%0A%23%20the%20image%20is%20present%20and%20can%20be%20detected%20correc tly%2C%20no%20any%20action%20is%20required.%0A%0AIMAGE%3D%24%28echo%20%241%2 0%7C%20sed%20%27s%2F%3A.%2A%2F%2F%27%29%0Apodman%20image%20exists%20%24I MAGE%20%7C%7C%20echo%20%22already%20loaded%22%20%7C%7C%20echo%20%22need %20to%20be%20pulled%22%0A%23podman%20images%20%7C%20grep%20%24IMAGE%20%7C %7C%20podman%20rmi%20--force%20%241%20%7C%7C%20true"}}]}}'

nodes:

- hostName: "snonode.sno-worker-0.example.domain.redhat.com"

role: "master"

bmcAddress: "idrac-virtualmedia+https://10.19.28.53/redfish/v1/Systems/System.Embedded.1" bmcCredentialsName:

name: "worker0-bmh-secret"

bootMACAddress: "e4:43:4b:bd:90:46"

bootMode: "UEFI"

rootDeviceHints:

deviceName: /dev/nvme0n1

cpuset: "0-1,40-41"

installerArgs: '["--save-partlabel", "data"]'

ignitionConfigOverride: '{"ignition":{"version":"3.1.0"},"systemd":{"units":[{"name":"var-

mnt.mount","enabled":true,"contents":"[Unit]\nDescription=Mount partition with

artifacts\nBefore=precache-ocp-images.service\nBindsTo=precache-ocp-

images.service\nStopWhenUnneeded=true\n\n[Mount]\nWhat=/dev/disk/by-

partlabel/data\nWhere=/var/mnt\nType=xfs\nTimeoutSec=30\n\n[Install]\nRequiredBy=precache-ocp-

images.service"},{"name":"precache-ocp-images.service","enabled":true,"contents":"

[Unit]\nDescription=Extracts the precached OCP images into containers storage\nAfter=var-

mnt.mount\nBefore=machine-config-daemon-pull.service nodeip-

configuration.service\n\n[Service]\nType=oneshot\nUser=root\nWorkingDirectory=/var/mnt\nExecStart=t ash /usr/local/bin/extract-ocp.sh\nTimeoutStopSec=60\n\n[Install]\nWantedBy=multi-

user.target"}]},"storage":{"files":[{"overwrite":true,"path":"/usr/local/bin/extract-

ocp.sh","mode":755,"user":{"name":"root"},"contents":

{"source":"data:,%23%21%2Fbin%2Fbash%0A%0AFOLDER%3D%22%24%7BFOLDER%3A-

%24%28pwd%29%7D%22%0AOCP\_RELEASE\_LIST%3D%22%24%7BOCP\_RELEASE\_LIST%3Aocp-

images.txt%7D%22%0ABINARY\_FOLDER%3D%2Fvar%2Fmnt%0A%0Apushd%20%24FOLDER%0 A%0Atotal\_copies%3D%24%28sort%20-

u%20%24BINARY\_FOLDER%2F%24OCP\_RELEASE\_LIST%20%7C%20wc%20-

l%29%20%20%23%20Required%20to%20keep%20track%20of%20the%20pull%20task%20vs%20tot al%0Acurrent\_copy%3D1%0A%0Awhile%20read%20-

r%20line%3B%0Ado%0A%20%20uri%3D%24%28echo%20%22%24line%22%20%7C%20awk%20% 27%7Bprint%241%7D%27%29%0A%20%20%23tar%3D%24%28echo%20%22%24line%22%20%7 C%20awk%20%27%7Bprint%242%7D%27%29%0A%20%20podman%20image%20exists%20%24ur i%0A%20%20if%20%5B%5B%20%24%3F%20-

eq%200%20%5D%5D%3B%20then%0A%20%20%20%20%20%20echo%20%22Skipping%20existin g%20image%20%24tar%22%0A%20%20%20%20%20%20echo%20%22Copying%20%24%7Buri%7 D%20%5B%24%7Bcurrent\_copy%7D%2F%24%7Btotal\_copies%7D%5D%22%0A%20%20%20%20 %20%20current\_copy%3D%24%28%28current\_copy%20%2B%201%29%29%0A%20%20%20%20 %20%20continue%0A%20%20fi%0A%20%20tar%3D%24%28echo%20%22%24uri%22%20%7C%2 0%20rev%20%7C%20cut%20-d%20%22%2F%22%20-

f1%20%7C%20rev%20%7C%20tr%20%22%3A%22%20%22\_%22%29%0A%20%20tar%20zxvf%20 %24%7Btar%7D.tgz%0A%20%20if%20%5B%20%24%3F%20-

eq%200%20%5D%3B%20then%20rm%20-

f%20%24%7Btar%7D.gz%3B%20fi%0A%20%20echo%20%22Copying%20%24%7Buri%7D%20%5B %24%7Bcurrent\_copy%7D%2F%24%7Btotal\_copies%7D%5D%22%0A%20%20skopeo%20copy%20 dir%3A%2F%2F%24%28pwd%29%2F%24%7Btar%7D%20containers-

storage%3A%24%7Buri%7D%0A%20%20if%20%5B%20%24%3F%20-

eq%200%20%5D%3B%20then%20rm%20-

rf%20%24%7Btar%7D%3B%20current\_copy%3D%24%28%28current\_copy%20%2B%201%29%29 %3B%20fi%0Adone%20%3C%20%24%7BBINARY\_FOLDER%7D%2F%24%7BOCP\_RELEASE\_LI ST%7D%0A%0Aexit%200"}}]}}'

nodeNetwork: config: interfaces: - name: ens1f0 type: ethernet state: up macAddress: "AA:BB:CC:11:22:33" ipv4: enabled: true dhcp: true ipv6: enabled: false interfaces: - name: "ens1f0" macAddress: "AA:BB:CC:11:22:33"

**spec.clusters.clusterImageSetNameRef** フィールドに別のイメージセットを指定しない限り、デ プロイメントに使用されるクラスターイメージセットを指定します。

[2](#page-488-1) 個々のクラスターをデプロイするために使用されるクラスターイメージセットを指定します。定義 されている場合には、サイトレベルで **spec.clusterImageSetNameRef** を上書きします。

# 15.14.5.1. clusters.ignitionConfigOverride フィールドについて

**clusters.ignitionConfigOverride** フィールドは、GitOps ZTP 検出段階で Ignition 形式の設定を追加し ます。この設定には、仮想メディアにマウントされた ISO の **systemd** サービスが含まれます。これに より、スクリプトが検出 RHCOS ライブ ISO の一部となり、アシステッドインストーラー (AI) イメー ジのロードにスクリプトを使用できるようになります。

**systemd** サービス

[1](#page-488-0)

```
systemd サービスは var-mnt.mount と precache-images.services です。precache-
images.service は、var-mnt.mount ユニットによって /var/mnt にマウントされるディスクパー
ティションに依存します。このサービスは、extract-ai.sh というスクリプトを呼び出します。
```
#### **extract-ai.sh**

**extract-ai.sh** スクリプトは、必要なイメージをディスクパーティションからローカルコンテナース トレージに展開してロードします。スクリプトが正常に終了したら、イメージをローカルで使用で きます。

#### **agent-fix-bz1964591**

**agent-fix-bz1964591** スクリプトは、AI の問題の回避策です。AI がイメージを削除し

て、**agent.service** がレジストリーからイメージを再度プルするように強制するのを防ぐため

に、**agent-fix-bz1964591** スクリプトは、要求されたコンテナーイメージが存在するかどうかを確認 します。

#### 15.14.5.2. nodes.installerArgs フィールドについて

**nodes.installerArgs** フィールドでは、**coreos-installer** ユーティリティーが RHCOS ライブ ISO を ディスクに書き込む方法を設定できます。**data** とラベル付けされたディスクパーティションを保存す るよう指定する必要があります。これは、**data** パーティションに保存されたアーティファクトが OpenShift Container Platform のインストール段階で必要になるためです。

追加のパラメーターは、ライブ RHCOS をディスクに書き込む **coreos-installer** ユーティリティーに直 接渡されます。次回の再起動時に、オペレーティングシステムはディスクから起動します。

**coreos-installer** ユーティリティーには、いくつかのオプションを渡すことができます。

OPTIONS:

...

...

- -u, --image-url <URL> Manually specify the image URL
- -f, --image-file <path> Manually specify a local image file
- -i, --ignition-file <path> Embed an Ignition config from a file
- -I, --ignition-url <URL> Embed an Ignition config from a URL
- --save-partlabel <lx>... Save partitions with this label glob
- --save-partindex <id>... Save partitions with this number or range ... --insecure-ignition Allow Ignition URL without HTTPS or hash
- 15.14.5.3. nodes.ignitionConfigOverride フィールドについて

**clusters.ignitionConfigOverride** と同様に、**nodes.ignitionConfigOverride** フィールドを使用する と、Ignition 形式の設定を **coreos-installer** ユーティリティーに追加できます。ただし、これを追加で きるのは、OpenShift Container Platform のインストール段階です。RHCOS がディスクに書き込まれ

ると、GitOps ZTP 検出 ISO に含まれる追加の設定は使用できなくなります。検出段階で、追加の設定 はライブ OS のメモリーに保存されます。

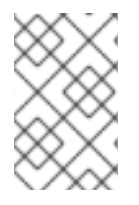

# 注記

この段階では、展開およびロードされたコンテナーイメージの数は、検出段階よりも多 くなります。OpenShift Container Platform のリリースと、Day-2 Operators をインス トールするかどうかによって、インストール時間は異なります。

インストール段階では、**var-mnt.mount** および **precache-ocp.services systemd** サービスが使用され ます。

#### **precache-ocp.service**

**precache-ocp.service** は、**var-mnt.mount** ユニットによって **/var/mnt** にマウントされるディスク パーティションに依存します。**precache-ocp.service** サービスは、**extract-ocp.sh** というスクリプ トを呼び出します。

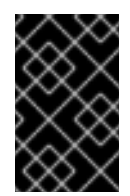

# 重要

OpenShift Container Platform のインストール前にすべてのイメージを展開するに は、**machine-config-daemon-pull.service** および **nodeip-configuration.service** サービスを実行する前に **precache-ocp.service** を実行する必要があります。

#### **extract-ocp.sh**

**extract-ocp.sh** スクリプトは、必要なイメージをディスクパーティションからローカルコンテナー ストレージに展開してロードします。スクリプトが正常に終了したら、イメージをローカルで使用 できます。

Argo CD が監視している Git リポジトリーに **SiteConfig** とオプションの **PolicyGenTemplates** カスタ ムリソース (CR) をアップロードすると、CR をハブクラスターと同期することで GItOps ZTP ワークフ ローを開始できます。

15.14.6. トラブルシューティング

## 15.14.6.1. Rendered catalog is invalid

ローカルまたは非接続レジストリーを使用してイメージをダウンロードすると、**The rendered catalog is invalid** というエラーが表示される場合があります。これは、コンテンツの取得元である新しいレジ ストリーの証明書が不足していることを意味します。

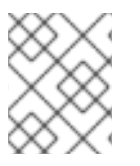

## 注記

factory-precaching-cli ツールイメージは、UBI RHEL イメージ上に構築されています。 証明書のパスと場所は RHCOS でも同じです。

# エラーの例

Generating list of pre-cached artifacts... error: unable to run command oc-mirror -c /mnt/imageset.yaml file:///tmp/fp-cli-3218002584/mirror -ignore-history --dry-run: Creating directory: /tmp/fp-cli-3218002584/mirror/oc-mirrorworkspace/src/publish Creating directory: /tmp/fp-cli-3218002584/mirror/oc-mirror-workspace/src/v2

Creating directory: /tmp/fp-cli-3218002584/mirror/oc-mirror-workspace/src/charts Creating directory: /tmp/fp-cli-3218002584/mirror/oc-mirror-workspace/src/release-signatures backend is not configured in /mnt/imageset.yaml, using stateless mode backend is not configured in /mnt/imageset.yaml, using stateless mode No metadata detected, creating new workspace level=info msg=trying next host error=failed to do request: Head "https://eko4.cloud.lab.eng.bos.redhat.com:8443/v2/redhat/redhat-operator-index/manifests/v4.11": x509: certificate signed by unknown authority host=eko4.cloud.lab.eng.bos.redhat.com:8443

The rendered catalog is invalid.

Run "oc-mirror list operators --catalog CATALOG-NAME --package PACKAGE-NAME" for more information.

error: error rendering new refs: render reference

"eko4.cloud.lab.eng.bos.redhat.com:8443/redhat/redhat-operator-index:v4.11": error resolving name : failed to do request: Head "https://eko4.cloud.lab.eng.bos.redhat.com:8443/v2/redhat/redhatoperator-index/manifests/v4.11": x509: certificate signed by unknown authority

## 手順

1. レジストリー証明書をサーバーにコピーします。

# cp /tmp/eko4-ca.crt /etc/pki/ca-trust/source/anchors/.

2. 証明書トラストストアを更新します。

# update-ca-trust

3. ホストの **/etc/pki** フォルダーを factory-cli イメージにマウントします。

# podman run -v /mnt:/mnt -v /root/.docker:/root/.docker -v /etc/pki:/etc/pki --privileged -it --rm quay.io/openshift-kni/telco-ran-tools:latest -- \ factory-precaching-cli download -r 4.14.0 --acm-version 2.5.4 \ --mce-version 2.0.4 -f /mnt \--img quay.io/custom/repository --du-profile -s --skip-imageset